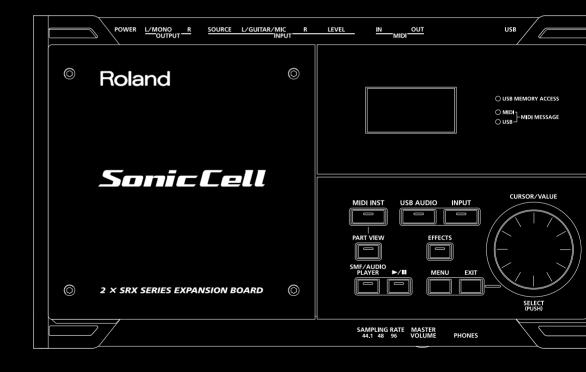

# SonicCell

### **USING THE UNIT SAFELY**

#### INSTRUCTIONS FOR THE PREVENTION OF FIRE, ELECTRIC SHOCK, OR INJURY TO PERSONS

#### About MARNING and MCAUTION Notices

|   | <b>⚠WARNING</b>  | Used for instructions intended to alert the user to the risk of death or severe injury should the unit be used improperly.                                            |
|---|------------------|----------------------------------------------------------------------------------------------------|
|   | <b>⚠</b> CAUTION | Used for instructions intended to alert the user to the risk of injury or material damage should the unit be used improperly.                                         |
| 4 |                  | * Material damage refers to damage or<br>other adverse effects caused with<br>respect to the home and all its<br>furnishings, as well to domestic animals<br>or pets. |

#### About the Symbols

| $\triangle$ | The $\Delta$ symbol alerts the user to important instructions or warnings. The specific meaning of the symbol is determined by the design contained within the triangle. In the case of the symbol at left, it is used for general cautions, warnings, or alerts to danger. |
|-------------|----------------------------------------------------------------------------------------------------|
|-------------|----------------------------------------------------------------------------------------------------|

The \simples symbol alerts the user to items that must never be carried out (are forbidden). The specific thing that must not be done is indicated by the design contained within the circle. In the case of the symbol at left, it means that the unit must never be disassembled.

The symbol alerts the user to things that must be carried out. The specific thing that must be done is indicated by the design contained within the circle. In the case of the symbol at left, it means that the power-cord plug must be unplugged from the outlet.

#### **ALWAYS OBSERVE THE FOLLOWING**

#### **⚠WARNING**

 Before using this unit, make sure to read the instructions below, and the Owner's Manual.

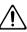

 Do not open or perform any internal modifications on the unit or its AC adaptor. (The only exception would be where this manual provides specific instructions which should be followed in order to put in place user-installable options; see p. 47, p. 50.)

.....

Do not attempt to repair the unit, or replace parts
within it (except when this manual provides specific
instructions directing you to do so). Refer all
servicing to your retailer, the nearest Roland Service
Center, or an authorized Roland distributor, as listed on
the "Information" page.

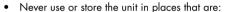

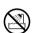

 Subject to temperature extremes (e.g., direct sunlight in an enclosed vehicle, near a heating duct, on top of heat-generating equipment); or are

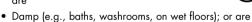

- Humid; or are
- Exposed to rain; or are
- Dusty; or are
- Subject to high levels of vibration.
- This unit should be used only with a BKT-S that is recommended by Roland (p. 30).

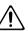

• When using the unit with the BKT-S and PDS-10 recommended by Roland, the rack or stand must be carefully placed so it is level and sure to remain stable. If not using a rack or stand, you still need to make sure that any location you choose for placing the unit provides a level surface that will properly support the unit, and keep it from wobbling.

#### **<b>∴** WARNING

- Be sure to use only the AC adaptor supplied with the unit. Also, make sure the line voltage at the installation matches the input voltage specified on the AC adaptor's body. Other AC adaptors may use a different polarity, or be designed for a different voltage, so their use could result in damage, malfunction, or electric shock.
- Use only the attached power-supply cord. Also, the supplied power cord must not be used with any other device.

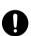

- Do not excessively twist or bend the power cord, nor place heavy objects on it. Doing so can damage the cord, producing severed elements and short circuits. Damaged cords are fire and shock hazards!
- This unit, either alone or in combination with an amplifier and headphones or speakers, may be capable of producing sound levels that could cause permanent hearing loss. Do not operate for a long period of time at a high volume level, or at a level that is uncomfortable. If you experience any hearing loss or ringing in the ears, you should immediately stop using the unit, and consult an audiologist.

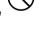

 Do not allow any objects (e.g., flammable material, coins, pins); or liquids of any kind (water, soft drinks, etc.) to penetrate the unit.

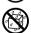

#### **♠WARNING**

 Immediately turn the power off, remove the AC adaptor from the outlet, and request servicing by your retailer, the nearest Roland Service Center, or an authorized Roland distributor, as listed on the "Information" page when:

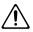

- The AC adaptor, the power-supply cord, or the plug has been damaged; or
- If smoke or unusual odor occurs
- Objects have fallen into, or liquid has been spilled onto the unit; or
- The unit has been exposed to rain (or otherwise has become wet); or
- The unit does not appear to operate normally or exhibits a marked change in performance.

 In households with small children, an adult should provide supervision until the child is capable of following all the rules essential for the safe operation of the unit.

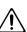

 Protect the unit from strong impact. (Do not drop it!)

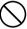

 Do not force the unit's power-supply cord to share an outlet with an unreasonable number of other devices. Be especially careful when using extension cords—the total power used by all devices you have connected to the extension cord's outlet must never exceed the power rating (watts/ amperes) for the extension cord. Excessive loads can cause the insulation on the cord to heat up and eventually melt through.

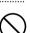

 Before using the unit in a foreign country, consult with your retailer, the nearest Roland Service Center, or an authorized Roland distributor, as listed on the "Information" page.

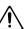

 Always turn the unit off and unplug the AC adaptor before attempting installation of the circuit board (model no. SRX series; p. 19).

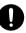

 DO NOT play a CD-ROM disc on a conventional audio CD player. The resulting sound may be of a level that could cause permanent hearing loss.
 Damage to speakers or other system components may result.

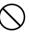

 The unit and the AC adaptor should be located so their location or position does not interfere with their proper ventilation.

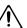

 Always grasp only the plug on the AC adaptor cord when plugging into, or unplugging from, an outlet or this unit.

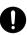

#### **A** CAUTION

 At regular intervals, you should unplug the AC adaptor and clean it by using a dry cloth to wipe all dust and other accumulations away from its prongs. Also, disconnect the power plug from the power outlet whenever the unit is to remain unused for an extended period of time. Any accumulation of dust between the power plug and the power outlet can result in poor insulation and lead to fire.

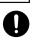

 Try to prevent cords and cables from becoming entangled. Also, all cords and cables should be placed so they are out of the reach of children.

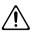

Never climb on top of, nor place heavy objects on the unit.

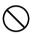

 Never handle the AC adaptor or its plugs with wet hands when plugging into, or unplugging from, an outlet or this unit.

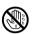

 Before moving the unit, disconnect the AC adaptor and all cords coming from external devices.

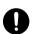

 Before cleaning the unit, turn off the power and unplug the AC adaptor from the outlet (p. 19).

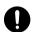

 Whenever you suspect the possibility of lightning in your area, disconnect the AC adaptor from the outlet.

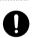

 Install only the specified circuit board(s) (model no. SRX series). Remove only the specified screws (p. 47, p. 50).

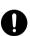

 Keep any screws you may remove and the included wrench in a safe place out of children's reach, so there is no chance of them being swallowed accidentally.

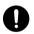

 Always turn the phantom power off when connecting any device other than condenser microphones that require phantom power. You risk causing damage if you mistakenly supply phantom power to dynamic microphones, audio playback devices, or other devices that don't require such power. Be sure to check the specifications of any microphone you intend to use by referring to the manual that came with it.

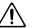

(This instrument's phantom power: 48 V DC, 10 mA Max)

### **IMPORTANT NOTES**

In addition to the items listed under "USING THE UNIT SAFELY" on page 3-4, please read and observe the following:

### **Power Supply**

- Do not connect this unit to same electrical outlet that is being used by an electrical appliance that is controlled by an inverter (such as a refrigerator, washing machine, microwave oven, or air conditioner), or that contains a motor. Depending on the way in which the electrical appliance is used, power supply noise may cause this unit to malfunction or may produce audible noise. If it is not practical to use a separate electrical outlet, connect a power supply noise filter between this unit and the electrical outlet.
- The AC adaptor will begin to generate heat after long hours of consecutive use. This is normal, and is not a cause for concern.
- Before connecting this unit to other devices, turn off the power to all units. This will help prevent malfunctions and/ or damage to speakers or other devices.

### **Placement**

- Using the unit near power amplifiers (or other equipment containing large power transformers) may induce hum. To alleviate the problem, change the orientation of this unit; or move it farther away from the source of interference.
- This device may interfere with radio and television reception. Do not use this device in the vicinity of such receivers.
- Noise may be produced if wireless communications devices, such as cell phones, are operated in the vicinity of this unit. Such noise could occur when receiving or initiating a call, or while conversing. Should you experience such problems, you should relocate such wireless devices so they are at a greater distance from this unit, or switch them off.
- Do not expose the unit to direct sunlight, place it near devices that radiate heat, leave it inside an enclosed vehicle, or otherwise subject it to temperature extremes.
   Excessive heat can deform or discolor the unit.
- When moved from one location to another where the temperature and/or humidity is very different, water droplets (condensation) may form inside the unit. Damage or malfunction may result if you attempt to use the unit in this condition. Therefore, before using the unit, you must allow it to stand for several hours, until the condensation has completely evaporated.
- Depending on the material and temperature of the surface on which you place the unit, its rubber feet may discolor or mar the surface.
  - You can place a piece of felt or cloth under the rubber feet to prevent this from happening. If you do so, please make sure that the unit will not slip or move accidentally.

#### Maintenance

- For everyday cleaning wipe the unit with a soft, dry cloth or one that has been slightly dampened with water. To remove stubborn dirt, use a cloth impregnated with a mild, nonabrasive detergent. Afterwards, be sure to wipe the unit thoroughly with a soft, dry cloth.
- Never use benzine, thinners, alcohol or solvents of any kind, to avoid the possibility of discoloration and/or deformation

### Repairs and Data

Please be aware that all data contained in the unit's memory may be lost when the unit is sent for repairs.
 Important data should always be backed up on an USB memory, or written down on paper (when possible). During repairs, due care is taken to avoid the loss of data.
 However, in certain cases (such as when circuitry related to memory itself is out of order), we regret that it may not be possible to restore the data, and Roland assumes no liability concerning such loss of data.

### **Additional Precautions**

- Please be aware that the contents of memory can be irretrievably lost as a result of a malfunction, or the improper operation of the unit. To protect yourself against the risk of loosing important data, we recommend that you periodically save a backup copy of important data you have stored in the unit's memory on an USB memory.
- Unfortunately, it may be impossible to restore the contents of data that was stored in the unit's memory or on an USB memory once it has been lost. Roland Corporation assumes no liability concerning such loss of data.
- Use a reasonable amount of care when using the unit's buttons, sliders, or other controls; and when using its jacks and connectors. Rough handling can lead to malfunctions.
- Never strike or apply strong pressure to the display.
- A small amount of noise may be heard from the display during normal operation.
- When connecting / disconnecting all cables, grasp the connector itself—never pull on the cable. This way you will avoid causing shorts, or damage to the cable's internal elements.
- To avoid disturbing your neighbors, try to keep the unit's volume at reasonable levels. You may prefer to use headphones, so you do not need to be concerned about those around you (especially when it is late at night).
- When you need to transport the unit, package it in the box (including padding) that it came in, if possible. Otherwise, you will need to use equivalent packaging materials.

- Some connection cables contain resistors. Do not use cables that incorporate resistors for connecting to this unit.
   The use of such cables can cause the sound level to be extremely low, or impossible to hear. For information on cable specifications, contact the manufacturer of the cable.
- Unauthorized duplication, reproduction, hiring, and lending prohibited.

### **Handling CD-ROMs**

 Avoid touching or scratching the shiny underside (encoded surface) of the disc. Damaged or dirty CD-ROM discs may not be read properly. Keep your discs clean using a commercially available CD cleaner.

### Copyright

- Recording, duplication, distribution, sale, lease, performance, or broadcast of copyrighted material (musical works, visual works, broadcasts, live performances, etc.) belonging to a third party in part or in whole without the permission of the copyright owner is forbidden by law.
- This product can be used to record or duplicate audio or visual material without being limited by certain technological copy-protection measures. This is due to the fact that this product is intended to be used for the purpose of producing original music or video material, and is therefore designed so that material that does not infringe copyrights belonging to others (for example, your own original works) can be recorded or duplicated freely.
- Do not use this unit for purposes that could infringe on a copyright held by a third party. We assume no responsibility whatsoever with regard to any infringements of thirdparty copyrights arising through your use of this unit.
- Microsoft and Windows are registered trademarks of Microsoft Corporation.
- \* The screen shots in this document are used in compliance with the guidelines of the Microsoft Corporation.
- Windows<sup>®</sup> is known officially as: "Microsoff<sup>®</sup> Windows<sup>®</sup> operating system."
- \* Apple and Macintosh are registered trademarks of Apple Computer, Inc.
- \* Mac OS is a trademark of Apple Inc.
- \* Pentium is a registered trademark of Intel Corporation.
- All product names mentioned in this document are trademarks or registered trademarks of their respective owners.
- \* VST is a trademark of Steinberg Media Technologies AG.
- \* MatrixQuest™ 2007 TEPCO UQUEST, LTD.
  All rights reserved.
  The SonicCell's USB functionality uses MatrixQuest middleware technology from TEPCO
  UQUEST, LTD.
- SONAR is a registered trademark of Twelve Tone Systems, Inc.
- MPEG Layer-3 audio compression technology is licensed from Fraunhofer IIS Corporation and THOMSON Multimedia Corporation.

# Contents

| USING THE UNIT SAFELY                                         | 3  |
|---------------------------------------------------------------|----|
| IMPORTANT NOTES                                               | 5  |
| Main Features                                                 | 12 |
| User Guide                                                    | 13 |
| Panel Descriptions                                            |    |
| Top Panel                                                     |    |
| Rear and Front Panels                                         | 16 |
| Turning the Power On/Off                                      | 18 |
| Basic Operation of the SonicCell                              | 20 |
| About the display and [CURSOR/VALUE]                          |    |
| Using the SonicCell as a MIDI Sound Module                    | 22 |
| Playing the SonicCell in Performance Mode                     | 20 |
| Playing the SonicCell in Patch Mode                           |    |
| Modifying the Sound (editing a patch)                         |    |
| Using the Editor and Librarian                                | 27 |
| Playing Songs (Portable Backing Machine)                      | 28 |
| Playback Procedure                                            | 28 |
| Creating a Playlist                                           |    |
| Performing via MIDI while a Song Plays                        | 30 |
| Connecting the SonicCell to Your Computer                     |    |
| Specifications of the dedicated plug-in version of the editor |    |
| Windows XP users                                              |    |
| Windows Settings                                              |    |
| Installing SonicCell Editor                                   |    |
| Windows Vista Users                                           |    |
| Installing the Driver                                         |    |
| Windows Settings                                              |    |
| Mac OS X Users                                                |    |
| Installing the Driver                                         |    |
| Installing SonicCell Editor                                   |    |
| Settings                                                      | 38 |
| Recording a Mic or Guitar(USB/Audio Interface)                | 40 |
| Connecting a Mic                                              | 41 |

### Contents

| Connecting a Guitar                                                        | 41         |
|----------------------------------------------------------------------------|------------|
| Using the Line Input                                                       |            |
| Adjusting the Input Volume                                                 |            |
| Input Effect Settings                                                      | 43         |
| Installing the Wave Expansion Board                                        | 46         |
| Cautions When Installing an Wave Expansion Board                           | 46         |
| How to Install a Wave Expansion Board                                      | 47         |
| Checking the Installed Wave Expansion Boards                               | 48         |
| Installation de la carte d'extension Wave                                  |            |
| (French language for Canadian Safety Standard)                             | 49         |
| Precautions a prendre lors de l'installation d'une carte d'expansion Wave. | 49         |
| Installation d'une carte d'expansion Wave                                  | 50         |
| Verification des cartes d'extension audio apres installation               | 51         |
| AAIDI Carrad AA adrida                                                     | <b>E</b> 2 |
| MIDI Sound Module                                                          | <u>53</u>  |
| Overview                                                                   | 54         |
| Performance Mode and Patch Mode                                            | 54         |
| How a Performance is structured                                            |            |
| How a Patch is structured                                                  |            |
| How a Rhythm Set is structured                                             |            |
| Calculating the Number of Voices Being Used                                |            |
| About the Effects  Effects in Performance Mode                             |            |
| Effects in Patch Mode                                                      |            |
| About Memory                                                               |            |
| Temporary Memory                                                           |            |
| Rewritable Memory                                                          | 57         |
| Non-Rewritable memory                                                      | 57         |
| Using the SonicCell in Performance Mode                                    | 58         |
| Viewing the MIDI INST (MIDI sound module) screen                           | 58         |
| Viewing the menu screen (Performance Menu screen)                          | 59         |
| Switching the sound mode (Sound Mode screen)                               |            |
| Specifying the recommended performance tempo (Performance General screen)  | 60         |
| MIDI-related settings (Perform MIDI Filter screen)                         | 60         |
| Viewing the part settings (Part View screen)                               |            |
| If the patch type is Patch                                                 |            |
| If the patch type is Rhythm Set                                            |            |
| Selecting patches from a patch list by category (Patch List (Ctg) screen)  |            |
| Selecting patches from a patch list by group (Patch List (Grp) screen)     |            |
| Selecting a rhythm set from a list (Rhythm Set List screen)                | 0/         |

| Edi     | iting parts (Part Edit screen)                                            |      |
|---------|---------------------------------------------------------------------------|------|
|         | Scale Tune settings (Scale Tune screen)                                   |      |
|         | und Control Initialize                                                    |      |
|         | rformance Initialize                                                      |      |
|         | rformance Write                                                           |      |
| Edi     | iting effects                                                             |      |
|         | Selecting the item to edit (Effect Routing screen)                        |      |
|         | Editing the multi-effects related settings (MFX1–3/MFX1–3 Output screens) |      |
|         | Chorus-related settings (Chorus/Chorus Output screen)                     |      |
|         | Reverb-related settings (Reverb/Reverb Output screen)                     |      |
|         | Changing how the multi-effects are combined (MFX Structure screen)        |      |
|         | Using MIDI to control the multi-effects (MFX1-3 Control screens)          |      |
|         | -                                                                         |      |
| Using t | he SonicCell in Patch Mode                                                | 82   |
| Vie     | ewing the Patch Play screen                                               | 82   |
|         | If the patch type is Patch                                                |      |
|         | If the patch type is Rhythm Set                                           | 83   |
| Vie     | ewing the menu screen (Patch Menu screen)                                 | 84   |
| Sw      | ritching the sound mode (Sound Mode screen)                               | 84   |
| Se      | lecting patches from a patch list                                         | 85   |
|         | Selecting patches from a patch list by category (Patch List (Ctg) screen) | 85   |
|         | Selecting patches from a patch list by group (Patch List (Grp) screen)    |      |
|         | Selecting a rhythm set from a list (Rhythm Set List screen)               | 87   |
| Edi     | iting patches (Patch Edit screen)                                         | 88   |
|         | Overall settings for the entire patch (Patch General screen)              |      |
|         | Selecting how tones are combined (Patch Structure screen)                 |      |
|         | Settings for matrix control (Patch Mtrx Ctrl1-4 screens)                  |      |
|         | Waveform-related settings (Patch WG/Patch Pitch Env screen)               |      |
|         | TVF settings (Patch TVF/Patch TVF Env screen)                             |      |
|         | TVA settings (Patch TVA/Patch TVA Env screen)                             |      |
|         | Patch/Tone output-related settings (Patch Output screen)                  |      |
|         | LFO settings (Patch LFO1, 2/Patch Step LFO screen)                        |      |
|         | Controller-related settings (Patch Ctrl screen)                           |      |
| _       |                                                                           |      |
|         | ne Copy                                                                   |      |
|         | tch Initialize                                                            |      |
|         | tch Write                                                                 |      |
| Edi     | iting rhythm sets (Rhythm Edit screen)                                    |      |
|         | Edits overall settings for the entire rhythm set (Rhythm General screen)  |      |
|         | Waveform-related settings (Rhythm Wave screen)                            |      |
|         | Specifying how a rhythm tone will be heard (Rhythm WMT screen)            |      |
|         | Pitch-related rhythm tone settings (Rhythm Pitch/Rhythm Pch Env screen)   |      |
|         | TVF settings (Rhythm TVF/Rhythm TVF Env screen)                           |      |
|         | 1 7 7 3 5 HINGS (KITYHIII 1 7 7 7 KITYHIII 1 7 7 LIIV 30 GGH)             | I ∠/ |

### Contents

| Output-related settings for the rhythm set and rhythm tones (Rhythm Output screer | ı) 129  |
|-----------------------------------------------------------------------------------|---------|
| Rhythm Tone Copy                                                                  | 130     |
| Rhythm Tone Initialize                                                            | 130     |
| Rhythm Set Initialize                                                             | 130     |
| Rhythm Set Write                                                                  | 131     |
| Editing the effects (Patch/Rhythm Set)                                            |         |
| Selecting the item to edit (Effect Routing screen)                                |         |
| Multi-effect settings (MFX/MFX Output screen)                                     |         |
| Reverb settings (Reverb/Reverb Output screens)                                    |         |
| Controlling the multi-effects via MIDI (MFX Control screen)                       |         |
| Audio Connections                                                                 | 139     |
| Using the SonicCell with your computer (USB AUDIO)                                | <br>140 |
| Basic operation                                                                   | 140     |
| Accessing the Menu screen                                                         | 141     |
| Inputting sound from an external device (INPUT)                                   | 142     |
| Basic operation                                                                   | 142     |
| Accessing the Menu screen                                                         | 143     |
| Input/output and effect settings (In/Out Routing)                                 | 144     |
| Selecting the item to edit (In/Out Routing screen)                                | 147     |
| Input effect settings (Input Effect/Input FX Output screen)                       |         |
| Selecting the signal sent to your computer (To Computer screen)                   |         |
| Specifies how MFX3 will be used (MFX3 Location screen)                            |         |
| Saving the MFX3 settings                                                          |         |
| System Wille                                                                      | 130     |
| Using the plug-in version of SonicCell Editor                                     | 151     |
| SONAR LE                                                                          | 152     |
| SONAR 6.2                                                                         | 157     |
| Cubase 4                                                                          | 160     |
| Logic Pro 7.2                                                                     | 163     |

| SMF/Audio File Player                                                             | 167          |
|-----------------------------------------------------------------------------------|--------------|
| Playing back songs                                                                | 168          |
| SMF/audio files that can be played                                                |              |
| Song playback                                                                     |              |
| Selecting and playing a song from within a playlist                               |              |
| Playlist Write                                                                    | 173          |
| Changing the song order                                                           | 173          |
| Deleting a song from the playlist                                                 | 173          |
| Other Settings                                                                    | 1 <i>7</i> 5 |
| System Settings                                                                   | 176          |
| General settings (System screen)                                                  | 176          |
| Patch Scale Tune settings                                                         | 178          |
| Settings for the Preview function (System Preview screen)                         |              |
| Settings for Control-related functions (System Control screen)                    | 179          |
| MIDI-related settings (System MIDI screen)                                        | 180          |
| Viewing information about SonicCell (System SRX Info/System Version Info screens) | 180          |
| Editing the mastering effect (Mastering Effect screen)                            | 181          |
| Utility functions                                                                 | 182          |
| Backing up user data (User Backup)                                                |              |
| Restoring backed-up data into the SonicCell (User Restore)                        |              |
| Returning to the factory settings (Factory Reset)                                 |              |
| Initializing USB memory (USB Memory Format)                                       |              |
| Adjusting the overall tone of the audio output (Master Equ                        |              |
| Appendices                                                                        | 185          |
|                                                                                   |              |
| Troubleshooting                                                                   | 186          |
| Error Messages                                                                    |              |
| Effects List                                                                      |              |
| Performance List                                                                  |              |
| Patch List                                                                        |              |
| Rhythm Set List                                                                   |              |
| Waveform List                                                                     |              |
| MIDI Implementation                                                               |              |
| Specifications                                                                    |              |
| Index                                                                             | 279          |

# **Main Features**

### **Superior Desktop Synthesizer**

- 128-voice sound module with new sound set featuring true-to-life instruments
- Two SRX sound expansion slots for sound set personalization

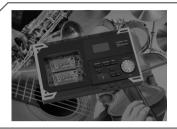

### **USB Audio/MIDI Interface**

- USB audio interface functionality w/MIC and GUITAR (Hi-Z) inputs
- Record using the professional on-board DSP effects
- PC/Mac VSTi/AU Editor and Cakewalk SONAR LE software included

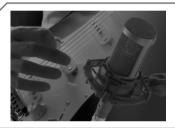

### **Portable Backing Machine**

- SMF, WAV, AIFF and MP3 playback capability via optional USBmemory is perfect for the gig
- Build playlists of any file-type combination using the playlist editor

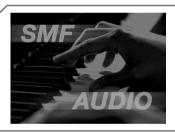

# User Guide

### **Panel Descriptions**

### **Top Panel**

#### Display

Various information is shown here according to your operations.

#### **SRX Slot**

You can install SRX series wave expansion boards here.

- Installation → p. 46
- Selecting a wave → p. 98

#### **USB MEMORY ACCESS Indicator**

This will light when you're playing song data from USB memory that's connected to the SonicCell, or when you're saving data to USB memory.

#### **MIDI MESSAGE Indicator**

#### MIDI

This will light when MIDI messages are being received from a MIDI device connected to the MIDI IN connector.

#### HICD

This will light when MIDI messages are being received from the connected computer.

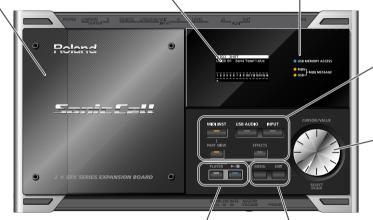

#### SMF/AUDIO PLAYER Buttons

Press these buttons when you're using the SonicCell as an SMF/audio player.

- Playing a song  $\rightarrow$  p. 28, p. 168
- Creating a playlist → p. 30

#### ►/II (Play/Pause) Button

Plays/pauses the song data.

#### **MENU Button**

You can press this button to switch to a menu screen for the current mode or editing screen.

 $\bullet$  The menu screen of each main mode  $\to$  p. 59, p. 68, p. 76, p. 84, p. 88, p. 117, p. 133, p. 141, p. 143, p. 146, p. 169, p. 171, p. 181

#### **EXIT Button**

Press this button to cancel an operation.

#### **MIDI INST Button**

Press this button when you want to use the SonicCell as a MIDI sound module.

- MIDI connections  $\rightarrow$  p. 22, p. 54
- Performance  $\rightarrow$  p. 22, p. 58
- Patch → p. 23, p. 82

#### **USB AUDIO Button**

Press this button when you want to apply an effect to the audio signal from the connected computer, or to make output-related settings.

• USB AUDIO  $\rightarrow$  p. 140

#### **INPUT Button**

Press this button when you want to apply an effect to the signal from a device connected to the INPUT jack, or to make output-related settings.

- Recording a mic or guitar → p. 40
- Inputting sound from an external device → p.142

#### **PART VIEW Button**

If the MIDI sound module is in Performance mode (p. 54), press this button when you want to make settings for each part. By pressing this button together with the [MIDI INST] button, you can switch between Performance mode and Patch mode.

#### **EFFECTS Button**

Press this button when you want to make effect-related settings.

- Applying effects to a performance → p. 78
- Applying effects to a patch → p. 26, p. 132
- Applying effects to the signal from the Input jack → p. 43

#### CURSOR/VALUE Dial

Use this to move the cursor, select a parameter, or edit a value. Press the dial to confirm the value.

• How to use [CURSOR/VALUE]  $\rightarrow$  p. 20

### ■ Playing the Demo Songs

Press [SMF/AUDIO PLAYER].

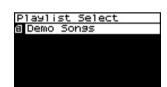

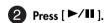

Playback will start from the first song.

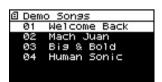

| No. | Title        | Composer     | Copyright                 |
|-----|--------------|--------------|---------------------------|
| 1   | Welcome Back | Yo Sakaue    | © 2007 Roland Corporation |
| 2   | Mach Juan    | Adrian Scott | © 2007 Roland Corporation |
| 3   | Big & Bold   | Scott Tibbs  | © 2007 Roland Corporation |
| 4   | Human Sonic  | YUHKI        | © 2007 Roland Corporation |

- \* If USB memory containing song file is connected, select [Demo Songs] in the playlist list screen. For details on playing from a playlist, refer to p. 28.
- \* All rights reserved. Unauthorized use of this material for purposes other than private, personal enjoyment is a violation of applicable laws.
- \* No data for the music that is played will be output from MIDI OUT.

### **Rear and Front Panels**

#### **USB COMPUTER Connector**

Use a USB cable to connect your computer here. This connection can handle both MIDI and audio.

Using the SonicCell with your computer
 → p.31, p.135

#### **USB MEMORY Connector**

You can connect USB memory here and use the SonicCell to play back files (songs) that have been stored on USB memory.

• Playing back songs → p.28, p.167

#### **POWER Switch**

Turns the power on/off (p. 18).

#### DC IN Jack

Connect the included AC adaptor here (p. 18). Do not use any AC adaptor other than the included one; doing so may cause malfunctions.

#### **MIDI IN/OUT Connectors**

You can connect these to other MIDI equipment to send and receive MIDI messages.

 Using the SonicCell as a MIDI sound module → p. 22, p. 54

#### **Rear Panel**

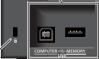

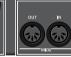

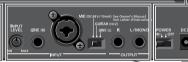

#### **Security Slot**

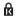

http://www.kensington.com

#### **PHONES Jack**

This is a stereo mini-type jack for connecting headphones. This jack will output the sound received from the INPUT jack mixed with the sound from the USB-connected computer and the sound from the SonicCell itself.

Connecting headphones will not mute the sound from the OUTPUT jack.

#### **Front Panel**

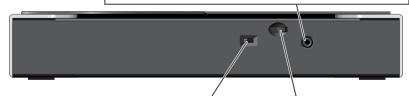

#### **SAMPLING RATE Switch**

This specifies the sampling rate used to record or play back audio data. After changing this setting, you'll need to turn the SonicCell's power off, then on again. If you're using software, you'll also need to restart your software. Be sure to set the [SAMPLING RATE] switch to match the sampling rate setting of the software you're using.

#### **MASTER VOLUME Dial**

This adjusts the volume of the signals output from the PHONES jack and OUTPUT jacks (p. 19).

#### **INPUT/OUTPUT Jacks**

These jacks input or output audio signals.

#### **INPUT LEVEL Knob**

Adjusts the input level of the signal received at INPUT.

Adjusting the input level → p. 42

#### LINE (R) Jack

When using LINE (L) and LINE (R) for stereo input, input the signal for the R channel here.

\* If you're inputting in mono, connect it to the LINE (L) jack.

You can't use this jack if the INPUT gain select switch is not at the LINE (L) position.

• Recording a mic or guitar  $\rightarrow$  p. 40, 142

#### OUTPUT Jacks (R, L/MONO)

These jacks output the audio signal. If you're outputting in mono, connect to the L/MONO jack.

These jacks output the combined signals of the sound received from INPUT, the sound from the USB-connected computer, and the sound from the SonicCell itself.

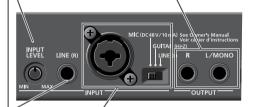

#### L/GUITAR/MIC Jack (combo input jack)

You can connect either a mic, guitar, or line equipment here.

This instrument is equipped with balanced (XLR/TRS) type jacks. Wiring diagrams for these jacks are shown below. Make connections after first checking the wiring diagrams of other equipment you intend to connect.

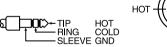

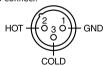

#### **INPUT SOURCE Switch**

Set this as appropriate for the device you've connected to the LINE (L) jack.

If you've connected your source to the LINE (R) jack, you must set this switch to LINE (L).

#### LINE (L):

Connect a line-level device such as an audio device (e.g., CD player) or keyboard.

#### GUITAR (Hi-Z):

Connect an electric guitar that's not being sent through an effects processor (high-impedance connection).

#### MIC:

Connect a mic.

• Recording a mic or guitar → p. 40, 142

| Switch                                                                                                    |  | Plug/connector accepted                                                                                                    | Nominal input level |
|----------------------------------------------------------------------------------------------------|--|----------------------------------------------------------------------------------------------------|---------------------|
| LINE                                                                                                    |  | 1/4" phone plug (unbalanced)                                                                                                    | -30 – -10 dBu       |
| GUITAR                                                                                                    |  | 1/4" phone plug (unbalanced)<br>(High impedance supported)                                                                                          | -30 – -10 dBu       |
| MIC  XLR connector  * Switch OFF "Phantom Power" in the INPL  Condenser  XLR connector (48 V phantom power support Connecting a phantom-powered condenser |  | 1/4" phone plug (balanced or unbalanced),<br>XLR connector<br>* Switch OFF "Phantom Power" in the INPUT screen.                                     | -50 – -30 dBu       |
|                                                                                                    |  | XLR connector (48 V phantom power supported)<br>Connecting a phantom-powered condenser mic<br>→In the INPUT screen, turn "Phantom Power" on (p.142) |                     |

### **Turning the Power On/Off**

### **■** Connecting the AC Adaptor

- Make sure that the [POWER] switch is off.
- Connect the included power cord to the included AC adaptor.
- 3 Connect the AC adaptor to the SonicCell's DC IN connector, and plug the power cord into an AC outlet.

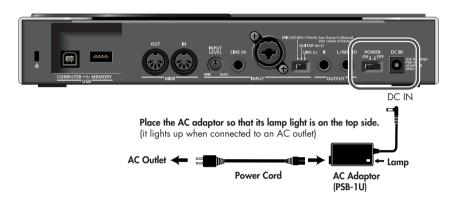

Depending on the circumstances of a particular setup, you may experience a discomforting sensation, or perceive that the surface feels gritty to the touch when you touch this device, microphones connected to it, or the metal portions of other objects, such as guitars. This is due to an infinitesimal electrical charge, which is absolutely harmless. However, if you are concerned about this, connect the ground terminal (see figure) with an external ground. When the unit is grounded, a slight hum may occur, depending on the particulars of your installation. If you are unsure of the connection method, contact the nearest Roland Service Center, or an authorized Roland distributor, as listed on the "Information" page.

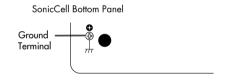

#### Unsuitable places for connection

- Water pipes (may result in shock or electrocution)
- Gas pipes (may result in fire or explosion)
- Telephone-line ground or lightning rod (may be dangerous in the event of lightning)
- \* When turning the unit upside-down, get a bunch of newspapers or magazines, and place them under the four corners or at both ends to prevent damage to the buttons and controls. Also, you should try to orient the unit so no buttons or controls get damaged.
- \* When turning the unit upside-down, handle with care to avoid dropping it, or allowing it to fall or tip over.

### **■** Turning the Power On

### **A** NOTE

Once the connections have been completed, turn on power to your various devices in the order specified. By turning on devices in the wrong order, you risk causing malfunction and/or damage to speakers and other devices.

- 1 Minimize the volume of the SonicCell and of your connected audio equipment.
- 2 Turn on the [POWER] switch.
  - \* This unit is equipped with a protection circuit. A brief interval (a few seconds) after power up is required before the unit will operate normally.
- 3 Use the [MASTER VOLUME] knob to adjust the volume.

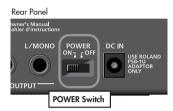

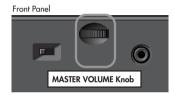

### **■** Turning the Power Off

- Minimize the volume of the SonicCell and of your connected audio equipment.
- 2 Turn off the power of your connected audio equipment.
- 3 Turn off the [POWER] switch.
  The indications in the display will disappear, and the power will turn off.

### About the display and [CURSOR/VALUE]

We'll explain this using the Performance mode Part View screen as an example.

### **Accessing the Part View Screen**

After turning the power on, make sure that [MIDI INST] is lit, then press [PART VIEW].

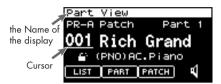

### **Moving the Cursor**

1 The cursor will move when you turn [CURSOR/VALUE].

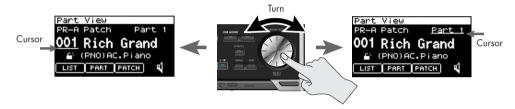

### **Moving Between Screens**

1 Turn [CURSOR/VALUE] to move the cursor to [PATCH].

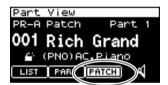

2 Press [CURSOR/VALUE].

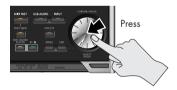

The Patch Edit screen will appear.

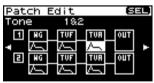

3 Press [EXIT].

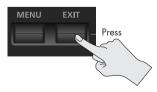

You'll return to the Part View screen.

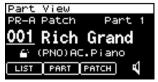

### **Editing a Value**

Let's try changing the patch number.

- Turn [CURSOR/VALUE] to move the cursor to the patch number.
- 2 Press [CURSOR/VALUE].

The patch number will be highlighted.

3 Turn [CURSOR/VALUE].

The value will change.

When you edit the value, an "E" symbol may appear in the upper right of the screen.

In this case, you can save the settings you've edited.

Saving perfoemances

ightarrow Refer to "Performance Write (p. 73 )."

4 Press [CURSOR/VALUE] once more.

The cursor will return to its original state.

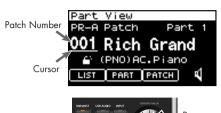

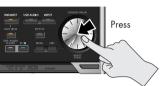

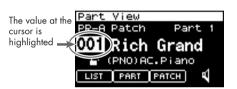

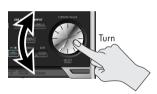

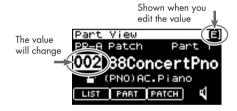

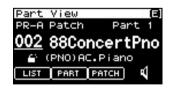

#### **■** Connections

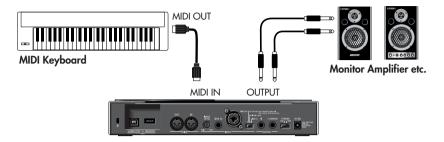

### **A** NOTE

To prevent malfunction and/or damage to speakers or other devices, always turn down the volume, and turn off the power on all devices before making any connections.

When connection cables with resistors are used, the volume level of equipment connected to the inputs (INPUT) may be low. If this happens, use connection cables that do not contain resistors.

#### ■ Performance mode and Patch mode

When using the SonicCell as a MIDI sound module, either Performance mode or Patch mode can be selected

When the power is turned on, Performance mode is selected.

For details on Performance mode and Patch mode, refer to p. 54.

# Playing the SonicCell in Performance Mode

### ■ Selecting a Performance

1 Press [MIDI INST] so its indicator is lit. The MIDI INST screen will appear.

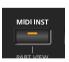

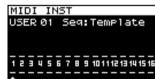

- 2 Move the Cursor to the Performance Number.
- 3 Press [CURSOR/VALUE].

The value at the cursor will be highlighted. For details on using [CURSOR/VALUE], refer to p. 20 .

- 4 Turn [CURSOR/VALUE] to change the performance number. The sound will change.
- 5 Press [CURSOR/VALUE].

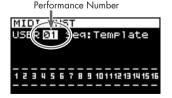

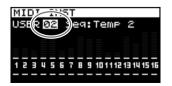

### Playing the SonicCell in Patch Mode

### ■ Selecting Patch Mode

In the MIDI INST screen, simultaneously press [MIDI INST] and [PART VIEW].

The SonicCell will enter Patch mode, and the Patch Play screen will appear.

If you once again hold down [MIDI INST] and press [PART VIEW], you'll switch to Performance mode, and the MIDI INST screen will appear.

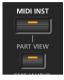

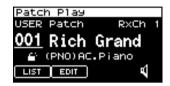

### ■ Setting the MIDI channel

- In the Patch Play screen, turn [CURSOR/VALUE] to move the cursor to "RxCh."
- Press [CURSOR/VALUE].

  The RxCh value will be highlighted.
- 3 Turn [CURSOR/VALUE] to set the "RxCh" value to match the transmit channel of the connected equipment.

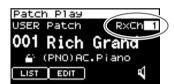

### **■ Selecting Sounds**

- In the Patch Play screen, turn [CURSOR/VALUE] to move the cursor to the patch number.
- 2 Press [CURSOR/VALUE].
- Turn [CURSOR/VALUE] to change the patch number.
  The sound will change.

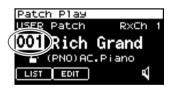

### Example: Selecting "037 Violin" from the "PR-C" group

- In the Patch Play screen, turn [CURSOR/VALUE] to move the cursor to the patch group.
- Press [CURSOR/VALUE].
- Turn [CURSOR/VALUE] to select "PR-C," then press [CURSOR/ VALUE].

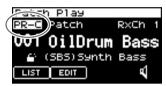

Patch Group

USER

≂h Play

Patch

Rich Grand
(PNO) AC. Piano

RxCh

- 4 Turn [CURSOR/VALUE] to move the cursor to the patch number, then press [CURSOR/VALUE].

  The patch number will be highlighted.
- 5 Turn [CURSOR/VALUE] to select "037" as the patch number. "Violin" will be selected.

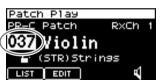

### Modifying the Sound (editing a patch)

Before you continue, select "037 Violin" from "PR-C" as described in the procedure above.

### **■ Editing the Amp Envelope**

This specifies how the sound begins and decays.

#### Access the Patch Edit Screen

- 1 In the Patch Play screen, use [CURSOR/VALUE] to move the corsor to the "EDIT."
- Press [CURSOR/VALUE].

  The Patch Edit screen will appear.
- 3 Turn [CURSOR/VALUE] to select the graphic below Tone 1 "TVA," then press [CURSOR/VALUE].

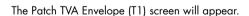

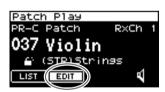

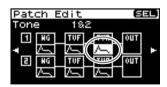

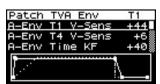

### **Adjusting the Attack**

- Turn [CURSOR/VALUE] to move the cursor to "A-Env Time1."
- Press [CURSOR/VALUE].

The value will be highlighted.

Turn [CURSOR/VALUE] to change the value, then press [CURSOR/VALUE].

When you change the value, the graph in the lower part of the screen will also change.

If you press [EXIT] you'll return to the previous screen.

- To make the sound begin immediately when you press a key
  - → Set "A-Env Time1" to a low value

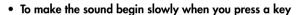

→ Set "A-Env Time1" to a high value

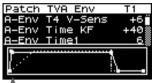

T11(when you press a key)

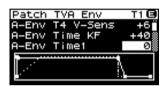

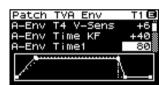

### **Adjusting the Release**

- Turn [CURSOR/VALUE] to move the cursor to "A-Env Time4."
- 8 Press [CURSOR/VALUE].

The value will be highlighted.

Turn [CURSOR/VALUE] to change the value, then press [CURSOR/VALUE].

When you change the value, the graph in the lower part of the screen will also change.

If you press [EXIT] you'll return to the previous screen.

- To make the sound stop immediately when you release a key
  - → Set "A-Env Time4" to a low value
- To make the sound linger after you release a key
  - → Set "A-Env Time1" to a high value

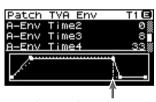

T4 (when you release a key)

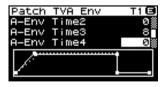

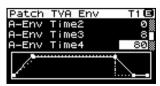

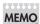

For details on amp envelope, refer to p. 107 .

If you want to save the patch you modified, refer to p. 116.

### **■** Editing the Filter

By editing the filter settings you can make the tonal character of the sound brighter or darker.

- In the Patch Play screen, turn [CURSOR/VALUE] to move the cursor to the "EDIT."
- Press [CURSOR/VALUE].
  The Patch Edit screen will appear.
- 3 Turn [CURSOR/VALUE] to move the cursor to the "TVF."
- 4 Press [CURSOR/VALUE].
  The Patch TVF screen will appear.
- 5 Turn [CURSOR/VALUE] to move the cursor the "Cutoff Frequency."
- 6 Press [CURSOR/VALUE].
  The value will be highlighted.
- Turn the [CURSOR/VALUE] to edit the value, and then press [CURSOR/VALUE].

When you change the value, the graph in the lower part of the screen will also change.

If you press [EXIT] you'll return to the preceding screen.

MEMO

For details on filter, refer to p. 102.

If you want to save the patch you modified, refer to p. 116.

### **■** Changing the Effect

Effects are various types of processing that you can apply to the sound. You can dramatically vary the character of the sound simply by changing the effect.

In the Patch Play screen, press [EFFECTS].
The Effect Routing screen will appear.

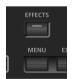

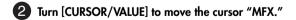

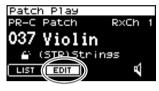

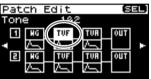

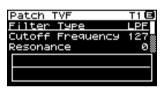

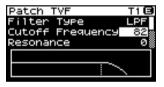

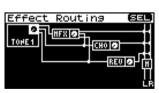

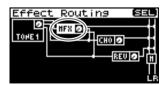

3 Press [CURSOR/VALUE].

The MFX screen will appear.

- 4 Use [CURSOR/VALUE] to select the MFX type.
- **5** Press [CURSOR/VALUE].

  The MFX type indication will be highlighted.
- 6 Use [CURSOR/VALUE] to change the MFX type.
- Press [CURSOR/VALUE].

  If you press [EXIT] you'll return to the preceding screen.

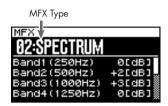

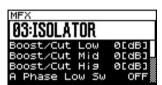

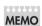

For details on effect editing, refer to p. 132 .

If you want to save the patch you modified, refer to p. 116.

### **Using the Editor and Librarian**

#### **Connections**

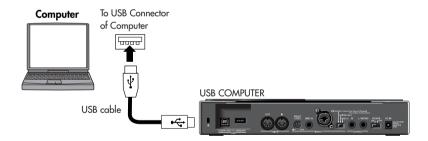

Dedicated editor and librarian software is included with the SonicCell.

By using the editor you can edit the SonicCell's performance and patch parameters on your computer.

You can edit the settings while viewing them in the large screen of your computer.

By using the librarian you can manage the edited settings on your computer.

For details on installing the software, refer to p. 31.

For details on using the software, refer to the PDF manual that is installed along with the software.

The SonicCell can play back MIDI files (SMF) and audio files (WAV, AIFF, MP3).

This is a convenient function that you can also use to play backing tracks during a live performance.

#### **■** Connections

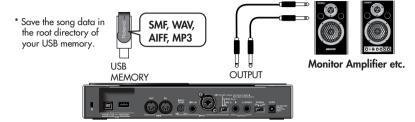

- \* Use only USB memory sold by Roland. Operation cannot be guaranteed when products other than there is used. Proper operation cannot be guaranteed if other USB memory products is used.
- \* Connect the USB memory after the SonicCell's power is turned on.
- \* If, after a USB memory device has been removed, you decide that you want to connect it again, you'll need to switch the SonicCell's power off, then switch it back on again.

#### **A** NOTE

To prevent malfunction and/or damage to speakers or other devices, always turn down the volume, and turn off the power on all devices before making any connections.

When connection cables with resistors are used, the volume level of equipment connected to the inputs (INPUT) may be low. If this happens, use connection cables that do not contain resistors.

### ■ File Formats that You Can Play

For details on the file formats that you can play, refer to p. 168.

### ■ Playing the Demo Songs

Refer to p. 15

### **Playback Procedure**

Before you continue, make sure that the USB memory containing the song file you want to play is connected to the SonicCell.

You should also make sure that the SonicCell is set to Performance mode (p. 60).

- \* When saving song file on your USB memory, be sure to save it in the root directory.
- 1 Press [SMF/AUDIO PLAYER].
  The Playlist Select screen will appear.

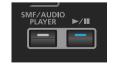

2 Turn [CURSOR/VALUE] to move the cursor to the "USB Memory."

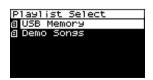

3 Press [CURSOR/VALUE].

A list of the songs in the USB memory will appear.

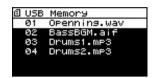

4 Turn [CURSOR/VALUE] to select a song, then press [CURSOR/VALUE].

The selected song will be displayed.

\* The song length indicated in the display may differ from the actual song length.

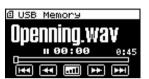

5 Press [ ►/■].
The selected song will play.

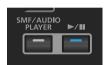

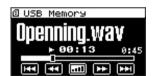

6 Press [►/■] to stop the song.

If you press [EXIT] you'll return to the preceding screen.

### **About the Sampling Rate**

The SonicCell will play songs that were saved with the same sampling rate as the setting for the [SAM-PLING RATE] switch on the front panel.

Songs whose sampling rate differs from the Sonic-Cell's setting will be shown in the list of songs, but cannot be selected or played.

In this case, move the sampling rate switch to the rate of the song you want to play, then turn the SonicCell's power off, then on again.

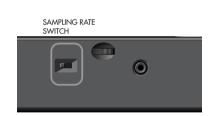

- 1 Change the setting of the [SAMPLING RATE] switch.
- Switch off the SonicCell's power, then turn it back on.

### **Creating a Playlist**

You can use the included "SonicCell Playlist Editor" to create a playlist for playback by the SonicCell. If you want to use the SonicCell to play backing tracks, it's convenient to create a playlist in the order you want the songs to play.

For details on installing "SonicCell Playlist Editor," refer to p. 31.

For details on using the software, refer to the PDF manual that is installed along with the software.

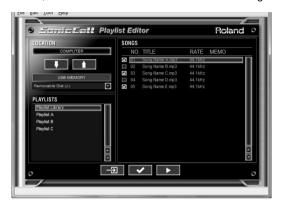

## Performing via MIDI while a Song Plays

### **■** Connections

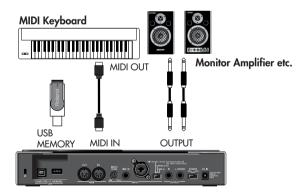

By using the separately available PDS-10 and BKT-S, you can set up the SonicCell as shown in the illustration.

\*If you use the PDS-10, spread the tripod to the maximum extent.
Ensure that the total height including the SonicCell does not exceed one meter.

### Connecting the SonicCell to Your Computer

You can use the SonicCell as an external sound module for your DAW or sequencer software.

### **A** NOTE

You must install the driver before you connect the SonicCell to your computer.

### **■ Example Connections and Preparations for Installation**

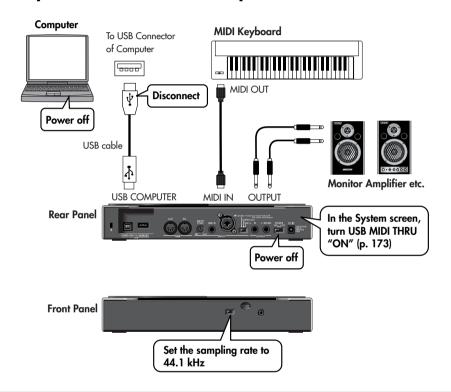

### A NOTE

To prevent malfunction and/or damage to speakers or other devices, always turn down the volume, and turn off the power on all devices before making any connections.

When connection cables with resistors are used, the volume level of equipment connected to the inputs (INPUT) may be low. If this happens, use connection cables that do not contain resistors.

#### **A** NOTE

It is forbidden to use SonicCell Editor, SonicCell Librarian, or SonicCell Playlist Editor for rental, lease, or similar purposes without the permission of the copyright owner. Unauthorized duplication is forbidden by law.

#### SonicCell Editor System Requirements

#### Windows OS

Microsoft<sup>®</sup> Windows<sup>®</sup> XP Microsoft<sup>®</sup> Windows Vista™ Windows:

\* This does not work with the 64-bit Edition of Windows Vista<sup>TM</sup>
CPU/Clock: Pentium<sup>®</sup>/Celeron<sup>®</sup> processor 1.4 GHz or higher

RAM: 512 MB or more

Hard Disk: 160 MB or more

Display/Colors: 1280 x 800 or higher/24 bit Full Color or more

Others: A computer with a USB connector that supports USB Specification Revision 2.0 or higher

\* Intel chipset is recommended.

\* SonicCell may not perform to its full specs when used with an added USB 2.0 interface card.

CD-ROM Drive

#### Mac OS

Operating System: Mac OS 10.4.3

or later

CPU/Clock: PowerPC G4 1 GHz or

higher/Intel processor

RAM: 512 MB or more Hard Disk: 160 MB or more Display/Colors: 1280 x 800 or

higher/1670 million colors or more

Others: Apple Macintosh series computer with on-board USB 2.0

CD-ROM Drive

### ■ Installation Procedure

| Windows XP users    | p. 33  |
|---------------------|--------|
| Windows Vista users | p. 35  |
| Mac OS users        | p. 37  |
| Installing SONAR LE | p. 152 |

### Specifications of the dedicated plug-in version of the editor

SonicCell Editor is provided in two forms: a stand-alone version and a plug-in version.

#### Plug-in Formats

- Windows: VSTi
- · Mac: VSTi, Audio Unit

### Host Applications in Which Operation has been Verified

If you're using the plug-in version of the editor, please refer also to the applicable explanation.

- SONAR LE → p. 152
- SONAR 6.2 → p. 157
- CUBASE 4 → p. 160
- Logic Pro 7.2 → p. 163
- In order to use plug-in version of the editor, your computer must meet the above operating requirements as well as the requirements of the host application you're using.
- The plug-in version of the editor has been tested and found to work with major host applications, but we cannot guarantee that it will work with all host applications.

<sup>\*</sup> Although Roland has tested numerous configurations, and has determined that on average, a computer system similar to that described above will permit normal operation of the SonicCell Applications, Roland cannot guarantee that a given computer can be used satisfactorily with the SonicCell Applications based solely on the fact that it meets the left requirements. This is because there are too many other variables that may influence the processing environment, including differences in motherboard design and the particular combination of other devices involved.

<sup>\*</sup>In the interest of product improvement, the specifications and/or contents of this package are subject to change without prior notice.

### Windows XP users

In order to install the driver and software, you must log on as a user who has administrative privileges.

\* For details, ask the system administrator of your computer.

### A NOTE

On the SonicCell Editor CD, the XP folder located inside the Driver folder contains a Readme file (Readme\_E.html), which explains how to install the driver and includes a number of trouble-shooting tips. Be sure to read this file before using the software.

### **Installing the Driver**

- 1 Start up Windows with all USB cables disconnected (except for a USB keyboard and/or mouse, if used).
- 2 Log on to Windows as one of the following users.
  - A user belonging to the Administrators group, such as Administrator
  - A user whose account type is Computer Administrator
  - \* For details, contact the system administrator of the computer you're using.
- 3 Close all applications.

Also close any anti-virus or system-monitoring software.

- 4 Insert the "SonicCell Editor CD-ROM" into your CD-ROM drive, navigate to the Driver folder | XP folder, and double-click Setup.exe.
- 5 The screen will indicate "Roland SonicCell Driver will be installed on your computer..."

  Click [Next].
  - \* If any other message is displayed, proceed as directed by the contents of the message.
- 6 The message "To begin installation, click [Next]" will appear. Proceed with the driver installation as directed by the instructions in the screen.

### **Windows Settings**

### **■ System Settings**

These settings will prevent problems with the sound being interrupted when you play back audio from your computer.

- 1 Open "Control Panel" and double-click "System."
  - \* If you don't see the above icon, click "Performance and Maintenance," then click "System."
- Click the "Advanced" tab, and then in the Performance section click [Settings].
- Click the "Advanced" tab.
- 4 Choose "Background services" and click [OK].
- Click [OK] to close "System Properties."

# ■ Settings for Using the Media Player Included with Windows

- 1 Open "Control Panel" and double-click "Sounds and Audio Devices."
  - \* If you don't see the above icon, click "Sounds, Audio, and Audio Devices," then click "Sounds and Audio Devices"
- Click [OK] to close "Sounds and Audio Devices Properties."
- 3 Start up Windows Media Player, play back an audio file and a MIDI file, and verify that you hear the sound correctly.

### **Installing SonicCell Editor**

- 1 Insert the "SonicCell Driver CD-ROM" into your CD-ROM drive, navigate to the Editor folder, and double-click Setup.exe.
- 2 The "Welcome" screen will appear. Click [Next].
- Follow the on-screen directions to install SonicCell Editor.

  When you install SonicCell Editor, the SonicCell Editor, SonicCell Editor VSTi plugin, SonicCell Librarian, SonicCell Playlist Editor, and online manuals for each editor will be installed.
  - The online manual for each editor can be found under Windows "Start | All Programs | SonicCell Editor" folder. The online manuals are provided as PDF files.

    You'll need Adobe Reader (available free of charge) in order to view PDF files.

### **Windows Vista Users**

In order to install the driver and software, you must log on as a user who has administrative privileges.

\* For details, ask the system administrator of your computer.

### A NOTE

The Driver I Vista folder of the SonicCell Driver CD-ROM contains a Readme file (Readme\_E.html) that describes driver installations and troubleshooting. Be sure to read this before use.

### **Installing the Driver**

- 1 Start up Windows with all USB cables disconnected (except for a USB keyboard and/or mouse, if used).
- 2 Close all applications.

  Also close any anti-virus or system-monitoring software.
- 3 Place the "SonicCell Editor CD" into your CD-ROM drive, navigate to the Driver folder | Vista folder, and double-click Setup.exe.
  - \* If the message "Drivers must be installed by an administrator user." is displayed, log on to Windows as a user whose account type is Administrator, and then perform the installation again.
- 4 A User Account Control screen will appear; click [Continue].
- **5** A message of "Roland SonicCell Driver will be installed on your computer..." will appear. Click [Next].
  - \* If any other message is displayed, proceed as directed by the contents of the message.
- 6 The message "Click [Next] to begin the installation" will appear. Proceed with the driver installation as directed by the instructions in the screen.

### **Windows Settings**

### ■ Settings for using the Media Player included with Windows

- 1 Open "Control Panel," click "Hardware and Sounds," then click "Sounds."

  \* If you've chosen the Classic View, double-click "Sounds."
- In "Playback," choose Roland SonicCell's "OUT" and click "Set Default."
- G Click [OK] to close "Sounds."
- 4 Start up Windows Media Player, play back an audio file, and verify that sound is produced correctly.

### **Installing SonicCell Editor**

- 1 Insert the "SonicCell Editor CD-ROM" into your CD-ROM drive, navigate to the Editor folder, and double-click Setup.exe.
- 2 The screen will indicate "An unidentified program is requesting access to this computer"; click [Allow].
- 3 A User Account Control screen will appear; click [Continue].
- The installer will start up. Follow the on-screen instructions to proceed with installing SonicCell Editor.

When you install SonicCell Editor, the SonicCell Editor, SonicCell Editor VSTi plugin, SonicCell Librarian, SonicCell Playlist Editor, and online manuals for each editor will be installed.

The online manual for each editor can be found under Windows "Start | All Programs | SonicCell Editor" folder. The online manuals are provided as PDF files.

You'll need Adobe Reader (available free of charge) in order to view PDF files.

## Mac OS X Users

In order to install the driver and other software, you must log on as a user who has an administrative

- \* For details, ask the system administrator of the computer you're using.
- \* The included SONAR LE is not compatible with Mac OS.

## **Installing the Driver**

- \* If an "Authentication" dialog box appears during the installation, enter your password and click [OK].
- 1 Start up your computer with all USB cables disconnected (except for the keyboard and mouse).
- 2 Insert the "SonicCell Editor CD-ROM" into your CD-ROM drive, navigate to the Driver folder, and double-click "SonicCellUSBDriver.pkg."
- 3 You may see the message "This installer package needs to run a program to determine if it can be installed. Do you want to continue?"
  In this case, click [Continue].
- A message will indicate "Welcome to Roland SonicCell Driver installer." Click [Continue].
- 5 A message will indicate "Select a Destination."

  Click to select the drive in which the system is installed, and then click [Continue].
- 6 A message will indicate "Easy install." Click either [Install] or [Upgrade].
- A message will indicate "Installing this software requires you to restart..." Click [Continue with installation].
- A message will indicate "The software was successfully installed" will appear. Click [Restart] to restart your computer.

## **Installing SonicCell Editor**

- 1 In the "SonicCell Editor CD-ROM," navigate to the Editor folder and double-click "SonicCell EditorInstaller.mpkg."
- 2 The installer will start up. Follow the on-screen instructions to proceed with installing SonicCell Editor

When you install SonicCell Editor, the SonicCell Editor, SonicCell Librarian, SonicCell Playlist Editor, and online manuals for each editor will be installed.

The "Manual" folder within the folder where SonicCell Editor is installed contains online manuals for each editor. The online manuals are provided as PDF files.

You'll need Adobe Reader (available free of charge) in order to view PDF files.

## Settings

## ■ Mac OS X Audio Input/Output Settings

- 1 Use a USB cable to connect the SonicCell to your computer, then switch on the SonicCell's power.
- In "System Preference," click "Sounds."
- 3 Choose "Roland SonicCell \*\* kHz" for the following settings.
  - (\*\* will depend on the sampling rate setting of the SonicCell itself.)
  - In the "Sound Effects" tab, "Play alerts and sound effects through:"
  - In the "Output" tab, "Choose a device for sound output"
  - In the "Input" tab, "Choose a device for sound input"

## ■ Mac OS X MIDI Input/Output Settings

- Use a USB cable to connect the SonicCell to your computer, then switch on the SonicCell's power.
- In the "Applications Utilities" folder, double-click "Audio MIDI Setup" to start it up.
- 3 Click the "MIDI Devices" tab.

- 4 In the "Audio MIDI Setup" dialog box, verify that "SonicCell" is shown.
  - \* If "SonicCell" is not shown, or if it is shown grayed-out, the SonicCell was not detected correctly. Try clicking "Re-scan MIDI." You can also try switching off the SonicCell's power, then turning it back on.
  - \* If a different version of the driver had been installed, the old settings may still exist. In this case, click the grayed-out "SonicCell" or "Roland SonicCell" to select it, and then click "Delete device" to delete the settings.
- 6 Click "Add Device." A "New External Device" item will appear.
- 6 Click added "New External Device" that was added, and then click "View Information."
- Enter the following names in the "Device Name" field of each "New External Device."

  First new external device SonicCell
- 8 Drag with the mouse so that the up/down arrows indicating the input/output ports are connected as follows.
  - Connect the first up/down arrow of "SonicCell" to the up/down arrow of the added "Sonic-Cell"
- 9 Verify that MIDI transmission and reception is occurring normally.
  - Click "Test Settings." The mouse cursor will change to the shape of a musical note.
- Olick the added external device. If you hear sound from the sound module, the settings are correct.
- Click "Test Setup" once again to end the test.
- 12 Close the "Audio MIDI Settings" dialog box. This completes the settings.

#### ■ Before You Use the SonicCell with Your Software

- Use a USB cable to connect the SonicCell to your computer before you start up your software.
- In the Audio Driver settings of the software you're using, choose "Roland SonicCell \*\* kHz."

  [\*\* will depend on the sampling rate setting of the SonicCell itself.)
- 3 In the MIDI Driver settings of the software you're using, choose SonicCell.
  For details, refer to the manual of the software you're using.

# Recording a Mic or Guitar

(USB/Audio Interface)

#### **■** Connections

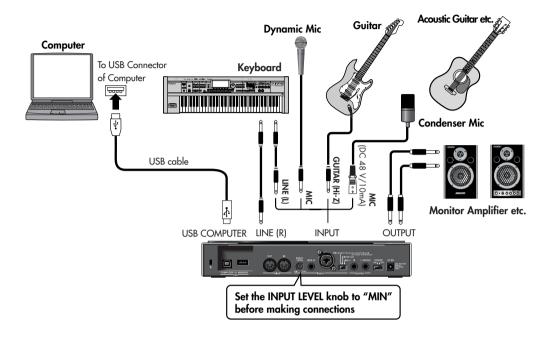

#### **A** NOTE

- To prevent malfunction and/or damage to speakers or other devices, always turn down the volume, and turn off the power on all devices before making any connections.
- When connection cables with resistors are used, the volume level of equipment connected to the inputs (INPUT) may be low. If this happens, use connection cables that do not contain resistors.
- Howling could be produced depending on the location of microphones relative to speakers. This can be remedied by:
  - 1. Changing the orientation of the microphone(s).
  - 2. Relocating microphone(s) at a greater distance from speakers.
  - 3. Lowering volume levels.
- This instrument is equipped with balanced (XLR/TRS) type jacks. Wiring diagrams for these jacks are shown below. Make connections after first checking the wiring diagrams of other equipment you intend to connect.

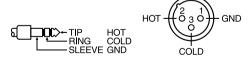

# **Connecting a Mic**

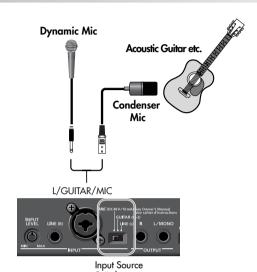

#### **Settings Required**

**INPUT SOURCE** switch

→ Set to "MIC"

When connecting a condenser mic that requires phantom power

→ Turn phantom power on (p. 142)

# **Connecting a Guitar**

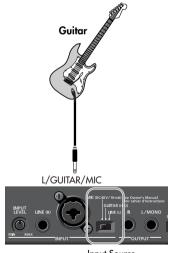

Input Source Switch

## **Settings Required**

#### **INPUT SOURCE** switch

When sending your guitar through an effects unit before connecting it to the SonicCell

→ Set to "LINE"

When connecting your guitar directly to the SonicCell without passing through an effects unit

→ Set to "GUITAR"

#### If you want to apply an effect

→ Refer to p. 144

## **Using the Line Input**

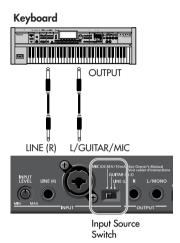

#### **Settings Required**

**INPUT SOURCE** switch

→ Set to "LINE"

If you're inputting in mono (one cable)

→ Connect to L (MONO)

If you want to apply an effect

→ Refer to p. 144

## **Adjusting the Input Volume**

#### **Checking the Volume Level**

1 Press [INPUT] so it's lit.

The Input screen will appear.

If the volume is too high, the level meter at the bottom of the Input screen will indicate "CLIP."

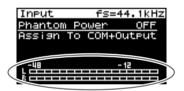

## **Adjusting the Volume**

Use the rear panel [INPUT LEVEL] to adjust the input volume.

Raise the volume as high as you can without causing the "CLIP" indication to appear in the level meter of the Input screen.

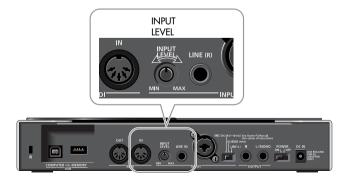

## **Input Effect Settings**

If you want to apply an effect to the sound from the Input jack, change the settings as appropriate for your situation.

# ■ Sending the Same Sound as Heard From the Speakers to Your Computer

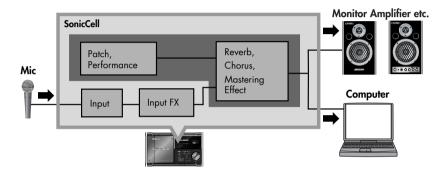

## **■ Settings Required**

Press [INPUT] so it's lit.
The Input screen will appear.

#### Routing the Sound Through InputFX (input effect)

- 2 Turn [CURSOR/VALUE] to move the cursor to the "Assign."
- 3 Press [CURSOR/VALUE].
- 4 Change the value to "To Input FX."

  For more about the Input "Assign" setting → p. 142

  To select the type of input effect → p. 147

## **Setting the Output to Computer**

- 5 Press [EFFECT] to access the In/Out Routing screen.
  - \* The illustration at right is an example of the IN/OUT Routing screen in Performance mode.
- 6 Turn [CURSOR/VALUE] to move the cursor to "To Com."
- **7** Press [CURSOR/VALUE].

  The To Computer screen will appear.

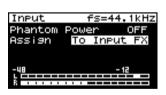

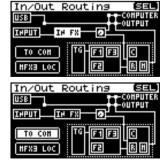

- 8 Turn [CURSOR/VALUE] to move the cursor to the "Type."
- 9 Press [CURSOR/VALUE].
- Ochange the value of Type to "MIX."

  For more about the "Type" setting of To Computer screen

  → p. 148

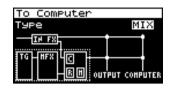

#### If the Input Effect is Not Applied

In the In/Out Routing screen, press [MENU] to access the Menu screen. Turn the Input Effect "ON."

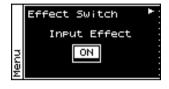

MEMO

If you want to make more detailed effect settings, refer to the following pages.

- Input Effect → p. 147
- Chorus Send Level → p. 148
- Reverb Send Level → p. 148
- Mastering Effect → p. 181
- Applying an effect such as reverb to the sound heard from the speakers, while recording the unprocessed sound to your computer

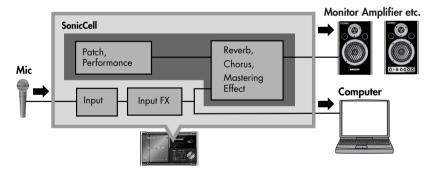

## **■ Settings Required**

1 Press [INPUT] so it's lit.
The Input screen will appear.

## Routing the Sound Through InputFX (input effect)

- 2 Turn [CURSOR/VALUE] to move the cursor to the "Assign."
- 3 Press [CURSOR/VALUE].

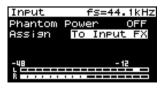

4 Change the value to "To Input FX."

For more about the Input "Assign" setting  $\rightarrow$  p. 142 To select the type of input effect  $\rightarrow$  p. 147 To adjust the depth of chorus or reverb  $\rightarrow$  p. 148

#### **Setting the Output to Computer**

- 5 Press [EFFECT] to access the In/Out Routing screen.
  - \* The illustration at right is an example of the IN/OUT Routing screen in Performance mode.
- 6 Turn [CURSOR/VALUE] to move the cursor to "To Com."
- **Press [CURSOR/VALUE].**The To Computer screen will appear.
- 8 Turn [CURSOR/VALUE] to move the cursor to the "Type."
- 9 Press [CURSOR/VALUE].
- 10 Change the value of Type to "INPUT FX."

  For more about the "Type" setting of To Computer screen

  → p. 148

## If the Input Effect is Not Applied

In the In/Out Routing screen, press [MENU] to access the Menu screen.

Turn the Input Effect "ON."

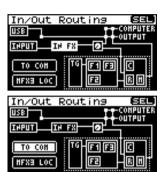

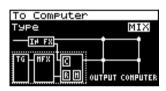

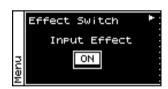

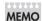

If you want to make more detailed effect settings, refer to the following pages.

- Input Effect → p. 147
- Chorus Send Level → p. 148
- Reverb Send Level → p. 148
- Mastering Effect → p. 181

## **Installing the Wave Expansion Board**

Two Wave Expansion Boards (SRX series; sold separately) can be installed in the SonicCell. Waveform data, patches and rhythm sets are stored on the Wave Expansion Board, so you can increase the number of available sounds by installing the board in the SonicCell.

#### **A** NOTE

Installing a Wave Expansion Board increases the patches and drum sets for Parts, but the number of Parts doesn't change. The Wave Expansion Board can be installed by removing the top cover.

# Cautions When Installing an Wave Expansion Board

- To avoid the risk of damage to internal components that can be caused by static electricity, please carefully
  observe the following whenever you handle the board.
  - O Before you touch the board, always first grasp a metal object (such as a water pipe), so you are sure that any static electricity you might have been carrying has been discharged.
  - When handling the board, grasp it only by its edges. Avoid touching any of the electronic components or connectors.
- When removing the screws, you must use the included Allen wrench. If you use the wrong tool, you risk
  damaging the screw head.
- To remove a screw, rotate the Allen wrench counter-clockwise. To tighten the screws, rotate the Allen wrench clockwise.

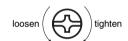

- When you tighten the screws, take care not to overtighten them. Doing so may cause the screw head to be stripped, allowing the Allen wrench to turn uselessly.
- When installing Wave Expansion Boards, remove only the specified screws.
- Be careful that the screws you remove do not drop into the interior of the SonicCell.
- Do not leave the cover removed. After installation of the Wave Expansion Boards is complete, be sure to replace the cover.
- Be careful not to cut your hand on the opening for installing the board.
- Do not touch any of the printed circuit pathways or connection terminals.
- Never use excessive force when installing a circuit board. If it doesn't fit properly on the first attempt, remove
  the board and try again.
- When circuit board installation is complete, double-check your work.

# How to Install a Wave Expansion Board

To install a wave expansion board, you'll need to remove the top panel cover. Boards can be installed in the EXP A-EXP B slots. These slots correspond with the Wave Expansion Board groups (XP-A-XP-B) when the expansion Wave, patches, and rhythm sets are used.

- 1 Before installing the Wave Expansion Board, turn off the power of the SonicCell and all connected devices, and disconnect all cables, including the Power cable, from the SonicCell.
- 2 From the SonicCell, remove only the screws shown in the following diagram, and detach the top panel cover.

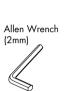

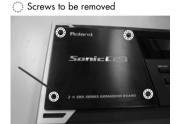

- As shown in the following illustration, plug the connector of the Wave Expansion Board into the connector of the relevant slot, and at the same time insert the board holder through the hole of the Wave Expansion Board.
  - \* If you install expansion boards of the same type, only one board will be detected.
- Use the Installation Tool supplied with the Wave Expansion Board to turn the holders in the LOCK direction, so the board will be fastened in place.
- 5 Use the screws that you removed in step 2 to fasten the cover back in place.

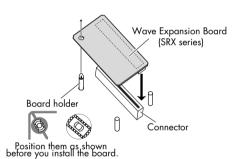

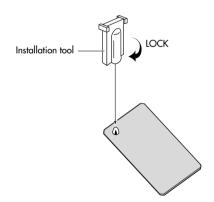

# Checking the Installed Wave Expansion Boards

After installation of the Wave Expansion Boards has been completed, check to confirm that the installed boards are being recognized correctly.

- 1 Turn on the power, as described in "Turning the Power On" (p. 19).
- Press [MENU].

  The Menu screen will appear.
- Turn [CURSOR/VALUE] to select "SRX Info."

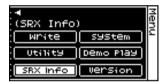

Performance Menu 🕨

Ctr1 Init | Perf Init

MIDI Filter

(Sound Mode)

Snd Mode General

4 Press [CURSOR/VALUE].

Press or to display System SRX Info screen.

The System screen will appear. Verify that the name of the installed Wave Expansion Board is displayed.

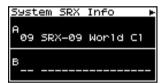

#### **A** NOTE

If "-- ----" appears next to the installed slot name, it's possible that the installed Wave Expansion Board is not being recognized correctly. Re-install the Wave Expansion Board correctly.

6 Press [EXIT] to exit the System screen.

## Installation de la carte d'extension Wave

(French language for Canadian Safety Standard)

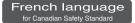

Deux cartes d'expansion Wave (serie SRX; vendues separement) peuvent etre installees dans le SonicCell. Les donnees Waveform, les retouches et les groupes de rythme sont stockes sur la carte d'expansion Wave; vous pouvez donc augmenter le nombre de sons disponibles en installant la carte dans le SonicCell.

#### **A** NOTE

Installer une carte d'expansion Wave augmente les retouches et les groupes de percussion pour les partitions mais le nombre de partitions ne change pas.

# Precautions a prendre lors de l'installation d'une carte d'expansion Wave

- Veuillez suivre attentivement les instructions suivantes quand vous manipulez la carte afin d'eviter tout risque d'endommagement des pieces internes par l'electricite statique.
  - O Toujours toucher un objet metallique relie a la terre (comme un tuyau par exemple) avant de manipuler la carte pour vous decharger de l'electricite statique que vous auriez pu accumuler.
  - O Lorsque vous manipulez la carte, la tenir par les cotes. Evitez de toucher aux composants ou aux connecteurs.
- Utiliser la clé Allen incluse pour retirer les vis. L'utilisation d'un outil inadéquat risque d'endommager la tête de la vis.
- Pour retirer une vis, tourner la clé hexagonale dans le sens contraire des aiguilles d'une montre. Pour serrer les vis, tourner la clé hexagonale dans le sens des aiguilles d'une montre.

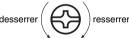

- Veiller à ne pas trop serrer les vis. Un serrage excessif peut fausser la tête des vis et la clé Allen tournerait alors inutilement.
- Pour installer les cartes d'expansion Wave, retirer uniquement les vis mentionnees...
- Assurez-vous que les vis retirees ne tombent pas dans le SonicCell.
- Replacer le couvercle pour ne pas laisser l'ouverture béante. S'assurer de l'avoir rattacher apres avoir installe le disque dur.
- Faites attention de ne pas vous couper sur l'ouverture d'installation de la carte.
- Ne pas toucher aux circuits imprimes ou aux connecteurs.
- Ne jamais forcer lors de l'installation de la carte de circuits imprimes. Si la carte s'ajuste mal au premier essai, enlevez la carte et recommencez l'installation.
- Quand l'installation de la carte de circuits imprimes est terminee, reverifiez si tout est bien installe.

# Installation d'une carte d'expansion Wave

Pour installer une carte d'expansion Wave, il faut retirer le couvercle superieur. Les cartes peuvent etre installees dans les emplacements SRX-A- SRX-B. Ces fentes correspondent aux groupes de cartes d'expansion Wave (XP-A- XP-B) lorsque l'expansion Wave, les correctifs et rythmes sont utilises.

- 1 Avant d'installer la carte d'expansion Wave, coupez l'alimentation du SonicCell et de tous les appareils branches, et debranchez tous les cables du SonicCell, y compris le cable d'alimentation.
- 2 Retirer du SonicCell, uniquement les vis montrees dans le diagramme ci-dessous et detacher le couvercle superieur.

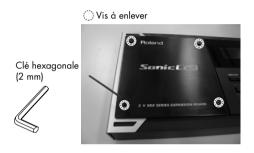

- 3 Comme le montre l'illustration ci-dessous, branchez le connecteur de la carte d'expansion Wave dans la fente appropriee et, en meme temps, inserez le support de carte de circuits imprimes dans l'ouverture de la carte d'expansion Wave.
  - \* Si plusieurs cartes d'expansion du meme type sont installees, une seule sera detectee.
- 4 Utilisez l'outil d'installation fourni avec la carte d'expansion Wave pour tourner les supports en position LOCK (verrouille) afin de retenir la carte en place.
- 5 Remettez le couvercle en place a l'aide des vis retirees a l'etape 2.

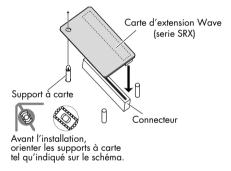

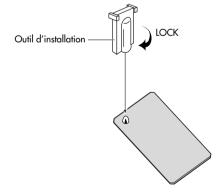

# Verification des cartes d'extension audio apres installation

Lorsque l'installation des cartes d'extension audio est terminee, proceder a une verification pour s'assurer que l'ordinateur les identifie correctement.

- Mettre sous tension de la facon decrite sous "Turning the Power On" (p. 19).
- 2 Appuyer sur [MENU].
  L'écran Menu s'affichera à l'écran.

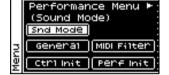

3 Tourner [CURSEUR/VALEUR] pour sélectionner "SRX Info."

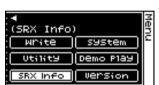

4 Appuyer sur [CURSOR/VALUE].
L'ecran System Edit s'affiche. Verifiez que le nom de la carte
d'expansion Wave installee s'est affiche.

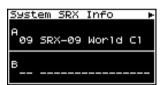

#### **A** NOTE

Si "-- ----" est affiche a cote du nom de la fente dans laquelle la carte est installee, il est possible que la carte d'extension audio installee ne soit pas reconnue correctement. Reinstaller correctement la carte d'extension audio.

**5** Appuyer sur [EXIT] pour quitter la fenetre du systeme.

# MEMO

# MIDI Sound Module

## **Overview**

You can use the SonicCell as a MIDI sound module in either of two modes: Performance mode or Patch mode.

## Performance Mode and Patch Mode

#### ■ Performance mode

In Performance mode you can use multiple patches or rhythm sets simultaneously. A performance contains sixteen "Parts." You can assign a patch or rhythm set to each part, and use them as an ensemble, or layer sounds to create rich textures. Since in Performance mode you can use an external MIDI device or sequencer software to independently control each of the SonicCell's sixteen parts, this is the mode to use when you're creating a song.

#### (MEMO)

With the factory settings, Performance mode is selected.

The SonicCell's sixty-four preset performances have been created to be appropriate for the following uses.

PRST01-33 For song production

PRST34-64 For playing

#### ■ Patch mode

In Patch mode you can use a connected keyboard or other device to play a single Patch on the SonicCell. Since Patch mode lets you use a variety of effects on a single patch, you can play very rich textures.

In Patch mode it's also easy to edit the selected sound, so this is the mode to use when editing or creating your own sounds.

#### How a Performance is structured

A performance has a patch or rhythm set assigned to each of the 16 parts, and can simultaneously handle 16 sounds. Because the SonicCell sound generator can control multiple sounds (instruments) it is called a Multi-timbral sound generator.

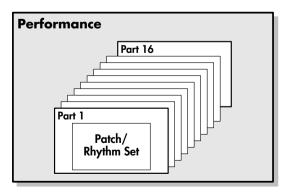

WG (Wave Generator)

#### ■ Part

On the SonicCell, a "part" is something to which you assign a patch or rhythm set. In Performance mode, each performance has sixteen parts, and you can assign a patch or rhythm set to each part.

#### How a Patch is structured

Patches are the basic sound configurations that you play during a performance. Each patch can be configured by combining up to four tones. How the four tones are combined is determined by the Structure Type parameter.

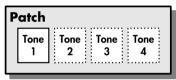

Example 1: A Patch consisting of only one Tone (Tones 2–4 are turned off).

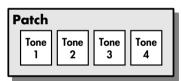

Example 2: A Patch consisting of four Tones.

#### **■** Tones

On the SonicCell, the tones are the smallest unit of sound. However, it is not possible to play a tone by itself. The patch is the unit of sound which can be played, and the tones are the basic building blocks which make up the patch.

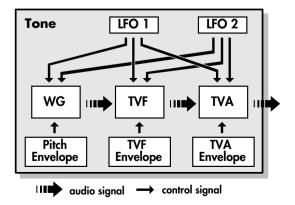

Specifies the PCM waveform (wave) that is the basis of the

sound, and determines how the pitch of the sound will change.

#### TVF (Time Variant Filter)

Specifies how the frequency components of the sound will change.

#### TVA (Time Variant Amplifier)

Specifies the volume changes and the sound's position in a stereo soundfield.

#### **Envelope**

You use Envelope to initiate changes to occur to a sound over time. There are separate envelopes for Pitch, TVF (filter), and TVA (volume).

#### LFO (Low Frequency Oscillator)

Use the LFO to create cyclic changes (modulation) in a sound. The SonicCell has two LFOs. Either one or both can be applied to effect the WG (pitch), TVF (filter) and/or TVA (volume). When an LFO is applied to the WG pitch, a vibrato effect is produced. When an LFO is applied to the TVF cutoff frequency, a wah effect is produced. When an LFO is applied to the TVA volume, a tremolo effect is produced.

#### How a Rhythm Set is structured

Rhythm sets are groups of a number of different percussion instrument sounds. Since percussion instruments generally do not play melodies, there is no need for a percussion instrument sound to be able to play a scale on the keyboard. It is, however, more important that as many percussion instruments as possible be available to you at the same time. Therefore, each key (note number) of a rhythm set will produce a different percussion instrument.

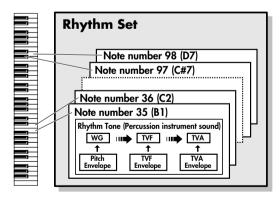

- \* There are four wave generators for each rhythm tone (percussion instrument sounds).
- \* LFO is not included in the rhythm tones (percussion instrument sounds).

# Calculating the Number of Voices Being Used

The SonicCell is able to play up to 128 notes simultaneously. The polyphony, or the number of voices (sounds) does not refer only to the number of patches actually being played, but changes according to the number of tones used in the patches, and the number of waves used in the tones. The following method is used to calculate the number of sounds used for one patch being played.

(Number of patches being played) x (Number of tones used by patches being played) x (Number of waves used in the tones) For example, a patch that combines four tones, each of which use two waves, will use eight notes of polyphony at once. Also, when playing in Performance mode, the number of sounds for each part is counted to obtain the total number of sounds for all parts.

#### ■ How a Patch Sounds

When the SonicCell is requested to play more than 128 voices simultaneously, currently sounding notes will be turned off to make room for newly requested notes. The note with the lowest priority will be turned off first. The order of priority is determined by the Patch Priority setting (p. 90). Patch Priority can be set either to "LAST" or "LOUDEST." When "LAST" is selected, a newly requested note that exceeds the 128 voice limit will cause the first-played of the currently sounding notes to be turned off. When "LOUDEST" is selected, the quietest of the currently sounding notes will be turned off. Usually, "LAST" is selected.

## ■ Note priority in Performance Mode

Since Performance mode is usually used to play an ensemble consisting of several patches, it is important to decide which parts take priority. Priority is specified by the Voice Reserve settings (p. 71). When a note within a patch needs to be turned off to make room for a new note, the Patch Priority setting of the patch will apply (p. 90).

#### **■** Voice Reserve

The SonicCell has a Voice Reserve function that lets you reserve a minimum number of notes that will always be available for each part. For example if Voice Reserve is set to "10" for part 16, part 16 will always have 10 notes of sound-producing capacity available to it even if a total of more than 128 notes (total for all parts) are being requested. When you make Voice Reserve settings, you need to take into account the number of notes you want to play on each part as well as the number of tones used by the selected patch (p. 71). It is not possible to make Voice Reserve settings that would cause the total of all parts to be greater than 64 voices.

## **About the Effects**

The SonicCell has built-in effect units, and you can independently edit each unit's settings.

#### ■ Multi-Effects

The multi-effects are multi-purpose effects that completely change the sound type by changing the sound itself.

Contained are 78 different effects types; select and use the type that suits your aims. In addition to effects types composed of simple effects such as Distortion, Flanger, and other such effects, you can also set up a wide variety of other effects, even connecting effects in series or in parallel. Furthermore, while chorus and reverb can be found among the multi-effects types, the following chorus and reverb are handled with a different system. In Performance mode, three types of multi-effect can be used simultaneously; these are referred to as MFX1, MFX2, and MFX3. In Patch mode, you can use one multi-effect.

#### ■ Chorus

Chorus adds depth and spaciousness to the sound. You can select whether to use this as a chorus effect or a delay effect.

#### Reverb

Reverb adds the reverberation characteristics of halls or auditoriums. Five different types are offered, so you can select and use the type that suits your purpose.

## ■ Mastering Effect

This is a stereo compressor (limiter) that is applied to the final output of the SonicCell. It has independent high, mid, and low ranges. Independently for the high-frequency, mid-frequency, and low-frequency regions, this compresses any sounds that exceed the specified level, making the volume more consistent.

#### Effects in Performance Mode

The multi-effects, chorus and reverb effects can be set individually for each performance. The intensity of each effect will be set for each part.

When you apply effects in Performance mode, the effect settings of the patch or rhythm set assigned to each part will be ignored, and the effect settings of the performance will be used. Thus, the effects for the same patch or rhythm set may differ when played in Patch mode and in Performance mode. However, depending on the settings, you can have effect settings for a patch or rhythm set assigned to a part applied to the entire performance.

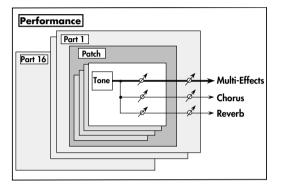

#### Effects in Patch Mode

The multi-effects, chorus and reverb effects can be set up individually for each patch/rhythm set. Adjusting the signal level to be sent to each effects unit (Send Level) provides control over the effect intensity that's applied to each tone.

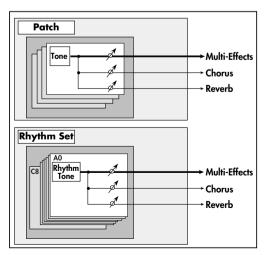

## **About Memory**

Patch and performance settings are stored in what is referred to as memory. There are three kind of memory: temporary, rewritable, and non-rewritable.

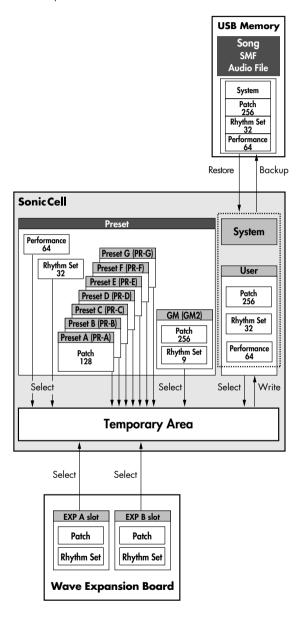

#### **Temporary Memory**

#### **■** Temporary Area

This is the area that holds the data for the patch or performance that you've selected using the panel buttons. When you play the SonicCell, sound is produced based on data in the temporary area. When you edit a patch or performance, you do not directly modify the data in memory; rather, you call up the data into the temporary area, and edit it there.

Settings in the temporary area are temporary, and will be lost when the power is turned off or when you select another patch/performance. To keep the settings you have modified, you must write them into rewritable memory.

#### **Rewritable Memory**

#### **■** System Memory

System memory stores system parameter settings that determine how the SonicCell functions.

To store system parameters, execute System Write (p. 176, p. 150).

#### ■ User Memory

User memory is where you normally store the data you need. To store a performance, execute Performance Write (p. 73). To store a patch, execute Patch Write (p. 116). To store a Rhythm Set, execute Rhythm Set Write (p. 131).

## **■ USB Memory**

The performances/patches/rhythm sets in user memory and the system settings in system memory can be backed up together to USB memory.

## Non-Rewritable memory

## Preset memory

Data in Preset memory cannot be rewritten. However, you can call up settings from preset memory into the temporary area, modify them and then store the modified data in rewritable memory.

# Wave Expansion Boards (optional: SRX Series)

The SonicCell can be equipped with up to two Wave Expansion Boards (optional: SRX Series). Wave Expansion Boards contain Wave data, as well as patches and rhythm sets that use this Wave data, which can be called directly into the temporary area and played.

## Viewing the MIDI INST (MIDI sound module) screen

1. Press [MIDI INST] so its indicator is lit.
The MIDI INST screen will appear.

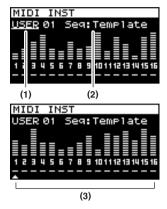

- \* If Sound Mode (p. 60) is set to "Patch," the Patch Play screen (p. 82) will appear.
  - In this case, simultaneously press [MIDI INST] and [PART VIEW] to switch to the MIDI INST screen of Performance mode.

- Turn [CURSOR/VALUE] to move the cursor to the parameter you want to edit.
- 3. Press [CURSOR/VALUE] to highlight the value.

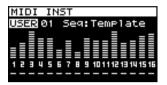

- 4. Turn [CURSOR/VALUE] to edit the value.
- 5. When you've finished editing, press [CURSOR/VALUE].

| Parameter |                            | Value      | Explanation                                                                                                    |
|-----------|----------------------------|------------|----------------------------------------------------------------------------------------------------|
| (1)       | Performance group          | USER, PRST | Selects the performance group.  USER: User  PRST: Preset                                                                                                    |
| (2)       | Performance<br>number/name | 01-64      | Selects the performance.  MEMO The SonicCell's sixty-four preset performances have been created to be appropriate for the following uses. PRST01-33 For song production PRST34-64 For playing                                                                                                    |
| (3)       | Settings for each part     | -, M, S, * | For each part, you can specify whether sound will be heard.  Sound can be heard.  M (mute): The sound will be temporarily muted (silenced).  S (solo): Selects the one part that will be heard. Parts other than the one set to "S" will be muted.  In the SonicCell Editor you can set mute and solo separately. In this case, "*" is shown for parts for which both mute and solo have been specified. |

## Viewing the menu screen (Performance Menu screen)

1. Press [MIDI INST] so its indicator is lit.
The MIDI INST screen will appear.

#### 2. Press [MENU].

The Performance Menu screen will appear.

The Performance Menu screen has the structure shown in the illustration at right.

You can turn [CURSOR/VALUE] to the right or left to switch screens.

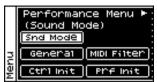

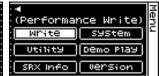

- 3. Turn [CURSOR/VALUE] to move the cursor to the item you want to edit.
- 4. Press [CURSOR/VALUE] to access the corresponding screen.

| Parameter                                                                                                    | Explanation                                                                                                    |  |  |
|----------------------------------------------------------------------------------------------------|----------------------------------------------------------------------------------------------------|--|--|
| Snd (Sound) Mode                                                                                                    | Lets you switch between Performance mode and Patch mode. Press [CURSOR/VALUE] to access the Sound Mode screen (p. 60).                                                                                                    |  |  |
| General Specifies the recommended tempo of the performance.  Press [CURSOR/VALUE] to access the Performance General screen (p. 60).        |                                                                                                    |  |  |
| MIDI Filter                                                                                                    | Turns reception of various MIDI messages on/off for each part.  Press [CURSOR/VALUE] to access the Perform MIDI Filter screen (p. 60).                                                                                                 |  |  |
| Ctrl Init<br>(Sound Control Initialize)                                                                                                    | Initializes the values of only the following sound-related parameters for the current performance (p. 73).  • Cutoff Offset, Resonance Offset, Attack Offset, Release Offset, Decay Offset, Vibrato Rate, Vibrato Depth, Vibrato Delay |  |  |
| Prf Init<br>(Performance Initialize)                                                                                                    | Initializes the settings of the current performance (p. 73).                                                                                                    |  |  |
| Write Saves the current performance as user data.  (Performance Write) Press [CURSOR/VALUE] to access the Performance Name screen (p. 73). |                                                                                                    |  |  |
| System                                                                                                    | Press [CURSOR/VALUE] to access the System screen (p. 176).                                                                                                    |  |  |
| Utility                                                                                                    | Press [CURSOR/VALUE] to access the Utility screen (p. 182).                                                                                                    |  |  |
| Demo Play                                                                                                    | When you press [CURSOR/VALUE], the demo song list will appear.  * For details on how to play the demo songs, refer to p. 15 and p. 168.                                                                                                |  |  |
| SRX Info (SRX Information)  Press [CURSOR/VALUE] to access the System SRX Info screen (p. 180).                                            |                                                                                                    |  |  |
| Version (Version Information)  Press [CURSOR/VALUE] to access the System Version Info screen (p. 180).                                     |                                                                                                    |  |  |

## Switching the sound mode (Sound Mode screen)

This specifies the mode of the MIDI sound generator. The current mode is highlighted.

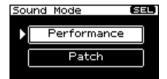

1. Turn [CURSOR/VALUE] to move the cursor, and press [CURSOR/VALUE] to confirm your choice of mode.

If you select "Performance" and press [CURSOR/VALUE], the following screen will appear.

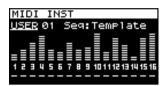

# Specifying the recommended performance tempo (Performance General screen)

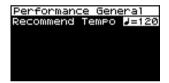

| Parameter       | Value  | Explanation                                                                                                    |
|-----------------|--------|----------------------------------------------------------------------------------------------------|
| Recommend Tempo | 20–250 | If you want the system tempo to change when you switch Performances, specify the tempo that will follow this change.  This setting is valid when the Seq Tempo Override is "ON." In order to enable this setting, turn on the Tempo Override (p. 177). |

# MIDI-related settings (Perform MIDI Filter screen)

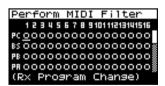

In the Perform MIDI Filter screen you can edit the following parameters for each part.

| Parameter                                      | Value | Explanation                                                                                                    |
|------------------------------------------------|-------|----------------------------------------------------------------------------------------------------|
| PC<br>(Receive Program Change Switch)          | _, O  | Determines, on an individual part basis, whether MIDI program change messages will be received (O) or not received (_).          |
| BS<br>(Receive Bank Select Switch)             | _, O  | Determines, on an individual part basis, whether MIDI bank select messages will be received (O) or not received (_).             |
| PB<br>(Receive Pitch Bend Switch)              | _, O  | Determines, on an individual part basis, whether MIDI pitch bend messages will be received (O) or not received (_).              |
| PA<br>(Receive Polyphonic Key Pressure Switch) | _, O  | Determines, on an individual part basis, whether MIDI polyphonic key pressure messages will be received (O) or not received (_). |
| CA<br>(Receive Channel Pressure Switch)        | _, O  | Determines, on an individual part basis, whether MIDI channel pressure messages will be received (O) or not received (_).        |

| Parameter                         | Value  | Explanation                                                                                                    |
|-----------------------------------|--------|----------------------------------------------------------------------------------------------------|
| MD<br>(Receive Modulation Switch) | _, O   | Determines, on an individual part basis, whether MIDI modulation messages will be received (O) or not received (_).                                                                                                    |
| VO<br>(Receive Volume Switch)     | _, O   | Determines, on an individual part basis, whether MIDI volume messages will be received (O) or not received (_).                                                                                                    |
| PN<br>(Receive Pan Switch)        | _, O   | Determines, on an individual part basis, whether MIDI pan messages will be received (O) or not received (_).                                                                                                    |
| EX<br>(Receive Expression Switch) | _, O   | Determines, on an individual part basis, whether MIDI expression messages will be received (O) or not received (_).                                                                                                    |
| HD<br>(Receive Hold 1 Switch)     | _, O   | Determines, on an individual part basis, whether MIDI hold 1 messages will be received (O) or not received (_).                                                                                                    |
| PL<br>(Phase Lock Switch)         | _, O   | Set Phase Lock to "O" when you want to suppress discrepancies in timing of parts played on the same MIDI channel.  NOTE  When the Phase Lock parameter is set to "O," parts on the same MIDI channel are put in a condition in which their timing is matched, enabling them to be played at the same time. Accordingly, a certain amount of time may elapse between reception of the Note messages and playing of the sounds. Turn this setting to "O" only as needed. |
| VC<br>(Velocity Curve Type)       | _, 1–4 | Velocity Curve selects for each MIDI channel one of the four following Velocity Curve types that best matches the touch of the connected MIDI keyboard. Set this to "-" if you are using the MIDI keyboard's own velocity curve.                                                                                                    |

#### Menu screen....

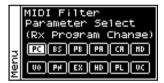

From the Perform MIDI Filter screen, press [MENU] to access the MIDI Filter screen. Press [MENU] once again to return to the Perform MIDI Filter screen.

| Parameter                                         | Explanation                                                                                           |
|---------------------------------------------------|----------------------------------------------------------------------------------------------------|
| PC, BS, PB, PA, CA, MD,<br>VO, PN, EX, HD, PL, VC | The cursor will move to the current part for the item you selected in the Perform MIDI Filter screen. |

## Viewing the part settings (Part View screen)

- 1. Press [MIDI INST] so its indicator is lit.
  The MIDI INST screen will appear.
- 2. Move the cursor to the part that you want to edit, and press [PART VIEW].

The [PART VIEW] indicator will light, and the Part View screen will appear.

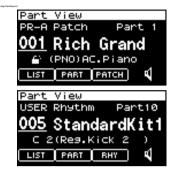

#### If the patch type is Patch

If in Performance mode you've set the current part's patch type to "Patch," the following screen will appear.

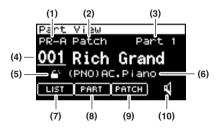

| Parameter |                      | Value                 | Explanation                                                                                                    |
|-----------|----------------------|-----------------------|----------------------------------------------------------------------------------------------------|
| ·         |                      |                       | Selects the patch group.                                                                                                    |
|           |                      |                       | USER: User                                                                                                    |
|           | _                    | USER,                 | <b>PR-A-PR-G:</b> Preset A-Preset G                                                                                                    |
| (1)       | Patch group          | PR-A-PR-G, GM         | GM: General MIDI                                                                                                    |
|           |                      | XP-A, XP-B            | XP-A, XP-B: Wave Expansion Board A, Wave Expansion Board B                                                                                                    |
|           |                      |                       | * It is not possible to choose XP-A, XP-B unless a wave expansion board is inserted in to the corresponding slot.                                                                                     |
| (2)       | Patch type           | Patch, Rhythm         | Specifies whether the current part will use a patch or a rhythm set.                                                                                                    |
| (3)       | Current part         | Part1-Part 16         | Selects the part (current part) that will be affected by your operations.                                                                                                    |
| (4)       | Patch<br>number/name | 001-                  | Selects the patch used by the current part.                                                                                                    |
| (5)       | Category lock        | CT0. CS               | Specifies whether the category will be locked ( ) or not locked ( ) when you select patches.  If you lock the category, only sounds that are within the category will appear when you select patches. |
| (6)       | Patch category       | CMB                   | Switches the category.                                                                                                    |
| (7)       | LIST                 |                       | Press [CURSOR/VALUE] to access the Patch List screen (p. 65, p. 66).                                                                                                    |
| (8)       | PART                 |                       | Press [CURSOR/VALUE] to access the Part Edit screen (p. 68).                                                                                                    |
| (9)       | PATCH                |                       | Press [CURSOR/VALUE] to access the edit screen for the patch used by the current part (p. 88).                                                                                                    |
| (10)      | Preview              | <b>a</b> , <b>a</b> % | If you switch the preview icon ( ) to ( ), you'll be able to hear a preview sound played by that patch.  MEMO  The system Preview setting (p. 179) lets you specify how the preview will be sounded.  |

## ■ Patch Category

| Category | <b>y</b>     | Contents                                 |
|----------|--------------|------------------------------------------|
|          | No Assign    | No assign                                |
| PNO      | AC.Piano     | Acoustic Piano                           |
| EP       | EL.Piano     | Electric Piano                           |
| KEY      | Keyboards    | Other Keyboards (Clav, Harpsichord etc.) |
| BEL      | Bell         | Bell, Bell Pad                           |
| MLT      | Mallet       | Mallet                                   |
| ORG      | Organ        | Electric and Church Organ                |
| ACD      | Accordion    | Accordion                                |
| HRM      | Harmonica    | Harmonica, Blues Harp                    |
| AGT      | AC.Guitar    | Acoustic Guitar                          |
| EGT      | EL.Guitar    | Electric Guitar                          |
| DGT      | DIST.Guitar  | Distortion Guitar                        |
| BS       | Bass         | Acoustic & Electric Bass                 |
| SBS      | Synth Bass   | Synth Bass                               |
| STR      | Strings      | Strings                                  |
| ORC      | Orchestra    | Orchestra Ensemble                       |
| HIT      | Hit&Stab     | Orchestra Hit, Hit                       |
| WND      | Wind         | Winds (Oboe, Clarinet etc.)              |
| FLT      | Flute        | Flute, Piccolo                           |
| BRS      | AC.Brass     | Acoustic Brass                           |
| SBR      | Synth Brass  | Synth Brass                              |
| SAX      | Sax          | Sax                                      |
| HLD      | Hard Lead    | Hard Synth Lead                          |
| SLD      | Soft Lead    | Soft Synth Lead                          |
| TEK      | Techno Synth | Techno Synth                             |
| PLS      | Pulsating    | Pulsating Synth                          |
| FX       | Synth FX     | Synth FX (Noise etc.)                    |
| SYN      | Other Synth  | Poly Synth                               |
| BPD      | Bright Pad   | Bright Pad Synth                         |
| SPD      | Soft Pad     | Soft Pad Synth                           |
| VOX      | Vox          | Vox, Choir                               |
| PLK      | Plucked      | Plucked (Harp etc.)                      |
| ETH      | Ethnic       | Other Ethnic                             |
| FRT      | Fretted      | Fretted Inst (Mandolin etc.)             |
| PRC      | Percussion   | Percussion                               |
| SFX      | Sound FX     | Sound FX                                 |
| BTS      | Beat&Groove  | Beat and Groove                          |
| DRM      | Drums        | Drum Set                                 |
| СМВ      | Combination  | Other patches which use Split and Layer  |

## If the patch type is Rhythm Set

If in Performance mode you've set the current part's patch type to "Rhythm," the following screen will appear.

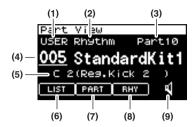

| Parameter |                           | Value                         | Explanation                                                                                                    |
|-----------|---------------------------|-------------------------------|----------------------------------------------------------------------------------------------------|
|           | Rhythm Set group          | USER, PRST,<br>GM, XP-A, XP-B | Selects the rhythm set group.  USER: User  PRST: Preset                                                                                                    |
| (1)       |                           |                               | GM: General MIDI                                                                                                    |
|           |                           |                               | <ul> <li>XP-A, XP-B: Wave Expansion Board A, Wave Expansion Board B</li> <li>* It is not possible to choose XP-A, XP-B unless a wave expansion board is inserted in to the corresponding slot.</li> </ul>   |
| (2)       | Patch type                | Patch, Rhythm                 | Specifies whether the current part will use a patch or a rhythm set.                                                                                                    |
| (3)       | Current part              | Part1-Part 16                 | Selects the part (current part) that will be affected by your operations.                                                                                                    |
| (4)       | Rhythm Set<br>number/name | 001-                          | Selects the rhythm set used by the current part.                                                                                                    |
| (5)       | Editing key               | A0-C8                         | Within the currently selected rhythm set, selects the key that you'll be editing.                                                                                                    |
| (6)       | LIST                      |                               | Press [CURSOR/VALUE] to access the Rhythm Set List screen (p. 67).                                                                                                    |
| (7)       | PART                      |                               | Press [CURSOR/VALUE] to access the Part Edit screen (p. 68).                                                                                                    |
| (8)       | RHY                       |                               | Press [CURSOR/VALUE] to access the edit screen for the rhythm set used by the current part (p. 117).                                                                                                    |
| (9)       | Preview                   | <b>a</b> , <b>a</b> <u>a</u>  | If you switch the preview icon ( ) to ( ), you'll be able to hear a preview sound played by that rhythm set.  (MEMO)  The system Preview setting (p. 179) lets you specify how the preview will be sounded. |

#### Selecting patches from a patch list by category (Patch List (Ctg) screen)

You can choose the patch for each part from a list that's arranged by category.

- \* When the power is turned on, the Patch List (Ctg) screen is selected.
- 1. Press [MIDI INST] so its indicator is lit.
  The MIDI INST screen will appear.
- Move the cursor to the part that you want to edit, and press [PART VIEW].

The [PART VIEW] indicator will light, and the Part View screen will appear.

3. Select "LIST" and press [CURSOR/VALUE].

The Patch List (Ctg) screen will appear.

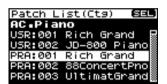

- \* If the Patch List (Grp) screen was displayed last, the Patch List (Grp) screen will appear.
  - In this case, press [MENU] to access the Group Select screen, select "CATEG LIST," then press [CURSOR/VALUE] to access the Patch List (Ctg) screen.
- Turn [CURSOR/VALUE] to select a patch, and press [CURSOR/VALUE].

The patch will change, and you'll be returned to the Part View screen.

#### ■ Menu screen.....

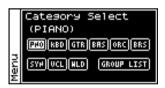

From the Patch List (Ctg) screen, press [MENU] to access the Category Select screen. Press [MENU] once again to return to the Patch List (Ctg) screen.

| Parameter                                      | Explanation                                                                                                    |                                                                                                    |  |
|------------------------------------------------|----------------------------------------------------------------------------------------------------|----------------------------------------------------------------------------------------------------|--|
|                                                | gory.<br>You can cha                                                                                                    | category (major classification) and returns to the patch list screen organized by cate-<br>nge the category by moving the cursor to the currently selected category (at the top of<br>nd pressing [CURSOR/VALUE].                                                                                                    |  |
| PNO, KBD, GTR, BAS, ORC,<br>BRS, SYN, VCL, WLD | Major<br>Classification<br>PNO:<br>KBD:<br>GTR:<br>BAS:<br>ORC:<br>BRS:<br>SYN:<br>VCL:<br>WLD:                                                                                                    | Category AC.Piano, EL.Piano Keyboards, Bell, Mallet, Organ, Accordion, Harmonica AC.Guitar, EL.Guitar, Dist.Guitar Bass, Synth Bass Strings, Orchestra, Hit&Stab Wind, Flute, AC.Brass, Synth Brass, Sax Hard Lead, Soft Lead, Techno Synth, Pulsating, Synth FX, Other Synth Bright Pad, Soft Pad, Vox Plucked, Ethnic, Fretted, Percussion, Sound FX, Beat&Groove, Drums, Combination |  |
| GROUP LIST                                     | Press [CURSOR/VALUE] to access the Patch List (Grp) screen (p. 66).  * Once you move to the Patch List (Grp) screen, the Patch List (Grp) screen will appear when you select "LIST" in the Part View screen. |                                                                                                    |  |

#### Selecting patches from a patch list by group (Patch List (Grp) screen)

You can choose the patch for each part from a list that's arranged by group, such as USER or expansion board.

- \* When the power is turned on, the Patch List (Ctg) screen is selected.
- 1. Press [MIDI INST] so its indicator is lit.
  The MIDI INST screen will appear.
- Move the cursor to the part that you want to edit, and press [PART VIEW].

The [PART VIEW] indicator will light, and the Part View screen will appear.

3. Select "LIST" and press [CURSOR/VALUE].

The Patch List (Ctg) screen will appear.

- \* If the Patch List (Grp) was displayed last, the Patch List (Grp) screen will appear. Proceed to step 6.
- 4. Press [MENU] to access the menu screen.

Choose "GROUP LIST" and press [CURSOR/VALUE].
 The Patch List (Grp) screen will appear.

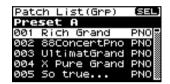

Turn [CURSOR/VALUE] to select a patch, and press [CURSOR/VALUE].

The patch will change, and you'll be returned to the Part View screen.

#### ■ Menu screen.....

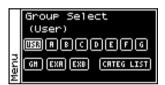

From the Patch List (Grp) screen, press [MENU] to access the Group Select screen. Press [MENU] once again to return to the Patch List (Grp) screen.

| Parameter              | Explanation                                                                                                    |                                                        |  |
|------------------------|----------------------------------------------------------------------------------------------------|--------------------------------------------------------|--|
|                        | Changes th                                                                                                    | e group and returns to the patch list by group screen. |  |
|                        | USR:                                                                                                    | User                                                   |  |
|                        | A-G:                                                                                                    | Preset A–Preset G                                      |  |
| USR, A-G, GM, EXA, EXB | GM:                                                                                                    | General MIDI                                           |  |
|                        | EXA, EXB:                                                                                                    | Wave Expansion Board A, Wave Expansion Board B         |  |
|                        | * It is not possible to choose EXA, EXB unless a wave expansion board is inserted in to the corresponding slot.                         |                                                        |  |
|                        | Press [CURSOR/VALUE] to access the Patch List (Ctg) screen (p. 65).                                                                     |                                                        |  |
| CATEG (Category) LIST  | * Once you move to the Patch List (Ctg) screen, the Patch List (Ctg) screen will appear when you select "LIST" in the Part View screen. |                                                        |  |

#### Selecting a rhythm set from a list (Rhythm Set List screen)

If the current part's patch type is "Rhythm," you can choose a rhythm set from a list.

- 1. Press [MIDI INST] so its indicator is lit.
  The MIDI INST screen will appear.
- Move the cursor to the part that you want to edit, and press [PART VIEW].

The [PART VIEW] indicator will light, and the Part View screen will appear.

**3.** Select "LIST" and press [CURSOR/VALUE]. Rhythm Set List screen will appear.

Rhythm Set List (SEL)
User
001 SonicCellKit P
002 WD Std Kit
003 LD Std Kit
004 TY Std Kit

StandardKit1

 Turn [CURSOR/VALUE] to select a rhythm set, and press [CURSOR/VALUE].

The patch will change, and you'll be returned to the Part View screen.

#### ■ Menu screen.....

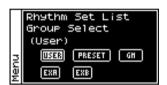

From the Rhythm Set List screen, press [MENU] to access the Group Select screen. Press [MENU] once again to return to the Rhythm Set List screen.

| Parameter                 | Explanation                                                      |                                                                                                |  |
|---------------------------|------------------------------------------------------------------|------------------------------------------------------------------------------------------------|--|
|                           | Changes the group and returns to the patch list by group screen. |                                                                                                |  |
|                           | USR:                                                             | User                                                                                           |  |
|                           | PRESET:                                                          | Preset                                                                                         |  |
| USR, PRESET, GM, EXA, EXB | GM:                                                              | General MIDI                                                                                   |  |
|                           | EXA, EXB:                                                        | Wave Expansion Board A, Wave Expansion Board B                                                 |  |
|                           | * It is not p<br>sponding                                        | ossible to choose EXA, EXB unless a wave expansion board is inserted in to the corre-<br>slot. |  |

## **Editing parts (Part Edit screen)**

- 1. Press [MIDI INST] so its indicator is lit.
  - The MIDI INST screen will appear.
- Move the cursor to the part that you want to edit, and press [PART VIEW].

The [PART VIEW] indicator will light, and the Part View screen will appear.

Turn [CURSOR/VALUE] to select "PART," and press [CURSOR/VALUE].

The Part Edit screen will appear.

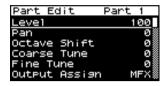

 Turn [CURSOR/VALUE] to select the parameter that you want to edit, and press [CURSOR/VALUE].

The value of the selected parameter will be highlighted. If you select "Scale Tune," an editing screen will appear.

Turn [CURSOR/VALUE] to edit the value, then press [CURSOR/VALUE].

#### ■ Menu screen.....

From the Part Edit screen, press [MENU] to access the Menu screen.

The Menu screen is structured as shown in the illustration at right. You can switch between screens by turning [CURSOR/VALUE] to the right or left.

Press [MENU] once again to return to the Part Edit screen.

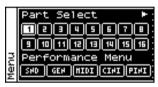

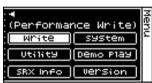

| Parameter                          | Explanation                                                                                                    |  |  |
|------------------------------------|----------------------------------------------------------------------------------------------------|--|--|
| 1–16                               | Changes the current part and returns to the Part Edit screen.                                                                                                    |  |  |
| SND (Sound Mode)                   | Lets you switch between Performance mode and Patch mode.  Press [CURSOR/VALUE] to access the Sound Mode screen (p. 60).                                                                                                    |  |  |
| GEN (General)                      | Specifies the recommended tempo of the performance.  Press [CURSOR/VALUE] to access the Performance General screen (p. 60).                                                                                                    |  |  |
| MIDI (MIDI Filter)                 | Turns reception of various MIDI messages on/off for each part.  Press [CURSOR/VALUE] to access the Perform MIDI Filter screen (p. 60).                                                                                                 |  |  |
| CINI<br>(Sound Control Initialize) | Initializes the values of only the following sound-related parameters for the current performance (p. 73).  • Cutoff Offset, Resonance Offset, Attack Offset, Release Offset, Decay Offset, Vibrato Rate, Vibrato Depth, Vibrato Delay |  |  |
| PINI<br>(Performance Initialize)   | Initializes the settings of the current performance (p. 73).                                                                                                    |  |  |
| Write<br>(Performance Write)       | Saves the current performance as user data.  Press [CURSOR/VALUE] to access the Performance Name screen (p. 73).                                                                                                    |  |  |
| System                             | Press [CURSOR/VALUE] to access the System screen (p. 176).                                                                                                    |  |  |
| Utility                            | Press [CURSOR/VALUE] to access the Utility screen (p. 182).                                                                                                    |  |  |
| Demo Play                          | When you press [CURSOR/VALUE], the demo song list will appear.  * For details on how to play the demo songs, refer to p. 15 and p. 168.                                                                                                |  |  |
| SRX Info<br>(SRX Information)      | Press [CURSOR/VALUE] to access the System SRX Info screen (p. 180).                                                                                                    |  |  |
| Version<br>(Version Information)   | Press [CURSOR/VALUE] to access the System Version Info screen (p. 180).                                                                                                    |  |  |

## ■ Part Edit screen .....

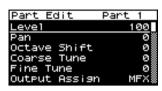

| Parameter                          | Value                  | Explanation                                                                                                    |  |  |
|------------------------------------|------------------------|----------------------------------------------------------------------------------------------------|--|--|
| Level                              | 0–127                  | Adjust the volume of each part. This setting's main purpose is to adjust the volume balance between parts.                                                                                                    |  |  |
| Pan                                | L64-63R                | Adjust the pan of each part. "L64" is far left, "0" is center, and "63R" is far right.                                                                                                    |  |  |
| Octave Shift                       | -3-+3                  | Adjusts the pitch of the part's sound up or down in units of an octave (+/-3 octaves).                                                                                                    |  |  |
| Coarse Tune                        | -48-+48                | Adjusts the pitch of the part's sound up or down in semitone steps (+/-4 octaves).                                                                                                    |  |  |
| Fine Tune                          | -50-+50                | Adjusts the pitch of the part's sound up or down in 1-cent (1/100th of a semitone) steps (+/-50 cents).                                                                                                    |  |  |
| Output Assign                      | MFX, L+R, L, R,<br>PAT | <ul> <li>Specifies for each part how the direct sound will be output.</li> <li>MFX: Output in stereo through multi-effects. You can also apply chorus or reverb to the sound that passes through multi-effects.</li> <li>L+R: Output to the OUTPUT jack in stereo without passing through multi-effects.</li> <li>L: Output from L.</li> <li>R: Output from R.</li> <li>PAT: The part's output destination is determined by the settings of the patch or rhythm set assigned to the part.</li> <li>NOTE</li> <li>When outputting in mono, the Pan setting is disabled.</li> <li>Chorus and Reverb are output in mono at all times.</li> <li>When the settings are such that signals are split and output from the L jack and R jack, and no plug is inserted in the R jack, the sounds from L and R are mixed together, then output from the L jack. This sound comprises the sounds from the L and R jacks.</li> <li>TIP</li> <li>When the Output Assign parameter is set to PAT, the output level settings for the Patch or Rhythm Set as well as the Part go into effect. If you want the various level settings of the Patch/Rhythm Set to be reflected as they are, set the various Part levels to 127 (maximum).</li> <li>MEMO</li> <li>For more on how to set each effect, refer to the pages shown below.</li> <li>Multi-effects(p. 78, p. 192)</li> <li>Chorus (p. 78, p. 219)</li> <li>Reverb (p. 79, p. 220)</li> </ul> |  |  |
| Output MFX<br>(Output MFX Select)  | 1–3                    | Of the three types of multi-effects that can be used simultaneously, specify which multi-effects will be used.                                                                                                    |  |  |
| Output Level                       | 0–127                  | Sets the direct sound's volume for each Part. When Multi-effects are being applied, this sets the amount of the effect that is applied; when Multi-effects are not applied, this sets the volume of the direct sound.                                                                                                    |  |  |
| Chorus Send<br>(Chorus Send Level) | 0–127                  | Adjusts the amount of Chorus for each Part. If you don't want to add the Chorus effect, set it to 0.                                                                                                    |  |  |
| Reverb Send<br>(Reverb Send Level) | 0–127                  | Adjusts the amount of Reverb for each Part. If you don't want to add the Reverb effect, set it to 0.                                                                                                    |  |  |
| Cutoff Offset                      | -64-+63                | Adjusts the cutoff frequency for the patch or rhythm set assigned to a part.  NOTE  Patches also have a Cutoff Offset setting (p. 90). The final Cutoff frequency value is the sum of the tone Cutoff Frequency value and the patch and part Cutoff Offset values. If the tone's cutoff frequency is already set to "127" (maximum), there will be no change produced by setting the Cutoff Offset to a positive value.                                                                                                    |  |  |

| Parameter                               | Value              | Explanation                                                                                                    |  |  |
|-----------------------------------------|--------------------|----------------------------------------------------------------------------------------------------|--|--|
| Resonance Offset                        | -64-+63            | Adjusts the Resonance for the patch or rhythm set assigned to a part.  NOTE  Patches also have a Resonance Offset setting (p. 91). The final Resonance value is                                                                                                    |  |  |
|                                         |                    | the sum of the tone Resonance value and the patch and part Resonance Offset values. If the tone's resonance is already set to "127" (maximum), there will be no change produced by setting the resonance offset to a positive value.                                                                                                    |  |  |
| Attack Offset<br>(Attack Time Offset)   | -64-+63            | Adjusts the TVA/TVF Envelope Attack Time for the patch or rhythm set assigned to a part.  NOTE  Patches also contain the Attack Offset setting (p. 91). The final TVA Envelope attack time value is therefore the sum of the tone's TVA Envelope Time 1 setting, the patch's Attack Time Offset, and the part's Attack Time Offset. If the tone's Time 1 parameter is already set to "127" (maximum), there will be no change produced by setting the Attack Time Offset to a positive value. The same applies to the TVF envelope.            |  |  |
|                                         |                    | Adjusts the TVA/TVF Envelope Release Time for the patch or rhythm set assigned to a part.                                                                                                    |  |  |
| Release Offset<br>(Release Time Offset) | -64-+63            | Patches also contain a Release Offset setting (p. 91). The final TVA Envelope release time value is therefore the sum of the tone's TVA Envelope Time 4 setting, the patch's Release Time Offset, and the part's Release Time Offset. If the tone's Time 4 parameter is set to "127" (maximum), there will be no change in the Release Time Offset, even when this is set to a positive value. The same applies to the TVF envelope.                                                                                                    |  |  |
| Decay Offset<br>(Decay Time Offset)     | -64-+63            | Adjusts the TVA/TVF Envelope Decay Time for the patch or rhythm set assigned to a part.                                                                                                    |  |  |
|                                         | MONO, POLY,<br>PAT | Sets how the Patch's notes play. The MONO setting is effective when playing a solo instrument Patch such as sax or flute.  MONO: Only one note sounds at a time.                                                                                                    |  |  |
| Mono/Poly                               |                    | POLY: Two or more notes can be played simultaneously.  PAT: The Part uses the Patch's Mono/Poly setting.                                                                                                    |  |  |
|                                         |                    | PAT: The Part uses the Patch's Mono/Poly setting.  NOTE  This setting is ignored for parts to which a rhythm set is assigned.                                                                                                    |  |  |
| Legato Switch                           | OFF, ON, PAT       | Turn this parameter "ON" when you want to use the Legato feature and "OFF" when you don't.  Legato is a feature that works only when the Mono/Poly is MONO. When Legato is ON, pressing one key when another is already pressed causes the currently playing note's pitch to change to that of the newly pressed key while continuing to sound. This can be effective when you wish to simulate performance techniques such as a guitarist's hammering on and pulling off strings. When PAT is selected, the Patch's own settings take effect. |  |  |
|                                         |                    | NOTE This setting is ignored for parts to which a rhythm set is assigned.                                                                                                    |  |  |
| Portamento Sw (Switch)                  | OFF, ON, PAT       | Specify whether portamento will be applied. Turn this parameter "ON" when you want to apply Portamento and "OFF" when you don't. If you want to use the Portamento Switch setting of the patch assigned to the part, set this to "PAT."  NOTE                                                                                                    |  |  |
|                                         |                    | This setting is ignored for parts to which a rhythm set is assigned.                                                                                                    |  |  |
| Portamento Time                         | 0–127, PAT         | When portamento is used, this specifies the time over which the pitch will change. Higher settings will cause the pitch change to the next note to take more time. If you want to use the Portamento Time setting of the patch assigned to the part, set this to "PAT."                                                                                                    |  |  |
|                                         |                    | NOTE This setting is ignored for parts to which a rhythm set is assigned.                                                                                                    |  |  |
| Vibrato Rate                            | -64-+63            | For each part, adjust the vibrato speed (the rate at which the pitch is modulated). The pitch will be modulated more rapidly for higher settings, and more slowly with lower settings.                                                                                                    |  |  |

| Parameter                                               | Value      | Explanation                                                                                                    |  |
|---------------------------------------------------------|------------|----------------------------------------------------------------------------------------------------|--|
| Vibrato Depth                                           | -64-+63    | For each part, this adjusts the depth of the vibrato effect (the depth at which the pitch is modulated). The pitch will be modulated more greatly for higher settings, and less with lower settings.                                                                                                    |  |
| Vibrato Delay                                           | -64-+63    | For each part, this adjusts the time delay until the vibrato (pitch modulation) effect begins. Higher settings will produce a longer delay time before vibrato begins, while lower settings produce a shorter time.                                                                                                    |  |
| Velocity Sens Off<br>(Velocity Sensitivity Off-<br>set) | -63-+63    | This changes the volume and cutoff frequency for each part according to the velocity with which the keys are pressed. If you want strongly played notes to raise the volume/cutoff frequency, set this parameter to positive (+) settings. If you want strongly played notes to lower the volume/cutoff frequency, use negative (-) settings. Set Velocity Sensitivity to "0" when you want sounds played at a fixed volume and cutoff frequency, regardless of the force with which the keys are played.  NOTE  Patches also contain a Velocity Sensitivity Offset setting (Velocity Sens: p. 91). The ultimate Velocity Sensitivity Offset value is the sum of the part's and the patch's Velocity Sensitivity Offsets. Accordingly, if the patch's Velocity Sensitivity Offset parameter is set to "127" (maximum), there will be no change in the part's Velocity Sensitivity Offset, even when this is set to a positive value.                                                                                                    |  |
| Bend Range                                              | 0–24, PAT  | Specifies the amount of pitch change in semitones (2 octaves) that will occur when the Pitch Bend Lever is moved. The amount of change when the lever is tilted is set to the same value for both left and right sides. If you want to use the Pitch Bend Range setting of the patch assigned to the part, set this to "PAT."                                                                                                    |  |
| Key Fade Lower                                          | 0–127      | Determines what will happen to the Part's level when a note that's lower than its specified keyboard range is played. Higher settings produce a more gradual change in volume. If you don't want the Tone to sound at all when a note below the keyboard range is played, set this parameter to 0.                                                                                                    |  |
| Key Range Lower                                         | C-1-UPPER  | Specifies the lowest note that the tone will sound for each part.                                                                                                    |  |
| Key Range Upper                                         | LOWER-G9   | Specifies the highest note that the tone will sound for each part.  * It is not possible to set Lower to a value greater than the Upper value, or Upper to a value less than the Lower value.                                                                                                    |  |
| Key Fade Upper                                          | 0-127      | This determines what will happen to the Part's level when a note that's higher than its specified keyboard range is played. Higher settings produce a more gradual change in volume. If you don't want the Tone to sound at all when a note above the keyboard range is played, set this parameter to 0.  Level  Level  Level  Key Fade Lower Value  Key Fade Upper value                                                                                                    |  |
| Voice Reserve                                           | 0–63, FULL | Specifies the number of voices that reserved for each Part when more than 128 voices are played simultaneously.  * It is not possible for the settings of all Parts to total an amount greater than 64. [Calculating the Number of Voices Being Used] The number of notes, or "voices," that the SonicCell can sound simultaneously depends on the number of Tones in the Patches you're using and the number of keys being pressed. For example, if you play one note using a Patch that consists of only one Tone, you'll use up one voice of polyphony. SonicCell Tones may use two Waveforms. If a Patch's Tone uses two Waveforms, the number of voices it requires is doubled. If two keys are pressed with a Patch that has four Tones, and each Tone uses two Waveforms, a total of sixteen voices are used. This number is obtained by performing the following calculation. Count the number of Tones with two Waveforms and multiply this number by 2. Add the number of Tones that use one Waveform. Multiply this total by the number of keys pressed. The SonicCell can play up to 128 Tones simultaneously. When you're using the SonicCell multitimbrally, keep this in mind, and adjust your Voice Reserve settings so that each Part is guaranteed at least the minimum number of voices it requires. |  |
| Receive Channel                                         | 1–16       | Specifies the MIDI receive channel for each part.                                                                                                    |  |
| - ROSCITO GIIGIIIGI                                     | 1 10       | Specified the Miller receive channel for each part.                                                                                                    |  |

| Parameter          | Value   | Explanation                                                                                                    |
|--------------------|---------|----------------------------------------------------------------------------------------------------|
| Receive Switch     | OFF, ON | For each part, specify whether MIDI messages will be received (ON), or not (OFF).                                                        |
| Scale Tune OFF, ON |         | The SonicCell allows you to use temperaments other than equal temperament. Press [CURSOR/VALUE] to access the Scale Tune screen (p. 72). |

#### Scale Tune settings (Scale Tune screen)

In Performance mode you can specify a different scale tuning for each part. However, this setting will be common to the entire performance.

 In the Part Edit screen, select "Scale Tune" and press [CURSOR/VALUE].

The Scale Tune screen will appear.

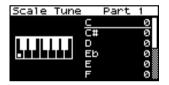

- 2. Turn [CURSOR/VALUE] to select the key that you want to edit, then press [CURSOR/VALUE].
- 3. Turn [CURSOR/VALUE] to edit the value, then press [CURSOR/VALUE].
- 4. When you've finished editing, press [EXIT].

| Parameter                                  | Value   | Explanation                                                                                                    |
|--------------------------------------------|---------|----------------------------------------------------------------------------------------------------|
| C, C#, D, Eb, E, F, F#, G,<br>G#, A, Bb, B | -64-+63 | Adjusts the pitch of each note in one-cent steps (1/100th of a semitone) relative to its equal-tempered pitch. |

#### Equal Temperament

This tuning divides the octave into 12 equal parts, and is the most widely used method of temperament used in Western music.

• Just Temperament (Tonic of C)

Compared with equal temperament, the principle triads sound pure in this tuning. However, this effect is achieved only in one key, and the triads will become ambiguous if you transpose.

Arabian Scale

In this scale, E and B are a quarter note lower and C#, F# and G# are a quarter-note higher compared to equal temperament. The intervals between G and B, C and E, F and G#, Bb and C#, and Eb and F# have a natural third-the interval between a major third and a minor third. On the SonicCell, you can use Arabian temperament in the three keys of G, C and F.

#### <Example>

| Note name | Equal<br>Temperament | Just<br>Temperament<br>(tonic C) | Arabian<br>Scale |  |
|-----------|----------------------|----------------------------------|------------------|--|
| С         | 0                    | 0                                | -6               |  |
| C#        | 0                    | -8                               | +45              |  |
| D         | 0                    | +4                               | -2               |  |
| Eb        | 0                    | +16                              | -12              |  |
| Е         | 0                    | -14                              | -51              |  |
| F         | 0                    | -2                               | -8               |  |
| F#        | 0                    | -10                              | +43              |  |
| G         | 0                    | +2                               | -4               |  |
| G#        | 0                    | +14                              | +47              |  |
| Α         | 0                    | -16                              | 0                |  |
| Bb        | 0                    | +14                              | -10              |  |
| В         | 0                    | -12                              | -49              |  |

# **Sound Control Initialize**

Initializes the values of only the following sound-related parameters for the current performance.

 Cutoff Offset, Resonance Offset, Attack Offset, Release Offset, Decay Offset, Vibrato Rate, Vibrato Depth, Vibrato Delay

When you select "Ctrl Init" from the Performance Menu screen (p. 58), a confirmation message will appear.

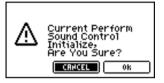

 If you want to carry out the initialization, select "OK" and press [CURSOR/VALUE].

If you decide not to execute, select "CANCEL" and press [CURSOR/VALUE].

When initialization is completed, you'll be returned to the previous screen.

### Performance Initialize

Initializes the settings of the current performance.

When you select "Perf Init" from the Performance Menu screen (p. 58), a confirmation message will appear.

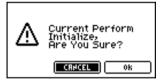

 If you want to carry out the initialization, select "OK" and press [CURSOR/VALUE].

If you decide not to execute, select "CANCEL" and press [CURSOR/VALUE].

When initialization is completed, you'll be returned to the previous screen.

### **Performance Write**

Saves the current performance as user data.

When you select "Write" from the Performance Menu screen (p. 58), the Performance Name screen will appear. In this screen you can assign a name (performance name) of up to twelve characters to the performance you're saving.

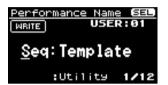

- Move the cursor to the location where you want to enter a character, and press [CURSOR/VALUE].
- Turn [CURSOR/VALUE] to select the desired character, then press [CURSOR/VALUE] to enter that character.

You can press [MENU] to view convenient functions for text entry.

Press [MENU] once again to return to the previous screen.

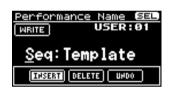

| Function | Explanation                                                                                                   |
|----------|----------------------------------------------------------------------------------------------------|
| INSERT   | Press [CURSOR/VALUE] to insert a space (blank) at the cursor location.                                        |
| DELETE   | Press [CURSOR/VALUE] to delete the character at the cursor location; subsequent characters will move forward. |
| UNDO     | Revert to the unedited performance name.                                                                      |

- 3. Repeat steps 1 and 2 as many times as necessary.
- 4. When you've finished entering the performance name, move the cursor to "WRITE" and press [CURSOR/VALUE]. The Performance Write screen will appear.

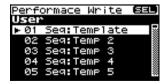

5. Turn [CURSOR/VALUE] to select the save-destination performance, then press [CURSOR/VALUE].

A confirmation message will appear.

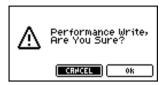

To write the performance into memory, select "OK" and press [CURSOR/VALUE].

If you decide you don't want to carry out the write, select "CANCEL" and press [CURSOR/VALUE].

Once the data has been written, you'll be returned to the previous screen.

# Editing effects

In Performance mode you can use three multi-effects (MFX1, MFX2, MFX3), one chorus, and one reverb. For each of the three multi-effects, the chorus, and the reverb, you can specify whether it will operate according to the effect settings of the performance, or according to the effect settings of the patch or rhythm set assigned to the part you specify.

The three multi-effects can be used independently, or you can connect two or three of them in series.

# ■ Signal flow.....

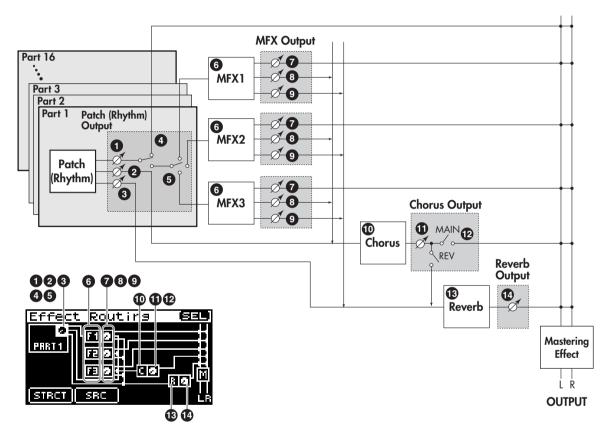

| 0-6                 | Make these settings in the Part Edit screen.  ●: Output Level, ②: Chorus Send, ③: Reverb Send, ④: Output Assign, ⑤: Output MFX | p. 69 |
|---------------------|----------------------------------------------------------------------------------------------------|-------|
| 6                   | Make these settings in the MFX1-MFX3 screens.  • Select the multi-effect type and edit the parameters.                         | p. 78 |
| <b>7</b> -9         | Make these settings in the MFX1-MFX3 Output screens.  →: Output Level, →: Chorus Send Level, : Reverb Send Level               | p. 78 |
| •                   | Make these settings in the Chorus screen.  • Select the chorus type and edit the parameters.                                   | p. 78 |
| <b>O</b> - <b>O</b> | Make these settings in the Chorus Output screen.  ①: Output Level, ②: Output Select                                            | p. 79 |
| <b>®</b>            | Make these settings in the Reverb screen.  • Select the reverb type and edit the parameters.                                   | p. 79 |
| •                   | Make these settings in the Reverb Output screen.  Output Level                                                                 | p. 79 |

#### ■ Procedure .....

 From the MIDI INST screen or the Part View screen, press [EFFECTS].

The [EFFECTS] indicator will light, and the Effect Routing screen will appear.

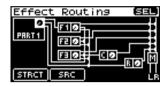

- 2. Turn [CURSOR/VALUE] to move the cursor to the parameter that you want to edit.
- 3. Press [CURSOR/VALUE].

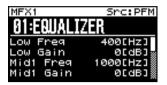

- Turn [CURSOR/VALUE] to move the cursor to the parameter that you want to edit.
- 5. Press [CURSOR/VALUE] to highlight the value. If there is a "SELECT" indicator for the value field, you can press [CURSOR/VALUE] to move to the editing screen for that parameter.
- Turn [CURSOR/VALUE] to edit the value, then press [CURSOR/VALUE].
- **7.** When you've finished editing, press [EXIT]. The Part View screen will appear.

# ■ Menu screens during effect editing .....

From the Effect Routing screen, press [MENU] to access the Menu screen.

The Menu screen is structured as shown in the illustration at right. You can switch between screens by turning [CURSOR/VALUE] to the right or left.

Press [MENU] once again to return to the Effect Routing screen.

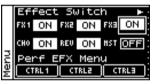

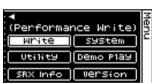

| Parameter                        | Value   | Explanation                                                                                                    |
|----------------------------------|---------|----------------------------------------------------------------------------------------------------|
| FX1-FX3<br>(MFX1-MFX3)           | OFF, ON | Specifies whether MFX 1–3 will be used (ON) or not used (OFF).                                                                          |
| CHO<br>(Chorus Switch)           | OFF, ON | Specifies whether chorus will be used (ON) or not used (OFF).                                                                           |
| REV<br>(Reverb Switch)           | OFF, ON | Specifies whether Reverb will be used (ON) or not used (OFF).                                                                           |
| MST<br>(Mastering Effect Switch) | OFF, ON | Specifies whether Mastering Effect will be used (ON) or not used (OFF).                                                                 |
| CTRL1-CTRL3<br>(MFX1-3 Control)  |         | Make settings for controlling the multi-effects via MIDI.  Press [CURSOR/VALUE] to access the MFX 1-3 Control screen (p. 81).           |
| Write<br>(Performance Write)     |         | Saves the current performance as user data.  Press [CURSOR/VALUE] to access the Performance Name screen (p. 73).                        |
| System                           |         | Press [CURSOR/VALUE] to access the System screen (p. 176).                                                                              |
| Utility                          |         | Press [CURSOR/VALUE] to access the Utility screen (p. 182).                                                                             |
| Demo Play                        |         | When you press [CURSOR/VALUE], the demo song list will appear.  * For details on how to play the demo songs, refer to p. 15 and p. 168. |
| SRX Info<br>(SRX Information)    |         | Press [CURSOR/VALUE] to access the System SRX Info screen (p. 180).                                                                     |
| Version<br>(Version Information) |         | Press [CURSOR/VALUE] to access the System Version Info screen (p. 180).                                                                 |

### Selecting the item to edit (Effect Routing screen)

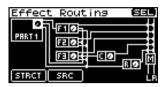

| Parameter                | Explanation                                                                                           |  |  |  |  |
|--------------------------|----------------------------------------------------------------------------------------------------|--|--|--|--|
| р                        | Edits the part settings.                                                                              |  |  |  |  |
| Part (Part Output)       | By moving the cursor to and pressing [CURSOR/VALUE] you can move to the Part Edit screen (p. 69).     |  |  |  |  |
| F1-F3<br>(MFX1-MFX3)     | Edits the multi-effect 1-3 settings.  Press [CURSOR/VALUE] to access the MFX1-3 screen (p. 78).       |  |  |  |  |
| r: r: 🗖                  | Edits output-related settings for multi-effects 1–3.                                                  |  |  |  |  |
| F1-F3 (MFX1-MFX3 Output) | By moving the cursor to and pressing [CURSOR/VALUE] you can move to the MFX1–3 Output screen (p. 78). |  |  |  |  |
| С                        | Edits the chorus settings.                                                                            |  |  |  |  |
| (Chorus)                 | Press [CURSOR/VALUE] to access the Chorus screen (p. 78).                                             |  |  |  |  |
| c 🖸                      | Edits output-related settings for chorus.                                                             |  |  |  |  |
| (Chorus Output)          | By moving the cursor to and pressing [CURSOR/VALUE] you can move to the Chorus Output screen (p. 79). |  |  |  |  |
| R                        | Edits the reverb settings.                                                                            |  |  |  |  |
| (Reverb)                 | Press [CURSOR/VALUE] to access the Reverb screen (p. 79).                                             |  |  |  |  |
| R 🗷                      | Edits output-related settings for reverb.                                                             |  |  |  |  |
| (Reverb Output)          | By moving the cursor to and pressing [CURSOR/VALUE] you can move to the Reverb Output screen (p. 79). |  |  |  |  |
| M                        | Edits the mastering effect settings.                                                                  |  |  |  |  |
| (Mastering Effect)       | Press [CURSOR/VALUE] to access the Mastering Effect screen (p. 181).                                  |  |  |  |  |
| STRCT                    | Specifies how MFX 1–3 will be combined.                                                               |  |  |  |  |
| (MFX Structure)          | Press [CURSOR/VALUE] to access the MFX Structure screen (p. 80).                                      |  |  |  |  |
| SRC                      | Selects how effects will operate.                                                                     |  |  |  |  |
| (Effect Source)          | Press [CURSOR/VALUE] to access the Effect Source screen (p. 80).                                      |  |  |  |  |

#### NOTE

If you've set MFX3 Location (p. 149) to "Input FX" in the In/Out Routing (p. 144), you won't be able to use MFX3 as a performance effect.

In this case, the MFX3 indication in the Effect Routing screen will be as follows.

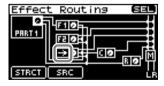

\* MFX3-related settings will be displayed in screens other than the Effect Routing screen, and you'll be able to edit the values, but this will not affect the performance as long as MFX3 Location is set to Input FX.

### Editing the multi-effects related settings (MFX1-3/MFX1-3 Output screens)

### ■ MFX1-3 screens .....

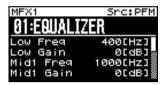

| MFX2           | Src:PFM        |
|----------------|----------------|
| 02:SPECTRUM    |                |
| Band1 (250Hz)  | Ø[dB]          |
| Band2 (500Hz)  | 0[dB] <u>"</u> |
| Band3(1000Hz)  | Ø[dB]▒         |
| Band4 (1250Hz) | Ø[dB]∭         |

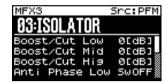

| Parameter                               | Value | Explanation                                                                                                    |
|-----------------------------------------|-------|----------------------------------------------------------------------------------------------------|
| 00: THRU-78: SYMRESONANCE<br>(MFX Type) |       | Selects the types of multi-effects that MFX1-MFX3 will use.<br>Choose "00: THRU" if you don't want to apply a multi-effect. |
| Parameters for each MFX type            |       | Edit the parameters for the selected MFX type.<br>Refer to "Multi-Effects Parameter (MFX1–3, MFX)" (p. 192).                |

### ■ MFX1-3 Output screens.....

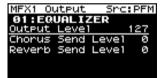

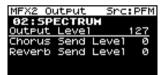

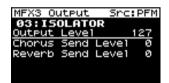

| Parameter         | Value | Explanation                                                                                                    |
|-------------------|-------|----------------------------------------------------------------------------------------------------|
| Output Level      | 0–127 | Adjusts the volume of the sound that has passed through the multi-effects. If you're applying a multi-effect, this specifies the depth of the multi-effect. If you're not applying a multi-effect, this specifies the volume of the original sound. |
| Chorus Send Level | 0–127 | Adjusts the amount of chorus for the sound that passes through multi-effects. If you don't want to add the Chorus effect, set it to "O.'                                                                                                    |
| Reverb Send Level | 0–127 | Adjusts the amount of reverb for the sound that passes through multi-effects. If you don't want to add the Reverb effect, set it to "O."                                                                                                    |

# Chorus-related settings (Chorus/Chorus Output screen)

### ■ Chorus screen.....

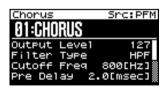

| Parameter                               | Value | Explanation                                                                              |
|-----------------------------------------|-------|------------------------------------------------------------------------------------------|
| 00: OFF-03: GM2 CHORUS<br>(Chorus Type) |       | Selects the types of chorus.<br>Choose "00: OFF" if you don't want to apply a chorus.    |
| Parameters for each chorus type         |       | Edit the parameters for the selected chorus type. Refer to "Chorus Parameters" (p. 219). |

### ■ Chorus Output screen .....

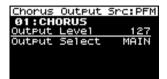

| Parameter     | Value             | Explanation                                                     |                                                                                                    |
|---------------|-------------------|-----------------------------------------------------------------|----------------------------------------------------------------------------------------------------|
| Output Level  | 0–127             | Adjusts the volume of the sound that has passed through chorus. |                                                                                                    |
| Output Select | MAIN, REV,<br>M+R | Specifies how MAIN: REV: M+R:                                   | w the sound routed through chorus will be output. Output to the OUTPUT jacks in stereo. Output to reverb in mono. Output to the OUTPUT jacks in stereo, and to reverb in mono. |

### Reverb-related settings (Reverb/Reverb Output screen)

#### ■ Reverb screen

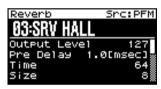

| Parameter                            | Value | Explanation                                                                              |
|--------------------------------------|-------|------------------------------------------------------------------------------------------|
| 00: OFF-03: GM2 REVERB (Chorus Type) |       | Selects the types of reverb.<br>Choose "00: OFF" if you don't want to apply a reverb.    |
| Parameters for each reverb           | type  | Edit the parameters for the selected reverb type. Refer to "Reverb Parameters" (p. 220). |

### ■ Reverb Output screen .....

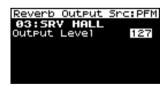

| Parameter    | Value | Explanation                                                     |
|--------------|-------|-----------------------------------------------------------------|
| Output Level | 0–127 | Adjusts the volume of the sound that has passed through reverb. |

### Changing how the multi-effects are combined (MFX Structure screen)

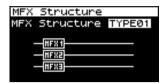

| Parameter     | Value             | Explanation                                                                                                    |
|---------------|-------------------|----------------------------------------------------------------------------------------------------|
| MFX Structure | TYPE01-<br>TYPE16 | Specify how MFX1–3 will be connected.  NOTE  When TYPE05–TYPE10 is selected, the SonicCell can play a maximum of 64 sounds simultaneously. |

# Selecting how effects will operate (Effect Source screen)

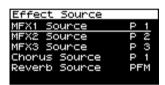

| Parameter     | Value       | Explanation                                                                                                    |
|---------------|-------------|----------------------------------------------------------------------------------------------------|
| MFX1 Source   | PFM, P1–P16 | Selects the MFX1 settings that will be used by the performance. If you wish to use the performance settings, select "PFM."  If you wish to use the settings of the patch/rhythm set assigned to one of the parts, select the part number (1–16).  |
| MFX2 Source   | PFM, P1–P16 | Selects the MFX2 settings that will be used by the performance. If you wish to use the performance settings, select "PFM."  If you wish to use the settings of the patch/rhythm set assigned to one of the parts, select the part number (1–16).  |
| MFX3 Source   | PFM, P1–P16 | Selects the MFX3 settings that will be used by the performance. If you wish to use the performance settings, select "PFM."  If you wish to use the settings of the patch/rhythm set assigned to one of the parts, select the part number (1–16).  |
| Chorus Source | PFM, P1–P16 | Selects the chorus settings that will be used by the performance. If you wish to use the performance settings, select "PFM." If you wish to use the settings of the patch/rhythm set assigned to one of the parts, select the part number (1–16). |
| Reverb Source | PFM, P1–P16 | Selects the reverb settings that will be used by the performance. If you wish to use the performance settings, select "PFM." If you wish to use the settings of the patch/rhythm set assigned to one of the parts, select the part number (1–16). |

### Using MIDI to control the multi-effects (MFX1-3 Control screens)

#### **Multi-Effects Control**

If you wanted to change the volume of multi-effects sounds, the delay time of Delay, and the like, using an external MIDI device, you would need to send System Exclusive messages-MIDI messages designed exclusively for the SonicCell. However, System Exclusive messages tend to be complicated, and the amount of data that needs to be transmitted can get quite large.

For that reason, a number of the more typical of the SonicCell's multi-effects parameters have been designed so they accept the use of Control Change (or other) MIDI messages for the purpose of making changes in their values. For example, you can use the Pitch Bend lever to change the amount of distortion, or use the keyboard's touch to change the delay time of Delay. The parameters that can be changed are predetermined for each type of multi-effect; among the parameters described in "Multi-Effects Parameter (MFX1–3, MFX)" (p. 192), these are indicated by a "#."

The function that allows you use MIDI messages to make these changes in realtime to the multi-effects parameters is called the Multi-effects Control.

You can specify up to four controls for each multi-effect MFX 1-3.

When the multi-effects control is used, you can select the amount of control (Sens) applied, the parameter selected (Dest), and the MIDI message used (Src).

#### TIP

By using the Matrix Control (p. 95) instead of the Multi-effects Control, you can also change the parameters of some popular multi-effects in realtime.

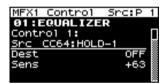

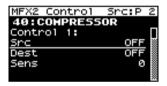

| MFX3 Control 3 | Sector 3   |
|----------------|------------|
| 01:EQUALIZER   | <i>n</i> e |
| Control 1:     | П          |
| Src CC64:HOLD- | 1 ፟፟፟      |
| Dest           | OFF        |
| Sens           | +63 🎇      |
|                |            |

| Parameter                         | Value                                                                       | Explanation                                                                                      |                                                                                                    |
|-----------------------------------|-----------------------------------------------------------------------------|--------------------------------------------------------------------------------------------------|----------------------------------------------------------------------------------------------------|
| Control 1–4<br>Src (Source)       | OFF,<br>CC01–CC31,<br>CC33–95,<br>PITCH BEND,<br>AFTERTOUCH,<br>SYS CTRL1–4 | Sets the MIDI messa<br>effects control.                                                          | ge used to control the multi-effects parameter with the multi-                                                                                                    |
|                                   |                                                                             | OFF:<br>CC01-31, 33-95:<br>PITCH BEND:<br>AFTERTOUCH:<br>SYS CTRL1-4:                            | Multi-effects control will not be used. Controller numbers 1–31, 33–95 Pitch Bend Aftertouch Use the System Control setting (p. 179).                                                                                                    |
| Control 1–4<br>Dest (Destination) | Refer to "Multi-<br>Effects Parame-<br>ter" (p. 192)                        |                                                                                                  | parameters to be controlled with the multi-effects control. The ters available for control will depend on the multi-effects type.                                                                                                    |
| Control 1-4<br>Sens (Sensitivity) | -63-+63                                                                     | If you wish to modify<br>er value, toward the<br>(+) value. If you wis<br>i.e., a lower value, t | he multi-effects control's effect that is applied.  The selected parameter in a positive (+) direction—i.e., a high-<br>right, or faster, etc.—from its current setting, select a positive<br>h to modify the selected parameter in a negative (-) direction—<br>oward the left, or slower, etc.—from its current setting, select a<br>ligher numbers produce a greater amount of change. |
| Control Channel                   | 1–16, OFF                                                                   | effects Control to mo                                                                            | channel that will be used for reception when using the Multi-<br>dify multi-effects parameters in real time, when the MFX1–3 Src<br>this to "OFF" when the Multi-effects Control is not being used.                                                                                                    |

# Viewing the Patch Play screen

1. Press [MIDI INST] so its indicator is lit.

At the same time, the [PART VIEW] indicator will also light, and the Patch Play screen will appear.

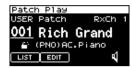

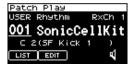

\* If Sound Mode (p. 84) is set to "Performance," the MIDI INST screen (p. 58) will appear.
In this case, simultaneously press [MIDI INST] and [PART VIEW] to switch to the Patch screen.

- Turn [CURSOR/VALUE] to move the cursor to the parameter you want to edit.
- 3. Press [CURSOR/VALUE] to highlight the value.

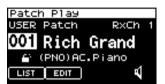

When you select "LIST" or "PATCH" and press [CURSOR/VALUE], an editing screen will appear.

- 4. Turn [CURSOR/VALUE] to edit the value.
- 5. When you've finished editing, press [CURSOR/VALUE].

### If the patch type is Patch

If in Patch mode you've set the current patch type to "Patch," the following screen will appear.

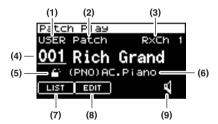

| Para | meter                | Value                                | Explanation                                                                                                    |  |
|------|----------------------|--------------------------------------|----------------------------------------------------------------------------------------------------|--|
| (1)  | Patch group          | USER,<br>PR-A–PR-G, GM<br>XP-A, XP-B | Selects the patch group.  USER: User  PR-A-PR-G: Preset G-Preset G-Preset G |  |
| (1)  | (1) Parch group      |                                      | GM: General MIDI  XP-A, XP-B: Wave Expansion Board A, Wave Expansion Board B  * It is not possible to choose XP-A, XP-B unless a wave expansion board is inserted in to the corresponding slot.                                                                                                    |  |
| (2)  | Patch type           | Patch, Rhythm                        | Specifies whether the current part will use a patch or a rhythm set.                                                                                                    |  |
| (3)  | Current part         | Part1-Part 16                        | Selects the part (current part) that will be affected by your operations.                                                                                                    |  |
| (4)  | Patch<br>number/name | 001–                                 | Selects the patch.                                                                                                    |  |
| (5)  | Category lock        |                                      | Specifies whether the category will be locked ( ) or not locked ( ) when you select patches.  If you lock the category, only sounds that are within the category will appear when you select patches.                                                                                                    |  |
| (6)  | Patch category       | CMB                                  | Switches the category.                                                                                                    |  |
| (7)  | LIST                 |                                      | Press [CURSOR/VALUE] to access the Patch List screen (p. 85, p. 86).                                                                                                    |  |
| (8)  | EDIT                 |                                      | Press [CURSOR/VALUE] to access the Patch Edit screen (p. 89).                                                                                                    |  |
| (9)  | Preview              | <b>0</b> , <b>0</b> %                | If you switch the preview icon ( ) to ( ), you'll be able to hear a preview sound played by that patch.  (MEMO)  The system Preview setting (p. 179) lets you specify how the preview will be sounded.                                                                                                    |  |

# If the patch type is Rhythm Set

If in Patch mode you've set the current patch type to "Rhythm," the following screen will appear.

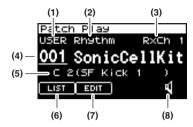

| Paran | neter                      | Value                         | Explanation                                                                                                    |  |
|-------|----------------------------|-------------------------------|----------------------------------------------------------------------------------------------------|--|
| (1)   | Rhythm Set group           | USER, PRST,<br>GM, XP-A, XP-B | Selects the rhythm set group.  USER: User  PRST: Preset  GM: General MIDI  XP-A, XP-B: Wave Expansion Board A, Wave Expansion Board B  * It is not possible to choose XP-A, XP-B unless a wave expansion board is inserted in to the corresponding slot. |  |
| (2)   | Patch type                 | Patch, Rhythm                 | Specifies whether the current part will use a patch or a rhythm set.                                                                                                    |  |
| (3)   | Patch mode receive channel | 1–16                          | Specifies the channel of MIDI messages that will be received from an external MIDI device.                                                                                                    |  |
| (4)   | Rhythm Set<br>number/name  | 001–                          | Selects the rhythm set.                                                                                                    |  |
| (5)   | Editing key                | A0-C8                         | Within the currently selected rhythm set, selects the key that you'll be editing.                                                                                                    |  |
| (6)   | LIST                       |                               | Press [CURSOR/VALUE] to access the Rhythm Set List screen (p. 87).                                                                                                    |  |
| (7)   | EDIT                       |                               | Press [CURSOR/VALUE] to access the Rhythm Edit screen (p. 118).                                                                                                    |  |
| (8)   | Preview                    | <b>a</b> , <b>a</b> #         | If you switch the preview icon ( ) to ( ), you'll be able to hear a preview sound played by that rhythm set.  MEMO  The system Preview setting (p. 179) lets you specify how the preview will be sounded.                                                |  |

# Viewing the menu screen (Patch Menu screen)

#### 1. Press [MIDI INST] so its indicator is lit.

The Patch Play screen will appear.

If the Sound Mode is set to "Performance," the MIDI INST screen (p. 58) will appear.

#### 2. Press [MENU].

The Patch Menu screen will appear.

The Patch Menu screen is structured as shown in the illustration at right. You can switch between screens by turning [CURSOR/VALUE] to the right or left.

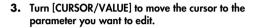

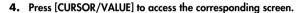

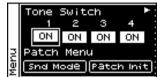

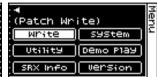

| Parameter                        | Explanation                                                                                                    |  |  |  |
|----------------------------------|----------------------------------------------------------------------------------------------------|--|--|--|
| Tone Switch 1-4                  | Used to specify whether tones 1-4 will be used (ON) or not used (OFF).                                                                  |  |  |  |
| Snd (Sound) Mode                 | Lets you switch between Patch mode and Performance mode.  Press [CURSOR/VALUE] to access the Sound Mode screen.                         |  |  |  |
| Patch Init<br>(Patch Initialize) | Initializes the settings of the current patch (p. 115).                                                                                 |  |  |  |
| Write<br>(Patch Write)           | Saves the current patch as user data.  Press [CURSOR/VALUE] to access the Patch Name screen (p. 116).                                   |  |  |  |
| System                           | Press [CURSOR/VALUE] to access the System screen (p. 176).                                                                              |  |  |  |
| Utility                          | Press [CURSOR/VALUE] to access the Utility screen (p. 182).                                                                             |  |  |  |
| Demo Play                        | When you press [CURSOR/VALUE], the demo song list will appear.  * For details on how to play the demo songs, refer to p. 15 and p. 168. |  |  |  |
| SRX Info<br>(SRX Information)    | Press [CURSOR/VALUE] to access the System SRX Info screen (p. 180).                                                                     |  |  |  |
| Version<br>(Version Information) | Press [CURSOR/VALUE] to access the System Version Info screen (p. 180).                                                                 |  |  |  |

# Switching the sound mode (Sound Mode screen)

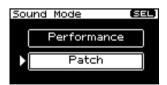

This specifies the mode of the MIDI sound module. The current mode is highlighted.

#### Turn [CURSOR/VALUE] to move the cursor, and press [CURSOR/VALUE] to specify the mode.

If you select "Patch" and press [CURSOR/VALUE], one of the following screens will appear depending on the Patch type setting (p. 82, p. 83).

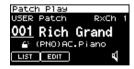

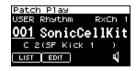

If you select "Performance" and press [CURSOR/VALUE], the following screen will appear.

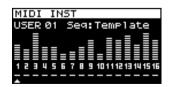

# Selecting patches from a patch list

### Selecting patches from a patch list by category (Patch List (Ctg) screen)

You can choose the patch from a list that's arranged by category.

- \* When the power is turned on, the Patch List (Ctg) screen is selected.
- 1. Display the Patch Play screen.
- 2. Select "LIST" and press [CURSOR/VALUE]. The Patch List (Ctg) screen will appear.

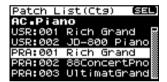

- \* If the Patch List (Grp) screen was displayed last, the Patch List (Grp) screen will appear.
  In this case, press [MENU] to access the Group Select screen, select "CATEG LIST," then press [CURSOR/VALUE] to access the Patch List (Ctg) screen.
- Turn [CURSOR/VALUE] to select a patch, and press [CURSOR/VALUE].

The patch will change, and you'll be returned to the Part View screen.

#### ■ Menu screen......

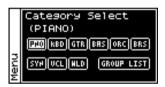

From the Patch List (Ctg) screen, press [MENU] to access the Category Select screen. Press [MENU] once again to return to the Patch List (Ctg) screen.

| Parameter                | Explanation             |                                                                                                    |
|--------------------------|-------------------------|----------------------------------------------------------------------------------------------------|
|                          | gory.                   | category (major classification) and returns to the patch list screen organized by cate-<br>age the category by moving the cursor to the currently selected category (at the top of |
|                          |                         | nd pressing [CURSOR/VALUE].                                                                                                    |
|                          | Major<br>Classification | Category                                                                                                    |
|                          | PNO:                    | AC.Piano, EL.Piano                                                                                                    |
| PNO, KBD, GTR, BAS, ORC, | KBD:                    | Keyboards, Bell, Mallet, Organ, Accordion, Harmonica                                                                                                    |
| BRS, SYN, VCL, WLD       | GTR:                    | AC.Guitar, EL.Guitar, Dist.Guitar                                                                                                    |
|                          | BAS:                    | Bass, Synth Bass                                                                                                    |
|                          | ORC:                    | Strings, Orchestra, Hit&Stab                                                                                                    |
|                          | BRS:                    | Wind, Flute, AC.Brass, Synth Brass, Sax                                                                                                    |
|                          | SYN:                    | Hard Lead, Soft Lead, Techno Synth, Pulsating, Synth FX, Other Synth                                                                                                    |
|                          | VCL:                    | Bright Pad, Soft Pad, Vox                                                                                                    |
|                          | WLD:                    | Plucked, Ethnic, Fretted, Percussion, Sound FX, Beat&Groove, Drums, Combination                                                                                                    |
|                          | Press [CURSO            | DR/VALUE] to access the Patch List (Grp) screen (p. 86).                                                                                                    |
| GROUP LIST               |                         | move to the Patch List (Grp) screen, the Patch List (Grp) screen will appear when you "in the Patch Play screen.                                                                   |

### Selecting patches from a patch list by group (Patch List (Grp) screen)

You can choose the patch from a list that's arranged by group, such as USER or expansion board.

- \* When the power is turned on, the Patch List (Ctg) screen is selected.
- 1. Display the Patch Play screen.
- 2. Select "LIST" and press [CURSOR/VALUE].
  The Patch List (Ctg) screen will appear.
  - \* If the Patch List (Grp) was displayed last, the Patch List (Grp) screen will appear. Proceed to step 5.
- 3. Press [MENU] to access the Category Select screen.

4. Choose "GROUP LIST" and press [CURSOR/VALUE].

The Patch List (Grp) screen will appear.

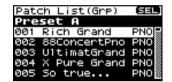

Turn [CURSOR/VALUE] to select a patch, and press [CURSOR/VALUE].

The patch will change, and you'll be returned to the Patch Play screen.

#### ■ Menu screen.....

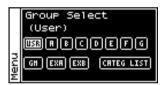

From the Patch List (Grp) screen, press [MENU] to access the Group Select screen. Press [MENU] once again to return to the Patch List (Grp) screen.

| Parameter                 | Explanation                                                                                                    |                                                                                                    |
|---------------------------|----------------------------------------------------------------------------------------------------|----------------------------------------------------------------------------------------------------|
|                           | Changes th                                                                                                    | e group and returns to the patch list by group screen.                                                                   |
|                           | USR:                                                                                                    | User                                                                                                    |
|                           | A-G:                                                                                                    | Preset A–Preset G                                                                                                    |
| USR, A-G, GM, EXA, EXB    | GM:                                                                                                    | General MIDI                                                                                                    |
|                           | EXA, EXB:                                                                                                    | Wave Expansion Board A, Wave Expansion Board B                                                                           |
|                           | * It is not possible to choose EXA, EXB unless a wave expansion board is inserted in to the corresponding slot. |                                                                                                    |
| Press [CURSOR/VALUE] to a |                                                                                                    | SOR/VALUE] to access the Patch List (Ctg) screen (p. 85).                                                                |
| CATEG (Category) LIST     | * Once you                                                                                                    | u move to the Patch List (Ctg) screen, the Patch List (Ctg) screen will appear when you<br>ST" in the Patch Play screen. |

### Selecting a rhythm set from a list (Rhythm Set List screen)

If the patch type is "Rhythm," you can choose a rhythm set from a list.

- 1. Display the Patch Play screen.
- 2. Select "LIST" and press [CURSOR/VALUE]. Rhythm Set List screen will appear.

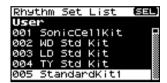

3. Turn [CURSOR/VALUE] to select a rhythm set, and press [CURSOR/VALUE].

The patch will change, and you'll be returned to the Patch Play screen.

#### ■ Menu screen......

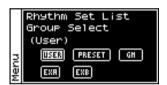

From the Rhythm Set List screen, press [MENU] to access the Group Select screen. Press [MENU] once again to return to the Rhythm Set List screen.

| Parameter                 | Explanation                                                      |                                                                                                |
|---------------------------|------------------------------------------------------------------|------------------------------------------------------------------------------------------------|
|                           | Changes the group and returns to the patch list by group screen. |                                                                                                |
| USR, PRESET, GM, EXA, EXB | USR:                                                             | User                                                                                           |
|                           | PRESET:                                                          | Preset                                                                                         |
|                           | GM:                                                              | General MIDI                                                                                   |
|                           | EXA, EXB:                                                        | Wave Expansion Board A, Wave Expansion Board B                                                 |
|                           | * It is not p<br>sponding                                        | ossible to choose EXA, EXB unless a wave expansion board is inserted in to the corre-<br>slot. |

# Editing patches (Patch Edit screen)

1. Press [MIDI INST].

[MIDI INST] and [PART VIEW] will light, and the Patch Play screen will appear.

Turn [CURSOR/VALUE] to select "PATCH," then press [CURSOR/VALUE].

The Patch Edit screen will appear.

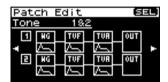

- Turn [CURSOR/VALUE] to select the item you want to edit, then press [CURSOR/VALUE].
  - The editing screen for the selected item will appear.
- 4. Turn [CURSOR/VALUE] to select the parameter you want to edit, then press [CURSOR/VALUE].
  - The value of the selected parameter will be highlighted.
- Turn [CURSOR/VALUE] to edit the value, then press [CURSOR/VALUE].

### ■ Menu screens during patch editing .....

If you press [MENU] while editing a patch, the menu screen will appear.

The Menu screen is structured as shown in the illustration at right. You can switch between screens by turning [CURSOR/VALUE] to the right or left.

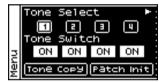

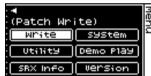

| Parameter                        | Explanation                                                                                                    |  |  |
|----------------------------------|----------------------------------------------------------------------------------------------------|--|--|
| Tone Select 1-4                  | Changes the current tone (the one targeted for editing), and returns to the previous screen.                                                                    |  |  |
| Tone Switch 1-4                  | Used to specify whether tones 1-4 will be used (ON) or not used (OFF).                                                                                          |  |  |
| Tone Copy                        | Copies the settings of a patch's tone to one of the tones of the currently selected patch.  Press [CURSOR/VALUE] to access the Patch Tone Copy screen (p. 115). |  |  |
| Patch Init<br>(Patch Initialize) | Returns the current patch settings to their initial values (p. 115).                                                                                            |  |  |
| Write<br>(Patch Write)           | Saves the current patch as user data.  Press [CURSOR/VALUE] to access the Patch Name screen (p. 116).                                                           |  |  |
| System                           | Press [CURSOR/VALUE] to access the System screen (p. 176).                                                                                                    |  |  |
| Utility                          | Press [CURSOR/VALUE] to access the Utility screen (p. 182).                                                                                                    |  |  |
| Demo Play                        | When you press [CURSOR/VALUE], the demo song list will appear.  * For details on how to play the demo songs, refer to p. 15 and p. 168.                         |  |  |
| SRX Info<br>(SRX Information)    | Press [CURSOR/VALUE] to access the System SRX Info screen (p. 180).                                                                                             |  |  |
| Version<br>(Version Information) | Press [CURSOR/VALUE] to access the System Version Info screen (p. 180).                                                                                         |  |  |

#### ■ Patch Edit screen .....

The Patch Edit screen is organized as follows.

You can turn [CURSOR/VALUE] to the right or left to switch between screens.

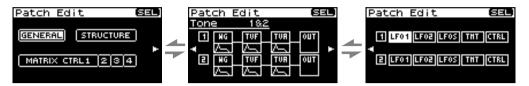

| Parameter                        | Value    | Explanation                                                                                                    |
|----------------------------------|----------|----------------------------------------------------------------------------------------------------|
| GENERAL                          |          | Edits overall settings for the entire patch.  Press [CURSOR/VALUE] to access the Patch General screen (p. 90).                           |
| STRUCTURE                        |          | Selects the combination of tones.  Press [CURSOR/VALUE] to access the Patch Structure screen (p. 93).                                    |
| MATRIX CTRL (Control)<br>1/2/3/4 |          | Specifies matrix control settings.  Press [CURSOR/VALUE] to access the Patch Mtrx Ctrl 1/2/3/4 screen (p. 95).                           |
| Tone                             | 1&2, 3&4 | Selects either 1 & 2 or 3 & 4 as the combination of tones that will be shown in the screen.                                              |
| WG                               |          | Edits waveform-related settings.  Press [CURSOR/VALUE] to access the Patch WG screen (p. 98).                                            |
| WG /<br>(Pitch Envelope)         |          | Edits pitch envelope settings.  By moving the cursor to and pressing [CURSOR/VALUE] you can move to the Patch Pitch Env screen (p. 101). |
| TVF                              |          | Edits TVF settings.  Press [CURSOR/VALUE] to access the Patch TVF screen (p. 102).                                                       |
| TVF /<br>(TVF Envelope)          |          | Edits TVF envelope settings.  By moving the cursor to and pressing [CURSOR/VALUE] you can move to the Patch TVF Env screen (p. 104).     |
| TVA                              |          | Edits TVA settings. Press [CURSOR/VALUE] to access the Patch TVA screen (p. 105).                                                        |
| TVA /—<br>(TVA Envelope)         |          | Edits TVA envelope settings.  By moving the cursor to  and pressing [CURSOR/VALUE] you can move to the Patch TVA Env screen (p. 107).    |
| OUT<br>(Output)                  |          | Edits settings for the patch/tone output.  Press [CURSOR/VALUE] to access the Patch Output screen (p. 108).                              |
| LFO 1/2                          |          | Edits LFO1,2 settings. Press [CURSOR/VALUE] to access the Patch LFO 1/2 screen (p. 109).                                                 |
| LFOS<br>(Step LFO)               |          | Edits step LFO settings. Press [CURSOR/VALUE] to access the Patch Step LFO screen (p. 112).                                              |
| TMT<br>(Tone Mix Table)          |          | Specifies how the tones will be heard. Press [CURSOR/VALUE] to access the Patch TMT screen (p. 112).                                     |
| CTRL<br>(Control)                |          | Edits controller-related settings. Press [CURSOR/VALUE] to access the Patch Ctrl screen (p. 114).                                        |

\* If the Str Type (p. 93) is set to any value other than 1, two screens will be shown for WG-OUT.

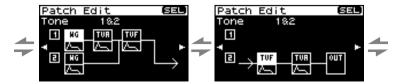

# Overall settings for the entire patch (Patch General screen)

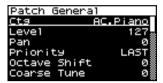

| Parameter                             | Value                                | Explanation                                                                                                    |
|---------------------------------------|--------------------------------------|----------------------------------------------------------------------------------------------------|
| Ctg<br>(Category)                     | refer to "Patch<br>Category" (p. 63) | Specifies the type (category) of the patch.                                                                                                    |
| Level                                 | 0–127                                | Specifies the volume of the Patch.  * You can specify the level of each Tone in a Patch using the Tone Level (TVA p. 105).                                                                                                    |
| Pan                                   | L64-63R                              | Sets the stereo position of the Patch. L64 pans the Patch all the way to the left, 0 is center and 63R pans it hard right.  * You can specify the pan setting for each Tone in a Patch using the Tone Pan (TVA p. 106).  * While each Tone in a Patch has its own Pan position, the Patch pan setting shifts the entire Patch—including all of its Tones—leftward or rightward                                                                                                    |
| Priority                              | LAST, LOUDEST                        | This determines how notes will be managed when the maximum polyphony is exceeded (128 voices).  LAST: The last-played voices will be given priority, and currently sounding notes will be turned off in order, beginning with the first-played note.  LOUDEST: The voices with the loudest volume will be given priority, and currently sounding notes will be turned off, beginning with the lowest-volume voice.                                                                                                    |
| Octave Shift                          | -3-+3                                | Adjusts the pitch of the patch's sound up or down in units of an octave (+/-3 octaves).                                                                                                    |
| Coarse Tune                           | -48-+48                              | Adjusts the pitch of the patch's sound up or down in semitone steps (+/-4 octaves).                                                                                                    |
| Fine Tune ★                           | -50-+50                              | Adjusts the pitch of the patch's sound up or down in 1-cent steps (+/-50 cents).  *You can use matrix control to modify this. (p. 95)                                                                                                    |
| Strech Tune<br>(Strech Tune<br>Depth) | OFF, 1–3                             | This setting allows you to apply "stretched tuning" to the patch. (Stretched tuning is a system by which acoustic pianos are normally tuned, causing the lower range to be lower and the higher range to be higher than the mathematical tuning ratios would otherwise dictate.) With a setting of "OFF," the patch's tuning will be equal temperament. A setting of "3" will produce the greatest difference in the pitch of the low and high ranges.  The diagram shows the pitch change relative to equal temperament that will occur in the low and high ranges. This setting will have a subtle effect on the way in which chords resonate.  Pitch difference from equal temperament  OFF  High note range  High note range |
| Analog Feel<br>(Analog Feel<br>Depth) | 0–127                                | Specifies the depth of 1/f modulation that is to be applied to the patch. (1/f modulation is a pleasant and naturally-occurring ratio of modulation that occurs in a babbling brook or rustling wind.)  By adding this "1/f modulation," you can simulate the natural instability characteristic of an analog synthesizer.                                                                                                    |
| Cutoff Offset                         | -63-+63                              | Cutoff Offset alters the cutoff frequency of the overall patch, while preserving the relative differences between the cutoff frequency values set for each tone in the Cutoff Frequency (p. 102).  NOTE  This value is added to the cutoff frequency value of a tone, so if the cutoff frequency value of any tone is already set to "127" (maximum), positive "+" settings here will not produce any change.                                                                                                    |

| Parameter                                           | Value      | Explanation                                                                                                    |                                                                                                    |  |  |  |  |
|-----------------------------------------------------|------------|----------------------------------------------------------------------------------------------------|----------------------------------------------------------------------------------------------------|--|--|--|--|
| Resonance<br>Offset                                 | -63-+63    | Resonance Offset alters the resonance of the overall presences between the resonance values set for each to * Resonance: emphasizes the overtones in the region acter to the sound.  NOTE  This value is added to the resonance value of a tone, is already set to "127" (maximum), positive "+" setting.                                                                                                    | one in the Resonance (p. 103).  of the cutoff frequency, adding char- so if the resonance value of any tone                                                                                                    |  |  |  |  |
| Attack Offset<br>(Attack Time<br>Offset)            | -63-+63    | Attack Offset alters the attack time of the overall patch, while preserving the relative differences between the attack time values set for each tone in the A-Env Time 1 (p. 107), F-Env Time 1 (p. 105).  * Attack Time: The time it takes for a sound to reach maximum volume after the key is pressed and sound begun.  NOTE  This value is added to the attack time value of a tone, so if the attack time value of any tone is already set to "127" (maximum), positive "+" settings here will not produce any change.          |                                                                                                    |  |  |  |  |
| Release Offset<br>(Release Time<br>Offset)          | -63-+63    | Release Offset alters the release time of the overall patch, while preserving the relative differences between the release time values set for each tone in the A-Env Time 4 (p. 107), F-Env Time 4 (p. 105).  * Release Time: The time from when you take your finger off the key until the sound disappears.  ** ROTE  This value is added to the release time value of a tone, so if the release time value of any one is already set to "127" (maximum), positive "+" settings here will not produce any change.                  |                                                                                                    |  |  |  |  |
| Velocity Sens<br>(Velocity Sensi-<br>tivity Offset) | -63-+63    | Velocity Sensitivity Offset alters the Velocity Sensitivity of the overall patch while preserving the relative differences between the Velocity Sensitivity values set for each tone in the parameters below.  Cutoff V-Sens (p. 103)  Level V-Sens (p. 105)  * Velocity: Pressure with which the key is pressed.  NOTE  This value is added to the velocity sensitivity value of a tone, so if the velocity sensitivity value of any tone is already set to "+63" (maximum), positive "+" settings here will not produce any change. |                                                                                                    |  |  |  |  |
| Mono/Poly                                           | MONO, POLY | Specifies whether the patch will play polyphonically (POLY) or monophonically (MONO). The "MONO" setting is effective when playing a solo instrument patch such as sax or flute.  MONO: Only the last-played note will sound.  POLY: Two or more notes can be played simultaneously.                                                                                                    |                                                                                                    |  |  |  |  |
| Legato Switch                                       | OFF, ON    | This setting specifies whether the Legato Switch will be used (ON) or not (OFF). Legato Switch is valid when the Mono/Poly parameter is set to "MONO." With the Legato Switch "ON," pressing a key while continuing to press a previous key causes the note to change pitch to the pitch of the most recently pressed key, sounding all the while. This creates a smooth transition between notes, which is effective when you wish to simulate the hammering-on and pulling-off techniques used by a guitarist.                      | Let's say you have the Legato Switch set to "ON," and the Legato Retrigger set to "OFF." When you try to sound a legato (by pressing a higher key while a lower key is held down), the pitch may sometimes not be able to rise                                                                                                    |  |  |  |  |
| Legato Retriger<br>(Retrigger)                      | OFF, ON    | The setting determines whether sounds are replayed (ON) or not (OFF) when performing legato. The Legato Retrigger is valid when the Mono/Poly is set to "MONO" and the Legato Switch is set to "ON." Normally you will leave this parameter "ON." When "OFF," when one key is held down and another key is then pressed, only the pitch changes, without the attack of the latter key being played. Set this to "OFF" when performing wind and string phrases or when using modulation with the mono synth keyboard sound.            | intermediate pitch). This can occur because the limit of pitch rise, as determined at the wave level, has been exceeded.  Additionally, if differing upper pitch limits are used for the waves of a Patch that uses multiple tones, it may stop being heard in MONO. When making large pitch changes, set the Legato Retrigger to "ON." |  |  |  |  |

| Parameter                           | Value             | Explanation                                                                                                    |  |  |  |  |  |
|-------------------------------------|-------------------|----------------------------------------------------------------------------------------------------|--|--|--|--|--|
| Porta Sw<br>(Portamento<br>Switch)  | OFF, ON           | Specifies whether the portamento effect will be applied (ON) or not (OFF).  * Portamento is an effect which smoothly changes the pitch from the first-played key to the next-played key. By applying portamento when the Mono/Poly is "MONO," you can simulate slide performance techniques on a violin or similar instrument. |  |  |  |  |  |
| Porta Mode<br>(Portamento<br>Mode)  | NORMAL,<br>LEGATO | Specifies the performance conditions for which portamento will be applied.  NORMAL: Portamento will always be applied.  LEGATO: Portamento will be applied only when you play legato (i.e., when you press the next key before releasing the previous key).                                                                    |  |  |  |  |  |
| Porta Type<br>(Portamento<br>Type)  | RATE, TIME        | Specifies the type of portamento effect.  RATE: The time it takes will depend on the distance between the two pitches.  TIME: The time it takes will be constant, regardless of how far apart in pitch the notes are.                                                                                                    |  |  |  |  |  |
| Porta Start<br>(Portamento<br>Type) | PITCH, NOTE       | When another key is pressed during a pitch change produced by portamento, a new pitch change will begin. This setting specifies the pitch at which the change will begin.                                                                                                    |  |  |  |  |  |

#### PITCH:

Starts a new portamento when another key is pressed while the pitch is changing.

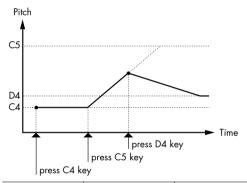

#### NOTE:

Portamento will begin anew from the pitch where the current change would end.

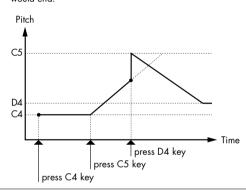

| Porta Time<br>(Portamento<br>Time)               | 0–127   | When portamento is used, this specifies the time over which the pitch will change. Higher settings will cause the pitch change to the next note to take more time. |
|--------------------------------------------------|---------|----------------------------------------------------------------------------------------------------|
| Part Mod Sw<br>(Part Modulation<br>Depth Switch) | OFF, ON | Specifies whether the part's modulation depth range setting (the value specified by RPN) will be enabled (ON) or disabled (OFF).                                   |

### Selecting how tones are combined (Patch Structure screen)

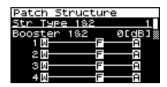

| Parameter                     | Value           | Explanation                                                                                                    |  |  |  |
|-------------------------------|-----------------|----------------------------------------------------------------------------------------------------|--|--|--|
| Str (Structure) Type 1&2, 3&4 | 1–10            | Determines how Tone 1 and 2, and Tone 3 and 4 are connected. The displayed symbols have the following meanings.  B: Booster  R: Ring Modulator |  |  |  |
| Booster 1&2, 3&4              | 0, +6, +12, +18 | When a Structure Type of TYPE 3 or TYPE 4 is selected, you can adjust the depth of the booster. Higher settings will produce more distortion.  |  |  |  |

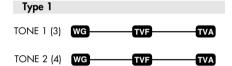

With this type, tones 1 and 2 (or 3 and 4) are independent. Use this type when you want to preserve PCM sounds or create and combine sounds for each tone.

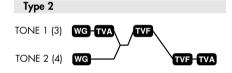

This type stacks the two filters together to intensify the characteristics of the filters. The TVA for tone 1 (or 3) controls the volume balance between the two tones.

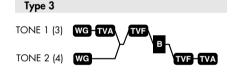

This type mixes the sound of tone 1 (3) and tone 2 (4), applies a filter, and then applies a booster to distort the waveform.

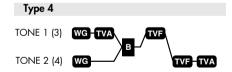

This type applies a booster to distort the waveform, and then combines the two filters. The TVA for tone 1 (or 3) controls the volume balance between the two tones and adjusts booster level.

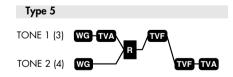

This type uses a ring modulator to create new overtones, and combines the two filters. The tone 1 (3) TVA will control the volume balance of the two tones, adjusting the depth of ring modulator.

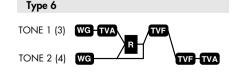

This type uses a ring modulator to create new overtones, and in addition mixes in the sound of tone 2 (4) and stacks the two filters. Since the ring-modulated sound can be mixed with tone 2 (4), tone 1 (3) TVA can adjust the amount of the ring-modulated sound.

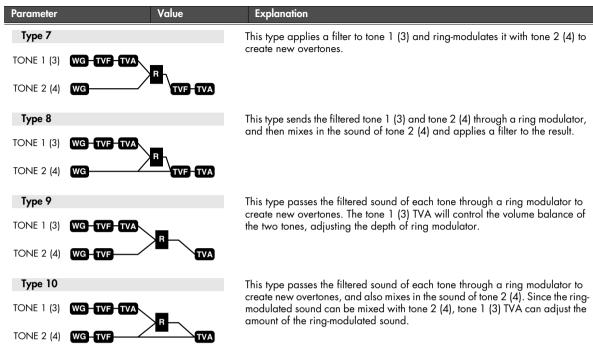

- When TYPE 2-10 is selected and one tone of a pair is turned off, the other tone will be sounded as TYPE 1 regardless of the displayed setting.
- If you limit the keyboard area in which a tone will sound (Keyboard Range p. 112, p. 113) or limit the range of velocities for which it will sound (Velocity Range p. 113), the result in areas or ranges where the tone does not sound is just as if the tone had been turned off. This means that if TYPE 2–10 is selected and you create a keyboard area or velocity range in which one tone of a pair does not sound, notes played in that area or range will be sounded by the other tone as TYPE 1 regardless of the displayed setting.

#### Ring Modulator

A ring modulator multiplies the waveforms of two tones with each other, generating many new overtones (in harmonic partials) which were not present in either waveform. (Unless one of the waveforms is a sine wave, evenly-spaced frequency components will not usually be generated.) As the pitch difference between the two waveforms changes the harmonic structure, the result will be an unpitched metallic sound. This function is suitable for creating metallic sounds such as bells.

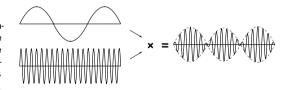

#### **Booster**

The Booster is used to distort the incoming signal. In addition to using this to create distortion, you can use the waveform (WG1) of one of the tones as an LFO which shifts the other waveform (WG2) upward or downward to create modulation similar to PWM (pulse width modulation). This parameter works best when you use it in conjunction with the Wave Gain (p. 98).

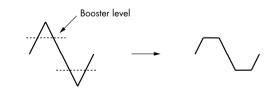

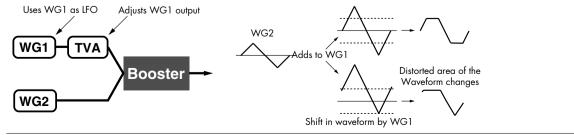

### Settings for matrix control (Patch Mtrx Ctrl 1-4 screens)

#### **Matrix Control**

Ordinarily, if you wanted to change tone parameters using an external MIDI device, you would need to send System Exclusive messages-MIDI messages designed exclusively for the SonicCell. However, System Exclusive messages tend to be complicated, and the amount of data that needs to be transmitted can get quite large.

For that reason, a number of the more typical of the SonicCell's tone parameters have been designed so they accept the use of Control Change (or other) MIDI messages for the purpose of making changes in their values. This provides you with a variety of means of changing the way patches are played. For example, you can use the Pitch Bend lever to change the LFO cycle rate, or use the keyboard's touch to open and close a filter.

The function which allows you use MIDI messages to make these changes in realtime to the tone parameters is called the "Matrix Control." Up to four Matrix Controls can be used in a single patch.

To use the Matrix Control, specify which MIDI message (Src) will be used to control which parameter (Dest), and how greatly (Sns), and the tone to which the effect is applied (Tone).

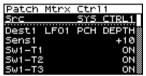

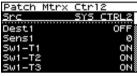

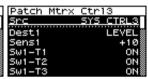

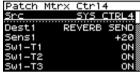

Parameter

#### Value

#### Explanation

Sets the MIDI message used to change the tone parameter with the Matrix Control.

**OFF:** Matrix control will not be used. **CC01-31, 33-95:** Controller numbers 1-31, 33-95

PITCH BEND: Pitch Bend AFTERTOUCH: Aftertouch

SYS CTRL1-4: MIDI messages used as common matrix controls.

VELOCITY:Velocity (pressure you press a key with)KEYFOLLOW:Keyfollow (keyboard position with C4 as 0)

**TEMPO:** The system tempo (p. 177) or the tempo of an external MIDI sequencer.

 LFO1:
 LFO 1

 LFO2:
 LFO 2

 PITCH ENV:
 Pitch envelope

 TVF ENV:
 TVF envelope

 TVA ENV:
 TVA envelope

cf.

Src (Control Source) For more information about Control Change messages, please refer to "MIDI Implementation" (p. 246).

#### **MEMO**

Velocity and Keyfollow correspond to Note messages.

#### TIP

Although there are no MIDI messages for LFO 1 through TVA Envelope, they can be used as Matrix Control. In this case, you can change the tone settings in realtime by playing patches.

 If you want to use common controllers for the entire SonicCell, select "SYS CTRL1"-"SYS CTRL4." MIDI messages used as System Control 1-4 are set with the Src1-4 (p. 179).

#### NOTE

There are parameters that determine whether or not Pitch Bend, Controller Number 11 (Expression) and Controller Number 64 (Hold 1) are received (p. 114). When these settings are "ON," and the MIDI messages are received, then when any change is made in the settings of the desired parameter, the Pitch Bend, Expression, and Hold 1 settings also change simultaneously. If you want to change the targeted parameters only, then set these to "OFF."

There are parameters that let you specify whether specific MIDI messages will be received for
each channel in a performance (p. 72). When a patch with Matrix Control settings is assigned
to a part, confirm that any MIDI messages used for the Matrix Control will be received. If the
SonicCell is set up such that reception of MIDI messages is disabled, then the Matrix Control will
not function.

| Parameter                     | Value                                                                                                    | Explanation                                                                                                    |
|-------------------------------|----------------------------------------------------------------------------------------------------|----------------------------------------------------------------------------------------------------|
|                               | Control. The followi                                                                                                  | ination selects the tone parameter that is to be controlled when using the Matrix ng parameters can be controlled. When not controlling parameters with the Mato "OFF." Up to four parameters can be specified for each Matrix Control, and easyly.                                                                                                    |
|                               | In this manual, Para                                                                                                  | ameters that can be controlled using the Matrix Control are marked with a "★."                                                                                                    |
|                               | • If you're not usi<br>OFF:                                                                                           | ng Matrix Control  Matrix Control will not be used.                                                                                                    |
|                               |                                                                                                    |                                                                                                    |
|                               | <ul><li>Changing the Pi<br/>PITCH:</li></ul>                                                                          | Changes the pitch.                                                                                                    |
|                               | Opening and Cl                                                                                                    | osina the Filter                                                                                                    |
|                               | CUTOFF:<br>RESONANCE:                                                                                                 | Changes the cutoff frequency. Emphasizes the overtones in the region of the cutoff frequency, adding character to the sound.                                                                                                    |
|                               | ● Changing the V                                                                                                    | olume and Pan                                                                                                    |
|                               | LEVEL:<br>PAN:                                                                                                    | Changes the volume level.<br>Changes the pan.                                                                                                    |
|                               | • Changing How                                                                                                    | the Effects Are Applied                                                                                                    |
|                               | OUTPUT LEVEL:                                                                                                    | Changes the volume of output levels.                                                                                                    |
|                               | CHORUS SEND:                                                                                                    | Changes the amount of chorus.                                                                                                    |
|                               | REVERB SEND:                                                                                                    | Changes the amount of reverb.                                                                                                    |
| Dest<br>(Control Destination) | • Applying LFO to<br>LFO1/LFO2 PCH DE<br>LFO1/LFO2 TVF DEI<br>LFO1/LFO2 TVA DE<br>LFO1/LFO2 PAN DE<br>LFO1/LFO2 RATE: | PTH: Changes the wah depth. PTH: Changes the tremolo depth.                                                                                                    |
|                               | • Changing the B                                                                                                    |                                                                                                    |
|                               | <ul> <li>Changing the P</li> <li>PIT ENV A-TIME:</li> </ul>                                                           | Changes the Env Time 1 of the pitch envelope.                                                                                                    |
|                               | PIT ENV D-TIME:                                                                                                    | Changes the Env Time 2 and Env Time 3 of the pitch envelope.                                                                                                    |
|                               | PIT ENV R-TIME:                                                                                                    | Changes the Env Time 4 of the pitch envelope.                                                                                                    |
|                               | <ul> <li>Changing the T</li> </ul>                                                                                    | VF Envelope                                                                                                    |
|                               | TVF ENV A-TIME:                                                                                                    | Changes the Env Time 1 of the TVF envelope.                                                                                                    |
|                               | TVF ENV D-TIME:                                                                                                    | Changes the Env Time 2 and Env Time 3 of the TVF envelope.                                                                                                    |
|                               | TVF ENV R-TIME:                                                                                                    | Changes the Env Time 4 of the TVF envelope.                                                                                                    |
|                               | <ul> <li>Changing the T</li> <li>TVA ENV A-TIME:</li> <li>TVA ENV D-TIME:</li> <li>TVA ENV R-TIME:</li> </ul>         | VF Envelope  Changes the Env Time 1 of the TVA envelope.  Changes the Env Time 2 and Env Time 3 of the TVA envelope.  Changes the Env Time 4 of the TVA envelope.                                                                                                    |
|                               | <ul> <li>Splitting Tones 1</li> <li>TMT</li> </ul>                                                                    | hat Are Played                                                                                                    |
|                               | If the Matrix Control Control Switch (p. 1 If the Matrix Con "+63." Selecting reverse the effect                      | I is used to split tones, set the TMT Velo Ctrl (p. 112) to "OFF," and the TMT 112) to "ON."  strol is used to split tones, we recommend setting the Matrix Control Sens to a lower value may prevent switching of the tones. Furthermore, if you want to t, set the value to "-63."  e matrix control to switch smoothly between tones, use the Velo Fade Lower and |
|                               | Velo Fade Upper<br>tones.                                                                                             | r (p. 113). The higher the values set, the smoother the switch is between the                                                                                                    |

| Parameter                                          | Value                                                                                                    | Explanation                                                                                                    |  |  |  |  |
|----------------------------------------------------|----------------------------------------------------------------------------------------------------|----------------------------------------------------------------------------------------------------|--|--|--|--|
|                                                    | ● Changing the De<br>FXM DEPTH                                                                                                    | pth of Frequency Modulation for FXM                                                                                                    |  |  |  |  |
| Dest<br>(Control Destination)                      | Changing Specific Multi-Effects Parameters  MFX CTRL1-4: Change the parameter that was specified by MFX Control 1–4 Assign parameter. |                                                                                                    |  |  |  |  |
|                                                    |                                                                                                    | e the necessary settings for using the multi-effect, the multi-effect will not be attempt to control it as a Matrix Control destination.                                                                                                    |  |  |  |  |
| Sens<br>(Control Sensitivity)                      | -63-+63                                                                                                    | Sets the amount of the Matrix Control's effect that is applied.  If you wish to modify the selected parameter in a positive (+) direction – i.e., a higher value, toward the right, or faster etc. – from its current setting, select a positive (+) value.  If you wish to modify the selected parameter in a negative (-) direction – i.e., a lower value, toward the left, or slower etc. – from its current setting, select a negative (-) value. For either positive or negative settings, greater absolute values will allow greater amounts of change.  Set this to "0" if you don't want to apply the effect. |  |  |  |  |
| Sw1-T1-T4-Sw4-T1-T4<br>(Tone Control Switch T1-T4) | OFF, ON, REVS                                                                                                    | Matrix Control Tone selects the tone to which the effect is applied when using the Matrix Control.  OFF: The effect will not be applied.  ON: The effect will be applied.  REVS: The effect will be applied in reverse.                                                                                                    |  |  |  |  |

### ■ Cautions When Selecting a Waveform

The sounds of the SonicCell are based on complex PCM waveforms, and if you attempt to make settings that are contrary to the type of the original waveform, the results will not be as you expect.

The internal waveforms of the SonicCell fall into the following two groups.

#### One-shot:

These waveforms contain sounds that have short decays. A one-shot waveform records the initial rise and fall of the sound. Some of the SonicCell's one-shot waveforms are sounds that are complete in themselves, such as percussive instrument sounds. The SonicCell also contains many other one-shot waveforms that are elements of other sounds. These include attack components such as piano-hammer sounds and guitar fret noises.

#### Looped

These waveforms include sounds with long decays as well as sustained sounds. Loop waveforms repeatedly play back (loop) the portion of the waveform after the sound has reached a relatively steady state. The SonicCell's looped waveforms also include components of other sounds, such as piano-string resonant vibrations and the hollow sounds of brass instruments.

The following diagram shows an example of sound (electric organ) that combines one-shot and looped waveforms.

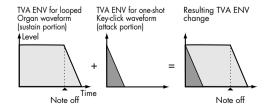

#### Cautions When Using a One-shot Waveform

It is not possible to use the envelope to modify a one-shot waveform to create a decay that is longer than the original waveform, or to turn it into a sustaining sound. If you were to program such an envelope, you would be attempting to shape a portion of the sound that simply doesn't exist, and the envelope would have no effect.

#### Cautions When Using a Loop Waveform

With many acoustic instruments such as piano and sax, extreme timbral changes occur during the first few moments of each note. This initial attack is what defines much of the instrument's character. For such waveforms, it is best to use the complex tonal changes of the attack portion of the waveform just as they are, and to use the envelope only to modify the decay portion. If you attempt to use the envelope to modify the attack portion as well, the characteristics of the original waveform may prevent you from getting the sound that you intend.

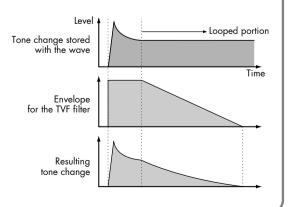

# Waveform-related settings (Patch WG/Patch Pitch Env screen)

### ■ Patch WG screen .....

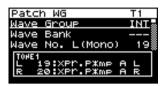

| Parameter         | Value          | Explanation                                                                                                    |  |  |  |  |
|-------------------|----------------|----------------------------------------------------------------------------------------------------|--|--|--|--|
| Wave Group        | INT, EXP       | Selects the group for the waveform that is to be the basis of the tone.  INT: Waveforms stored in internal memory  EXP: Waveform stored in a Wave Expansion Board (SRX series) installed in EXP slots.  * It's not possible to select EXP unless a wave expansion board is inserted into the corresponding slot.                                                                                                    |  |  |  |  |
| Wave Bank         | A, B           | Selects the wave bank when the wave group is set to "EXP."  A: Wave Expansion Board A  B: Wave Expansion Board B  * When the wave group is set to "INT," the "" message appears and you cannot select a wave bank.  * You cannot select a wave bank of a Wave Expansion Board that is not installed.                                                                                                    |  |  |  |  |
| Wave No. L (MONO) |                | Chooses the desired waveform. You can choose a separate waveform for                                                                                                    |  |  |  |  |
| Wave No. R        | 1–1401         | the SonicCell's left and right channels.  * For mono tones, assign a waveform to the L channel. No sound will be heard if a waveform is set for only the R channel.  * In the case of a wave from a wave expansion board, the range (number of waveforms) will depend on the board you've selected.                                                                                                    |  |  |  |  |
| Wave Gain         | -6, 0, +6, +12 | Sets the gain (amplification) of the waveform. The value changes in 6 dB                                                                                                    |  |  |  |  |
| Wave Tempo Sync   | OFF, ON        | When you wish to synchronize a Phrase Loop to the clock (tempo), set this to "ON." This is valid only when a separately sold wave expansion board is installed, and a waveform that indicates a tempo (BPM) is selected as the sample for a tone.  NOTE  If a waveform from a wave expansion board is selected for the tone, turning the Wave Tempo Sync parameter "ON" will cause pitch-related settings and FXM-related settings to be ignored.  • When the Wave Tempo Sync is set to "ON," set the Tone Delay Time (p. 100) to "0." With other settings, a delay effect will be applied, and you will be not be able to play as you expect.  Phrase Loop  Phrase Loop  Phrase Loop refers to the repeated playback of a phrase that's been pulled out of a song (e.g., by using a sampler). One technique involving the use of |  |  |  |  |
|                   |                | Phrase Loops is the excerpting of a Phrase from a pre-existing song in a certain genre, for example dance music, and then creating a new song with that Phrase used as the basic motif. This is referred to as "Break Beats."  This sets whether FXM will be used (ON) or not (OFF).  FXM                                                                                                    |  |  |  |  |
| FXM Switch        | OFF, ON        | FXM (Frequency Cross Modulation) uses a specified waveform to apply frequency modulation to the currently selected waveform, creating complex overtones. This is useful for creating dramatic sounds or sound effects.                                                                                                    |  |  |  |  |

| Parameter       | Value                     | Explanation                                                                                                    |
|-----------------|---------------------------|----------------------------------------------------------------------------------------------------|
| FXM Color       | 1–4                       | Specifies how FXM will perform frequency modulation. Higher settings result in a grainier sound, while lower settings result in a more metallic sound.                                                                                                    |
| FXM Depth ★     | 0–16                      | Specifies the depth of the modulation produced by FXM.  ★You can use matrix control to modify this. (p. 95)                                                                                                    |
| Tone Delay Mode | NORM, HOLD,<br>OFFN, OFFD | Tone Delay  This produces a time delay between the moment a key is pressed (or released), and the moment the tone actually begins to sound. You can also make settings that shift the timing at which each tone is sounded. This differs from the Delay in the internal effects, in that by changing the sound qualities of the delayed tones and changing the pitch for each tone, you can also perform arpeggio-like passages just by pressing one key.  You can also synchronize the tone delay time to the tempo of the external MIDI sequencer. |

#### NORM:

The tone begins to play after the time specified in the Delay Time parameter has elapsed.

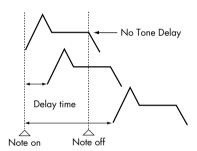

#### OFFN:

Rather than being played while the key is pressed, the tone begins to play once the period of time specified in the Delay Time parameter has elapsed after release of the key. This is effective in situations such as when simulating noises from guitars and other instruments.

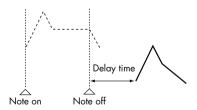

#### HOLD:

Although the tone begins to play after the time specified in the Delay Time parameter has elapsed, if the key is released before the time specified in the Delay Time parameter has elapsed, the tone is not played.

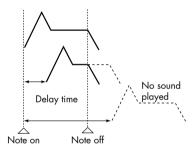

#### OFFD:

Rather than being played while the key is pressed, the tone begins to play once the period of time specified in the Delay Time parameter has elapsed after release of the key. Here, however, changes in the TVA Envelope begin while the key is pressed, which in many cases means that only the sound from the release portion of the envelope is heard.

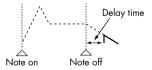

- If you have selected a waveform that is a decay-type sound (i.e., a sound that fades away naturally even if the key is not released), selecting "OFFN" or "OFFD" may result in no sound being heard.
- If you don't wish to use Tone Delay, set Tone Delay to "NORM" and Tone Delay Time to "0."

#### MEMO

If the Str Type (p. 93) set in the range of "2"—"10," the output of tones 1 and 2 will be combined into tone 2, and the output of tones 3 and 4 will be combined into tone 4. For this reason, tone 1 will follow the settings of tone 2, and tone 3 will follow the settings of tone 4.

| Parameter                               | Value                      | Explanation                                                                                                    |  |  |  |  |  |
|-----------------------------------------|----------------------------|----------------------------------------------------------------------------------------------------|--|--|--|--|--|
| Tone Delay Time                         | 0127,<br>Note (* 1)        | Specifies the time from when the key is pressed (or if the Delay Mode parameter is set to "OFF-N" or "OFF-D," the time from when the key is released) until when the tone will sound.  Tone Delay Time specifies the beat length for the synchronized tempo when the tempo that specifies the elapsed time until the tone is sounded (Patch Tempo) is synchronized with the tempo set in an external MIDI sequencer.  (Example)  For a tempo of 120 (120 quarter notes occur in 1 minute (60 seconds))  J (half note)  1 second (60/60= 1 (second))  J (quarter note)  0.5 seconds (60/120= 0.5 (seconds)) |  |  |  |  |  |
| Tone Coarse Tune ★                      | -48+48                     | Adjusts the pitch of the tone's sound up or down in semitone steps (+/-4 octaves).  **You can use matrix control to modify this. (p. 95)                                                                                                    |  |  |  |  |  |
| Tone Fine Tune ★                        | -50-+50                    | Adjusts the pitch of the tone's sound up or down in 1-cent steps (+/-50 cents).  * One cent is 1/100th of a semitone.  * You can use matrix control to modify this. (p. 95)                                                                                                    |  |  |  |  |  |
| Random Pch Dpth<br>(Random Pitch Depth) | 0–9,<br>10–90,<br>100–1200 | 0–90, a key is pressed. If you do not want the pitch to change randomly, set this                                                                                                    |  |  |  |  |  |
| Pitch Keyfollow                         | -200-+200                  | This specifies the amount of pitch change that will occur when you play a key one octave higher (i.e., 12 keys upward on the keyboard). If you want the pitch to rise one octave as on a conventional keyboard, set this to "+100." If you want the pitch to rise two octaves, set this to "+200." Conversely, set this to a negative value if you want the pitch to fall. With a setting of "0," all keys will produce the same pitch.  Pitch  +200 +100  +50  0  C1 C2 C3 C4 C5 C6 C7 Key                                                                                                    |  |  |  |  |  |
| Bend Range Up                           | 0-+48                      | Specifies the degree of pitch change in semitones when the Pitch Bend lever is all the way right. For example, if this parameter is set to "12," the pitch will rise one octave when the pitch bend lever is moved to the right-most position.                                                                                                    |  |  |  |  |  |
| Bend Range Down                         | 048                        | Specifies the degree of pitch change in semitones when the Pitch Bend lever is all the way left. For example if this is set to "-48" and you move the pitch bend lever all the way to the left, the pitch will fall 4 octaves.                                                                                                    |  |  |  |  |  |

#### \*1 Note values

| ∌₃ | Sixty-fourth-note triplet | ♪               | Sixty-fourth note   | $\mathbb{A}_3$ | Thirty-second-note triplet | A     | Thirty-second note | $\mathbb{N}_3$ | Sixteenth-note triplet | A  | Dotted thirty-second note |
|----|---------------------------|-----------------|---------------------|----------------|----------------------------|-------|--------------------|----------------|------------------------|----|---------------------------|
| 1  | Sixteenth note            | $\mathcal{J}_3$ | Eighth-note triplet | A              | Dotted sixteenth note      | Þ     | Eighth note        | -3             | Quarter-note triplet   | ₽. | Dotted eighth note        |
| J  | Quarter note              | 3               | Half-note triplet   | ]              | Dotted quarter note        | J     | Half note          | 03             | Whole-note triplet     | -0 | Dotted half note          |
| 0  | Whole note                | liol(3          | Double-note triplet | o              | Dotted whole note          | lioil | Double note        |                |                        |    |                           |

### ■ Patch Pitch Env screen.....

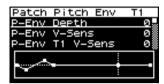

| Parameter                                                          | Value     | Explanation                                                                                                    |
|--------------------------------------------------------------------|-----------|----------------------------------------------------------------------------------------------------|
| P-Env Depth<br>(Pitch Envelope Depth)                              | -12-+12   | Adjusts the effect of the Pitch Envelope. Higher settings will cause the pitch envelope to produce greater change. Negative (-) settings will invert the shape of the envelope.                                                                                                    |
| P-Env V-Sens<br>(Pitch Envelope Velocity Sensi-<br>tivity)         | -63-+63   | Keyboard playing dynamics can be used to control the depth of the pitch envelope. If you want the pitch envelope to have more effect for strongly played notes, set this parameter to a positive (+) value. If you want the pitch envelope to have less effect for strongly played notes, set this to a negative (-) value.                                                                                                    |
| P-Env T1 V-Sens<br>(Pitch Envelope Time 1 Velocity<br>Sensitivity) | -63-+63   | This allows keyboard dynamics to affect the Time 1 of the Pitch envelope. If you want Time 1 to be speeded up for strongly played notes, set this parameter to a positive (+) value. If you want it to be slowed down, set this to a negative (-) value.                                                                                                    |
| P-Env T4 V-Sens<br>(Pitch Envelope Time 4 Velocity<br>Sensitivity) | -63-+63   | Use this parameter when you want key release speed to affect the Time 4 value of the pitch envelope. If you want Time 4 to be speeded up for quickly released notes, set this parameter to a positive (+) value. If you want it to be slowed down, set this to a negative (-) value.                                                                                                    |
| P-Env Time KF<br>(Pitch Envelope Time Keyfollow)                   | -100-+100 | Use this setting if you want the pitch envelope times (Time 2–Time 4) to be affected by the keyboard location. Based on the pitch envelope times for the C4 key, positive (+) settings will cause notes higher than C4 to have increasingly shorter times, and negative (-) settings will cause them to have increasingly longer times. Larger settings will produce greater change.  Time  -100  -50  -50  -50  -50  -50  -50  -5                                                                                                    |
| P-Env Time 1−4 ★<br>(Pitch Envelope Time 1−4)                      | 0–127     | Specify the pitch envelope times (Time 1–Time 4). Higher settings will result in a longer time until the next pitch is reached. (For example, Time 2 is the time over which the pitch changes from Level 1 to Level 2.)   The pitch lower settings will result in a longer time until the next pitch is reached. (For example, Time 2 is the time over which the pitch changes from Level 1 to Level 2.)  The pitch lower settings will result in a longer time until the next pitch is reached. (For example, Time 2 is the time over which the pitch changes from Level 1 to Level 2.)  The pitch lower settings will result in a longer time until the next pitch is reached. (For example, Time 2 is the time over which the pitch changes from Level 1 to Level 2.) |

| Parameter                                     | Value   | Explanation                                                                                                    |
|-----------------------------------------------|---------|----------------------------------------------------------------------------------------------------|
| P-Env Level 0-4<br>(Pitch Envelope Level 0-4) | -63-+63 | Specify the pitch envelope levels (Level 0–Level 4). It determines how much the pitch changes from the reference pitch (the value set with Coarse Tune or Fine Tune on the Pitch screen) at each point. Positive (+) settings will cause the pitch to be higher than the standard pitch, and negative (-) settings will cause it to be lower. |

# TVF settings (Patch TVF/Patch TVF Env screen)

### ■ Patch TVF screen ......

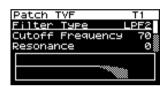

| Parameter          | Value                                                                                                    | Explanation                                                                                                    |
|--------------------|----------------------------------------------------------------------------------------------------|----------------------------------------------------------------------------------------------------|
| Filter Type        | <ul> <li>Selects the type of filter. A filter cuts or boosts a specific frequency region to change a sound's brigness, thickness, or other qualities.</li> <li>OFF: No filter is used.</li> <li>LPF: Low Pass Filter. This reduces the volume of all frequencies above the Cutoff Frequency in order to round off, or un-brighten the sound. This is the most common filter used in synthesizers.</li> <li>BPF: Band Pass Filter. This leaves only the frequencies in the region of the cutoff frequency (Cutoff Frequency), and cuts the rest. This can be useful when creating distinctive sounds.</li> <li>HPF: High Pass Filter. This cuts the frequencies in the region below the Cutoff Frequency. This is suitable for creating percussive sounds emphasizing their higher tones.</li> <li>PKG: Peaking Filter. This emphasizes the frequencies in the region of the Cutoff Frequency. You can use this to create wah-wah effects by employing an LFO to change the cutoff frequency cyclically.</li> <li>LPF2: Low Pass Filter 2. Although frequency components above the Cutoff Frequency are cut, the sensitivity of this filter is half that of the LPF. This makes it a comparatively warmer low pass filter. This filter is good for use with simulated instrument sounds such as the acoustic piano.</li> <li>LPF3: Low Pass Filter 3. Although frequency components above the Cutoff Frequency are cut, the sensitivity of this filter changes according to the Cutoff frequency. While this filter is also good for use with simulated acoustic instrument sounds, the nuance it exhibits differs from the of the LPF2, even with the same TVF Envelope settings.</li> <li>NOTE</li> <li>If you set "LPF2" or "LPF3," the setting for the Resonance (p. 103).</li> </ul> |                                                                                                    |
| Cutoff Frequency ★ | 0–127                                                                                                    | Selects the frequency at which the filter begins to have an effect on the waveform's frequency components.  • With "LPF/LPF2/LPF3" selected for the Filter Type, lower cutoff frequency settings reduce a tone's upper harmonics for a more rounded, warmer sound. Higher settings make it sound brighter.  • If "BPF" is selected, harmonic components will change depending on the TVF Cutoff Frequency setting. This can be useful when creating distinctive sounds.  • With "HPF" selected, higher Cutoff Frequency settings will reduce lower harmonics to emphasize just the brighter components of the sound.  • With "PKG" selected, the harmonics to be emphasized will vary depending on Cutoff Frequency setting.  ■ TIP  To edit the overall patch while preserving the relative differences in the Cutoff Frequency values set for each tone, set the Cutoff Offset (p. 90).  ★ You can use matrix control to modify this. (p. 95) |

| Parameter                                                   | Value      | Explanation                                                                                                    |
|-------------------------------------------------------------|------------|----------------------------------------------------------------------------------------------------|
| Resonance ★                                                 | 0–127      | Emphasizes the portion of the sound in the region of the cutoff frequency, adding character to the sound. Excessively high settings can produce oscillation, causing the sound to distort.  To edit the overall patch while preserving the relative differences in the Resonance values set for each tone, set the Resonance Offset (p. 91).  Level LPF BPF HPF PKG  High Prequency  Low  *You can use matrix control to modify this. (p. 95)                                                                                              |
| Cutoff Freq KF<br>(Cutoff Frequency<br>keyfollow)           | -200-+200  | Use this parameter if you want the cutoff frequency to change according to the key that is pressed. Relative to the cutoff frequency at the C4 key (center C), positive (+) settings will cause the cutoff frequency to rise for notes higher than C4, and negative (-) settings will cause the cutoff frequency to fall for notes higher than C4. Larger settings will produce greater change.  Cutoff frequency (Octave)  100  100  110  110  110  110  110  1                                                                           |
| Cutoff V-Curve<br>(Cutoff Frequency Velocity<br>Curve)      | FIXED, 1–7 | Selects one of the following seven curves that determine how keyboard playing dynamics (velocity) influence the cutoff frequency. Set this to "FIXED" if you don't want the Cutoff frequency to be affected by the keyboard velocity.                                                                                                    |
| Cutoff V-Sens<br>(Cutoff frequency Velocity<br>Sensitivity) | -63-+63    | Use this parameter when changing the cutoff frequency to be applied as a result of changes in playing velocity. If you want strongly played notes to raise the cutoff frequency, set this parameter to positive (+) settings. If you want strongly played notes to lower the cutoff frequency, use negative (-) settings.  To edit the overall patch while preserving the relative differences in the Cutoff V-Sens values set for each tone, set the Velocity Sens (p. 91). However, this setting is shared by the Level V-Sens (p. 105). |
| Resonance V-Sens<br>(Resonance Velocity Sensi-<br>tivity)   | -63-+63    | This allows keyboard velocity to modify the amount of Resonance. If you want strongly played notes to have a greater Resonance effect, set this parameter to positive (+) settings. If you want strongly played notes to have less Resonance, use negative (-) settings.                                                                                                    |

## ■ Patch TVF Env screen .....

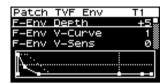

| Parameter                                                        | Value     | Explanation                                                                                                    |
|------------------------------------------------------------------|-----------|----------------------------------------------------------------------------------------------------|
| F-Env Depth<br>(TVF Envelope Depth)                              | -63-+63   | Specifies the depth of the TVF envelope. Higher settings will cause the TVF envelope to produce greater change. Negative (-) settings will invert the shape of the envelope.                                                                                                    |
| F-Env V-Curve<br>(TVF Envelope Velocity Curve)                   | FIX, 1–7  | Selects one of the following 7 curves that will determine how keyboard playing dynamics will affect the TVF envelope. Set this to "FIX" if you don't want the TVF Envelope to be affected by the keyboard velocity.                                                                                                    |
| F-Env V-Sens<br>(TVF Envelope Velocity Sensitivity)              | -63-+63   | Specifies how keyboard playing dynamics will affect the depth of the TVF envelope. Positive (+) settings will cause the TVF envelope to have a greater effect for strongly played notes, and negative (-) settings will cause the effect to be less.                                                                                                    |
| F-Env T1 V-Sens<br>(TVF Envelope Time 1 Velocity<br>Sensitivity) | -63-+63   | This allows keyboard dynamics to affect the Time 1 of the TVF envelope. If you want Time 1 to be speeded up for strongly played notes, set this parameter to a positive (+) value. If you want it to be slowed down, set this to a negative (-) value.                                                                                                    |
| F-Env T4 V-Sens<br>(TVF Envelope Time 4 Velocity<br>Sensitivity) | -63-+63   | The parameter to use when you want key release speed to control the Time 4 value of the TVF envelope. If you want Time 4 to be speeded up for quickly released notes, set this parameter to a positive (+) value. If you want it to be slowed down, set this to a negative (-) value.                                                                                                    |
| F-Env Time KF<br>(TVF Envelope Time Keyfol-<br>low)              | -100-+100 | Use this setting if you want the TVA envelope times (Time 2–Time 4) to be affected by the keyboard location. Based on the TVF envelope times for the C4 key (center C), positive (+) settings will cause notes higher than C4 to have increasingly shorter times, and negative (-) settings will cause them to have increasingly longer times. Larger settings will produce greater change.  Time  -100  -50  -50  Key |

| Parameter                                   | Value | Explanation                                                                                                    |  |
|---------------------------------------------|-------|----------------------------------------------------------------------------------------------------|--|
|                                             |       | Specify the TVF envelope times (Time 1–Time 4). Higher settings will lengthen the time until the next cutoff frequency level is reached. (For example, Time 2 is the time over which Level 1 will change to Level 2.)             |  |
| F-Env Time 1−4 ★<br>(TVF Envelope Time 1−4) | 0-127 | Cutoff Frequency  A L1 L2 L3 A L4 Time Note off  T: Time L: Level                                                                                                    |  |
|                                             |       | ★ You can use matrix control to modify this. (p. 95)                                                                                                    |  |
| F-Env Level0–4<br>(TVF Envelope Level 0–4)  | 0–127 | Specify the TVF envelope levels (Level 0–Level 4). These settings specify how the cutoff frequency will change at each point, relative to the standard cutoff frequency (the cutoff frequency value specified in the TVF screen). |  |

# TVA settings (Patch TVA/Patch TVA Env screen)

### ■ Patch TVA screen.....

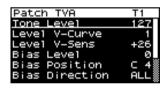

| Parameter                                        | Value     | Explanation                                                                                                    |  |  |
|--------------------------------------------------|-----------|----------------------------------------------------------------------------------------------------|--|--|
| Tone Level ★                                     | 0–127     | Sets the volume of the tone. This setting is useful primarily for adjusting the volume balance between tones.  ★ You can use matrix control to modify this. (p. 95)                                                                                                    |  |  |
| Level V-Curve<br>(TVA Level Velocity Curve)      | FIX, 1–7  | You can select from seven curves that determine how keyboard playing strength will affect the volume. If you do not want the volume of the tone to be affected by the force with which you play the key, set this to "FIX."                                                                                                    |  |  |
| Level V-Sens<br>(TVA Level Velocity Sensitivity) | -63-+63   | Set this when you want the volume of the tone to change depending on the force with which you press the keys. Set this to a positive (+) value to have the changes in tone volume increase the more forcefully the keys are played; to make the tone play more softly as you play harder, set this to a negative (-) value.  If you wish to make adjustments to the entire patch while maintaining the relative values of Level V-Sens among tones, adjust the Velocity Sens (p. 91). However, this setting is shared by the Cutoff V-Sens (p. 103). |  |  |
| Bias Level                                       | -100-+100 | Adjusts the angle of the volume change that will occur in the selected Bias Direction. Larger settings will produce greater change. Negative (-) values will invert the change direction.                                                                                                    |  |  |
| Bias Position                                    | C-1-G9    | Specifies the key relative to which the volume will be modified.                                                                                                    |  |  |

| Parameter      | Value                       | Explanati                                   | on                                                                                                    |
|----------------|-----------------------------|---------------------------------------------|----------------------------------------------------------------------------------------------------|
| Bias Direction | LOWER, UPPER,<br>LO&UP, ALL | Selects the tion. LOWER: UPPER: LO&UP: ALL: | e direction in which change will occur starting from the Bias Posi- The volume will be modified for the keyboard area below the Bias Point. The volume will be modified for the keyboard area above the Bias Point. The volume will be modified symmetrically toward the left and right of the Bias Point. The volume changes linearly with the bias point at the center. |

#### Bias

Bias causes the volume to be affected by the keyboard position. This is useful for changing volume through keyboard position (pitch) when playing acoustic instruments.

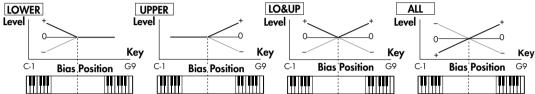

| Tone Pan ★                  | L64-0-63R | Sets the pan of the tone. "L64" is far left, "0" is center, and "63R" is far right.  ★ You can use matrix control to modify this. (p. 95)                                                                                                    |
|-----------------------------|-----------|----------------------------------------------------------------------------------------------------|
| Pan Keyfollow               | -100-+100 | Use this parameter if you want key position to affect panning. Positive (+) settings will cause notes higher than C4 key (center C) to be panned increasingly further toward the right, and negative (-) settings will cause notes higher than C4 key (center C) to be panned toward the left. Larger settings will produce greater change.  Pitch  +200 +100  -50  C1 C2 C3 C4 C5 C6 C7 Key                                                                                                    |
| Random Pan Depth            | 0–63      | Use this parameter when you want the stereo location to change randomly each time you press a key. Higher settings will produce a greater amount of change.                                                                                                    |
| Alter (Alternate) Pan Depth | L63-63R   | This setting causes panning to be alternated between left and right each time a key is pressed. Higher settings will produce a greater amount of change. "L" or "R" settings will reverse the order in which the pan will alternate between left and right. For example if two tones are set to "L" and "R" respectively, the panning of the two tones will alternate each time they are played.  NOTE  When any value from Type "2"-"10" is selected for the Str Type (p. 93) in the Pan Keyfollow, Random Pan Depth, Alter Pan Depth settings, the output of tones 1 and 2 are joined in tone 2, and the output of tones 3 and 4 are joined in tone 4. For this reason, tone 1 will follow the settings of tone 2, and tone 3 will follow the settings of tone 4. |

# ■ Patch TVA Env screen.....

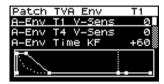

| Parameter                                                        | Value     | Explanation                                                                                                    |
|------------------------------------------------------------------|-----------|----------------------------------------------------------------------------------------------------|
| A-Env T1 V-Sens<br>(TVA Envelope Time 1 Velocity<br>Sensitivity) | -63-+63   | This allows keyboard dynamics to affect the Time 1 of the TVA envelope. If you want Time 1 to be speeded up for strongly played notes, set this parameter to a positive (+) value. If you want it to be slowed down, set this to a negative (-) value.                                                                                                    |
| A-Env T4 V-Sens<br>(TVA Envelope Time 4 Velocity<br>Sensitivity) | -63-+63   | The parameter to use when you want key release speed to control the Time 4 value of the TVA envelope. If you want Time 4 to be speeded up for quickly released notes, set this parameter to a positive (+) value. If you want it to be slowed down, set this to a negative (-) value.                                                                                                    |
| A-Env Time KF<br>(TVA Envelope Time Keyfollow)                   | -100-+100 | Use this setting if you want the TVA envelope times (Time 2–Time 4) to be affected by the keyboard location. Based on the TVA envelope times for the C4 key (center C), positive (+) settings will cause notes higher than C4 to have increasingly shorter times, and negative (-) settings will cause them to have increasingly longer times. Larger settings will produce greater change.  Time  100  100  Key |
| A-Env Time1-4 ★<br>(TVA Envelope Time 1-4)                       | 0–127     | Specify the TVA envelope times (Time 1–Time 4). Higher settings will lengthen the time until the next volume level is reached. (For example, Time 2 is the time over which Level 1 will change to Level 2.)  *You can use matrix control to modify this. (p. 95)                                                                                                    |
| A-Env Level1–3<br>(TVA Envelope Level 1–3)                       | 0–127     | Specify the TVA envelope levels (Level 1–Level 3). These settings specify how the volume will change at each point, relative to the standard volume (the Tone Level value specified in the TVA screen).  Total Table 1: Level  Total Table 2: Level  Total Table 3: Time 1: Level                                                                                                    |

# Patch/Tone output-related settings (Patch Output screen)

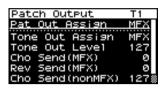

| Parameter                                                         | Value                   | Explanation                                                                                                    |
|-------------------------------------------------------------------|-------------------------|----------------------------------------------------------------------------------------------------|
| Pat Out Assign<br>(Patch Output Assign)                           | MFX, L+R,<br>L, R, TONE | Specifies how the direct sound of each patch will be output.  MFX: Output in stereo through multi-effects. You can also apply chorus or reverb to the sound that passes through multi-effects.  L+R: Output to the OUTPUT jacks in stereo without passing through multi-effects.  L, R: Output to the OUTPUT L jack or OUTPUT R jack in mono without passing through multi-effects.  TONE: Outputs according to the settings for each tone.  * If you've made settings so that sounds are separately routed to the OUT-PUT L jack and OUTPUT R jack, but no plug is actually inserted in the OUT-PUT R jack, the sounds routed to OUTPUT L and OUTPUT R will be mixed and output from the OUTPUT L jack.                                                                                                    |
| Tone Out (Output) Assign                                          | MFX, L+R, L, R          | Specifies how the direct sound of each tone will be output.  MFX: Output in stereo through multi-effects. You can also apply chorus or reverb to the sound that passes through multi-effects.  L+R: Output to the OUTPUT jacks in stereo without passing through multi-effects.  L, R: Output to the OUTPUT L jack or OUTPUT R jack in mono without passing through multi-effects.  * If the Pat Out Assign is set to anything other than "TONE," these settings will be ignored.  * When the Str Type has a setting of Type "2"-"10," the outputs of tones 1 and 2 will be combined with tone 2, and the outputs of tones 3 and 4 will be combined with tone 4. For this reason, tone 1 will follow the settings.  * If you've made settings so that sounds are separately routed to the OUT-PUT L jack and OUTPUT R jack, but no plug is actually inserted in the OUT-PUT R jack, the sounds routed to OUTPUT L and OUTPUT R will be mixed and output from the OUTPUT L jack.  * Sounds are output to chorus and reverb in mono at all times.  * The output destination of the signal after passing through the chorus is set with the Output Select (p. 135). |
| Tone Out (Output) Level                                           | 0–127                   | Set the level of the signal that is sent to the output destination specified by Tone Out Assign.                                                                                                    |
| Cho Send (MFX)<br>(Tone Chorus Send Level<br>(Output=MFX))        | 0–127                   | Specifies the level of the signal sent to the chorus for each tone if the tone is sent through MFX.                                                                                                    |
| Rev Send (MFX)<br>(Tone Reverb Send Level<br>(Output=MFX))        | 0–127                   | Specifies the level of the signal sent to the reverb for each tone if the tone is sent through MFX.                                                                                                    |
| Cho Send (nonMFX) (Tone Chorus Send Level (Output=non MFX))       | 0–127                   | Sets the level of the signal sent to chorus for each tone if the tone is not sent through MFX.                                                                                                    |
| Rev Send (nonMFX)<br>(Tone Reverb Send Level<br>(Output=non MFX)) | 0–127                   | Sets the level of the signal sent to reverb for each tone if the tone is not sent through MFX.                                                                                                    |

#### LFO settings (Patch LFO1, 2/Patch Step LFO screen)

Value

## ■ Patch LFO1, 2 screens.....

Parameter

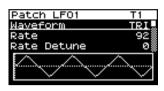

#### MEMO

**Explanation** 

An LFO (Low Frequency Oscillator) causes change over a cycle in a sound. Each tone has two LFOs (LFO1/LFO2), and these can be used to cyclically change the pitch, cutoff frequency and volume to create modulation-type effects such as vibrato, wah and tremolo. Both LFOs have the same parameters so only one explanation is needed.

|             | Selects the wavel                        |                                                                                                    |  |
|-------------|------------------------------------------|----------------------------------------------------------------------------------------------------|--|
|             |                                          | ne wave                                                                                                    |  |
|             |                                          | iangle wave                                                                                                    |  |
|             |                                          | awtooth wave                                                                                                    |  |
|             |                                          | awtooth wave (negative polarity)                                                                                                    |  |
|             | 1                                        | quare wave                                                                                                    |  |
|             |                                          | indom wave                                                                                                    |  |
|             | stc                                      | nce the attack of the waveform output by the LFO is allowed to develop in andard fashion, the waveform then continues without further change.                                                                                                    |  |
|             | BND-D: O                                 | Once the decay of the waveform output by the LFO is allowed to develop in                                                                                                    |  |
| Waveform    | stc                                      | andard fashion, the waveform then continues without further change.                                                                                                    |  |
|             | TRP: Tro                                 | apezoidal wave                                                                                                    |  |
|             | <b>S&amp;H:</b> So                       | ample & Hold wave (one time per cycle, LFO value is changed)                                                                                                    |  |
|             |                                          | naos wave                                                                                                    |  |
|             |                                          | odified sine wave. The amplitude of the sine wave is randomly varied once ich cycle of the waveform.                                                                                                    |  |
|             |                                          | waveform generated by the data specified in LFO Step 1–16. This produces a                                                                                                    |  |
|             |                                          | red pattern of stepwise change, like that created by a step modulator.                                                                                                    |  |
|             | If you set this to " will have no effect | * · _                                                                                                    |  |
|             |                                          | Adjusts the modulation rate, or speed, of the LFO.<br>LFO Rate sets the beat length for the synchronized tempo is synchronized with the tempo set in an external MIDI sequencer.                                                                                                    |  |
|             | 0–127,<br>Note                           | (Example) For a tempo of 120 (120 quarter notes occur in 1 minute (60 seconds))                                                                                                    |  |
| Rate ★      | (Refer to p. 100 fo                      | Setting LFO Rate                                                                                                    |  |
|             | available note vo                        | $\frac{1}{1}$   $\frac{1}{2}$ (half note)   1 second (60/60= 1 (second))                                                                                                    |  |
|             | ues.)                                    | J (quarter note) 0.5 seconds (60/120= 0.5 (seconds))                                                                                                    |  |
|             |                                          | (eighth note) 0.25 seconds (60/240= 0.25 (seconds))                                                                                                    |  |
|             |                                          | NOTE                                                                                                    |  |
|             |                                          | This setting will be ignored if the Waveform parameter is set to "CHAOS."                                                                                                    |  |
|             |                                          | ★ You can use matrix control to modify this. (p. 95)                                                                                                    |  |
| Rate Detune | 0–127                                    | LFO Rate Detune makes subtle changes in the LFO cycle rate (Rate parameter) each time a key is pressed. Higher settings will cause greater change. This parameter is invalid when Rate is set to "note."                                                                                                    |  |
| Offset      | -100, -50, 0, +50<br>+100                | Raises or lowers the LFO waveform relative to the central value (pitch or cutoff frequency). Positive (+) settings will move the waveform so that modulation will occur from the central value upward. Negative (-) settings will move the waveform so that modulation will occur from the central value downward. |  |

| Parameter                 | Value                       | Explanation                                                                                                    |
|---------------------------|-----------------------------|----------------------------------------------------------------------------------------------------|
| Delay Time                | 0–127                       | Delay Time (LFO Delay Time) specifies the time elapsed before the LFO effect is applied (the effect continues) after the key is pressed (or released).  **TIP**  When using violin, wind, or certain other instrument sounds in a performance, rather than having vibrato added immediately after the sounds are played, it can be effective to add the vibrato after the note is drawn out somewhat. If you set the Delay Time in conjunction with the Pitch Depth and Rate, the vibrato will be applied automatically following a certain interval after the key is pressed. This effect is called Delay Vibrato.  **Effect of the CFO of the CFO |
| Delay Time KF (Keyfollow) | -100–100                    | Adjusts the value for the Delay Time parameter depending on the key position, relative to the C4 key (center C). To decrease the time that elapses before the LFO effect is applied (the effect is continuous) with each higher key that is pressed in the upper registers, select a positive value; to increase the elapsed time, select a negative value. Larger settings will produce greater change. If you do not want the elapsed time before the LFO effect is applied (the effect is continuous) to change according to the key pressed, set this to "0."  Time  -100  -50  -50  -50  Key                                                                                                    |
| Fade Mode                 | ON <, ON >,<br>OFF <, OFF > | Specifies how the LFO will be applied.  cf.  After referring to "How to Apply the LFO" (p. 111), change the setting until the desired effect is achieved.                                                                                                    |
| Fade Time                 | 0-127                       | Specifies the time over which the LFO amplitude will reach the maximum (minimum).  cf.  After referring to "How to Apply the LFO" (p. 111), change the setting until the desired effect is achieved.                                                                                                    |

Parameter Value Explanation

#### How to Apply the LFO

#### • Apply the LFO gradually after the key is pressed

Fade Mode: ON <

**Delay Time:** The time from when the keyboard is played

until the LFO begins to be applied.

 $\textbf{Fade Time:} \hspace{0.5cm} \textbf{The time over which the LFO amplitude will} \\$ 

reach the maximum after the Delay Time has

elapsed.

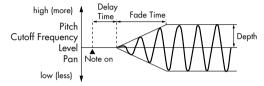

#### • Apply the LFO gradually after the key is released

Fade Mode: OF

Delay Time: The time from when the keyboard is released

until the LFO begins to be applied.

Fade Time: The time over which the LFO amplitude will

reach the maximum after the Delay Time has elapsed.

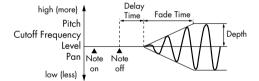

#### Apply the LFO immediately when the key is pressed, and then gradually begin to decrease the effect

Fade Mode: ON >

Delay Time: The time that the LFO will continue after the

keyboard is played.

Fade Time: The time over which the LFO amplitude will

reach the minimum after the Delay Time has

elapsed.

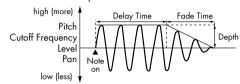

#### Apply the LFO from when the key is pressed until it is released, and gradually begin to decrease the effect when the key is released

Fade Mode: OFF >

Delay Time: The time that the LFO will continue after the

keyboard is released.

Fade Time: The time over which the LFO amplitude will reach the minimum after the Delay Time has

elapsed.

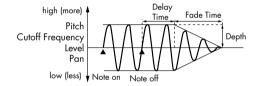

| Key Trigger   | OFF, ON | This specifies whether the LFO cycle will be synchronized to begin when the key is pressed (ON) or not (OFF).                                                                                                    |
|---------------|---------|----------------------------------------------------------------------------------------------------|
| Pitch Depth ★ | -63-+63 | Specifies how deeply the LFO will affect pitch.                                                                                                    |
| ·             |         | ★ You can use matrix control to modify this. (p. 95)                                                                                                    |
| TVF Depth ★   | -63-+63 | Specifies how deeply the LFO will affect the cutoff frequency.                                                                                                    |
| ·             |         | ★ You can use matrix control to modify this. (p. 95)                                                                                                    |
| TVA Depth ★   | -63-+63 | Specifies how deeply the LFO will affect the volume.                                                                                                    |
| 14A Depili A  | -03-+03 | ★ You can use matrix control to modify this. (p. 95)                                                                                                    |
|               |         | Specifies how deeply the LFO will affect the pan.                                                                                                    |
| Pan Depth ★   | -63-+63 | Positive (+) and negative (-) settings for the Depth result in differing kinds of change in pitch and volume. For example, if you set the Depth to a positive (+) value for one tone, and set another tone to the same numerical value, but make it negative (-), the modulation phase for the two tones will be the reverse of each other. This allows you to shift back and forth between two different tones, or combine it with the Pan setting to cyclically change the location of the sound image. |
|               |         | When the Str Type (p. 93) is set to any value from "2" through "10," the output of tones 1 and 2 will be combined into tone 2, and the output of tones 3 and 4 will be combined into tone 4. This applies to the Pan Depth settings. For this reason, tone 1 will follow the settings of tone 2, and tone 3 will follow the settings of tone 4.  *You can use matrix control to modify this. (p. 95)                                                                                                    |

#### ■ Patch Step LFO screen.....

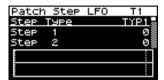

| Parameter | Value      | Explanation                                                                                                    |
|-----------|------------|----------------------------------------------------------------------------------------------------|
| Step Type | TYP1, TYP2 | When generating an LFO waveform from the data specified in LFO Step1–16, specify whether the level will change abruptly at each step (TYP1) or will be connected linearly (TYP2). |
| Step 1-16 | -36-+36    | Specifies the data for the Step LFO. If the LFO Pitch Depth is $+63$ , each $+1$ unit of the step data corresponds to a pitch of $+50$ cents.                                     |

#### Specifies how the tones will be heard (Patch TMT screen)

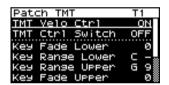

#### MEMO

You can vary the way in which each tone will sound depending on the force with which you play the keyboard, the range of notes on the keyboard, and via MIDI messages. These settings are collectively called the "Tone Mix Table (TMT)."

| Parameter                                      | Value                     | Explanation                                                                                                    |
|------------------------------------------------|---------------------------|----------------------------------------------------------------------------------------------------|
| Parameters common to all tones                 |                           |                                                                                                    |
| TMT Velo Ctrl<br>(TMT Velocity Control Switch) | OFF, ON,<br>RANDOM, CYCLE | TMT Velo Ctrl determines whether a different tone is played (ON) or not (OFF) depending on the force with which the key is played (velocity). When set to "RANDOM," the patch's constituent tones will sound randomly, regardless of any Velocity messages.  When set to "CYCLE," the patch's constituent tones will sound consecutively, regardless of any Velocity messages. |
|                                                |                           | You can also switch between tones by using matrix control (p. 95) as an alternative to using TMT Velo Ctrl.  However, you can't use TMT Velo Ctrl and matrix control at the same time. If you want to use matrix control, turn TMT Velo Ctrl "OFF." If you want to use TMT Velo Control, turn matrix control "OFF."                                                            |
| TMT Ctrl Switch<br>(TMT Control Switch)        | OFF, ON                   | Use the Matrix Control to enable (ON), or disable (OFF) sounding of different tones.  NOTE  Alternatively, you can switch tones on/off by using TMT Velo Ctrl.  However, you can't use TMT Velo Ctrl and matrix control at the same time. If you want to use matrix control, turn TMT Velo Ctrl "OFF." If you want to use TMT Velo Control, turn matrix control "OFF."         |
| Parameters set on an individual tone basis     |                           |                                                                                                    |
| Key Fade Lower<br>(Keyboard Fade Width Lower)  | 0–127                     | This determines what will happen to the tone's level when a note that's lower than the tone's specified keyboard range is played. Higher settings produce a more gradual change in volume. If you don't want the tone to sound at all when a note below the keyboard range is played, set this parameter to "0."                                                               |
| Key (Keyboard) Range Lower                     | C-1-UPPER                 | Specifies the lowest note that the tone will sound for each tone.                                                                                                    |

| Parameter                                     | Value    | Explanation                                                                                                    |
|-----------------------------------------------|----------|----------------------------------------------------------------------------------------------------|
| Key (Keyboard) Range Upper                    |          | Specifies the highest note that the tone will sound for each tone.                                                                                                    |
|                                               | Lower–G9 | If you attempt to raise the lower key higher than the upper key, or to lower the upper key below the lower key, the other value will be automatically modified to the same setting.                                                                                                    |
| Key Fade Upper<br>(Keyboard Fade Width Upper) | 0–127    | This determines what will happen to the tone's level when a note that's higher than the tone's specified keyboard range is played. Higher settings produce a more gradual change in volume. If you don't want the tone to sound at all when a note below the keyboard range is played, set this parameter to "0." |

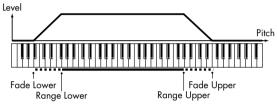

| Velo Fade Lower<br>(Velocity Fade Width Lower) | 0–127     | This determines what will happen to the tone's level when the tone is played at a velocity lower than its specified velocity range. Higher settings produce a more gradual change in volume. If you want notes played outside the specified key velocity range to not be sounded at all, set this to "0."   |
|------------------------------------------------|-----------|----------------------------------------------------------------------------------------------------|
| Velo (Velocity) Range Lower                    | 1-UPPER   | This sets the lowest velocity at which the tone will sound. Make these settings when you want different tones to sound in response to notes played at different strengths.                                                                                                    |
| Velo (Velocity) Range upper                    | LOWER-127 | This sets the highest velocity at which the tone will sound. Make these settings when you want different tones to sound in response to notes played at different strengths.                                                                                                    |
|                                                |           | If you attempt to set the Lower velocity limit above the Upper, or the Upper below the Lower, the other value will automatically be adjusted to the same setting.                                                                                                    |
|                                                |           | When using the Matrix Control to have different tones played, set the lowest value (Lower) and highest value (Upper) of the value of the MIDI message used.                                                                                                    |
| Velo Fade Upper<br>(Velocity Fade Width Upper) | 0–127     | This determines what will happen to the tone's level when the tone is played at a velocity greater than its specified velocity range. Higher settings produce a more gradual change in volume. If you want notes played outside the specified key velocity range to not be sounded at all, set this to "0." |

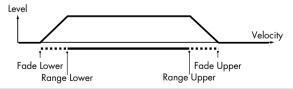

## Controller-related settings (Patch Ctrl screen)

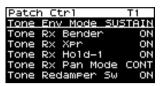

| Parameter                                             | Value              | Explanation                                                                                                    |
|-------------------------------------------------------|--------------------|----------------------------------------------------------------------------------------------------|
| Tone Env (Envelope) Mode                              | NO-SUS,<br>SUSTAIN | When a loop waveform (p. 97) is selected, the sound will normally continue as long as the key is pressed. If you want the sound to decay naturally even if the key remains pressed, set this to "NO-SUS."  NOTE  If a one-shot type Wave (p. 97) is selected, it will not sustain even if this parameter is set to "SUSTAIN."                                                                                              |
| Tone Rx Bender<br>(Tone Receive Pitch Bend<br>Switch) | OFF, ON            | For each tone, specify whether MIDI Pitch Bend messages will be received (ON), or not (OFF).                                                                                                    |
| Tone Rx Xpr<br>(Tone Receive Expression<br>Switch)    | OFF, ON            | For each tone, specify whether MIDI Expression messages will be received (ON), or not (OFF).                                                                                                    |
| Tone Rx Hold-1<br>(Tone Receive Hold Switch)          | OFF, ON            | For each tone, specify whether MIDI Hold-1 messages will be received (ON), or not (OFF).  NOTE  If "NO-SUS" is selected for Tone Env Mode, this setting will have no effect.                                                                                                    |
| Tone Rx Pan Mode<br>(Tone Receive Pan Mode)           | CONT, K-ON         | For each tone, specify how pan messages will be received.  CONT: Whenever Pan messages are received, the stereo position of the tone will be changed.  K-ON: The pan of the tone will be changed only when the next note is played. If a pan message is received while a note is sounding, the panning will not change until the next key is pressed.  NOTE  The channels cannot be set so as not to receive Pan messages. |
| Tone Redamper Sw (Switch)                             | OFF, ON            | You can specify, on an individual tone basis, whether or not the sound will be held when a Hold 1 message is received after a key is released, but before the sound has decayed to silence. If you want to sustain the sound, set this "ON." When using this function, also set the Rx Hold-1 "ON." This function is effective for piano sounds.                                                                           |

## **Tone Copy**

This operation copies tone settings from a patch to one of the tones in the currently selected patch.

From the Patch Edit menu screen (p. 88), select "Tone Copy." The Patch Tone Copy screen will appear.

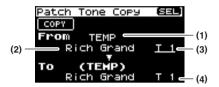

1. Select the copy-source tone and copy-destination tone.

| Parameter |                                |
|-----------|--------------------------------|
| (1)       | Group of the copy-source patch |
| (2)       | Copy-source patch              |
| (3)       | Copy-source tone               |
| (4)       | Copy-destination tone          |

- \* The copy-destination patch is the patch that's selected in the temporary area (p. 57).
- Move the cursor to "COPY" and press [CURSOR/VALUE]. A confirmation message will appear.

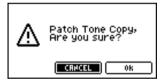

To execute the copy, select "OK" and press [CURSOR/ VALUE].

If you decide not to execute the copy, select "CANCEL" and press [CURSOR/VALUE].

Once the copy has been completed, you'll be returned to the previous screen.

#### **Patch Initialize**

Returns the current patch settings to their initial values.

From the Patch Edit menu screen (p. 88), select "Patch Init." A confirmation message will appear.

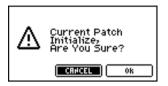

 To execute the initialization, select "OK" and press [CURSOR/VALUE].

If you decide not to initialize, select "CANCEL" and press [CURSOR/VALUE].

When initialization is finished, you'll be returned to the previous screen.

#### **Patch Write**

Saves the current patch as user data.

From the Patch Edit menu screen (p. 88), select "Write" to access the Patch Name screen.

In this screen you can assign a name (patch name) of up twelve characters to the patch you're going to save.

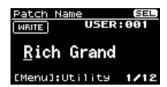

- Move the cursor to the location where you want to enter a character, and press [CURSOR/VALUE].
- Turn [CURSOR/VALUE] to select the desired character, then press [CURSOR/VALUE] to enter that character.

You can press [MENU] to view convenient functions for text entry.

Press [MENU] once again to return to the previous screen.

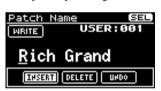

| Function | Explanation                                                                                                   |
|----------|----------------------------------------------------------------------------------------------------|
| INSERT   | Press [CURSOR/VALUE] to insert a space (blank) at the cursor location.                                        |
| DELETE   | Press [CURSOR/VALUE] to delete the character at the cursor location; subsequent characters will move forward. |
| UNDO     | Revert to the unedited patch name.                                                                            |

- 3. Repeat steps 1 and 2 as many times as necessary.
- When you've finished entering the patch name, move the cursor to "WRITE" and press [CURSOR/VALUE].

The Patch Write screen will appear.

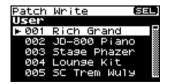

Turn [CURSOR/VALUE] to select the save-destination patch, then press [CURSOR/VALUE].

A confirmation message will appear.

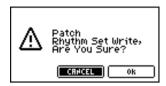

To write the patch into memory, select "OK" and press [CURSOR/VALUE].

If you decide you don't want to carry out the write, select "CANCEL" and press [CURSOR/VALUE].

Once the data has been written, you'll be returned to the previous screen.

## Editing rhythm sets (Rhythm Edit screen)

1. Press [MIDI INST].

[MIDI INST] and [PART VIEW] will light, and the Patch Play screen will appear.

If the patch type is set to "Patch," change it to "Rhythm."

2. Turn [CURSOR/VALUE] to select "EDIT," then press [CURSOR/VALUE].

The Rhythm Edit screen will appear.

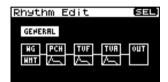

Turn [CURSOR/VALUE] to select the item you want to edit, then press [CURSOR/VALUE].

The editing screen for the selected item will appear.

 Turn [CURSOR/VALUE] to select the parameter you want to edit, then press [CURSOR/VALUE].

The value of the selected parameter will be highlighted.

Turn [CURSOR/VALUE] to edit the value, then press [CURSOR/VALUE].

#### ■ Menu screens during rhythm editing.....

If you press [MENU] while editing a patch, the menu screen will appear.

The Menu screen is structured as shown in the illustration at right. You can switch between screens by turning [CURSOR/VALUE] to the right or left.

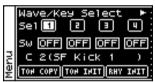

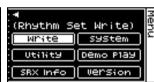

| Parameter                            | Explanation                                                                                                    |  |  |
|--------------------------------------|----------------------------------------------------------------------------------------------------|--|--|
| Sel 1–4<br>(Wave Select 1–4)         | Changes the current wave (the one targeted for editing), and returns to the previous screen.                                                                     |  |  |
| Sw 1-4<br>(Wave Switch 1-4)          | Used to individually specify whether waves 1-4 will be used (ON) or not used (OFF).                                                                              |  |  |
| Key Select                           | Selects the key that you'll be editing.                                                                                                    |  |  |
| TON COPY<br>(Rhythm Tone Copy)       | Copies the settings of a rhythm tone to a rhythm tone in the currently selected rhythm set. Press [CURSOR/VALUE] to access the Rhythm Tone Copy screen (p. 130). |  |  |
| TON INIT<br>(Rhythm Tone Initialize) | Returns the settings of just a specific key in the current rhythm set to their initial values (p. 130).                                                          |  |  |
| RHY INIT<br>(Rhythm Set Initialize)  | Returns the settings of the current rhythm set to their initial values (p. 130).                                                                                 |  |  |
| Write<br>(Rhythm Set Write)          | Saves the current rhythm set as user data.  Press [CURSOR/VALUE] to access the Rhythm Set Name screen (p. 131).                                                  |  |  |
| System                               | Press [CURSOR/VALUE] to access the System screen (p. 176).                                                                                                    |  |  |
| Utility                              | Press [CURSOR/VALUE] to access the Utility screen (p. 182).                                                                                                    |  |  |
| Demo Play                            | When you press [CURSOR/VALUE], the demo song list will appear.  * For details on how to play the demo songs, refer to p. 15 and p. 168.                          |  |  |
| SRX Info<br>(SRX Information)        | Press [CURSOR/VALUE] to access the System SRX Info screen (p. 180).                                                                                              |  |  |
| Version<br>(Version Information)     | Press [CURSOR/VALUE] to access the System Version Info screen (p. 180).                                                                                          |  |  |

#### ■ Rhythm Edit screen .....

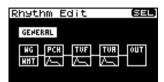

| Parameter                 | Explanation                                                                                                    |
|---------------------------|----------------------------------------------------------------------------------------------------|
| General                   | Edits overall settings for the entire rhythm set. Press [CURSOR/VALUE] to access the Rhythm General screen.                               |
| WG                        | Edits waveform-related settings.  Press [CURSOR/VALUE] to access the Rhythm Wave screen (p. 120).                                         |
| WMT                       | Specifies how each rhythm tone will sound. Press [CURSOR/VALUE] to access the Rhythm WMT screen (p. 122).                                 |
| PCH                       | Edits pitch-related settings for each rhythm tone. Press [CURSOR/VALUE] to access the Rhythm Pitch screen (p. 122).                       |
| PCH /<br>(Pitch Envelope) | Edits pitch envelope settings.  By moving the cursor to and pressing [CURSOR/VALUE] you can move to the Rhythm Pitch Env screen (p. 123). |
| TVF                       | Edits TVF settings. Press [CURSOR/VALUE] to access the Rhythm TVF screen (p. 124).                                                        |
| TVF A                     | Edits TVF envelope settings.  By moving the cursor to A and pressing [CURSOR/VALUE] you can move to the Rhythm TVF Env screen (p. 126).   |
| TVA                       | Edits TVA settings. Press [CURSOR/VALUE] to access the Rhythm TVA screen (p. 127).                                                        |
| TVA /—<br>(TVA Envelope)  | Edits TVA envelope settings.  By moving the cursor to A and pressing [CURSOR/VALUE] you can move to the Rhythm TVA Env screen (p. 128).   |
| OUT<br>(Output)           | Edits output-related settings for the rhythm set/rhythm tones.  Press [CURSOR/VALUE] to access the Rhythm Output screen (p. 129).         |

## Edits overall settings for the entire rhythm set (Rhythm General screen)

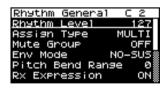

| Parameter                          | Value         | Explanation                                                                                                    |
|------------------------------------|---------------|----------------------------------------------------------------------------------------------------|
|                                    |               | Sets the volume of the rhythm set.                                                                                                    |
| Rhythm Level<br>(Rhythm Set Level) | 0–127         | The volume levels of the tones from which the rhythm set is composed is set with the Tone Level (p. 127). The volume levels of the Waves from which the rhythm tone is composed is set with the Wave Level (p. 121). |
| Assign Type                        | MULTI, SINGLE | Specifies how sounds are to be produced when you press the same key successively.  MULTI: New sounds will be layered onto the currently playing sounds.                                                              |
|                                    |               | SINGLE: The currently playing sound will be stopped before the new sound begins.                                                                                                    |

| Parameter                                                | Value                 | Explanation                                                                                                    |
|----------------------------------------------------------|-----------------------|----------------------------------------------------------------------------------------------------|
| Mute Group                                               | OFF, 1–31             | On an actual acoustic drum set, an open hi-hat and a closed hi-hat sound can never occur simultaneously. To reproduce the reality of this situation, you can set up a Mute Group.  The Mute Group function allows you to designate two or more rhythm tones that are not allowed to sound simultaneously. Up to 31 Mute Groups can be used. rhythm tones that are not belong to any such group should be set to "OFF."                    |
| Env Mode<br>(Rhythm Tone Envelope Mode)                  | NO-SUS,<br>SUSTAIN    | When a loop waveform (p. 97) is selected, the sound will normally continue as long as the key is pressed. If you want the sound to decay naturally even if the key remains pressed, set this to "NO-SUS."  NOTE  If the One Shot Mode (p. 97) is ON, it will not sustain even if this parameter is set to "SUSTAIN."                                                                                                    |
| Pitch Bend Range<br>(Rhythm Tone Pitch Bend<br>Range)    | 0–48                  | Specifies the amount of pitch change in semitones (4 octaves) that will occur when the Pitch Bend Lever is moved. The amount of change when the lever is tilted is set to the same value for both left and right sides.                                                                                                    |
| Rx Expression<br>(Rhythm Tone Receive Expression Switch) | OFF, ON               | For each rhythm tone, specify whether MIDI Expression messages will be received (ON), or not (OFF).                                                                                                    |
| Rx Hold-1<br>(Rhythm Tone Receive Hold-1<br>Switch)      | OFF, ON               | For each rhythm tone, specify whether MIDI Hold-1 messages will be received (ON), or not (OFF).  NOTE  If "NO-SUS" is selected for Env Mode, this setting will have no effect.                                                                                                    |
| Rx Pan<br>(Rhythm Tone Receive Pan<br>Mode)              | CONTINUOUS,<br>KEY-ON | For each rhythm tone, specify how pan messages will be received.  CONTINUOUS: Whenever Pan messages are received, the stereo position of the tone will be changed.  KEY-ON: The pan of the tone will be changed only when the next note is played. If a pan message is received while a note is sounding, the panning will not change until the next key is pressed.  NOTE  The channels cannot be set so as not to receive Pan messages. |
| One Shot Mode                                            | OFF, ON               | The sound will play back until the end of the waveform (or the end of the envelope, whichever comes first). The result will be the same as when the envelope's Tone Env Mode is set to NO-SUS.                                                                                                    |
| Relative Level                                           | -64-+63               | Corrects for the volume of the rhythm tone. This parameter is set by the key-based controller system exclusive message. Normally, you should leave it set to 0.  NOTE  If the rhythm tone level is set to 127, the volume will not increase beyond that point.                                                                                                    |
| Rhythm Tone Name                                         | 12 characters         | You can assign a name of up to twelve characters to the currently selected rhythm tone.  1. Move the cursor to the location at which you want to enter a character, then press [CURSOR/VALUE].  2. Turn [CURSOR/VALUE] to select the character you want to enter, then press [CURSOR/VALUE].                                                                                                    |

## Waveform-related settings (Rhythm Wave screen)

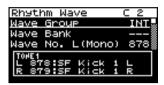

| Parameter         | Value          | Explanation                                                                                                    |
|-------------------|----------------|----------------------------------------------------------------------------------------------------|
| Wave Group        | INT, EXP       | Select the groups containing the Waves comprising the rhythm tone.  INT: Waveforms stored in internal memory  EXP: Waveform stored in a Wave Expansion Board (SRX series) installed in EXP slots.  * It's not possible to select EXP unless a wave expansion board is inserted into the corresponding slot.                                                                                                    |
| Wave Bank         | A, B           | Selects the wave bank when the wave group is set to "EXP."  A: Wave Expansion Board A  B: Wave Expansion Board B  * When the wave group is set to "INT," the "" message appears and you cannot select a wave bank.  * You cannot select a wave bank of a Wave Expansion Board that is not installed.                                                                                                    |
| Wave No. L (MONO) |                | This selects the Waves comprising the rhythm tone. You can choose a sep-                                                                                                    |
| Wave No. R        | 1–1401         | arate waveform for the SonicCell <sup>T</sup> s left and right channels.  * For mono tones, assign a waveform to the L channel. No sound will be heard if a waveform is set for only the R channel.  * In the case of a wave from a wave expansion board, the range (number of waveforms) will depend on the board you've selected.                                                                                                    |
| Wave Gain         | -6, 0, +6, +12 | Sets the gain (amplification) of the waveform. The value changes in 6 dB (decibel) steps—an increase of 6 dB doubles the waveform's gain.                                                                                                    |
| Wave Tempo Sync   | OFF, ON        | When you wish to synchronize a Phrase Loop to the clock (tempo), set this to "ON." This is valid only when a separately sold wave expansion board is installed, and a waveform that indicates a tempo (BPM) is selected as a rhythm tone.  NOTE  If a waveform from a wave expansion board is selected for the tone, turning the Wave Tempo Sync parameter "ON" will cause pitch-related settings and FXM-related settings to be ignored.  Phrase Loop  Phrase Loop  Phrase loop refers to the repeated playback of a phrase that's been pulled out of a song (e.g., by using a sampler). One technique involving the use of Phrase Loops is the excerpting of a Phrase from a pre-existing song in a certain genre, for example dance music, and then creating a new song with that Phrase used as the basic motif. This is referred to as "Break Beats." |
| FXM Switch        | OFF, ON        | This sets whether FXM will be used (ON) or not (OFF).  FXM  FXM (Frequency Cross Modulation) uses a specified waveform to apply frequency modulation to the currently selected waveform, creating complex overtones. This is useful for creating dramatic sounds or sound effects.                                                                                                    |
| FXM Color         | 1–4            | Specifies how FXM will perform frequency modulation. Higher settings result in a grainier sound, while lower settings result in a more metallic sound.                                                                                                    |

| Parameter                                   | Value         | Explanation                                                                                                    |
|---------------------------------------------|---------------|----------------------------------------------------------------------------------------------------|
| FXM Depth                                   | 0–16          | Specifies the depth of the modulation produced by FXM.  NOTE  When the Tempo Sync is set to "ON," settings related to Pitch (p. 122) and FXM are disabled.                                                                                                    |
| Wave Coarse Tune                            | -48-+48       | Adjusts the pitch of the waveform's sound up or down in semitone steps (+/-4 octaves).  TIP  The Coarse Tune of the entire rhythm tone is set by the Tone Coarse Tune (p. 122).                                                                                                    |
| Wave Fine Tune                              | -50-+50       | Adjusts the pitch of the waveform's sound up or down in 1-cent steps (+/-50 cents).  * One cent is 1/100th of a semitone.  TIP The Fine Tune of the entire rhythm tone is set by the Tone Fine Tune (p. 123).                                                                                                    |
| Wave Level                                  | 0–127         | You can set the volume of the waveform.  TIP  The volume level of each rhythm tone is set with the Tone Level; the volume levels of the entire rhythm set is set with the Rhythm Level (p. 118).                                                                                                    |
| Wave Pan                                    | L64-0-63R     | This specifies the pan of the waveform. "L64" is far left, "0" is center, and "63R" is far right.                                                                                                    |
| Wave Rnd Pan Sw<br>(Wave Random Pan Switch) | OFF, ON       | Use this setting to cause the waveform's panning to change randomly each time a key is pressed (ON) or not (OFF).  * The range of the panning change is set by the Random Pan Depth (p. 127).                                                                                                    |
| Alter Pan Sw<br>(Wave Alternate Pan Switch) | OFF, ON, REVS | This setting causes panning of the waveform to be alternated between left and right each time a key is pressed. Set Alter Pan Sw to "ON" to pan the Wave according to the Alter Pan Depth settings, or to "REV" when you want the panning reversed. If you do not want the panning to change each time a key is pressed, set this to "OFF." |

#### Specifying how a rhythm tone will be heard (Rhythm WMT screen)

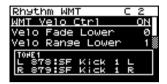

#### MEMO

You can use your keyboard playing dynamics to control the four waveforms assigned to the rhythm tone. These settings are collectively called the "Wave Mix Table (WMT)."

| Parameter                                         | Value              | Explanation                                                                                                    |
|---------------------------------------------------|--------------------|----------------------------------------------------------------------------------------------------|
| WMT Velo Ctrl<br>(WMT Velocity Control<br>Switch) | OFF, ON,<br>RANDOM | WMT Velocity Control determines whether a different rhythm tone is played (ON) or not (OFF) depending on the force with which the key is played (velocity). When set to "RANDOM," the rhythm set's constituent rhythm tones will sound randomly, regardless of any Velocity messages.                       |
| Velo Fade Lower<br>(Velocity Fade Width Lower)    | 0–127              | This determines what will happen to the tone's level when the tone is played at a velocity lower than its specified velocity range. Higher settings produce a more gradual change in volume. If you want notes played outside the specified key velocity range to not be sounded at all, set this to "0."   |
| Velo (Velocity) Range Lower                       | 1-UPPER            | This sets the lowest velocity at which the waveform will sound. Make these settings when you want different waveforms to sound in response to notes played at different strengths.                                                                                                    |
| Velo (Velocity) Range Upper                       | LOWER-127          | This sets the highest velocity at which the waveform will sound. Make these settings when you want different waveforms to sound in response to notes played at different strengths.                                                                                                    |
|                                                   |                    | If you attempt to set the Lower velocity limit above the Upper, or the Upper below the Lower, the other value will automatically be adjusted to the same setting.                                                                                                    |
| Velo Fade Upper<br>(Velocity Fade Width Upper)    | 0–127              | This determines what will happen to the tone's level when the tone is played at a velocity greater than its specified velocity range. Higher settings produce a more gradual change in volume. If you want notes played outside the specified key velocity range to not be sounded at all, set this to "0." |

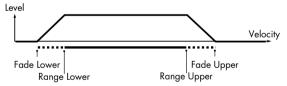

#### Pitch-related rhythm tone settings (Rhythm Pitch/Rhythm Pch Env screen)

#### ■ Rhythm Pitch screen.....

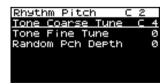

| Parameter                                     | Value  | Explanation                                                                                                    |
|-----------------------------------------------|--------|----------------------------------------------------------------------------------------------------|
| Tone Coarse Tune<br>(Rhythm Tone Coarse Tune) | C-1-G9 | Selects the pitch at which a rhythm tone sounds.  Set the coarse tuning for Waves comprising the rhythm tones with the Wave Coarse Tune (p. 121). |

| Parameter                                 | Value                      | Explanation                                                                                                    |
|-------------------------------------------|----------------------------|----------------------------------------------------------------------------------------------------|
| Tone Fine Tune<br>(Rhythm Tone Fine Tune) | -50-+50                    | Adjusts the pitch of the rhythm tone's sound up or down in 1-cent steps (+/-50 cents).  * One cent is 1/100th of a semitone.  TIP  Set the fine tuning for Waves comprising the rhythm tones with the Wave Fine Tune (p. 121). |
| Random Pch Dpth<br>(Random Pitch Depth)   | 0–9,<br>10–90,<br>100–1200 | This specifies the width of random pitch deviation that will occur each time a key is pressed. If you do not want the pitch to change randomly, set this to "0." These values are in units of cents (1/100th of a semitone).   |

## ■ Rhythm Pch Env screen .....

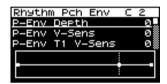

| Parameter                                                       | Value   | Explanation                                                                                                    |
|-----------------------------------------------------------------|---------|----------------------------------------------------------------------------------------------------|
| P-Env Depth<br>(Pitch Envelope Depth)                           | -12-+12 | Adjusts the effect of the Pitch Envelope. Higher settings will cause the pitch envelope to produce greater change. Negative (-) settings will invert the shape of the envelope.                                                                                                    |
| P-Env V-Sens<br>(Pitch Envelope Velocity Sensitivity)           | -63-+63 | Keyboard playing dynamics can be used to control the depth of the pitch envelope. If you want the pitch envelope to have more effect for strongly played notes, set this parameter to a positive (+) value. If you want the pitch envelope to have less effect for strongly played notes, set this to a negative (-) value.                                                                                                    |
| P-Env T1 V-Sens<br>(Pitch Envelope Time 1 Velocity Sensitivity) | -63-+63 | This allows keyboard dynamics to affect the Time 1 of the Pitch envelope. If you want Time 1 to be speeded up for strongly played notes, set this parameter to a positive (+) value. If you want it to be slowed down, set this to a negative (-) value.                                                                                                    |
| P-Env T4 V-Sens<br>(Pitch Envelope Time 4 Velocity Sensitivity) | -63-+63 | Use this parameter when you want key release speed to affect the Time 4 value of the pitch envelope. If you want Time 4 to be speeded up for quickly released notes, set this parameter to a positive (+) value. If you want it to be slowed down, set this to a negative (-) value.                                                                                                    |
| P-Env Time 1–4<br>(Pitch Envelope Time 1–4)                     | 0-127   | Specify the pitch envelope times (Time 1–Time 4). Higher settings will result in a longer time until the next pitch is reached. (For example, Time 2 is the time over which the pitch changes from Level 1 to Level 2.)  The pitch longer time until the next pitch is reached. (For example, Time 2 is the time over which the pitch changes from Level 1 to Level 2.)  The pitch longer time until the next pitch is reached. (For example, Time 2 is the time over which the pitch changes from Level 1 to Level 2.) |
| P-Env Level 0–4<br>(Pitch Envelope Level 0–4)                   | -63-+63 | Specify the pitch envelope levels (Level 0–Level 4). It determines how much the pitch changes from the reference pitch (the value set with Coarse Tune or Fine Tune on the Pitch screen) at each point. Positive (+) settings will cause the pitch to be higher than the standard pitch, and negative (-) settings will cause it to be lower.                                                                                                    |

#### TVF settings (Rhythm TVF/Rhythm TVF Env screen)

#### ■ Rhythm TVF screen .....

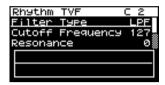

| Parameter        | Value                                                                                                    | Explanation                                                                                                    |
|------------------|----------------------------------------------------------------------------------------------------|----------------------------------------------------------------------------------------------------|
| Filter Type      | brightness, thickness OFF: No filter is us LPF: Low Pass Filte order to roun synthesizers. BPF: Band Pass Filt (Cutoff Frequ HPF: High Pass Filte suitable for c PKG: Peaking Filter can use this t frequency cy LPF2: Low Pass Filte the sensitivity pass filter. Th piano. LPF3: Low Pass Filte the sensitivity also good for from that of t | ted.  er. This reduces the volume of all frequencies above the Cutoff Frequency in d off, or un-brighten the sound. This is the most common filter used in the cutoff frequency ency), and cuts the rest. This can be useful when creating distinctive sounds. For this cuts the frequencies in the region below the Cutoff Frequency. This is reating percussive sounds emphasizing their higher tones.  This emphasizes the frequencies in the region of the Cutoff Frequency. You ocreate wah-wah effects by employing an LFO to change the cutoff                                                                                                    |
| Cutoff Frequency | 0–127                                                                                                    | <ul> <li>Selects the frequency at which the filter begins to have an effect on the waveform's frequency components.</li> <li>With "LPF/LPF2/LPF3" selected for the Filter Type, lower cutoff frequency settings reduce a tone's upper harmonics for a more rounded, warmer sound. Higher settings make it sound brighter.</li> <li>If "BPF" is selected, harmonic components will change depending on the TVF Cutoff Frequency setting. This can be useful when creating distinctive sounds.</li> <li>With "HPF" selected, higher Cutoff Frequency settings will reduce lower harmonics to emphasize just the brighter components of the sound.</li> <li>With "PKG" selected, the harmonics to be emphasized will vary depending on Cutoff Frequency setting.</li> </ul> |

| Parameter                                                   | Value      | Explanation                                                                                                    |
|-------------------------------------------------------------|------------|----------------------------------------------------------------------------------------------------|
| Resonance                                                   | 0–127      | Emphasizes the portion of the sound in the region of the cutoff frequency, adding character to the sound. Excessively high settings can produce oscillation, causing the sound to distort.  Level LPF BPF HPF PKG                                                                                                    |
|                                                             |            | High Frequency Cutoff frequency                                                                                                    |
|                                                             |            | parameter value  A parameter value  A parameter value  A parameter value  A parameter value                                                                                                    |
|                                                             |            | Low Low Low                                                                                                    |
| Cutoff V-Curve<br>(Cutoff Frequency Velocity<br>Curve)      | FIXED, 1–7 | Selects one of the following seven curves that determine how keyboard playing dynamics (velocity) influence the cutoff frequency. Set this to "FIXED" if you don't want the Cutoff frequency to be affected by the keyboard velocity.                                                                                     |
|                                                             |            | $\begin{array}{ c c c c c c c c c c c c c c c c c c c$                                                                                                    |
| Cutoff V-Sens<br>(Cutoff frequency Velocity<br>Sensitivity) | -63-+63    | Use this parameter when changing the cutoff frequency to be applied as a result of changes in playing velocity. If you want strongly played notes to raise the cutoff frequency, set this parameter to positive (+) settings. If you want strongly played notes to lower the cutoff frequency, use negative (-) settings. |
| Resonance V-Sens<br>(Resonance Velocity Sensitivi-<br>ty)   | -63-+63    | This allows keyboard velocity to modify the amount of Resonance. If you want strongly played notes to have a greater Resonance effect, set this parameter to positive (+) settings. If you want strongly played notes to have less Resonance, use negative (-) settings.                                                  |

# ■ Rhythm TVF Env screen .....

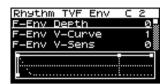

| Parameter                                                        | Value    | Explanation                                                                                                    |
|------------------------------------------------------------------|----------|----------------------------------------------------------------------------------------------------|
| F-Env Depth<br>(TVF Envelope Depth)                              | -63-+63  | Specifies the depth of the TVF envelope. Higher settings will cause the TVF envelope to produce greater change. Negative (-) settings will invert the shape of the envelope.                                                                                                    |
| F-Env V-Curve<br>(TVF Envelope Velocity Curve)                   | FIX, 1–7 | Selects one of the following 7 curves that will determine how keyboard playing dynamics will affect the TVF envelope. Set this to "FIX" if you don't want the TVF Envelope to be affected by the keyboard velocity.                                                                   |
| F-Env V-Sens<br>(TVF Envelope Velocity Sensitivity)              | -63-+63  | Specifies how keyboard playing dynamics will affect the depth of the TVF envelope. Positive (+) settings will cause the TVF envelope to have a greater effect for strongly played notes, and negative (-) settings will cause the effect to be less.                                  |
| F-Env T1 V-Sens<br>(TVF Envelope Time 1 Velocity<br>Sensitivity) | -63-+63  | This allows keyboard dynamics to affect the Time 1 of the TVF envelope. If you want Time 1 to be speeded up for strongly played notes, set this parameter to a positive (+) value. If you want it to be slowed down, set this to a negative (-) value.                                |
| F-Env T4 V-Sens<br>(TVF Envelope Time 4 Velocity<br>Sensitivity) | -63-+63  | The parameter to use when you want key release speed to control the Time 4 value of the TVF envelope. If you want Time 4 to be speeded up for quickly released notes, set this parameter to a positive (+) value. If you want it to be slowed down, set this to a negative (-) value. |
| F-Env Time 1–4<br>(TVF Envelope Time 1–4)                        | 0–127    | Specify the TVF envelope times (Time 1–Time 4). Higher settings will lengthen the time until the next cutoff frequency level is reached. (For example, Time 2 is the time over which Level 1 will change to Level 2.)  Cutoff Frequency  L1 L2 L3 L4 Time Note on  T: Time L: Level   |
| F-Env Level0–4<br>(TVF Envelope Level 0–4)                       | 0–127    | Specify the TVF envelope levels (Level 0–Level 4). These settings specify how the cutoff frequency will change at each point, relative to the standard cutoff frequency (the cutoff frequency value specified in the TVF screen).                                                     |

## TVA settings (Rhythm TVA/Rhythm TVA Env screen)

## ■ Rhythm TVA screen.....

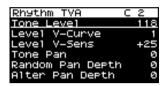

| Parameter                                        | Value     | Explanation                                                                                                    |
|--------------------------------------------------|-----------|----------------------------------------------------------------------------------------------------|
| Tone Level                                       | 0–127     | Sets the volume of the rhythm tone. This setting is useful primarily for adjusting the volume balance between rhythm tones.  TIP  The volume levels of the Waves from which the rhythm tone is composed is set with the Wave Level (p. 121).                                                                                                    |
| Level V-Curve                                    | FIX, 1–7  | You can select from seven curves that determine how keyboard playing strength will affect the volume. If you do not want the volume of the tone to be affected by the force with which you play the key, set this to "FIXED."                                                                                                    |
| (TVA Level Velocity Curve)                       |           | $\begin{array}{ c c c c c c c c c c c c c c c c c c c$                                                                                                    |
| Level V-Sens<br>(TVA Level Velocity Sensitivity) | -63-+63   | Set this when you want the volume of the tone to change depending on the force with which you press the keys. Set this to a positive (+) value to have the changes in tone volume increase the more forcefully the keys are played; to make the tone play more softly as you play harder, set this to a negative (-) value.                                                                                                    |
| Tone Pan                                         | L64-0-63R | Sets the pan of the tone. "L64" is far left, "0" is center, and "63R" is far right.  TIP  Set the Pan for Waves comprising the rhythm tones with the Wave Pan (p. 121).                                                                                                    |
| Random Pan Depth                                 | 0-63      | Use this parameter when you want the stereo location to change randomly each time you press a key. Higher settings will produce a greater amount of change.  NOTE  This will affect only waves whose Wave Rnd Pan Sw (p. 121) is ON.                                                                                                    |
| Alter (Alternate) Pan Depth                      | L63-63R   | This setting causes panning to be alternated between left and right each time a key is pressed. Higher settings will produce a greater amount of change. "L" or "R" settings will reverse the order in which the pan will alternate between left and right. For example if two tones are set to "L" and "R" respectively, the panning of the two tones will alternate each time they are played.  NOTE  This will affect only waves whose Alter Pan Sw (p. 121) is ON or REVS. |

# ■ Rhythm TVA Env screen .....

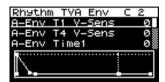

| Parameter                                                        | Value   | Explanation                                                                                                    |
|------------------------------------------------------------------|---------|----------------------------------------------------------------------------------------------------|
| A-Env T1 V-Sens<br>(TVA Envelope Time 1 Velocity<br>Sensitivity) | -63-+63 | This allows keyboard dynamics to affect the Time 1 of the TVA envelope. If you want Time 1 to be speeded up for strongly played notes, set this parameter to a positive (+) value. If you want it to be slowed down, set this to a negative (-) value.                                                 |
| A-Env T4 V-Sens<br>(TVA Envelope Time 4 Velocity<br>Sensitivity) | -63-+63 | The parameter to use when you want key release speed to control the Time 4 value of the TVA envelope. If you want Time 4 to be speeded up for quickly released notes, set this parameter to a positive (+) value. If you want it to be slowed down, set this to a negative (-) value.                  |
| A-Env Time 1–4<br>(TVA Envelope Time 1–4)                        | 0–127   | Specify the TVA envelope times (Time 1–Time 4). Higher settings will lengthen the time until the next volume level is reached. (For example, Time 2 is the time over which Level 1 will change to Level 2.)                                                                                            |
| A-Env Level 1–3<br>(TVA Envelope Level 1–3)                      | 0–127   | Specify the TVA envelope levels (Level 1–Level 3). These settings specify how the volume will change at each point, relative to the standard volume (the Tone Level value specified in the TVA screen).  +   Level  Time  Time  Time  Time  Time  Time  Time  Time  Time  Time  Time  Time  Time  Time |

## Output-related settings for the rhythm set and rhythm tones (Rhythm Output screen)

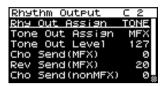

| Parameter                                                                | Value                   | Explanation                                                                                                    |
|--------------------------------------------------------------------------|-------------------------|----------------------------------------------------------------------------------------------------|
| Rhy Out Assign<br>(Rhythm Output Assign)                                 | MFX, L+R,<br>L, R, TONE | Specifies for each rhythm set how the direct sound will be output.  MFX: Output in stereo through multi-effects. You can also apply chorus or reverb to the sound that passes through multi-effects.  L+R: Output to the OUTPUT jacks in stereo without passing through multi-effects.  L, R: Output to the OUTPUT L jack or OUTPUT R jack in mono without passing through multi-effects.  TONE: Outputs according to the settings for each tone.  * If you've made settings so that sounds are separately routed to the OUTPUT L jack and OUTPUT R jack, but no plug is actually inserted in the OUTPUT R jack, the sounds routed to OUTPUT L and OUTPUT R will be mixed and output from the OUTPUT L jack.                                                                                                    |
| Tone Out (Output) Assign                                                 | MFX, L+R, L, R          | <ul> <li>Specifies how the direct sound of each tone will be output.</li> <li>MFX: Output in stereo through multi-effects. You can also apply chorus or reverb to the sound that passes through multi-effects.</li> <li>L+R: Output to the OUTPUT jacks in stereo without passing through multi-effects.</li> <li>L, R: Output to the OUTPUT L jack or OUTPUT R jack in mono without passing through multi-effects.</li> <li>* If the Rhy Out Assign is set to anything other than "TONE," these settings will be ignored.</li> <li>* When the Str Type has a setting of Type "2"-"10," the outputs of tones 1 and 2 will be combined with tone 2, and the outputs of tones 3 and 4 will be combined with tone 4. For this reason, tone 1 will follow the settings.</li> <li>* If you've made settings so that sounds are separately routed to the OUT-PUT L jack and OUTPUT R jack, but no plug is actually inserted in the OUT-PUT R jack, the sounds routed to OUTPUT L and OUTPUT R will be mixed and output from the OUTPUT L jack.</li> <li>* Sounds are output to chorus and reverb in mono at all times.</li> <li>* The output destination of the signal after passing through the chorus is set with the Output Select (p. 135).</li> </ul> |
| Tone Out Level<br>(Rhythm Tone Output Level)                             | 0–127                   | Set the level of the signal that is sent to the output destination specified by Tone Out Assign.                                                                                                    |
| Cho Send (MFX)<br>(Rhythm Tone Chorus Send<br>Level (Output=MFX))        | 0–127                   | Specifies the level of the signal sent to the chorus for each rhythm tone if the rhythm tone is sent through MFX.                                                                                                    |
| Rev Send (MFX)<br>(Rhythm Tone Reverb Send<br>Level (Output=MFX))        | 0–127                   | Specifies the level of the signal sent to the reverb for each rhythm tone if the rhythm tone is sent through MFX.                                                                                                    |
| Cho Send (nonMFX)<br>(Rhythm Tone Chorus Send<br>Level (Output=non MFX)) |                         | Sets the level of the signal sent to chorus for each rhythm tone if the rhythm tone is not sent through MFX.                                                                                                    |
| Rev Send (nonMFX)<br>(Tone Reverb Send Level<br>(Output=non MFX))        | 0–127                   | Sets the level of the signal sent to reverb for each rhythm tone if the rhythm tone is not sent through MFX.                                                                                                    |

## **Rhythm Tone Copy**

Copies the settings of a rhythm tone to a rhythm tone in the currently selected rhythm set.

From the Rhythm Edit menu screen (p. 117), select "TON COPY." The Rhythm Tone Copy screen will appear.

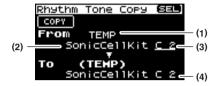

1. Select the copy-source tone and copy-destination tone.

| Parameter |                                     |
|-----------|-------------------------------------|
| (1)       | Group of the copy-source rhythm set |
| (2)       | Copy-source rhythm set              |
| (3)       | Copy-source rhythm tone             |
| (4)       | Copy-destination rhythm tone        |

- The copy-destination rhythm set is the rhythm set that's selected in the temporary area (p. 57).
- Move the cursor to "COPY" and press [CURSOR/VALUE]. A confirmation message will appear.

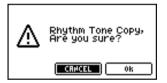

 To execute the copy, select "OK" and press [CURSOR/ VALUE].

If you decide not to execute the copy, select "CANCEL" and press [CURSOR/VALUE].

Once the copy has been completed, you'll be returned to the previous screen.

#### **Rhythm Tone Initialize**

Returns the settings of just a specific key in the current rhythm set to their initial values

From the Rhythm Edit menu screen (p. 117), select "TON INIT." The Rhythm Tone Init screen will appear.

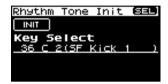

- Turn [CURSOR/VALUE] to select the key (A0–C8) that you want to initialize.
- 2. Move the cursor to "INIT" and press [CURSOR/VALUE].
  A confirmation message will appear.

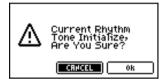

To execute the initialization, select "OK" and press [CURSOR/VALUE].

If you decide not to initialize, select "CANCEL" and press [CURSOR/VALUE].

When initialization is finished, you'll be returned to the previous screen.

## Rhythm Set Initialize

Returns the settings of the current rhythm set to their initial values

From the Rhythm Edit menu screen (p. 117), select "RHY INIT." A confirmation message will appear.

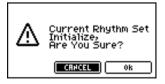

 To execute the initialization, select "OK" and press [CURSOR/VALUE].

If you decide not to initialize, select "CANCEL" and press [CURSOR/VALUE].

When initialization is finished, you'll be returned to the previous screen.

## **Rhythm Set Write**

Saves the current rhythm set as user data.

From the Rhythm Edit menu screen (p. 117), select "Write" to access the Rhythm Set Name screen.

In this screen you can assign a name (rhythm set name) of up twelve characters to the rhythm set you're going to save.

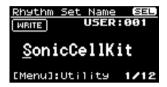

- Move the cursor to the location where you want to enter a character, and press [CURSOR/VALUE].
- 2. Turn [CURSOR/VALUE] to select the desired character, then press [CURSOR/VALUE] to enter that character.

You can press [MENU] to view convenient functions for text entry.

Press [MENU] once again to return to the previous screen.

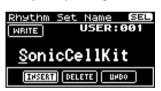

| Function | Explanation                                                                                                   |
|----------|----------------------------------------------------------------------------------------------------|
| INSERT   | Press [CURSOR/VALUE] to insert a space (blank) at the cursor location.                                        |
| DELETE   | Press [CURSOR/VALUE] to delete the character at the cursor location; subsequent characters will move forward. |
| UNDO     | Revert to the unedited rhythm set name.                                                                       |

- 3. Repeat steps 1 and 2 as many times as necessary.
- When you've finished entering the rhythm set name, move the cursor to "WRITE" and press [CURSOR/VALUE].

The Rhythm Set Write screen will appear.

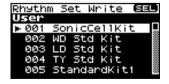

5. Turn [CURSOR/VALUE] to select the save-destination rhythm set, then press [CURSOR/VALUE].

A confirmation message will appear.

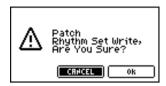

To write the rhythm set into memory, select "OK" and press [CURSOR/VALUE].

If you decide you don't want to carry out the write, select "CANCEL" and press [CURSOR/VALUE].

Once the data has been written, you'll be returned to the previous screen.

## Editing the effects (Patch/Rhythm Set)

In Patch mode you can use multi-effects, chorus, and reverb.

#### ■ Signal flow......

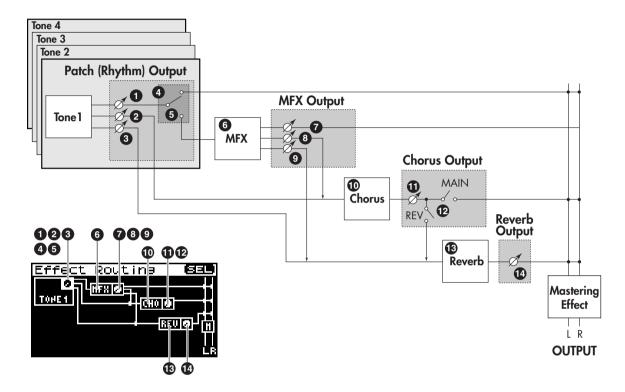

| 0.0                 | If the patch type is Patch, make these settings in the Patch Output screen.  ①: Tone Out Level, ②: Cho Send (MFX) / Cho Send (non MFX),  ③: Rev Send (MFX) / Rev Send (non MFX), ③: Pat Out Assign, ⑤: Tone Out Assign   | p. 108 |
|---------------------|----------------------------------------------------------------------------------------------------|--------|
| 0-6                 | If the patch type is Rhythm, make these settings in the Rhythm Output screen.  ①: Tone Out Level, ②: Cho Send (MFX) / Cho Send (non MFX),  ③: Rev Send (MFX) / Rev Send (non MFX), ④: Rhy Out Assign, ⑤: Tone Out Assign | p. 129 |
| 6                   | Make these settings in the MFX screen.  • Select the multi-effect type and edit the parameters.                                                                                                    | p. 134 |
| <b>7</b> -9         | Make these settings in the MFX Output screen. <b>②</b> : Output Level, <b>③</b> : Chorus Send Level, <b>④</b> : Reverb Send Level                                                                                        | p. 135 |
| •                   | Make these settings in the Chorus screen.  • Select the chorus type and edit the parameters.                                                                                                    | p. 135 |
| <b>O</b> - <b>O</b> | Make these settings in the Chorus Output screen.  ●: Output Level, ●: Output Select                                                                                                    | p. 135 |
| <b>®</b>            | Make these settings in the Reverb screen.  • Select the reverb type and edit the parameters.                                                                                                    | р. 136 |
| •                   | Make these settings in the Reverb Output screen.  Output Level                                                                                                    | p. 136 |

#### ■ Procedure ......

1. In the Patch Edit screen, press [EFFECTS].

The [EFFECTS] indicator will light, and the Effect Routing screen will appear.

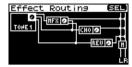

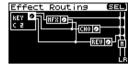

- Turn [CURSOR/VALUE] to move the cursor to the parameter you want to edit.
- Press [CURSOR/VALUE] to highlight the value.
   If a parameter has a "SELECT" indication in the value field, you can press [CURSOR/VALUE] to access the setting screen.
- Turn [CURSOR/VALUE] to edit the value, then press [CURSOR/VALUE].
- **5.** When you've finished editing, press [EXIT]. The Patch Edit screen will appear.

#### ■ Menu screens for effect editing.

From the Effect Edit screen, you can press [MENU] to access the Patch Effect menu screen or Rhythm Effect menu screen

The Patch Effect menu screen and Rhythm Effect menu screen are structured as shown at the right.

You can turn [CURSOR/VALUE] to the right or left to switch between screens.

Press [MENU] once again to return to the previous screen.

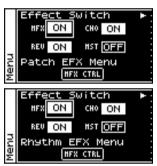

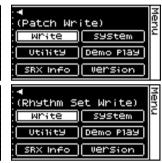

| Parameter                         | Value   | Explanation                                                                                                    |
|-----------------------------------|---------|----------------------------------------------------------------------------------------------------|
| MFX<br>(MFX Switch)               | OFF, ON | Specifies whether MFX will be used (ON) or not used (OFF).                                                                                             |
| CHO<br>(Chorus Switch)            | OFF, ON | Specifies whether chorus will be used (ON) or not used (OFF).                                                                                          |
| REV<br>(Reverb Switch)            | OFF, ON | Specifies whether Reverb will be used (ON) or not used (OFF).                                                                                          |
| MST<br>(Mastering Effect Switch)  | OFF, ON | Specifies whether Mastering Effect will be used (ON) or not used (OFF).                                                                                |
| MFX CTRL<br>(MFX Control)         |         | Edits MFX control settings. Press [CURSOR/VALUE] to access the MFX Control screen (p. 137).                                                            |
| Write<br>(Patch/Rhythm Set Write) |         | Saves the current patch or rhythm set as user data.  Press [CURSOR/VALUE] to access the Patch Name screen (p. 116) or Rhythm Set Name screen (p. 131). |
| System                            |         | Press [CURSOR/VALUE] to access the System screen (p. 176).                                                                                             |
| Utility                           |         | Press [CURSOR/VALUE] to access the Utility screen (p. 182).                                                                                            |
| Demo Play                         |         | When you press [CURSOR/VALUE], the demo song list will appear.  * For details on how to play the demo songs, refer to p. 15 and p. 168.                |
| SRX Info<br>(SRX Information)     |         | Press [CURSOR/VALUE] to access the System SRX Info screen (p. 180).                                                                                    |
| Version<br>(Version Information)  |         | Press [CURSOR/VALUE] to access the System Version Info screen (p. 180).                                                                                |

#### Selecting the item to edit (Effect Routing screen)

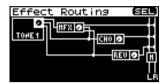

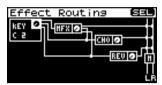

| Parameter                                         | Explanation                                                                                            |  |  |
|---------------------------------------------------|----------------------------------------------------------------------------------------------------|--|--|
| Tone (Tone Output)                                | Edits output-related settings for the patch/tone.                                                      |  |  |
| * Patch Type: Patch                               | By moving the cursor to and pressing [CURSOR/VALUE] you can move to the Patch Output screen (p. 108).  |  |  |
| Vos. [7] (Dhadhan Oudand)                         | Edits output-related settings for the rhythm set/rhythm tone.                                          |  |  |
| <b>Key ☑ (Rhythm Output)</b> * Patch Type: Rhythm | By moving the cursor to and pressing [CURSOR/VALUE] you can move to the Rhythm Output screen (p. 129). |  |  |
| MFX                                               | Edits multi-effect settings.  Press [CURSOR/VALUE] to access the MFX screen (p. 134).                  |  |  |
| MEY 🗖                                             | Edits settings for the multi-effect output.                                                            |  |  |
| MFX Output)                                       | By moving the cursor to and pressing [CURSOR/VALUE] you can move to the MFX Output screen (p. 135).    |  |  |
| СНО                                               | Edits chorus settings.                                                                                 |  |  |
| (Chorus)                                          | Press [CURSOR/VALUE] to access the Chorus screen (p. 135).                                             |  |  |
| cuo 🗖                                             | Edits settings for the chorus output.                                                                  |  |  |
| CHO<br>(Chorus Output)                            | By moving the cursor to and pressing [CURSOR/VALUE] you can move to the Chorus Output screen (p. 135). |  |  |
| REV                                               | Edits reverb settings.                                                                                 |  |  |
| (Reverb)                                          | Press [CURSOR/VALUE] to access the Reverb screen (p. 136).                                             |  |  |
| DEV/                                              | Edits settings for the reverb output.                                                                  |  |  |
| REV<br>(Reverb Output)                            | By moving the cursor to and pressing [CURSOR/VALUE] you can move to the Reverb Output screen (p. 136). |  |  |
| M                                                 | Edits mastering effect settings.                                                                       |  |  |
| (Mastering Effect)                                | Press [CURSOR/VALUE] to access the Mastering Effect screen (p. 181).                                   |  |  |

## Multi-effect settings (MFX/MFX Output screen)

■ MFX screen .....

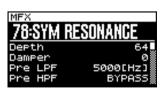

| Parameter                               | Value | Explanation                                                                                                   |
|-----------------------------------------|-------|----------------------------------------------------------------------------------------------------|
| 00: THRU-78: SYMRESONANCE<br>(MFX Type) |       | Selects the type of multi-effect used by MFX.<br>Choose "00: THRU" if you don't want to apply a multi-effect. |
| Parameters for each MFX type            |       | Edit the parameters for the selected MFX type. Refer to "Multi-Effects Parameter (MFX1–3, MFX)" (p. 192).     |

■ MFX Output screen .....

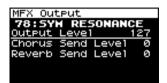

| Parameter         | Value | Explanation                                                                                                    |
|-------------------|-------|----------------------------------------------------------------------------------------------------|
| Output Level      | 0–127 | Adjusts the volume of the sound that has passed through the multi-effects. If you're applying a multi-effect, this specifies the depth of the multi-effect. If you're not applying a multi-effect, this specifies the volume of the original sound. |
| Chorus Send Level | 0–127 | Adjusts the amount of chorus for the sound that passes through multi-effects. If you don't want to add the Chorus effect, set it to "0.'                                                                                                    |
| Reverb Send Level | 0–127 | Adjusts the amount of reverb for the sound that passes through multi-effects. If you don't want to add the Reverb effect, set it to "0."                                                                                                    |

#### Chorus settings (Chorus/Chorus Output screens)

■ Chorus screen.....

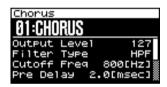

| Parameter                               | Value | Explanation                                                                                 |
|-----------------------------------------|-------|---------------------------------------------------------------------------------------------|
| 00: OFF-03: GM2 CHORUS<br>(Chorus Type) |       | Selects the types of chorus.<br>Choose "00: OFF" if you don't want to apply a chorus.       |
| Parameters for each chorus type         |       | Edit the parameters for the selected chorus type.<br>Refer to "Chorus Parameters" (p. 219). |

■ Chorus Output screen .....

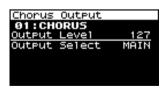

| Parameter     | Value          | Explanation                                                                                                    |
|---------------|----------------|----------------------------------------------------------------------------------------------------|
| Output Level  | 0–127          | Adjusts the volume of the sound that has passed through chorus.                                                                                                    |
| Output Select | MAIN, REV, M+R | Specifies how the sound routed through chorus will be output.  MAIN: Output to the OUTPUT jacks in stereo.  REV: Output to reverb in mono.  M+R: Output to the OUTPUT jacks in stereo, and to reverb in mono. |

#### Reverb settings (Reverb/Reverb Output screens)

■ Reverb screen.....

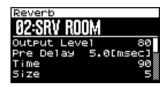

| Parameter                               | Value | Explanation                                                                                 |
|-----------------------------------------|-------|---------------------------------------------------------------------------------------------|
| 00: OFF-03: GM2 REVERB<br>(Reverb Type) |       | Selects the types of reverb.<br>Choose "00: OFF" if you don't want to apply a reverb.       |
| Parameters for each reverb type         |       | Edit the parameters for the selected reverb type.<br>Refer to "Reverb Parameters" (p. 220). |

■ Reverb Output screen .....

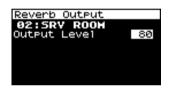

| Parameter    | Value | Explanation                                                     |
|--------------|-------|-----------------------------------------------------------------|
| Output Level | 0–127 | Adjusts the volume of the sound that has passed through reverb. |

#### Controlling the multi-effects via MIDI (MFX Control screen)

#### **Multi-Effects Control**

If you wanted to change the volume of multi-effects sounds, the delay time of Delay, and the like, using an external MIDI device, you would need to send System Exclusive messages-MIDI messages designed exclusively for the SonicCell. However, System Exclusive messages tend to be complicated, and the amount of data that needs to be transmitted can get quite large.

For that reason, a number of the more typical of the SonicCell's multi-effects parameters have been designed so they accept the use of Control Change (or other) MIDI messages for the purpose of making changes in their values. For example, you can use the Pitch Bend lever to change the amount of distortion, or use the keyboard's touch to change the delay time of Delay. The parameters that can be changed are predetermined for each type of multi-effect; among the parameters described in "Multi-Effects Parameter (MFX1–3, MFX)" (p. 192), these are indicated by a "#."

The function that allows you use MIDI messages to make these changes in realtime to the multi-effects parameters is called the Multi-effects Control.

You can use up to four multi-effect controls in a patch or rhythm set.

When the multi-effects control is used, you can select the amount of control (Sens) applied, the parameter selected (Dest), and the MIDI message used (Source).

#### TIP

By using the Matrix Control (p. 95) instead of the Multi-effects Control, you can also change the parameters of some popular multi-effects in realtime.

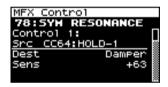

| Parameter                         | Value                                                                       | Explanation                                                                                                    |  |
|-----------------------------------|-----------------------------------------------------------------------------|----------------------------------------------------------------------------------------------------|--|
| Control 1–4<br>Src (Source)       | OFF,<br>CC01–CC31,<br>CC33–95,<br>PITCH BEND,<br>AFTERTOUCH,<br>SYS CTRL1–4 | Sets the MIDI message used to control the multi-effects parameter with the multi-effects control.  OFF: Multi-effects control will not be used.  CC01-31, 33-95: Controller numbers 1-31, 33-95  PITCH BEND: Pitch Bend  AFTERTOUCH: Aftertouch  SYS CTRL1-4: Use the System Control setting (p. 179).                                                                                                    |  |
| Control 1–4<br>Dest (Destination) | Refer to<br>"Multi-Effects Pa-<br>rameter" (p. 192)                         | Sets the multi-effects parameters to be controlled with the multi-effects control. The multi-effects parameters available for control will depend on the multi-effects type.                                                                                                    |  |
| Control 1–4<br>Sens               | -63-+63                                                                     | Sets the amount of the multi-effects control's effect that is applied. If you wish to modify the selected parameter in a positive (+) direction—i.e., a higher value, toward the right, or faster, etc.—from its current setting, select a positive (+) value. If you wish to modify the selected parameter in a negative (-) direction—i.e., a lower value, toward the left, or slower, etc.—from its current setting, select a negative (-) value. Higher numbers produce a greater amount of change. |  |

# MEMO

# **Audio Connections**

# Using the SonicCell with your computer (USB AUDIO)

#### **Basic operation**

Press [USB AUDIO] so its indicator is lit.
 The USB Audio screen will appear.

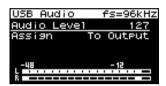

Turn [CURSOR/VALUE] to move the cursor to the parameter you want to edit. 3. Press [CURSOR/VALUE] to highlight the value.

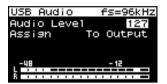

- 4. Turn [CURSOR/VALUE] to edit the value.
- When you've finished editing the value, press [CURSOR/ VALUE].

#### (MEMO)

To save the setting, press [MENU] to access the menu screen, and choose "Write" (System Write) to execute the Write operation (System Write: p. 150).

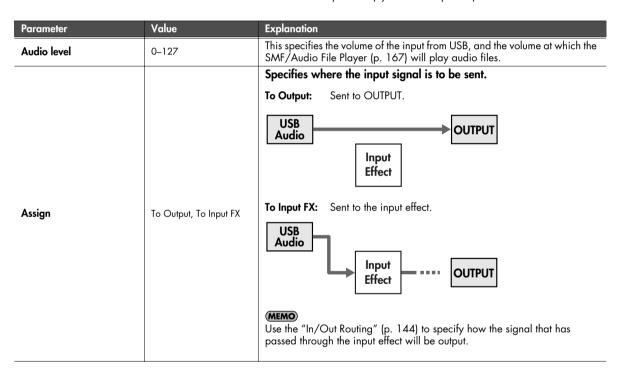

#### NOTE

Input/output of USB audio and MIDI messages cannot be used at the same time that the SMF/Audio File Player (p. 167) is playing.

#### Using the SonicCell with your computer (USB AUDIO)

# Accessing the Menu screen

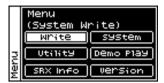

From the USB Audio screen, press [MENU] to access the Menu screen. Press [MENU] once again to return to the USB Audio screen.

| Parameter                        | Explanation                                                                                                    |  |
|----------------------------------|----------------------------------------------------------------------------------------------------|--|
| Write<br>(System Write)          | Saves the current settings as system settings (p. 150).                                                                                 |  |
| System                           | Press [CURSOR/VALUE] to access the System screen (p. 176).                                                                              |  |
| Utility                          | Press [CURSOR/VALUE] to access the Utility screen (p. 182).                                                                             |  |
| Demo Play                        | When you press [CURSOR/VALUE], the demo song list will appear.  * For details on how to play the demo songs, refer to p. 15 and p. 168. |  |
| SRX Info<br>(SRX Information)    | Press [CURSOR/VALUE] to access the System SRX Info screen (p. 180).                                                                     |  |
| Version<br>(Version Information) | Press [CURSOR/VALUE] to access the System Version Info screen (p. 180).                                                                 |  |

# Inputting sound from an external device (INPUT)

#### **Basic operation**

1. Press [INPUT] so its indicator is lit.
The Input screen will appear.

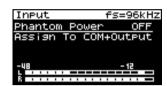

- Turn [CURSOR/VALUE] to move the cursor to the parameter you want to edit.
- 3. Press [CURSOR/VALUE] to highlight the value.

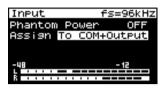

- 4. Turn [CURSOR/VALUE] to edit the value.
- When you've finished editing the value, press [CURSOR/ VALUE].

#### (MEMO)

To save the setting, press [MENU] to access the menu screen, and choose "Write" (System Write) to execute the Write operation (System Write: p. 150).

| Parameter     | Value                                 | Explanation                                                                                                    |
|---------------|---------------------------------------|----------------------------------------------------------------------------------------------------|
| Phantom Power |                                       | Turns phantom power on/off. Turn this "ON" if you've connected a phantom-powered condenser mic to the MIC INPUT jack.                                                                                                    |
|               | OFF, ON                               | You must turn phantom power "OFF" unless a condenser mic that requires phantom power is connected. Supplying phantom power to a dynamic mic will cause malfunctions. For details on mic specifications, refer to the owner's manual for the mic you're using.                                                                   |
|               |                                       | <ul> <li>Before you switch phantom power on/off, you must turn the front panel [VOLUME] knob to "0." If you turn phantom power on/off with the volume raised, high-volume noise will be produced, possibly damaging your amp or speakers.</li> <li>When you turn the power on, the phantom power will always be OFF.</li> </ul> |
|               |                                       | Specifies where the input signal is to be sent.                                                                                                    |
|               |                                       | To COM+ Output: Sent to computer and OUTPUT.                                                                                                    |
| Assign        | To COM+Output,<br>To COM, To Input FX | INPUT Computer                                                                                                    |
|               |                                       | To COM: Output to the computer.                                                                                                    |
|               |                                       | ОИТРИТ                                                                                                    |
|               |                                       | Input Effect                                                                                                    |
|               |                                       | INPUT                                                                                                    |

#### Inputting sound from an external device (INPUT)

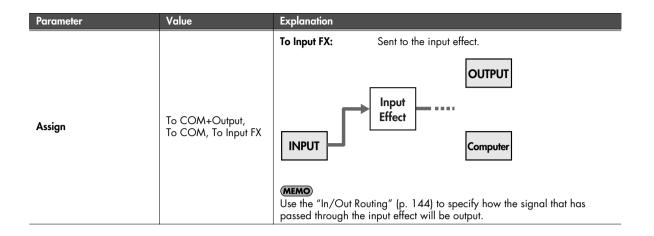

# Accessing the Menu screen

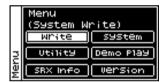

From the Input screen, press [MENU] to access the Menu screen. Press [MENU] once again to return to the Input screen.

| Parameter                        | Explanation                                                                                                    |  |
|----------------------------------|----------------------------------------------------------------------------------------------------|--|
| Write<br>(System Write)          | Saves the current settings as system settings (p. 150).                                                                                 |  |
| System                           | Press [CURSOR/VALUE] to access the System screen (p. 176).                                                                              |  |
| Utility                          | Press [CURSOR/VALUE] to access the Utility screen (p. 182).                                                                             |  |
| Demo Play                        | When you press [CURSOR/VALUE], the demo song list will appear.  * For details on how to play the demo songs, refer to p. 15 and p. 168. |  |
| SRX Info<br>(SRX Information)    | Press [CURSOR/VALUE] to access the System SRX Info screen (p. 180).                                                                     |  |
| Version<br>(Version Information) | Press [CURSOR/VALUE] to access the System Version Info screen (p. 180).                                                                 |  |

# Input/output and effect settings (In/Out Routing)

You can specify how the input signal from an external source or USB will be processed by the effects and then output when the [INPUT] or [USB AUDIO] indicator is lit. These settings are called "In/Out Routing."

#### Here are some examples of what you can do.

## You can use your computer to apply an effect to the audio received via INPUT

You can use an effect on your computer to process the sound of your guitar, and listen to the resulting sound from monitors (speakers) connected to OUTPUT.

#### (Example)

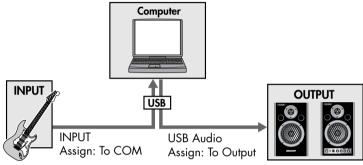

#### **Settings**

INPUT: Assign (p. 142) = To COM USB Audio: Assign (p. 140) = To Output

## Use an "input effect" that's dedicated to INPUT/USB

The sound that's received at INPUT or USB can be sent directly out without change, or processed by a dedicated "input effect."

#### (Example)

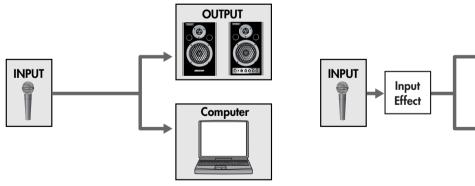

#### **Settings**

INPUT: Assign (p. 142) = To COM+ Output

Assign (p. 142) = To Input FX Input Effect (p. 147)

OUTPUT

Computer

## Listen to the effect-processed sound from your speakers, while recording the unprocessed sound on your computer

You can use the chorus/reverb that's assigned to a performance/patch. In other words, the effect will depend on the performance/patch that's selected.

You can also use the mastering effect. In addition, you can choose how the signal that passes through the input effect will be output. For example, you could listen to the vocal with reverb, while recording the vocal "dry" (without reverb) for later processing.

(Example)

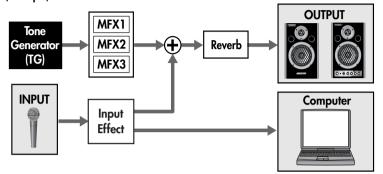

#### **Settings**

Tone Generator: Performance mode INPUT: Assign (p. 142) = To Input FX To Computer: Type (p. 148) = Input FX

Input Effect (p. 147) MFX1-3 (p. 78) Reverb (p. 79)

### Applying an effect such as distortion to the sound of a guitar connected to INPUT

When using the sound module in Performance mode, the MFX3 (multi-effect 3) of the performance can be used as an effect for the INPUT/USB input. Since the multi-effects provided include guitar-type effects, such as distortion, overdrive, and guitar amp simulator, this is convenient when you want to apply an effect to the guitar that's connected to INPUT.

You can also record the distorted guitar sound on your computer, or apply reverb as well.

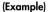

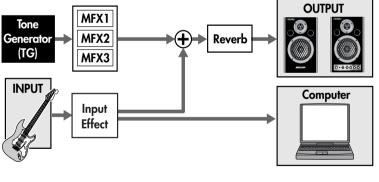

#### Settings

Tone Generator: Performance mode INPUT: Assign (p. 142) = To Input FX To Computer: Type (p. 148) = Input FX MFX3 Location: Type (p. 149) = TG

Input Effect (p. 147) MFX1-3 (p. 78) Reverb (p. 79)

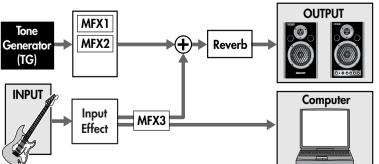

### Settings

Tone Generator: Performance mode INPUT: Assign (p. 142) = To Input FX To Computer: Type (p. 148) = Input FX MFX3 Location: Type (p. 149) = Input FX

Input Effect (p. 147) MFX1-3 (p. 78) Reverb (p. 79)

### ■ Procedure .....

- Press [INPUT] or [USB AUDIO] so its indicator is lit.
   The Input screen or USB Audio screen will appear.
- 2. Press [EFFECTS] so its indicator is lit.
  The In/Out Routing screen will appear.

(Performance mode)

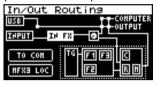

(Patch mode)

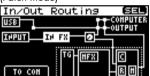

Turn [CURSOR/VALUE] to move the cursor to the parameter you want to edit.

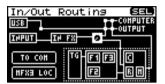

Turn [CURSOR/VALUE] to move the cursor to the parameter you want to edit.

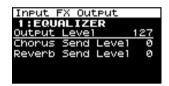

- 5. Press [CURSOR/VALUE] to highlight the value.
- 6. Turn [CURSOR/VALUE] to edit the value.
- When you've finished editing, press [CURSOR/VALUE].
   Press [EXIT] or [EFFECTS] to access the In/Out Routing screen.

### ■ Menu screens when editing In/Out Routing .....

If you're in a screen that's related to the In/Out routing, pressing [MENU] will bring up the Effect Switch screen. The Effect Switch screen is structured as shown in the illustration at right. You can switch between screens by turning [CURSOR/VALUE] to the right or left.

Press [MENU] once again to return to the previous screen.

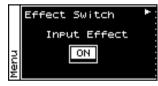

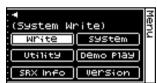

| Parameter                             | Value   | Explanation                                                                                                    |
|---------------------------------------|---------|----------------------------------------------------------------------------------------------------|
| Input Effect<br>(Input Effect Switch) | OFF, ON | Specifies whether input effects will be used (ON) or not used (OFF).                                                                    |
| Write<br>(System Write)               |         | Saves the current settings as system settings (p. 150).                                                                                 |
| System                                |         | Press [CURSOR/VALUE] to access the System screen (p. 176).                                                                              |
| Utility                               |         | Press [CURSOR/VALUE] to access the Utility screen (p. 182).                                                                             |
| Demo Play                             |         | When you press [CURSOR/VALUE], the demo song list will appear.  * For details on how to play the demo songs, refer to p. 15 and p. 168. |
| SRX Info<br>(SRX Information)         |         | Press [CURSOR/VALUE] to access the System SRX Info screen (p. 180).                                                                     |
| Version<br>(Version Information)      |         | Press [CURSOR/VALUE] to access the System Version Info screen (p. 180).                                                                 |

### Selecting the item to edit (In/Out Routing screen)

| Parameter                   | Explanation                                                                                                    |  |
|-----------------------------|----------------------------------------------------------------------------------------------------|--|
| IN FX<br>(Input Effect)     | Edits the input effect settings.  Press [CURSOR/VALUE] to access the Input Effect screen.                                                                                                    |  |
| [Input Effect output)       | Edits the output settings for the input effect.  By moving the cursor to and pressing [CURSOR/VALUE] you can move to the Input FX Output screen (p. 148).                                       |  |
| F3<br>(MFX3)                | Edits the MFX3 settings.  Press [CURSOR/VALUE] to access the MFX 3 screen (p. 78).  * This is not shown in Patch mode.  * This is not shown if the MFX 3 Location "Type" (p. 149) is set to TG. |  |
| TO COM<br>(To Computer)     | Selects the signal that is sent to the computer.  Press [CURSOR/VALUE] to access the To Computer screen (p. 148).                                                                               |  |
| MFX3 LOC<br>(MFX3 Location) | Specifies how MFX3 will be used. Press [CURSOR/VALUE] to access the MFX 3 Location screen (p. 149).  * This is not shown in Patch mode.                                                         |  |

### Input effect settings (Input Effect/Input FX Output screen)

### ■ Input Effect screen.....

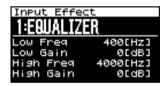

| Parameter                             | Value                                                                                                    | Explanation                                    |  |
|---------------------------------------|----------------------------------------------------------------------------------------------------|------------------------------------------------|--|
|                                       | Selects the input effect type.                                                                                                    |                                                |  |
|                                       | 1: EQUALIZER Adjusts the tone of the low-frequency and high-frequency ranges.                                                              |                                                |  |
|                                       | 2: ENHANCER  Modifies the harmonic content of the high-frequency range to add sparkle to the sound.                                        |                                                |  |
| Input effect type                     | 3: COMPRESSOR<br>Restrains high levels and boosts low levels to ma                                                                         | ske the overall volume more consistent.        |  |
|                                       | <b>4: LIMITER</b> Compresses the sound when it exceeds a specifi                                                                           | ied volume, to keep distortion from occurring. |  |
|                                       | 5: NOISE SUPPRESSOR Suppresses noise during periods of silence.                                                                            |                                                |  |
|                                       | 6: CENTER CANCELER Removes the sounds that are localized at the center of the stereo input. This is a convenient way to eliminate a vocal. |                                                |  |
| Parameters for each input effect type | Here you can edit the parameters of the selected input effect type.<br>Refer to "Input Effect Parameters" (p. 221).                        |                                                |  |

### ■ Input FX Output screen .....

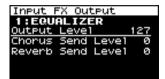

| Parameter         | Value                                                         | Explanation                                                                                            |
|-------------------|---------------------------------------------------------------|----------------------------------------------------------------------------------------------------|
| Output Level      | 0-127 Set the level of the signal that is sent to the OUTPUT. |                                                                                                    |
| Chorus Send Level | 0–127                                                         | Adjusts the amount of chorus for the sound. If you don't want to add the Chorus effect, set it to "0." |
| Reverb Send Level | 0–127                                                         | Adjusts the amount of reverb for the sound. If you don't want to add the Reverb effect, set it to "0." |

### Selecting the signal sent to your computer (To Computer screen)

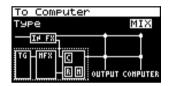

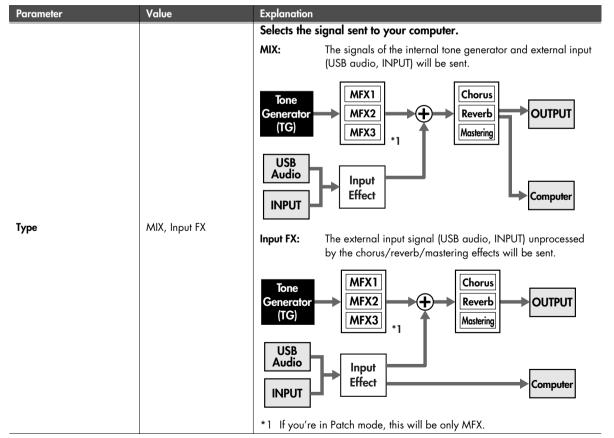

### Specifies how MFX3 will be used (MFX3 Location screen)

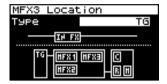

#### NOTE

This screen won't appear in Patch mode.

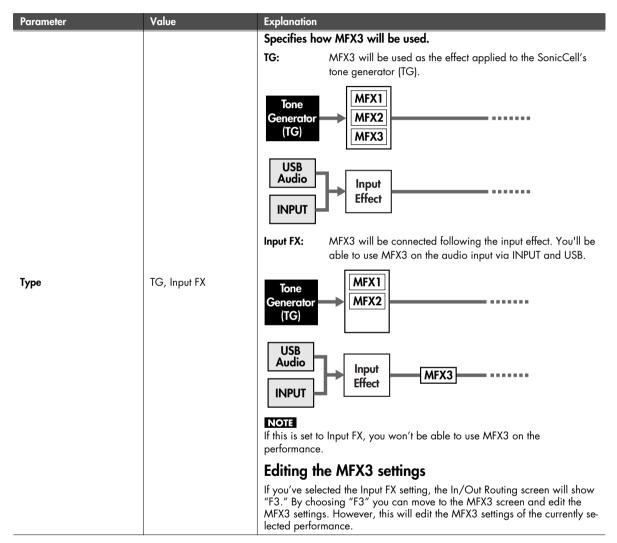

### Saving the MFX3 settings

If you've edited the MFX3 effect type or parameter values, those settings will be saved as settings of the **currently selected performance**.

To save the settings, from the MFX3 screen, press [MENU] to access the menu screen, and then choose "Write" (Performance Write). (Performance Write: p. 73)

\* In/Out routing settings are saved as system settings. (System Write: p. 150)

### System Write

This saves the current system settings.

In the menu screen (p. 141, p. 143, p. 146), choose "Write" (System Write) and you'll see a confirmation message.

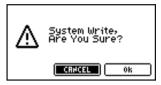

 If you want to write the settings, select "OK" and press [CURSOR/VALUE].

If you decide not to write the settings, select "CANCEL" and press [CURSOR/VALUE].

Once the settings have been written, you'll be returned to the previous screen.

# Using the plug-in version of SonicCell Editor

This chapter explains how to use the plug-in version of SonicCell Editor as a plug-in module in your VSTi or AU compatible host application.

The plug-in version of SonicCell Editor is a plug-in module that lets you edit the SonicCell's parameters from within your host application. The results of your editing can be saved in a project file of your host application.

#### NOTE

- In Performance mode, part 'n' of the SonicCell will normally be MIDI channel 'n'.
- In Patch mode, the SonicCell's MIDI channel will normally be 1.
- If you've changed the MIDI channel setting, please substitute the actual channel for any MIDI channel appearing in this
  explanation.
- Functionality may be limited depending on the host application you're using. For details, refer to the owner's manual of your host application.
- You can't use the stand-alone version and plug-in version of SonicCell Editor at the same time.
- The SonicCell Editor plug-in version cannot be plugged into multiple tracks of the same project at the same time.
- The SonicCell Editor plug-in version cannot be plugged into multiple projects at the same time.

#### Connection example

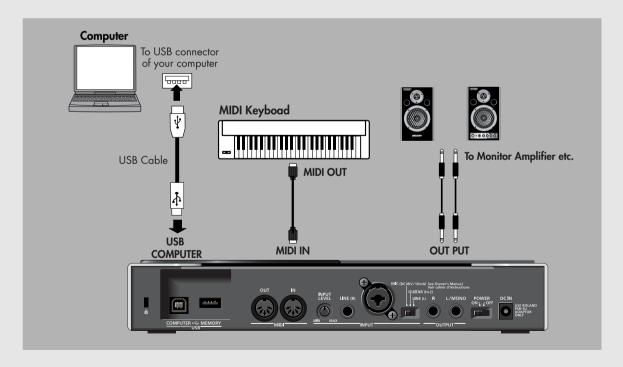

### **SONAR LE**

## Installing the driver and SonicCell Editor

Before you continue, install the driver, SonicCell Editor, Librarian, and Playlist Editor as described on p. 33-p. 36.

- The stand-alone version of the editor, the librarian, and the playlist editor will be installed in C:\Program Files\Roland\SonicCellEditor.
- The plug-in version of the editor (subsequently referred to as "the plug-in") will be copied to C:\Program Files\Roland.

### Installing SONAR LE

Here's how to install the included SONAR LE into your computer.

### NOTE

In order to perform the following procedure, you'll need to log onto Windows as a user whose account type is Administrator.

 Place the SONAR LE installation CD-ROM into your CD-ROM drive.

The installer will start up automatically. Proceed with the installation as directed by the on-screen instructions.

- If the installer doesn't start up automatically, please start it up using the following procedure.
  - From the Windows Start menu, choose "My Computer."
  - The drives detected by your computer will be displayed; double-click the CD-ROM drive.

#### Windows Vista users:

The message "An unidentified program wants access to your computer" will appear. Click [Allow].

\* When the "Installation Complete" dialog box appears, clear the "Launch SONAR LE" check box, and click [Finish]. If you failed to clear the check box and the program started up, close SONAR LE.

### Windows Vista users:

If you're using SONAR LE on Windows Vista, you'll need to make user account control settings after installing SONAR LE.

- After installing SONAR LE, right-click the "SONAR LE" icon that was created on your desktop, and choose "Properties" from the menu that appears.
- Click the "Compatibility" tab to open the Compatibility page.
- 3. In the "Privilege level" area, select "Run this program as an administrator."
- 4. Click "OK" to close Properties.

#### NOTE

When you start up SONAR LE on Windows Vista, a message of "An unidentified program wants access to your computer" will appear. Click [Allow] to start up SONAR LE.

### **Updating the VST Adapter**

In order to register the software in SONAR LE, you'll need to update VST Adapter.

#### NOTE

In order to perform the following procedure, you'll need to log onto Windows as a user whose account type is Administrator.

- 1. Close all currently running software.
- In the SonicCell Editor CD, navigate to the "Sonar Utility\VST Adapter updater" folder and double-click "VSTAdapter453Update E.exe" to start up the installer.

#### Windows Vista users:

The message "An unidentified program wants access to your computer" will appear; click [Allow].

- Proceed with the installation as directed by the on-screen instructions.
- When the update is complete, the "Wrap VST Plugins" will run automatically.
   In this case, click [Cancel] to exit the wizard.

## Initial MIDI and audio device settings for SONAR LE

 Double-click the SONAR LE icon on your desktop to start up SONAR LE.

The "Wave Profiler (WDM Kemel Streaming)" dialog box will appear.

- Click [Yes] to execute audio device detection. When the process has been completed, click [Close].
  - \* If the "Wave Profiler(WDM Kemel Streaming)" dialog box does not open automatically, select the SONAR LE "Options" menu command "Audio" to open the "Audio Options" dialog box, and in the "General" tab, click [Wave Profiler (WDM Kemel Streaming)].
- The "Online Registration" dialog box will open. Select "Please remind me to register later.," and click [OK].
   For details on activation, refer to online Help for SONAR LE.
- 4. The "Tip of the Day" will appear; click [Close] to close the dialog box.

- A message telling you that "No MIDI Outputs Selected"; click [Choose MIDI Outputs Now] to open the "MIDI Devices" dialog box.
  - \* If the message "No MIDI Outputs Selected" does not appear, select SONAR LE's Option menu command "MIDI Devices" to open the "MIDI Devices" dialog box.
- In the MIDI Devices dialog box, click to make only the following items highlighted.

| Input            | Output           |
|------------------|------------------|
| Roland SonicCell | Roland SonicCell |

- Once you've made the above selections, click [OK] to close the dialog box.
- 8. The "Quick Start" dialog box will open; click "Close." SONAR LE has now started up. Next, you need to make the audio device settings.
- From the "Options" menu, select the "Audio" command to open the "Audio Options" dialog box.
- 10. Open the "Drivers" tab.

For both "Input Drivers" and "Output Drivers," click the device names so that only "Roland SonicCell" is highlighted for each.

- Once you've made the device settings, click [OK] to close the dialog box.
  - If a message suggests that you restart SONAR LE, restart SONAR LE.
- 12. Once again, select the "Options" menu command "Audio" to open the "Audio Options" dialog box.
- 13. In the "General" tab, set "Audio Driver Bit Depth" to "24."
  This completes the device settings.
- 14. In the "Audio Options" dialog box, click [OK] to close the dialog box.
  - If a message suggests that you restart SONAR LE, restart SONAR LE.

## Registering the plug-in in SONAR LE

For details about registering a plug-in in SONAR LE, refer to the online help for Cakewalk VST Adapter.

 Open the "Cakewalk VST Configuration Wizard: Search Paths" dialog box.

#### Windows XP users

From the Start menu, choose "All Programs" - "Cakewalk" - "Cakewalk VST Adapter 4" - "Cakewalk VST Adapter 4," and click [Next].

### Windows Vista users

From the Start menu, choose "All Programs" - "Cakewalk" - "Cakewalk VST Adapter 4," and then inside it right-click "Cakewalk VST Adapter 4."

From the menu that appears, choose [Run as administrator].

A message stating that "An unidentified program wants access to your computer" will appear; click [Allow] and click [Next].

Click [Add], add "(the folder to which you copied the plugin)\Roland," and then click [Next].

Normally, this will be C:\Program Files\Roland. If a message indicates "MIDI devices aren't set up correctly," click [OK].

3. When the "Cakewalk VST Configuration Wizard: Plugin Configuration" dialog box opens, click [Next].

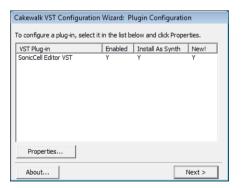

 When the "Cakewalk VST Configuration Wizard: Finished" dialog box appears, click [Finish].

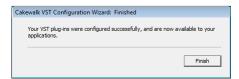

### **Connections and settings**

- 1. Use a USB cable to connect the SonicCell to your computer.
- If necessary, use a MIDI cable to connect your MIDI keyboard to the SonicCell.
- 3. Turn on the power of the SonicCell.

If the SonicCell is not connected correctly, SonicCell Editor may not operate correctly.

Make sure that you switch on the SonicCell's power before you start up SONAR LE.

\* Don't disconnect the USB cable connected to the SonicCell while SONAR LE is running.

### Settings for the SonicCell

If you've connected a MIDI keyboard or other MIDI device to the SonicCell's MIDI IN, set the USB-MIDI Thru (p. 177) setting on the SonicCell module to ON.

If this is ON, MIDI messages arriving at MIDI IN will be sent without change to your computer via USB MIDI.

### **Settings for SONAR LE**

Here we will use the SonicCell as a USB-MIDI interface for SONAR LE. Turn on the MIDI Thru setting.

If this is on, the MIDI messages received by SONAR LE will be sent back to the SonicCell's sound generator.

For details on SONAR LE settings, refer to th online help for SONAR LE.

- 1. Start up SONAR LE.
- 2. Specify the SonicCell as the USB-MIDI interface for SONAR IF

For details on how to make this setting, refer to the online help for SONAR LE.

- 3. From the menu, choose "Options" "Global" to open the "Global Options" dialog box.
- 4. Select the "General" tab.
- Select the "Always Echo Current MIDI Track" check box, and click [OK].

### Starting up SonicCell Editor

- 1. Start up SONAR LE.
- From the menu, choose "File" "Close" to close the project that was loaded at start-up.
- From the menu, choose "File" "New" to open the "New Project File" dialog box.
- Choose "Blank (no tracks or buses)" as the template, and click [OK].
- From the menu, choose "Insert" "Audio Track" to add an audio track.
- Right-click the FX field located at the right of the Track Pane of the audio track.
- From the menu that appears, choose "DXi Synth" "VST SonicCell Editor VST."

The plug-in version of SonicCell Editor will start up.

- If a message indicates "MIDI devices aren't set up correctly," click [OK].
- In SonicCell Editor, select the menu button "Setup" "Set Up MIDI Devices" to open the "Set Up MIDI Devices" dialog box.
- 10. In SonicCell Input/Output, choose "Roland SonicCell" and click [OK].
- 11. In SonicCell Editor, click [READ].

This will load the settings from the SonicCell into the editor.

#### NOTE

Steps 8–11 are needed only when starting the editor for the first time. The second and subsequent times, the SonicCell settings will be loaded into the editor from the port you specified.

### Adding a MIDI track

- From the menu, choose "Insert" "MIDI Track" to add a MIDI track.
- 2. Specify the channel of the MIDI track.

#### If using Performance mode:

As the MIDI track's input, choose "Roland SonicCell" - "MIDI Ch. n (the number of the part you will record)." As the MIDI track's output, choose "Roland SonicCell." As the MIDI track's MIDI Ch, choose 'n' (the number of the part you will record).

#### If using Patch mode:

As the MIDI track's input, choose "Roland SonicCell" - "MIDI Ch.1."

As the MIDI track's output, choose "Roland SonicCell." As the MIDI track's MIDI Ch, choose "1."

3. Click the record-enable button in the track view.

### Selecting a patch

#### If using Performance mode:

- In the upper part of SonicCell Editor's main window, click "PART" [n (number of the part to record)].
- In the upper part of SonicCell Editor's main window, click "PATCH NAME" [▼].
- 3. Choose the desired patch from the menu that appears.

### If using Patch mode:

- In the upper part of SonicCell Editor's main window, click "PATCH NAME" [▼].
- 2. Choose the desired patch from the menu that appears.

### **Editing patch parameters**

You can edit the patch parameters as desired.

The following illustration shows the relationship between the SonicCell module, your MIDI keyboard, SonicCell Editor, and SONAR LE.

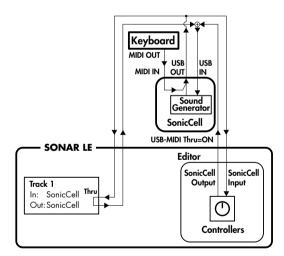

You can edit the values by clicking (and dragging) the buttons, sliders, and knobs.

For details on editing the parameters, refer to "SonicCell Editor Manual."

Select the menu button "Help" - "SonicCell Editor Manual" SONAR LE's "Track 2" (the MIDI track you added) corresponds to "Track 1" in the illustration.

#### MEMO

If playing the keyboard does not produce sound, make sure that you've selected the MIDI track you added. MIDI Thru is enabled for the selected MIDI track.

### **Recording MIDI data**

Here's how to record your playing.

If you connect a MIDI keyboard to the SonicCell, you'll be able to record musical data from the keyboard.

### If using Performance mode:

Set the MIDI channel of your MIDI keyboard to match the number of the part you want to record.

#### If using Patch mode:

Set the MIDI channel of your MIDI keyboard to 1.

- Click the record button in the Transport Toolbar, and play your MIDI keyboard.
- Click the stop button in the Transport Toolbar to stop recording.

### Saving the project file

The SONAR LE project file also includes SonicCell Editor's performance data and patch data.

This means that if you save your project file, you normally won't need to save data in SonicCell Editor.

From the menu, choose "File" - "Save."

### Opening a project file

SONAR LE project files include SonicCell Editor's performance data and patch data.

This means that when you open a project file, you normally won't need to open data in SonicCell Editor.

#### If using Performance mode:

- 1. Close SONAR LE.
- On the SonicCell module, select a different performance than the one you're currently using.

This is so you can verify that the performance data is reproduced when you open a project.

Double-click the project file you saved earlier; SONAR LE will start up.

SonicCell Editor will start up along with the project. The performance data saved in the project file will be reproduced on the SonicCell module.

#### If using Patch mode:

- 1. Close SONAR LE.
- On the SonicCell module, select a different patch than the one you're currently using.

This is so you can verify that the patch data is reproduced when you open a project.

Double-click the project file you saved earlier; SONAR LE will start up.

SonicCell Editor will open along with the project. The patch data saved in the project file will be reproduced on the SonicCell module.

#### NOTE

If you're using Windows Vista and you double-click a project file to start up SONAR LE, the following error message will appear.

"Windows cannot find '(project file path)'. Make sure you typed the name correctly, and then try again." Simply close the error message that was displayed, and continue using SONAR LE.

### Recording multiple parts

If you're using Performance mode, you can edit and save the parameters for multiple SonicCell parts.

- 1. Repeat the following steps for the desired number of parts.
  - "Adding a MIDI track" (p. 154)
  - "Selecting a patch" (p. 155)
  - "Editing patch parameters" (p. 155)
  - "Recording MIDI data" (p. 155)
- Finally, execute "Save the project file" to save the multiple SonicCell parts along with the musical data.

### **SONAR 6.2**

## Installing the driver and SonicCell Editor

Before you continue, install the driver, SonicCell Editor, Librarian, and Playlist Editor as described on p. 33-p. 36.

- The stand-alone version of the editor, the librarian, and the playlist editor will be installed in C:\Program Files\Roland\SonicCellEditor.
- The plug-in version of the editor (subsequently referred to as "the plug-in") will be copied to C:\Program Files\Roland.

## Registering the plug-in in SONAR 6.2

For details about registering a plug-in in SONAR 6.2, refer to the SONAR 6.2 owner's manual.

- 1. Start up SONAR 6.2.
- From the menu, choose "Tools" "Cakewalk Plug-in Manager" to open the "Cakewalk Plug-in Manager" dialog box.
- 3. In the "VST Configuration" group box, click [Options] to open the "Cakewalk VST Scan Paths" dialog box.
- Click [Add], and add "(the folder to which you copied the plug-in)\Roland."

Normally, this will be C:\Program Files\Roland.

- Click [OK] to close the [Cakewalk VST Scan Paths] dialog box.
- In the "VST Settings" group box, click [Scan VST Plug-ins] to register the plug-in version of SonicCell Editor. Then click |Close|.

### Connections and settings

- 1. Use a USB cable to connect the SonicCell to your computer.
- 2. If necessary, use a MIDI cable to connect your MIDI keyboard to the SonicCell.
- 3. Turn on the power of the SonicCell.

If the SonicCell is not connected correctly, SonicCell Editor may not operate correctly.

Make sure that you switch on the SonicCell's power before you start up SONAR 6.2.

\* Don't disconnect the USB cable connected to the SonicCell while SONAR 6.2 is running.

### Settings for the SonicCell

If you've connected a MIDI keyboard or other MIDI device to the SonicCell's MIDI IN, set the USB-MIDI Thru (p. 177) setting on the SonicCell module to ON.

If this is ON, MIDI messages arriving at MIDI IN will be sent without change to your computer via USB MIDI.

### **Settings for SONAR 6.2**

Here we will use the SonicCell as a USB-MIDI interface for SONAR 6.2. Turn on the MIDI Thru setting. If this is on, the MIDI messages received by SONAR 6.2 will be sent back to the SonicCell's sound generator.

- 1. Start up SONAR 6.2.
- 2. Specify the SonicCell as the USB-MIDI interface for SONAR 6.2

For details on how to make this setting, refer to the SONAR 6.2 owner's manual.

- 3. From the menu, choose "Options" "Global" to open the "Global Options" dialog box.
- 4. Select the "General" tab.
- Select the "Always Echo Current MIDI Track" check box, and click [OK].

### Starting up SonicCell Editor

- 1. Start up SONAR 6.2.
- From the menu, choose "File" "New" to open the "New Project File" dialog box.
- Choose "Blank (no tracks or buses)" as the template, assign a name, and click [OK].
- From the menu, choose "Insert" "Audio Track" to add an audio track.
- Right-click the FX field located at the right of the Track Pane of the audio track.
- From the menu that appears, choose "Soft Synths" -"roland" - "SonicCell Editor VST."
- If a message indicates "MIDI devices aren't set up correctly.," click [OK].
- In SonicCell Editor, select the menu button "Setup" "Set Up MIDI Devices" to open the "Set Up MIDI Devices" dialog box.
- In SonicCell Input/Output, choose "Roland SonicCell" and click IOK1
- 10. In SonicCell Editor, click [READ].

This will load the settings from the SonicCell into the editor.

#### NOTE

Steps 7–10 are needed only when starting the editor for the first time. The second and subsequent times, the SonicCell settings will be loaded into the editor from the port you specified.

### Adding a MIDI track

- From the menu, choose "Insert" "MIDI Track" to add a MIDI track.
- 2. Specify the channel of the MIDI track.

#### If using Performance mode:

As the MIDI track's input, choose "Roland SonicCell" - "MIDI Ch. n (the number of the part you will record)." As the MIDI track's output, choose "Roland SonicCell."

#### If using Patch mode:

As the MIDI track's input, you will normally choose "Roland SonicCell" - "MIDI Ch.1."

As the MIDI track's output, choose "Roland SonicCell."

3. Click the record-enable button in the track view.

### Selecting a patch

If using Performance mode:

- In the upper part of SonicCell Editor's main window, click "PART" [n (number of the part to record)].
- In the upper part of SonicCell Editor's main window, click "PATCH NAME" [▼].
- 3. Choose the desired patch from the menu that appears.

#### If using Patch mode:

- In the upper part of SonicCell Editor's main window, click "PATCH NAME" [▼].
- 2. Choose the desired patch from the menu that appears.

### **Editing patch parameters**

You can edit the patch parameters as desired.

The following illustration shows the relationship between the SonicCell module, your MIDI keyboard, SonicCell Editor, and SONAR 6.2.

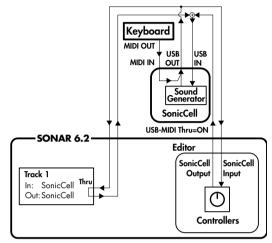

You can edit the values by clicking (and dragging) the buttons, sliders, and knobs.

For details on editing the parameters, refer to "SonicCell Editor Manual."

Select the menu button "Help" - "SonicCell Editor Manual" "Track 2" (the MIDI track you added) in SONAR 6.2 corresponds to "Track 1" in the illustration.

#### MEMO

If playing the keyboard does not produce sound, make sure that you've selected the MIDI track you added. MIDI Thru is enabled for the selected MIDI track.

### **Recording MIDI data**

Here's how to record your playing. If you connect a MIDI keyboard to the SonicCell, you'll be able to record musical data from the keyboard.

#### If using Performance mode:

Set the MIDI channel of your MIDI keyboard to match the number of the part you want to record.

### If using Patch mode:

Set the MIDI channel of your MIDI keyboard to 1.

- Click the record button in the Transport Toolbar, and play your MIDI keyboard.
- Click the stop button in the Transport Toolbar to stop recording.

### Saving the project file

The SONAR 6.2 project file also includes SonicCell Editor's performance data and patch data.

This means that if you save your project file, you normally won't need to save data in SonicCell Editor.

From the menu, choose "File" - "Save."

### Opening a project file

SONAR 6.2 project files include SonicCell Editor's performance data and patch data.

This means that when you open a project file, you normally won't need to open data in SonicCell Editor.

### If using Performance mode:

- 1. Close SONAR 6.2.
- 2. On the SonicCell module, select a different performance than the one you're currently using.

This is so you can verify that the performance data is reproduced when you open a project.

Double-click the project file you saved earlier; SONAR 6.2 will start up.

SonicCell Editor will open together with the project. The performance data saved in the project file will be reproduced on the SonicCell module.

#### If using Patch mode:

- 1. Close SONAR 6.2.
- 2. On the SonicCell module, select a different patch than the one you're currently using.

This is so you can verify that the patch data is reproduced when you open a project.

Double-click the project file you saved earlier; SONAR 6.2 will start up.

SonicCell Editor will open together with the project. The patch data saved in the project file will be reproduced on the SonicCell module.

#### NOTE

If you're using Windows Vista and you double-click a project file to start up SONAR 6.2, the following error message will appear.

"Windows cannot find '(project file path)'. Make sure you typed the name correctly, and then try again." Simply close the error message that was displayed, and continue using SONAR 6.2.

### Recording multiple parts

If you're using Performance mode, you can edit and save the parameters for multiple SonicCell parts.

- 1. Repeat the following steps for the desired number of parts.
  - "Adding a MIDI track" (p. 158)
  - "Selecting a patch" (p. 158)
  - "Editing patch parameters" (p. 158)
  - "Recording MIDI data" (p. 158)
- Finally, execute "Save the project file" to save the multiple SonicCell parts along with the musical data.

### Cubase 4

## Installing the driver and SonicCell Editor

Before you continue, install the driver, SonicCell Editor, Librarian, and Playlist Editor as described on p. 33-p. 39.

#### Windows:

- The stand-alone version of the editor, the librarian, and the playlist editor will be installed in C:\Program Files\Roland\SonicCellEditor.
- The plug-in version of the editor (subsequently referred to as "the plug-in") will be copied to C:\Program Files\Roland.

#### Mac:

- The stand-alone version of the editor, the librarian, and the playlist editor will be installed in \Applications\Roland\SonicCell Editor.
- The VSTi version of the plug-in module will be copied to \Library\Audio\Plug-Ins\VST\Roland.

## Registering the plug-in in Cubase 4

For details about registering a plug-in in Cubase 4, refer to the owner's manual of Cubase 4.

#### Windows:

- 1. Start up Cubase 4.
- From the menu, choose "Devices" "Plug-in Information" to open the "Plug-in Information" window.
- 3. Select the "VST PlugIns" tab.
- Click "VST 2.x Plug-in Paths" to open the [VST 2.x Plug-in Paths] dialog box.
- 5. Click [Add], add "(folder to which you copied the plugin)\Roland"), and click [OK].

Normally, this will be C:\Program Files\Roland.

6. Click [Update].

If SonicCell Editor VST does not appear in the list, try restarting Cubase 4.

#### Mac:

Normally, the plug-in will be registered automatically when you start up Cubase 4.

### Connections and settings

- 1. Use a USB cable to connect the SonicCell to your computer.
- If necessary, use a MIDI cable to connect your MIDI keyboard to the SonicCell.
- 3. Turn on the power of the SonicCell.

If the SonicCell is not connected correctly, SonicCell Editor may not operate correctly.

Make sure that you switch on the SonicCell's power before you start up Cubase 4.

\* Don't disconnect the USB cable connected to the SonicCell while Cubase 4 is running.

### Settings for the SonicCell

If you've connected a MIDI keyboard or other MIDI device to the SonicCell's MIDI IN, set the USB-MIDI Thru (p. 177) setting on the SonicCell module to ON.

If this is ON, MIDI messages arriving at MIDI IN will be sent without change to your computer via USB MIDI.

### **Settings for Cubase 4**

Here we will use the SonicCell as a USB-MIDI interface for Cubase 4. Turn on the MIDI Thru setting. If this is on, the MIDI messages received by Cubase 4 will be sent back to the SonicCell's sound generator.

- Start up Cubase 4.
- Specify the SonicCell as the USB-MIDI interface for Cubase

For details on how to make this setting, refer to the Cubase 4 owner's manual.

3. Open the "Preferences" dialog box.

### Windows:

From the menu, choose "File" - "Preferences."

#### Mac:

From the menu, choose "Cubase" - "Preferences."

- In the list at left, choose "MIDI" to see the MIDI preferences.
- 5. Select the "MIDI Thru Active" check box, and click [OK].

### Starting up SonicCell Editor

- 1. Start up Cubase 4.
- From the menu, choose "File" "New Project" to open the "New Project" dialog box.
- **3.** Select "Empty" as the template, and click [OK]. The "Set Project Folder" dialog box will open.
- 4. Specify the desired project folder and click [OK].
- 5. From the menu, choose "Devices" "VST Instruments" to open the "VST Instruments" window.
- 6. Click the first slot and select "SonicCell Editor VST."
- If a message indicates "MIDI devices aren't set up correctly.," click [OK].
- If a message asks "Do you want to create a MIDI track assigned to plugin "SonicCell Editor VST"?", click [Cancel].
- In SonicCell Editor, select the menu button "Setup" "Set Up MIDI Devices" to open the "Set Up MIDI Devices" dialog box.
- 10. In SonicCell Input/Output, choose "Roland SonicCell" and click [OK].
- 11. In SonicCell Editor, click [READ].

This will load the settings from the SonicCell into the editor.

\* Steps 7 and 9–11 are needed only when starting the editor for the first time. The second and subsequent times, the SonicCell settings will be loaded into the editor from the port you specified.

### Adding a MIDI track

- From the menu, choose "Project" "Add Track" "MIDI" to add a MIDI track.
- Select "Roland SonicCell" as the input/output of the MIDI track.
- 3. Specify the channel of the MIDI track.

#### If using Performance mode:

As the channel of the MIDI track, specify the number of the part you want to record.

#### If using Patch mode:

Specify channel 1 for the MIDI track.

### Selecting a patch

#### If using Performance mode:

- In the upper part of SonicCell Editor's main window, click "PART" [n (number of the part to record)].
- In the upper part of SonicCell Editor's main window, click "PATCH NAME" [▼].
- 3. Choose the desired patch from the menu that appears.

#### If using Patch mode:

- In the upper part of SonicCell Editor's main window, click "PATCH NAME" [▼].
- 2. Choose the desired patch from the menu that appears.

### **Editing patch parameters**

You can edit the patch parameters as desired.

The following illustration shows the relationship between the SonicCell module, your MIDI keyboard, SonicCell Editor, and Cubase 4.

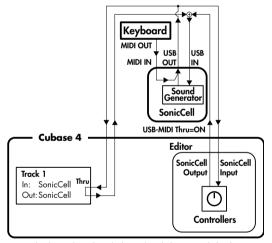

You can edit the values by clicking (and dragging) the buttons, sliders, and knobs.

For details on editing the parameters, refer to "SonicCell Editor Manual."

Select the menu button "Help" - "SonicCell Editor Manual."

#### MFMO

If playing the keyboard does not produce sound, make sure that you've selected the MIDI track you added. MIDI Thru is enabled for the selected MIDI track.

### **Recording MIDI data**

Here's how to record your playing. If you connect a MIDI keyboard to the SonicCell, you'll be able to record musical data from the keyboard.

#### If using Performance mode:

Set the MIDI channel of your MIDI keyboard to match the number of the part you want to record.

#### If using Patch mode:

Set the MIDI channel of your MIDI keyboard to 1.

- Click the record button in the Transport Panel, and play your MIDI keyboard.
- Click the stop button in the Transport Panel to stop recording.

### Saving the project file

The Cubase 4 project file also includes SonicCell Editor's performance data and patch data.

This means that if you save your project file, you normally won't need to save data in SonicCell Editor.

- From the menu, choose "File" "Save" to open the "Save As" dialog box.
- 2. Assign the desired name, and click [Save].

### Opening a project file

Cubase 4 project files include SonicCell Editor's performance data and patch data.

This means that when you open a project file, you normally won't need to open data in SonicCell Editor.

#### If using Performance mode:

- 1. Close Cubase 4.
- On the SonicCell module, select a different performance than the one you're currently using.

This is so you can verify that the performance data is reproduced when you open a project.

 Double-click the project file you saved earlier; Cubase 4 will start up.

SonicCell Editor will open together with the project. The patch data saved in the project file will be reproduced on the SonicCell module.

#### If using Patch mode:

- 1. Close Cubase 4.
- On the SonicCell module, select a different patch than the one you're currently using.

This is so you can verify that the patch data is reproduced when you open a project.

 Double-click the project file you saved earlier; Cubase 4 will start up.

SonicCell Editor will open together with the project. The performance data saved in the project file will be reproduced on the SonicCell module.

### Recording multiple parts

If you're using Performance mode, you can edit and save the parameters for multiple SonicCell parts.

- 1. Repeat the following steps for the desired number of parts.
  - "Adding a MIDI track" (p. 161)
  - "Selecting a patch" (p. 161)
  - "Editing patch parameters" (p. 161)
  - "Recording MIDI data" (p. 162)
- Finally, execute "Save the project file" to save the multiple SonicCell parts along with the musical data.

### Logic Pro 7.2

## Installing the driver and SonicCell Editor

Before you continue, install the driver, SonicCell Editor, Librarian, and Playlist Editor as described on p. 37–p. 39.

- The stand-alone version of the editor, the librarian, and the playlist editor will be installed in \Applications\Roland\SonicCell Editor.
- The AU version of the plug-in module will be copied to \Library\Audio\Plug-Ins\Components.

## Registering the plug-in in Logic Pro 7.2

For details about registering a plug-in in Logic Pro 7.2, refer to the owner's manual of Logic Pro 7.2.

Normally, the plug-in will be registered automatically when you start up Logic Pro 7.2.

### Connections and settings

- 1. Use a USB cable to connect the SonicCell to your computer.
- 2. If necessary, use a MIDI cable to connect your MIDI keyboard to the SonicCell.
- 3. Turn on the power of the SonicCell.

If the SonicCell is not connected correctly, SonicCell Editor may not operate correctly.

Make sure that you switch on the SonicCell's power before you start up Logic Pro 7.2.

\* Don't disconnect the USB cable connected to the SonicCell while Logic Pro 7.2 is running.

### Settings for the SonicCell

If you've connected a MIDI keyboard or other MIDI device to the SonicCell's MIDI IN, set the USB-MIDI Thru (p. 177) setting on the SonicCell module to ON.

If this is ON, MIDI messages arriving at MIDI IN will be sent without change to your computer via USB MIDI.

### **Settings for Logic Pro 7.2**

Specify the SonicCell as the USB-MIDI interface for Logic Pro 7.2.

For details on making this setting, refer to the Logic Pro  $7.2\,$  owner's manual.

### Starting up SonicCell Editor

- 1. Start up Logic Pro 7.2.
- From the menu, choose "File" "Close" to close the song that was loaded at start-up.
- From the menu, choose "File" "New" to open the "New" dialog box, and turn the "Use song template" check box [ON].
- As the template, choose "Power Book 15" "Basic Production" and click [OK].
- 5. Click (select) track "Inst 1."

  An "audio instrument" object is assigned to track "Inst 1."
- From the Arrange window's sub-menu, choose "Track" -"Delete Unused."

Only the track "Inst 1" will remain.

- In the channel strip at the lower left of the Arrange window, click the [I/O] button.
- 8. From the menu that appears, choose "Stereo" "AU Instruments" "Roland" "SonicCell Editor AU."
- If a message indicates "MIDI devices aren't set up correctly.," click [OK].
- 10. In SonicCell Editor, select the menu button "Setup" "Set Up MIDI Devices" to open the "Set Up MIDI Devices" dialog box.
- In SonicCell Input/Output, choose "SonicCell" and click [OK].
- 12. In SonicCell Editor, click [READ].

This will load the settings from the SonicCell into the editor

#### NOTE

Steps 9–12 are needed only when starting the editor for the first time. The second and subsequent times, the SonicCell settings will be loaded into the editor from the port you specified.

### Adding a MIDI track

- From the menu, choose "Windows" "Environment" to open the Environment window.
- In the layer list at the left of the Environment window, choose the "MIDI Instr." layer.
- 3. Choose the following menu item.

#### If using Performance mode:

From the Environment window's sub-menu, choose "New" - "Multi Instrument."

#### If using Patch mode:

From the Environment window's sub-menu, choose "New" - "Instrument."

4. Change the instrument name.

### If using Performance mode:

In the left side of the Environment window, click "(Multi instr.)" in "▼ (Multi instr.)," and rename it to "SonicCell."

#### If using Patch mode:

In the left side of the Environment window, click "(Instrument)" in "▼ (Instrument)," and rename it to "SonicCell."

5. Close the Environment window.

#### If using Performance mode:

In "SonicCell" at the right side of the Environment window, click [n (number of the part to record)] to close the Environment window.

#### If using Patch mode:

Close the Environment window.

From the Arrange window's sub-menu, choose "Track" -"Create."

An identical track "Inst 1" will be added below the track "Inst 1."

- 7. Click and hold near the added track "Inst 1" icon.
- 8. Specify the channel of the MIDI track.

#### If using Performance mode:

From the menu that appears, choose "MIDI Instr." "SonicCell" - "n (number of the part to record)."
The track "SonicCell n (number of the part to record)" has

The track "SonicCell n (number of the part to record)" ha a "MIDI instrument" object assigned to it.

#### If using Patch mode:

From the menu that appears, chose "MIDI Instr." - "SonicCell"

The track "SonicCell" has a "MIDI instrument" object assigned to it.

#### 9. Select the port.

### If using Performance mode:

In the track "SonicCell n (number of the part to record)" at the left side of the Arrange window, set the "Port" parameter to SonicCell.

#### If using Patch mode:

In the track "SonicCell" at the left side of the Arrange window, set the "Port" parameter to SonicCell.

#### (MEMO)

If the parameter "port" is not shown, click the [▶] located at the left of the track "SonicCell n" (or "SonicCell") in the left side of the Arrange window.

### Selecting a patch

### If using Performance mode:

- In the upper part of SonicCell Editor's main window, click "PART" [n (number of the part to record)].
- In the upper part of SonicCell Editor's main window, click "PATCH NAME" [▼].
- 3. Choose the desired patch from the menu that appears.

#### If using Patch mode:

- In the upper part of SonicCell Editor's main window, click "PATCH NAME" [▼].
- 2. Choose the desired patch from the menu that appears.

### Editing patch parameters

You can edit the patch parameters as desired.

The following illustration shows the relationship between the SonicCell module, your MIDI keyboard, SonicCell Editor, and Logic Pro 7.2.

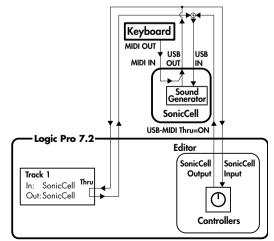

You can edit the values by clicking (and dragging) the buttons, sliders, and knobs.

For details on editing the parameters, refer to online manual. Select the menu button "Help" - "SonicCell Editor Manual."

#### NOTE

#### If using Performance mode:

- Logic Pro 7.2 track "SonicCell n (number of the part to record)" corresponds to "Track 1" of the illustration.
- The Physical Input setting in the "Click & Ports" layer of the Logic Pro 7.2 Environment window corresponds to "in: SonicCell" of the illustration. You may leave the Physical Input setting at the default setting of "SUM."
- "port: SonicCell" of the Logic Pro 7.2 track "SonicCell n (number of the part to record)" corresponds to "out: SonicCell" of the illustration.

### If using Patch mode:

- Logic Pro 7.2 track "SonicCell" corresponds to "Track 1" of the illustration.
- The Physical Input setting in the "Click & Ports" layer of the Logic Pro 7.2 Environment window corresponds to "in: SonicCell" of the illustration. You may leave the Physical Input setting at the default setting of "SUM."
- "port: SonicCell" of the Logic Pro 7.2 track "SonicCell" corresponds to "out: SonicCell" of the illustration.

For details, refer to the Logic Pro 7.2 owner's manual.

#### MEMO

If you don't hear sound when you play the keyboard, make sure that the [R] button is on for the track "SonicCell."

### **Recording MIDI data**

Here's how to record your playing.

If you connect a MIDI keyboard to the SonicCell, you'll be able to record musical data from the keyboard.

#### If using Performance mode:

Set the MIDI channel of your MIDI keyboard to match the number of the part you want to record.

#### If using Patch mode:

Set the MIDI channel of your MIDI keyboard to 1.

- Click the record button in the Transport window, and play your MIDI keyboard.
- 2. Click the stop button in the Transport window to stop recording.

### Saving the song file

The Logic Pro 7.2 song file also includes SonicCell Editor's performance data and patch data.

This means that if you save your song file, you normally won't need to save data in SonicCell Editor.

From the menu, choose "File" - "Save."

### Opening a song file

Logic Pro 7.2 song files include SonicCell Editor's performance data and patch data.

This means that when you open a song file, you normally won't need to open data in SonicCell Editor.

#### If using Performance mode:

- 1. Close Logic Pro 7.2.
- On the SonicCell module, select a different performance than the one you're currently using.

This is so you can verify that the performance data is reproduced when you open a song.

Double-click the song file you saved earlier; Logic Pro 7.2 will start up.

SonicCell Editor will open together with the song. The patch data saved in the song file will be reproduced on the SonicCell module.

### If using Patch mode:

- 1. Close Logic Pro 7.2.
- 2. On the SonicCell module, select a different patch than the one you're currently using.

This is so you can verify that the patch data is reproduced when you open a song.

Double-click the song file you saved earlier; Logic Pro 7.2 will start up.

SonicCell Editor will open together with the song. The performance data saved in the song file will be reproduced on the SonicCell module.

### Recording multiple parts

If you're using Performance mode, you can edit and save the parameters for multiple SonicCell parts.

- 1. Repeat the following steps for the desired number of parts.
  - "Adding a MIDI track" (p. 164)
  - "Selecting a patch" (p. 164)
  - "Editing patch parameters" (p. 164)
  - "Recording MIDI data" (p. 165)
- 2. Finally, execute "Save the song file" to save the multiple SonicCell parts along with the musical data.

### MEMO

# SMF/Audio File Player

SonicCell also has "SMF/Audio File Player" functionality.

"Songs" (SMF or audio files) and "playlists" that specify the playback order can be transferred from your computer via USB memory and used by SonicCell.

You can play back songs in the order specified by a "playlist," or you can select and play back an individual song from a playlist.

### Copy your data to USB Memory

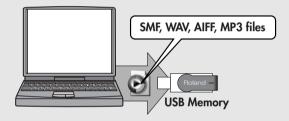

### Connect your USB Memory to the SonicCell

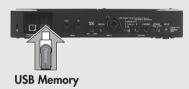

#### MEMO

Use only USB memory sold by Roland. Operation cannot be guaranteed when products other than there is used. Proper operation cannot be guaranteed if other USB memory products is used.

### NOTE

- Connect the USB memory after the SonicCell's power is turned on.
- If, after a USB memory device has been removed, you decide that you want to connect it again, you'll need to switch the SonicCell's power off, then switch it back on again.

### Creating a playlist

#### Start up SonicCell Playlist Editor and create a playlist.

\* For details on creating a playlist, refer to "SonicCellPlaylistEditorManualE.pdf," which is installed together with "SonicCell Playlist Editor."

#### NOTE

- Use the included "Sonic Playlist Editor" to create playlists. You cannot create playlists on SonicCell itself.
- You can play back individual songs even without creating a playlist. To do this, place the SMF or audio files in the root directory of your USB memory.
- Only audio files that have the same sampling rate as the SonicCell's own setting can be played.
   When you add audio files to a playlist, we recommend that you keep the sampling rate the same for all files.

## Playing back songs

### SMF/audio files that can be played

| SMF           |                  |                                                                                        |
|---------------|------------------|----------------------------------------------------------------------------------------|
|               | Format           | 0 or 1  * With format 1 SMFs, there are limitations on the tracks that will be played. |
|               | File Size        | 240 KB maximum (Note that this will vary slightly based on the SMF content.)           |
|               | System Exclusive | Packet sizes of 512 bytes or less                                                      |
| Audio File    |                  |                                                                                        |
| Sampling Rate |                  | 44.1/48/96kHz                                                                          |
| WAV/AIFF      | Bit depth        | 8/16/24 bits                                                                           |
|               | Format           | MPEG-1 audio layer 3                                                                   |
| <b>МР</b> 3   | Sampling Rate    | 44.1/48kHz                                                                             |
|               | Bit Rates        | 32/40/48/56/64/80/96/112/128/160/192/224/256/320kbps,<br>VBR (Variable Bit Rate)       |

### Song playback

#### NOTE

- You can't use the SMF/Audio File Player to play songs while also using USB audio/MIDI message input/output (p. 140).
- If you play back a demo song or SMF while editing a performance or patch, the contents of the temporary area will be
  rewritten, causing your edits to be lost. If you want to keep your edited data, you must write it before you play back a demo
  song or SMF data.
- Use the SonicCell in Performance mode when you're playing back SMF data.
- You can't execute the Write operation or use Utility functions (p. 182) while a song is playing back.
- The SonicCell can handle up to a maximum of 99 songs and playlists. (99 items in the root directory, and 99 items inside the SonicCell folder. The Playlist Editor can also handle up to 99 playlists.)
- Connect the USB memory containing play lists and songs to SonicCell.

#### 2. Press [SMF/AUDIO PLAYER].

The button's indicator will light, and the Playlist Select screen will appear.

```
Playlist Select
@ USB Memory
-@ Playlist Library
-@ NewPlaylist1
-@ NewPlaylist2
-@ NewPlaylist3
@ Demo Sonss
```

#### NOTE

Playlists that show a 
at the left of the name don't allow you to edit the playlist settings or the settings of the songs in the playlist.

### 3. Move the cursor to the playlist that you want to play.

 If you want to select and play a song from within the selected playlist, proceed to "Selecting and playing a song from within a playlist" (p. 171).

#### 4. Press [►/II].

The player screen will appear, and the song will begin playing.

- If the song is an audio file, it will play only if its sampling rate matches the setting of the SonicCell.
- If the sampling rate of the first song (audio file) in the playlist does not match the SonicCell's sampling rate, none of the songs in that playlist will play.

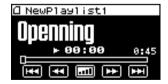

#### 5. If you want to stop song playback, press [►/II].

The next time you press [ >/III], playback will start from the point at which you stopped.

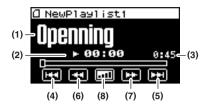

| Indication | Content                                                                                                    |  |  |
|------------|----------------------------------------------------------------------------------------------------|--|--|
| (1)        | Name of the currently playing song                                                                                                    |  |  |
| (2)        | SMF: Currently-playing measure, Audio file: Playback time * This is displayed correctly only if you c                                      |  |  |
| (3)        | Length of the currently-playing song ated the playlist using Playlist Edito                                                                |  |  |
| (4)        | Move the cursor here and press [CURSOR/VALUE] to move to the beginning of the current song.                                                |  |  |
| (5)        | Move the cursor here and press [CURSOR/VALUE] to move to the next song.                                                                    |  |  |
| (6)        | Move the cursor here and press [CURSOR/VALUE] to rewind the song.                                                                          |  |  |
| (7)        | Move the cursor here and press [CURSOR/VALUE] to fast-forward the song.                                                                    |  |  |
|            | Move the cursor here and press [CURSOR/VALUE] to view the current playback volume. Turn [CURSOR/VALUE] to adjust the volume.  Range: 0-127 |  |  |
| (8)        | The parameter whose volume you're adjusting will depend on the type of file.                                                               |  |  |
|            | If an SMF is selected: System setting "Master Level" (p. 176)                                                                              |  |  |
|            | If an audio file is selected: USB Audio "Audio Level" (p. 140)                                                                             |  |  |

### ■ Menu screen.....

If you press [MENU] while the Playlist Select screen is displayed, the Playlist Menu screen will appear. The Playlist Menu is structured as shown in the illustration at right. You can switch between screens by turning [CURSOR/VALUE] to the right or left. Press [MENU] once again to return to the Playlist Select screen.

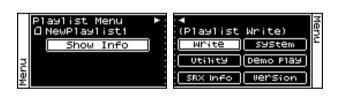

| Parameter                           | Explanation                                                                                                    |  |  |
|-------------------------------------|----------------------------------------------------------------------------------------------------|--|--|
| Show Info<br>(Playlist Information) | Shows the contents of the selected playlist.  Press [CURSOR/VALUE] to access the Playlist Information screen (p. 170).                  |  |  |
| Write<br>(Playlist Write)           | Saves the current playlist settings. (p. 173)  * This will not appear if you've selected Demo Songs/USB Memory/Playlist Library.        |  |  |
| System                              | Press [CURSOR/VALUE] to access the System screen (p. 176).                                                                              |  |  |
| Utility                             | Press [CURSOR/VALUE] to access the Utility screen (p. 182).                                                                             |  |  |
| Demo Play                           | When you press [CURSOR/VALUE], the demo song list will appear.  * For details on how to play the demo songs, refer to p. 15 and p. 168. |  |  |
| SRX Info<br>(SRX Information)       | Press [CURSOR/VALUE] to access the System SRX Info screen (p. 180).                                                                     |  |  |
| Version<br>(Version Information)    | Press [CURSOR/VALUE] to access the System Version Info screen (p. 180).                                                                 |  |  |

### **Playing back songs**

### ■ Playlist Information screen .....

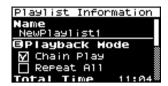

| Indication             | Content                                                                                                    |  |  |
|------------------------|----------------------------------------------------------------------------------------------------|--|--|
| Name                   | The name of the playlist.                                                                                                    |  |  |
|                        | Specifies how the song will play.                                                                                                    |  |  |
|                        | Chain Play                                                                                                    |  |  |
|                        | If you move the cursor to this item and press [CURSOR/VALUE] to add a check mark (*), Chain Play will be turned on.  If this is on, the songs in the playlist will play consecutively.  Playback will stop when the last song has ended.                                                                                                    |  |  |
| N 1 1 1 1 1 1          | Repeat All                                                                                                    |  |  |
| Playback Mode          | If you move the cursor to this item and press [CURSOR/VALUE] to add a check mark (*), Repeat All will be turned on.  If this is on, the songs in the playlist will play consecutively, and when the last song has ended, the unit returns to the first song and enters pause mode.  If Chain Play is on, consecutive playback will continue repeating. |  |  |
|                        | * This item will not appear for a playlist that has the 📵 indication at the left of the name.                                                                                                    |  |  |
|                        | If you want to save the modified setting, execute Playlist Write.                                                                                                    |  |  |
| Total Time             | Total time (minutes: seconds) of the songs in the playlist                                                                                                    |  |  |
| Toral Time             | * This item will not appear for a playlist that has the 📵 indication at the left of the name.                                                                                                    |  |  |
| Total Manage (Manager) | The total number of measures in the playlist.                                                                                                    |  |  |
| Total Meas (Measure)   | * This item will not appear for a playlist that has the 📵 indication at the left of the name.                                                                                                    |  |  |
| Memo                   | A comment, etc.                                                                                                    |  |  |

#### MEMO

If you press [MENU] when the Playlist Information screen is shown, the screen shown at the right will appear. If you want to execute Playlist Write, select "OK" and press [CURSOR/VALUE].

If you decide to cancel, select "CANCEL" and press [CURSOR/VALUE].

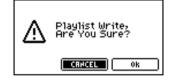

### Selecting and playing a song from within a playlist

### 4. Press [CURSOR/VALUE].

The songs in the selected playlist will be listed.

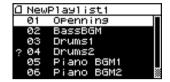

#### NOTE

A "?" mark is shown if the song's sampling rate differs from the setting of the SonicCell module, or if the song is not in a file type that the SonicCell can play. This song cannot be played.

### Move the cursor to the song that you want to play, and press [CURSOR/VALUE].

The player screen will appear.

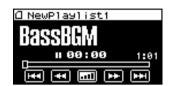

#### 6. Press [►/II].

The song will begin playing.

### ■ Menu screen.....

When the song list screen or the player screen is shown, you can press [MENU] to access the Song Menu screen.

You can switch between screens by turning [CURSOR/VALUE] to the right or left.

Press [MENU] once again to return to the song list screen or the player screen.

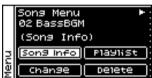

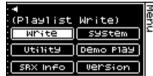

| Parameter                          | Explanation                                                                                                    |  |
|------------------------------------|----------------------------------------------------------------------------------------------------|--|
| Song Info<br>(Song Information)    | Shows information about the selected song.  Press [CURSOR/VALUE] to access the Song Information screen (p. 172).                                                                                         |  |
| Playlist<br>(Playlist Information) | Shows the contents of the selected playlist.  Press [CURSOR/VALUE] to access the Playlist Information screen (p. 170).                                                                                   |  |
| Change<br>(Change Order)           | Lets you change the order of songs in the playlist.  Press [CURSOR/VALUE] to access the Change Order screen (p. 173).  * This will not appear if you've selected Demo Songs/USB Memory/Playlist Library. |  |
| Delete<br>(Song Delete)            | Deletes the currently selected song from the playlist (p. 173).  * This will not appear if you've selected Demo Songs/USB Memory/Playlist Library.                                                       |  |
| Write<br>(Playlist Write)          | Saves the current playlist settings. (p. 173)  * This will not appear if you've selected Demo Songs/USB Memory/Playlist Library.                                                                         |  |
| System                             | Press [CURSOR/VALUE] to access the System screen (p. 176).                                                                                                    |  |
| Utility                            | Press [CURSOR/VALUE] to access the Utility screen (p. 182).                                                                                                    |  |
| Demo Play                          | When you press [CURSOR/VALUE], the demo song list will appear.  * For details on how to play the demo songs, refer to p. 15 and p. 168.                                                                  |  |
| SRX Info<br>(SRX Information)      | Press [CURSOR/VALUE] to access the System SRX Info screen (p. 180).                                                                                                    |  |
| Version<br>(Version Information)   | Press [CURSOR/VALUE] to access the System Version Info screen (p. 180).                                                                                                    |  |

### **Playing back songs**

### ■ Song Information screen .....

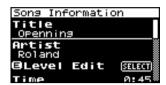

| Indication          | Content                                                                                                    |  |  |
|---------------------|----------------------------------------------------------------------------------------------------|--|--|
| Title               | Name of the song.                                                                                                    |  |  |
| Artist              | Name of the artist.                                                                                                    |  |  |
| Level Edit          | Lets you adjust the volume of the song.  Press [CURSOR/VALUE] to access the Song Info (Level) screen.                                                  |  |  |
|                     | * This item is not shown for songs in the USB Memory or Demo Songs playlist.                                                                           |  |  |
| Meas (Measure)/Time | Number of measures in the song (for SMF)/Song length (for an audio file)  * This item is not shown for songs in the USB Memory or Demo Songs playlist. |  |  |
| File Name           | File name  * This item is not shown for songs in the Demo Songs playlist.                                                                              |  |  |
| File Type           | The type of file (SMF/WAV/AIFF/MP3)  * This item is not shown for songs in the Demo Songs playlist.                                                    |  |  |
| Sampling Rate       | Sampling rate  * This item is not shown for WAV/AIFF/MP3 file types.                                                                                   |  |  |
| File Size           | Size of the file  * This item is not shown for songs in the Demo Songs playlist.                                                                       |  |  |
| Memo                | A comment, etc.  * This item is not shown for songs in the USB Memory playlist.                                                                        |  |  |

### Song Info (Level) screen

#### For an SMF song

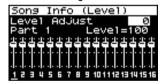

### For an audio file song

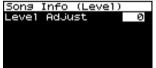

#### MEMO

This adjusts the volume of each song.

#### NOTE

If you want to keep the adjusted volume setting, you must write it (Playlist Write). If you select a different playlist without writing your settings, the settings will revert to their original state.

| Parameter       | Value     | Explanation                                                                                                    |
|-----------------|-----------|----------------------------------------------------------------------------------------------------|
| Level Adjust    | -12-0-+12 | Assuming that the original volume (the volume of the song in USB memory) is 0, you can adjust the volume within this range: -12-0-+12.                                                                                                    |
| Part 1–16 Level | 0–127     | If the song's file type is SMF, you can adjust the volume individually for parts 1–16.  Move the cursor to the part number shown at the bottom of the screen and press [CURSOR/VALUE], and you'll be able to adjust the volume of that part. |

#### (MEMO)

If you press [MENU] when the Song Information/Song Info (Level) screen is shown, the screen shown at the right will appear.

If you want to execute Playlist Write, select "OK" and press [CURSOR/VALUE]. If you decide to cancel, select "CANCEL" and press [CURSOR/VALUE].

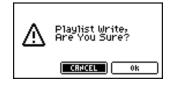

### **Playlist Write**

Here's how to write the current playlist settings.

From the Song Menu screen (p. 171), choose "Write" to access the following screen.

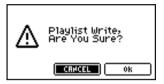

 To write the data, choose "OK" and press [CURSOR/ VALUE].

If you decide to cancel, choose "CANCEL" and press [CURSOR/VALUE].

You will return to the previous screen.

### Changing the song order

Here's how to change the order of the currently selected song. From the Song Menu screen (p. 171), choose "Change" to access the Change Order screen.

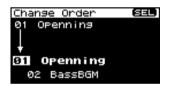

- Turn [CURSOR/VALUE] to specify the desired position of the currently selected song.
- When you've specified the desired position, press [CURSOR/VALUE].

The song order will be changed.

\* If you move to a different screen without pressing [CURSOR/VALUE], the song order won't be changed.

#### NOTE

If you want to keep the settings you changed, execute the Write operation (Playlist Write).

If you select a different playlist without writing your settings, they will revert to their original state.

### Deleting a song from the playlist

Here's how to delete the currently selected song from the playlist.

From the Song Menu screen (p. 171), choose "Delete" to access the following screen.

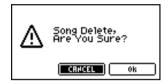

 To delete the song, choose "OK" and press [CURSOR/ VALUE].

If you decide not to delete, choose "CANCEL" and press [CURSOR/VALUE].

When the deletion is completed, you're returned to the Play List screen.

#### NOTE

If you want to keep the settings you changed, execute the Write operation (Playlist Write).

If you select a different playlist without writing your settings, they will revert to their original state.

### MEMO

# Other Settings

### **System Settings**

In the menu screen, choose "SYSTEM" to access the System screen.

Here you can make settings for the "system functions," which affect the operation of the entire SonicCell, such as the tuning, and how MIDI messages are received.

 In the Menu screen, move the cursor to "SYSTEM" and press [CURSOR/VALUE].

The System screen will appear.

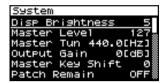

Turn [CURSOR/VALUE] to select the parameter you want to edit, then press [CURSOR/VALUE].

The value of the selected parameter will be highlighted.

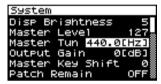

If the value field shows the "SELECT" indication, you can press [CURSOR/VALUE] to move to the setting screen for that parameter.

- 3. Turn [CURSOR/VALUE] to edit the value, then press [CURSOR/VALUE].
- When you've finished editing, press [MENU] to write the system settings.

The following message will appear.

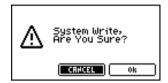

If you want to write the settings, select "OK" and press [CURSOR/VALUE].

If you decide not to write the settings, select "CANCEL" and press [CURSOR/VALUE].

Once the settings have been written, you'll be returned to the System screen.

### General settings (System screen)

| Parameter                             | Value              | Explanation                                                                                                    |  |
|---------------------------------------|--------------------|----------------------------------------------------------------------------------------------------|--|
| Disp (Display) Brigtness              | 1–10               | This adjusts the contrast/brightness of the display. Higher values will make the characters darker.                                                                                                    |  |
| Master Level                          | 0–127              | Adjusts the volume of the entire SonicCell.                                                                                                    |  |
| Master Tun (Tune)                     | 415.3–<br>466.2 Hz | Adjusts the overall tuning of the SonicCell. The display shows the frequency of the A4 note (center A).                                                                                                    |  |
| Output Gain                           | -12-+12 dB         | This adjusts the output gain from the SonicCell's Analog Out and Digital Out. When, for example, there are relatively few voices being sounded, boosting the output gain can let you attain the most suitable output level for recording and other purposes.                                                                                                    |  |
| Master Key Shift                      | -24-+24            | Shifts the overall pitch of the SonicCell in semitone steps.                                                                                                    |  |
| Patch Remain<br>(Patch Remain Switch) | OFF, ON            | Specifies whether currently sounding notes will continue sounding when another patch or rhythm set is selected (ON), or not (OFF).  Also, when this is "ON," changes produced by incoming MIDI messages such as Volume or Pan (CC 5, 7, 10, 65, 68, 71–74, RPN 0, 1, 2, MONO ON, POLY ON), as well as tonal quality and volume changes produced by the various controllers will be inherited.  NOTE  Effects settings change as soon as you switch to a new patch or rhythm set, without being influenced by the Patch Remain setting. Because of this, certain effects settings can cause notes that were until then sounding to no longer be heard, even though Patch Remain has been set to on. |  |
| Sync Mode                             | MASTER,<br>SLAVE   | Specifies the synchronization message that the SonicCell will use for operation.  MASTER: The SonicCell will be the master. Choose this setting when using the SonicCell by itself without synchronizing to another device.  SLAVE: The SonicCell will be the slave. Choose this setting when you want the SonicCell to synchronize to MIDI Clock messages received from another MIDI device.                                                                                                    |  |

| Parameter                                           | Value                  | Explanation                                                                                                    |  |
|-----------------------------------------------------|------------------------|----------------------------------------------------------------------------------------------------|--|
| System Tempo                                        | 5–300                  | Sets the system tempo.  * When Sync Mode is set to "SLAVE," the tempo will synchronize to the clock messages received from an external MIDI device, so the tempo value will be ignored.  * The tempo value is not saved even if you save the System settings.                                                                                                    |  |
| Tempo Override                                      | OFF, ON                | Specify whether the system tempo will change (ON), or will not change (OFF) when you switch performance.                                                                                                    |  |
| Device ID<br>(Device ID Number)                     | 1 <i>7</i> –32         | When you want to transmit or receive System Exclusive messages, set this parameter to match the Device ID number of the other MIDI device.                                                                                                    |  |
| Perform Ctrl Ch<br>(Performance Control<br>Channel) | 1–16, OFF              | Performance Ctrl Ch selects the MIDI receive channel used during switching of performances when MIDI messages (Program Change/Bank Select) are sent from an external MIDI device. Set this to "OFF" if performances are not to be switched from an external MIDI device.  NOTE  If only a program change is received, and if the Perform Ctrl Ch setting coincides with the MIDI receive channel of a part, priority will be given to switching the performance.                                                                                                    |  |
| Patch Rx Ch<br>(Patch Mode Receive Channel)         | 1–16                   | Specifies the channel used to receive MIDI messages in Patch mode.                                                                                                    |  |
| USB-MIDI Thru<br>(USB-MIDI Thru Switch)             | OFF, ON                | Determines the MIDI signal flow from the MIDI IN connector to the SonicCell's sound generator.  OFF: Directly transmits the MIDI signals arriving at the MIDI IN connector to the sound generator, and plays the SonicCell's sound.  ON: Transmits the MIDI signals arriving at the MIDI IN connector to the computer via the USB connector. Via its USB connector, the SonicCell receives the signals that have been THRU'ed by the computer's sequencer software, and uses them to produce sound with its sound generator.  MIDI OUT MIDI IN USB OUT USB IN Generator Section SonicCell USB-MIDI Thru=OFF USB-MIDI Thru=ON |  |
| Powerup Mode                                        | PATCH,<br>PERFORM      | This setting allows you to choose the mode that you want the SonicCell to be in when it is powered up.  PATCH: The SonicCell will be in Patch mode when you turn on the power.  PERFORM: The SonicCell will be in Performance mode when you turn on the power.                                                                                                    |  |
| Screen Saver                                        | OFF, 5,<br>10–60 (min) | Set the time (minutes) until the screen saver begins working.  If this is "OFF," the screen saver will not appear.                                                                                                    |  |
| Screen Saver Type                                   | 1–6                    | Select the type of screen saver.                                                                                                    |  |
| Scale Tune Sw (Switch)                              | OFF, ON                | Turn this on when you wish to use a tuning scale other than equal temperament. One set of Scale Tune settings can be created in Patch mode. In Performance mode, this can be set for each part of the performance (p. 72). The SonicCell allows you to play the keyboard using temperaments other than equal temperament. The pitch is specified in one-cent units relative to the equal tempered pitch.  * One-cent is 1/100th of a semitone.                                                                                                    |  |
| Scale Tune                                          | [SELECT]               | Specifies the scale tuning of the patch. Press [CURSOR/VALUE] to access the Patch Scale Tune screen (p. 178).                                                                                                    |  |
| Preview                                             | [SELECT]               | Makes settings for the Preview function. Press [CURSOR/VALUE] to access the Preview screen (p. 179).                                                                                                    |  |
| System Control                                      | [SELECT]               | Makes settings for the Control function.  Press [CURSOR/VALUE] to access the System Control screen (p. 179).                                                                                                    |  |
| System MIDI                                         | [SELECT]               | Makes MIDI-related settings. Press [CURSOR/VALUE] to access the System MIDI screen (p. 180).                                                                                                    |  |
|                                                     |                        |                                                                                                    |  |

### **System Settings**

### **Patch Scale Tune settings**

Here's how to make scale tune settings for Patch mode. These settings are shared by all patches.

#### MEMO

For details on scale tune settings for Performance mode, refer to p. 72.

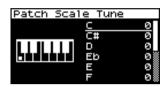

| Parameter                                  | Value   | Explanation                                                                                                    |
|--------------------------------------------|---------|----------------------------------------------------------------------------------------------------|
| C, C#, D, Eb, E, F, F#, G,<br>G#, A, Bb, B | -64-+63 | Adjusts the pitch of each note in one-cent steps (1/100th of a semitone) relative to its equal-tempered pitch. |

#### • Equal Temperament

This tuning divides the octave into 12 equal parts, and is the most widely used method of temperament used in Western music.

#### • Just Temperament (Tonic of C)

Compared with equal temperament, the principle triads sound pure in this tuning. However, this effect is achieved only in one key, and the triads will become ambiguous if you transpose.

### • Arabian Scale

In this scale, E and B are a quarter note lower and C#, F# and G# are a quarter-note higher compared to equal temperament. The intervals between G and B, C and E, F and G#, Bb and C#, and Eb and F# have a natural third-the interval between a major third and a minor third. On the SonicCell, you can use Arabian temperament in the three keys of G, C and F.

#### <Example>

| Note name | Equal<br>Temperament | Just<br>Temperament<br>(tonic C) | Arabian<br>Scale |
|-----------|----------------------|----------------------------------|------------------|
| С         | 0                    | 0                                | -6               |
| C#        | 0                    | -8                               | +45              |
| D         | 0                    | +4                               | -2               |
| Eb        | 0                    | +16                              | -12              |
| Е         | 0                    | -14                              | -51              |
| F         | 0                    | -2                               | -8               |
| F#        | 0                    | -10                              | +43              |
| G         | 0                    | +2                               | -4               |
| G#        | 0                    | +14                              | +47              |
| A         | 0                    | -16                              | 0                |
| Bb        | 0                    | +14                              | -10              |
| В         | 0                    | -12                              | -49              |
|           |                      |                                  |                  |

### Settings for the Preview function (System Preview screen)

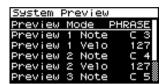

| Parameter                                       | Value                    | Explanation                                                                                                    |                                                                                      |  |
|-------------------------------------------------|--------------------------|----------------------------------------------------------------------------------------------------|--------------------------------------------------------------------------------------|--|
| Preview Mode                                    | SINGLE, CHORD,<br>PHRASE | SINGLE:                                                                                                    | The notes specified by Note Number 1–4 parameter will sound successively one by one. |  |
|                                                 |                          | CHORD:                                                                                                    | The notes specified by Note Number 1–4 parameter will sound simultaneously.          |  |
|                                                 |                          | PHRASE:                                                                                                    | The Phrase associated with the patch's type/category is played.                      |  |
| Preview 1–4 Note<br>(Preview 1–4 Note Number)   | C-1-G9                   | Specify the pitch of the four notes that will sound when the Preview Mode parameter is set to "SINGLE" or "CHORD."    |                                                                                      |  |
|                                                 |                          | NOTE If "PHRASE" effect.                                                                                              | is selected for the Preview Mode, these settings will have no                        |  |
| Preview 1-4 Velo<br>(Preview 1-4 Note Velocity) | OFF, 0–127               | Specify the velocity of the four notes that will sound when the Preview Mode parameter is set to "SINGLE" or "CHORD." |                                                                                      |  |
|                                                 |                          | NOTE If "PHRASE" effect.                                                                                              | is selected for the Preview Mode, these settings will have no                        |  |

### Settings for Control-related functions (System Control screen)

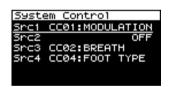

| Parameter                              | Value                                                  | Explanation                                           |                                                                                                    |
|----------------------------------------|--------------------------------------------------------|-------------------------------------------------------|----------------------------------------------------------------------------------------------------|
| Src 1–4<br>(System Control 1–4 Source) | OFF,<br>CC01–31,<br>33–95,<br>PITCH BEND<br>AFTERTOUCH | System Control Assi                                   | gn selects the MIDI message used as the System Control.                                                 |
|                                        |                                                        | OFF:<br>CC01-31, 33-95:<br>PITCH BEND:<br>AFTERTOUCH: | The system control knob will not be used.<br>Controller numbers 1–31, 33–95<br>Pitch Bend<br>Aftertouch |
|                                        |                                                        | For details on contro<br>246).                        | ol change messages, refer to "MIDI Implementation" (p.                                                  |

### System Control

System Control settings apply to the entire SonicCell, and specify how MIDI messages will control the volume and sounds. You can specify up to four MIDI messages for control purposes.

If you want to make individual settings for each performance, patch, or rhythm set to specify how sounds and effects will be controlled in real time, use "Matrix Control" (p. 95) or "Multi-effects Control" (p. 81, p. 137).

### MIDI-related settings (System MIDI screen)

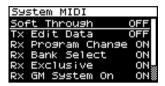

| Parameter                                            | Value   | Explanation                                                                                                    |
|------------------------------------------------------|---------|----------------------------------------------------------------------------------------------------|
| Soft Through<br>(Soft Through Switch)                | OFF, ON | Specifies whether MIDI messages received at MIDI IN will be re-transmitted without change from MIDI OUT (the ON setting), or will not be re-transmitted (the OFF setting). |
| Tx Edit Data<br>(Transmit Edit Data Switch)          | OFF, ON | Specify whether changes you make in the settings of a patch, performance will be transmitted as system exclusive messages (ON), or will not be transmitted (OFF).          |
| Rx Program Change<br>(Receive Program Change Switch) | OFF, ON | Specifies whether Program Change messages will be received (ON) or not (OFF).                                                                                              |
| Rx Bank Select<br>(Receive Bank Select Switch)       | OFF, ON | Specifies whether Bank Select messages will be received (ON) or not (OFF).                                                                                                 |
| Rx Exclusive<br>(Receive System Exclusive Switch)    | OFF, ON | Specifies whether System Exclusive messages will be received (ON) or not (OFF).                                                                                            |
| Rx GM System On<br>(Receive GM System On Switch)     | OFF, ON | Specifies whether General MIDI System On messages will be received (ON) or not (OFF).                                                                                      |
| Rx GM2 System On<br>(Receive GM2 System On Switch)   | OFF, ON | Specifies whether General MIDI 2 System On messages will be received (ON) or not (OFF).                                                                                    |
| Rx GS Reset<br>(Receive GS Reset Switch)             | OFF, ON | Specifies whether GS Reset messages will be received (ON) or not (OFF).                                                                                                    |

## Viewing information about SonicCell (System SRX Info/System Version Info screens)

From the Menu screen, selecting "SRX Info" will access the System SRX Info screen, where you can view information about the expansion boards connected to the SonicCell.

From the MENU screen, selecting "Version" will access the System Version Info screen, where you can view the version of the SonicCell system software.

 $^{\star}$  You can turn [CURSOR/VALUE] to move between these two screens.

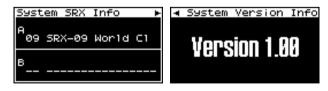

Press [EXIT] to return to the previous screen.

# Editing the mastering effect (Mastering Effect screen)

In Performance mode or Patch mode, select "M" in the Effect Routing screen to access the Mastering Effect screen.

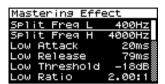

It has independent high, mid, and low ranges. Independently for the high-frequency, mid-frequency, and low-frequency regions, this compresses any sounds that exceed the specified level, making the volume more consistent.

When you procedure your own original audio CD, this lets you master at an optimized level.

### NOTE

Mastering effect settings apply to the entire SonicCell. These settings are not for individual patches or performances.

| Parameter                              | Value                               | Explanation                                                                                                    |  |
|----------------------------------------|-------------------------------------|----------------------------------------------------------------------------------------------------|--|
| Split Freq L<br>(Split Frequency Low)  | 200–800 Hz                          | Frequency at which the low-frequency (Low) and mid-frequency (Mid) bands are split.                                                                                                    |  |
| Split Freq H<br>(Split Frequency High) | 2000–8000<br>Hz                     | Frequency at which the high-frequency (High) and mid-frequency (Mid) bands are split.                                                                                                    |  |
| Low/Mid/High Attack                    | 0-100 ms                            | Time from when the volume goes up the threshold level until the compressor effect applies.                                                                                                    |  |
| Low/Mid/High Release                   | 50-5000 ms                          | Time from when the volume falls below the threshold level until the compressor effect no longer applies.                                                                                                    |  |
| Low/Mid/High Threshold                 | -36–0 dB                            | Specifies the volume levels at which compression will begin for the low-frequency (Low), midfrequency (Mid), and high-frequency (High) ranges.  About THRESHOLD and RATIO  As shown in the diagram below, these parameters determine how the volume is to be compressed. |  |
| Low/Mid/High Ratio                     | 1.00:1–<br>INF:1<br>(INF: infinity) | Specifies the compression ratios for the low-frequency (Low), mid-frequency (Mid), and high-frequency (High) ranges.  RATIO  2:1 4:1 INF:1  THRESHOLD Input Level                                                                                                    |  |
| Low/Mid/High Level                     | 0–24 dB                             | Specifies the output volume for the low-frequency (Low), mid-frequency (Mid), and high-frequency (High) ranges.                                                                                                    |  |

# ■ Menu screen.....

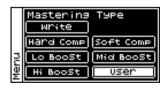

From the Mastering Effect screen, you can press [MENU] to access the Mastering Type screen.

Press [MENU] once again to return to the Mastering Effect screen.

| Parameter                                              | Explanation                                            |  |
|--------------------------------------------------------|--------------------------------------------------------|--|
| Write<br>(System Write)                                | Saves the current settings as user settings. (p. 150). |  |
| Hard Comp, Soft Comp, Lo Boost,<br>Mid Boost, Hi Boost | Recalls preset settings of the type you select.        |  |
| User                                                   | Recalls user settings you've saved.                    |  |

# **Utility functions**

In the menu screen, choose "Utility" to access the Utility Menu screen.

Here you can save user data to USB memory, or restore (reload) data from USB memory into SonicCell.

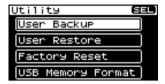

# Backing up user data (User Backup)

You can save the user data to USB memory. This operation is called "User Backup."

From the Utility screen, choose "User Backup" to access the following screen.

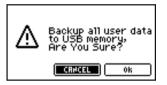

 To carry out the backup, choose "OK" and press [CURSOR/VALUE].

If you decide not to perform the backup, choose "CANCEL" and press [CURSOR/VALUE].

When the backup is completed, you're returned to the Utility screen.

#### (MEMO)

Use only USB memory sold by Roland. Operation cannot be guaranteed when products other than there is used.

Proper operation cannot be guaranteed if other USB memory products is used.

# Restoring backed-up data into the SonicCell (User Restore)

You can return the user data previously backed up to USB memory into the SonicCell. This operation is called "User Restore."

From the Utility screen, choose "User Restore" to access the following screen.

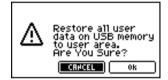

 To carry out the restoration, choose "OK" and press [CURSOR/VALUE].

If you decide that you don't want to carry out the restoration, choose "CANCEL" and press [CURSOR/VALUE].

Once the restoration has been completed, the following screen will appear.

Completed. Turn the Power off and on again.

2. Switch off the SonicCell's power, then switch it on again.

# Returning to the factory settings (Factory Reset)

You can return all of SonicCell's settings to the factory-set state. This is called "Factory Reset."

#### NOTE

If SonicCell's internal memory already contains important data that you've created, all of this data will be lost when you execute a factory reset.

If you want to keep your data, you must save it to USB memory.

In the Utility screen, choose "Factory Reset" to access the following screen.

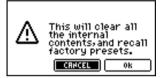

 To execute the factory reset, choose "OK" and press [CURSOR/VALUE].

If you decide not to execute, choose "CANCEL" and press [CURSOR/VALUE].

Once the factory reset is completed, the following screen will appear.

Completed. Turn the Power off and on again.

2. Switch off the SonicCell's power, then switch it on again.

# Initializing USB memory (USB Memory Format)

Here's how to initialize the USB memory. This operation is called "USB Memory Format."

#### NOTE

This operation will erase all data on your USB memory. Use this operation with caution.

In the Utility screen, choose "USB Memory Format" to access the Utility screen.

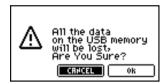

 To execute the USB memory format, choose "OK" and press [CURSOR/VALUE].

If you decide not to execute, choose "CANCEL" and press [CURSOR/VALUE].

Once the USB memory format is completed, you'll be returned to the Utility screen.

# Adjusting the overall tone of the audio output (Master Equalizer)

Here's how to make final adjustments to the overall tone of SonicCell's audio output (OUTPUT jacks and PHONS jack).

 Get the indicators for [MIDI INST], [USB AUDIO], and [INPUT] to all go out.

The Master EQ screen will appear.

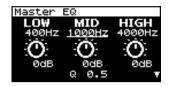

- 2. Turn [CURSOR/VALUE] to select the parameter that you want to edit, then press [CURSOR/VALUE].
  - The value of the selected parameter will be highlighted.
- Turn [CURSOR/VALUE] to edit the value, then press [CURSOR/VALUE].
  - \* If the output volume is excessive, the "CLIP" indication will appear in the upper right of the screen. Adjust the volume so that distortion does not occur.

- When you've finished editing, press [MENU] to write the settings.
- Choose "Write," and press [CURSOR/VALUE]. The following message will appear.

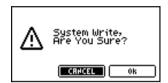

To write the edited settings, choose "OK" and press [CURSOR/VALUE].

If you decide not to keep the changes you made, select "CANCEL" and press [CURSOR/VALUE].

Once the settings have been written, you'll be returned to the Master EQ screen.

| Parameter          |                                     | Value         | Explanation                                                             |
|--------------------|-------------------------------------|---------------|-------------------------------------------------------------------------|
| IOW                | .OW                                 |               | Specifies the center frequency of the low-frequency range.              |
| LOW                |                                     |               | Adjusts the volume of the low-frequency range.                          |
| MID                | Frequency                           | 200–8000 Hz   | Specifies the center frequency of the mid-frequency range.              |
| Gain -15 dB-+15 dB |                                     | -15 dB-+15 dB | Adjusts the volume of the mid-frequency range.                          |
| HIGH               | Frequency 2000 Hz, 4000 Hz, 8000 Hz |               | Specifies the center frequency of the high-frequency range.             |
| Gain -15 dB-+15 dB |                                     | -15 dB-+15 dB | Adjusts the volume of the high-frequency range.                         |
| Q                  | •                                   | 0.5–8.0       | Specifies the width of the mid-frequency range.                         |
| Total Gain         |                                     | -15 dB-+15 dB | Adjusts the overall volume of all frequency bands (low, mid, and high). |

# Appendices

# **Troubleshooting**

If the SonicCell does not function in the way you expect, first check the following points. If this does not resolve the problem, consult your dealer or a nearby Roland Service Station.

\* If any sort of message is being displayed on the screen during an operation, refer to Error Messages (p. 191).

# Problems Concerning the Entire SonicCell

#### Q The power does not turn on.

Make sure that the SonicCell's AC adaptor is correctly connected to the AC outlet and to the SonicCell itself. (p. 18)

### Q Moving the SAMPLING RATE switch does not change the sampling rate

A he sampling rate will not change if you simply move the SAMPLING RATE switch while the power is on. You must turn the power off, then on again.

Then use the INPUT screen or USB Audio screen to verify that the sampling rate has changed. (p. 140, p. 142)

# Issues Related to Sound

#### Q There is no sound.

A Check the following points.

- Is the power for connected amps and speakers turned on? Is the volume turned all the way down?
- Is the INPUT LEVEL knob turned all the way down?
- Have connections been made correctly?
- Can you hear sound through headphones?
   If there is sound in the headphones, it is possible that the connection cables are broken, or that your amp/mixer has malfunctioned. Check your cables and amp/mixer system once again.
- Is the MIDI receive channel correct?
   Make sure that the MIDI transmit channel of the connected device matches the receive channel of the SonicCell (p. 177).
- Have all tones in the patch been turned off?
   Turn on "Tone Switch." (p. 88)
- The Part level settings may be too low.
   Access the Level parameter, and check the level of each part (p. 69).
- Are the Effect settings correct?
   Check the Effect settings ON or OFF, the Effect Balance or Level. (p. 75, p. 132)
- Is the Wave Expansion Board properly installed?
   When selecting the settings that stipulate the use of EXP-A,
   B waves, Patches, or Rhythm Sets, check that the specified Wave Expansion Board is installed properly in the specified slot (p. 48, p. 51).

- Has the volume been lowered by MIDI messages (volume messages or expression messages) received from an external MIDI device?
- Is USB MIDI THRU set to ON?
   When USB MIDI THRU is ON, there will be sound if the sequencer software on the computer that is connected by a USB cable is set to THRU (p. 177).

### **Q** A specific Part does not sound

A Check the following points.

- Has the volume level of the part been lowered?
   Adjust the Level to raise the volume of the part that is not heard (p. 69).
- Could the part be set to "M" (mute)? Set this to "-". (p. 58)

### Q Specific pitch ranges do not sound

A Has a restricted range of notes been set? If a specific range of notes does not sound, check the Key Range settings for the Patch Tone and the Performance Part.

- Part Key Range Key Range Lower/Upper (p. 71)
- Tone Key Range Key Range Lower/Upper (p. 112, p. 113)

#### Q Audio signals from the computer are not heard

A Could the audio signal from the computer have a different sampling rate than the SonicCell itself?

Change the SAMPLING RATE switch of the SonicCell to match the sampling rate of the audio signal.

\* If you change the setting of the SAMPLING RATE switch while the power is on, you'll need to turn the power off, then on again.

#### Q The sound is distorted.

A Check the following points.

- Is an effect which distorts the sound being applied?
   If the sound for a specific patch or part is distorted, lower the volume level on that part.
   If the overall sound is distorted, adjust Master Level and Master EQ to lower the volume.
- Use the Sound Parameter in the System to lower the Output Gain (p. 176).

#### Q Pitch is incorrect.

A Check the following points.

- Is the tuning of the SonicCell incorrect? Check the Master Tune setting (p. 176).
- Has the pitch been changed by Pitch Bend messages received from an external MIDI device?

 Have the Coarse Tune or Fine Tune been set for specific Parts?
 Clubble Coarse Tune 15: Tune 15: (4.40)

Check the Coarse Tune and Fine Tune settings (p. 69).

#### **Q** The sound is interrupted.

- A Sounds will be interrupted if more than 128 voices are used simultaneously.
  - Reduce the number of Tones that you are using.
  - Increase the Voice Reserve setting for parts that must not drop out. (p. 71)
- **Q** The sound cuts off when I switch Patches in Patch mode.
- A Although you can apply a wide variety of multi-effects with the SonicCell's multi-effects, switching the Patch also switches the type of multi-effects used.

  In such instances, discrepancies between the sound being produced and the multi-effects type can arise, which may result in sounds being different than intended, so sounds produced when Patches are switched may be muted when factory settings are in effect. In certain situations, such as when not using multi-effects that have a great influence on the sound, remembering to set Patch Remain (p. 176) to "ON" allows you to switch Patches without sounds being muted.
- When switching Patches in Patch mode, the volume and other parameters set with Control Changes end up being reset.
- A Set Patch Remain (p. 176) to "ON."

  Even once they have switched Patches, Control Change messages that have been received are carried forward, so even when switching a Patch whose level is turned all the way down by a Control Change volume message, the level remains unchanged.
- Q If the Tone Delay time value is set to the note, then does the delay time not change beyond a fixed length when the tempo is slowed down?
- A There is a maximum permissible value for the Tone Delay Time (p. 100). So, if the time setting is specified in terms of a note value, and the tempo is slowed down, this maximum permissible value will be reached, and it cannot be increased further. The upper time limit for each is the maximum value that can be set other than the numerical value for the beat.
- Q Even when I set the Pan for a Patch completely to one side, sound still comes from the other channel.
- A The SonicCell's internal effects are in stereo, so if you have effects applied to a Patch, even if the Pan is set all the way to one side, you will still be able to hear sounds of the effect component from the other channel.

### Q Sometimes, when playing legato, the pitch won't rise. Why is this?

A When the Legato Switch (p. 91) is "ON," and the Legato Retriger (p. 91) is "OFF," and you hold down keys in the high register to play legato, the upper pitch limit of the wave may be exceeded, so that the pitch does not rise as far as you expect, but will stop rising at a certain point. Additionally, if differing upper pitch limits are used for the waves of a Patch that uses multiple tones, it may stop being heard in MONO. When making large pitch changes, set the Legato Retrigger to "ON."

# **Q** The notes sound strange in the upper registers of the keyboard.

A Sometimes when playing the keys in the upper part of the SonicCell's keyboard, the sound may stop, or the pitch may stop rising; or with certain keys, there may be intermittent noise. This occurs mainly when the SonicCell's upper pitch limit is exceeded, so this issue doesn't arise in the ranges normally used. But, in any case, it does not indicate a malfunction.

### Q Although the same Patch is selected, it sounds different when I listen to it in the Performance.

A In Performance mode, the parameters of each part of the performance can apply further modification to parameters such as pan, octave, and filter, relative to the settings specified by the patch. Thus, Patches in a Performance may sound different than they do when heard in Patch mode. To return these settings to their initial conditions, select the Patch after execute Factory Reset Temporary for the Performance. (p. 183)
Additionally, although a Patch may comprise tones created with the use of the multi-effects. the multi-effects

Additionally, although a Patch may comprise tones created with the use of the multi-effects, the multi-effects used in the Performance may differ from the multi-effects selected by the Patch. Check the multi-effect settings of the performance. Also do the same for the Chorus and Reverb settings.

### Q The volume level of the instrument connected to SonicCell's INPUT is too low.

A Could you be using a connection cable that contains a resistor?

Use a connection cable that does not contain a resistor.

### **Troubleshooting**

# **Issues Related to Effects**

### **Q** Effects not applied.

- A Check the following points.
- The "MFX," "Chorus," "Reverb" or "Mastering" effect switches may have been turned off.
   Turn the Effect Switch ON. (p. 76, p. 133)
- Are the various effect settings correct? (p. 75, p. 132, p. 144)
- If the send level of each effect is set to 0, the effect will not be applied. Check the settings.
- Even with send levels to each effect set at 0, effects are not applied if the Multi-effects Output Level, the Chorus Level, or the Reverb Level is set to 0. Check each setting.
- If Output Assign is set to other than "MFX," the Multieffects sound will not be output.
- If Output Assign is set to "PATCH" for each Part of the Performance, the sound will be output according to the Output Assign settings of the Patch (for each Tone) which is assigned to those Parts. This means that if Output Assign for the Patch (each Tone) is set to other than "MFX," the Multi-effects sound will not be output.
- **Q** The Modulation or other controller is always on.
- A Check the Matrix Controller settings. (p. 95)
  The SonicCell allows you to use the Matrix Control to control Patches in real time. The Matrix Control functions as the control source for the Control Change and other MIDI messages received by the SonicCell, and makes changes to the various Patch parameters based on these messages.

Depending on these settings, the SonicCell may be responding to MIDI messages sent from external MIDI devices, and may result the Patches sounding different than intended.

- Q Raising the chorus or reverb send level for each part of a performance still does not cause the effect to be applied sufficiently.
- A Although you can make Send level settings to the Chorus and Reverb for each individual Part in a Performance, these values only set the upper limit of the Chorus and Reverb Send levels for the Patch used. Accordingly, even when the value is set to the maximum of 127, if the Send level is lowered in the Patch being used, there will be no effect. In addition, different Patch Chorus and Reverb Send level settings can be used according to whether or not the multi-effects are used.
- Q Using the Matrix Control or other such means to control the LFO results in noise when the Pan is changed suddenly.
- A Lower the change in speed (LFO Rate).

  Due to the specialized processing used for the Pan, which alters the volume level in each of the left and right sides, sudden Pan movements causing rapid changes in these levels creates large changes in volume, and noise from this may be audible as a result.

- Q Multi-effect 43: TAP DELAY or other delay time value is set to the note, and then the tempo is slowed down, does the delay time not change beyond a fixed length?
- A Such Delay time settings have an upper limit, so if the upper limit of a value set to the note is exceeded when the tempo is retarded, that upper value cannot rise any further. The upper time limit for each is the maximum value that can be set other than the numerical value for the beat.
- Q I've saved (written) the effect settings of a performance, but they don't seem to be applied.
- A Could you be using the effect settings of the patch? If the MFX 1-3 Source, Chorus Source, or Reverb Source setting is set to "P1-P16," the performance's effect settings will not be used; the effect settings of the patch/rhythm set assigned to the specified part will be used instead. If you want to use the performance's effect settings, set this to "PFM" (p. 80).

# Issues Related to Saving Data

- Q The Performance sounds different than when it was written.
- A Check the following points.
- If you have modified the settings of a patch used by a performance, or if the temporary patch of the performance has been modified by an external MIDI device, these patches must also be saved. If patches used by a performance have been edited when you write that performance, the SonicCell will display a message asking whether you want to discard these patches. In such cases, first save the patch (p. 116) or rhythm set (p. 131), and then save the performance (p. 73) again.
- The Mastering Effect settings may have changed. (These settings are not stored as part of a performance.)
- Q Patches sound different than when written.
- A Check the following points.
- The write operation cannot be used to save Patches as changed in Patch mode using Control Change messages from an external MIDI device.

#### cf.

Refer to "MIDI Implementation" (p. 246) for more on the Control Change messages that are received.

- The Mastering Effect settings may have changed. (These settings are not stored as part of a patch.)
- Q Data backed up to USB memory cannot be restored to the SonicCell.
- It is possible that the USB memory was not formatted correctly. The SonicCell can use USB memory that has been formatted as FAT. If your USB memory was formatted using any other method, please re-format it using FAT.

# Issues Related to MIDI and External Devices

### Q Performances of the external sequencer are sluggish, or have interruptions.

A Problems of sluggish and interrupted performances can crop up very easily when the sequencer or sound generator used for the performance has to handle heavy data loads.

Main causes and possible corrective measures are considered below.

- Are more than 128 voices playing simultaneously? Reduce the number of voices. The composition of SonicCell Patches is such that up to eight Waves may be used for one Patch. When using such Patches, even though only one sound may be heard, it is actually eight sounds that are being played simultaneously. In addition, with certain sounds like continuous sounds with long releases, even though the actual sound may not be audible to you, processing for playing the sound is still underway, so in these cases as well, the performance data can differ from the actual number of voices being played.
- Are you using a Patch that uses a lot of LFO?
   Try changing to a different Patch. LFO processing
   invariably places a big load on the machine, so heavy
   use of the LFO slows down processing for the SonicCell
   overall, which can end up having affecting the expression
   of sounds themselves.
- Is the data concentrated at the beginning of the beats in the sequence data? Avoid overlapping data with the same timing by setting an offset of 1-2 clocks instead. Data may easily become concentrated at the beginning of the beats in the song data when, for example, the song data is input using Step Recording, or if the data is quantized after being input with a keyboard in real time. Because of this, large amounts of data are sent to the SonicCell, and the processing for expressing sounds becomes bogged down.
- Is there a Program Change at the point where the song performance is sluggish?
   Change the position of the Program Change. When Program Changes are inserted in songs, processing time for switching patches increases, which may then cause the performance to become sluggish.
- Is there a System Exclusive message at the point where the song performance is sluggish?
   Move the location of the data. System Exclusive messages contain large amounts of data, thus placing a heavy burden on sequencers and sound modules. Try repositioning data and changing System Exclusive messages to Control Changes for any data for which Control Changes can be substituted.
- Is there an Aftertouch or other such large Control Change
  at the point where the song performance is sluggish?
  Move the location of the data. If the data is no longer
  needed, delete the data. In some cases, when using a
  keyboard that features aftertouch to input data, you may
  end up inputting huge amounts of data before realizing
  this is happening. Such large amounts of data can place
  an excessive load on your sequencer and sound module.

### Q Can't receive MIDI messages correctly.

A Check the following points.

Is the SonicCell set to receive MIDI messages?

- Performance mode
   The performance part's Receive Channel (p. 71)
   The performance part's Receive Switch (p. 72)
- Patch mode
   Patch Rx Ch (p. 177)

### **Q** Exclusive messages are not received.

- A Check the following points.
  - Is the instrument set to receive Exclusive messages?
     Set the Rx Exclusive to "ON" (p. 180).
  - Does the Device ID number of the transmitting device match the Device ID number of the SonicCell? Check the Device ID (p. 177).
- Q I connected an external sequencer or MIDI keyboard to the MIDI IN connector, and attempted to play a SonicCell rhythm set, but there was no sound. Why?
- A Check to make sure that the MIDI Transmit channel of the external MIDI device and the SonicCell's MIDI Receive channel are matched. The MIDI Receive channel used by the SonicCell in Patch mode is set with the Patch Rx Ch (p. 177). Rhythm Set performance data is generally received on MIDI Channel 10.
- When the Bend Range for a Patch is increased (48), the pitch does not rise sufficiently, even when a MIDI Pitch Bend message is received.
- A While Patch Bend Ranges can be set anywhere between 0 and 48, when certain Waves in which the pitch is raised (in the + direction) are used, the pitch may stop rising at a fixed point, rather than continuing to go up. Although a value of 12 is ensured for the upper limit of raised pitches, use caution when setting the Bend Range above this figure.

# Issues related to external input

# Q The device connected to INPUT is inaudible or is not loud enough

- A Check the following points.
  - Are the audio cables connected correctly? Check the connections.
  - Could an audio cable be broken?
     Could you be using a connection cable that contains a resistor? Use a connection cable that does not contain a resistor.
  - Could the INPUT LEVEL knob be set to "MIN"? Adjust the knob to an appropriate level.
  - Is the INPUT gain select switch in the appropriate position?
     Set the INPUT gain select switch as appropriate for the equipment that is connected.

#### Q No sound from the mic

- A Could you have connected a condenser mic?

  If you're using a condenser mic, you'll need to provide phantom power.

  Turn Phantom Power "ON." (p. 142)
  - Could the mic cable be broken?
  - Could the INPUT gain select switch be in a position other than "MIC"?
     Set the INPUT gain select switch to "MIC."

# Issues related to USB memory

- Q USB memory is not detected. The files are not shown.
- A Check the format of your USB memory.
  The SonicCell can use USB memory that has been formatted as FAT. If your USB memory was formatted using any other method, please re-format it using FAT.
- Q Can't back up to USB memory
- A Check the following points.
  - Could the USB memory be write protected?
  - Is there sufficient free space on the USB memory?

# Issues related to songs

### Q Playlists are not shown

- A This may be due to the following reasons.
- Playlists may not be shown if you directly add/delete/ modify the song data in the SonicCell folder without using Playlist Editor.
- For some reason the USB memory is not recognized.
- It is possible that the USB memory was not formatted correctly. The SonicCell can use USB memory that has been formatted as FAT. If your USB memory was formatted using any other method, please re-format it using FAT.

### **Q** Songs are not shown

- A This may be due to the following reasons.
  - Are the songs placed in the root directory?
     Songs may not be shown if you directly add/delete/modify the song data in the SonicCell folder without using Playlist Editor.
  - It is possible that the USB memory was not formatted correctly. The SonicCell can use USB memory that has been formatted as FAT. If your USB memory was formatted using any other method, please re-format it using FAT.

### Q Songs won't play

- A This may be due to the following reasons.
  - Could a "?" symbol be shown in the song list of the playlist?

    The symbol is the symbol be shown in the song list of the playlist?

The sampling rate of the song (audio file) differs from the sampling rate of the SonicCell itself.

Change the SAMPLING RATE switch of the SonicCell to match the sampling rate of the song.

- If you move the SAMPLING RATE switch while the power is on, you'll need to turn the power off and on again.
- The file type of the song is not one of the file types that the SonicCell can play.
- It may be that the song data is damaged.
- Songs cannot be played if you directly add/delete/ modify the song data in the SonicCell folder without using Playlist Editor.

### Q Can't hear the playback sound

A ls the playback volume set correctly? Adjust the playback volume in the player screen. (p. 169)

# Issues related to USB connection

#### Q The SonicCell is not recognized by my computer

A You must connect the SonicCell to a computer whose USB port supports USB 2.0 Hi-Speed connections.

# **Error Messages**

If an incorrect operation is performed, or if processing could not be performed as you specified, an error message will appear. Refer to the explanation for the error message that appears, and take the appropriate action.

| Message                                                                                             | Meaning                                                                    | Action                                                                                                    |  |
|----------------------------------------------------------------------------------------------------|----------------------------------------------------------------------------|----------------------------------------------------------------------------------------------------|--|
| USB Memory Not Ready!                                                                               | USB memory is not connected.                                               | Connect USB memory.                                                                                                    |  |
|                                                                                                    | Failed to load data from USB memory.                                       | Make sure that USB memory is correctly connected.                                                                                      |  |
| Read Error!                                                                                         | It may be that the file is damaged.                                        | Do not use this file.                                                                                                    |  |
|                                                                                                    | This file cannot be loaded since its format is incorrect.                  | Do not use this file.                                                                                                    |  |
|                                                                                                    | Failed to write data to USB memory.                                        | Make sure that USB memory is correctly connected.                                                                                      |  |
| Write Error!                                                                                        | Data cannot be written because the USB memory has no more free space.      | Delete unneeded files from the USB memory. Alternatively, use a different USB memory device, one that has more free space available.   |  |
|                                                                                                    | The file or the USB memory itself is write protected.                      | Make sure that the file or the USB memory is not write protected.                                                                      |  |
|                                                                                                    | This is a file that the SonicCell is unable to play.                       | Do not use this file.                                                                                                    |  |
| Incorrect File/<br>Sampling Rate.                                                                   | This song has not been transferred from Playlist Editor to USB memory.     | Select the song for transfer from Playlist Editor, and transfer the data once again to USB memory.                                     |  |
|                                                                                                    | The sampling rate of the song does not match the setting of the SonicCell. | Set the sampling rate of the SonicCell to match the sampling rate of the song, and then restart it.                                    |  |
| System Memory Damaged! It is possible that the contents of system memory have been damaged.         |                                                                            | Please execute a Factory Reset.  If this does not resolve the problem, contact your dealer or a nearby Roland service center.          |  |
| File Not Found!                                                                                     | The file was not found in USB memory.                                      | Save the file once again in USB memory.                                                                                                |  |
| Checksum Error!                                                                                     | The checksum value of the received system exclusive message was incorrect. | Please correct the checksum value.                                                                                                    |  |
| MIDI Buffer Full!  An unusually large amount of MIDI data was received, and could not be processed. |                                                                            | Reduce the amount of MIDI messages that are being transmitted.                                                                         |  |
| MIDI Offline!                                                                                       | The MIDI IN connection was broken.                                         | Check that there is no problem with the MIDI cable connected to the SonicCell's MIDI IN, and that the MIDI cable was not disconnected. |  |
| USB Offline!                                                                                        | The USB cable is not connected.                                            | Check that there is no problem with the USB cable connected to the SonicCell, and that the USB cable was not disconnected.             |  |
| Now Playing! The SMF/Audio File Player is currently playing.                                        |                                                                            | Either stop playback, or wait until playback has ended.                                                                                |  |

# **Effects List**

# Multi-Effects Parameter (MFX1-3, MFX)

The multi-effects feature 78 different kinds of effects. Some of the effects consist of two or more different effects connected in series. Parameters marked with a sharp "#" can be controlled using a Multi-Effecs Control (p. 81, p. 137) or Matrix Control (p. 95). (Two setting items will change simultaneously for "#1" and "#2").

| FILTE | FILTER (10 types)    |       |  |  |
|-------|----------------------|-------|--|--|
| 01    | EQUALIZER            | P.194 |  |  |
| 02    | SPECTRUM             | P.194 |  |  |
| 03    | ISOLATOR             | P.194 |  |  |
| 04    | LOW BOOST            | P.194 |  |  |
| 05    | SUPER FILTER         | P.195 |  |  |
| 06    | STEP FILTER          | P.195 |  |  |
| 07    | ENHANCER             | P.195 |  |  |
| 08    | AUTO WAH             | P.196 |  |  |
| 09    | HUMANIZER            | P.196 |  |  |
| 10    | SPEAKER SIMULATOR    | P.196 |  |  |
| MOD   | ULATION (12 types)   |       |  |  |
| 11    | PHASER               | P.197 |  |  |
| 12    | STEP PHASER          | P.197 |  |  |
| 13    | MLT STAGE PHASER     | P.197 |  |  |
| 14    | INFINITE PHASER      | P.198 |  |  |
| 15    | RING MODULATOR       | P.198 |  |  |
| 16    | STEP RING MOD        | P.198 |  |  |
| 17    | TREMOLO              | P.198 |  |  |
| 18    | AUTO PAN             | P.199 |  |  |
| 19    | STEP PAN             | P.199 |  |  |
| 20    | SLICER               | P.199 |  |  |
| 21    | ROTARY               | P.200 |  |  |
| 22    | VK ROTARY            | P.200 |  |  |
|       | RUS (12 types)       |       |  |  |
| 23    | CHORUS               | P.200 |  |  |
| 24    | FLANGER              | P.201 |  |  |
| 25    | STEP FLANGER         | P.201 |  |  |
| 26    | HEXA-CHORUS          | P.201 |  |  |
| 27    | TREMOLO CHORUS       | P.202 |  |  |
| 28    | SPACE-D              | P.202 |  |  |
| 29    | 3D CHORUS            | P.202 |  |  |
| 30    | 3D FLANGER           | P.203 |  |  |
| 31    | 3D STEP FLANGER      | P.203 |  |  |
| 32    | 2BAND CHORUS         | P.203 |  |  |
| 33    | 2BAND FLANGER        | P.204 |  |  |
| 34    | 2BAND STEP FLNGR     | P.204 |  |  |
|       | DYNAMICS (8 types)   |       |  |  |
|       | OVERDRIVE            | P.205 |  |  |
| 36    | DISTORTION           | P.205 |  |  |
| 37    | VS OVERDRIVE         | P.205 |  |  |
| 38    | VS DISTORTION        | P.205 |  |  |
| 39    | GUITAR AMP SIMULATOR | P.205 |  |  |
| 40    | COMPRESSOR           | P.206 |  |  |
| 41    | LIMITER              | P.206 |  |  |
| 42    | GATE                 | P.206 |  |  |

| DELA             | DELAY (13 types)                          |       |  |  |
|------------------|-------------------------------------------|-------|--|--|
| 43               | DELAY                                     | P.207 |  |  |
| 44               | LONG DELAY                                | P.207 |  |  |
| 45               | SERIAL DELAY                              | P.208 |  |  |
| 46               | MODULATION DELAY                          | P.208 |  |  |
| 47               | 3TAP PAN DELAY                            | P.209 |  |  |
| 48               | 4TAP PAN DELAY                            | P.209 |  |  |
| 49               | MULTI TAP DELAY                           | P.209 |  |  |
| 50               | REVERSE DELAY                             | P.210 |  |  |
| 51               | SHUFFLE DELAY                             | P.210 |  |  |
| 52               | 3D DELAY                                  | P.211 |  |  |
| 53               | TIME CTRL DELAY                           | P.211 |  |  |
| 54               | LONG T CTL DELAY                          | P.211 |  |  |
| 55               | TAPE ECHO                                 | P.212 |  |  |
| LO-F             | l (5 types)                               | ,     |  |  |
| 56               | LOFI NOISE                                | P.212 |  |  |
| 57               | LOFI COMPRESS                             | P.213 |  |  |
| 58               | LOFI RADIO                                | P.213 |  |  |
| 59               | TELEPHONE                                 | P.213 |  |  |
| 60               |                                           |       |  |  |
| PITCH (3 types)  |                                           |       |  |  |
|                  | PITCH SHIFTER                             | P.214 |  |  |
| -                | 2VOI PCH SHIFTER                          | P.214 |  |  |
| 63               | STEP PCH SHIFTER                          | P.214 |  |  |
| REVERB (2 types) |                                           |       |  |  |
| -                | REVERB                                    | P.215 |  |  |
|                  | GATED REVERB                              | P.215 |  |  |
|                  | IBINATION (12 types)                      |       |  |  |
| 66               | OD → CHORUS                               | P.215 |  |  |
| 67               | OD → FLANGER                              | P.215 |  |  |
| 68               | $OD \rightarrow DELAY$                    | P.216 |  |  |
| 69               | DST → CHORUS                              | P.216 |  |  |
| 70               | DST → FLANGER                             | P.216 |  |  |
| 71               | DST → DELAY P.216                         |       |  |  |
| 72               | ENH → CHORUS P.216                        |       |  |  |
| 73               | ENH → FLANGER P.217                       |       |  |  |
| 74               | ENH → DELAY P.217                         |       |  |  |
| 75               | CHORUS → DELAY                            | P.217 |  |  |
| 76               |                                           | P.217 |  |  |
|                  | 77 CHORUS → FLANGER P.218  PIANO (1 type) |       |  |  |
| 78               | SYMPATHETIC RESO                          | P.218 |  |  |
| 78               | STAINETIC KESO                            | r.∠18 |  |  |

#### **About Note**

Some effect parameters (such as Rate or Delay Time) can be set in terms of a note value.

Such parameters have a num/note switch that lets you specify whether you will set the value as a note value or as a numerical value.

If you want to set Rate (Delay Time) as a numerical value, set the num/note switch to "Hz" ("msec"). If you want to set it as a note value, set the num/note switch to "NOTE."

num/note switch

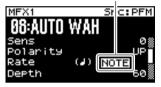

 If the Rate is specified as a note value, the modulation will be synchronized with the tempo when you play back SMF song data.

#### note:

| ∌₃    | Sixty-fourth-note triplet | 4              | Sixty-fourth note      | $ best_3$ | Thirty-second-note triplet |
|-------|---------------------------|----------------|------------------------|-----------|----------------------------|
| A     | Thirty-second note        | $\mathbb{N}_3$ | Sixteenth-note triplet | A         | Dotted thirty-second note  |
| A     | Sixteenth note            | $ ho_3$        | Eighth-note triplet    | A         | Dotted sixteenth note      |
| Þ     | Eighth note               | 3              | Quarter-note triplet   | Ŋ.        | Dotted eighth note         |
| J     | Quarter note              | 23             | Half-note triplet      | ]         | Dotted quarter note        |
| J     | Half note                 | 03             | Whole-note triplet     | ٥         | Dotted half note           |
| o     | Whole note                | lioil3         | Double-note triplet    | ٥         | Dotted whole note          |
| lioil | Double note               |                |                        |           |                            |

#### NOTE

If a parameter whose num/note switch is set to "NOTE" is specified as a destination for multi-effect control, you will not be able to use multi-effect control to control that parameter.

#### NOTE

If you specify the delay time as a note value, slowing down the tempo will not change the delay time beyond a certain length. This is because there is an upper limit for the delay time; if the delay time is specified as a note value and you slow down the tempo until this upper limit is reached, the delay time cannot change any further. This upper limit is the maximum value that can be specified when setting the delay time as a numerical value.

### When Using 3D Effects

The following 3D effects utilize RSS (Roland Sound Space) technology to create a spaciousness that cannot be produced by delay, reverb, chorus, etc.

52: 3D DELAY 29: 3D CHORUS

30: 3D FLANGER

31: 3D STEP FLANGER

When using these effects, we recommend that you place your speakers as follows. Also, make sure that the speakers are at a sufficient distance from the walls on either side.

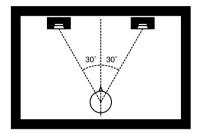

If the left and right speakers are too far apart, or if there is too much reverberation, the full 3D effect may not appear.

Each of these effects has an "Output Mode" parameter. If the sound from the OUTPUT jacks is to be heard through speakers, set this parameter to "SPEAKER." If the sound is to be heard through headphones, set it to "PHONES." This will ensure that the optimal 3D effect will be heard. If this parameter is not set correctly, the full 3D effect may not appear.

#### About the STEP RESET function

06: STEP FILTER

16: STEP RING MOD

19: STEP PAN

20: SLICER

63: STEP PCH SHIFTER

The above five types contain a sixteen-step sequencer. For these types, you can use a multi-effect control (p. 81, p. 137) to reset the sequence to play from the first step. To do this, set the multi-effect control Destination to "Step Reset."

For example if you are using the modulation lever to control the effect, you would make the following settings.

Source: CC01: MODULATION

**Destination:** Step Reset **Sens:** +63

With these settings, the sequence will play back from the first step whenever you operate the modulation lever.

### 01: EQUALIZER

This is a four-band stereo equalizer (low,  $mid \times 2$ , high).

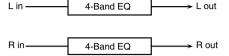

| Parameter   | Value                   | Description                                                                                         |
|-------------|-------------------------|----------------------------------------------------------------------------------------------------|
| Low Freq    | 200, 400 Hz             | Frequency of the low range                                                                          |
| Low Gain #  | -15- +15 dB             | Gain of the low range                                                                               |
| Mid1 Freq   | 200–8000 Hz             | Frequency of the middle range 1                                                                     |
| Mid1 Gain   | -15- +15 dB             | Gain of the middle range 1                                                                          |
| Mid1 Q      | 0.5, 1.0, 2.0, 4.0, 8.0 | Width of the middle range 1<br>Set a higher value for Q to<br>narrow the range to be affect-<br>ed. |
| Mid2 Freq   | 200–8000 Hz             | Frequency of the middle range 2                                                                     |
| Mid2 Gain   | -15- +15 dB             | Gain of the middle range 2                                                                          |
| Mid2 Q      | 0.5, 1.0, 2.0, 4.0, 8.0 | Width of the middle range 2 Set a higher value for Q to narrow the range to be affected.            |
| High Freq   | 2000, 4000, 8000 Hz     | Frequency of the high range                                                                         |
| High Gain # | -15- +15 dB             | Gain of the high range                                                                              |
| Level #     | 0–127                   | Output Level                                                                                        |

# 02: SPECTRUM

This is a stereo spectrum. Spectrum is a type of filter which modifies the timbre by boosting or cutting the level at specific frequencies.

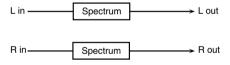

| Parameter      | Value                      | Description                                                                                  |  |  |
|----------------|----------------------------|----------------------------------------------------------------------------------------------|--|--|
| Band1 (250Hz)  |                            |                                                                                              |  |  |
| Band2 (500Hz)  |                            |                                                                                              |  |  |
| Band3 (1000Hz) |                            |                                                                                              |  |  |
| Band4 (1250Hz) | -15- +15 dB                | Caia af anah faransanah anah                                                                 |  |  |
| Band5 (2000Hz) | 1-13-+13 db                | Gain of each frequency band                                                                  |  |  |
| Band6 (3150Hz) |                            |                                                                                              |  |  |
| Band7 (4000Hz) |                            |                                                                                              |  |  |
| Band8 (8000Hz) |                            |                                                                                              |  |  |
| Q              | 0.5, 1.0, 2.0, 4.0,<br>8.0 | Simultaneously adjusts the width of<br>the adjusted ranges for all the fre-<br>quency bands. |  |  |
| Level #        | 0–127                      | Output Level                                                                                 |  |  |

### 03: ISOLATOR

This is an equalizer which cuts the volume greatly, allowing you to add a special effect to the sound by cutting the volume in varying ranges.

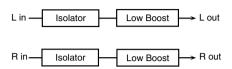

| Parameter               | Value      | Description                                                                                                    |  |
|-------------------------|------------|----------------------------------------------------------------------------------------------------|--|
| Boost/<br>Cut Low #     |            | These boost and cut each of the High,                                                                                                    |  |
| Boost/<br>Cut Mid #     | -60- +4 dB | Middle, and Low frequency ranges.  At -60 dB, the sound becomes inaudible. 0 dB is equivalent to the input lev-                                                                                   |  |
| Boost/<br>Cut High #    |            | el of the sound.                                                                                                    |  |
| Anti Phase Low<br>Sw    | OFF, ON    | Turns the Anti-Phase function on and off for the Low frequency ranges.  When turned on, the counter-channel of stereo sound is inverted and added to the signal.                                  |  |
| Anti Phase Low<br>Level | 0–127      | Adjusts the level settings for the Low frequency ranges.  Adjusting this level for certain frequencies allows you to lend emphasis to specific parts. (This is effective only for stereo source.) |  |
| Anti Phase Mid<br>Sw    | OFF, ON    | Settings of the Anti-Phase function for the<br>Middle frequency ranges                                                                                                    |  |
| Anti Phase Mid<br>Level | 0–127      | The parameters are the same as for the Low frequency ranges.                                                                                                    |  |
| Low Boost Sw            | OFF, ON    | Turns Low Booster on/off. This emphasizes the bottom to create a heavy bass sound.                                                                                                    |  |
| Low Boost Level         | 0-127      | Increasing this value gives you a heavier low end.  * Depending on the Isolator and filter settings this effect may be hard to distinguish.                                                       |  |
| Level                   | 0-127      | Output Level                                                                                                    |  |

# 04: LOW BOOST

Boosts the volume of the lower range, creating powerful lows.

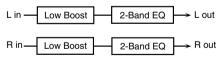

| Parameter            | Value                | Description                                               |
|----------------------|----------------------|-----------------------------------------------------------|
| Boost<br>Frequency # | 50–125 Hz            | Center frequency at which the lower range will be boosted |
| Boost Gain #         | 0- +12 dB            | Amount by which the lower range will be boosted           |
| Boost Width          | WIDE, MID,<br>NARROW | Width of the lower range that will be boosted             |
| Low Gain             | -15- +15 dB          | Gain of the low frequency range                           |
| High Gain            | -15- +15 dB          | Gain of the high frequency range                          |
| Level                | 0-127                | Output level                                              |

### 05: SUPER FILTER

This is a filter with an extremely sharp slope. The cutoff frequency can be varied cyclically.

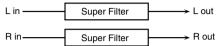

| Parameter             | Value                                                                                                    | Description                                                                                                    |
|-----------------------|----------------------------------------------------------------------------------------------------|----------------------------------------------------------------------------------------------------|
| Filter Type           | LPF, BPF, HPF,<br>NOTCH                                                                                                    | Filter type Frequency range that will pass through each filter  IPF: frequencies below the cutoff BPF: frequencies in the region of the cutoff HPF: frequencies above the cutoff NOTCH: frequencies other than the re- gion of the cutoff |
| Filter Slope          | -12, -24, -36 dB                                                                                                    | Amount of attenuation per octave  -36 dB: extremely steep  -24 dB: steep  -12 dB: gentle                                                                                                    |
| Filter<br>Cutoff #    | 0–127                                                                                                    | Cutoff frequency of the filter Increasing this value will raise the cutoff frequency.                                                                                                    |
| Filter<br>Resonance # | 0–127                                                                                                    | Filter resonance level<br>Increasing this value will emphasize the<br>region near the cutoff frequency.                                                                                                    |
| Filter Gain           | 0-+12 dB                                                                                                    | Amount of boost for the filter output                                                                                                    |
| Modulation Sw         | OFF,ON                                                                                                    | On/off switch for cyclic change                                                                                                    |
| Modulation            | TRI, SQR, SIN, SAW1, SAW2 SW1, SAW2 TRI, SQR, SIN, SAW1: square wave SIN: sine wave SAW1: sawtooth wave (upward) SAW2: sawtooth wave (downward) |                                                                                                    |
| Wave                  | SAW1                                                                                                    | SAW2                                                                                                    |
| Rate #                | 0.05-10.00 Hz,<br>note                                                                                                    | Rate of modulation                                                                                                    |
| Depth                 | 0-127                                                                                                    | Depth of modulation                                                                                                    |
| Attack #              | 0–127                                                                                                    | Speed at which the cutoff frequency will change This is effective if Modulation Wave is SQR, SAW1, or SAW2.                                                                                                    |
| Level                 | 0–127                                                                                                    | Output level                                                                                                    |

### 06: STEP FILTER

This is a filter whose cutoff frequency can be modulated in steps. You can specify the pattern by which the cutoff frequency will change.

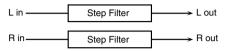

| Parameter             | Value                   | Description                                                                                                    |  |
|-----------------------|-------------------------|----------------------------------------------------------------------------------------------------|--|
| Step 01-16            | 0–127                   | Cutoff frequency at each step                                                                                                    |  |
| Rate #                | 0.05-10.00 Hz,<br>note  | Rate of modulation                                                                                                    |  |
| Attack #              | 0–127                   | Speed at which the cutoff frequency changes between steps                                                                                                    |  |
| Filter Type           | LPF, BPF, HPF,<br>NOTCH | Filter type Frequency range that will pass through each filter LPF: frequencies below the cutoff BPF: frequencies in the region of the cutoff HPF: frequencies above the cutoff NOTCH: frequencies other than the re- gion of the cutoff |  |
| Filter Slope          | -12, -24, -36 dB        | Amount of attenuation per octave -12 dB: gentle -24 dB: steep -36 dB: extremely steep                                                                                                    |  |
| Filter<br>Resonance # | 0–127                   | Filter resonance level Increasing this value will emphasize the region near the cutoff frequency.                                                                                                    |  |
| Filter Gain           | 0- +12 dB               | Amount of boost for the filter output                                                                                                    |  |
| Level                 | 0–127                   | Output level                                                                                                    |  |

### MEMO

You can use multi-effect control to make the step sequence play again from the beginning (p. 193).

# 07: ENHANCER

Controls the overtone structure of the high frequencies, adding sparkle and tightness to the sound.

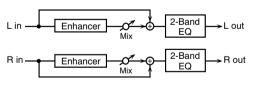

| Parameter | Value       | Description                                           |
|-----------|-------------|-------------------------------------------------------|
| Sens #    | 0-127       | Sensitivity of the enhancer                           |
| Mix #     | 0–127       | Level of the overtones generat-<br>ed by the enhancer |
| Low Gain  | -15- +15 dB | Gain of the low range                                 |
| High Gain | -15- +15 dB | Gain of the high range                                |
| Level     | 0-127       | Output Level                                          |

# 08: AUTO WAH

Cyclically controls a filter to create cyclic change in timbre.

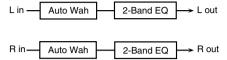

| Parameter   | Value                  | Description                                                                                                    |
|-------------|------------------------|----------------------------------------------------------------------------------------------------|
| Filter Type | LPF, BPF               | Type of filter  IPF: The wah effect will be applied over a wide frequency range.  BPF: The wah effect will be applied over a narrow frequency range.                                                        |
| Manual #    | 0–127                  | Adjusts the center frequency at which the effect is applied.                                                                                                    |
| Peak        | 0–127                  | Adjusts the amount of the wah effect that will occur in the range of the center frequency.  Set a higher value for Q to narrow the range to be affected.                                                    |
| Sens #      | 0–127                  | Adjusts the sensitivity with which the filter is controlled.                                                                                                    |
| Polarity    | UP, DOWN               | Sets the direction in which the frequency will change when the auto-wah filter is modulated.  UP: The filter will change toward a higher frequency.  DOWN: The filter will change toward a lower frequency. |
| Rate #      | 0.05-10.00 Hz,<br>note | Frequency of modulation                                                                                                    |
| Depth #     | 0-127                  | Depth of modulation                                                                                                    |
| Phase #     | 0–180 deg              | Adjusts the degree of phase shift of the left and right sounds when the wah effect is applied.                                                                                                    |
| Low Gain    | -15- +15 dB            | Gain of the low range                                                                                                    |
| High Gain   | -15- +15 dB            | Gain of the high range                                                                                                    |
| Level       | 0–127                  | Output Level                                                                                                    |

# 09: HUMANIZER

Adds a vowel character to the sound, making it similar to a human voice.

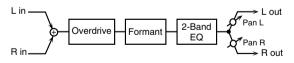

| Parameter               | Value                  | Description                                                                                         |
|-------------------------|------------------------|----------------------------------------------------------------------------------------------------|
| Drive Sw                | OFF, ON                | Turns Drive on/off.                                                                                 |
| Drive #                 | 0–127                  | Degree of distortion Also changes the volume.                                                       |
| Vowel1                  | a, e, i, o, u          | Selects the vowel.                                                                                  |
| Vowel2                  | a, e, i, o, u          | Selects the vower.                                                                                  |
| Rate #                  | 0.05-10.00 Hz,<br>note | Frequency at which the two vowels switch                                                            |
| Depth #                 | 0-127                  | Effect depth                                                                                        |
| Input Sync<br>Sw        | OFF, ON                | Determines whether the LFO for switching the vowels is reset by the input signal (ON) or not (OFF). |
| Input Sync<br>Threshold | 0–127                  | Volume level at which reset is applied                                                              |

| Parameter | Value       | Description                                                                                                    |  |
|-----------|-------------|----------------------------------------------------------------------------------------------------|--|
| Manual #  | 0–100       | Point at which Vowel 1/2 switch 49 or less; Vowel 1 will have a longer duration. 50: Vowel 1 and 2 will be of equal duration. 51 or more: Vowel 2 will have a longer duration. |  |
| Low Gain  | -15- +15 dB | Gain of the low frequency range                                                                                                    |  |
| High Gain | -15- +15 dB | Gain of the high frequency range                                                                                                    |  |
| Pan #     | L64-63R     | Stereo location of the output                                                                                                    |  |
| Level     | 0-127       | Output level                                                                                                    |  |

# 10: SPEAKER SIMULATOR

Simulates the speaker type and mic settings used to record the speaker sound.

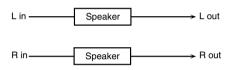

| Parameter      | Value                  | Description                                                                                                    |
|----------------|------------------------|----------------------------------------------------------------------------------------------------|
| Speaker Type   | (See the table right.) | Type of speaker                                                                                                    |
| Mic Setting    | 1, 2, 3                | Adjusts the location of the mic that is recording the sound of the speaker.  This can be adjusted in three steps, with the mic becoming more distant in the order of 1, 2, and 3. |
| Mic Level #    | 0–127                  | Volume of the microphone                                                                                                    |
| Direct Level # | 0–127                  | Volume of the direct sound                                                                                                    |
| Level #        | 0–127                  | Output Level                                                                                                    |

### **Specifications of each Speaker Type**

The speaker column indicates the diameter of each speaker unit (in inches) and the number of units.

| Туре        | Cabinet                   | Speaker | Micro-<br>phone |
|-------------|---------------------------|---------|-----------------|
| SMALL 1     | small open-back enclosure | 10      | dynamic         |
| SMALL 2     | small open-back enclosure | 10      | dynamic         |
| MIDDLE      | open back enclosure       | 12 x 1  | dynamic         |
| JC-120      | open back enclosure       | 12 x 2  | dynamic         |
| BUILT-IN 1  | open back enclosure       | 12 x 2  | dynamic         |
| BUILT-IN 2  | open back enclosure       | 12 x 2  | condenser       |
| BUILT-IN 3  | open back enclosure       | 12 x 2  | condenser       |
| BUILT-IN 4  | open back enclosure       | 12 x 2  | condenser       |
| BUILT-IN 5  | open back enclosure       | 12 x 2  | condenser       |
| BG STACK 1  | sealed enclosure          | 12 x 2  | condenser       |
| BG STACK 2  | large sealed enclosure    | 12 x 2  | condenser       |
| MS STACK 1  | large sealed enclosure    | 12 x 4  | condenser       |
| MS STACK 2  | large sealed enclosure    | 12 x 4  | condenser       |
| METAL STACK | large double stack        | 12 x 4  | condenser       |
| 2-STACK     | large double stack        | 12 x 4  | condenser       |
| 3-STACK     | large triple stack        | 12 x 4  | condenser       |

# 11: PHASER

A phase-shifted sound is added to the original sound and modulated.

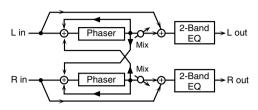

| Parameter         | Value                          | Description                                                                                                    |
|-------------------|--------------------------------|----------------------------------------------------------------------------------------------------|
| Mode              | 4-STAGE, 8-STAGE, 12-<br>STAGE | Number of stages in the phaser                                                                                                    |
| Manual #          | 0–127                          | Adjusts the basic frequency from which the sound will be modulated.                                                                                                    |
| Rate #            | 0.05-10.00 Hz, note            | Frequency of modulation                                                                                                    |
| Depth             | 0–127                          | Depth of modulation                                                                                                    |
| Polarity          | INVERSE,<br>SYNCHRO            | Selects whether the left and right phase of the modulation will be the same or the opposite.  INVERSE: The left and right phase will be opposite. When using a mono source, this spreads the sound.  SYNCHRO: The left and right phase will be the same. Select this when inputting a stereo source. |
| Resonance #       | 0-127                          | Amount of feedback                                                                                                    |
| Cross<br>Feedback | -98- +98%                      | Adjusts the proportion of the phaser sound that is fed back into the effect. Negative (-) settings will invert the phase.                                                                                                    |
| Mix #             | 0-127                          | Level of the phase-shifted sound                                                                                                    |
| Low Gain          | -15- +15 dB                    | Gain of the low range                                                                                                    |
| High Gain         | -15- +15 dB                    | Gain of the high range                                                                                                    |
| Level             | 0–127                          | Output Level                                                                                                    |

# 12: STEP PHASER

The phaser effect will be varied gradually.

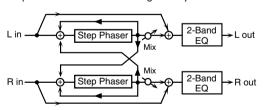

| Parameter | Value                          | Description                                                         |
|-----------|--------------------------------|---------------------------------------------------------------------|
| Mode      | 4-STAGE, 8-STAGE, 12-<br>STAGE | Number of stages in the phaser                                      |
| Manual #  | 0–127                          | Adjusts the basic frequency from which the sound will be modulated. |
| Rate #    | 0.05-10.00 Hz, note            | Frequency of modulation                                             |
| Depth     | 0-127                          | Depth of modulation                                                 |

| Parameter         | Value               | Description                                                                                                    |
|-------------------|---------------------|----------------------------------------------------------------------------------------------------|
| Polarity          | INVERSE,<br>SYNCHRO | Selects whether the left and right phase of the modulation will be the same or the opposite.  INVERSE: The left and right phase will be opposite. When using a mono source, this spreads the sound.  SYNCHRO: The left and right phase will be the same. Select this when inputting a stereo source. |
| Resonance #       | 0–127               | Amount of feedback                                                                                                    |
| Cross<br>Feedback | -98- +98%           | Adjusts the proportion of the phaser sound that is fed back into the effect. Negative (-) settings will invert the phase.                                                                                                    |
| Step Rate #       | 0.10-20.00 Hz, note | Rate of the step-wise change in the phaser effect                                                                                                    |
| Mix #             | 0–127               | Level of the phase-shifted sound                                                                                                    |
| Low Gain          | -15- +15 dB         | Gain of the low range                                                                                                    |
| High Gain         | -15- +15 dB         | Gain of the high range                                                                                                    |
| Level             | 0–127               | Output Level                                                                                                    |

# 13: MLT STAGE PHASER (MULTI STAGE PHASER)

Extremely high settings of the phase difference produce a deep phaser effect.

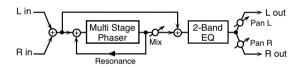

| Parameter   | Value                                                          | Description                                                         |
|-------------|----------------------------------------------------------------|---------------------------------------------------------------------|
| Mode        | 4-STAGE, 8-STAGE,<br>12-STAGE, 16-STAGE,<br>20-STAGE, 24-STAGE | Number of phaser stages                                             |
| Manual #    | 0–127                                                          | Adjusts the basic frequency from which the sound will be modulated. |
| Rate #      | 0.05-10.00 Hz, note                                            | Frequency of modulation                                             |
| Depth       | 0–127                                                          | Depth of modulation                                                 |
| Resonance # | 0–127                                                          | Amount of feedback                                                  |
| Mix #       | 0–127                                                          | Level of the phase-shifted sound                                    |
| Pan #       | L64-63R                                                        | Stereo location of the output sound                                 |
| Low Gain    | -15- +15 dB                                                    | Gain of the low range                                               |
| High Gain   | -15- +15 dB                                                    | Gain of the high range                                              |
| Level       | 0–127                                                          | Output Level                                                        |

### 14: INFINITE PHASER

A phaser that continues raising/lowering the frequency at which the sound is modulated.

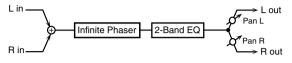

| Parameter   | Range       | Explanation                                                                                                    |
|-------------|-------------|----------------------------------------------------------------------------------------------------|
| Mode        | 1, 2, 3, 4  | Higher values will produce a deeper phaser effect.                                                                |
| Speed #     | -100- +100  | Speed at which to raise or lower<br>the frequency at which the sound<br>is modulated<br>(+: upward / -: downward) |
| Resonance # | 0–127       | Amount of feedback                                                                                                |
| Mix #       | 0–127       | Volume of the phase-shifted sound                                                                                 |
| Pan #       | L64-63R     | Panning of the output sound                                                                                       |
| Low Gain    | -15- +15 dB | Amount of boost/cut for the low-frequency range                                                                   |
| High Gain   | -15- +15 dB | Amount of boost/cut for the high-<br>frequency range                                                              |
| Level       | 0–127       | Output volume                                                                                                    |

### 15: RING MODULATOR

This is an effect that applies amplitude modulation (AM) to the input signal, producing bell-like sounds. You can also change the modulation frequency in response to changes in the volume of the sound sent into the effect.

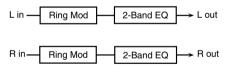

| Parameter   | Value               | Description                                                                                                    |
|-------------|---------------------|----------------------------------------------------------------------------------------------------|
| Frequency # | 0–127               | Adjusts the frequency at which modulation is applied.                                                                                    |
| Sens #      | 0–127               | Adjusts the amount of frequency modulation applied.                                                                                      |
| Polarity    | UP, DOWN            | Determines whether the frequency modula-<br>tion moves towards higher frequencies ( <b>UP</b> )<br>or lower frequencies ( <b>DOWN</b> ). |
| Low Gain    | -15- +15 dB         | Gain of the low frequency range                                                                                                    |
| High Gain   | -15- +15 dB         | Gain of the high frequency range                                                                                                    |
| Balance #   | D100:0W-<br>D0:100W | Volume balance between the direct sound (D) and the effect sound (W)                                                                     |
| Level       | 0-127               | Output level                                                                                                    |

# 16: STEP RING MOD (STEP RING MODULATOR)

This is a ring modulator that uses a 16-step sequence to vary the frequency at which modulation is applied.

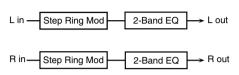

| Parameter  | Range               | Explanation                                                        |
|------------|---------------------|--------------------------------------------------------------------|
| Step 01-16 | 0–127               | Frequency of ring modulation at each step                          |
| Rate #     | 0.05-10.00 Hz, note | Rate at which the 16-step sequence will cycle                      |
| Attack #   | 0–127               | Speed at which the modulation fre-<br>quency changes between steps |
| Low Gain   | -15- +15 dB         | Amount of boost/cut for the low-<br>frequency range                |
| High Gain  | -15- +15 dB         | Amount of boost/cut for the high-<br>frequency range               |
| Balance #  | D100:0W-D0:100W     | Volume balance of the original sound (D) and effect sound (W)      |
| Level      | 0-127               | Output volume                                                      |

#### MEMO

You can use multi-effect control to make the step sequence play again from the beginning (p. 193).

# 17: TREMOLO

Cyclically modulates the volume to add tremolo effect to the sound.

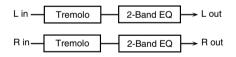

| Parameter | Value                        | Description                                                                              |
|-----------|------------------------------|------------------------------------------------------------------------------------------|
|           | TRI, SQR, SIN, SAW1,<br>SAW2 | Modulation Wave TRI: triangle wave SQR: square wave SIN: sine wave SAW1/2: sawtooth wave |
| Mod Wave  | SAW1                         | SAW2                                                                                     |
| Rate #    | 0.05-10.00 Hz, note          | Frequency of the change                                                                  |
| Depth #   | 0–127                        | Depth to which the effect is applied                                                     |
| Low Gain  | -15- +15 dB                  | Gain of the low range                                                                    |
| High Gain | -15- +15 dB                  | Gain of the high range                                                                   |
| Level     | 0–127                        | Output Level                                                                             |

# 18: AUTO PAN

Cyclically modulates the stereo location of the sound.

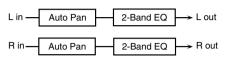

| Parameter | Value                        | Description                                                                              |
|-----------|------------------------------|------------------------------------------------------------------------------------------|
|           | TRI, SQR, SIN, SAW1,<br>SAW2 | Modulation Wave TRI: triangle wave SQR: square wave SIN: sine wave SAW1/2: sawtooth wave |
| Mod Wave  | SAW1<br>R                    | SAW2<br>R                                                                                |
| Rate #    | 0.05-10.00 Hz, note          | Frequency of the change                                                                  |
| Depth #   | 0-127                        | Depth to which the effect is applied                                                     |
| Low Gain  | -15- +15 dB                  | Gain of the low range                                                                    |
| High Gain | -15- +15 dB                  | Gain of the high range                                                                   |
| Level     | 0–127                        | Output Level                                                                             |

# 19: STEP PAN

This uses a 16-step sequence to vary the panning of the sound.

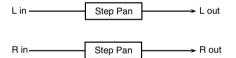

| Parameter               | Range               | Explanation                                                                                                    |
|-------------------------|---------------------|----------------------------------------------------------------------------------------------------|
| Step 01-16              | L64-63R             | Pan at each step                                                                                                    |
| Rate #                  | 0.05-10.00 Hz, note | Rate at which the 16-step sequence will cycle                                                                                    |
| Attack #                | 0-127               | Speed at which the pan changes between steps                                                                                     |
| Input Sync Sw           | OFF, ON             | Specifies whether an input note<br>will cause the sequence to resume<br>from the first step of the sequence<br>(ON) or not (OFF) |
| Input Sync<br>Threshold | 0–127               | Volume at which an input note will be detected                                                                                   |
| Level                   | 0-127               | Output volume                                                                                                    |

### MEMO

You can use multi-effect control to make the step sequence play again from the beginning (p. 193).

### 20: SLICER

By applying successive cuts to the sound, this effect turns a conventional sound into a sound that appears to be played as a backing phrase. This is especially effective when applied to sustain-type sounds.

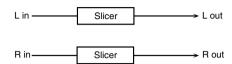

| n .                     | W.I                    | B                                                                                                    |  |
|-------------------------|------------------------|----------------------------------------------------------------------------------------------------|--|
| Parameter               | Value                  | Description                                                                                                    |  |
| Step 01-16              | L64-63R                | Level at each step                                                                                                    |  |
| Rate #                  | 0.05-10.00<br>Hz, note | Rate at which the 16-step sequence will cycle                                                                                                    |  |
| Attack #                | 0–127                  | Speed at which the level changes between steps                                                                                                    |  |
| Input Sync Sw           | OFF, ON                | Specifies whether an input note will cause<br>the sequence to resume from the first step of<br>the sequence (ON) or not (OFF)                                                                                                    |  |
| Input Sync<br>Threshold | 0–127                  | Volume at which an input note will be detected                                                                                                    |  |
| Mode                    | LEGATO,<br>SLASH       | Sets the manner in which the volume changes as one step progresses to the next.  LEGATO: The change in volume from one step's level to the next remains unaltered.  If the level of a following step is the same as the one preceding it, there is no change in volume.  SIASH: The level is momentarily set to 0 before progressing to the level of the next step. This change in volume occurs even if the level of the following step is the same as the preceding step. |  |
| Shuffle #               | 0–127                  | Timing of volume changes in levels for even-<br>numbered steps (step 2, step 4, step 6).<br>The higher the value, the later the beat<br>progresses.                                                                                                    |  |
| Level                   | 0-127                  | Output level                                                                                                    |  |

#### MEMO

You can use multi-effect control to make the step sequence play again from the beginning (p. 193).

# 21: ROTARY

The Rotary effect simulates the sound of the rotary speakers often used with the electric organs of the past. Since the movement of the high range and low range rotors can be set independently, the unique type of modulation characteristic of these speakers can be simulated quite closely. This effect is most suitable for electric organ Patches.

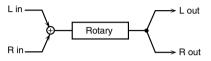

| Parameter       | Value         | Description                                                                                                    |
|-----------------|---------------|----------------------------------------------------------------------------------------------------|
| Speed #         | SLOW, FAST    | Simultaneously switch the rotational speed of the low frequency rotor and high frequency rotor.  SLOW: Slows down the rotation to the Slow Rate.  FAST: Speeds up the rotation to the Fast Rate.         |
| Wf Slow Speed   | 0.05–10.00 Hz | Slow speed (SLOW) of the low frequency rotor                                                                                                    |
| Wf Fast Speed   | 0.05–10.00 Hz | Fast speed (FAST) of the low fre-<br>quency rotor                                                                                                    |
| Wf Acceleration | 0–15          | Adjusts the time it takes the low fre-<br>quency rotor to reach the newly se-<br>lected speed when switching from<br>fast to slow (or slow to fast) speed.<br>Lower values will require longer<br>times. |
| Wf Level        | 0–127         | Volume of the low frequency rotor                                                                                                    |
| Tw Slow Speed   | 0.05-10.00 Hz |                                                                                                    |
| Tw Fast Speed   | 0.05-10.00 Hz | Settings of the high frequency rotor The parameters are the same as                                                                                                    |
| Tw Acceleration | 0–15          | for the low frequency rotor                                                                                                    |
| Tw Level        | 0–127         | 1,                                                                                                    |
| Separation      | 0–127         | Spatial dispersion of the sound                                                                                                    |
| Level #         | 0-127         | Output Level                                                                                                    |

# 22: VK ROTARY

This type provides modified response for the rotary speaker, with the low end boosted further.

This effect features the same specifications as the VK-7's builtin rotary speaker.

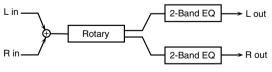

| Parameter     | Value         | Description                                                                                                    |
|---------------|---------------|----------------------------------------------------------------------------------------------------|
| Speed #       | SLOW, FAST    | Rotational speed of the rotating speaker                                                                                                    |
| Brake #       | OFF, ON       | Switches the rotation of the rotary speaker. When this is turned on, the rotation will gradually stop. When it is turned off, the rotation will gradually resume. |
| Wf Slow Speed | 0.05–10.00 Hz | Low-speed rotation speed of the woofer                                                                                                    |
| Wf Fast Speed | 0.05–10.00 Hz | High-speed rotation speed of the woofer                                                                                                    |

| Parameter     | Value         | Description                                                                                              |
|---------------|---------------|----------------------------------------------------------------------------------------------------|
| Wf Trans Up   | 0–127         | Adjusts the rate at which the woofer rotation speeds up when the rotation is switched from Slow to Fast. |
| Wf Trans Down | 0–127         | Adjusts the rate at which the woofer rotation speeds up when the rotation is switched from Fast to Slow. |
| Wf Level      | 0-127         | Volume of the woofer                                                                                     |
| Tw Slow Speed | 0.05-10.00 Hz |                                                                                                    |
| Tw Fast Speed | 0.05-10.00 Hz | Settings of the tweeter                                                                                  |
| Tw Trans Up   | 0–127         | The parameters are the same                                                                              |
| Tw Trans Down | 0–127         | as for the woofer.                                                                                       |
| Tw Level      | 0–127         | 7                                                                                                    |
| Spread        | 0–10          | Sets the rotary speaker stereo image. The higher the value set, the wider the sound is spread out.       |
| Low Gain      | -15- +15 dB   | Gain of the low range                                                                                    |
| High Gain     | -15- +15 dB   | Gain of the high range                                                                                   |
| Level #       | 0–127         | Output Level                                                                                             |

### 23: CHORUS

This is a stereo chorus. A filter is provided so that you can adjust the timbre of the chorus sound.

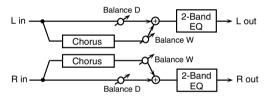

| Parameter   | Value               | Description                                                                                                    |
|-------------|---------------------|----------------------------------------------------------------------------------------------------|
| Filter Type | OFF, LPF, HPF       | Type of filter  OFF: no filter is used  LPF: cuts the frequency range above the Cutoff Freq  HPF: cuts the frequency range below the Cutoff Freq |
| Cutoff Freq | 200-8000 Hz         | Basic frequency of the filter                                                                                                    |
| Pre Delay   | 0.0-100.0 ms        | Adjusts the delay time from the di-<br>rect sound until the chorus sound<br>is heard.                                                            |
| Rate #      | 0.05-10.00 Hz, note | Frequency of modulation                                                                                                    |
| Depth       | 0-127               | Depth of modulation                                                                                                    |
| Phase       | 0-180 deg           | Spatial spread of the sound                                                                                                    |
| Low Gain    | -15- +15 dB         | Gain of the low range                                                                                                    |
| High Gain   | -15- +15 dB         | Gain of the high range                                                                                                    |
| Balance #   | D100:0W-D0:100W     | Volume balance between the direct sound (D) and the chorus sound (W)                                                                             |
| Level       | 0–127               | Output Level                                                                                                    |

### 24: FLANGER

This is a stereo flanger. (The LFO has the same phase for left and right.) It produces a metallic resonance that rises and falls like a jet airplane taking off or landing. A filter is provided so that you can adjust the timbre of the flanged sound.

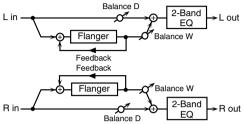

| Parameter   | Value               | Description                                                                                                    |
|-------------|---------------------|----------------------------------------------------------------------------------------------------|
| Filter Type | OFF, LPF, HPF       | Type of filter  OFF: no filter is used  LPF: cuts the frequency range above the Cutoff Freq  HPF: cuts the frequency range below the Cutoff Freq |
| Cutoff Freq | 200-8000 Hz         | Basic frequency of the filter                                                                                                    |
| Pre Delay   | 0.0-100.0 ms        | Adjusts the delay time from when the direct sound begins until the flanger sound is heard.                                                       |
| Rate #      | 0.05-10.00 Hz, note | Frequency of modulation                                                                                                    |
| Depth       | 0–127               | Depth of modulation                                                                                                    |
| Phase       | 0-180 deg           | Spatial spread of the sound                                                                                                    |
| Feedback #  | -98- +98%           | Adjusts the proportion of the flanger sound that is fed back into the effect. Negative (-) settings will invert the phase.                       |
| Low Gain    | -15- +15 dB         | Gain of the low range                                                                                                    |
| High Gain   | -15- +15 dB         | Gain of the high range                                                                                                    |
| Balance #   | D100:0W-D0:100W     | Volume balance between the direct sound (D) and the flanger sound (W)                                                                            |
| Level       | 0-127               | Output Level                                                                                                    |
|             |                     |                                                                                                    |

# 25: STEP FLANGER

This is a flanger in which the flanger pitch changes in steps. The speed at which the pitch changes can also be specified in terms of a note-value of a specified tempo.

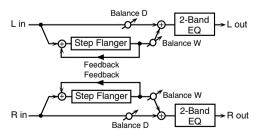

| Parameter   | Value         | Description                                                                                                    |
|-------------|---------------|----------------------------------------------------------------------------------------------------|
| Filter Type | OFF, LPF, HPF | Type of filter  OFF: no filter is used  LPF: cuts the frequency range above the Cutoff Freq  HPF: cuts the frequency range below the Cutoff Freq |

| Parameter   | Value               | Description                                                                                                    |
|-------------|---------------------|----------------------------------------------------------------------------------------------------|
| Cutoff Freq | 200-8000 Hz         | Basic frequency of the filter                                                                                              |
| Pre Delay   | 0.0-100.0 ms        | Adjusts the delay time from when the direct sound begins until the flanger sound is heard.                                 |
| Rate #      | 0.05-10.00 Hz, note | Frequency of modulation                                                                                                    |
| Depth       | 0–127               | Depth of modulation                                                                                                    |
| Phase       | 0–180 deg           | Spatial spread of the sound                                                                                                |
| Feedback #  | -98- +98%           | Adjusts the proportion of the flanger sound that is fed back into the effect. Negative (-) settings will invert the phase. |
| Step Rate # | 0.10-20.00 Hz, note | Rate (period) of pitch change                                                                                              |
| Low Gain    | -15- +15 dB         | Gain of the low range                                                                                                    |
| High Gain   | -15- +15 dB         | Gain of the high range                                                                                                    |
| Balance #   | D100:0W-D0:100W     | Volume balance between the di-<br>rect sound (D) and the flanger<br>sound (W)                                              |
| Level       | 0–127               | Output Level                                                                                                    |

### 26: HEXA-CHORUS

Uses a six-phase chorus (six layers of chorused sound) to give richness and spatial spread to the sound.

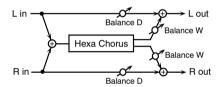

| Parameter              | Value               | Description                                                                                                    |
|------------------------|---------------------|----------------------------------------------------------------------------------------------------|
| Pre Delay              | 0.0-100.0 ms        | Adjusts the delay time from the di-<br>rect sound until the chorus sound is<br>heard.                                                                                                    |
| Rate #                 | 0.05-10.00 Hz, note | Frequency of modulation                                                                                                    |
| Depth                  | 0–127               | Depth of modulation                                                                                                    |
| Pre Delay<br>Deviation | 0–20                | Adjusts the differences in Pre Delay between each chorus sound.                                                                                                    |
| Depth<br>Deviation     | -20- +20            | Adjusts the difference in modulation depth between each chorus sound.                                                                                                    |
| Pan Deviation          | 0–20                | Adjusts the difference in stereo location between each chorus sound.  0: All chorus sounds will be in the center.  20: Each chorus sound will be spaced at 60 degree intervals relative to the center. |
| Balance #              | D100:0W-D0:100W     | Volume balance between the direct sound (D) and the chorus sound (W)                                                                                                    |
| Level                  | 0–127               | Output Level                                                                                                    |

# 27: TREMOLO CHORUS

This is a chorus effect with added Tremolo (cyclic modulation of volume).

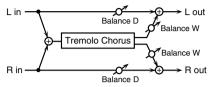

| Parameter             | Value               | Description                                                                           |
|-----------------------|---------------------|---------------------------------------------------------------------------------------|
| Pre Delay             | 0.0-100.0 ms        | Adjusts the delay time from the di-<br>rect sound until the chorus sound<br>is heard. |
| Chorus Rate #         | 0.05-10.00 Hz, note | Modulation frequency of the chorus effect                                             |
| Chorus Depth          | 0–127               | Modulation depth of the chorus effect                                                 |
| Tremolo Rate #        | 0.05-10.00 Hz, note | Modulation frequency of the trem-<br>olo effect                                       |
| Tremolo<br>Separation | 0–127               | Spread of the tremolo effect                                                          |
| Tremolo Phase         | 0-180 deg           | Spread of the tremolo effect                                                          |
| Balance #             | D100:0W-D0:100W     | Volume balance between the di-<br>rect sound (D) and the tremolo<br>chorus sound (W)  |
| Level                 | 0-127               | Output Level                                                                          |

# 28: SPACE-D

This is a multiple chorus that applies two-phase modulation in stereo. It gives no impression of modulation, but produces a transparent chorus effect.

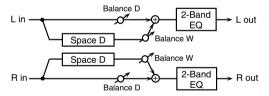

| Parameter | Value               | Description                                                                   |
|-----------|---------------------|-------------------------------------------------------------------------------|
| Pre Delay | 0.0-100.0 ms        | Adjusts the delay time from the direct sound until the chorus sound is heard. |
| Rate #    | 0.05-10.00 Hz, note | Frequency of modulation                                                       |
| Depth     | 0–127               | Depth of modulation                                                           |
| Phase     | 0-180 deg           | Spatial spread of the sound                                                   |
| Low Gain  | -15- +15 dB         | Gain of the low range                                                         |
| High Gain | -15- +15 dB         | Gain of the high range                                                        |
| Balance # | D100:0W-D0:100W     | Volume balance between the direct sound (D) and the chorus sound (W)          |
| Level     | 0-127               | Output Level                                                                  |

# 29: 3D CHORUS

This applies a 3D effect to the chorus sound. The chorus sound will be positioned 90 degrees left and 90 degrees right.

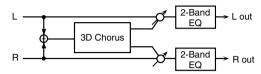

| Parameter   | Value               | Description                                                                                                    |
|-------------|---------------------|----------------------------------------------------------------------------------------------------|
| Filter Type | OFF, LPF, HPF       | Type of filter  OFF: no filter is used  LPF: cuts the frequency range above the Cutoff Freq  HPF: cuts the frequency range below the Cutoff Freq                                                              |
| Cutoff Freq | 200-8000 Hz         | Basic frequency of the filter                                                                                                    |
| Pre Delay   | 0.0-100.0 ms        | Adjusts the delay time from the direct sound until the chorus sound is heard.                                                                                                    |
| Rate #      | 0.05-10.00 Hz, note | Frequency of modulation                                                                                                    |
| Depth       | 0–127               | Modulation depth of the chorus effect                                                                                                    |
| Phase       | 0-180 deg           | Spatial spread of the sound                                                                                                    |
| Output Mode | SPEAKER, PHONES     | Adjusts the method that will be used to hear the sound that is output to the OUTPUT jacks. The optimal 3D effect will be achieved if you select SPEAKER when using speakers, or PHONES when using headphones. |
| Low Gain    | -15- +15 dB         | Gain of the low range                                                                                                    |
| High Gain   | -15- +15 dB         | Gain of the high range                                                                                                    |
| Balance #   | D100:0W-D0:100W     | Volume balance between the direct sound (D) and the chorus sound (W)                                                                                                    |
| Level       | 0-127               | Output Level                                                                                                    |

# 30: 3D FLANGER

This applies a 3D effect to the flanger sound. The flanger sound will be positioned 90 degrees left and 90 degrees right.

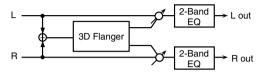

| Parameter   | Value               | Description                                                                                                    |
|-------------|---------------------|----------------------------------------------------------------------------------------------------|
| Filter Type | OFF, LPF, HPF       | Type of filter  OFF: no filter is used  LPF: cuts the frequency range above the Cutoff Freq  HPF: cuts the frequency range below the Cutoff Freq                                                              |
| Cutoff Freq | 200-8000 Hz         | Basic frequency of the filter                                                                                                    |
| Pre Delay   | 0.0-100.0 ms        | Adjusts the delay time from when<br>the direct sound begins until the<br>flanger sound is heard.                                                                                                    |
| Rate #      | 0.05-10.00 Hz, note | Frequency of modulation                                                                                                    |
| Depth       | 0–127               | Depth of modulation                                                                                                    |
| Phase       | 0-180 deg           | Spatial spread of the sound                                                                                                    |
| Feedback #  | -98- +98%           | Adjusts the proportion of the flanger sound that is fed back into the effect. Negative (-) settings will invert the phase.                                                                                    |
| Output Mode | SPEAKER, PHONES     | Adjusts the method that will be used to hear the sound that is output to the OUTPUT jacks. The optimal 3D effect will be achieved if you select SPEAKER when using speakers, or PHONES when using headphones. |
| Low Gain    | -15- +15 dB         | Gain of the low range                                                                                                    |
| High Gain   | -15- +15 dB         | Gain of the high range                                                                                                    |
| Balance #   | D100:0W-D0:100W     | Volume balance between the di-<br>rect sound (D) and the flanger<br>sound (W)                                                                                                    |
| Level       | 0–127               | Output Level                                                                                                    |

# 31: 3D STEP FLANGER

This applies a 3D effect to the step flanger sound. The flanger sound will be positioned 90 degrees left and 90 degrees right.

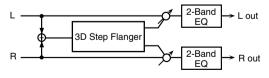

| Parameter   | Value         | Description                                                                                                    |
|-------------|---------------|----------------------------------------------------------------------------------------------------|
| Filter Type | OFF, LPF, HPF | Type of filter  OFF: no filter is used  LPF: cuts the frequency range above the Cutoff Freq  HPF: cuts the frequency range below the Cutoff Freq |
| Cutoff Freq | 200-8000 Hz   | Basic frequency of the filter                                                                                                    |
| Pre Delay   | 0.0-100.0 ms  | Adjusts the delay time from when<br>the direct sound begins until the<br>flanger sound is heard.                                                 |

| Parameter   | Value               | Description                                                                                                    |
|-------------|---------------------|----------------------------------------------------------------------------------------------------|
| Rate #      | 0.05-10.00 Hz, note | Frequency of modulation                                                                                                    |
| Depth       | 0–127               | Depth of modulation                                                                                                    |
| Phase       | 0-180 deg           | Spatial spread of the sound                                                                                                    |
| Feedback #  | -98- +98%           | Adjusts the proportion of the flanger sound that is fed back into the effect. Negative (-) settings will invert the phase.                                                                                    |
| Step Rate # | 0.10-20.00 Hz, note | Rate (period) of pitch change                                                                                                    |
| Output Mode | SPEAKER, PHONES     | Adjusts the method that will be used to hear the sound that is output to the OUTPUT jacks. The optimal 3D effect will be achieved if you select SPEAKER when using speakers, or PHONES when using headphones. |
| Low Gain    | -15- +15 dB         | Gain of the low range                                                                                                    |
| High Gain   | -15- +15 dB         | Gain of the high range                                                                                                    |
| Balance #   | D100:0W-D0:100W     | Volume balance between the di-<br>rect sound (D) and the flanger<br>sound (W)                                                                                                    |
| Level       | 0–127               | Output Level                                                                                                    |

# 32: 2BAND CHORUS

A chorus effect that lets you apply an effect independently to the low-frequency and high-frequency ranges.

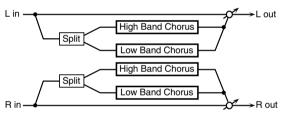

| Parameter      | Range               | Explanation                                                                                              |
|----------------|---------------------|----------------------------------------------------------------------------------------------------|
| Split Freq     | 200–8000 Hz         | Frequency at which the low and high ranges will be divided                                               |
| Low Pre Delay  | 0.0-100.0 ms        | Delay time from when the origi-<br>nal sound is heard to when the<br>low-range chorus sound is heard     |
| Low Rate #     | 0.05-10.00 Hz, note | Rate at which the low-range cho-<br>rus sound is modulated                                               |
| Low Depth      | 0–127               | Modulation depth for the low-<br>range chorus sound                                                      |
| Low Phase      | 0–180 deg           | Spaciousness of the low-range chorus sound                                                               |
| High Pre Delay | 0.0-100.0 ms        | Delay time from when the origi-<br>nal sound is heard to when the<br>high-range chorus sound is<br>heard |
| High Rate #    | 0.05-10.00 Hz, note | Rate at which the low-range cho-<br>rus sound is modulated                                               |
| High Depth     | 0–127               | Modulation depth for the high-<br>range chorus sound                                                     |
| High Phase     | 0–180 deg           | Spaciousness of the high-range chorus sound                                                              |
| Balance #      | D100:0W-D0:100W     | Volume balance of the original sound (D) and chorus sound (W)                                            |
| Level          | 0–127               | Output volume                                                                                            |

### 33: 2BAND FLANGER

A flanger that lets you apply an effect independently to the low-frequency and high-frequency ranges.

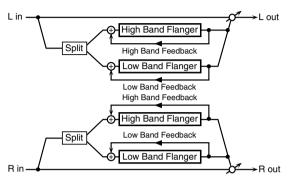

| Parameter          | Range               | Explanation                                                                                                    |
|--------------------|---------------------|----------------------------------------------------------------------------------------------------|
| Split Freq         | 200–8000 Hz         | Frequency at which the low and high ranges will be divided                                                                     |
| Low Pre Delay      | 0.0-100.0 ms        | Delay time from when the origi-<br>nal sound is heard to when the<br>low-range flanger sound is heard                          |
| Low Rate #         | 0.05-10.00 Hz, note | Rate at which the low-range flanger sound is modulated                                                                         |
| Low Depth          | 0–127               | Modulation depth for the low-<br>range flanger sound                                                                           |
| Low Phase          | 0–180 deg           | Spaciousness of the low-range flanger sound                                                                                    |
| Low<br>Feedback #  | -98- +98%           | Proportion of the low-range<br>flanger sound that is to be re-<br>turned to the input (negative val-<br>ues invert the phase)  |
| High Pre Delay     | 0.0-100.0 ms        | Delay time from when the origi-<br>nal sound is heard to when the<br>high-range flanger sound is<br>heard                      |
| High Rate #        | 0.05-10.00 Hz, note | Rate at which the high-range flanger sound is modulated                                                                        |
| High Depth         | 0–127               | Modulation depth for the high-<br>range flanger sound                                                                          |
| High Phase         | 0–180 deg           | Spaciousness of the high-range flanger sound                                                                                   |
| High<br>Feedback # | -98- +98%           | Proportion of the high-range<br>flanger sound that is to be re-<br>turned to the input (negative val-<br>ues invert the phase) |
| Balance #          | D100:0W-D0:100W     | Volume balance of the original sound (D) and flanger sound (W)                                                                 |
| Level              | 0-127               | Output volume                                                                                                    |

# 34: 2BAND STEP FLNGR (2BAND STEP FLANGER)

A step flanger that lets you apply an effect independently to the low-frequency and high-frequency ranges.

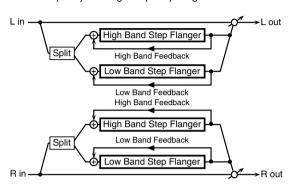

| Parameter           | Range               | Explanation                                                                                                    |
|---------------------|---------------------|----------------------------------------------------------------------------------------------------|
| Split Freq          | 200–8000 Hz         | Frequency at which the low and high ranges will be divided                                                                     |
| Low Pre Delay       | 0.0-100.0 ms        | Delay time from when the origi-<br>nal sound is heard to when the<br>low-range flanger sound is heard                          |
| Low Rate #          | 0.05-10.00 Hz, note | Rate at which the low-range flanger sound is modulated                                                                         |
| Low Depth           | 0–127               | Modulation depth for the low-<br>range flanger sound                                                                           |
| Low Phase           | 0–180 deg           | Spaciousness of the low-range flanger sound                                                                                    |
| Low<br>Feedback #   | -98- +98%           | Proportion of the low-range<br>flanger sound that is to be re-<br>turned to the input (negative val-<br>ues invert the phase)  |
| Low Step<br>Rate #  | 0.10-20.00 Hz, note | Rate at which the steps will cycle for the low-range flanger sound                                                             |
| High Pre Delay      | 0.0-100.0 ms        | Delay time from when the origi-<br>nal sound is heard to when the<br>high-range flanger sound is<br>heard                      |
| High Rate #         | 0.05-10.00 Hz, note | Rate at which the high-range flanger sound is modulated                                                                        |
| High Depth          | 0–127               | Modulation depth for the high-<br>range flanger sound                                                                          |
| High Phase          | 0–180 deg           | Spaciousness of the high-range flanger sound                                                                                   |
| High<br>Feedback #  | -98- +98%           | Proportion of the high-range<br>flanger sound that is to be re-<br>turned to the input (negative val-<br>ues invert the phase) |
| High Step<br>Rate # | 0.10-20.00 Hz, note | Rate at which the steps will cycle for the high-range flanger sound                                                            |
| Balance #           | D100:0W-D0:100W     | Volume balance of the original sound (D) and flanger sound (W)                                                                 |
| Level               | 0–127               | Output volume                                                                                                    |

### 35: OVERDRIVE

Creates a soft distortion similar to that produced by vacuum tube amplifiers.

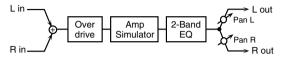

| Parameter | Value                                | Description                                                                                                    |
|-----------|--------------------------------------|----------------------------------------------------------------------------------------------------|
| Drive #   | 0–127                                | Degree of distortion<br>Also changes the volume.                                                                                   |
| Атр Туре  | SMALL, BUILT-IN,<br>2-STACK, 3-STACK | Type of guitar amp SMALL: small amp BUILT-IN: single-unit type amp 2-STACK: large double stack amp 3-STACK: large triple stack amp |
| Low Gain  | -15- +15 dB                          | Gain of the low range                                                                                                    |
| High Gain | -15- +15 dB                          | Gain of the high range                                                                                                    |
| Pan #     | L64-63R                              | Stereo location of the output sound                                                                                                |
| Level     | 0–127                                | Output Level                                                                                                    |

# 36: DISTORTION

Produces a more intense distortion than Overdrive. The parameters are the same as for "35: OVERDRIVE."

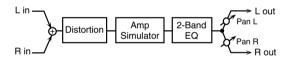

# 37: VS OVERDRIVE

This is an overdrive that provides heavy distortion.

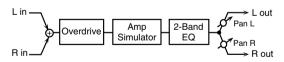

| Parameter | Value                                 | Description                                                                                                    |
|-----------|---------------------------------------|----------------------------------------------------------------------------------------------------|
| Drive #   | 0–127                                 | Degree of distortion Also changes the volume.                                                                                      |
| Tone #    | 0–127                                 | Sound quality of the Overdrive effect                                                                                              |
| Amp Sw    | OFF, ON                               | Turns the Amp Simulator on/off.                                                                                                    |
| Amp Type  | SMALL, BUILT-IN, 2-<br>STACK, 3-STACK | Type of guitar amp SMALL: small amp BUILT-IN: single-unit type amp 2-STACK: large double stack amp 3-STACK: large triple stack amp |
| Low Gain  | -15- +15 dB                           | Gain of the low range                                                                                                    |
| High Gain | -15- +15 dB                           | Gain of the high range                                                                                                    |
| Pan #     | L64-63R                               | Stereo location of the output sound                                                                                                |
| Level     | 0–127                                 | Output Level                                                                                                    |

# 38: VS DISTORTION

This is a distortion effect that provides heavy distortion. The parameters are the same as for "37: VS OVERDRIVE."

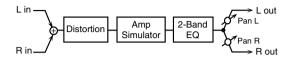

### 39: GUITAR AMP SIMULATOR

This is an effect that simulates the sound of a guitar amplifier.

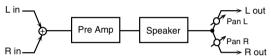

| R in—/                                     |                                                                                                    | V→ R out                                                                                                    |
|--------------------------------------------|----------------------------------------------------------------------------------------------------|----------------------------------------------------------------------------------------------------|
| Parameter                                  | Value                                                                                                    | Description                                                                                                    |
| Pre Amp Sw                                 | OFF, ON                                                                                                    | Turns the amp switch on/off.                                                                                                    |
| Pre Amp Type                               | JC-120,<br>CLEAN TWIN, MATCH<br>DRIVE,<br>BG LEAD, MS1959I,<br>MS1959II, MS1959I+II,<br>SIDN LEAD,<br>METAL5150,<br>METAL LEAD, OD-1, OD-<br>2 TURBO,<br>DISTORTION, FUZZ | Type of guitar amp                                                                                                    |
| Pre Amp<br>Volume #                        | 0–127                                                                                                    | Volume and amount of distortion of the amp                                                                                                    |
| Pre Amp<br>Master #                        | 0–127                                                                                                    | Volume of the entire pre-amp                                                                                                    |
| Pre Amp Gain                               | LOW, MIDDLE, HIGH                                                                                                    | Amount of pre-amp distortion                                                                                                    |
| Pre Amp Bass Pre Amp Middle Pre Amp Treble | 0–127                                                                                                    | Tone of the bass/mid/treble fre-<br>quency range  * Middle cannot be set if "Match<br>Drive" is selected as the Pre<br>Amp Type.                                                        |
| Pre Amp<br>Presence                        | 0–127                                                                                                    | Tone for the ultra-high frequency range                                                                                                    |
| Pre Amp Bright                             | OFF, ON                                                                                                    | Turning this "On" produces a sharper and brighter sound.  * This parameter applies to the "JC-120," "Clean Twin," and "BG Lead" Pre Amp Types.                                          |
| Speaker Sw                                 | OFF, ON                                                                                                    | Determines whether the signal passes through the speaker (ON), or not (OFF).                                                                                                    |
| Speaker Type                               | (See the table below.)                                                                                                    | Type of speaker                                                                                                    |
| Mic Setting                                | 1, 2, 3                                                                                                    | Adjusts the location of the mic that's capturing the sound of the speaker. This can be adjusted in three steps, from 1 to 3, with the mic becoming more distant as the value increases. |
| Mic Level                                  | 0–127                                                                                                    | Volume of the microphone                                                                                                    |
| Direct Level                               | 0–127                                                                                                    | Volume of the direct sound                                                                                                    |
| Pan #                                      | L64-63R                                                                                                    | Stereo location of the output                                                                                                    |
| Level #                                    | 0–127                                                                                                    | Output level                                                                                                    |

### **Effects List**

### Specifications for each Speaker Type

The speaker column indicates the diameter of each speaker unit (in inches) and the number of units.

| Туре        | Cabinet                            | Speak-<br>er | Micro-<br>phone |
|-------------|------------------------------------|--------------|-----------------|
| SMALL 1     | small open-back enclosure          | 10           | dynamic         |
| SMALL 2     | small open-back enclosure          | 10           | dynamic         |
| MIDDLE      | open back enclosure                | 12 x 1       | dynamic         |
| JC-120      | open back enclosure                | 12 x 2       | dynamic         |
| BUILT-IN 1  | open back enclosure                | 12 x 2       | dynamic         |
| BUILT-IN 2  | open back enclosure                | 12 x 2       | condenser       |
| BUILT-IN 3  | open back enclosure                | 12 x 2       | condenser       |
| BUILT-IN 4  | open back enclosure                | 12 x 2       | condenser       |
| BUILT-IN 5  | open back enclosure                | 12 x 2       | condenser       |
| BG STACK 1  | sealed enclosure                   | 12 x 2       | condenser       |
| BG STACK 2  | large sealed enclosure             | 12 x 2       | condenser       |
| MS STACK 1  | large sealed enclosure             | 12 x 4       | condenser       |
| MS STACK 2  | large sealed enclosure 12 x 4 cond |              | condenser       |
| METAL STACK | large double stack                 | 12 x 4       | condenser       |
| 2-STACK     | large double stack 12 x 4 condense |              | condenser       |
| 3-STACK     | large triple stack 12 x 4 condense |              | condenser       |

# 40: COMPRESSOR

Flattens out high levels and boosts low levels, smoothing out fluctuations in volume.

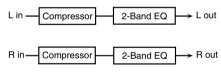

| Parameter   | Value       | Description                                    |
|-------------|-------------|------------------------------------------------|
| Attack #    | 0-127       | Sets the speed at which compression starts     |
| Threshold # | 0–127       | Adjusts the volume at which compression begins |
| Post Gain   | 0-+18 dB    | Adjusts the output gain.                       |
| Low Gain    | -15- +15 dB | Gain of the low frequency range                |
| High Gain   | -15- +15 dB | Gain of the high frequency range               |
| Level #     | 0-127       | Output level                                   |

### 41: LIMITER

Compresses signals that exceed a specified volume level, preventing distortion from occurring.

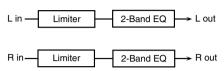

| Parameter   | Value                        | Description                                                                                                    |
|-------------|------------------------------|----------------------------------------------------------------------------------------------------|
| Release #   | 0–127                        | Adjusts the time after the signal volume falls<br>below the Threshold Level until compression<br>is no longer applied. |
| Threshold # | 0–127                        | Adjusts the volume at which compression begins                                                                         |
| Ratio       | 1.5:1, 2:1,<br>4:1,<br>100:1 | Compression ratio                                                                                                    |
| Post Gain   | 0-+18 dB                     | Adjusts the output gain.                                                                                               |
| Low Gain    | -15- +15 dB                  | Gain of the low frequency range                                                                                        |
| High Gain   | -15- +15 dB                  | Gain of the high frequency range                                                                                       |
| Level #     | 0–127                        | Output level                                                                                                    |

# **42: GATE**

Cuts the reverb's delay according to the volume of the sound sent into the effect. Use this when you want to create an artificial-sounding decrease in the reverb's decay.

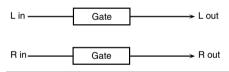

| Parameter   | Value               | Description                                                                                                    |
|-------------|---------------------|----------------------------------------------------------------------------------------------------|
| Threshold # | 0-127               | Volume level at which the gate begins to close                                                                                                    |
| Mode        | GATE,<br>DUCK       | Type of gate GATE: The gate will close when the vol- ume of the original sound decreases, cut- ting the original sound. DUCK (Ducking): The gate will close when the volume of the original sound increas- es, cutting the original sound. |
| Attack      | 0–127               | Adjusts the time it takes for the gate to fully open after being triggered.                                                                                                    |
| Hold        | 0–127               | Adjusts the time it takes for the gate to start closing after the source sound falls beneath the Threshold.                                                                                                    |
| Release     | 0–127               | Adjusts the time it takes the gate to fully close after the hold time.                                                                                                    |
| Balance #   | D100:0W-<br>D0:100W | Volume balance between the direct sound (D) and the effect sound (W)                                                                                                    |
| Level       | 0-127               | Output level                                                                                                    |

# 43: DELAY

This is a stereo delay. When Feedback Mode is NORMAL:

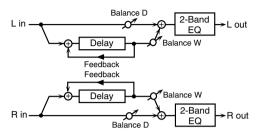

When Feedback Mode is CROSS:

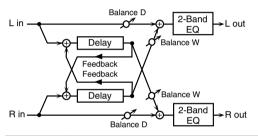

| Parameter        | Value                  | Description                                                                                                    |
|------------------|------------------------|----------------------------------------------------------------------------------------------------|
| Delay Left       | 0-1300 ms,             | Adjusts the time until the delay sound is                                                                                                    |
| Delay Right      | note                   | heard.                                                                                                    |
| Phase Left       | NORMAL,                | Phase of the delay sound                                                                                                    |
| Phase Right      | INVERSE                | Fridse of the delay sound                                                                                                    |
| Feedback<br>Mode | NORMAL,<br>CROSS       | Selects the way in which delay sound is fed back into the effect. (See the figures above.)                                                                          |
| Feedback #       | -98- +98%              | Adjusts the amount of the delay sound that's fed back into the effect. Negative (-) settings invert the phase.                                                      |
| HF Damp          | 200–8000 Hz,<br>BYPASS | Adjusts the frequency above which sound fed back to the effect is filtered out. If you don't want to filter out any high frequencies, set this parameter to BYPASS. |
| Low Gain         | -15- +15 dB            | Gain of the low frequency range                                                                                                    |
| High Gain        | -15- +15 dB            | Gain of the high frequency range                                                                                                    |
| Balance #        | D100:0W-<br>D0:100W    | Volume balance between the direct sound (D) and the delay sound (W)                                                                                                 |
| Level            | 0-127                  | Output level                                                                                                    |

# 44: LONG DELAY

A delay that provides a long delay time.

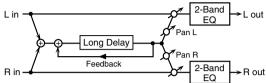

|            |                        | LQ                                                                                                    |
|------------|------------------------|----------------------------------------------------------------------------------------------------|
| Parameter  | Range                  | Explanation                                                                                                |
| Delay Time | 0-2600 ms, note        | Delay time from when the origi-<br>nal sound is heard to when the<br>delay sound is heard                  |
| Phase      | NORMAL, INVERSE        | Phase of the delay (NORMAL: non-inverted, INVERT: inverted)                                                |
| Feedback # | -98- +98%              | Proportion of the delay sound that is to be returned to the input (negative values invert the phase)       |
| HF Damp    | 200–8000 Hz,<br>BYPASS | Frequency at which the high-fre-<br>quency content of the delayed<br>sound will be cut (BYPASS: no<br>cut) |
| Pan #      | L64-63R                | Panning of the delay sound                                                                                 |
| Low Gain   | -15- +15 dB            | Amount of boost/cut for the high-<br>frequency range                                                       |
| High Gain  | -15- +15 dB            | Amount of boost/cut for the high-frequency range                                                           |
| Balance #  | D100:0W-D0:100W        | Volume balance of the original sound (D) and delay sound (W)                                               |
| Level      | 0–127                  | Output volume                                                                                              |

### 45: SERIAL DELAY

This delay connects two delay units in series. Feedback can be applied independently to each delay unit, allowing you to produce complex delay sounds.

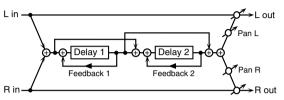

| Parameter            | Range                  | Explanation                                                                                                    |
|----------------------|------------------------|----------------------------------------------------------------------------------------------------|
| Delay1 Time          | 0-1300 ms, note        | Delay time from when sound is<br>input to delay 1 until the delay<br>sound is heard                                      |
| Delay1<br>Feedback # | -98- +98%              | Proportion of the delay sound<br>that is to be returned to the input<br>of delay 1 (negative values invert<br>the phase) |
| Delay1 HF Damp       | 200–8000 Hz,<br>BYPASS | Frequency at which the high-fre-<br>quency content of the delayed<br>sound of delay 1 will be cut (BY-<br>PASS: no cut)  |
| Delay2 Time          | 0-1300 ms, note        | Delay time from when sound is<br>input to delay 2 until the delay<br>sound is heard                                      |
| Delay2<br>Feedback # | -98- +98%              | Proportion of the delay sound<br>that is to be returned to the input<br>of delay 2 (negative values invert<br>the phase) |
| Delay2 HF Damp       | 200–8000 Hz,<br>BYPASS | Frequency at which the high-frequency content of the delayed sound of delay 2 will be cut (BY-PASS: no cut)              |
| Pan #                | L64-63R                | Panning of the delay sound                                                                                               |
| Low Gain             | -15- +15 dB            | Amount of boost/cut for the low-<br>frequency range                                                                      |
| High Gain            | -15- +15 dB            | Amount of boost/cut for the high-<br>frequency range                                                                     |
| Balance #            | D100:0W-D0:100W        | Volume balance of the original sound (D) and delay sound (W)                                                             |
| Level                | 0-127                  | Output volume                                                                                                    |

### **46: MODULATION DELAY**

Adds modulation to the delayed sound. When Feedback Mode is NORMAL:

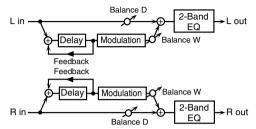

When Feedback Mode is CROSS:

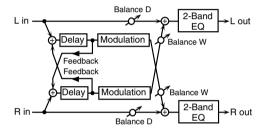

| Parameter        | Value                  | Description                                                                                                    |
|------------------|------------------------|----------------------------------------------------------------------------------------------------|
| Delay Left       | 0-1300 ms,             | Adjusts the time until the delay sound is                                                                                                    |
| Delay Right      | note                   | heard.                                                                                                    |
| Feedback<br>Mode | NORMAL,<br>CROSS       | Selects the way in which delay sound is fed back into the effect (See the figures above.)                                                                           |
| Feedback #       | -98- +98%              | Adjusts the amount of the delay sound that's fed back into the effect. Negative (-) settings invert the phase.                                                      |
| HF Damp          | 200–8000 Hz,<br>BYPASS | Adjusts the frequency above which sound fed back to the effect is filtered out. If you don't want to filter out any high frequencies, set this parameter to BYPASS. |
| Rate #           | 0.05-10.00 Hz,<br>note | Frequency of modulation                                                                                                    |
| Depth            | 0-127                  | Depth of modulation                                                                                                    |
| Phase            | 0-180 deg              | Spatial spread of the sound                                                                                                    |
| Low Gain         | -15- +15 dB            | Gain of the low frequency range                                                                                                    |
| High Gain        | -15- +15 dB            | Gain of the high frequency range                                                                                                    |
| Balance #        | D100:0W-<br>D0:100W    | Volume balance between the direct sound (D) and the delay sound (W)                                                                                                 |
| Level            | 0–127                  | Output level                                                                                                    |

# 47: 3TAP PAN DELAY

Produces three delay sounds; center, left and right.

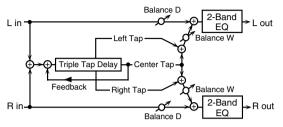

| Parameter                   | Value                  | Description                                                                                                    |
|-----------------------------|------------------------|----------------------------------------------------------------------------------------------------|
| Delay Left/<br>Right/Center | 0-2600 ms,<br>note     | Adjusts the time until the delay sound is heard.                                                                                                    |
| Center<br>Feedback #        | -98- +98%              | Adjusts the amount of the delay sound that's fed back into the effect. Negative (-) settings invert the phase.                                                                  |
| HF Damp                     | 200–8000 Hz,<br>BYPASS | Adjusts the frequency above which sound<br>fed back to the effect is filtered out. If you<br>do not want to filter out any high frequen-<br>cies, set this parameter to BYPASS. |
| Left/Right/<br>Center Level | 0-127                  | Volume of each delay                                                                                                    |
| Low Gain                    | -15- +15 dB            | Gain of the low frequency range                                                                                                    |
| High Gain                   | -15- +15 dB            | Gain of the high frequency range                                                                                                    |
| Balance #                   | D100:0W-<br>D0:100W    | Volume balance between the direct sound (D) and the delay sound (W)                                                                                                    |
| Level                       | 0–127                  | Output level                                                                                                    |

# 48: 4TAP PAN DELAY

This effect has four delays.

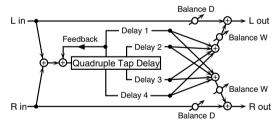

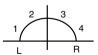

Stereo location of each delay

| Parameter               | Value                  | Description                                                                                                    |
|-------------------------|------------------------|----------------------------------------------------------------------------------------------------|
| Delay 1–4 Time          | 0-2600 ms,<br>note     | Adjusts the time until the delay sound is heard.                                                                                                    |
| Delay 1 Feed-<br>back # | -98- +98%              | Adjusts the amount of the delay sound that's fed back into the effect. Negative (-) settings invert the phase.                                                       |
| HF Damp                 | 200–8000 Hz,<br>BYPASS | Adjusts the frequency above which sound fed back to the effect is filtered out. If you do not want to filter out any high frequencies, set this parameter to BYPASS. |
| Delay 1-4 Level         | 0-127                  | Volume of each delay                                                                                                    |
| Low Gain                | -15- +15 dB            | Gain of the low frequency range                                                                                                    |
| High Gain               | -15- +15 dB            | Gain of the high frequency range                                                                                                    |
| Balance #               | D100:0W-<br>D0:100W    | Volume balance between the direct sound (D) and the delay sound (W)                                                                                                  |
| Level                   | 0–127                  | Output level                                                                                                    |

### 49: MULTI TAP DELAY

This effect provides four delays. Each of the Delay Time parameters can be set to a note length based on the selected tempo. You can also set the panning and level of each delay sound.

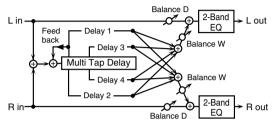

| Parameter               | Value                  | Description                                                                                                    |
|-------------------------|------------------------|----------------------------------------------------------------------------------------------------|
| Delay 1–4 Time          | 0-2600 ms,<br>note     | Adjusts the time until Delays 1–4 are heard.                                                                                                    |
| Delay 1 Feed-<br>back # | -98- +98%              | Adjusts the amount of the delay sound that's fed back into the effect. Negative (-) settings invert the phase.                                                          |
| HF Damp                 | 200–8000 Hz,<br>BYPASS | Adjusts the frequency above which sound fed back to the effect is filtered out. If you don't want to filter out any the high frequencies, set this parameter to BYPASS. |
| Delay 1-4 Pan           | L64-63R                | Stereo location of Delays 1-4                                                                                                    |
| Delay 1-4 Level         | 0-127                  | Output level of Delays 1-4                                                                                                    |
| Low Gain                | -15-+15 dB             | Gain of the low frequency range                                                                                                    |
| High Gain               | -15-+15 dB             | Gain of the high frequency range                                                                                                    |
| Balance #               | D100:0W-<br>D0:100W    | Volume balance between the direct sound (D) and the effect sound (W)                                                                                                    |
| Level                   | 0-127                  | Output level                                                                                                    |

# 50: REVERSE DELAY

This is a reverse delay that adds a reversed and delayed sound to the input sound. A tap delay is connected immediately after the reverse delay.

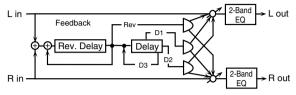

| Parameter                         | Range                  | Explanation                                                                                                    |
|-----------------------------------|------------------------|----------------------------------------------------------------------------------------------------|
| Threshold                         | 0–127                  | Volume at which the reverse de-<br>lay will begin to be applied                                                                    |
| Rev Dly Time                      | 0-1300 ms, note        | Delay time from when sound is<br>input into the reverse delay until<br>the delay sound is heard                                    |
| Rev Dly Feedback #                | -98- +98%              | Proportion of the delay sound<br>that is to be returned to the input<br>of the reverse delay (negative<br>values invert the phase) |
| Rev Dly HF Damp                   | 200–8000 Hz,<br>BYPASS | Frequency at which the high-fre-<br>quency content of the reverse-de-<br>layed sound will be cut (BYPASS:<br>no cut)               |
| Rev Dly Pan                       | L64-63R                | Panning of the reverse delay sound                                                                                                 |
| Rev Dly Level                     | 0–127                  | Volume of the reverse delay sound                                                                                                  |
| Delay 1 – 3 Time                  | 0-1300 ms, note        | Delay time from when sound is<br>input into the tap delay until the<br>delay sound is heard                                        |
| Delay 3 Feedback #                | -98- +98%              | Proportion of the delay sound<br>that is to be returned to the input<br>of the tap delay (negative values<br>invert the phase)     |
| Delay HF Damp                     | 200–8000 Hz, BYPASS    | Frequency at which the low-fre-<br>quency content of the tap delay<br>sound will be cut (BYPASS: no<br>cut)                        |
| Delay 1 Pan',<br>'Delay 2 Pan     | L64-63R                | Panning of the tap delay sounds                                                                                                    |
| Delay 1 Level',<br>'Delay 2 Level | 0–127                  | Volume of the tap delay sounds                                                                                                    |
| Low Gain                          | -15- +15 dB            | Amount of boost/cut for the low-<br>frequency range                                                                                |
| High Gain                         | -15- +15 dB            | Amount of boost/cut for the high-<br>frequency range                                                                               |
| Balance #                         | D100:0W-D0:100W        | Volume balance of the original sound (D) and delay sound (W)                                                                       |
| Level                             | 0-127                  | Output volume                                                                                                    |

# 51: SHUFFLE DELAY

Adds a shuffle to the delay sound, giving the sound a bouncy delay effect with a swing feel.

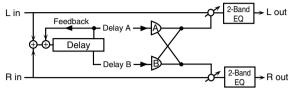

| Parameter         | Value                  | Description                                                                                                    |
|-------------------|------------------------|----------------------------------------------------------------------------------------------------|
| Delay Time #      | 0-2600 ms,<br>note     | Adjusts the time until the delay sound is heard.                                                                                                    |
| Shuffle<br>Rate # | 0–100%                 | Adjusts the ratio (as a percentage) of the time that elapses before Delay B sounds relative to the time that elapses before the Delay A sounds.  When set to 100%, the delay times are the same. |
| Acceleration      | 0–15                   | Adjusts the speed which the Delay Time changes from the current setting to its specified new setting.                                                                                            |
| Feedback #        | -98- +98%              | Adjusts the amount of the delay that's fed back into the effect. Negative (-) settings invert the phase.                                                                                         |
| HF Damp           | 200–8000 Hz,<br>BYPASS | Adjusts the frequency above which sound fed back to the effect is filtered out. If you don't want to filter out any high frequencies, set this parameter to BYPASS.                              |
| Pan A/B           | 0-127                  | Stereo location of Delay A/B                                                                                                    |
| Level A/B         | 0-127                  | Volume of delay A/B                                                                                                    |
| Low Gain          | -15- +15 dB            | Gain of the low frequency range                                                                                                    |
| High Gain         | -15- +15 dB            | Gain of the high frequency range                                                                                                    |
| Balance #         | D100:0W-<br>D0:100W    | Volume balance between the direct sound (D) and the effect sound (W)                                                                                                    |
| Level             | 0-127                  | Output level                                                                                                    |

# **52: 3D DELAY**

This applies a 3D effect to the delay sound. The delay sound will be positioned 90 degrees left and 90 degrees right.

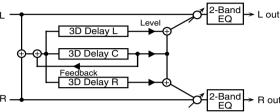

| Parameter                           | Value               | Description                                                                                                    |
|-------------------------------------|---------------------|----------------------------------------------------------------------------------------------------|
| Delay Left Delay Right Delay Center | 0-2600 ms, note     | Adjusts the delay time from the direct sound until the delay sound is heard.                                                                                                    |
| Center<br>Feedback #                | -98- +98%           | Adjusts the proportion of the de-<br>lay sound that is fed back into the<br>effect. Negative (-) settings will<br>invert the phase.                                                                           |
| HF Damp                             | 200–8000 Hz, BYPASS | Adjusts the frequency above which sound fed back to the effect will be cut. If you do not want to cut the high frequencies, set this parameter to BYPASS.                                                     |
| Left Level                          |                     |                                                                                                    |
| Right Level                         | 0–127               | Output level of the delay sound                                                                                                    |
| Center Level                        |                     |                                                                                                    |
| Output Mode                         | SPEAKER, PHONES     | Adjusts the method that will be used to hear the sound that is output to the OUTPUT jacks. The optimal 3D effect will be achieved if you select SPEAKER when using speakers, or PHONES when using headphones. |
| Low Gain                            | -15- +15 dB         | Gain of the low range                                                                                                    |
| High Gain                           | -15- +15 dB         | Gain of the high range                                                                                                    |
| Balance #                           | D100:0W-D0:100W     | Volume balance between the direct sound (D) and the effect sound (W)                                                                                                    |
| Level                               | 0–127               | Output Level                                                                                                    |

# 53: TIME CTRL DELAY

A stereo delay in which the delay time can be varied smoothly.

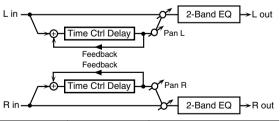

| Parameter    | Value           | Description                                                                                                    |
|--------------|-----------------|----------------------------------------------------------------------------------------------------|
| Delay Time # | 0-1300 ms, note | Adjusts the time until the delay is heard.                                                                                                    |
| Acceleration | 0–15            | Adjusts the speed which the Delay Time changes from the current setting to a specified new setting. The rate of change for the Delay Time directly affects the rate of pitch change. |

| Parameter  | Value                  | Description                                                                                                    |
|------------|------------------------|----------------------------------------------------------------------------------------------------|
| Feedback # | -98- +98%              | Adjusts the amount of the delay that's fed back into the effect. Negative (-) settings invert the phase.                                                             |
| HF Damp    | 200–8000 Hz,<br>BYPASS | Adjusts the frequency above which sound fed back to the effect is filtered out. If you do not want to filter out any high frequencies, set this parameter to BYPASS. |
| Low Gain   | -15- +15 dB            | Gain of the low frequency range                                                                                                    |
| High Gain  | -15- +15 dB            | Gain of the high frequency range                                                                                                    |
| Balance #  | D100:0W-<br>D0:100W    | Volume balance between the direct sound (D) and the delay sound (W)                                                                                                  |
| Level      | 0-127                  | Output level                                                                                                    |

# 54: LONG T CTL DELAY (LONG TIME CONTROL DELAY)

A delay in which the delay time can be varied smoothly, and allowing an extended delay to be produced.

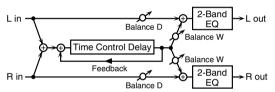

| Parameter    | Value                  | Description                                                                                                    |
|--------------|------------------------|----------------------------------------------------------------------------------------------------|
| Delay Time # | 0-2600 ms,<br>note     | Adjusts the time until the delay is heard.                                                                                                    |
| Acceleration | 0–15                   | Adjusts the speed which the Delay Time changes from the current setting to a specified new setting.  The rate of change for the Delay Time directly affects the rate of pitch change. |
| Feedback #   | -98- +98%              | Adjusts the amount of the delay that's fed back into the effect. Negative (-) settings invert the phase.                                                                              |
| HF Damp      | 200–8000 Hz,<br>BYPASS | Adjusts the frequency above which sound fed back to the effect is filtered out. If you do not want to filter out any high frequencies, set this parameter to BYPASS.                  |
| Pan #        | L64-63R                | Stereo location of the delay                                                                                                    |
| Low Gain     | -15- +15 dB            | Gain of the low frequency range                                                                                                    |
| High Gain    | -15- +15 dB            | Gain of the high frequency range                                                                                                    |
| Balance #    | D100:0W-<br>D0:100W    | Volume balance between the direct sound (D) and the delay sound (W)                                                                                                    |
| Level        | 0–127                  | Output level                                                                                                    |

# 55: TAPE ECHO

A virtual tape echo that produces a realistic tape delay sound. This simulates the tape echo section of a Roland RE-201 Space Echo.

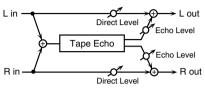

| Parameter            | Value                               | Description                                                                                                    |
|----------------------|-------------------------------------|----------------------------------------------------------------------------------------------------|
| Mode                 | S, M, L, S+M,<br>S+L, M+L,<br>S+M+L | Combination of playback heads to use<br>Select from three different heads with dif-<br>ferent delay times.<br>S: short, M: middle, L: long                                                     |
| Repeat Rate #        | 0–127                               | Tape speed<br>Increasing this value will shorten the spac-<br>ing of the delayed sounds.                                                                                                    |
| Intensity #          | 0-127                               | Amount of delay repeats                                                                                                    |
| Bass                 | -15- +15 dB                         | Boost/cut for the lower range of the echo sound                                                                                                    |
| Treble               | -15- +15 dB                         | Boost/cut for the upper range of the echo sound                                                                                                    |
| Head S Pan           |                                     |                                                                                                    |
| Head M Pan           | L64-63R                             | Independent panning for the short, middle, and long playback heads                                                                                                    |
| Head L Pan           | 1                                   |                                                                                                    |
| Tape Distortion      | 0–5                                 | Amount of tape-dependent distortion to be added This simulates the slight tonal changes that can be detected by signal-analysis equipment. Increasing this value will increase the distortion. |
| Wow/Flutter<br>Rate  | 0–127                               | Speed of wow/flutter (complex variation in pitch caused by tape wear and rotational irregularity)                                                                                              |
| Wow/Flutter<br>Depth | 0-127                               | Depth of wow/flutter                                                                                                    |
| Echo Level #         | 0-127                               | Volume of the echo sound                                                                                                    |
| Direct Level #       | 0-127                               | Volume of the original sound                                                                                                    |
| Level                | 0-127                               | Output level                                                                                                    |

# 56: LOFI NOISE

In addition to a lo-fi effect, this adds various types of noise such as white noise and disc noise.

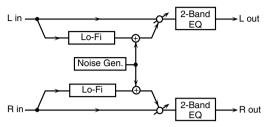

| _                     |                        |                                                                                                    |
|-----------------------|------------------------|----------------------------------------------------------------------------------------------------|
| Parameter             | Value                  | Description                                                                                                    |
| LoFi Type             | 1–9                    | Degrades the sound quality. The sound quality grows poorer as this value is increased.                                                                               |
| Filter Type           | OFF, LPF,<br>HPF       | Type of filter  OFF: no filter is used  LPF: cuts the frequency range above the Cutoff  HPF: cuts the frequency range below the Cutoff                               |
| Filter Cutoff         | 200-8000 Hz            | Center frequency of the filter                                                                                                    |
| W/P Noise<br>Type     | WHITE, PINK            | Switch between white noise and pink noise.                                                                                                    |
| W/P Noise<br>LPF      | 200–8000 Hz,<br>BYPASS | Center frequency of the low pass filter applied to the white/pink noise (BYPASS: no cut)                                                                             |
| W/P Noise<br>Level #  | 0–127                  | Volume of the white/pink noise                                                                                                    |
| Disc Noise<br>Type    | LP, EP, SP,<br>RND     | Type of record noise The frequency at which the noise is heard depends on the selected type.                                                                         |
| Disc Noise<br>LPF     | 200–8000 Hz,<br>BYPASS | Adjusts the cutoff frequency of the low pass filter applied to the record noise. If you don't want to filter out any high frequencies, set this parameter to BYPASS. |
| Disc Noise<br>Level # | 0–127                  | Volume of the record noise                                                                                                    |
| Hum Noise<br>Type     | 50 Hz, 60 Hz           | Frequency of the hum noise                                                                                                    |
| Hum Noise<br>LPF      | 200–8000 Hz,<br>BYPASS | Center frequency of the low pass filter applied to the hum noise (BYPASS: no cut)                                                                                    |
| Hum Noise<br>Level #  | 0–127                  | Volume of the hum noise                                                                                                    |
| Low Gain              | -15- +15 dB            | Gain of the low range                                                                                                    |
| High Gain             | -15- +15 dB            | Gain of the high range                                                                                                    |
| Balance #             | D100:0W-<br>D0:100W    | Volume balance between the direct sound (D) and the effect sound (W)                                                                                                 |
| Level                 | 0–127                  | Output level                                                                                                    |

# 57: LOFI COMPRESS

This is an effect that intentionally degrades the sound quality for creative purposes.

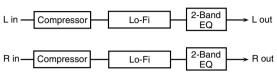

| Parameter       | Value               | Description                                                                                                    |
|-----------------|---------------------|----------------------------------------------------------------------------------------------------|
| Pre Fil Type    | 1-6                 | Selects the type of filter applied to the sound<br>before it passes through the Lo-Fi effect.<br>1: Compressor off<br>2–6: Compressor on |
| LoFi Type       | 1–9                 | Degrades the sound quality. The sound quality grows poorer as this value is increased.                                                   |
| Post Fil Type   | OFF, LPF, HPF       | Type of filter  OFF: no filter is used  LPF: cuts the frequency range above the  Cutoff  HPF: cuts the frequency range below the  Cutoff |
| Post Fil Cutoff | 200–8000 Hz         | Basic frequency of the Post Filter                                                                                                    |
| Low Gain        | -15- +15 dB         | Gain of the low range                                                                                                    |
| High Gain       | -15- +15 dB         | Gain of the high range                                                                                                    |
| Balance #       | D100:0W-<br>D0:100W | Volume balance between the direct sound (D) and the effect sound (W)                                                                     |
| Level #         | 0-127               | Output level                                                                                                    |

# 58: LOFI RADIO

In addition to a Lo-Fi effect, this effect also generates radio noise.

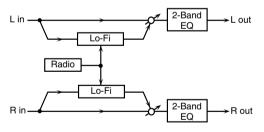

| Parameter              | Value               | Description                                                                                                    |
|------------------------|---------------------|----------------------------------------------------------------------------------------------------|
| LoFi Type              | 1–9                 | Degrades the sound quality. The sound quality grows poorer as this value is increased.                                                 |
| Filter Type            | OFF, LPF,<br>HPF    | Type of filter  OFF: no filter is used  LPF: cuts the frequency range above the Cutoff  HPF: cuts the frequency range below the Cutoff |
| Filter Cutoff          | 200-8000 Hz         | Basic frequency of the Post Filter                                                                                                    |
| Radio<br>Detune #      | 0–127               | Simulates the tuning noise of a radio. As this value is raised, the tuning drifts further.                                             |
| Radio Noise<br>Level # | 0–127               | Volume of the radio noise                                                                                                    |
| Balance #              | D100:0W-<br>D0:100W | Volume balance between the direct sound (D) and the effect sound (W)                                                                   |
| Level                  | 0-127               | Output level                                                                                                    |

### 59: TELEPHONE

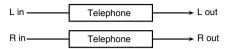

| Parameter          | Value              | Description                                                          |
|--------------------|--------------------|----------------------------------------------------------------------|
| Voice<br>Quality # | 0–15               | Audio quality of the telephone voice                                 |
| Treble             | -15- +15 dB        | Bandwidth of the telephone voice                                     |
| Balance #          | D100:0-<br>D0:100W | Volume balance between the direct sound (D) and the effect sound (W) |
| Level              | 0–127              | Output level                                                         |

### 60: PHONOGRAPH

Simulates a sound recorded on an analog record and played back on a record player. This effect also simulates the various types of noise that are typical of a record, and even the rotational irregularities of an old turntable.

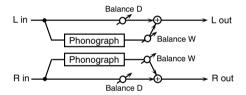

| Parameter                | Value               | Description                                                                                                    |
|--------------------------|---------------------|----------------------------------------------------------------------------------------------------|
| Signal<br>Distortion     | 0-127               | Depth of distortion                                                                                                    |
| Frequency<br>Range       | 0–127               | Frequency response of the playback system Decreasing this value will produce the im- pression of an old system with a poor fre- quency response. |
| Disc Type                | LP, EP, SP          | Rotational speed of the turntable This will affect the frequency of the scratch noise.                                                           |
| Scratch Noise<br>Level   | 0–127               | Amount of noise due to scratches on the record                                                                                                   |
| Dust Noise Lev-<br>el    | 0–127               | Volume of noise due to dust on the record                                                                                                    |
| Hiss Noise Lev-<br>el    | 0-127               | Volume of continuous "hiss"                                                                                                    |
| Total Noise Lev-<br>el # | 0-127               | Volume of overall noise                                                                                                    |
| Wow                      | 0-127               | Depth of long-cycle rotational irregularity                                                                                                    |
| Flutter                  | 0-127               | Depth of short-cycle rotational irregularity                                                                                                    |
| Random                   | 0–127               | Depth of indefinite-cycle rotational irregularity                                                                                                |
| Total Wow/<br>Flutter #  | 0–127               | Depth of overall rotational irregularity                                                                                                    |
| Balance #                | D100:0W-<br>D0:100W | Volume balance between the direct sound (D) and the effect sound (W)                                                                             |
| Level                    | 0-127               | Output level                                                                                                    |

# 61: PITCH SHIFTER (Feedback Pitch Shifter)

A stereo pitch shifter.

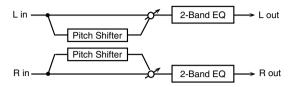

| Parameter  | Value           | Description                                                                                                    |
|------------|-----------------|----------------------------------------------------------------------------------------------------|
| Coarse #1  | -24- +12 semi   | Adjusts the pitch of the pitch shifted sound in semitone steps.                                                                  |
| Fine #1    | -100- +100 cent | Adjusts the pitch of the pitch shifted sound in 2-cent steps.                                                                    |
| Delay Time | 0-1300 ms, note | Adjusts the delay time from the direct sound until the pitch shifted sound is heard.                                             |
| Feedback # | -98- +98%       | Adjusts the proportion of the pitch shifted sound that is fed back into the effect. Negative (-) settings will invert the phase. |
| Low Gain   | -15- +15 dB     | Gain of the low range                                                                                                    |
| High Gain  | -15- +15 dB     | Gain of the high range                                                                                                    |
| Balance #  | D100:0W-D0:100W | Volume balance between the direct sound (D) and the pitch shifted sound (W)                                                      |
| Level      | 0-127           | Output Level                                                                                                    |

# 62: 2VOI PCH SHIFTER (2VOICE PITCH SHIFTER)

Shifts the pitch of the original sound. This 2-voice pitch shifter has two pitch shifters, and can add two pitch shifted sounds to the original sound.

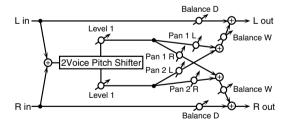

| Parameter             | Value           | Description                                                                                                    |
|-----------------------|-----------------|----------------------------------------------------------------------------------------------------|
| Pitch 1:<br>Coarse #1 | -24-+12 semi    | Adjusts the pitch of Pitch Shift 1 in semitone steps.                                                                            |
| Pitch 1:Fine #1       | -100-+100 cent  | Adjusts the pitch of Pitch Shift<br>Pitch 1 in 2-cent steps.                                                                     |
| Pitch 1:Delay         | 0-1300 ms, note | Adjusts the delay time from the direct sound until the Pitch Shift 1 sound is heard.                                             |
| Pitch 1:Feedback#     | -98- +98%       | Adjusts the proportion of the pitch shifted sound that is fed back into the effect. Negative (-) settings will invert the phase. |
| Pitch 1:Pan #         | L64-63R         | Stereo location of the Pitch Shift<br>1 sound                                                                                    |
| Pitch 1:Level         | 0–127           | Volume of the Pitch Shift1 sound                                                                                                 |

| Parameter             | Value           | Description                                                                 |
|-----------------------|-----------------|-----------------------------------------------------------------------------|
| Pitch 2:<br>Coarse #2 | -24-+12 semi    |                                                                             |
| Pitch 2:Fine #2       | -100-+100 cent  | Settings of the Pitch Shift 2                                               |
| Pitch 2:Delay         | 0-1300 ms, note | sound.                                                                      |
| Pitch 2:Feedback<br># | -98- +98%       | The parameters are the same as for the Pitch Shift 1 sound.                 |
| Pitch 2:Pan #         | L64-63R         |                                                                             |
| Pitch 2:Level         | 0–127           |                                                                             |
| Low Gain              | -15- +15 dB     | Gain of the low range                                                       |
| High Gain             | -15- +15 dB     | Gain of the high range                                                      |
| Level Balance         | A100:0B-A0:100B | Volume balance between the<br>Pitch Shift 1 and Pitch Shift 2<br>sounds     |
| Balance               | D100:0W-D0:100W | Volume balance between the direct sound (D) and the pitch shifted sound (W) |
| Level                 | 0-127           | Output Level                                                                |

# 63: STEP PCH SHIFTER (STEP PITCH SHIFTER)

A pitch shifter in which the amount of pitch shift is varied by a 16-step sequence.

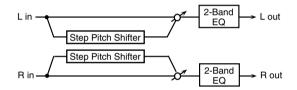

| Parameter   | Range               | Explanation                                                                                                    |
|-------------|---------------------|----------------------------------------------------------------------------------------------------|
| Step 01-16  | -24-+12 semi        | Amount of pitch shift at each step (semitone units)                                                                   |
| Rate #      | 0.05-10.00 Hz, note | Rate at which the 16-step sequence will cycle                                                                         |
| Attack #    | 0–127               | Speed at which the amount of pitch shift changes between steps                                                        |
| Gate Time # | 0–127               | Duration of the pitch shifted sound at each step                                                                      |
| Fine        | -100- +100 cent     | Pitch shift adjustment for all steps (2-cent units)                                                                   |
| Delay Time  | 0–1300 ms, note     | Delay time from the original<br>sound until the pitch-shifted<br>sound is heard                                       |
| Feedback #  | -98- +98%           | Proportion of the pitch-shifted<br>sound that is to be returned to the<br>input (negative values invert the<br>phase) |
| Low Gain    | -15- +15 dB         | Amount of boost/cut for the low-<br>frequency range                                                                   |
| High Gain   | -15- +15 dB         | Amount of boost/cut for the high-frequency range                                                                      |
| Balance #   | D100:0W-D0:100W     | Volume balance of the original sound (D) and pitch-shifted sound (W)                                                  |
| Level       | 0-127               | Output volume                                                                                                    |

#### MEMO

You can use multi-effect control to make the step sequence play again from the beginning (p. 193).

### 64: REVERB

Adds reverberation to the sound, simulating an acoustic space.

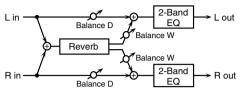

| Parameter | Value                                            | Description                                                                                                    |
|-----------|--------------------------------------------------|----------------------------------------------------------------------------------------------------|
| Туре      | ROOM1, ROOM2,<br>STAGE1, STAGE2,<br>HALL1, HALL2 | Type of reverb  ROOM1: dense reverb with short decay ROOM2: sparse reverb with short decay STAGE1: reverb with greater late reverberation STAGE2: reverb with strong early reflections HALL1: reverb with clear rever- berance HALL2: reverb with rich rever- berance          |
| Pre Delay | 0.0-100.0 ms                                     | Adjusts the delay time from the direct sound until the reverb sound is heard.                                                                                                    |
| Time #    | 0–127                                            | Time length of reverberation                                                                                                    |
| HF Damp   | 200–8000 Hz,<br>BYPASS                           | Adjusts the frequency above which the reverberant sound will be cut. As the frequency is set lower, more of the high frequencies will be cut, resulting in a softer and more muted reverberance. If you do not want to cut the high frequencies, set this parameter to BYPASS. |
| Low Gain  | -15- +15 dB                                      | Gain of the low range                                                                                                    |
| High Gain | -15- +15 dB                                      | Gain of the high range                                                                                                    |
| Balance # | D100:0W-D0:100W                                  | Volume balance between the direct sound (D) and the reverb sound (W)                                                                                                    |
| Level     | 0-127                                            | Output Level                                                                                                    |

# 65: GATED REVERB

This is a special type of reverb in which the reverberant sound is cut off before its natural length.

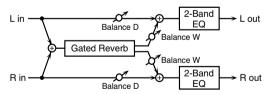

| Parameter | Value                              | Description                                                                                                    |
|-----------|------------------------------------|----------------------------------------------------------------------------------------------------|
| Туре      | NORMAL, REVERSE,<br>SWEEP1, SWEEP2 | Type of reverb NORMAL: conventional gated reverb REVERSE: backwards reverb SWEEP1: the reverberant sound moves from right to left SWEEP2: the reverberant sound moves from left to right |
| Pre Delay | 0.0-100.0 ms                       | Adjusts the delay time from the direct sound until the reverb sound is heard.                                                                                                    |
| Gate Time | 5-500 ms                           | Adjusts the time from when the reverb is heard until it disappears.                                                                                                    |
| Low Gain  | -15- +15 dB                        | Gain of the low range                                                                                                    |

| Parameter | Value           | Description                                                          |
|-----------|-----------------|----------------------------------------------------------------------|
| High Gain | -15- +15 dB     | Gain of the high range                                               |
| Balance # | D100:0W-D0:100W | Volume balance between the direct sound (D) and the reverb sound (W) |
| Level #   | 0-127           | Output Level                                                         |

# 66: OD → CHORUS (OVERDRIVE → CHORUS)

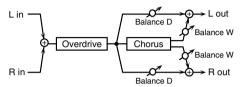

| Parameter     | Value               | Description                                                                                                    |
|---------------|---------------------|----------------------------------------------------------------------------------------------------|
| Od Drive #    | 0–127               | Degree of distortion Also changes the volume.                                                                                                    |
| Od Pan #      | L64-63R             | Stereo location of the overdrive sound                                                                                                    |
| Cho Pre Delay | 0.0-100.0 ms        | Adjusts the delay time from the direct sound until the chorus sound is heard.                                                                         |
| Cho Rate #    | 0.05-10.00 Hz, note | Frequency of modulation                                                                                                    |
| Cho Depth     | 0–127               | Depth of modulation                                                                                                    |
| Cho Balance # | D100:0W-D0:100W     | Adjusts the volume balance be-<br>tween the sound that is sent<br>through the chorus (W) and the<br>sound that is not sent through the<br>chorus (D). |
| Level         | 0–127               | Output Level                                                                                                    |

# 67: OD → FLANGER (OVERDRIVE → FLANGER)

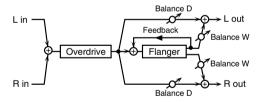

| Parameter      | Value               | Description                                                                                                    |
|----------------|---------------------|----------------------------------------------------------------------------------------------------|
| Od Drive #     | 0–127               | Degree of distortion Also changes the volume.                                                                                                    |
| Od Pan #       | L64-63R             | Stereo location of the overdrive sound                                                                                                    |
| Fln Pre Delay  | 0.0-100.0 ms        | Adjusts the delay time from when<br>the direct sound begins until the<br>flanger sound is heard.                                                        |
| Fln Rate #     | 0.05-10.00 Hz, note | Frequency of modulation                                                                                                    |
| Fln Depth      | 0–127               | Depth of modulation                                                                                                    |
| Fln Feedback # | -98- +98%           | Adjusts the proportion of the flanger sound that is fed back into the effect. Negative (-) settings will invert the phase.                              |
| Fin Balance #  | D100:0W-D0:100W     | Adjusts the volume balance be-<br>tween the sound that is sent<br>through the flanger (W) and the<br>sound that is not sent through the<br>flanger (D). |
| Level          | 0–127               | Output Level                                                                                                    |

# 68: OD → DELAY (OVERDRIVE → DELAY)

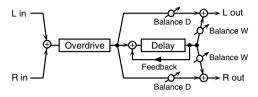

| Parameter           | Value                  | Description                                                                                                    |
|---------------------|------------------------|----------------------------------------------------------------------------------------------------|
| Od Drive #          | 0–127                  | Degree of distortion Also changes the volume.                                                                                                    |
| Od Pan #            | L64-63R                | Stereo location of the overdrive sound                                                                                                    |
| Delay Time          | 0-2600 ms, note        | Adjusts the delay time from the direct sound until the delay sound is heard.                                                                              |
| Delay<br>Feedback # | -98- +98%              | Adjusts the proportion of the de-<br>lay sound that is fed back into the<br>effect. Negative (-) settings will<br>invert the phase.                       |
| Delay HF Damp       | 200–8000 Hz,<br>BYPASS | Adjusts the frequency above which sound fed back to the effect will be cut. If you do not want to cut the high frequencies, set this parameter to BYPASS. |
| Delay Balance #     | D100:0W-D0:100W        | Adjusts the volume balance be-<br>tween the sound that is sent<br>through the delay (W) and the<br>sound that is not sent through the<br>delay (D).       |
| Level               | 0–127                  | Output Level                                                                                                    |

# 69: DST → CHORUS (DISTORTION → CHORUS)

The parameters are essentially the same as in "66: OD  $\rightarrow$  CHORUS," with the exception of the following two. OD Drive  $\rightarrow$  Dst Drive, OD Pan  $\rightarrow$  Dst Pan

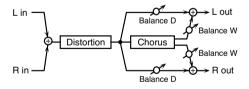

### 70: $DST \rightarrow FLANGER$ (DISTORTION $\rightarrow$ FLANGER)

The parameters are essentially the same as in "67: OD  $\rightarrow$  FLANGER," with the exception of the following two. OD Drive  $\rightarrow$  Dst Drive, OD Pan  $\rightarrow$  Dst Pan

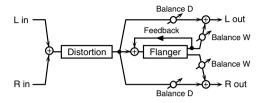

# 71: $DST \rightarrow DELAY$ (DISTORTION $\rightarrow DELAY$ )

The parameters are essentially the same as in "68: OD  $\rightarrow$  DELAY," with the exception of the following two. OD Drive  $\rightarrow$  Dst Drive, OD Pan  $\rightarrow$  Dst Pan

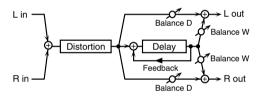

## 72: $ENH \rightarrow CHORUS$ (ENHANCER $\rightarrow$ CHORUS)

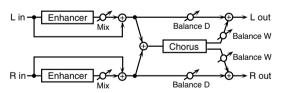

| Parameter     | Value                  | Description                                                                                                    |
|---------------|------------------------|----------------------------------------------------------------------------------------------------|
| Enh Sens #    | 0–127                  | Sensitivity of the enhancer                                                                                                    |
| Enh Mix #     | 0–127                  | Level of the overtones generated by the enhancer                                                                                                   |
| Cho Pre Delay | 0.0-100.0 ms           | Adjusts the delay time from the direct sound until the chorus sound is heard.                                                                      |
| Cho Rate #    | 0.05–10.00 Hz,<br>note | Frequency of modulation                                                                                                    |
| Cho Depth     | 0-127                  | Depth of modulation                                                                                                    |
| Cho Balance # | D100:0W-<br>D0:100W    | Adjusts the volume balance between<br>the sound that is sent through the cho-<br>rus (W) and the sound that is not sent<br>through the chorus (D). |
| Level         | 0–127                  | Output Level                                                                                                    |

# 73: ENHANCER → FLANGER (ENH → FLANGER)

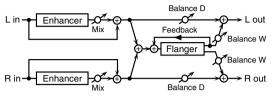

| Parameter      | Value                  | Description                                                                                                    |  |
|----------------|------------------------|----------------------------------------------------------------------------------------------------|--|
| Enh Sens #     | 0–127                  | Sensitivity of the enhancer                                                                                                    |  |
| Enh Mix #      | 0–127                  | Level of the overtones generated by the enhancer                                                                                          |  |
| Fln Pre Delay  | 0.0-100.0 ms           | Adjusts the delay time from when the direct sound begins until the flanger sound is heard.                                                |  |
| Fln Rate #     | 0.05-10.00 Hz,<br>note | Frequency of modulation                                                                                                    |  |
| Fln Depth      | 0-127                  | Depth of modulation                                                                                                    |  |
| Fln Feedback # | -98- +98%              | Adjusts the proportion of the flanger sound that is fed back into the effect. Negative (-) settings will invert the phase.                |  |
| Fln Balance #  | D100:0W-<br>D0:100W    | Adjusts the volume balance between the sound that is sent through the flanger (W) and the sound that is not sent through the flanger (D). |  |
| Level          | 0-127                  | Output Level                                                                                                    |  |

# 74: $ENH \rightarrow DELAY$ (ENHANCER $\rightarrow$ DELAY)

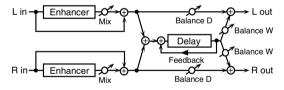

| Parameter           | Value                  | Description                                                                                                    |  |
|---------------------|------------------------|----------------------------------------------------------------------------------------------------|--|
| Enh Sens #          | 0–127                  | Sensitivity of the enhancer                                                                                                    |  |
| Enh Mix #           | 0–127                  | Level of the overtones generated by the enhancer                                                                                                    |  |
| Delay Time          | 0-2600 ms, note        | Adjusts the delay time from the direct sound until the delay sound is heard.                                                                              |  |
| Delay<br>Feedback # | -98- +98%              | Adjusts the proportion of the de-<br>lay sound that is fed back into the<br>effect. Negative (-) settings will<br>invert the phase.                       |  |
| Delay HF Damp       | 200–8000 Hz,<br>BYPASS | Adjusts the frequency above which sound fed back to the effect will be cut. If you do not want to cut the high frequencies, set this parameter to BYPASS. |  |
| Delay Balance #     | D100:0W-D0:100W        | Adjusts the volume balance be-<br>tween the sound that is sent<br>through the delay (W) and the<br>sound that is not sent through the<br>delay (D).       |  |
| Level               | 0–127                  | Output Level                                                                                                    |  |

### **75:** CHORUS → DELAY

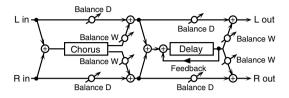

| Parameter           | Value                  | Description                                                                                                    |  |
|---------------------|------------------------|----------------------------------------------------------------------------------------------------|--|
| Cho Pre Delay       | 0.0-100.0 ms           | Adjusts the delay time from the di-<br>rect sound until the chorus sound is<br>heard.                                                                     |  |
| Cho Rate #          | 0.05-10.00 Hz, note    | Frequency of modulation                                                                                                    |  |
| Cho Depth           | 0-127                  | Depth of modulation                                                                                                    |  |
| Cho Balance #       | D100:0W-D0:100W        | Volume balance between the di-<br>rect sound (D) and the chorus<br>sound (W)                                                                              |  |
| Delay Time          | 0-2600 ms, note        | Adjusts the delay time from the direct sound until the delay sound is heard.                                                                              |  |
| Delay<br>Feedback # | -98- +98%              | Adjusts the proportion of the delay sound that is fed back into the effect. Negative (-) settings will invert the phase.                                  |  |
| Delay HF Damp       | 200–8000 Hz,<br>BYPASS | Adjusts the frequency above which sound fed back to the effect will be cut. If you do not want to cut the high frequencies, set this parameter to BYPASS. |  |
| Delay<br>Balance #  | D100:0W-D0:100W        | Adjusts the volume balance be-<br>tween the sound that is sent<br>through the delay (W) and the<br>sound that is not sent through the<br>delay (D).       |  |
| Level               | 0–127                  | Output Level                                                                                                    |  |

## **76:** FLANGER → DELAY

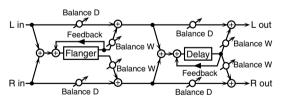

| Parameter Value            |                                                              | Description                                                                                                    |  |
|----------------------------|--------------------------------------------------------------|----------------------------------------------------------------------------------------------------|--|
| Fln Pre Delay              | 0.0-100.0 ms                                                 | Adjusts the delay time from when the direct sound begins until the flanger sound is heard.                                 |  |
| Fln Rate #                 | 0.05-10.00 Hz, note                                          | Frequency of modulation                                                                                                    |  |
| Fln Depth                  | 0–127                                                        | Depth of modulation                                                                                                    |  |
| Fln Feedback #             | -98- +98%                                                    | Adjusts the proportion of the flanger sound that is fed back into the effect. Negative (-) settings will invert the phase. |  |
| Fln Balance #              | Volume balance between rect sound (D) and the flat sound (W) |                                                                                                    |  |
| Delay Time 0–2600 ms, note |                                                              | Adjusts the delay time from the direct sound until the delay sound is heard.                                               |  |

### **Effects List**

| Parameter           | Value                  | Description                                                                                                    |  |
|---------------------|------------------------|----------------------------------------------------------------------------------------------------|--|
| Delay<br>Feedback # | -98– +98%              | Adjusts the proportion of the de-<br>lay sound that is fed back into the<br>effect. Negative (-) settings will in-<br>vert the phase.                     |  |
| Delay HF Damp       | 200–8000 Hz,<br>BYPASS | Adjusts the frequency above which sound fed back to the effect will be cut. If you do not want to cut the high frequencies, set this parameter to BYPASS. |  |
| Delay<br>Balance #  | D100:0W-D0:100W        | Adjusts the volume balance between<br>the sound that is sent through the de-<br>lay (W) and the sound that is not sent<br>through the delay (D).          |  |
| Level               | 0-127                  | Output Level                                                                                                    |  |

## **77:** CHORUS → FLANGER

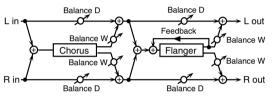

| Parameter      | Value               | Description                                                                                                    |  |
|----------------|---------------------|----------------------------------------------------------------------------------------------------|--|
| Cho Pre Delay  | 0.0-100.0 ms        | Adjusts the delay time from the direct sound until the chorus sound is heard.                                                                      |  |
| Cho Rate #     | 0.05-10.00 Hz, note | Modulation frequency of the chorus effect                                                                                                    |  |
| Cho Depth      | 0–127               | Modulation depth of the chorus effect                                                                                                    |  |
| Cho Balance #  | D100:0W-D0:100W     | Volume balance between the direct sound (D) and the chorus sound (W)                                                                               |  |
| Fln Pre Delay  | 0.0-100.0 ms        | Adjusts the delay time from when<br>the direct sound begins until the<br>flanger sound is heard.                                                   |  |
| Fln Rate #     | 0.05-10.00 Hz, note | Modulation frequency of the flanger effect                                                                                                    |  |
| Fln Depth      | 0–127               | Modulation depth of the flanger effect                                                                                                    |  |
| Fln Feedback # | -98- +98%           | Adjusts the proportion of the flanger sound that is fed back into the effect. Negative (-) settings will invert the phase.                         |  |
| Fln Balance #  | D100:0W-D0:100W     | Adjusts the volume balance between<br>the sound that is sent through the<br>flanger (W) and the sound that is not<br>sent through the flanger (D). |  |
| Level          | 0–127               | Output Level                                                                                                    |  |

# 78: SYMPATHETIC RESO (SYMPATHETIC RESONANCE)

On an acoustic piano, holding down the damper pedal allows other strings to resonate in sympathy with the notes you play, creating rich and spacious resonances. This effect simulates these sympathetic resonances.

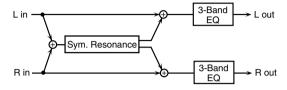

| Parameter    | Range                      | Explanation                                                                                                    |  |
|--------------|----------------------------|----------------------------------------------------------------------------------------------------|--|
| Depth #      | 0-127                      | Depth of the effect                                                                                                    |  |
| Damper #     | 0–127                      | Depth to which the damper pedal is pressed (controls the resonant sound)                                                    |  |
| Pre LPF      | 16–15000 Hz,<br>BYPASS     | Frequency of the filter that cuts the high-frequency content of the input sound (BYPASS: no cut)                            |  |
| Pre HPF      | BYPASS,<br>16–15000 Hz     | Frequency of the filter that cuts the low-frequency content of the input sound (BYPASS: no cut)                             |  |
| Peaking Freq | 200–8000 Hz                | Frequency of the filter that boosts/<br>cuts a specific frequency region of<br>the input sound                              |  |
| Peaking Gain | -15- +15 dB                | Amount of boost/cut produced by<br>the filter at the specified frequency<br>region of the input sound                       |  |
| Peaking Q    | 0.5, 1.0, 2.0, 4.0,<br>8.0 | Width of the frequency region<br>boosted/cut by the 'Peaking Gain'<br>parameter (larger values make the<br>region narrower) |  |
| HF Damp      | 16–15000 Hz,<br>BYPASS     | Frequency at which the high-fre-<br>quency content of the resonant<br>sound will be cut (BYPASS: no cut)                    |  |
| LF Damp      | BYPASS,<br>16–15000 Hz     | Frequency at which the low-frequency content of the resonant sound will be cut (BYPASS: no cut)                             |  |
| Lid          | 1–6                        | This simulates the actual changes in sound that occur when the lid of a grand piano is set at different heights.            |  |
| EQ Low Freq  | 200, 400 Hz                | Frequency of the low-range EQ                                                                                               |  |
| EQ Low Gain  | -15- +15 dB                | Amount of low-range boost/cut                                                                                               |  |
| EQ Mid Freq  | 200–8000 Hz                | Frequency of the midrange EQ                                                                                                |  |
| EQ Mid Gain  | -15- +15 dB                | Amount of midrange boost/cut                                                                                                |  |
| EQ Mid Q     | 0.5, 1.0, 2.0, 4.0,<br>8.0 | Width of midrange (larger values make the region narrower)                                                                  |  |
| EQ High Freq | 2000, 4000, 8000<br>Hz     | Frequency of the high-range EQ                                                                                              |  |
| EQ High Gain | -15-+15 dB                 | Amount of high-range boost/cut                                                                                              |  |
| Level        | 0-127                      | Output Level                                                                                                    |  |

# **Chorus Parameters**

The SonicCell's Chorus effect unit can also be used as a stereo delay unit.

These settings allow you to select chorus or delay, and the characteristics of the selected effect type.

| _                                   |                                                         | I=                                                                                                    |  |  |
|-------------------------------------|---------------------------------------------------------|----------------------------------------------------------------------------------------------------|--|--|
| Parameter                           | Value                                                   | Description                                                                                                    |  |  |
| Chorus Type                         | 0 (OFF),<br>1 (CHORUS),<br>2 (DELAY),<br>3 (GM2 CHORUS) | Selects either Chorus or Delay. 0 (OFF): Neither Chorus or Delay is used. 1 (CHORUS): Chorus is used. 2 (DELAY): Delay is used. 3 (GM2 CHORUS): GM2 Chorus is used.       |  |  |
| 01: CHORU                           | JS                                                      |                                                                                                    |  |  |
| Rate                                | 0.05-10.00 Hz,<br>note                                  | Frequency of modulation                                                                                                    |  |  |
| Depth                               | 0-127                                                   | Depth of modulation                                                                                                    |  |  |
| Pre Delay                           | 0.0-100.0 ms                                            | Adjusts the delay time from the direct sound until the chorus sound is heard.                                                                                             |  |  |
| Feedback                            | 0–127                                                   | Adjusts the amount of the chorus sound that is fed back into the effect.                                                                                                  |  |  |
| Filter Type                         | OFF, LPF, HPF                                           | Type of filter  OFF: no filter is used LPF: cuts the frequency range above the Cutoff Freq HPF: cuts the frequency range be- low the Cutoff Freq                          |  |  |
| Cutoff Freq                         | 200-8000 Hz                                             | Basic frequency of the filter                                                                                                    |  |  |
| Phase                               | 0-180°                                                  | Spatial spread of the sound                                                                                                    |  |  |
| 02: DELAY                           |                                                         |                                                                                                    |  |  |
| Delay Left                          |                                                         | Adjusts the delay time from the direct                                                                                                    |  |  |
| Delay Right                         | 0-1000 ms, note                                         | sound until the delay sound is heard.                                                                                                    |  |  |
| Delay Center                        |                                                         |                                                                                                    |  |  |
| Center Feed-<br>back                | -98-+98%                                                | Adjusts the proportion of the delay sound that is fed back into the effect.  Negative (-) settings will invert the phase.                                                 |  |  |
| HF Damp                             | 200–8000 Hz,<br>BYPASS                                  | Adjusts the frequency above which<br>sound fed back to the effect will be cut.<br>If you do not want to cut the high fre-<br>quencies, set this parameter to BY-<br>PASS. |  |  |
| Left Level Right Level Center Level | 0–127                                                   | Volume of each delay sound                                                                                                    |  |  |
| 03: GM2 CHORUS                      |                                                         |                                                                                                    |  |  |
|                                     |                                                         | Cuts the high frequency range of the                                                                                                    |  |  |
| Pre-LPF                             | 0–7                                                     | Sound coming into the chorus.  Higher values will cut more of the high frequencies.                                                                                       |  |  |
| Level                               | 0–127                                                   | Volume of the chorus sound                                                                                                    |  |  |
| Feedback                            | 0–127                                                   | Adjusts the amount of the chorus sound that is fed back into the effect.                                                                                                  |  |  |
| Delay                               | 0–127                                                   | Adjusts the delay time from the direct sound until the chorus sound is heard.                                                                                             |  |  |
| Rate                                | 0–127                                                   | Frequency of modulation                                                                                                    |  |  |
| Depth                               | 0–127                                                   | Depth of modulation                                                                                                    |  |  |
| Send Level To<br>Reverb             | 0–127                                                   | Adjusts the amount of chorus sound that will be sent to the reverb.                                                                                                    |  |  |

#### NOTE

If you specify the delay time as a note value, slowing down the tempo will not change the delay time beyond a certain length. This is because there is an upper limit for the delay time; if the delay time is specified as a note value and you slow down the tempo until this upper limit is reached, the delay time cannot change any further. This upper limit is the maximum value that can be specified when setting the delay time as a numerical value.

#### note:

| $\Rightarrow_3$ | Sixty-fourth-note triplet | 4              | Sixty-fourth note      | $\mathbb{N}_3$ | Thirty-second-note triplet |
|-----------------|---------------------------|----------------|------------------------|----------------|----------------------------|
| A               | Thirty-second note        | $\mathbb{A}_3$ | Sixteenth-note triplet | M.             | Dotted thirty-second note  |
| Ą               | Sixteenth note            | $ ho_3$        | Eighth-note triplet    | A              | Dotted sixteenth note      |
| <b>)</b>        | Eighth note               | -3             | Quarter-note triplet   | Þ.             | Dotted eighth note         |
| J               | Quarter note              | 23             | Half-note triplet      | _              | Dotted quarter note        |
| J               | Half note                 | 03             | Whole-note triplet     | -0             | Dotted half note           |
| 0               | Whole note                | lioli3         | Double-note triplet    | o              | Dotted whole note          |
| lioli           | Double note               |                |                        |                |                            |

# **Reverb Parameters**

These settings allow you to select the desired type of reverb, and its characteristics.

| Parameter         | Value                                                                                          | Description                                                                                                    |  |  |
|-------------------|------------------------------------------------------------------------------------------------|----------------------------------------------------------------------------------------------------|--|--|
| Reverb<br>Type    | 0 (OFF),<br>1 (REVERB),<br>2 (SRV ROOM),<br>3 (SRV HALLI),<br>4 (SRV PLATE),<br>5 (GM2 REVERB) | Type of reverb O (OFF): Reverb is not used. 1 (REVERB): Normal reverb 2 (SRV ROOM): This simulates typical room acoustic reflections. 3 (SRV HALL): This simulates typical concert hall acoustic reflections. 4 (SRV PLATE): This simulates a reverb plate, a popular type of artificial reverb unit that derives its sound from the vibration of a metallic plate. 5 (GM2 REVERB): GM2 Reverb |  |  |
| 01: REV           | ERB                                                                                            |                                                                                                    |  |  |
| Туре              | ROOM1,<br>ROOM2,<br>STAGE1,<br>STAGE2, HALL1,<br>HALL2, DELAY,<br>PAN-DELAY                    | Type of reverb/delay ROOM1: short reverb with high density ROOM2: short reverb with low density STAGE1: reverb with greater late reverberation STAGE2: reverb with strong early reflections HALL1: very clear-sounding reverb HALL2: rich reverb DELAY: conventional delay effect PAN-DELAY: delay effect with echoes that pan left and right                                                  |  |  |
| Time              | 0–127                                                                                          | Time length of reverberation<br>(Type: ROOM1-HALL2)<br>Delay time<br>(Type: DELAY, PAN-DELAY)                                                                                                    |  |  |
| HF Damp           | 200–8000 Hz,<br>BYPASS                                                                         | Adjusts the frequency above which the high-fre-<br>quency content of the reverb sound will be cut,<br>or "damped." If you do not want to cut the high<br>frequencies, set this parameter to BYPASS.                                                                                                    |  |  |
| Delay<br>Feedback | 0–127                                                                                          | Adjusts the amount of delay feedback when<br>the Type setting is DELAY or PAN-DELAY.<br>Amount of delay sound returned to the input<br>(this setting is valid only if Type is DELAY or<br>PAN-DELAY)                                                                                                    |  |  |
| 03: SRV           | 02: SRV ROOM<br>03: SRV HALL<br>04: SRV PLATE                                                  |                                                                                                    |  |  |
| Pre<br>Delay      | 0.0-100.0 ms                                                                                   | Adjusts the delay time from the direct sound until the reverb sound is heard.                                                                                                    |  |  |
| Time              | 0–127                                                                                          | Time length of reverberation                                                                                                    |  |  |
| Size<br>High Cut  | 1-8<br>160 Hz-12.5<br>kHz, BYPASS                                                              | Size of the simulated room or hall  Adjusts the frequency above which the high- frequency content of the reverb will be re- duced. If you do not want to reduce the high frequencies, set this parameter to BYPASS.                                                                                                    |  |  |
| Density           | 0-127                                                                                          | Density of reverb                                                                                                    |  |  |
| Diffusion         | 0–127                                                                                          | Adjusts the change in the density of the reverb over time. The higher the value, the more the density increases with time. (The effect of this setting is most pronounced with long reverb times.)                                                                                                    |  |  |
| LF Damp<br>Freq   | 50–4000 Hz                                                                                     | Adjusts the frequency below which the low-fre-<br>quency content of the reverb sound will be re-<br>duced, or "damped."                                                                                                    |  |  |
| LF Damp<br>Gain   | -36–0 dB                                                                                       | Adjusts the amount of damping applied to the frequency range selected with LF Damp. With a setting of "0," there will be no reduction of the reverb's low-frequency content.                                                                                                    |  |  |
| HF Damp<br>Freq   | 4000 Hz–12.5<br>kHz                                                                            | Adjusts the frequency above which the high-<br>frequency content of the reverb sound will be<br>reduced, or "damped."                                                                                                    |  |  |
| HF Damp<br>Gain   | -36–0 dB                                                                                       | Adjusts the amount of damping applied to the frequency range selected with HF Damp. With a setting of "O," there will be no reduction of the reverb's high-frequency content.                                                                                                    |  |  |

| Parameter         | Value Description                                                                                                    |                                                                                                    |  |
|-------------------|----------------------------------------------------------------------------------------------------|----------------------------------------------------------------------------------------------------|--|
| 05: GM            | 05: GM2 REVERB                                                                                                    |                                                                                                    |  |
| Character         | 0–7                                                                                                    | Type of reverb<br>0–5: reverb<br>6, 7: delay                                                                        |  |
| Pre-LPF           | 0–7  Cuts the high frequency range of the sol coming into the reverb.  Higher values will cut more of the hig quencies. |                                                                                                    |  |
| Level             | 0-127                                                                                                    | Output level of reverberation                                                                                       |  |
| Time              | 0-127                                                                                                    | Time length of reverberation                                                                                        |  |
| Delay<br>Feedback | 0–127                                                                                                    | Adjusts the amount of the delay sound that is fed back into the effect when the Reverb Character setting is 6 or 7. |  |

# Input Effect Parameters

Selects the type of effect that will be applied to the external input source.

### 01: EQUALIZER

Adjusts the tone of the low-frequency and high-frequency ranges.

| Parameter | Range                  | Explanation                                  |
|-----------|------------------------|----------------------------------------------|
| Low Freq  | 200, 400 Hz            | Center frequency of the low-frequency range  |
| Low Gain  | -15-+15 dB             | Amount of low-frequency boost/cut            |
| High Freq | 2000, 4000,<br>8000 Hz | Center frequency of the high-frequency range |
| High Gain | -15-+15 dB             | Amount of high-frequency boost/cut           |

### 02: ENHANCER

Modifies the harmonic content of the high-frequency range to add sparkle to the sound.

| Parameter | Range | Explanation                                |
|-----------|-------|--------------------------------------------|
| Sens      | 0-127 | Depth of the enhancer effect               |
| Mix       | 0-127 | Volume of the harmonics that are generated |

## 03: COMPRESSOR

Restrains high levels and boosts low levels to make the overall volume more consistent.

| Parameter | Range    | Explanation                                                                                   |
|-----------|----------|-----------------------------------------------------------------------------------------------|
| Attack    | 0–127    | Time from when the input exceeds the<br>Threshold until the volume begins to be<br>compressed |
| Threshold | 0-127    | Volume level at which compression will begin                                                  |
| Post Gain | 0-+18 dB | Level of the output sound                                                                     |

## 04: LIMITER

Compresses the sound when it exceeds a specified volume, to keep distortion from occurring.

| Parameter | Range    | Explanation                                                                    |
|-----------|----------|--------------------------------------------------------------------------------|
| Release   | 0–127    | Time from when the input falls below the<br>Threshold until compression ceases |
| Threshold | 0–127    | Volume level at which compression will begin                                   |
| Post Gain | 0-+18 dB | Level of the output sound                                                      |

### 05: NOISE SUPPRESSOR

Suppresses noise during periods of silence.

| Parameter | Range | Explanation                                                            |
|-----------|-------|------------------------------------------------------------------------|
| Threshold | 0–127 | Volume at which noise suppression will begin                           |
| Release   | 0–127 | Time from when noise suppression begins until the volume reaches zero. |

### **06: CENTER CANCELER**

Removes the sounds that are localized at the center of the stereo input. This is a convenient way to eliminate a vocal.

| Parameter  | Range       | Explanation                                                                  |
|------------|-------------|------------------------------------------------------------------------------|
| Ch Balance | -50- +50    | Volume balance of the L (left) and R (right) channels for removing the sound |
| Range Low  | 16-15000 Hz | Lower frequency limit of the band to be removed                              |
| Range High | 16–15000 Hz | Upper frequency limit of the band to be removed                              |

# **Performance List**

#### **USER (USER GROUP)**

| No         | Name         |  |
|------------|--------------|--|
| 1          | Seq:Template |  |
| 2          | Seq:Temp 2   |  |
| 3          | Seq:Temp 3   |  |
| 4          | Seq:Temp 4   |  |
| 5          | Seq:Temp 5   |  |
| 6          | Seq:Temp 6   |  |
| 7          | Seq:Temp 7   |  |
| 8          | Seq:Temp 8   |  |
| 9          | Seq:Temp 9   |  |
| 10         | Seq:Temp 10  |  |
| 11         | Seq:Temp 11  |  |
| 12         | Seq:Temp 12  |  |
| 13         | Seq:Temp 13  |  |
| 14         | Seq:Temp 14  |  |
| 15         | Seq:Temp 15  |  |
| 16         | Seq:Temp 16  |  |
| 1 <i>7</i> | Seq:Temp 17  |  |
| 18         | Seq:Temp 18  |  |
| 19         | Seq:Temp 19  |  |
| 20         | Seq:Temp 20  |  |
| 21         | Seq:Temp 21  |  |
| 22         | Seq:Temp 22  |  |
| 23         | Seq:Temp 23  |  |
| 24         | Seq:Temp 24  |  |
| 25         | Seq:Temp 25  |  |
| 26         | Seq:Temp 26  |  |
| 27         | Seq:Temp 27  |  |
| 28         | Seq:Temp 28  |  |
| 29         | Seq:Temp 29  |  |
| 30         | Seq:Temp 30  |  |
| 31         | Seq:Temp 31  |  |
| 32         | Seq:Temp 32  |  |
|            |              |  |

| No         | Name         |
|------------|--------------|
| 33         | GM2 Template |
| 34         | SuperRichPNO |
| 35         | Bs/Piano     |
| 36         | Brite Piano  |
| 3 <i>7</i> | CrystalGrand |
| 38         | SuperPhaseEP |
| 39         | D50 Memories |
| 40         | RockOrg      |
| 41         | Delicate     |
| 42         | SuperStrings |
| 43         | Braves       |
| 44         | Orchestral   |
| 45         | Sonic        |
| 46         | Pole         |
| 47         | Twilight     |
| 48         | 3AM          |
| 49         | Ocean        |
| 50         | Jupiters     |
| 51         | Blizzard     |
| 52         |              |
| 53         | Buzz         |
| 54         | 80s          |
| 55         | TripTo80s    |
| 56         | 80s Stack    |
| 57         | AutoNoise    |
| 58         | World Lead   |
| 59         | XyloSawLead  |
| 60         | WoodyFltLd   |
| 61         | Saturn       |
| 62         | Tale         |
| 63         | Synchronize  |
| 64         | Gramophone   |
|            |              |

### PRST(PRESET GROUP)

| No     | Name         |
|--------|--------------|
| 1      | Seq:Template |
| 2      | Seq:Temp 2   |
| 3<br>4 | Seq:Temp 3   |
|        | Seq:Temp 4   |
| 5      | Seq:Temp 5   |
| 6      | Seq:Temp 6   |
| 7      | Seq:Temp 7   |
| 8      | Seq:Temp 8   |
| 9      | Seq:Temp 9   |
| 10     | Seq:Temp 10  |
| 11     | Seq:Temp 11  |
| 12     | Seq:Temp 12  |
| 13     | Seq:Temp 13  |
| 14     | Seq:Temp 14  |
| 15     | Seq:Temp 15  |
| 16     | Seq:Temp 16  |
| 17     | Seq:Temp 17  |
| 18     | Seq:Temp 18  |
| 19     | Seq:Temp 19  |
| 20     | Seq:Temp 20  |
| 21     | Seq:Temp 21  |
| 22     | Seq:Temp 22  |
| 23     | Seq:Temp 23  |
| 24     | Seq:Temp 24  |
| 25     | Seq:Temp 25  |
| 26     | Seq:Temp 26  |
| 27     | Seq:Temp 27  |
| 28     | Seq:Temp 28  |
| 29     | Seq:Temp 29  |
| 30     | Seq:Temp 30  |
| 31     | Seq:Temp 31  |
| 32     | Seq:Temp 32  |
|        |              |

| No       | Name                                    |
|----------|-----------------------------------------|
| 33       | GM2 Template                            |
| 34       | · · P · · · · · · · · · · · · · · · · · |
| 35       | • •                                     |
| 36       | Brite Piano                             |
| 37       |                                         |
| 38       |                                         |
| 39       |                                         |
| 40       |                                         |
| 41       | Delicate                                |
| 42       |                                         |
| 43       |                                         |
|          | Orchestral                              |
|          | Sonic                                   |
|          | Pole                                    |
| 47       | Twilight                                |
| 48       |                                         |
|          | Ocean                                   |
| 50       | 4 · [ · · ·                             |
| 51       |                                         |
| 52       |                                         |
| 53       |                                         |
|          | 80s                                     |
| 55       | F 1 1 1 1                               |
|          | 80s Stack                               |
|          | AutoNoise                               |
| 58       | World Lead                              |
| 59       |                                         |
| 60       | /                                       |
| 61       |                                         |
| 62<br>63 |                                         |
|          | Synchronize                             |
| 64       | Gramophone                              |

# **Patch List**

## **USER(User Group)**

User 1-128 (CC#0 = 87, CC#32 = 0 ) User129-256 (CC#0 = 87, CC#32 = 1 )

| No         | Name         | Category    | Voice |
|------------|--------------|-------------|-------|
| 1          | Rich Grand   | AC.PIANO    | 2     |
| 2          | JD-800 Piano | AC.PIANO    | 1     |
| 3          | Stage Phazer | EL.PIANO    | 2     |
| 4          | Lounge Kit   | COMBINATION | 2     |
| 5          | SC Trem Wuly | EL.PIANO    | 1     |
| 6          | FM-777       | EL.PIANO    | 5     |
| 7          | SA EPiano    | EL.PIANO    | 3     |
| 8          | HardRockORG1 | ORGAN       | 4     |
| 9          | Rocky Organ  | ORGAN       | 2     |
| 10         | FullStop Org | ORGAN       | 3     |
| 11         | R&B Organ 2  | ORGAN       | 4     |
| 12         | X Perc Organ | ORGAN       | 3     |
| 13         | Smoky Organ  | ORGAN       | 1     |
| 14         | Crummy Organ | ORGAN       | 2     |
| 15         | Chapel Organ | ORGAN       | 2     |
| 16         | Mid Pipe Org | ORGAN       | 4     |
| 1 <i>7</i> | VntgClav     | KEYBOARDS   | 3     |
| 18         | Phase Clavi  | KEYBOARDS   | 2     |
| 19         | Funky Line   | KEYBOARDS   | 2     |
| 20         | Harpsy Clavi | KEYBOARDS   | 2     |
| 21         | SonicStrings | STRINGS     | 8     |
| 22         |              | STRINGS     | 3     |
| 23         | Wind & Str 1 | ORCHESTRA   | 7     |
| 24         | Soft Orch 2  | ORCHESTRA   | 7     |
| 25         | SC Hollow    | SOFT PAD    | 4     |
| 26         | Heaven Pad   | SOFT PAD    | 3     |
| 27         | Soft OB Pad  | SOFT PAD    | 3     |
| 28         | Reso Pad     | SOFT PAD    | 3     |
| 29         | Slow Saw Str | SOFT PAD    | 2     |
| 30         | JP Strings 2 | SOFT PAD    | 5     |
| 31         | Cell Comb    | BRIGHT PAD  | 3     |
| 32         | Super SynStr | BRIGHT PAD  | 2     |
| 33         | 80s Str      | BRIGHT PAD  | 8     |
| 34         | Polar Night  | BRIGHT PAD  | 4     |
| 35         | Distant Sun  | BRIGHT PAD  | 4     |
| 36         | SC Brt Brass | AC.BRASS    | 4     |
| 37         | Horny Sax    | SAX         | 2     |
| 38         | 80s Brass 1  | SYNTH BRASS | 6     |
| 39         | Juno-106 Brs | SYNTH BRASS | 1     |
| 40         | Poly Brass   | SYNTH BRASS | 2     |

| No | Name         | Category    | Voice |
|----|--------------|-------------|-------|
| 41 | JP8000 Brass | SYNTH BRASS | 6     |
| 42 | Sonic Brass  | SYNTH BRASS | 4     |
| 43 | SuperSawSlow | OTHER SYNTH | 2     |
| 44 | Cell Trance  | OTHER SYNTH | 3     |
| 45 | Trancy Synth | OTHER SYNTH | 2     |
| 46 | Stacc Heaven | OTHER SYNTH | 4     |
| 47 | Sugar Synth  | OTHER SYNTH | 5     |
| 48 | Himalaya Ice | BELL        | 2     |
| 49 |              | BELL        | 4     |
| 50 | Synergy MLT  | MALLET      | 2     |
| 51 | AirPluck     | MALLET      | 4     |
| 52 | SC Marimba   | MALLET      | 1     |
|    | Cmp'd Fng Bs | BASS        | 3     |
|    | FingerMaster | BASS        | 2     |
| 55 | Return2Base! | BASS        | 1     |
|    | Chicken Bass | BASS        | 3     |
| 57 | SC Fretnot 1 | BASS        | 2     |
|    | Got Pop?     | BASS        | 1     |
| 59 | Sonic Ac Bs  | BASS        | 1     |
| 60 | Low Bass     | SYNTH BASS  | 3     |
| 61 | Foundation   | SYNTH BASS  | 2     |
| 62 |              | SYNTH BASS  | 3     |
| 63 |              | SYNTH BASS  | 2     |
| 64 | SC GarageBs2 | SYNTH BASS  | 2     |
| 65 | SC AcidPunch | SYNTH BASS  | 2     |
| 66 | Loco Voco    | SYNTH BASS  | 2     |
|    | VirtualHuman | PULSATING   | 4     |
| 68 | Strobot      | PULSATING   | 2     |
| 69 |              | PULSATING   | 4     |
| _  | HPF Slicer   | PULSATING   | 3     |
|    | Choir Aahs 1 | VOX         | 4     |
|    | Choir Aahs 2 | VOX         | 4     |
|    | Angels Choir | VOX         | 4     |
| 74 | . / .        | VOX         | 4     |
| 75 | Choir&Str    | VOX         | 7     |
|    | Terra Nostra | SOFT PAD    | 8     |
|    | Aah Vox      | VOX         | 2     |
|    | Cell SquLead | SOFT LEAD   | 4     |
| 79 |              | SOFT LEAD   | 3     |
| 80 | Windy Synth  | SOFT LEAD   | 3     |
|    |              |             |       |

| No  | Name         | Category         | Voice |
|-----|--------------|------------------|-------|
| 81  | Sinetific    | SOFT LEAD        | 2     |
| 82  | SoloNzPeaker | SOFT LEAD        | 1     |
| 83  | Juno SftLd   | SOFT LEAD        | 1     |
| 84  | R&B TriLead  | SOFT LEAD        | 1     |
| 85  | X-Pulse Lead | SOFT LEAD        | 2     |
| 86  | Theramax     | SOFT LEAD        | 1     |
| 87  | GR Lead      | SOFT LEAD        | 2     |
| 88  | Chubby Lead  | SOFT LEAD        | 2     |
| 89  | Shaku Lead   | SOFT LEAD        | 5     |
| 90  | Porta SoloLd | HARD LEAD        | 2     |
| 91  | Wind Syn Ld  | HARD LEAD        | 2     |
| 92  | Follow Me    | HARD LEAD        | 2     |
| 93  | SC Saw Ld 1  | HARD LEAD        | 2     |
| 94  | Sync Ld Mono | HARD LEAD        | 1     |
| 95  | SC Brt Nylon | AC.GUITAR        | 1     |
| 96  | So good!     | AC.GUITAR        | 2     |
| 97  | SC 12str Gtr | AC.GUITAR        | 3     |
| 98  | Jazz Guitar  | <b>EL.GUITAR</b> | 1     |
| 99  | Strat Gtr    | EL.GUITAR        | 1     |
|     | Trem-o-Vibe  | DIST.GUITAR      | 2     |
| 101 | Searing COSM | DIST.GUITAR      | 2     |
| 102 | Larsen /Aft  | DIST.GUITAR      | 2     |
| 103 | SC Loud Gtr  | DIST.GUITAR      | 3     |
| 104 | Sitar on C   | PLUCKED          | 6     |
| 105 | Pat is away  | PLUCKED          | 5     |
| 106 | Bosporus     | PLUCKED          | 3     |
|     | Aerial Harp  | PLUCKED          | 2     |
|     | Nice Kalimba | PLUCKED          | 1     |
|     | SC Flute     | FLUTE            | 2     |
| 110 | Andes Mood   | FLUTE            | 1     |
|     | LongDistance | ETHNIC           | 1     |
|     | Ambi Shaku   | ETHNIC           | 3     |
|     | Soprano Sax  | SAX              | 1     |
|     | Solo AltoSax | SAX              | 1     |
|     | XP TnrBrethy | SAX              | 1     |
|     | Good Old Day | WIND             | 3     |
|     | BluesHrp V/S | HARMONICA        | 1     |
|     | Squeeze Me!  | ACCRDION         | 4     |
|     | Solo Tp      | AC.BRASS         | 2     |
| 120 | SC Violin    | STRINGS          | 1     |

| No  | PatchName    | PatchCategory \ | /oice |
|-----|--------------|-----------------|-------|
| 121 | SC Cello     | STRINGS         | 1     |
| 122 | Juno-D Maj7  | TECHNO SYNTH    | 4     |
| 123 | Sweet House  | TECHNO SYNTH    | 4     |
| 124 | ElectroDisco | BEAT&GROOVE     | 5     |
| 125 | Groove 007   | BEAT&GROOVE     | 4     |
| 126 | Autotrance   | BEAT&GROOVE     | 4     |
| 127 | Compusonic 2 | BEAT&GROOVE     | 4     |
| 128 | Passing by   | SYNTH FX        | 4     |
|     |              |                 |       |

User129-256: "INIT PATCH"

## PR-A (Preset A Group)

(CC#0 = 87, CC#32 = 64)

| No         | Name                        | Category             | Voice  | (Preset#)          |
|------------|-----------------------------|----------------------|--------|--------------------|
| 1          | Rich Grand                  | AC.PIANO             | 2      | PR-A001            |
| 2          | 88ConcertPno                | AC.PIANO             | 2      | PR-A002            |
| 3          | UltimatGrand                | AC.PIANO             | 2      | PR-A003            |
| 4          | X Pure Grand                | AC.PIANO             | 2      | PR-A004            |
| 5          | So true                     | AC.PIANO             | 2      | PR-A005            |
| 6          | ConcertPiano                | AC.PIANO             | 3      | PR-A006            |
| 7          | Warm Piano                  | AC.PIANO             | 2      | PR-A007            |
| 8          | ConcertGrand                | AC.PIANO             | 2      | PR-A008            |
| 9          | Hall Concert                | AC.PIANO             | 2      | PR-A009            |
| 10         | Bright Tune                 | AC.PIANO             | 2      | PR-A010            |
| 11         | Mellow Tune                 | AC.PIANO             | 2      | PR-A011            |
| 12         | Studio Grand                | AC.PIANO             | 2      | PR-A012            |
| 13         | DryStudio88                 | AC.PIANO             | 4      | PR-A013            |
| 14         | First Choice                | AC.PIANO             | 2      | PR-A014            |
| 15         | Rokkin' pF                  | AC.PIANO             | 2      | PR-A015            |
| 16         | Dark Grand                  | AC.PIANO             | 4      | PR-A016            |
| 1 <i>7</i> | SC Grand+Pad                | AC.PIANO             | 4      | PR-A017            |
| 18         | Warm Pad Pno                | AC.PIANO             | 4      | PR-A018            |
| 19         | SC Grand+Vox                | AC.PIANO             | 4      | PR-A019            |
| 20         | Cicada Piano                | AC.PIANO             | 4      | PR-A020            |
| 21         | X Piano +Str                | AC.PIANO             | 4      | PR-A021            |
| 22         | Warm Str Pno                | AC.PIANO             | 6      | PR-A022            |
| 23         | Grand Hall                  | AC.PIANO             | 5      | PR-A023            |
| 24         | Rapsody                     | AC.PIANO             | 7      | PR-A024            |
| 25         | JD-800 Piano                | AC.PIANO             | 1      | PR-A025            |
| 26         | SA Dance Pno                | AC.PIANO             | 2      | PR-A026            |
| 27         | SC E-Grand                  | AC.PIANO             | 4      | PR-A027            |
| 28         | Back E-Grand                | AC.PIANO             | 2      | PR-A028            |
| 29         | SC Grand+FM                 | AC.PIANO             | 4      | PR-A029            |
| 30         | SC Blend Pno                | AC.PIANO             | 5      | PR-A030            |
| 31         | Piano Oz                    | AC.PIANO             | 4      | PR-A031            |
| 32         | FX Piano                    | AC.PIANO             | 4<br>4 | PR-A032            |
| 33         | AmbientPiano                | AC.PIANO             | 1      | PR-A033            |
| 34         | SC Pure EP                  | EL.PIANO             | i      | PR-A034            |
| 35         | SC Trem EP                  | EL.PIANO             |        | PR-A035            |
| 36<br>37   | SC Phase EP                 | EL.PIANO             | 1<br>3 | PR-A036            |
|            | PhaseEPLayer                | EL.PIANO             |        | PR-A037            |
| 38<br>39   | SC E.Piano                  | EL.PIANO             | 5<br>2 | PR-A038            |
| 39<br>40   | StageEP Trem<br>Back2the60s | El.PIANO<br>El.PIANO | 2      | PR-A039<br>PR-A040 |
| 41         | Stage EP                    | EL.PIANO             | 4      | PR-A041            |
| 42         | Stage Phazer                | EL.PIANO             | 2      | PR-A042            |
| 43         | StageCabinet                | EL.PIANO             | 2      | PR-A043            |
| 43         | Tine EP                     | EL.PIANO             | 1      |                    |
| 45         | LEO EP                      | EL.PIANO             | 4      | PR-A044<br>PR-A045 |
| 46         | LonesomeRoad                | EL.PIANO             | 2      | PR-A046            |
| 47         | Age'n'Tines                 | EL.PIANO             | 2      | PR-A047            |
| 48         | Brill TremEP                | EL.PIANO             | 2      | PR-A048            |
| 49         | Crystal EP                  | EL.PIANO             | 2      | PR-A049            |
| 50         | Vintage Tine                | EL.PIANO             | 1      | PR-A050            |
| 51         | Celestial EP                | EL.PIANO             | 4      | PR-A051            |
| 52         | Psycho EP                   | EL.PIANO             | 4      | PR-A052            |
| 53         | Mk2 Stg phsr                | EL.PIANO             | 3      | PR-A053            |
| 54         | Dreaming EP                 | EL.PIANO             | 4      | PR-A054            |
| 55         | Balladeer                   | EL.PIANO             | 3      | PR-A055            |
| 56         | Remember                    | EL.PIANO             | 2      | PR-A056            |
| 57         | Vibe EP                     | EL.PIANO             | 1      | PR-A057            |
| 58         | sin(EP)                     | EL.PIANO             | 2      | PR-A058            |
| 59         | SC Pure Wuly                | EL.PIANO             | ī      | PR-A059            |
| 60         | SC Trem Wuly                | EL.PIANO             | 1      | PR-A060            |
| 61         | Super Wurly                 | EL.PIANO             | 3      | PR-A061            |
| 62         | Wurly Trem                  | EL.PIANO             | 3      | PR-A062            |
| 63         | VelSpdWurly                 | EL.PIANO             | 2      | PR-A063            |
| 64         | Fonky Fonky                 | EL.PIANO             | 2      | PR-A064            |
|            |                             |                      |        |                    |

| No         | Name                                     | Category               | Voice  | (Preset#)          |
|------------|------------------------------------------|------------------------|--------|--------------------|
| 65         | FM EP mix                                | EL.PIANO               | 6      | PR-A065            |
| 66         | FM-777                                   | EL.PIANO               | 5      | PR-A066            |
| 67         | FM EPad                                  | EL.PIANO               | 3      | PR-A067            |
| 68         | EP Stack                                 | EL.PIANO               | 4      | PR-A068            |
| 69         | EP Belle                                 | EL.PIANO               | 3      | PR-A069            |
| 70         | 80s EP                                   | EL.PIANO               | 4      | PR-A070            |
| 71         | SA EPiano                                | EL.PIANO               | 3      | PR-A071            |
| 72         | BrillClav DB                             | KEYBOARDS              | 2      | PR-A072            |
| 73         | Cell Clav                                | KEYBOARDS              | 1      | PR-A073            |
| 74         | VntgClav                                 | KEYBOARDS              | 3      | PR-A074            |
| 75<br>74   | Cutter Clavi                             | KEYBOARDS              | 2<br>2 | PR-A075            |
| 76<br>77   | Funky D<br>Phase Clavi                   | KEYBOARDS<br>KEYBOARDS | 2      | PR-A076<br>PR-A077 |
| 78         | BPF Clavi Ph                             | KEYBOARDS              | 2      | PR-A078            |
| <i>7</i> 9 | Pulse Clavi                              | KEYBOARDS              | 2      | PR-A079            |
| 80         | PWM Clav                                 | KEYBOARDS              | 1      | PR-A080            |
| 81         | Funky Line                               | KEYBOARDS              | 2      | PR-A081            |
| 82         | Biting Clav                              | KEYBOARDS              | 2      | PR-A082            |
| 83         | Analog Clavi                             | KEYBOARDS              | 1      | PR-A083            |
| 84         | Reso Clavi                               | KEYBOARDS              | 2      | PR-A084            |
| 85         | Snappy Clav                              | KEYBOARDS              | 2      | PR-A085            |
| 86         | Over-D6                                  | KEYBOARDS              | 3      | PR-A086            |
| 87         | Harpsy Clavi                             | KEYBOARDS              | 2<br>4 | PR-A087            |
| 88<br>89   | SC Harpsi<br>Amadeus                     | KEYBOARDS<br>KEYBOARDS | 8      | PR-A088<br>PR-A089 |
| 90         | SC Celesta                               | KEYBOARDS              | 1      | PR-A090            |
|            |                                          |                        |        | _                  |
| 91<br>92   | Himalaya Ice                             | BELL                   | 2<br>4 | PR-A091            |
| 93         | FM Syn Bell<br>D-50 Fantsia              | BELL<br>BELL           | 3      | PR-A092<br>PR-A093 |
| 94         | Wine Glass                               | BELL                   | 4      | PR-A094            |
| 95         | MuBox Pad                                | BELL                   | 4      | PR-A095            |
| 96         | SC Bell 1                                | BELL                   | 4      | PR-A096            |
| 97         | FM Heaven                                | BELL                   | 4      | PR-A097            |
| 98         | SC Glocken                               | BELL                   | 1      | PR-A098            |
| 99         | Music Bells                              | BELL                   | 2      | PR-A099            |
| 100        | SC Musicbox                              | BELL                   | 1      | PR-A100            |
| 101        | Music Box 2                              | BELL                   | 2      | PR-A101            |
| 102        | Kalimbells                               | BELL                   | 2      | PR-A102            |
| 103<br>104 | Step Ice<br>SC Bell 2                    | BELL<br>BELL           | 4<br>2 | PR-A103<br>PR-A104 |
| 105        | Candy Bell                               | BELL                   | 2      | PR-A105            |
| 106        | SC Chime                                 | BELL                   | ī      | PR-A106            |
| 107        | Bell Ring                                | BELL                   | 4      | PR-A107            |
| 108        | Tubular Bell                             | BELL                   | 1      | PR-A108            |
| 109        | 5th Key                                  | BELL                   | 2      | PR-A109            |
| 110        | Bell Monitor                             | BELL                   | 2      | PR-A110            |
| 111        | TubyRuesday                              | BELL                   | 2      | PR-A111            |
| 112        | Vibrations                               | MALLET                 | 2      | PR-A112            |
| 113        | SC Vibe                                  | MALLET                 | 1      | PR-A113            |
| 114        | Ringy Vibes                              | MALLET                 | 2      | PR-A114            |
| 115<br>116 | Airie Vibez<br>SC Marimba                | MALLET<br>MALLET       | 4<br>1 | PR-A115<br>PR-A116 |
| 117        | FM Wood                                  | MALLET                 | 4      | PR-A117            |
| 118        | SC Xylo                                  | MALLET                 | 1      | PR-A118            |
| 119        | Ethno Keys                               | MALLET                 | 2      | PR-A119            |
| 120        | Synergy MLT                              | MALLET                 | 2      | PR-A120            |
| 121        | Icy Keys                                 | MALLET                 | 4      | PR-A121            |
| 122        | Steel Drums                              | MALLET                 | 2      | PR-A122            |
| 123        | 50`SteelDrms                             | MALLET                 | 4      | PR-A123            |
| 124        | Xylosizer                                | MALLET                 | 2      | PR-A124            |
| 125        | Toy Box                                  | MALLET                 | 3      | PR-A125            |
| 126        | AirPluck                                 | MALLET                 | 4      | PR-A126            |
| 127<br>128 | HardRockORG1<br>HardRockORG2             | ORGAN<br>ORGAN         | 4<br>5 | PR-A127<br>PR-A128 |
| 120        | i idi di di di di di di di di di di di d | CKOAIN                 | J      | 1177120            |
|            |                                          |                        |        |                    |

## PR-B (Preset B Group)

(CC#0 = 87, CC#32 = 65)

| No                           | Name                         | Category                   | Voice  | (Preset#)                  |
|------------------------------|------------------------------|----------------------------|--------|----------------------------|
| 129                          | SuperDistORG                 | ORGAN                      | 4      | PR-B001                    |
| 130                          | SuperDistLd2                 | ORGAN                      | 4      | PR-B002                    |
| 131                          | FullDraw Org                 | ORGAN                      | 3      | PR-B003                    |
| 132                          | StakDraw Org                 | ORGAN                      | 4      | PR-B004                    |
| 133                          | FullStop Org                 | ORGAN                      | 3      | PR-B005                    |
| 134                          | SC Perc Org                  | ORGAN                      | 4      | PR-B006                    |
| 135                          | VKHold4Speed                 | ORGAN                      | 4<br>3 | PR-B007                    |
| 136<br>137                   | X Perc Organ<br>Rocky Organ  | ORGAN<br>ORGAN             | 2      | PR-B008<br>PR-B009         |
| 138                          | Euro Organ                   | ORGAN                      | 2      | PR-B010                    |
| 139                          | Rhythm'n'B                   | ORGAN                      | 4      | PR-BO11                    |
| 140                          | Phono Organ                  | ORGAN                      | 2      | PR-B012                    |
| 141                          | LoFi PercOrg                 | ORGAN                      | 1      | PR-B013                    |
| 142                          | Rochno Org                   | ORGAN                      | 4      | PR-B014                    |
| 143<br>144                   | R&B Organ 1                  | ORGAN                      | 2<br>4 | PR-B015                    |
| 144                          | R&B Organ 2<br>SC Dist Bee   | ORGAN<br>ORGAN             | 1      | PR-B016<br>PR-B01 <i>7</i> |
| 146                          | 60's Org 1                   | ORGAN                      | 2      | PR-B018                    |
| 147                          | 60's Org 2                   | ORGAN                      | 2      | PR-B019                    |
| 148                          | Smoky Örgan                  | ORGAN                      | 1      | PR-B020                    |
| 149                          | SC SoapOpera                 | ORGAN                      | 1      | PR-B021                    |
| 150                          | Crummy Organ                 | ORGAN                      | 2      | PR-B022                    |
| 151                          | Chapel Organ                 | ORGAN                      | 2      | PR-B023                    |
| 152                          | Grand Pipe                   | ORGAN                      | 3      | PR-B024                    |
| 153                          | Pipe Org/Mod                 | ORGAN                      | 6      | PR-B025                    |
| 154<br>155                   | Masked Opera<br>Mid Pipe Org | ORGAN<br>ORGAN             | 6<br>4 | PR-B026<br>PR-B027         |
| 156                          | Vodkakordion                 | ACCRDION                   | 3      | PR-B028                    |
| 157                          | Squeeze Me!                  | ACCRDION                   | 4      | PR-B029                    |
| 158                          | Guinguette                   | ACCRDION                   | 3      | PR-B030                    |
| 159                          | HarWonderca                  | HARMONICA                  | 2      | PR-BO31                    |
| 160                          | BluesHrp V/S                 | HARMONICA                  | 1      | PR-B032                    |
| 161                          | Green Bullet                 | HARMONICA                  | 2      | PR-B033                    |
| 162                          | SC Brt Nylon                 | AC.GUITAR                  | 1<br>2 | PR-B034                    |
| 163<br>164                   | SoftNyln Gtr<br>SC Nylon Gt  | AC.GUITAR<br>AC.GUITAR     | 2      | PR-B035<br>PR-B036         |
| 165                          | Wet Nyln Gtr                 | AC.GUITAR                  | 3      | PR-B037                    |
| 166                          | Pre Mass Hum                 | AC.GUITAR                  | 4      | PR-BO38                    |
| 167                          | Thick Steel                  | AC.GUITAR                  | 2      | PR-B039                    |
| 168                          | Uncle Martin                 | AC.GUITAR                  | 2      | PR-BO40                    |
| 169                          | Wide Ac Gtr                  | AC.GUITAR                  | 4      | PR-BO41                    |
| 170                          | Comp Stl Gtr                 | AC.GUITAR                  | 2      | PR-B042                    |
| 171                          | Stl Gtr Duo                  | AC.GUITAR<br>AC.GUITAR     | 2      | PR-B043                    |
| 1 <i>7</i> 2<br>1 <i>7</i> 3 | SC 12str Gtr<br>So good !    | AC.GUITAR<br>AC.GUITAR     | 3<br>2 | PR-BO44<br>PR-BO45         |
| 174                          | StratSeq'nce                 | EL.GUITAR                  | 3      | PR-B046                    |
| 175                          | Jazz Guitar                  | EL.GUITAR                  | i      | PR-BO47                    |
| 176                          | DynoJazz Gtr                 | EL.GUITAR                  | 1      | PR-BO48                    |
| 1 <i>77</i>                  | Clean Gtr                    | EL.GUITAR                  | 1      | PR-B049                    |
| 178                          | Crimson Gtr                  | EL.GUITAR                  | 2      | PR-B050                    |
| 179                          | Plug n' Gig                  | EL.GUITAR                  | 1<br>2 | PR-B051                    |
| 180                          | Kinda Kurt                   | EL.GUITAR                  |        | PR-B052                    |
| 181<br>182                   | Nice Oct Gtr<br>Strat Gtr    | EL.GUITAR<br>El.GUITAR     | 2<br>1 | PR-B053<br>PR-B054         |
| 182                          | Touch Drive                  | DIST.GUITAR                | i      | PR-B054<br>PR-B055         |
| 184                          | SC Chunk                     | DIST.GUITAR                | 4      | PR-B056                    |
| 185                          | Trem-o-Vibe                  | DIST.GUITAR                | 2      | PR-B057                    |
| 186                          | LP Dist                      | DIST.GUITAR                | 2      | PR-B058                    |
| 18 <i>7</i>                  | Hurtling Gtr                 | DIST.GUITAR                | 3      | PR-B059                    |
| 188                          | Searing COSM                 | DIST.GUITAR                | 2      | PR-B060                    |
| 189                          | SC Loud Gtr                  | DIST.GUITAR                | 3      | PR-B061                    |
| 190<br>191                   | SC Plugged!!<br>Punker 1     | DIST.GUITAR<br>DIST.GUITAR | 1<br>2 | PR-B062<br>PR-B063         |
| 191                          | SC PowerChd                  | DIST.GUITAR<br>DIST.GUITAR | 2      | PR-B064                    |
|                              |                              |                            | -      |                            |

| No         | Name                         | Category                 | Voice  | (Preset#)          |
|------------|------------------------------|--------------------------|--------|--------------------|
| 193        | Punker 2                     | DIST.GUITAR              | 2      | PR-B065            |
| 194        | Larsen /Aft                  | DIST.GUITAR              | 2      | PR-B066            |
| 195        | Rockin' Dly                  | DIST.GUITAR              | 3      | PR-B067            |
| 196        | Sonic Ac Bs                  | BASS                     | ī      | PR-B068            |
| 197        | Ulti Ac Bass                 | BASS                     | 2      | PR-B069            |
| 198        | Downright Bs                 | BASS                     | 3      | PR-B070            |
| 199        | Cmp'd Fng Bs                 | BASS                     | 3      | PR-BO71            |
| 200        | Sonic Fng Bs                 | BASS                     | 3      | PR-B072            |
| 201<br>202 | Ultimo Bass                  | BASS                     | 2      | PR-B073            |
| 202        | Roomy Bass                   | BASS<br>BASS             | 2      | PR-B074<br>PR-B075 |
| 203        | FingerMaster<br>All Round Bs | BASS                     | 2      | PR-B076            |
| 205        | R&B Bs/Slide                 | BASS                     | 2      | PR-B077            |
| 206        | Sonic Pck Bs                 | BASS                     | 3      | PR-B078            |
| 207        | Thumb Up!                    | BASS                     | 1      | PR-B079            |
| 208        | Tubby Mute                   | BASS                     | 2      | PR-B080            |
| 209        | Chicken Bass                 | BASS                     | 3      | PR-B081            |
| 210        | Snug Bass                    | BASS                     | 2      | PR-B082            |
| 211        | Return2Base!                 | BASS                     | 1      | PR-BO83            |
| 212        | Chorus Bass                  | BASS                     | 2      | PR-B084            |
| 213        | A Big Pick                   | BASS                     | 3      | PR-B085            |
| 214        | Basement                     | BASS                     | 1      | PR-B086            |
| 215        | SC Fretnot 1                 | BASS                     | 2      | PR-B087            |
| 216        | SC Fretnot 2                 | BASS                     | 3      | PR-B088            |
| 217        | RichFretless                 | BASS                     | 2      | PR-B089            |
| 218        | NewAge Frtls                 | BASS                     | 3      | PR-B090            |
| 219        | SlapBass 1                   | BASS                     | 1      | PR-B091            |
| 220        | Slap2 w/Fx                   | BASS                     | 1      | PR-B092            |
| 221        | Got Pop?                     | BASS                     | 1      | PR-B093            |
| 222        | JBass v/Thmb                 | BASS                     | 2      | PR-B094            |
| 223        | SC Slap Bass                 | BASS                     | 2      | PR-B095            |
| 224        | X Slap Bass                  | BASS                     | 3      | PR-B096            |
| 225        | Low Bass                     | SYNTH BASS               | 3      | PR-B097            |
| 226        | Mini Like!                   | SYNTH BASS               | 2      | PR-B098            |
| 227        | MC-404 Bass                  | SYNTH BASS               | 3      | PR-B099            |
| 228<br>229 | SC Rubber Bs<br>SH-101 Bs 1  | SYNTH BASS<br>SYNTH BASS | 2      | PR-B100<br>PR-B101 |
| 230        | SC Syn Bass1                 | SYNTH BASS               | 3      | PR-B102            |
| 231        | Juno-106 Bs                  | SYNTH BASS               | 2      | PR-B103            |
| 232        | Smooth Bass                  | SYNTH BASS               | 2      | PR-B104            |
| 233        | SC Flat Bs                   | SYNTH BASS               | 3      | PR-B105            |
| 234        | Foundation                   | SYNTH BASS               | 2      | PR-B106            |
| 235        | Punch MG 2                   | SYNTH BASS               | 2      | PR-B107            |
| 236        | Electro Rubb                 | SYNTH BASS               | 2      | PR-B108            |
| 237        | R&B Bass 1                   | SYNTH BASS               | 2      | PR-B109            |
| 238        | Enorjizor                    | SYNTH BASS               | 2      | PR-B110            |
| 239        | LowFat Bass                  | SYNTH BASS               | 3      | PR-B111            |
| 240        | Doze Bass                    | SYNTH BASS               | 1      | PR-B112            |
| 241<br>242 | DCO Bass<br>Virtual RnBs     | SYNTH BASS<br>SYNTH BASS | 4<br>2 | PR-B113<br>PR-B114 |
| 242        | Saw&MG Bass                  | SYNTH BASS               | 4      | PR-B115            |
| 244        | MG+SubOsc Bs                 | SYNTH BASS               | 2      | PR-B116            |
| 245        | R&B Bass 2                   | SYNTH BASS               | 1      | PR-B117            |
| 246        | R&B Bass 3                   | SYNTH BASS               | 2      | PR-B118            |
| 247        | Not a Bass                   | SYNTH BASS               | 2      | PR-B119            |
| 248        | ResoSyn Bs 1                 | SYNTH BASS               | 2      | PR-B120            |
| 249        | SH-1 Bass                    | SYNTH BASS               | 2      | PR-B121            |
| 250        | SH-101 Bs 2                  | SYNTH BASS               | 2      | PR-B122            |
| 251        | Punch MG 1                   | SYNTH BASS               | 2      | PR-B123            |
| 252        | MKS-50 SynBs                 | SYNTH BASS               | 1      | PR-B124            |
| 253        | Gashed Bass                  | SYNTH BASS               | 2      | PR-B125            |
| 254        | Q Bass                       | SYNTH BASS               | 3      | PR-B126            |
| 255        | Super-G DX                   | SYNTH BASS               | 3      | PR-B127            |
| 256        | Kickin' Bass                 | SYNTH BASS               | 2      | PR-B128            |
|            |                              |                          |        |                    |

## PR-C (Preset C Group)

(CC#0 = 87, CC#32 = 66)

| No         Name         Category         Voice         (Preset#)           257         OilDrum Bass         SYNTH BASS         3         PR-C001           258         Dust Bass         SYNTH BASS         4         PR-C002           259         Glide-iator         SYNTH BASS         2         PR-C004           260         SC AcidPunch         SYNTH BASS         2         PR-C004           261         TBasic         SYNTH BASS         2         PR-C004           262         SC Unison Bs         SYNTH BASS         2         PR-C006           263         Detune Bass         SYNTH BASS         2         PR-C007           264         Lo Bass         SYNTH BASS         2         PR-C007           265         SC GarageBs1         SYNTH BASS         3         PR-C008           265         SC GarageBs2         SYNTH BASS         2         PR-C010           266         SC GarageBs2         SYNTH BASS         2         PR-C011           267         Sub Sonic         SYNTH BASS         2         PR-C011           268         SC Jungle Bs         SYNTH BASS         2         PR-C012           267         Sub Sonic         SYNTH BASS<       |   |
|----------------------------------------------------------------------------------------------------|---|
| 258         Dust Bass         SYNTH BASS         4         PR-C002           259         Glide-iator         SYNTH BASS         2         PR-C003           260         SC AcidPunch         SYNTH BASS         2         PR-C004           261         TBasic         SYNTH BASS         1         PR-C005           262         SC Unison Bs         SYNTH BASS         2         PR-C006           263         Detune Bass         SYNTH BASS         2         PR-C006           264         Lo Bass         SYNTH BASS         3         PR-C008           265         SC GarageBs1         SYNTH BASS         3         PR-C009           266         SC GarageBs2         SYNTH BASS         2         PR-C010           267         Sub Sonic         SYNTH BASS         2         PR-C011           268         SC Jungle Bs         SYNTH BASS         2         PR-C011           269         R&B Bass 4         SYNTH BASS         2         PR-C012           269         R&B Bass         SYNTH BASS         2         PR-C013           270         Simply Basic         SYNTH BASS         2         PR-C014           271         Beepin Bass         SYNTH BASS       |   |
| 259         Glide-iator         SYNTH BASS         2         PR-C003           260         SC AcidPunch         SYNTH BASS         2         PR-C004           261         TBasic         SYNTH BASS         2         PR-C005           262         SC Unison Bs         SYNTH BASS         2         PR-C006           263         Detune Bass         SYNTH BASS         2         PR-C007           264         Lo Bass         SYNTH BASS         3         PR-C008           265         SC GarageBs1         SYNTH BASS         3         PR-C009           266         SC GarageBs2         SYNTH BASS         2         PR-C010           267         Sub Sonic         SYNTH BASS         2         PR-C011           268         SC Jungle Bs         SYNTH BASS         2         PR-C012           269         R&B Bass 4         SYNTH BASS         2         PR-C013           270         Simply Basic         SYNTH BASS         2         PR-C011           271         Beepin Bass         SYNTH BASS         2         PR-C013           272         MC-TB Bass         SYNTH BASS         2         PR-C016           273         Acdg Bass         SYNTH BA       |   |
| 260         SC AcidPunch         SYNTH BASS         2         PR-C004           261         TBasic         SYNTH BASS         1         PR-C005           262         SC Unison Bs         SYNTH BASS         2         PR-C006           263         Detune Bass         SYNTH BASS         2         PR-C007           264         Lo Bass         SYNTH BASS         3         PR-C008           265         SC GarageBs1         SYNTH BASS         3         PR-C009           266         SC GarageBs2         SYNTH BASS         2         PR-C010           267         Sub Sonic         SYNTH BASS         2         PR-C011           268         SC Jungle Bs         SYNTH BASS         2         PR-C012           269         R&B Bass         4         SYNTH BASS         2         PR-C012           269         R&B Bass         SYNTH BASS         2         PR-C012           270         Simply Basic         SYNTH BASS         2         PR-C012           271         Beepin Bass         SYNTH BASS         2         PR-C014           271         Beepin Bass         SYNTH BASS         2         PR-C016           273         Acdg Bass                  |   |
| 262         SC Unison Bs         SYNTH BASS         2         PR-C006           263         Detune Bass         SYNTH BASS         2         PR-C007           264         Lo Bass         SYNTH BASS         3         PR-C008           265         SC GarageBs1         SYNTH BASS         2         PR-C010           266         SC GarageBs2         SYNTH BASS         2         PR-C011           267         Sub Sonic         SYNTH BASS         2         PR-C011           268         SC Jungle Bs         SYNTH BASS         2         PR-C012           269         R&B Bass 4         SYNTH BASS         2         PR-C012           270         Simply Basic         SYNTH BASS         2         PR-C013           270         Simply Basic         SYNTH BASS         2         PR-C014           271         Beepin Bass         SYNTH BASS         2         PR-C014           271         Beepin Bass         SYNTH BASS         2         PR-C016           273         Acdg Bass         SYNTH BASS         2         PR-C016           273         Acdg Bass         SYNTH BASS         2         PR-C017           274         Loco Voco         SYNTH        |   |
| 262         SC Unison Bs         SYNTH BASS         2         PR-C006           263         Detune Bass         SYNTH BASS         2         PR-C007           264         Lo Bass         SYNTH BASS         3         PR-C008           265         SC GarageBs1         SYNTH BASS         2         PR-C010           266         SC GarageBs2         SYNTH BASS         2         PR-C011           267         Sub Sonic         SYNTH BASS         2         PR-C011           268         SC Jungle Bs         SYNTH BASS         2         PR-C012           269         R&B Bass 4         SYNTH BASS         2         PR-C012           270         Simply Basic         SYNTH BASS         2         PR-C013           270         Simply Basic         SYNTH BASS         2         PR-C014           271         Beepin Bass         SYNTH BASS         2         PR-C014           271         Beepin Bass         SYNTH BASS         2         PR-C016           273         Acdg Bass         SYNTH BASS         2         PR-C016           273         Acdg Bass         SYNTH BASS         2         PR-C017           274         Loco Voco         SYNTH        |   |
| 264         Lo Bass         SYNTH BASS         3         PR-C008           265         SC GarageBs1         SYNTH BASS         3         PR-C009           266         SC GarageBs2         SYNTH BASS         2         PR-C010           267         Sub Sonic         SYNTH BASS         4         PR-C011           268         SC Jungle Bs         SYNTH BASS         2         PR-C012           269         R&B Bass         4         SYNTH BASS         2         PR-C013           270         Simply Basic         SYNTH BASS         2         PR-C014           271         Beepin Bass         SYNTH BASS         2         PR-C014           271         Beepin Bass         SYNTH BASS         2         PR-C016           273         Acdg Bass         SYNTH BASS         2         PR-C016           273         Acdg Bass         SYNTH BASS         2         PR-C017           274         Loco Voco         SYNTH BASS         2         PR-C018           275         Unplug it!         SYNTH BASS         2         PR-C021           276         S&H Bass         SYNTH BASS         2         PR-C021           277         Destroyed Bs                   |   |
| 265         SC GarageBs1         SYNTH BASS         3         PR-C009           266         SC GarageBs2         SYNTH BASS         2         PR-C010           267         Sub Sonic         SYNTH BASS         4         PR-C011           268         SC Jungle Bs         SYNTH BASS         2         PR-C012           269         R&B Bass         4         SYNTH BASS         2         PR-C013           270         Simply Basic         SYNTH BASS         2         PR-C014           271         Beepin Bass         SYNTH BASS         2         PR-C014           271         Beepin Bass         SYNTH BASS         2         PR-C016           273         Acdg Bass         SYNTH BASS         2         PR-C016           273         Acdg Bass         SYNTH BASS         2         PR-C017           274         Loco Voco         SYNTH BASS         2         PR-C018           275         Unplug it!         SYNTH BASS         2         PR-C018           275         Unplug it!         SYNTH BASS         2         PR-C021           276         S&H Bass         SYNTH BASS         2         PR-C021           277         Destroyed Bs                |   |
| 266         SC GarageBs2         SYNTH BASS         2         PR-C010           267         Sub Sonic         SYNTH BASS         4         PR-C011           268         SC Jungle Bs         SYNTH BASS         2         PR-C012           269         R&B Bass 4         SYNTH BASS         1         PR-C013           270         Simply Basic         SYNTH BASS         2         PR-C014           271         Beepin Bass         SYNTH BASS         2         PR-C015           272         MC-TB Bass         SYNTH BASS         2         PR-C016           273         Acdg Bass         SYNTH BASS         2         PR-C017           274         Loco Voco         SYNTH BASS         2         PR-C018           275         Unplug it!         SYNTH BASS         2         PR-C019           276         S&H Bass         SYNTH BASS         2         PR-C020           277         Destroyed Bs         SYNTH BASS         2         PR-C020           278         SC Acid Bs         SYNTH BASS         2         PR-C022           279         Lo-Fi TB         SYNTH BASS         3         PR-C022           281         Big Mini         SYNTH BASS <td></td> |   |
| 267         Sub Sonic         SYNTH BASS         4         PR-C011           268         SC Jungle Bs         SYNTH BASS         2         PR-C012           269         R&B Bass 4         SYNTH BASS         1         PR-C013           270         Simply Basic         SYNTH BASS         2         PR-C014           271         Beepin Bass         SYNTH BASS         2         PR-C014           271         MC-TB Bass         SYNTH BASS         2         PR-C015           272         MC-TB Bass         SYNTH BASS         2         PR-C016           273         Acdg Bass         SYNTH BASS         2         PR-C017           274         Loco Voco         SYNTH BASS         2         PR-C018           275         Unplug it!         SYNTH BASS         2         PR-C019           276         S&H Bass         SYNTH BASS         2         PR-C020           277         Destroyed Bs         SYNTH BASS         2         PR-C021           278         SC Acid Bs         SYNTH BASS         2         PR-C022           279         Lo-Fi TB         SYNTH BASS         3         PR-C022           280         Drop Bass         SYNTH BASS            |   |
| 269         R&B Bass 4         SYNTH BASS         1         PR-C013           270         Simply Basic         SYNTH BASS         2         PR-C014           271         Beepin Bass         SYNTH BASS         2         PR-C015           272         MC-TB Bass         SYNTH BASS         2         PR-C016           273         Acdg Bass         SYNTH BASS         2         PR-C017           274         Loco Voco         SYNTH BASS         2         PR-C018           275         Unplug it!         SYNTH BASS         2         PR-C019           276         S&H Bass         SYNTH BASS         2         PR-C020           277         Destroyed Bs         SYNTH BASS         2         PR-C021           278         SC Acid Bs         SYNTH BASS         2         PR-C021           278         SC Acid Bs         SYNTH BASS         2         PR-C022           279         Lo-Fi TB         SYNTH BASS         2         PR-C022           280         Drop Bass         SYNTH BASS         3         PR-C024           281         Big Mini         SYNTH BASS         3         PR-C024           282         Muffled MG         SYNTH BASS               |   |
| 270         Simply Basic         SYNTH BASS         2         PR-C014           271         Beepin Bass         SYNTH BASS         2         PR-C015           272         MC-TB Bass         SYNTH BASS         2         PR-C016           273         Acdg Bass         SYNTH BASS         2         PR-C017           274         Loco Voco         SYNTH BASS         2         PR-C018           275         Unplug it!         SYNTH BASS         1         PR-C019           276         S&H Bass         SYNTH BASS         2         PR-C020           277         Destroyed Bs         SYNTH BASS         2         PR-C020           277         Destroyed Bs         SYNTH BASS         2         PR-C020           277         Destroyed Bs         SYNTH BASS         2         PR-C021           278         SC Acid Bs         SYNTH BASS         2         PR-C022           279         Lo-Fi TB         SYNTH BASS         2         PR-C022           280         Drop Bass         SYNTH BASS         3         PR-C022           281         Big Mini         SYNTH BASS         3         PR-C025           282         Muffled MG         SYNTH BASS <td></td> |   |
| 271   Beepin Bass   SYNTH BASS   2   PR-C015                                                                                                    |   |
| 272         MC-TB Bass         SYNTH BASS         2         PR-C016           273         Acdg Bass         SYNTH BASS         2         PR-C017           274         Loco Voco         SYNTH BASS         2         PR-C018           275         Unplug it!         SYNTH BASS         1         PR-C019           276         S&H Bass         SYNTH BASS         2         PR-C020           277         Destroyed Bs         SYNTH BASS         2         PR-C021           278         SC Acid Bs         SYNTH BASS         2         PR-C022           279         Lo-Fi TB         SYNTH BASS         1         PR-C022           280         Drop Bass         SYNTH BASS         3         PR-C023           280         Drop Bass         SYNTH BASS         3         PR-C024           281         Big Mini         SYNTH BASS         3         PR-C024           281         Big Mini         SYNTH BASS         2         PR-C025           282         Muffled MG         SYNTH BASS         2         PR-C026           283         Intrusive Bs         SYNTH BASS         2         PR-C027           284         Alpha SynBs         SYNTH BASS                  |   |
| 273         Acdg Bass         SYNTH BASS         2         PR-C017           274         Loco Voco         SYNTH BASS         2         PR-C018           275         Unplug it!         SYNTH BASS         1         PR-C019           276         S&H Bass         SYNTH BASS         2         PR-C020           277         Destroyed Bs         SYNTH BASS         2         PR-C021           278         SC Acid Bs         SYNTH BASS         2         PR-C022           279         Lo-Fi TB         SYNTH BASS         1         PR-C023           280         Drop Bass         SYNTH BASS         3         PR-C024           281         Big Mini         SYNTH BASS         3         PR-C024           281         Big Mini         SYNTH BASS         2         PR-C026           283         Intrusive Bs         SYNTH BASS         2         PR-C026           283         Intrusive Bs         SYNTH BASS         2         PR-C027           284         Alpha SynBs         SYNTH BASS         2         PR-C028           285         TransistorBs         SYNTH BASS         2         PR-C030           286         Juno-60 Bass         SYNTH BASS <td></td> |   |
| 274         Loco Voco         SYNTH BASS         2         PR-C018           275         Unplug it!         SYNTH BASS         1         PR-C019           276         S&H Bass         SYNTH BASS         2         PR-C020           277         Destroyed Bs         SYNTH BASS         2         PR-C021           278         SC Acid Bs         SYNTH BASS         2         PR-C022           279         Lo-Fi TB         SYNTH BASS         1         PR-C023           280         Drop Bass         SYNTH BASS         3         PR-C024           281         Big Mini         SYNTH BASS         2         PR-C024           282         Muffled MG         SYNTH BASS         2         PR-C026           283         Intrusive Bs         SYNTH BASS         2         PR-C026           284         Alpha SynBs         SYNTH BASS         2         PR-C027           285         TransistorBs         SYNTH BASS         2         PR-C028           285         TransistorBs         SYNTH BASS         2         PR-C030           287         Storm Bass         SYNTH BASS         2         PR-C031           288         Alpha ResoBs         SYNTH BASS<       |   |
| 275         Unplug it!         SYNTH BASS         1         PR-C019           276         S&H Bass         SYNTH BASS         2         PR-C020           277         Destroyed Bs         SYNTH BASS         2         PR-C021           278         SC Acid Bs         SYNTH BASS         2         PR-C022           279         Lo-Fi TB         SYNTH BASS         1         PR-C023           280         Drop Bass         SYNTH BASS         3         PR-C024           281         Big Mini         SYNTH BASS         2         PR-C024           282         Muffled MG         SYNTH BASS         2         PR-C026           283         Intrusive Bs         SYNTH BASS         2         PR-C026           284         Alpha SynBs         SYNTH BASS         2         PR-C027           284         Alpha SynBs         SYNTH BASS         2         PR-C028           285         TransistorBs         SYNTH BASS         2         PR-C028           286         Juno-60 Bass         SYNTH BASS         2         PR-C030           287         Storm Bass         SYNTH BASS         4         PR-C031           288         Alpha ResoBs         SYNTH BAS       |   |
| 276         S&H Bass         SYNTH BASS         2         PR-C020           277         Destroyed Bs         SYNTH BASS         2         PR-C021           278         SC Acid Bs         SYNTH BASS         2         PR-C022           279         Lo-Fi TB         SYNTH BASS         1         PR-C023           280         Drop Bass         SYNTH BASS         3         PR-C024           281         Big Mini         SYNTH BASS         2         PR-C024           282         Muffled MG         SYNTH BASS         2         PR-C026           283         Intrusive Bs         SYNTH BASS         2         PR-C026           284         Alpha SynBs         SYNTH BASS         2         PR-C027           284         Alpha SynBs         SYNTH BASS         2         PR-C027           285         TransistorBs         SYNTH BASS         2         PR-C028           286         Juno-60 Bass         SYNTH BASS         2         PR-C030           287         Storm Bass         SYNTH BASS         4         PR-C031           288         Alpha ResoBs         SYNTH BASS         4         PR-C032           289         SH-101 Vibe         SYNTH BA       |   |
| 278         SC Acid Bs         SYNTH BASS         2         PR-C022           279         Lo-Fi TB         SYNTH BASS         1         PR-C023           280         Drop Bass         SYNTH BASS         3         PR-C024           281         Big Mini         SYNTH BASS         3         PR-C025           282         Muffled MG         SYNTH BASS         2         PR-C026           283         Intrusive Bs         SYNTH BASS         2         PR-C027           284         Alpha SynBs         SYNTH BASS         2         PR-C027           285         TransistorBs         SYNTH BASS         2         PR-C028           286         Juno-60 Bass         SYNTH BASS         2         PR-C030           287         Storm Bass         SYNTH BASS         2         PR-C031           288         Alpha ResoBs         SYNTH BASS         2         PR-C031           289         SH-101 Vibe         SYNTH BASS         2         PR-C032           289         Fazee Bass         SYNTH BASS         4         PR-C034           291         Hi-Energy Bs         SYNTH BASS         2         PR-C035           292         SC Violin         STRINGS<       |   |
| 279         Lo-Fi TB         SYNTH BASS         1         PR-C023           280         Drop Bass         SYNTH BASS         3         PR-C024           281         Big Mini         SYNTH BASS         3         PR-C025           282         Muffled MG         SYNTH BASS         2         PR-C026           283         Intrusive Bs         SYNTH BASS         2         PR-C027           284         Alpha SynBs         SYNTH BASS         2         PR-C028           285         TransistorBs         SYNTH BASS         2         PR-C029           286         Juno-60 Bass         SYNTH BASS         2         PR-C030           287         Storm Bass         SYNTH BASS         4         PR-C031           288         Alpha ResoBs         SYNTH BASS         2         PR-C032           289         SH-101 Vibe         SYNTH BASS         4         PR-C033           290         Fazee Bass         SYNTH BASS         4         PR-C034           291         Hi-Energy Bs         SYNTH BASS         2         PR-C035           292         SC Violin         STRINGS         1         PR-C037           294         Viola         STRINGS                |   |
| 280         Drop Bass         SYNTH BASS         3         PR-C024           281         Big Mini         SYNTH BASS         3         PR-C025           282         Muffled MG         SYNTH BASS         2         PR-C026           283         Intrusive Bs         SYNTH BASS         2         PR-C027           284         Alpha SynBs         SYNTH BASS         2         PR-C027           285         TransistorBs         SYNTH BASS         2         PR-C028           286         Juno-60 Bass         SYNTH BASS         2         PR-C030           287         Storm Bass         SYNTH BASS         4         PR-C031           288         Alpha ResoBs         SYNTH BASS         2         PR-C032           289         SH-101 Vibe         SYNTH BASS         4         PR-C033           290         Fazee Bass         SYNTH BASS         4         PR-C034           291         Hi-Energy Bs         SYNTH BASS         2         PR-C035           292         SC Violin         STRINGS         1         PR-C037           294         Viola         STRINGS         1         PR-C038           295         SC Cello         STRINGS                   |   |
| 281         Big Mini         SYNTH BASS         3         PR-C025           282         Muffled MG         SYNTH BASS         2         PR-C026           283         Intrusive Bs         SYNTH BASS         2         PR-C027           284         Alpha SynBs         SYNTH BASS         2         PR-C028           285         TransistorBs         SYNTH BASS         2         PR-C029           286         Juno-60 Bass         SYNTH BASS         2         PR-C030           287         Storm Bass         SYNTH BASS         4         PR-C031           288         Alpha ResoBs         SYNTH BASS         2         PR-C032           289         SH-101 Vibe         SYNTH BASS         4         PR-C033           290         Fazee Bass         SYNTH BASS         4         PR-C034           291         Hi-Energy Bs         SYNTH BASS         2         PR-C035           292         SC Violin         STRINGS         1         PR-C036           293         Violin         STRINGS         1         PR-C037           294         Viola         STRINGS         1         PR-C039           295         SC Cello         STRINGS                         |   |
| 282         Muffled MG         SYNTH BASS         2         PR-C026           283         Intrusive Bs         SYNTH BASS         2         PR-C027           284         Alpha SynBs         SYNTH BASS         2         PR-C028           285         TransistorBs         SYNTH BASS         2         PR-C029           286         Juno-60 Bass         SYNTH BASS         2         PR-C030           287         Storm Bass         SYNTH BASS         4         PR-C031           288         Alpha ResoBs         SYNTH BASS         2         PR-C032           289         SH-101 Vibe         SYNTH BASS         4         PR-C033           290         Fazee Bass         SYNTH BASS         4         PR-C034           291         Hi-Energy Bs         SYNTH BASS         2         PR-C035           292         SC Violin         STRINGS         1         PR-C036           293         Viola         STRINGS         1         PR-C038           294         Viola         STRINGS         1         PR-C038           295         SC Cello         STRINGS         1         PR-C040           296         Cello         STRINGS         1                      | _ |
| 283         Intrusive Bs         SYNTH BASS         2         PR-C027           284         Alpha SynBs         SYNTH BASS         2         PR-C028           285         TransistorBs         SYNTH BASS         3         PR-C029           286         Juno-60 Bass         SYNTH BASS         2         PR-C030           287         Storm Bass         SYNTH BASS         4         PR-C031           288         Alpha ResoBs         SYNTH BASS         2         PR-C032           289         SH-101 Vibe         SYNTH BASS         4         PR-C033           290         Fazee Bass         SYNTH BASS         4         PR-C034           291         Hi-Energy Bs         SYNTH BASS         2         PR-C035           292         SC Violin         STRINGS         1         PR-C036           293         Violin         STRINGS         1         PR-C037           294         Viola         STRINGS         3         PR-C038           295         SC Cello         STRINGS         1         PR-C040           297         Contrabass         STRINGS         4         PR-C041                                                                              |   |
| 285         TransistorBs         SYNTH BASS         3         PR-C029           286         Juno-60 Bass         SYNTH BASS         2         PR-C030           287         Storm Bass         SYNTH BASS         4         PR-C031           288         Alpha ResoBs         SYNTH BASS         2         PR-C032           289         SH-101 Vibe         SYNTH BASS         4         PR-C033           290         Fazee Bass         SYNTH BASS         4         PR-C034           291         Hi-Energy Bs         SYNTH BASS         2         PR-C035           292         SC Violin         STRINGS         1         PR-C036           293         Violin         STRINGS         1         PR-C037           294         Viola         STRINGS         3         PR-C038           295         SC Cello         STRINGS         1         PR-C040           296         Cello         STRINGS         1         PR-C040           297         Contrabass         STRINGS         4         PR-C041                                                                                                    |   |
| 286         Juno-60 Bass         SYNTH BASS         2         PR-C030           287         Storm Bass         SYNTH BASS         4         PR-C031           288         Alpha ResoBs         SYNTH BASS         2         PR-C032           289         SH-101 Vibe         SYNTH BASS         4         PR-C033           290         Fazee Bass         SYNTH BASS         4         PR-C034           291         Hi-Energy Bs         SYNTH BASS         2         PR-C035           292         SC Violin         STRINGS         1         PR-C036           293         Violin         STRINGS         1         PR-C037           294         Viola         STRINGS         3         PR-C038           295         SC Cello         STRINGS         1         PR-C030           296         Cello         STRINGS         1         PR-C040           297         Contrabass         STRINGS         4         PR-C041                                                                                                    |   |
| 287         Storm Bass         SYNTH BASS         4         PR-C031           288         Alpha ResoBs         SYNTH BASS         2         PR-C032           289         SH-101 Vibe         SYNTH BASS         4         PR-C033           290         Fazee Bass         SYNTH BASS         4         PR-C034           291         Hi-Energy Bs         SYNTH BASS         2         PR-C035           292         SC Violin         STRINGS         1         PR-C036           293         Violin         STRINGS         1         PR-C037           294         Viola         STRINGS         3         PR-C038           295         SC Cello         STRINGS         1         PR-C039           296         Cello         STRINGS         1         PR-C040           297         Contrabass         STRINGS         4         PR-C041                                                                                                    |   |
| 288         Alpha ResoBs         SYNTH BASS         2         PR-C032           289         SH-101 Vibe         SYNTH BASS         4         PR-C033           290         Fazee Bass         SYNTH BASS         4         PR-C034           291         Hi-Energy Bs         SYNTH BASS         2         PR-C035           292         SC Violin         STRINGS         1         PR-C036           293         Violin         STRINGS         1         PR-C037           294         Viola         STRINGS         3         PR-C038           295         SC Cello         STRINGS         1         PR-C039           296         Cello         STRINGS         1         PR-C040           297         Contrabass         STRINGS         4         PR-C041                                                                                                    |   |
| 289         SH-101 Vibe         SYNTH BASS         4         PR-C033           290         Fazee Bass         SYNTH BASS         4         PR-C034           291         Hi-Energy Bs         SYNTH BASS         2         PR-C035           292         SC Violin         STRINGS         1         PR-C036           293         Violin         STRINGS         1         PR-C037           294         Viola         STRINGS         3         PR-C038           295         SC Cello         STRINGS         1         PR-C039           296         Cello         STRINGS         1         PR-C040           297         Contrabass         STRINGS         4         PR-C041                                                                                                    |   |
| 291         Hi-Energy Bs         SYNTH BASS         2         PR-C035           292         SC Violin         STRINGS         1         PR-C036           293         Violin         STRINGS         1         PR-C037           294         Viola         STRINGS         3         PR-C038           295         SC Cello         STRINGS         1         PR-C039           296         Cello         STRINGS         1         PR-C040           297         Contrabass         STRINGS         4         PR-C041                                                                                                    |   |
| 292         SC Violin         STRINGS         1         PR-C036           293         Violin         STRINGS         1         PR-C037           294         Viola         STRINGS         3         PR-C038           295         SC Cello         STRINGS         1         PR-C039           296         Cello         STRINGS         1         PR-C040           297         Contrabass         STRINGS         4         PR-C041                                                                                                    |   |
| 293         Violin         STRINGS         1         PR-C037           294         Viola         STRINGS         3         PR-C038           295         SC Cello         STRINGS         1         PR-C039           296         Cello         STRINGS         1         PR-C040           297         Contrabass         STRINGS         4         PR-C041                                                                                                    |   |
| 294         Viola         STRINGS         3         PR-C038           295         SC Cello         STRINGS         1         PR-C039           296         Cello         STRINGS         1         PR-C040           297         Contrabass         STRINGS         4         PR-C041                                                                                                    |   |
| 295         SC Cello         STRINGS         1         PR-C039           296         Cello         STRINGS         1         PR-C040           297         Contrabass         STRINGS         4         PR-C041                                                                                                    |   |
| 296         Cello         STRINGS         1         PR-C040           297         Contrabass         STRINGS         4         PR-C041                                                                                                    |   |
|                                                                                                    |   |
|                                                                                                    |   |
| 298 Dolce Qrt STRINGS 2 PR-C042                                                                                                    |   |
| 299         Chamber Str         STRINGS         3         PR-C043           300         Small Str         STRINGS         7         PR-C044                                                                                                    |   |
|                                                                                                    | — |
| 301         Marcato         STRINGS         2         PR-C045           302         Bright Str         STRINGS         2         PR-C046                                                                                                    |   |
| 303 String Ens STRINGS 3 PR-C047                                                                                                    |   |
| 304 SonicStrings STRINGS 8 PR-C048                                                                                                    |   |
| 305 Stringz 101 STRINGS 2 PR-C049                                                                                                    |   |
| 306 Crossed Bows STRINGS 5 PR-C050                                                                                                    |   |
| 307         Warm Strings         STRINGS         5         PR-C051           308         Stacc mp Str         STRINGS         4         PR-C052                                                                                                    |   |
| 309 Movie Scene STRINGS 4 PR-C053                                                                                                    |   |
| 310 Hybrid Str 1 STRINGS 6 PR-C054                                                                                                    |   |
| 311 Gang Strangs STRINGS 6 PR-C055                                                                                                    | _ |
| 312 Clustered!?! STRINGS 8 PR-C056                                                                                                    |   |
| 313 Full Strings STRINGS 4 PR-C057                                                                                                    |   |
| 314 X StrSection STRINGS 4 PR-C058<br>315 Oct Strings STRINGS 6 PR-C059                                                                                                    |   |
| 316 Sahara Str STRINGS 4 PR-C060                                                                                                    |   |
| 317 Random Mood STRINGS 6 PR-C061                                                                                                    |   |
| 318 X Hall Str STRINGS 8 PR-C062                                                                                                    |   |
| 319 SC Slow Str STRINGS 8 PR-C063                                                                                                    |   |
| 320 Hybrid Str 2 STRINGS 7 PR-C064                                                                                                    |   |

| No         | Name                         | Category               | Voice         | (Preset#)          |
|------------|------------------------------|------------------------|---------------|--------------------|
| 321        | Biggie Bows                  | STRINGS                | 6             | PR-C065            |
| 322        | Staccato VS                  | STRINGS                | 4             | PR-C066            |
| 323        | So Staccato                  | STRINGS                | 4             | PR-C067            |
| 324        | DelicatePizz                 | STRINGS                | 4             | PR-C068            |
| 325        | VIs PizzHall                 | STRINGS                | 8             | PR-C069            |
| 326        | Orch Pizz                    | STRINGS                | 4             | PR-C070            |
| 327        | Pizz'Stac VS                 | STRINGS                | 6             | PR-C071            |
| 328        | Mellow Tron                  | STRINGS                | 3             | PR-C072            |
| 329        | Tronic Str                   | STRINGS                | 2             | PR-C073            |
| 330        | Tape Memory                  | STRINGS                | 2             | PR-C074            |
| 331        | Wind & Str 1<br>Wind & Str 2 | ORCHESTRA<br>ORCHESTRA | <i>7</i><br>5 | PR-C075<br>PR-C076 |
| 333        | Farewell                     | ORCHESTRA              | 6             | PR-C077            |
| 334        | Orch & Horns                 | ORCHESTRA              | 5             | PR-C078            |
| 335        | Soft Orch 1                  | ORCHESTRA              | 4             | PR-C079            |
| 336        | Soft Orch 2                  | ORCHESTRA              | 7             | PR-C080            |
| 337        | Henry IX                     | ORCHESTRA              | 4             | PR-C081            |
| 338        | Ending Scene                 | ORCHESTRA              | 4             | PR-C082            |
| 339        | Symphonika                   | ORCHESTRA              | 8             | PR-C083            |
| 340        | Mix Hit 2                    | HIT&STAB               | 4             | PR-C084            |
| 341        | Cheezy Movie                 | HIT&STAB               | 4             | PR-C085            |
| 342        | Philly Hit                   | HIT&STAB               | 1             | PR-C086            |
| 343        | Smear Hit 1                  | HIT&STAB               | 2             | PR-C087            |
| 344        | Smear Hit 2                  | HIT&STAB               | 2<br>4        | PR-C088            |
| 345        | Good Old Hit                 | HIT&STAB               | 4             | PR-C089            |
| 346        | Mix Hit 1                    | HIT&STAB               | 4             | PR-C090            |
| 348        | Lo-Fi Hit<br>2ble Action     | HIT&STAB<br>HIT&STAB   | 2             | PR-C091<br>PR-C092 |
| 349        | In da Cave                   | HIT&STAB               | 2             | PR-C092<br>PR-C093 |
| 350        | Housechord                   | HIT&STAB               | 3             | PR-C093            |
| 351        | Mod Chord                    |                        | 2             | PR-C095            |
| 352        | Dance Steam                  | HIT&STAB<br>HIT&STAB   | 2             | PR-C095<br>PR-C096 |
| 353        | Good Old Day                 | WIND                   | 3             | PR-C097            |
| 354        | SC WindWood                  | WIND                   | 3             | PR-C098            |
| 355        | Clarence.net                 | WIND                   | 2             | PR-C099            |
| 356        | SC Oboe                      | WIND                   | ī             | PR-C100            |
| 357        | Hall Oboe                    | WIND                   | i             | PR-C101            |
| 358        | English Horn                 | WIND                   | 1             | PR-C102            |
| 359        | Bassoon                      | WIND                   | 1             | PR-C103            |
| 360        | SC Flute                     | FLUTE                  | 2             | PR-C104            |
| 361        | Piccolo                      | FLUTE                  | 2             | PR-C105            |
| 362        | Andes Mood                   | FLUTE                  | 1             | PR-C106            |
| 363        | HimalayaPipe                 | FLUTE                  | 4             | PR-C107            |
| 364        | Solo Tp                      | AC.BRASS               | 2             | PR-C108            |
| 365<br>366 | Horn Chops                   | AC.BRASS<br>AC.BRASS   | 1             | PR-C109<br>PR-C110 |
| 367        | Flugel Horn<br>Spit Flugel   | AC.BRASS               | 3             | PR-C111            |
| 368        | Mute Tp /Mod                 | AC.BRASS               | 3             | PR-C111            |
| 369        | Harmon Mute                  | AC.BRASS               | 1             | PR-C113            |
| 370        | Soft Tb                      | AC.BRASS               | 2             | PR-C114            |
| 371        | Solo Tb                      | AC.BRASS               | 1             | PR-C115            |
| 372        | Solo Bone                    | AC.BRASS               | 2             | PR-C116            |
| 373        | XP Horn                      | AC.BRASS               | 1             | PR-C117            |
| 374        | Grande Tuba                  | AC.BRASS               | 2             | PR-C118            |
| 375        | SC Tuba                      | AC.BRASS               | 1             | PR-C119            |
| 376        | StackTp Sect                 | AC.BRASS               | 4             | PR-C120            |
| 377        | Tb Section                   | AC.BRASS               | 5             | PR-C121            |
| 378        | TpTb Sect.                   | AC.BRASS               | 2             | PR-C122            |
| 379        | SC Brt Brass                 | AC.BRASS               | 4             | PR-C123            |
| 380        | SC BrsSect 1                 | AC.BRASS               | 7             | PR-C124            |
| 381        | SC BrsSect 2                 | AC.BRASS               | 8             | PR-C125            |
| 382        | Tpts & Tmbs                  | AC.BRASS               | 2             | PR-C126            |
| 383<br>384 | Brass & Sax<br>BrassPartOut  | AC.BRASS<br>AC.BRASS   | 5<br>6        | PR-C127<br>PR-C128 |
| 304        | Pigga dilOn                  | AC.DKAGG               | U             | 1 N-C 1 Z U        |

## PR-D (Preset D Group)

(CC#0 = 87, CC#32 = 67)

| No         | Name                         | Category                   | Voice  | (Preset#)          |
|------------|------------------------------|----------------------------|--------|--------------------|
| 385        | Simple Tutti                 | AC.BRASS                   | 2      | PR-D001            |
| 386        | F.Horns Sect                 | AC.BRASS                   | 3      | PR-D002            |
| 387        | Full sForza                  | AC.BRASS                   | 4<br>4 | PR-D003            |
| 388<br>389 | Stereo Brass<br>Wide SynBrss | AC.BRASS<br>SYNTH BRASS    | 2      | PR-D004<br>PR-D005 |
| 390        | DetuneSawBrs                 | SYNTH BRASS                | 2      | PR-D006            |
| 391        | J-Pop Brass                  | SYNTH BRASS                | 6      | PR-D007            |
| 392        | 80s Brass 1                  | SYNTH BRASS                | 6      | PR-D008            |
| 393        | 80s Brass 2                  | SYNTH BRASS                | 4      | PR-D009            |
| 394<br>395 | Ana Brass<br>Soft Brass      | SYNTH BRASS<br>SYNTH BRASS | 5<br>3 | PR-D010<br>PR-D011 |
| 396        | JP8000 Brass                 | SYNTH BRASS                | 6      | PR-D011            |
| 397        | Sonic Brass                  | SYNTH BRASS                | 4      | PR-D013            |
| 398        | Syn Brass                    | SYNTH BRASS                | 4      | PR-D014            |
| 399        | Syn Brass 2                  | SYNTH BRASS                | 4      | PR-D015            |
| 400        | Xpand Brass                  | SYNTH BRASS                | 2      | PR-D016            |
| 401<br>402 | Xpand Brass2<br>Super Saw    | SYNTH BRASS<br>SYNTH BRASS | 4<br>4 | PR-D017<br>PR-D018 |
| 403        | SoftSynBrass                 | SYNTH BRASS                | 2      | PR-D019            |
| 404        | Silky JP                     | SYNTH BRASS                | 2      | PR-D020            |
| 405        | Silk Brs Pad                 | SYNTH BRASS                | 1      | PR-D021            |
| 406        | 80s Brass 3                  | SYNTH BRASS                | 8      | PR-D022            |
| 407        | X-Saw Brass 1                | SYNTH BRASS                | 2      | PR-D023            |
| 408        | Cheesy Brass                 | SYNTH BRASS                | 4      | PR-D024            |
| 409<br>410 | Dual Saw Brs<br>Juno-106 Brs | SYNTH BRASS<br>SYNTH BRASS | 2<br>1 | PR-D025<br>PR-D026 |
| 411        | Poly Brass                   | SYNTH BRASS                | 2      | PR-D027            |
| 412        | Stacked Brs                  | SYNTH BRASS                | 4      | PR-D028            |
| 413        | Soprano Sax                  | SAX                        | 1      | PR-D029            |
| 414        | Solo Sop Sax                 | SAX                        | 1      | PR-D030            |
| 415        | Alto mp                      | SAX                        | 1      | PR-D031            |
| 416<br>417 | Alto Sax<br>Solo AltoSax     | SAX<br>SAX                 | 1<br>1 | PR-D032<br>PR-D033 |
| 418        | AltoLead Sax                 | SAX                        | i      | PR-D033            |
| 419        | XP TnrBrethy                 | SAX                        | i      | PR-D035            |
| 420        | Tenor Sax                    | SAX                        | 2      | PR-D036            |
| 421        | Fat TenorSax                 | SAX                        | 3      | PR-D037            |
| 422<br>423 | Baritone Sax<br>Sax Sect. 1  | SAX<br>SAX                 | 1<br>3 | PR-D038            |
| 423        | Sax Sect. 2                  | SAX                        | 4      | PR-D039<br>PR-D040 |
| 425        | Horny Sax                    | SAX                        | 2      | PR-D041            |
| 426        | FXM Alto Sax                 | SAX                        | 1      | PR-D042            |
| 427        | Porta SoloLd                 | HARD LEAD                  | 2      | PR-D043            |
| 428        | Porta Lead                   | HARD LEAD                  | 2      | PR-D044            |
| 429        | Wind Syn Ld                  | HARD LEAD                  | 2<br>2 | PR-D045            |
| 430        | SC Saw Ld 1                  | HARD LEAD                  |        | PR-D046            |
| 431<br>432 | SC Saw Ld 2<br>Juno Lead     | HARD LEAD<br>HARD LEAD     | 2      | PR-D047<br>PR-D048 |
| 433        | Follow Me                    | HARD LEAD                  | 2      | PR-D049            |
| 434        | DC Triangle                  | HARD LEAD                  | 2      | PR-D050            |
| 435        | Sqr-Seqence                  | HARD LEAD                  | 1      | PR-D051            |
| 436        | Pure Square                  | HARD LEAD                  | 2      | PR-D052            |
| 437<br>438 | Griggley<br>SC LegatoSaw     | HARD LEAD<br>HARD LEAD     | 2 2    | PR-D053<br>PR-D054 |
| 436        | Lone Prophat                 | HARD LEAD                  | 1      | PR-D054<br>PR-D055 |
| 440        | Dual Profs                   | HARD LEAD                  | 2      | PR-D056            |
| 441        | Gwyo Press                   | HARD LEAD                  | 2      | PR-D057            |
| 442        | "Q" DualSaws                 | HARD LEAD                  | 2      | PR-D058            |
| 443        | Mogulator Ld                 | HARD LEAD                  | 2      | PR-D059            |
| 444<br>445 | DirtyVoltage<br>Clean?       | HARD LEAD<br>HARD LEAD     | 2<br>2 | PR-D060<br>PR-D061 |
| 446        | Distortion                   | HARD LEAD                  | 4      | PR-D062            |
| 447        | SC Syn Ld                    | HARD LEAD                  | 2      | PR-D063            |
| 448        | SynLead 0322                 | HARD LEAD                  | 2      | PR-D064            |
|            |                              |                            |        |                    |

| 449         X.Sink Delay         HARD LEAD         2         PR-D065           450         Destroyed Ld         HARD LEAD         2         PR-D066           451         Synch Ld Mono         HARD LEAD         1         PR-D067           452         Sync Ld Mono         HARD LEAD         1         PR-D068           453         SyncModulate         HARD LEAD         1         PR-D070           454         Distorted MG         HARD LEAD         2         PR-D070           455         Shioted MG         HARD LEAD         2         PR-D071           456         Blue Meanie         HARD LEAD         2         PR-D073           457         SC Dist Lead         HARD LEAD         2         PR-D073           458         Ringmod Lead         HARD LEAD         2         PR-D073           459         Stimulation         HARD LEAD         4         PR-D074           460         BodyElectric         HARD LEAD         4         PR-D075           461         Classic Lead         HARD LEAD         4         PR-D076           462         Feat Lead         HARD LEAD         2         PR-D078           463         Wire Sync         HARD LE                                                                                                    | No  | Name         | Category  | Voice | (Preset#) |
|----------------------------------------------------------------------------------------------------|-----|--------------|-----------|-------|-----------|
| Synchro Lead                                                                                                    |     |              |           |       |           |
| ASS   Synch Ld Mono                                                                                                    |     |              |           |       | _         |
| 4534         SyncModulate         HARD LEAD         3         PR-D070           454         Distorted MG         HARD LEAD         1         PR-D070           455         SonicVampire         HARD LEAD         2         PR-D071           456         Blue Meanie         HARD LEAD         2         PR-D072           457         SC Dist Lead         HARD LEAD         4         PR-D074           458         Ringmod Lead         HARD LEAD         4         PR-D075           460         BodyElectric         HARD LEAD         4         PR-D075           461         Classic Lead         HARD LEAD         3         PR-D076           462         Feat Lead         HARD LEAD         2         PR-D078           463         Wire Sync         HARD LEAD         2         PR-D078           464         Epic Lead         HARD LEAD         2         PR-D078           465         Wezcoast         HARD LEAD         3         PR-D080           466         Wezcoast         HARD LEAD         3         PR-D081           467         HyperJupiter         HARD LEAD         3         PR-D082           467         HyperJupiter         HARD LEAD                                                                                                    |     |              |           |       |           |
| 455   SonicVampire   HARD LEAD   2   PR-D072                                                                                                    |     | SyncModulate |           |       |           |
| 456   Blue Meanie   HARD LEAD   2   PR.D072   457   SC Dist Lead   HARD LEAD   2   PR.D073   458   Ringmod Lead   HARD LEAD   4   PR.D074   458   Ringmod Lead   HARD LEAD   4   PR.D074   460   BodyElectric   HARD LEAD   4   PR.D075   460   BodyElectric   HARD LEAD   3   PR.D076   461   Classic Lead   HARD LEAD   2   PR.D078   462   Feat Lead   HARD LEAD   3   PR.D079   463   Wire Sync   HARD LEAD   3   PR.D079   464   Epic Lead   HARD LEAD   2   PR.D080   465   Bag Lead   HARD LEAD   3   PR.D079   466   Wezcoast   HARD LEAD   2   PR.D081   467   Hyperlupiter   HARD LEAD   2   PR.D082   468   Vintagolizer   HARD LEAD   2   PR.D084   469   C64 Lead   HARD LEAD   2   PR.D085   470   303 NRG   HARD LEAD   2   PR.D085   471   Cell SquLead   SOFT LEAD   2   PR.D086   472   SC Sqr Lead   SOFT LEAD   2   PR.D086   473   SH Sqr Lead   SOFT LEAD   2   PR.D088   474   Round SQR   SOFT LEAD   2   PR.D089   475   Windy Synth   SOFT LEAD   2   PR.D090   476   Sqr Diamond   SOFT LEAD   2   PR.D091   477   Sinetific   SOFT LEAD   2   PR.D093   478   PeakArpSine   SOFT LEAD   2   PR.D093   479   Howards Lead   SOFT LEAD   2   PR.D093   479   Howards Lead   SOFT LEAD   2   PR.D094   479   Howards Lead   SOFT LEAD   3   PR.D091   479   Howards Lead   SOFT LEAD   1   PR.D096   481   Juno Sftld   SOFT LEAD   1   PR.D096   482   R&B Tritlead   SOFT LEAD   1   PR.D096   483   R&B Trit Lead   SOFT LEAD   1   PR.D097   484   Jupiter Lead   SOFT LEAD   1   PR.D099   485   Dign-Duke   SOFT LEAD   1   PR.D099   486   SC Softlead   SOFT LEAD   1   PR.D099   487   Mid Saw Ld   SOFT LEAD   1   PR.D099   488   X-Pulse Lead   SOFT LEAD   1   PR.D099   489   Mid 2-SawLd   SOFT LEAD   1   PR.D100   490   Mew Lead   SOFT LEAD   1   PR.D100   491   Shy Soloist   SOFT LEAD   1   PR.D100   492   Theramax   SOFT LEAD   1   PR.D100   493   Therasqu   SOFT LEAD   1   PR.D101   494   GR Lead   SOFT LEAD   1   PR.D101   495   Hold   Soft LEAD   1   PR.D101   496   SC Resolead   SOFT LEAD   1   PR.D110   500   Pulstar   SOFT LEAD   1   PR.D1115   501 |     |              |           |       |           |
| 458         Ringmod Lead         HARD LEAD         4         PR-D074           459         Stimulation         HARD LEAD         4         PR-D075           460         BodyElectric         HARD LEAD         3         PR-D076           461         Classic Lead         HARD LEAD         2         PR-D078           462         Feat Lead         HARD LEAD         2         PR-D079           463         Wire Sync         HARD LEAD         3         PR-D079           464         Epic Lead         HARD LEAD         3         PR-D080           465         Bag Lead         HARD LEAD         2         PR-D081           466         Wezcoast         HARD LEAD         2         PR-D082           467         Hyperlupiter         HARD LEAD         2         PR-D083           468         Vintagolizer         HARD LEAD         2         PR-D084           470         303 NRG         HARD LEAD         2         PR-D085           471         Cell Squlead         SOFT LEAD         2         PR-D086           471         Cell Squlead         SOFT LEAD         2         PR-D087           472         SC Sqr Lead         SOFT LEAD                                                                                                    |     |              |           |       |           |
| 459         Stimulation BodyElectric         HARD LEAD         4         PR-D075           461         Classic Lead         HARD LEAD         3         PR-D076           461         Classic Lead         HARD LEAD         4         PR-D077           462         Feat Lead         HARD LEAD         2         PR-D078           463         Wire Sync         HARD LEAD         3         PR-D079           464         Epic Lead         HARD LEAD         2         PR-D080           465         Bag Lead         HARD LEAD         2         PR-D081           466         Wezcoast         HARD LEAD         2         PR-D082           467         Hyperlupiter         HARD LEAD         2         PR-D083           468         Vintagolizer         HARD LEAD         4         PR-D083           469         C64 Lead         HARD LEAD         2         PR-D084           469         C64 Lead         HARD LEAD         2         PR-D085           470         303 NRG         HARD LEAD         2         PR-D084           471         Cell Squlead         SOFT LEAD         2         PR-D086           472         SC Sqr Lead         SOFT LEAD                                                                                                    |     |              |           |       |           |
| 460         BodyElectric         HARD LEAD         3         PR-D076           461         Classic Lead         HARD LEAD         4         PR-D077           462         Feat Lead         HARD LEAD         2         PR-D078           463         Wire Sync         HARD LEAD         2         PR-D080           464         Epic Lead         HARD LEAD         3         PR-D080           465         Bag Lead         HARD LEAD         3         PR-D081           466         Wezcoast         HARD LEAD         3         PR-D083           467         HyperJupiter         HARD LEAD         3         PR-D083           468         Vintagolizer         HARD LEAD         4         PR-D083           469         C64 Lead         HARD LEAD         2         PR-D084           469         C64 Lead         HARD LEAD         2         PR-D084           470         303 NRG         HARD LEAD         2         PR-D084           471         Cell SquLead         SOFT LEAD         2         PR-D087           472         SC Sqr Lead         SOFT LEAD         2         PR-D088           473         HS Sqr Lead         SOFT LEAD         2 </td <td></td> <td></td> <td></td> <td></td> <td></td>                                                                                                    |     |              |           |       |           |
| 462         Feat Lead         HARD LEAD         2         PR-D078           463         Wire Sync         HARD LEAD         3         PR-D079           464         Epic Lead         HARD LEAD         2         PR-D080           465         Bag Lead         HARD LEAD         3         PR-D081           466         Wezcoast         HARD LEAD         2         PR-D082           467         HyerJupiter         HARD LEAD         2         PR-D084           469         Có4 Lead         HARD LEAD         4         PR-D084           469         Có4 Lead         HARD LEAD         2         PR-D084           470         303 NRG         HARD LEAD         2         PR-D085           470         303 NRG         HARD LEAD         2         PR-D086           471         Cell SquLead         SOFT LEAD         2         PR-D087           472         SC Sqr Lead         SOFT LEAD         2         PR-D088           473         SH Sqr Lead         SOFT LEAD         2         PR-D098           474         Round SQR         SOFT LEAD         2         PR-D090           475         Windy Synth         SOFT LEAD         2                                                                                                    |     |              |           |       |           |
| 463         Wire Sync         HARD LEAD         3         PR-D080           464         Epic Lead         HARD LEAD         2         PR-D080           465         Bag Lead         HARD LEAD         2         PR-D081           466         Wezcoast         HARD LEAD         2         PR-D082           467         Hyperlupiter         HARD LEAD         3         PR-D083           468         Vintagolizer         HARD LEAD         4         PR-D084           469         C64 Lead         HARD LEAD         2         PR-D085           470         303 NRG         HARD LEAD         2         PR-D085           470         303 NRG         HARD LEAD         2         PR-D085           471         Cell Squlead         SOFT LEAD         2         PR-D085           472         SC Sqr Lead         SOFT LEAD         2         PR-D087           473         SH Sqr Lead         SOFT LEAD         2         PR-D088           474         Round SQR         SOFT LEAD         2         PR-D099           475         Sinetific         SOFT LEAD         3         PR-D091           476         Sqr Diamond         SOFT LEAD         2                                                                                                    |     |              |           |       |           |
| 464         Epic Lead         HARD LEAD         2         PR-D080           465         Bag Lead         HARD LEAD         3         PR-D081           466         Wezcoast         HARD LEAD         2         PR-D082           467         HyperJupiter         HARD LEAD         3         PR-D083           468         Vintagolizer         HARD LEAD         4         PR-D084           469         C64 Lead         HARD LEAD         2         PR-D085           470         303 NRG         HARD LEAD         2         PR-D085           470         303 NRG         HARD LEAD         2         PR-D086           471         Cell SquLead         SOFT LEAD         2         PR-D087           472         SC Sqr Lead         SOFT LEAD         2         PR-D088           473         SH Sqr Lead         SOFT LEAD         2         PR-D089           474         Round SQR         SOFT LEAD         2         PR-D090           475         Windy Synth         SOFT LEAD         2         PR-D090           475         Windy Synth         SOFT LEAD         2         PR-D090           475         Windy Synth         SOFT LEAD         2 <td></td> <td></td> <td></td> <td></td> <td></td>                                                                                                    |     |              |           |       |           |
| 466         Wezcost         HARD LEAD         2         PR-D082           467         HyperJupiter         HARD LEAD         3         PR-D083           468         Vintagolizer         HARD LEAD         2         PR-D085           470         303 NRG         HARD LEAD         2         PR-D085           470         303 NRG         HARD LEAD         2         PR-D086           471         Cell SquLead         SOFT LEAD         2         PR-D086           472         SC Sqr Lead         SOFT LEAD         2         PR-D088           473         SH Sqr Lead         SOFT LEAD         2         PR-D089           474         Round SQR         SOFT LEAD         2         PR-D090           475         Windy Synth         SOFT LEAD         3         PR-D091           476         Sqr Diamond         SOFT LEAD         2         PR-D092           477         Sinetific         SOFT LEAD         2         PR-D093           478         PeakArpSine         SOFT LEAD         1         PR-D094           479         Howards Lead         SOFT LEAD         1         PR-D095           481         Juno Sftld         SOFT LEAD <td< td=""><td></td><td>, .</td><td></td><td>2</td><td></td></td<>                                                                                                    |     | , .          |           | 2     |           |
| 467         HyperJupiter         HARD LEAD         3         PR-D083           468         Vintagolizer         HARD LEAD         4         PR-D084           469         C64 Lead         HARD LEAD         2         PR-D085           470         303 NRG         HARD LEAD         2         PR-D085           471         Cell Squlead         SOFT LEAD         2         PR-D087           472         SC Sqr Lead         SOFT LEAD         2         PR-D088           473         SH Sqr Lead         SOFT LEAD         2         PR-D089           474         Round SQR         SOFT LEAD         2         PR-D090           475         Windy Synth         SOFT LEAD         3         PR-D090           476         Sqr Diamond         SOFT LEAD         2         PR-D092           477         Sineific         SOFT LEAD         2         PR-D092           478         PeakArpSine         SOFT LEAD         1         PR-D093           479         Howards Lead         SOFT LEAD         1         PR-D094           481         Juno SftLd         SOFT LEAD         1         PR-D095           483         R&B Tri Ld2         SOFT LEAD                                                                                                    |     |              |           |       |           |
| 468         Vintagolizer         HARD LEAD         4         PR-D084           469         Có4 Lead         HARD LEAD         2         PR-D085           470         303 NRG         HARD LEAD         2         PR-D086           471         Cell SquLead         SOFT LEAD         2         PR-D087           472         SC Sqr Lead         SOFT LEAD         2         PR-D089           473         SH Sqr Lead         SOFT LEAD         2         PR-D089           474         Round SQR         SOFT LEAD         2         PR-D090           475         Windy Synth         SOFT LEAD         2         PR-D090           476         Sqr Diamond         SOFT LEAD         2         PR-D092           477         Sinetific         SOFT LEAD         2         PR-D093           478         PeakArpSine         SOFT LEAD         1         PR-D094           479         Howards Lead         SOFT LEAD         1         PR-D095           480         SoloNzPeaker         SOFT LEAD         1         PR-D096           481         Juno Sftld         SOFT LEAD         1         PR-D096           482         R&B Tri Lead         SOFT LEAD                                                                                                    |     |              |           |       |           |
| 470         303 NRG         HARD LEAD         2         PR-D086           471         Cell SquLead         SOFT LEAD         4         PR-D087           472         SC Sqr Lead         SOFT LEAD         2         PR-D088           473         SH Sqr Lead         SOFT LEAD         2         PR-D089           474         Round SQR         SOFT LEAD         2         PR-D090           475         Windy Synth         SOFT LEAD         2         PR-D091           476         Sqr Diamond         SOFT LEAD         2         PR-D092           477         Sinetific         SOFT LEAD         2         PR-D093           478         PeackArpSine         SOFT LEAD         1         PR-D094           479         Howards Lead         SOFT LEAD         1         PR-D094           479         Howards Lead         SOFT LEAD         1         PR-D095           480         SoloNzPeaker         SOFT LEAD         1         PR-D096           481         Juno Sftld         SOFT LEAD         1         PR-D097           482         R&B Tri Lead         SOFT LEAD         1         PR-D097           482         R&B Tri Lead         SOFT LEAD                                                                                                    |     |              |           | 4     |           |
| 471         Cell SquLead         SOFT LEAD         4         PR-D087           472         SC Sqr Lead         SOFT LEAD         2         PR-D088           473         SH Sqr Lead         SOFT LEAD         2         PR-D089           474         Round SQR         SOFT LEAD         2         PR-D090           475         Windy Synth         SOFT LEAD         3         PR-D091           476         Sqr Diamond         SOFT LEAD         2         PR-D092           477         Sinetific         SOFT LEAD         2         PR-D093           478         PeakArpSine         SOFT LEAD         1         PR-D094           479         Howards Lead         SOFT LEAD         1         PR-D094           480         SoloNzPeacker         SOFT LEAD         1         PR-D095           481         Juno Sftld         SOFT LEAD         1         PR-D096           481         Juno Sftld         SOFT LEAD         1         PR-D097           482         R&B Tri Lead         SOFT LEAD         1         PR-D098           483         R&B Tri Lead         SOFT LEAD         1         PR-D099           484         Jupiter Lead         SOFT LEAD <td></td> <td></td> <td></td> <td></td> <td></td>                                                                                                    |     |              |           |       |           |
| 472         SC Sqr Lead         SOFT LEAD         2         PR-D088           473         SH Sqr Lead         SOFT LEAD         2         PR-D089           474         Round SQR         SOFT LEAD         2         PR-D090           475         Windy Synth         SOFT LEAD         2         PR-D091           476         Sqr Diamond         SOFT LEAD         2         PR-D092           477         Sinetific         SOFT LEAD         2         PR-D093           478         PeakArpSine         SOFT LEAD         1         PR-D094           479         Howards Lead         SOFT LEAD         1         PR-D095           480         SoloNzPeaker         SOFT LEAD         1         PR-D095           481         Juno Sftld         SOFT LEAD         1         PR-D096           481         Juno Sftld         SOFT LEAD         1         PR-D097           482         R&B TriLead         SOFT LEAD         1         PR-D098           483         R&B TriLead         SOFT LEAD         1         PR-D098           484         Jupiter Lead         SOFT LEAD         1         PR-D100           485         Dig-n-Duke         SOFT LEAD                                                                                                    |     |              |           |       |           |
| 473         SH Sqr Lead         SOFT LEAD         2         PR-D089           474         Round SQR         SOFT LEAD         2         PR-D090           475         Windy Synth         SOFT LEAD         3         PR-D091           476         Sqr Diamond         SOFT LEAD         2         PR-D092           477         Sinetific         SOFT LEAD         2         PR-D093           478         PeakArpSine         SOFT LEAD         1         PR-D094           479         Howards Lead         SOFT LEAD         3         PR-D094           480         SoloNzPeaker         SOFT LEAD         1         PR-D096           481         Juno SftLd         SOFT LEAD         1         PR-D096           481         Juno SftLd         SOFT LEAD         1         PR-D097           482         R&B Tri Lead         SOFT LEAD         1         PR-D098           483         R&B Tri Lead         SOFT LEAD         1         PR-D099           484         Jupiter Lead         SOFT LEAD         1         PR-D109           484         Jupiter Lead         SOFT LEAD         2         PR-D101           485         SC SoftLead         SOFT LEAD <td></td> <td></td> <td></td> <td></td> <td></td>                                                                                                    |     |              |           |       |           |
| 475         Windy Synth         SOFT LEAD         3         PR-D091           476         Sqr Diamond         SOFT LEAD         2         PR-D092           477         Sinetific         SOFT LEAD         2         PR-D093           478         PeakArpSine         SOFT LEAD         1         PR-D094           479         Howards Lead         SOFT LEAD         3         PR-D095           480         SoloNzPeaker         SOFT LEAD         1         PR-D096           481         Juno SftLd         SOFT LEAD         1         PR-D096           482         R&B Tri Lead         SOFT LEAD         1         PR-D098           483         R&B Tri Lead         SOFT LEAD         1         PR-D099           484         Jupiter Lead         SOFT LEAD         1         PR-D099           484         Jupiter Lead         SOFT LEAD         1         PR-D099           484         Jupiter Lead         SOFT LEAD         1         PR-D100           485         Dign-Duke         SOFT LEAD         2         PR-D100           485         Dign-Duke         SOFT LEAD         2         PR-D103           487         Mid Saw Ld         SOFT LEAD                                                                                                    |     |              | SOFT LEAD | 2     |           |
| 476         Sqr Díamond         SOFT LEAD         2         PR-D092           477         Sinetific         SOFT LEAD         2         PR-D093           478         PeakArpSine         SOFT LEAD         1         PR-D094           479         Howards Lead         SOFT LEAD         3         PR-D095           480         SoloNzPeaker         SOFT LEAD         1         PR-D096           481         Juno Sftld         SOFT LEAD         1         PR-D097           482         R&B Tri Lead         SOFT LEAD         1         PR-D098           483         R&B Tri Ld2         SOFT LEAD         1         PR-D099           484         Jupiter Lead         SOFT LEAD         1         PR-D099           484         Jupiter Lead         SOFT LEAD         2         PR-D100           485         Dig-n-Duke         SOFT LEAD         2         PR-D100           485         Dig-n-Duke         SOFT LEAD         2         PR-D102           487         Mid Saw Ld         SOFT LEAD         2         PR-D103           488         X-Pulse Lead         SOFT LEAD         2         PR-D104           489         Mild 2-Sawld         SOFT LEAD <td></td> <td></td> <td></td> <td></td> <td></td>                                                                                                    |     |              |           |       |           |
| 477         Sinetific         SOFT LEAD         2         PR-D093           478         PeakArpSine         SOFT LEAD         1         PR-D094           479         Howards Lead         SOFT LEAD         3         PR-D095           480         SoloNzPeaker         SOFT LEAD         1         PR-D096           481         Juno SffLd         SOFT LEAD         1         PR-D097           482         R&B Tri Lead         SOFT LEAD         1         PR-D098           483         R&B Tri Lead         SOFT LEAD         1         PR-D099           484         Jupiter Lead         SOFT LEAD         1         PR-D100           485         Dign-Duke         SOFT LEAD         2         PR-D100           485         Dign-Duke         SOFT LEAD         2         PR-D101           486         SC SoftLead         SOFT LEAD         2         PR-D101           486         SC SoftLead         SOFT LEAD         2         PR-D103           487         Mid Saw Ld         SOFT LEAD         2         PR-D103           488         X-Pulse Lead         SOFT LEAD         2         PR-D104           489         Mid 2-Sawld         SOFT LEAD                                                                                                    |     |              |           |       |           |
| 479         Howards Lead         SOFT LEAD         3         PR-D095           480         SoloNzPeaker         SOFT LEAD         1         PR-D096           481         Juno SftLd         SOFT LEAD         1         PR-D097           482         R&B Trilead         SOFT LEAD         1         PR-D098           483         R&B Trilead         SOFT LEAD         1         PR-D099           484         Jupiter Lead         SOFT LEAD         1         PR-D100           485         Dig-n-Duke         SOFT LEAD         2         PR-D101           486         SC Softlead         SOFT LEAD         2         PR-D102           487         Mid Saw Ld         SOFT LEAD         2         PR-D103           488         X-Pulse Lead         SOFT LEAD         2         PR-D104           489         Mild 2-SawLd         SOFT LEAD         2         PR-D105           490         Mew Lead         SOFT LEAD         1         PR-D106           491         Shy Soloist         SOFT LEAD         1         PR-D106           492         Theramax         SOFT LEAD         1         PR-D107           492         Theramax         SOFT LEAD                                                                                                    |     |              |           |       |           |
| 480         SoloNzPeaker         SOFT LEAD         1         PR-D096           481         Juno SftLd         SOFT LEAD         1         PR-D097           482         R&B Tri Lead         SOFT LEAD         1         PR-D098           483         R&B Tri Ld2         SOFT LEAD         1         PR-D099           484         Jupiter Lead         SOFT LEAD         1         PR-D100           485         Dig-n-Duke         SOFT LEAD         2         PR-D101           486         SC SoftLead         SOFT LEAD         2         PR-D102           487         Mid Saw Ld         SOFT LEAD         2         PR-D103           488         X-Pulse Lead         SOFT LEAD         2         PR-D104           489         Mild 2-SawLd         SOFT LEAD         2         PR-D105           490         Mew Lead         SOFT LEAD         1         PR-D106           491         Shy Soloist         SOFT LEAD         1         PR-D106           492         Theramax         SOFT LEAD         1         PR-D107           492         Theramax         SOFT LEAD         1         PR-D106           493         Therasqu         SOFT LEAD                                                                                                    | 478 | PeakArpSine  |           |       | PR-D094   |
| 481         Juno SftLd         SOFT LEAD         1         PR-D097           482         R&B TriLead         SOFT LEAD         1         PR-D098           483         R&B Tri Ld2         SOFT LEAD         1         PR-D099           484         Jupiter Lead         SOFT LEAD         1         PR-D100           485         Dig-n-Duke         SOFT LEAD         2         PR-D101           486         SC SoftLead         SOFT LEAD         2         PR-D103           487         Mid Saw Ld         SOFT LEAD         4         PR-D103           488         X-Pulse Lead         SOFT LEAD         2         PR-D104           489         Mild 2-Sawld         SOFT LEAD         2         PR-D105           490         Mew Lead         SOFT LEAD         2         PR-D106           491         Shy Soloist         SOFT LEAD         1         PR-D107           492         Theramax         SOFT LEAD         1         PR-D107           492         Theramax         SOFT LEAD         1         PR-D108           493         Therasqu         SOFT LEAD         1         PR-D108           493         Therasqu         SOFT LEAD         2                                                                                                    |     |              |           |       |           |
| 483         R&B Tri Ld2         SOFT LEAD         1         PR-D099           484         Jupiter Lead         SOFT LEAD         1         PR-D100           485         Dig-n-Duke         SOFT LEAD         2         PR-D101           486         SC SoftLead         SOFT LEAD         2         PR-D102           487         Mid Saw Ld         SOFT LEAD         4         PR-D103           488         X-Pulse Lead         SOFT LEAD         2         PR-D104           489         Mild 2-Sawld         SOFT LEAD         2         PR-D105           490         Mew Lead         SOFT LEAD         1         PR-D106           491         Shy Soloist         SOFT LEAD         1         PR-D106           491         Shy Soloist         SOFT LEAD         1         PR-D107           492         Theramax         SOFT LEAD         1         PR-D108           493         Therasqu         SOFT LEAD         1         PR-D108           493         Therasqu         SOFT LEAD         2         PR-D110           495         SH-2 Lead         SOFT LEAD         2         PR-D110           495         SH-2 Lead         SOFT LEAD         3                                                                                                    |     |              |           |       |           |
| 484         Jupiter Lead         SOFT LEAD         1         PR-D100           485         Dig-n-Duke         SOFT LEAD         2         PR-D101           486         SC SoftLead         SOFT LEAD         2         PR-D102           487         Mid Saw Ld         SOFT LEAD         4         PR-D103           488         X-Pulse Lead         SOFT LEAD         2         PR-D104           489         Mild 2-SawLd         SOFT LEAD         2         PR-D105           490         Mew Lead         SOFT LEAD         1         PR-D105           490         Mew Lead         SOFT LEAD         1         PR-D106           491         Shy Soloist         SOFT LEAD         1         PR-D107           492         Theramax         SOFT LEAD         1         PR-D108           493         Therasqu         SOFT LEAD         1         PR-D109           494         GR Lead         SOFT LEAD         2         PR-D110           495         SH-2 Lead         SOFT LEAD         2         PR-D111           496         SC Resolead         SOFT LEAD         3         PR-D112           497         Modulated Ld         SOFT LEAD         1<                                                                                                    |     |              |           |       |           |
| 485         Dig-n-Duke         SOFT LEAD         2         PR-D101           486         SC SoftLead         SOFT LEAD         2         PR-D102           487         Mid Saw Ld         SOFT LEAD         4         PR-D103           488         X-Pulse Lead         SOFT LEAD         2         PR-D104           489         Mild 2-Sawld         SOFT LEAD         2         PR-D105           490         Mew Lead         SOFT LEAD         1         PR-D106           491         Shy Soloist         SOFT LEAD         1         PR-D107           492         Theramax         SOFT LEAD         1         PR-D108           493         Therasqu         SOFT LEAD         1         PR-D109           494         GR Lead         SOFT LEAD         2         PR-D110           495         SH-2 Lead         SOFT LEAD         2         PR-D110           495         SH-2 Lead         SOFT LEAD         2         PR-D111           496         SC Resolead         SOFT LEAD         3         PR-D112           497         Modulated Ld         SOFT LEAD         1         PR-D113           498         Synthi Fizz         SOFT LEAD         1<                                                                                                    |     |              |           |       |           |
| 486         SC SoftLead         SOFT LEAD         2         PR-D102           487         Mid Saw Ld         SOFT LEAD         4         PR-D103           488         X-Pulse Lead         SOFT LEAD         2         PR-D104           489         Mild 2-SawLd         SOFT LEAD         2         PR-D105           490         Mew Lead         SOFT LEAD         1         PR-D106           491         Shy Soloist         SOFT LEAD         1         PR-D107           492         Theramax         SOFT LEAD         1         PR-D108           493         Therasqu         SOFT LEAD         1         PR-D109           494         GR Lead         SOFT LEAD         2         PR-D110           495         SH-2 Lead         SOFT LEAD         2         PR-D110           495         SH-2 Lead         SOFT LEAD         3         PR-D110           497         Modulated Ld         SOFT LEAD         3         PR-D111           498         Synthi Fizz         SOFT LEAD         1         PR-D113           499         Waspy Lead         SOFT LEAD         1         PR-D114           499         Waspy Lead         SOFT LEAD         1 </td <td></td> <td></td> <td></td> <td></td> <td></td>                                                                                                    |     |              |           |       |           |
| 488         X-Pulse Lead         SOFT LEAD         2         PR-D104           489         Mild 2-Sawld         SOFT LEAD         2         PR-D105           490         Mew Lead         SOFT LEAD         1         PR-D106           491         Shy Soloist         SOFT LEAD         1         PR-D107           492         Theramax         SOFT LEAD         1         PR-D108           493         Therasqu         SOFT LEAD         1         PR-D109           494         GR Lead         SOFT LEAD         2         PR-D110           495         SH-2 Lead         SOFT LEAD         2         PR-D111           496         SC ResoLead         SOFT LEAD         3         PR-D112           497         Modulated Ld         SOFT LEAD         1         PR-D113           498         Synthi Fizz         SOFT LEAD         2         PR-D114           499         Waspy Lead         SOFT LEAD         1         PR-D115           500         Pulstar Ld         SOFT LEAD         1         PR-D116           501         Naked Lead         SOFT LEAD         1         PR-D117           502         Alpha Spit         SOFT LEAD         1<                                                                                                    |     |              |           |       |           |
| 489         Mild 2-Sawld         SOFT LEAD         2         PR-D105           490         Mew Lead         SOFT LEAD         1         PR-D106           491         Shy Soloist         SOFT LEAD         1         PR-D107           492         Theramax         SOFT LEAD         1         PR-D108           493         Therasqu         SOFT LEAD         1         PR-D109           494         GR Lead         SOFT LEAD         2         PR-D110           495         SH-2 Lead         SOFT LEAD         2         PR-D111           496         SC Resolead         SOFT LEAD         3         PR-D112           497         Modulated Ld         SOFT LEAD         1         PR-D113           498         Synthir Fizz         SOFT LEAD         2         PR-D114           499         Waspy Lead         SOFT LEAD         1         PR-D115           500         Pulstar Ld         SOFT LEAD         1         PR-D115           500         Pulstar Ld         SOFT LEAD         1         PR-D116           501         Naked Lead         SOFT LEAD         1         PR-D117           502         Alpha Spit         SOFT LEAD         2 </td <td></td> <td></td> <td></td> <td></td> <td></td>                                                                                                    |     |              |           |       |           |
| 490         Mew Lead         SOFT LEAD         1         PR-D106           491         Shy Soloist         SOFT LEAD         1         PR-D107           492         Theramax         SOFT LEAD         1         PR-D108           493         Therasqu         SOFT LEAD         1         PR-D109           494         GR Lead         SOFT LEAD         2         PR-D110           495         SH-2 Lead         SOFT LEAD         2         PR-D110           495         SH-2 Lead         SOFT LEAD         3         PR-D111           496         SC Resolead         SOFT LEAD         1         PR-D113           497         Modulated Ld         SOFT LEAD         1         PR-D113           498         Synthi Fizz         SOFT LEAD         2         PR-D114           499         Waspy Lead         SOFT LEAD         1         PR-D115           500         Pulstar Ld         SOFT LEAD         1         PR-D116           501         Naked Lead         SOFT LEAD         1         PR-D117           502         Alpha Spit         SOFT LEAD         1         PR-D118           503         Yloilin Lead         SOFT LEAD         2 <td></td> <td></td> <td></td> <td></td> <td></td>                                                                                                    |     |              |           |       |           |
| 492         Théramax         SOFT LEAD         1         PR-D108           493         Therasqu         SOFT LEAD         1         PR-D109           494         GR Lead         SOFT LEAD         2         PR-D110           495         SH-2 Lead         SOFT LEAD         2         PR-D111           496         SC Resolead         SOFT LEAD         3         PR-D112           497         Modulated Ld         SOFT LEAD         1         PR-D113           498         Synthi Fizz         SOFT LEAD         2         PR-D114           499         Waspy Lead         SOFT LEAD         1         PR-D115           500         Pulstar Ld         SOFT LEAD         1         PR-D116           501         Naked Lead         SOFT LEAD         1         PR-D117           502         Alpha Spit         SOFT LEAD         1         PR-D118           503         Vliolini Lead         SOFT LEAD         2         PR-D119           504         Mod Lead         SOFT LEAD         2         PR-D120           505         JP Saw Lead         SOFT LEAD         2         PR-D121           506         Tristar         SOFT LEAD         2                                                                                                    |     |              |           |       |           |
| 493         Therasqu         SOFT LEAD         1         PR-D109           494         GR Lead         SOFT LEAD         2         PR-D110           495         SH-2 Lead         SOFT LEAD         2         PR-D111           496         SC ResoLead         SOFT LEAD         3         PR-D112           497         Modulated Ld         SOFT LEAD         1         PR-D113           498         Synthi Fizz         SOFT LEAD         2         PR-D114           499         Waspy Lead         SOFT LEAD         1         PR-D115           500         Pulstar Ld         SOFT LEAD         1         PR-D116           501         Naked Lead         SOFT LEAD         1         PR-D116           501         Naked Lead         SOFT LEAD         1         PR-D117           502         Alpha Spit         SOFT LEAD         1         PR-D118           503         Vliolin Lead         SOFT LEAD         2         PR-D119           504         Mod Lead         SOFT LEAD         2         PR-D120           505         JP Saw Lead         SOFT LEAD         2         PR-D121           506         Tristar         SOFT LEAD         2 <td></td> <td></td> <td></td> <td></td> <td></td>                                                                                                    |     |              |           |       |           |
| 494         GR Lead         SOFT LEAD         2         PR-D110           495         SH-2 Lead         SOFT LEAD         2         PR-D111           496         SC Resolead         SOFT LEAD         3         PR-D112           497         Modulated Ld         SOFT LEAD         1         PR-D113           498         Synthi Fizz         SOFT LEAD         2         PR-D114           499         Waspy Lead         SOFT LEAD         1         PR-D115           500         Pulstar Ld         SOFT LEAD         1         PR-D116           501         Naked Lead         SOFT LEAD         1         PR-D117           502         Alpha Spit         SOFT LEAD         1         PR-D118           503         Vilolin Lead         SOFT LEAD         2         PR-D119           504         Mod Lead         SOFT LEAD         4         PR-D120           505         JP Saw Lead         SOFT LEAD         2         PR-D121           506         Tristar         SOFT LEAD         2         PR-D123           508         Sneaky Leady         SOFT LEAD         2         PR-D123           509         Shaku Lead         SOFT LEAD         5                                                                                                    |     |              |           |       |           |
| 496         SC Resolead         SOFT LEAD         3         PR-D112           497         Modulated Ld         SOFT LEAD         1         PR-D113           498         Synthi Fizz         SOFT LEAD         2         PR-D114           499         Waspy Lead         SOFT LEAD         1         PR-D115           500         Pulstar Ld         SOFT LEAD         1         PR-D116           501         Naked Lead         SOFT LEAD         1         PR-D117           502         Alpha Spit         SOFT LEAD         1         PR-D118           503         Vliolin Lead         SOFT LEAD         2         PR-D119           504         Mod Lead         SOFT LEAD         4         PR-D120           505         JP Saw Lead         SOFT LEAD         2         PR-D121           506         Tristar         SOFT LEAD         2         PR-D122           507         Chubby Lead         SOFT LEAD         2         PR-D123           508         Sneaky Leady         SOFT LEAD         2         PR-D124           509         Shaku Lead         SOFT LEAD         5         PR-D125           510         Legato Tkno         SOFT LEAD                                                                                                    |     |              |           |       |           |
| 497         Modulated Ld         SOFT LEAD         1         PR-D113           498         Synthi Fizz         SOFT LEAD         2         PR-D114           499         Waspy Lead         SOFT LEAD         1         PR-D115           500         Pulstar Ld         SOFT LEAD         1         PR-D116           501         Naked Lead         SOFT LEAD         1         PR-D117           502         Alpha Spit         SOFT LEAD         1         PR-D118           503         Vliolin Lead         SOFT LEAD         2         PR-D119           504         Mod Lead         SOFT LEAD         4         PR-D120           505         JP Saw Lead         SOFT LEAD         2         PR-D121           506         Tristar         SOFT LEAD         2         PR-D122           507         Chubby Lead         SOFT LEAD         2         PR-D123           508         Sneaky Leady         SOFT LEAD         2         PR-D124           509         Shaku Lead         SOFT LEAD         5         PR-D125           510         Legato Tkno         SOFT LEAD         2         PR-D126           511         SCResoSaw Ld         SOFT LEAD                                                                                                    |     |              |           |       |           |
| 498         Synthi Fizz         SOFT LEAD         2         PR-D114           499         Waspy Lead         SOFT LEAD         1         PR-D115           500         Pulstar Ld         SOFT LEAD         1         PR-D116           501         Naked Lead         SOFT LEAD         1         PR-D117           502         Alpha Spit         SOFT LEAD         1         PR-D118           503         Vilolin Lead         SOFT LEAD         2         PR-D119           504         Mod Lead         SOFT LEAD         4         PR-D120           505         JP Saw Lead         SOFT LEAD         2         PR-D121           506         Tristar         SOFT LEAD         2         PR-D122           507         Chubby Lead         SOFT LEAD         2         PR-D123           508         Sneaky Leady         SOFT LEAD         2         PR-D124           509         Shaku Lead         SOFT LEAD         5         PR-D125           510         Legato Tkno         SOFT LEAD         1         PR-D126           511         SCResoSaw Ld         SOFT LEAD         2         PR-D127                                                                                                    |     |              |           |       |           |
| 499         Waspy Lead         SOFT LEAD         1         PR-D115           500         Pulstar Ld         SOFT LEAD         1         PR-D116           501         Naked Lead         SOFT LEAD         1         PR-D117           502         Alpha Spit         SOFT LEAD         1         PR-D118           503         Vliolin Lead         SOFT LEAD         2         PR-D119           504         Mod Lead         SOFT LEAD         4         PR-D120           505         JP Saw Lead         SOFT LEAD         2         PR-D121           506         Tristar         SOFT LEAD         2         PR-D122           507         Chubby Lead         SOFT LEAD         2         PR-D123           508         Sneaky Leady         SOFT LEAD         2         PR-D124           509         Shaku Lead         SOFT LEAD         5         PR-D125           510         Legato Tkno         SOFT LEAD         1         PR-D126           511         SCResoSaw Ld         SOFT LEAD         2         PR-D127                                                                                                    |     |              |           |       |           |
| 500         Pulstar Ld         SOFT LEAD         1         PR-D116           501         Naked Lead         SOFT LEAD         1         PR-D117           502         Alpha Spit         SOFT LEAD         1         PR-D118           503         Vliolin Lead         SOFT LEAD         2         PR-D119           504         Mod Lead         SOFT LEAD         4         PR-D120           505         JP Saw Lead         SOFT LEAD         2         PR-D121           506         Tristar         SOFT LEAD         2         PR-D122           507         Chubby Lead         SOFT LEAD         2         PR-D123           508         Sneaky Leady         SOFT LEAD         2         PR-D124           509         Shaku Lead         SOFT LEAD         5         PR-D125           510         Legato Tkno         SOFT LEAD         1         PR-D126           511         SCResoSaw Ld         SOFT LEAD         2         PR-D127                                                                                                    |     |              |           |       |           |
| 502         Alpha Spit         SOFT LEAD         1         PR-D118           503         Vliolin Lead         SOFT LEAD         2         PR-D119           504         Mod Lead         SOFT LEAD         4         PR-D120           505         JP Saw Lead         SOFT LEAD         2         PR-D121           506         Tristar         SOFT LEAD         2         PR-D122           507         Chubby Lead         SOFT LEAD         2         PR-D123           508         Sneaky Leady         SOFT LEAD         2         PR-D124           509         Shaku Lead         SOFT LEAD         5         PR-D125           510         Legato Tkno         SOFT LEAD         1         PR-D126           511         SCResoSaw Ld         SOFT LEAD         2         PR-D127                                                                                                    |     | Pulstar Ld   | SOFT LEAD |       |           |
| 503         VIiolin Lead         SOFT LEAD         2         PR-D119           504         Mod Lead         SOFT LEAD         4         PR-D120           505         JP Saw Lead         SOFT LEAD         2         PR-D121           506         Tristar         SOFT LEAD         2         PR-D122           507         Chubby Lead         SOFT LEAD         2         PR-D123           508         Sneaky Leady         SOFT LEAD         2         PR-D124           509         Shaku Lead         SOFT LEAD         5         PR-D125           510         Legato Tkno         SOFT LEAD         1         PR-D126           511         SCResoSaw Ld         SOFT LEAD         2         PR-D127                                                                                                    |     |              |           |       |           |
| 504         Mod Lead         SOFT LEAD         4         PR-D120           505         JP Saw Lead         SOFT LEAD         2         PR-D121           506         Tristar         SOFT LEAD         2         PR-D122           507         Chubby Lead         SOFT LEAD         2         PR-D123           508         Sneaky Leady         SOFT LEAD         2         PR-D124           509         Shaku Lead         SOFT LEAD         5         PR-D125           510         Legato Tkno         SOFT LEAD         1         PR-D126           511         SCResoSaw Ld         SOFT LEAD         2         PR-D127                                                                                                    |     |              |           |       |           |
| 506         Tristar         SOFT LEAD         2         PR-D122           507         Chubby Lead         SOFT LEAD         2         PR-D123           508         Sneaky Leady         SOFT LEAD         2         PR-D124           509         Shaku Lead         SOFT LEAD         5         PR-D125           510         Legato Tkno         SOFT LEAD         1         PR-D126           511         SCResoSaw Ld         SOFT LEAD         2         PR-D127                                                                                                    | 504 | Mod Lead     | SOFT LEAD | 4     | PR-D120   |
| 507         Chubby Lead         SOFT LEAD         2         PR-D123           508         Sneaky Leady         SOFT LEAD         2         PR-D124           509         Shaku Lead         SOFT LEAD         5         PR-D125           510         Legato Tkno         SOFT LEAD         1         PR-D126           511         SCResoSaw Ld         SOFT LEAD         2         PR-D127                                                                                                    |     |              |           |       |           |
| 508         Sneaky Leady         SOFT LEAD         2         PR-D124           509         Shaku Lead         SOFT LEAD         5         PR-D125           510         Legato Tkno         SOFT LEAD         1         PR-D126           511         SCResoSaw Ld         SOFT LEAD         2         PR-D127                                                                                                    |     |              |           |       |           |
| 509         Shaku Lead         SOFT LEAD         5         PR-D125           510         Legato Tkno         SOFT LEAD         1         PR-D126           511         SCResoSaw Ld         SOFT LEAD         2         PR-D127                                                                                                    |     |              |           |       |           |
| 511 SCResoSaw Ld SOFT LEAD 2 PR-D127                                                                                                    |     |              |           |       |           |
|                                                                                                    |     |              |           |       |           |
|                                                                                                    |     |              |           |       |           |

## PR-E (Preset E Group)

(CC#0 = 87, CC#32 = 68)

| No         | Name                       | Category                     | Voice  | (Preset#)          |
|------------|----------------------------|------------------------------|--------|--------------------|
| 513        | Mini Growl                 | SOFT LEAD                    | 2      | PR-E001            |
| 514        | Evangelized                | SOFT LEAD                    | 2      | PR-E002            |
| 515        | Air Lead                   | SOFT LEAD                    | 4      | PR-E003            |
| 516        | Juno-D Maj7                | TECHNO SYNTH                 | 4      | PR-E004            |
| 517        | Sweet House                | TECHNO SYNTH                 | 4      | PR-E005            |
| 518        | Periscope                  | TECHNO SYNTH                 | 4      | PR-E006            |
| 519        | 5th Voice                  | TECHNO SYNTH                 | 6<br>2 | PR-E007            |
| 520        | HPF Sweep                  | TECHNO SYNTH                 | 4      | PR-E008            |
| 521<br>522 | BPF Saw<br>Moon Synth      | TECHNO SYNTH<br>TECHNO SYNTH | 2      | PR-E009<br>PR-E010 |
| 523        | DelyResoSaws               | TECHNO SYNTH                 | 2      | PR-E011            |
| 524        | R-Trance                   | TECHNO SYNTH                 | 7      | PR-EO12            |
| 525        | Braatz                     | TECHNO SYNTH                 | 6      | PR-EO13            |
| 526        | AllinOneRiff               | TECHNO SYNTH                 | 7      | PR-EO14            |
| 527        | YZ Again                   | TECHNO SYNTH                 | 7      | PR-EO15            |
| 528        | Flazzy Lead                | TECHNO SYNTH                 | 8      | PR-E016            |
| 529        | Coffee Bee                 | TECHNO SYNTH                 | 2      | PR-E017            |
| 530        | SC-303                     | TECHNO SYNTH                 | 1      | PR-EO18            |
| 531<br>532 | Dance Saws<br>AluminmWires | TECHNO SYNTH                 | 8<br>3 | PR-E019<br>PR-E020 |
| 533        | Fred&Barney                | TECHNO SYNTH<br>TECHNO SYNTH | 6      | PR-E020            |
| 534        | Electrostars               | TECHNO SYNTH                 | 4      | PR-E022            |
| 535        | LoFiSequence               | TECHNO SYNTH                 | 2      | PR-E023            |
| 536        | MelodicDrums               | TECHNO SYNTH                 | 2      | PR-E024            |
| 537        | TB Wah                     | TECHNO SYNTH                 | 1      | PR-EO25            |
| 538        | Waving TB303               | TECHNO SYNTH                 | 3      | PR-E026            |
| 539        | Digi Seq                   | TECHNO SYNTH                 | 3      | PR-E027            |
| 540        | Seq Saw                    | TECHNO SYNTH                 | 1      | PR-E028            |
| 541        | Reso Seq Saw               | TECHNO SYNTH                 | 1      | PR-E029            |
| 542        | DetuneSeqSaw               | TECHNO SYNTH                 | 2      | PR-E030            |
| 543        | Technotribe                | TECHNO SYNTH                 | 2      | PR-E031            |
| 544        | Teethy Grit                | TECHNO SYNTH                 | 3      | PR-E032            |
| 545        | Repertition                | TECHNO SYNTH                 | 4      | PR-E033            |
| 546<br>547 | Killerbeez<br>Acid Lead    | TECHNO SYNTH<br>TECHNO SYNTH | 4<br>2 | PR-E034<br>PR-E035 |
| 548        | Tranceformer               | TECHNO SYNTH                 | 1      | PR-E035            |
| 549        | Anadroid                   | TECHNO SYNTH                 | i      | PR-E037            |
| 550        | Shroomy                    | TECHNO SYNTH                 | 3      | PR-E038            |
| 551        | Noize R us                 | TECHNO SYNTH                 | 2      | PR-E039            |
| 552        | Beep Melodie               | TECHNO SYNTH                 | 4      | PR-E040            |
| 553        | Morpher                    | TECHNO SYNTH                 | 8      | PR-EO41            |
| 554        | Uni-G                      | TECHNO SYNTH                 | 2      | PR-E042            |
| 555        | Power Synth                | TECHNO SYNTH                 | 4      | PR-E043            |
| 556<br>557 | Hoover Again               | TECHNO SYNTH<br>TECHNO SYNTH | 4<br>2 | PR-E044<br>PR-E045 |
| 557<br>558 | Alpha Said<br>Ravers Awake | TECHNO SYNTH                 | 2      | PR-E046            |
| 559        | Tekno Gargle               | TECHNO SYNTH                 | 2      | PR-E047            |
| 560        | Tranceiver                 | TECHNO SYNTH                 | 4      | PR-EO48            |
| 561        | Techno Dream               | TECHNO SYNTH                 | 4      | PR-E049            |
| 562        | Techno Pizz                | TECHNO SYNTH                 | 4      | PR-E050            |
| 563        | VirtualHuman               | PULSATING                    | 4      | PR-E051            |
| 564        | Strobot                    | PULSATING                    | 2      | PR-E052            |
| 565        | SC Strobe                  | PULSATING                    | 4      | PR-E053            |
| 566<br>567 | Strobe X<br>Rhythmic 5th   | PULSATING<br>PULSATING       | 5<br>4 | PR-E054<br>PR-E055 |
| 568        | Cell Pad                   | PULSATING                    | 3      | PR-E056            |
| 569        | DarknessSide               | PULSATING                    | 6      | PR-E057            |
| 570        | Shape of X                 | PULSATING                    | 5      | PR-E058            |
| 571        | Sonic Dance                | PULSATING                    | 5      | PR-E059            |
| 572        | ShapeURMusic               | PULSATING                    | 5      | PR-E060            |
| 573        | Synth Force                | PULSATING                    | 4      | PR-E061            |
| 574<br>575 | Trance Split               | PULSATING                    | 2      | PR-E062            |
| 575<br>576 | Step Trance<br>Chop Synth  | PULSATING<br>PULSATING       | 1<br>2 | PR-E063<br>PR-E064 |
| 3,0        | Chop Cymin                 | 1 SLOATII NO                 | 4      | 1 N-2004           |

| No         | Name                        | Category                              | Voice  | (Preset#)          |
|------------|-----------------------------|---------------------------------------|--------|--------------------|
| 577        | Euro Teuro                  | PULSATING                             | 6      | PR-E065            |
| 578        | Auto Trance                 | PULSATING                             | 2      | PR-E066            |
| 579        | Eureggae                    | PULSATING                             | 2      | PR-E067            |
| 580        | Sorry4theDLY                | PULSATING                             | 2      | PR-E068            |
| 581        | Beat Pad                    | PULSATING                             | 3      | PR-E069            |
| 582        | TMT Seq Pad                 | PULSATING                             | 4      | PR-E070            |
| 583        | ForYourBreak                | PULSATING                             | 4      | PR-E071            |
| 584        | HPF Slicer                  | PULSATING                             | 3      | PR-E072            |
| 585        | Sliced Choir                | PULSATING                             | 6      | PR-E073            |
| 586        | Digi-Doo                    | PULSATING                             | 2      | PR-E074<br>PR-E075 |
| 587<br>588 | PanningFrmnt<br>Dirty Beat  | PULSATING<br>PULSATING                | 7      | PR-E075<br>PR-E076 |
| 589        | Electrons                   | PULSATING                             | 1      | PR-E077            |
| 590        | Protons                     | PULSATING                             | 2      | PR-E078            |
| 591        | Brisk Vortex                | PULSATING                             | 3      | PR-E079            |
| 592        | SC Throbulax                | PULSATING                             | 2      | PR-E080            |
| 593        | SC Lonizer                  | PULSATING                             | 4      | PR-E081            |
| 594        | diGital Pad                 | PULSATING                             | 4      | PR-E082            |
| 595        | StepPitShift                | PULSATING                             | 2      | PR-E083            |
| 596<br>597 | Pad Pulses<br>Seg-Pad 2     | PULSATING<br>PULSATING                | 3<br>8 | PR-E084<br>PR-E085 |
| 598        | DSP Chaos                   | PULSATING                             | 1      | PR-E086            |
| 599        | Dancefloor                  | PULSATING                             | 4      | PR-E087            |
| 600        | Minor Thirds                | PULSATING                             | 2      | PR-EO88            |
| 601        | FX World                    | PULSATING                             | 2      | PR-E089            |
| 602        | Mr. Fourier                 | PULSATING                             | 3      | PR-E090            |
| 603        | Nu Trance X                 | PULSATING                             | 2      | PR-E091            |
| 604        | Auto 5thSaws                | PULSATING                             | 4      | PR-E092            |
| 605<br>606 | Cross Talk                  | PULSATING<br>PULSATING                | 1<br>2 | PR-E093            |
| 607        | Reanimation<br>VoX Chopper  | PULSATING                             | 2      | PR-E094<br>PR-E095 |
| 608        | Trevor's Pad                | PULSATING                             | 4      | PR-E096            |
| 609        | Fantomas Pad                | PULSATING                             | 5      | PR-E097            |
| 610        | Jazzy Arps                  | PULSATING                             | 4      | PR-E098            |
| 611        | Keep Running                | PULSATING                             | 4      | PR-E099            |
| 612        | Step In                     | PULSATING                             | 4      | PR-E100            |
| 613        | Echo Echo                   | PULSATING                             | 8      | PR-E101            |
| 614        | Keep going                  | PULSATING                             | 4      | PR-E102            |
| 615<br>616 | Arposphere<br>Voco Riff     | PULSATING<br>PULSATING                | 4<br>4 | PR-E103<br>PR-E104 |
| 617        | Pulsator                    | PULSATING                             | 4      | PR-E105            |
| 618        | Motion Bass                 | PULSATING                             | 2      | PR-E106            |
| 619        | Sine Magic                  | PULSATING                             | 3      | PR-E107            |
| 620        | Juno-D Slice                | PULSATING                             | 3      | PR-E108            |
| 621        | Pulsatron                   | PULSATING                             | 4      | PR-E109            |
| 622        | Mega Sync                   | PULSATING                             | 2      | PR-E110            |
| 623        | Passing by                  | SYNTH FX                              | 4      | PR-E111            |
| 624<br>625 | Lazer Points                | SYNTH FX                              | 2      | PR-E112            |
| 626        | Retro Sci-Fi<br>Magic Chime | SYNTH FX<br>SYNTH FX                  | 4<br>4 | PR-E113<br>PR-E114 |
| 627        | SC Try This!                | SYNTH FX                              | 3      | PR-E115            |
| 628        | New Planetz                 | SYNTH FX                              | 4      | PR-E116            |
| 629        | Jet Noise                   | SYNTH FX                              | 4      | PR-E11 <i>7</i>    |
| 630        | Chaos 2003                  | SYNTH FX                              | 4      | PR-E118            |
| 631        | Control Room                | SYNTH FX                              | 4      | PR-E119            |
| 632        | OutOf sortz                 | SYNTH FX                              | 5      | PR-E120            |
| 633        | Scatter                     | SYNTH FX                              | 7      | PR-E121            |
| 634<br>635 | Low Beat-S<br>WaitnOutside  | SYNTH FX<br>SYNTH FX                  | 5<br>2 | PR-E122<br>PR-E123 |
| 636        | Breath Echo                 | SYNTH FX                              | 1      | PR-E124            |
| 637        | SoundStrange                | SYNTH FX                              | 3      | PR-E125            |
| 638        | Cosmic Pulse                | SYNTH FX                              | 2      | PR-E126            |
| 639        | Faked Piano                 | SYNTH FX                              | 4      | PR-E127            |
| 640        | SC Crystal                  | SYNTH FX                              | 2      | PR-E128            |
|            | -                           | · · · · · · · · · · · · · · · · · · · |        |                    |

# PR-F (Preset F Group)

(CC#0 = 87, CC#32 = 69)

| No         | Name                         | Category                   | Voice  | (Preset#)          |
|------------|------------------------------|----------------------------|--------|--------------------|
| 641        | ResoSweep Dn                 | SYNTH FX                   | 1      | PR-FOO1            |
| 642        | Zap B3 & C4                  | SYNTH FX                   | 1      | PR-F002            |
| 643        | PolySweep Nz                 | SYNTH FX                   | 4      | PR-F003            |
| 644        | Strange Land                 | SYNTH FX                   | 6      | PR-F004            |
| 645        | S&H Voc                      | SYNTH FX                   | 2      | PR-F005            |
| 646        | 12th Planet                  | SYNTH FX                   | 2      | PR-F006            |
| 647        | Scare                        | SYNTH FX                   | 7      | PR-F007            |
| 648        | Hillside                     | SYNTH FX                   | 1      | PR-F008            |
| 649        | Mod Scanner                  | SYNTH FX                   | 2<br>1 | PR-F009            |
| 650        | SoundOnSound                 | SYNTH FX                   |        | PR-F010            |
| 651<br>652 | Gasp<br>ResoSweep Up         | SYNTH FX<br>SYNTH FX       | 8<br>1 | PR-F011<br>PR-F012 |
| 653        | Magic Wave                   | SYNTH FX                   | 2      | PR-F013            |
| 654        | Shangri-La                   | SYNTH FX                   | 5      | PR-F014            |
| 655        | CerealKiller                 | SYNTH FX                   | ī      | PR-F015            |
| 656        | Cosmic Drops                 | SYNTH FX                   | 1      | PR-F016            |
| 657        | Space Echo                   | SYNTH FX                   | 4      | PR-F017            |
| 658        | Robot Sci-Fi                 | SYNTH FX                   | 4      | PR-F018            |
| 659        | Stacc Heaven                 | OTHER SYNTH                | 4      | PR-F019            |
| 660        | Juno Poly                    | OTHER SYNTH                | 4      | PR-F020            |
| 661        | DigitalDream                 | OTHER SYNTH                | 2      | PR-F021            |
| 662        | Jucy Saw                     | OTHER SYNTH                | 3      | PR-F022            |
| 663        | Cue Tip                      | OTHER SYNTH                | 1      | PR-F023<br>PR-F024 |
| 664<br>665 | Waspy Synth                  | OTHER SYNTH                | 2<br>1 | PR-F024<br>PR-F025 |
| 666        | TB-Sequence<br>Europe Xpres  | OTHER SYNTH<br>OTHER SYNTH | 2      | PR-F025            |
| 667        | Squeepy                      | OTHER SYNTH                | 1      | PR-F027            |
| 668        | DOC Stack                    | OTHER SYNTH                | 2      | PR-F028            |
| 669        | Sweep Lead                   | OTHER SYNTH                | 2      | PR-F029            |
| 670        | 80s Saws 1                   | OTHER SYNTH                | 8      | PR-F030            |
| 671        | 80s Saws 2                   | OTHER SYNTH                | 6      | PR-F031            |
| 672        | 80s Saws 3                   | OTHER SYNTH                | 5      | PR-F032            |
| 673        | Digitaless                   | OTHER SYNTH                | 2      | PR-F033            |
| 674        | Flip Pad                     | OTHER SYNTH                | 3      | PR-F034            |
| 675<br>676 | Short Detune                 | OTHER SYNTH<br>OTHER SYNTH | 2      | PR-F035<br>PR-F036 |
| 677        | forSequence<br>Memory Pluck  | OTHER SYNTH                | 2      | PR-F037            |
| 678        | Metalic Bass                 | OTHER SYNTH                | 2      | PR-F038            |
| 679        | Aqua                         | OTHER SYNTH                | 2      | PR-F039            |
| 680        | Big Planet                   | OTHER SYNTH                | 2      | PR-FO40            |
| 681        | Wet Atax                     | OTHER SYNTH                | 2      | PR-FO41            |
| 682        | Houze Clavi                  | OTHER SYNTH                | 2      | PR-F042            |
| 683        | SuperSawSlow                 | OTHER SYNTH                | 2      | PR-FO43            |
| 684        | Cell Trance                  | OTHER SYNTH                | 3      | PR-FO44            |
| 685        | Trancy X                     | OTHER SYNTH                | 4      | PR-F045            |
| 686        | Trancy Synth                 | OTHER SYNTH                | 2      | PR-F046            |
| 687<br>688 | Juno Trnce<br>Saw Stack      | OTHER SYNTH<br>OTHER SYNTH | 4<br>2 | PR-FO47<br>PR-FO48 |
| 689        | Frgile Saws                  | OTHER SYNTH                | 2      | PR-F049            |
| 690        | Steamed Sawz                 | OTHER SYNTH                | 2      | PR-F050            |
| 691        | RAVtune                      | OTHER SYNTH                | 2      | PR-F051            |
| 692        | Bustranza                    | OTHER SYNTH                | 2      | PR-F052            |
| 693        | AftTch Ji-n                  | OTHER SYNTH                | 2      | PR-F053            |
| 694        | JP OctAttack                 | OTHER SYNTH                | 2      | PR-F054            |
| 695        | Oct Unison                   | OTHER SYNTH                | 6      | PR-F055            |
| 696        | Xtatic                       | OTHER SYNTH                | 4      | PR-F056            |
| 697        | Dirty Combo                  | OTHER SYNTH                | 2      | PR-F057            |
| 698        | FM's Attack                  | OTHER SYNTH                | 3      | PR-F058            |
| 699<br>700 | Digi-vox Syn<br>Fairy Factor | OTHER SYNTH<br>OTHER SYNTH | 1<br>6 | PR-F059<br>PR-F060 |
| 701        | ,                            | OTHER SYNTH                | 2      | PR-F061            |
| 701<br>702 | Tempest<br>X-Racer           | OTHER SYNTH                | 2      | PR-F062            |
| 703        | TB Booster                   | OTHER SYNTH                | 2      | PR-F063            |
| 704        | Syn-Orch/Mod                 | OTHER SYNTH                | 4      | PR-F064            |
|            | * *                          |                            |        |                    |

| No          | Name                       | Category                 | Voice  | (Preset#)          |
|-------------|----------------------------|--------------------------|--------|--------------------|
| 705         | Pressyn                    | OTHER SYNTH              | 2      | PR-F065            |
| 706         | High Five                  | OTHER SYNTH              | 2      | PR-F066            |
| 707         | 4DaCommonMar               |                          | 4      | PR-F067            |
| 708         | Orgaenia                   | OTHER SYNTH              | 5      | PR-F068            |
| 709         | Sleeper                    | OTHER SYNTH              | 4      | PR-F069            |
| 710         | Sugar Synth                | OTHER SYNTH              | 5      | PR-F070            |
| 711         | Ice Palace                 | OTHER SYNTH              | 4      | PR-F071            |
| 712         | Story Harp                 | OTHER SYNTH              | 7      | PR-F072            |
| 713         | LostParadise               | OTHER SYNTH              | 5      | PR-F073            |
| 714         | Magnetic 5th               | OTHER SYNTH              | 2      | PR-F074            |
| 715         | DigimaX                    | OTHER SYNTH              | 2      | PR-F075            |
| 716         | Exhale                     | OTHER SYNTH              | 2      | PR-F076            |
| <i>717</i>  | X-panda                    | OTHER SYNTH              | 2      | PR-F077            |
| <i>7</i> 18 | Saw Keystep                | OTHER SYNTH              | 2      | PR-F078            |
| 719         | 4mant Cycle                | OTHER SYNTH              | 1      | PR-F079            |
| 720         | Modular                    | OTHER SYNTH              | 2      | PR-F080            |
| 721         | Angel Pipes                | OTHER SYNTH              | 2      | PR-FO81            |
| 722         | Wired Synth                | OTHER SYNTH              | 8      | PR-F082            |
| 723         | Analog Dream               | OTHER SYNTH              | 3      | PR-F083            |
| 724         | DCO Bell Pad               | OTHER SYNTH              | 4      | PR-F084            |
| 725         | Cell Fanta                 | OTHER SYNTH              | 3      | PR-F085            |
| 726         | Juno 5th                   | OTHER SYNTH              | 2      | PR-F086            |
| 727         | DoubleBubble               | OTHER SYNTH              | 4      | PR-F087            |
| 728         | Cell Comb                  | BRIGHT PAD               | 3      | PR-F088            |
| 729         | Super SynStr               | BRIGHT PAD               | 2      | PR-F089            |
| 730         | 80s Str                    | BRIGHT PAD               | 8      | PR-F090            |
| <i>7</i> 31 | PhaseStrings               | BRIGHT PAD               | 2      | PR-F091            |
| 732         | Voyager                    | BRIGHT PAD               | 4      | PR-F092            |
| <i>7</i> 33 | Cosmic Rays                | BRIGHT PAD               | 4      | PR-F093            |
| 734         | Stringship                 | BRIGHT PAD               | 4      | PR-F094            |
| <i>7</i> 35 | Fat Stacks                 | BRIGHT PAD               | 4      | PR-F095            |
| <i>7</i> 36 | Strings R Us               | BRIGHT PAD               | 2      | PR-F096            |
| 737         | Electric Pad               | BRIGHT PAD               | 3      | PR-F097            |
| <i>7</i> 38 | Neo RS-202                 | BRIGHT PAD               | 2      | PR-F098            |
| 739         | OB Rezo Pad                | BRIGHT PAD               | 3      | PR-F099            |
| 740         | Synthi Ens                 | BRIGHT PAD               | 4      | PR-F100            |
| 741<br>742  | Giant Sweep                | BRIGHT PAD               | 2<br>4 | PR-F101            |
| 742         | Mod Dare                   | BRIGHT PAD               | 4      | PR-F102            |
| 743<br>744  | Cell Space                 | BRIGHT PAD               | 3      | PR-F103            |
| 744<br>745  | Digi-Swell<br>Sonic Surfer | BRIGHT PAD<br>BRIGHT PAD | 2      | PR-F104<br>PR-F105 |
| 746         | New Year Day               | BRIGHT PAD               | 4      | PR-F106            |
| 747         | Polar Morn                 | BRIGHT PAD               | 4      | PR-F107            |
| 748         | Distant Sun                | BRIGHT PAD               | 4      | PR-F108            |
| 749         | PG Chimes                  | BRIGHT PAD               | 4      | PR-F109            |
| 750         | Saturn Rings               | BRIGHT PAD               | 4      | PR-F110            |
| 751         | Brusky                     | BRIGHT PAD               | 4      | PR-F111            |
| 752         | "2 Point 2"                | BRIGHT PAD               | 7      | PR-F112            |
| 753         | 2.2 Pad                    | BRIGHT PAD               | 7      | PR-F113            |
| 754         | two.two Pad                | BRIGHT PAD               | 4      | PR-F114            |
| 755         | SaturnHolida               | BRIGHT PAD               | 2      | PR-F115            |
| <i>7</i> 56 | Neuro-Drone                | BRIGHT PAD               | 7      | PR-F116            |
| 757         | In The Pass                | BRIGHT PAD               | 3      | PR-F11 <i>7</i>    |
| <i>7</i> 58 | Polar Night                | BRIGHT PAD               | 4      | PR-F118            |
| <i>75</i> 9 | Cell 5th                   | BRIGHT PAD               | 3      | PR-F119            |
| 760         | MistOver5ths               | BRIGHT PAD               | 4      | PR-F120            |
| 761         | Gritty Pad                 | BRIGHT PAD               | 1      | PR-F121            |
| 762         | India Garden               | BRIGHT PAD               | 6      | PR-F122            |
| 763         | BillionStars               | BRIGHT PAD               | 4      | PR-F123            |
| 764         | Sand Pad                   | BRIGHT PAD               | 2      | PR-F124            |
| 765         | ReverseSweep               | BRIGHT PAD               | 2      | PR-F125            |
| 766         | HugeSoundMod               | BRIGHT PAD               | 4      | PR-F126            |
| 767         | Metal Swell                | BRIGHT PAD               | 5      | PR-F127            |
| 768         | NuSoundtrack               | BRIGHT PAD               | 4      | PR-F128            |
|             |                            |                          |        |                    |

# PR-G (Preset G Group)

(CC#0 = 87, CC#32 = 70)

| No                         | Name                         | Category             | Voice  | (Preset#)                  |
|----------------------------|------------------------------|----------------------|--------|----------------------------|
| 769<br>770                 | Phat Strings                 | BRIGHT PAD           | 4<br>3 | PR-G001                    |
| 770                        | Soft OB Pad                  | SOFT PAD             |        | PR-G002                    |
| <i>77</i> 1<br><i>77</i> 2 | SC Hollow<br>SC Sqr Pad      | SOFT PAD<br>SOFT PAD | 4<br>4 | PR-G003<br>PR-G004         |
| 773                        | Silk Pad                     | SOFT PAD             | 3      | PR-G005                    |
| 774<br>775                 | WarmReso Pad<br>SC Soft Pad  | SOFT PAD<br>SOFT PAD | 2      | PR-G006<br>PR-G007         |
| 776                        | Air Pad                      | SOFT PAD             | 4      | PR-G008                    |
| 777                        | Soft Breeze                  | SOFT PAD             | 2      | PR-G009                    |
| 778<br>779                 | JP Strings 1                 | SOFT PAD<br>SOFT PAD | 3<br>5 | PR-G010<br>PR-G011         |
| 780                        | JP Strings 2<br>DelayStrings | SOFT PAD             | 3      | PR-G012                    |
| 781                        | NorthStrings                 | SOFT PAD             | 4      | PR-G013                    |
| 782<br>783                 | SC Syn Str<br>Slow Saw Str   | SOFT PAD<br>SOFT PAD | 5<br>2 | PR-G014<br>PR-G015         |
| 784                        | Syn Strings                  | SOFT PAD             | 2      | PR-G016                    |
| 785                        | OB Slow Str                  | SOFT PAD             | 2      | PR-G017                    |
| 786<br>787                 | Strings Pad<br>R&B SoftPad   | SOFT PAD<br>SOFT PAD | 2<br>2 | PR-G018<br>PR-G019         |
| 788                        | Reso Pad                     | SOFT PAD             | 3      | PR-G020                    |
| <i>7</i> 89                | Phat Pad                     | SOFT PAD             | 2      | PR-G021                    |
| 790                        | SC PhaserPad                 | SOFT PAD             | 2      | PR-G022                    |
| <i>7</i> 91<br><i>7</i> 92 | Mystic Str<br>Glass Organ    | SOFT PAD<br>SOFT PAD | 5<br>3 | PR-G023<br>PR-G024         |
| 793                        | Wind Pad                     | SOFT PAD             | 4      | PR-G025                    |
| 794                        | Combination                  | SOFT PAD             | 4      | PR-G026                    |
| 795<br>796                 | HumanKindnes                 | SOFT PAD<br>SOFT PAD | 4<br>4 | PR-G027<br>PR-G028         |
| 790<br>797                 | BeautyPad<br>Atmospherics    | SOFT PAD             | 2      | PR-G026<br>PR-G029         |
| 798                        | Terra Nostra                 | SOFT PAD             | 8      | PR-G030                    |
| 799                        | OB Aaahs                     | SOFT PAD             | 4      | PR-G031                    |
| 800<br>801                 | Vulcano Pad<br>Cloud #9      | SOFT PAD SOFT PAD    | 5<br>3 | PR-G032<br>PR-G033         |
| 802                        | Organic Pad                  | SOFT PAD             | 3      | PR-G034                    |
| 803                        | Hum Pad                      | SOFT PAD             | 4      | PR-G035                    |
| 804<br>805                 | Vox Pad<br>Digital Aahs      | SOFT PAD<br>SOFT PAD | 4<br>3 | PR-G036<br>PR-G03 <i>7</i> |
| 806                        | Tri 5th Pad                  | SOFT PAD             | 4      | PR-G038                    |
| 807                        | SC MovinPad                  | SOFT PAD             | 8      | PR-G039                    |
| 808                        | Seq-Pad 1                    | SOFT PAD             | 8      | PR-G040                    |
| 809<br>810                 | Follow<br>Consolament        | SOFT PAD<br>SOFT PAD | 2<br>3 | PR-G041<br>PR-G042         |
| 811                        | Spacious Pad                 | SOFT PAD             | 4      | PR-G043                    |
| 812                        | JD Pop Pad                   | SOFT PAD             | 3      | PR-G044                    |
| 813<br>814                 | JP-8 Phase<br>Nu Epic Pad    | SOFT PAD<br>SOFT PAD | 4<br>2 | PR-G045<br>PR-G046         |
| 815                        | Forever                      | SOFT PAD             | 5      | PR-G047                    |
| 816                        | Flange Dream                 | SOFT PAD             | 4      | PR-G048                    |
| 81 <i>7</i><br>818         | Evolution X<br>Heaven Pad    | SOFT PAD<br>SOFT PAD | 2      | PR-G049<br>PR-G050         |
| 819                        | Angelis Pad                  | SOFT PAD             | 4      | PR-G051                    |
| 820                        | Juno-106 Str                 | SOFT PAD             | 1      | PR-G052                    |
| 821<br>822                 | JupiterMoves<br>Oceanic Pad  | SOFT PAD<br>SOFT PAD | 2 2    | PR-G053<br>PR-G054         |
| 823                        | Fairy's Song                 | SOFT PAD             | 4      | PR-G055                    |
| 824                        | Borealis                     | SOFT PAD             | 2      | PR-G056                    |
| 825                        | JX Warm Pad                  | SOFT PAD             | 2      | PR-G057                    |
| 826<br>827                 | Analog Bgrnd<br>Choir Aahs 1 | SOFT PAD<br>VOX      | 3<br>4 | PR-G058<br>PR-G059         |
| 828                        | Choir Aahs 2                 | VOX                  | 4      | PR-G060                    |
| 829                        | ChoirOoh/Aft                 | VOX                  | 4<br>4 | PR-G061                    |
| 830<br>831                 | Angels Choir  Angelique      | VOX                  | 4      | PR-G062<br>PR-G063         |
| 832                        | Gospel Oohs                  | VOX                  | 2      | PR-G064                    |
|                            |                              |                      |        |                            |

| No         | Name                       | Category                   | Voice  | (Preset#)          |
|------------|----------------------------|----------------------------|--------|--------------------|
| 833        | Choir&Str                  | VOX                        | 7      | PR-G065            |
| 834        | Aah Vox                    | VOX                        | 2      | PR-G066            |
| 835        | Synvox                     | VOX                        | 2      | PR-G067            |
| 836        | Úhmmm                      | VOX                        | 8      | PR-G068            |
| 837        | Morning Star               | VOX                        | 3      | PR-G069            |
| 838        | Syn Opera                  | VOX                        | 4      | PR-G070            |
| 839        | BeautifulOne               | VOX                        | 4      | PR-G071            |
| 840        | Ooze                       | VOX                        | 2      | PR-G072            |
| 841        | Aerial Choir               | VOX                        | 4      | PR-G073            |
| 842        | 3D Vox                     | VOX                        | 3      | PR-G074            |
| 843        | Film Cue                   | VOX                        | 4      | PR-G075            |
| 844        | Paradise                   | VOX                        | 4      | PR-G076            |
| 845        | Sad ceremony               | VOX                        | 8      | PR-G077            |
| 846        | Lost Voices                | VOX                        | 4      | PR-G078            |
| 847        | Jazz Doos                  | VOX                        | 4      | PR-G079            |
| 848        | Beat Vox                   | VOX                        | 1<br>2 | PR-G080            |
| 849<br>850 | Talk 2 Me<br>FM Vox        | VOX<br>VOX                 | 4      | PR-G081<br>PR-G082 |
|            |                            |                            |        |                    |
| 851        | Let's Talk!                | VOX                        | 3      | PR-G083            |
| 852        | Nice Kalimba               | PLUCKED                    | 1<br>4 | PR-G084            |
| 853<br>854 | Quiet River<br>Teky Drop   | PLUCKED                    | 4      | PR-G085<br>PR-G086 |
| 855        | Pat is away                | PLUCKED<br>PLUCKED         | 5      | PR-G087            |
| 856        | SC Sitar 1                 | PLUCKED                    | 4      | PR-G088            |
| 857        | SC Sitar 2                 | PLUCKED                    | 5      | PR-G089            |
| 858        | Sitar on C                 | PLUCKED                    | 6      | PR-G090            |
| 859        | Sitar Baby                 | PLUCKED                    | ī      | PR-G091            |
| 860        | Elec Sitar                 | PLUCKED                    | 3      | PR-G092            |
| 861        | Neo Sitar                  | PLUCKED                    | 2      | PR-G093            |
| 862        | SaraswatiRvr               | PLUCKED                    | 3      | PR-G094            |
| 863        | Bosporus                   | PLUCKED                    | 3      | PR-G095            |
| 864        | Santur Stack               | PLUCKED                    | 4      | PR-G096            |
| 865        | Aerial Harp                | PLUCKED                    | 2      | PR-G097            |
| 866        | Harpiness                  | PLUCKED                    | 2      | PR-G098            |
| 867        | Skydiver                   | PLUCKED                    | 2      | PR-G099            |
| 868        | TroubadorEns               | PLUCKED                    | 4      | PR-G100            |
| 869        | Jamisen                    | PLUCKED                    | 2<br>8 | PR-G101            |
| 870        | Koto                       | PLUCKED                    |        | PR-G102            |
| 871        | Monsoon                    | PLUCKED                    | 4      | PR-G103            |
| 872        | Bend Koto                  | PLUCKED                    | 2      | PR-G104            |
| 873<br>874 | LongDistance               | ETHNIC                     | 1<br>3 | PR-G105            |
| 875        | Ambi Shaku<br>SC Lochscape | ETHNIC<br>ETHNIC           | 2      | PR-G106<br>PR-G107 |
| 876        | SC PipeDream               | ETHNIC                     | 4      | PR-G108            |
| 877        | SC Far East                | ETHNIC                     | 4      | PR-G109            |
| 878        | Banjo                      | FRETTED                    | 2      | PR-G110            |
| 879        | Timpani+Low                | PERCUSSION                 | 4      | PR-G111            |
| 880        | Timpani Roll               | PERCUSSION                 | 2      | PR-G112            |
| 881        | Bass Drum                  | PERCUSSION                 | 4      | PR-G113            |
| 882        | Ambidextrous               | SOUND FX                   | 2      | PR-G114            |
| 883        | En-co-re                   | SOUND FX                   | 4      | PR-G115            |
| 884        | Mobile Phone               | SOUND FX                   | 1      | PR-G116            |
| 885        | ElectroDisco               | BEAT&GROOVE                | 5      | PR-G117            |
| 886<br>887 | Groove 007<br>In Da Groove | BEAT&GROOVE                | 4<br>4 | PR-G118<br>PR-G119 |
| 888        | Sweet 80s                  | BEAT&GROOVE<br>BEAT&GROOVE | 4      | PR-G120            |
| 889        | Autotrance                 | BEAT&GROOVE                | 4      | PR-G121            |
| 890        | Juno Pop                   | BEAT&GROOVE                | 4      | PR-G122            |
| 891        | Compusonic 1               | BEAT&GROOVE                | 4      | PR-G123            |
| 892        | Compusonic 2               | BEAT&GROOVE                | 4      | PR-G124            |
| 893        | 80s Combo                  | COMBINATION                | 3      | PR-G125            |
| 894        | Analog Days                | COMBINATION                | 3      | PR-G126            |
| 895        | Techno Craft               | COMBINATION                | 3      | PR-G127            |
| 896        | Lounge Kit                 | COMBINATION                | 2      | PR-G128            |
|            |                            |                            |        |                    |

# GM (GM2 Group)

| No         | Name                         | Category               | Voices | LSB    | PC       | No         | Name                         | Category                 | Voices | LSB    | PC       |
|------------|------------------------------|------------------------|--------|--------|----------|------------|------------------------------|--------------------------|--------|--------|----------|
| 1          | Piano 1                      | AC.PIANO               | 2      | 0      | 1        | 65         | Chorus Gt.                   | EL.GUITAR                | 2      | 1      |          |
| 2<br>3     | Piano 1w                     | AC.PIANO               | 2<br>2 | 1<br>2 |          | 66         | Mid Tone GTR                 | EL.GUITAR                | ]<br>] | 2      | 29       |
| 3<br>4     | European Pf<br>Piano 2       | ac.piano<br>ac.piano   | 2      | 0      | 2        | 68         | Muted Gt.<br>Funk Pop        | EL.GUITAR<br>EL.GUITAR   | i      | 1      | 29       |
| 5          | Piano 2w                     | AC.PIANO               | 2      | 1      | 2        | 69         | Funk Gt.2                    | EL.GUITAR                | i      | 2      |          |
| 6          | Piano 3                      | AC.PIANO               | 2      | 0      | 3        | 70         | Jazz Man                     | EL.GUITAR                | i      | 3      |          |
| 7          | Piano 3w                     | AC.PIANO               | 2      | 1      |          | 71         | Overdrive Gt                 | DIST.GUITAR              | 2      | 0      | 30       |
| 8          | Honky-tonk                   | AC.PIANO               | 2      | 0      | 4        | 72         | Guitar Pinch                 | DIST.GUITAR              | ī      | 1      | 00       |
| 9<br>10    | Honky-tonk 2<br>E.Piano 1    | ac.piano<br>El.piano   | 2<br>1 | 4<br>0 | 5        | 73         | DistortionGt                 | DIST.GUITAR              | 1      | 0      | 31       |
| -          |                              |                        |        |        |          | 74         | Feedback Gt.                 | DIST.GUITAR              | 2      | 1      |          |
| 11<br>12   | St.Soft EP<br>FM+SA EP       | EL.PIANO<br>EL.PIANO   | 3<br>3 | 1<br>2 |          | 75<br>76   | Dist Rtm GTR                 | DIST.GUITAR<br>El.GUITAR | 2      | 2      | 32       |
| 13         | Wurly                        | EL.PIANO               | 1      | 3      |          | 77         | Gt.Harmonics<br>Gt. Feedback | EL.GUITAR                | 1      | 1      | 32       |
| 14         | E.Piano 2                    | EL.PIANO               | 4      | 0      | 6        | 78         | Acoustic Bs.                 | BASS                     | i      | Ö      | 33       |
| 15         | Detuned EP 2                 | EL.PIANO               | 4      | 1      |          | 79         | Fingered Bs.                 | BASS                     | 3      | 0      | 34       |
| 16         | St.FM EP                     | EL.PIANO               | 4      | 2      |          | 80         | Finger Slap                  | BASS                     | 3      | 1      |          |
| 1 <i>7</i> | EP Legend                    | EL.PIANO               | 4<br>2 | 3<br>4 |          | 81         | Picked Bass                  | BASS                     | 3      | 0      | 35       |
| 18<br>19   | EP Phase<br>Harpsichord      | el.Piano<br>Keyboards  | 2      | 0      | 7        | 82         | Fretless Bs.                 | BASS                     | 2      | 0      | 36       |
| 20         | Coupled Hps.                 | KEYBOARDS              | 7      | 1      | ,        | 83         | Slap Bass 1                  | BASS                     | 2      | 0      | 37       |
| 21         |                              | KEYBOARDS              | 2      | 2      |          | 84<br>85   | Slap Bass 2                  | BASS<br>SYNTH BASS       | 3<br>1 | 0      | 38<br>39 |
| 22         | Harpsi.w<br>Harpsi.o         | KEYBOARDS              | 4      | 3      |          | 86         | Synth Bass 1<br>SynthBass101 | SYNTH BASS               | i      | 1      | 39       |
| 23         | Clav.                        | KEYBOARDS              | 2      | 0      | 8        | 87         | Acid Bass                    | SYNTH BASS               | i      | 2      |          |
| 24         | Pulse Clav                   | KEYBOARDS              | 2      | 1      |          | 88         | Clavi Bass                   | SYNTH BASS               | 2      | 3      |          |
| 25         | Celesta                      | KEYBOARDS              | 1      | 0      | 9        | 89         | Hammer                       | SYNTH BASS               | 2      | 4      |          |
| 26<br>27   | Glockenspiel                 | BELL                   | 1<br>2 | 0      | 10<br>11 | 90         | Synth Bass 2                 | SYNTH BASS               | 3      | 0      | 40       |
| 28         | Music Box<br>Vibraphone      | BELL<br>MALLET         | 1      | 0      | 12       | 91         | Beef FM Bass                 | SYNTH BASS               | 2      | 1      |          |
| 29         | Vibraphone w                 | MALLET                 | i      | 1      | 12       | 92         | RubberBass 2                 | SYNTH BASS               | 2      | 2      |          |
| 30         | Marimba                      | MALLET                 | i      | Ö      | 13       | 93<br>94   | Attack Pulse<br>Violin       | SYNTH BASS<br>STRINGS    | 1<br>1 | 3<br>0 | 41       |
| 31         | Marimba w                    | MALLET                 | 1      | 1      |          | 95         | Slow Violin                  | STRINGS                  | i      | 1      | 41       |
| 32         | Xylophone                    | MALLET                 | i      | Ó      | 14       | 96         | Viola                        | STRINGS                  | i      | Ö      | 42       |
| 33         | Tubular-bell                 | BELL                   | i      | 0      | 15       | 97         | Cello                        | STRINGS                  | i      | 0      | 43       |
| 34         | Church Bell                  | BELL                   | 1      | 1      |          | 98         | Contrabass                   | STRINGS                  | 1      | 0      | 44       |
| 35         | Carillon                     | BELL                   | 4      | 2      | 1.       | 99         | Tremolo Str                  | STRINGS                  | 4      | 0      | 45       |
| 36<br>37   | Santur                       | PLUCKED<br>ORGAN       | 4<br>3 | 0      | 16<br>17 | 100        | PizzicatoStr                 | STRINGS                  | 4      | 0      | 46       |
| 38         | Organ 1<br>Trem. Organ       | ORGAN                  | 2      | 1      | 17       | 101        | Harp                         | PLUCKED                  | 2      | 0      | 47       |
| 39         | 60's Organ 1                 | ORGAN                  | ī      | 2      |          | 102        | Yang Qin                     | PLUCKED                  | 3      | 1      | 40       |
| 40         | 70's E.Örgan                 | ORGAN                  | 2      | 3      |          | 103        | Timpani<br>Strings           | PERCUSSION<br>STRINGS    | 4<br>4 | 0      | 48<br>49 |
| 41         | Organ 2                      | ORGAN                  | 3      | 0      | 18       | 104        | Orchestra                    | ORCHESTRA                | 7      | 1      | 47       |
| 42         | Chorus Or.2                  | ORGAN                  | 3      | i      |          | 106        | 60s Strings                  | STRINGS                  | 4      | 2      |          |
| 43         | Perc. Organ                  | ORGAN                  | 4      | 2      |          | 107        | Slow Strings                 | STRINGS                  | 4      | 0      | 50       |
| 44         | Organ 3                      | ORGAN                  | 4      | 0      | 19       | 108        | Syn.Strings 1                | STRINGS                  | 3      | 0      | 51       |
| 45         | Church Org.1                 | ORGAN                  | 2      | 0      | 20       | 109        | Syn.Strings3                 | STRINGS                  | 3      | 1      | 50       |
| 46<br>47   | Church Org.2<br>Church Org.3 | ORGAN<br>ORGAN         | 4<br>6 | 1<br>2 |          | 110        | Syn.Strings2                 | SOFT PAD                 | 2      | 0      | 52       |
| 48         | Reed Organ                   | ORGAN                  | 3      | 0      | 21       | 111        | Choir Aahs                   | VOX                      | 4      | 0      | 53       |
| 49         | Puff Organ                   | ORGAN                  | ī      | i      |          | 112        | Chorus Aahs                  | VOX<br>VOX               | 4<br>4 | 1<br>0 | 54       |
| 50         | Accordion Fr                 | ACCRDION               | 3      | 0      | 22       | 114        | Voice Oohs<br>Humming        | VOX                      | 4      | 1      | 34       |
| 51         | Accordion It                 | ACCRDION               | 3      | 1      |          | 115        | SynVox                       | VOX                      | 4      | Ö      | 55       |
| 52         | Harmonica                    | HARMONICA              | 2      | 0      | 23       | 116        | Analog Voice                 | VOX                      | 2      | 1      |          |
| 53         | Bandoneon                    | ACCRDION               | 3      | 0      | 24       | 117        | OrchestraHit                 | HIT&STAB                 | 2      | 0      | 56       |
| 54         | Nylon-str.Gt                 | AC.GUITAR              | 1      | 0      | 25       | 118        | Bass Hit                     | HIT&STAB                 | 2      | 1      |          |
| 55<br>54   | Ukulele                      | AC.GUITAR              | 1      | 1      |          | 119        | 6th Hit                      | HIT&STAB                 | 2      | 2      |          |
| 56<br>57   | Nylon Gt.o<br>Nylon Gt.2     | AC.GUITAR<br>AC.GUITAR | 2<br>1 | 2      |          | 120        | Euro Hit                     | HIT&STAB                 | 2      | 3      |          |
| 58         | Steel-str.Gt                 | AC.GUITAR              | 4      | 0      | 26       | 121        | Trumpet                      | AC.BRASS                 | 2      | 0      | 57       |
| 59         | 12-str.Gt                    | AC.GUITAR              | 3      | 1      | •        | 122<br>123 | Dark Trumpet<br>Trombone     | AC.BRASS                 | 1<br>1 | 1<br>0 | 50       |
| 60         | Mandolin                     | AC.GUITAR              | 2      | 2      |          | 123        | Trombone<br>Trombone 2       | AC.BRASS<br>AC.BRASS     | 2      | 1      | 58       |
| 61         | Steel + Body                 | AC.GUITAR              | 4      | 3      |          | 124        | Bright Tb                    | AC.BRASS                 | 2      | 2      |          |
| 62         | Jazz Gt.                     | EL.GUITAR              | ī      | Ö      | 27       | 126        | Tuba                         | AC.BRASS                 | ī      | ō      | 59       |
| 63         | Pedal Steel                  | EL.GUITAR              | 1      | 1      |          | 127        | MutedTrumpet                 | AC.BRASS                 | 3      | 0      | 60       |
| 64         | Clean Gt.                    | EL.GUITAR              | 1      | 0      | 28       | 128        | MuteTrumpet2                 | AC.BRASS                 | 1      | 1      |          |
|            |                              |                        |        |        |          |            |                              |                          |        |        |          |

# Patch List

| No                           | Name                         | Category                   | Voices | LSB    | PC         | No         | Name                         | Category               | Voices | LSB    | PC          |
|------------------------------|------------------------------|----------------------------|--------|--------|------------|------------|------------------------------|------------------------|--------|--------|-------------|
| 129                          | French Horns                 | AC.BRASS                   | 3      | 0      | 61         | 193        | Sitar                        | PLUCKED                | 2      | 0      | 105         |
| 130                          | Fr.Horn 2                    | AC.BRASS                   | 1      | 1      |            | 194        | Sitar 2                      | PLUCKED                | 5      | 1      |             |
| 131                          | Brass 1                      | AC.BRASS                   | 4      | 0      | 62         | 195        | Banjo                        | FRETTED                | 2      | 0      | 106         |
| 132                          | Brass 2                      | AC.BRASS                   | 4      | ĭ      | 02         | 196        | Shamisen                     | PLUCKED                | 2      | 0      | 107         |
| 133                          | Synth Brass 1                | SYNTH BRASS                | 4      | 0      | 63         | 197<br>198 | Koto<br>Taisho Koto          | PLUCKED<br>PLUCKED     | 4<br>3 | 0<br>1 | 108         |
| 134                          | JP Brass                     | SYNTH BRASS                | 4      | 1      |            | 199        | Kalimba                      | PLUCKED                | 3<br>1 | 0      | 109         |
| 135                          | Oct SynBrass                 | SYNTH BRASS                | 4      | 2      |            | 200        | Bagpipe                      | ETHNIC                 | 3      | 0      | 110         |
| 136                          | Jump Brass                   | SYNTH BRASS                | 3      | 3      |            | I —        |                              |                        |        |        |             |
| 137                          | Synth Brass2                 | SYNTH BRASS                | 3      | 0      | 64         | 201        | Fiddle<br>Shanai             | STRINGS                | 1      | 0      | 111<br>112  |
| 138<br>139                   | SynBrass sfz<br>Velo Brass 1 | SYNTH BRASS<br>SYNTH BRASS | 2      | 2      |            | 202        | Tinkle Bell                  | ETHNIC<br>BELL         | 2      | 0      | 112         |
| 140                          | Soprano Sax                  | SAX                        | 1      | Ó      | 65         | 203        | Agogo                        | PERCUSSION             | 1      | 0      | 114         |
|                              | '                            |                            | ·      |        |            | 205        | Steel Drums                  | MALLET                 | 2      | Ö      | 115         |
| 141                          | Alto Sax                     | SAX                        | 1<br>1 | 0      | 66         | 206        | Woodblock                    | PERCUSSION             | 1      | 0      | 116         |
| 142<br>143                   | Tenor Sax<br>Baritone Sax    | SAX<br>SAX                 | i      | 0      | 67<br>68   | 207        | Castanets                    | PERCUSSION             | 1      | 1      |             |
| 144                          | Oboe                         | WIND                       | 3      | Ö      | 69         | 208        | Taiko                        | PERCUSSION             | 3      | 0      | 11 <i>7</i> |
| 145                          | English Horn                 | WIND                       | ĩ      | Ö      | 70         | 209        | Concert BD                   | PERCUSSION             | 4      | 1      | 110         |
| 146                          | Bassoon                      | WIND                       | 1      | 0      | <i>7</i> 1 | 210        | Melo. Tom 1                  | PERCUSSION             | 1      | 0      | 118         |
| 147                          | Clarinet                     | WIND                       | 2      | 0      | 72         | 211        | Melo. Tom 2                  | PERCUSSION             | 1      | 1      |             |
| 148                          | Piccolo                      | FLUTE                      | 2      | 0      | 73         | 212        | Synth Drum                   | PERCUSSION             | 1      | 0      | 119         |
| 149                          | Flute                        | FLUTE                      | 2      | 0      | 74         | 213        | 808 Tom                      | PERCUSSION             | 1      | 1      |             |
| 150                          | Recorder                     | FLUTE                      | 1      | 0      | 75         | 214        | Elec Perc                    | PERCUSSION             | 1      | 1      | 100         |
| 151                          | Pan Flute                    | FLUTE                      | 1      | 0      | 76         | 215        | Reverse Cym.                 | PERCUSSION             | 1<br>1 | 0      | 120<br>121  |
| 152                          | Bottle Blow                  | FLUTE                      | 2      | 0      | 77         | 217        | Gt.FretNoise<br>Gt.Cut Noise | AC.GUITAR<br>AC.GUITAR | i      | 1      | 121         |
| 153                          | Shakuhachi                   | ETHNIC                     | 2      | 0      | 78         | 218        | String Slap                  | AC.GUITAR              | i      | 2      |             |
| 154                          | Whistle                      | FLUTE                      | 2      | 0      | 79         | 219        | Breath Noise                 | SYNTH FX               | i      | 0      | 122         |
| 155<br>156                   | Ocarina<br>Sauare Wave       | FLUTE                      | 3<br>2 | 0      | 80<br>81   | 220        | Fl.Key Click                 | SYNTH FX               | 1      | 1      |             |
| 157                          | MG Square                    | HARD LEAD<br>HARD LEAD     | 1      | 1      | 01         | 221        | Seashore                     | SOUND FX               | 2      | 0      | 123         |
| 158                          | 2600 Sine                    | HARD LEAD                  | i      | 2      |            | 222        | Rain                         | SOUND FX               | 2      | 1      | 125         |
| 159                          | Saw Wave                     | HARD LEAD                  | 2      | 0      | 82         | 223        | Thunder                      | SOUND FX               | 1      | 2      |             |
| 160                          | OB2 Saw                      | HARD LEAD                  | 1      | 1      |            | 224        | Wind                         | SOUND FX               | 2      | 3      |             |
| 161                          | Doctor Solo                  | HARD LEAD                  | 2      | 2      |            | 225        | Stream                       | SOUND FX               | 2      | 4      |             |
| 162                          | Natural Lead                 | HARD LEAD                  | 2      | 3      |            | 226        | Bubble                       | SOUND FX               | 2      | 5      |             |
| 163                          | SequencedSaw                 |                            | 2      | 4      |            | 227        | Bird                         | SOUND FX               | 2      | 0      | 124         |
| 164                          | Syn.Calliope                 | SOFT LEAD                  | 2      | 0      | 83         | 228        | Dog                          | SOUND FX               | 1      | 1<br>2 |             |
| 165                          | Chiffer Lead                 | SOFT LEAD                  | 2      | 0      | 84         | 229        | Horse-Gallop<br>Bird 2       | SOUND FX<br>SOUND FX   | 1<br>1 | 3      |             |
| 166                          | Charang                      | HARD LEAD                  | 2      | 0      | 85         |            |                              |                        |        |        |             |
| 167                          | Wire Lead                    | HARD LEAD                  | 2      | 1      | 0.4        | 231        | Telephone 1                  | SOUND FX               | 1      | 0      | 125         |
| 168<br>169                   | Solo Vox                     | SOFT LEAD                  | 2      | 0      | 86<br>87   | 232        | Telephone 2                  | SOUND FX               | 1<br>1 | 1<br>2 |             |
| 170                          | 5th Saw Wave<br>Bass & Lead  | HARD LEAD<br>HARD LEAD     | 2<br>2 | 0      | 88         | 233        | DoorCreaking<br>Door         | SOUND FX<br>SOUND FX   | i      | 3      |             |
|                              |                              |                            |        |        |            | 235        | Scratch                      | SOUND FX               | i      | 4      |             |
| 171                          | Delayed Lead                 | HARD LEAD                  | 2      | 1      | 00         | 236        | Wind Chimes                  | SOUND FX               | 2      | 5      |             |
| 1 <i>7</i> 2<br>1 <i>7</i> 3 | Fantasia<br>Warm Pad         | OTHER SYNTH<br>SOFT PAD    | 4<br>1 | 0      | 89<br>90   | 237        | Helicopter                   | SOUND FX               | 1      | 0      | 126         |
| 173                          | Sine Pad                     | SOFT PAD                   | 2      | 1      | 90         | 238        | Car-Engine                   | SOUND FX               | 1      | 1      |             |
| 175                          | Polysynth                    | OTHER SYNTH                | 2      | Ö      | 91         | 239        | Car-Stop                     | SOUND FX               | 1      | 2      |             |
| 176                          | Space Voice                  | VOX                        | 4      | Ō      | 92         | 240        | Car-Pass                     | SOUND FX               | 1      | 3      |             |
| 1 <i>77</i>                  | ltopia .                     | VOX                        | 3      | 1      |            | 241        | Car-Crash                    | SOUND FX               | 2      | 4      |             |
| 1 <i>7</i> 8                 | Bowed Glass                  | SOFT PAD                   | 3      | 0      | 93         | 242        | Siren                        | SOUND FX               | 1      | 5      |             |
| 179                          | Metal Pad                    | BRIGHT PAD                 | 4      | 0      | 94         | 243        | Train                        | SOUND FX               | 1      | 6      |             |
| 180                          | Halo Pad                     | BRIGHT PAD                 | 3      | 0      | 95         | 244        | Jetplane                     | SOUND FX               | 3<br>4 | 7<br>8 |             |
| 181                          | Sweep Pad                    | SOFT PAD                   | 3      | 0      | 96         | 245<br>246 | Starship<br>Burst Noise      | SOUND FX<br>SOUND FX   | 2      | 9      |             |
| 182                          | Ice Rain                     | OTHER SYNTH                | 3      | 0      | 97         | 247        | Applause                     | SOUND FX               | 2      | ó      | 127         |
| 183                          | Soundtrack                   | SOFT PAD                   | 5      | 0      | 98         | 248        | Laughing                     | SOUND FX               | ī      | i      | /           |
| 184<br>185                   | Crystal<br>Syn Mallet        | BELL<br>BELL               | 2 2    | 0<br>1 | 99         | 249        | Screaming                    | SOUND FX               | 1      | 2      |             |
| 186                          | Atmosphere                   | AC.GUITAR                  | 3      | 0      | 100        | 250        | Punch                        | SOUND FX               | 1      | 3      |             |
| 187                          | Brightness                   | OTHER SYNTH                | 4      | 0      | 100        | 251        | Heart Beat                   | SOUND FX               | 1      | 4      |             |
| 188                          | Goblin                       | PULSATING                  | 3      | Ö      | 102        | 252        | Footsteps                    | SOUND FX               | i      | 5      |             |
| 189                          | Echo Drops                   | BRIGHT PAD                 | 2      | Ö      | 103        | 253        | Gun Shot                     | SOUND FX               | i      | Ö      | 128         |
| 190                          | Echo Bell <sup>'</sup>       | BRIGHT PAD                 | 3      | 1      |            | 254        | Machine Gun                  | SOUND FX               | 1      | 1      |             |
| 191                          | Echo Pan                     | BRIGHT PAD                 | 2      | 2      |            | 255        | Lasergun                     | SOUND FX               | 1      | 2      |             |
| 192                          | Star Theme                   | BRIGHT PAD                 | 3      | Õ      | 104        | 256        | Explosion                    | SOUND FX               | 2      | 3      |             |
|                              | - ·-                         |                            | -      |        |            |            |                              |                        |        |        |             |
|                              |                              |                            |        |        |            |            |                              |                        |        |        |             |
|                              |                              |                            |        |        |            |            |                              |                        |        |        |             |
|                              |                              |                            |        |        |            |            |                              |                        |        |        |             |

# **Rhythm Set List**

# **USER (User Group)**

| No         | Name         |
|------------|--------------|
| 1          | SonicCellKit |
| 2          | WD Std Kit   |
| 3          | LD Std Kit   |
| 4          | TY Std Kit   |
| 5          | StandardKit1 |
| 6<br>7     | StandardKit2 |
|            | StandardKit3 |
| 8          | Rock Kit 1   |
| 9          | Rock Kit 2   |
| 10         | Brush Jz Kit |
| 11         | Orch Kit     |
| 12         | 909 808 Kit  |
| 13         | Limiter Kit  |
| 14         | HipHop Kit 1 |
| 15         | R&B Kit      |
| 16         | HiFi R&B Kit |
| 1 <i>7</i> | Machine Kit1 |
| 18         | Kit-Euro:POP |
| 19         | House Kit    |
| 20         | Nu Technica  |
| 21         | Machine Kit2 |
| 22         | ArtificalKit |
| 23         | Noise Kit    |
| 24         | Kick Menu    |
| 25         | Snare Menu   |
| 26         | Snr/Rim Menu |
| 27         | HiHat Menu   |
| 28         | Tom Menu     |
| 29         | Clp&Cym&Hit  |
| 30         | FX/SFX Menu  |
| 31         | Percussion   |
| 32         | Scrh&Voi&Wld |

<sup>\*</sup> Rhthm Set are common to Preset Group and User Group.

# PRST (Preset Group)

| No         | Name         |
|------------|--------------|
| 1          | SonicCellKit |
| 2          | WD Std Kit   |
| 3          | LD Std Kit   |
| 4          | TY Std Kit   |
| 5          | StandardKit1 |
| 6<br>7     | StandardKit2 |
| 7          | StandardKit3 |
| 8          | Rock Kit 1   |
| 9          | Rock Kit 2   |
| 10         | Brush Jz Kit |
| 11         | Orch Kit     |
| 12         | 909 808 Kit  |
| 13         | Limiter Kit  |
| 14         | HipHop Kit 1 |
| 15         | R&B Kit      |
| 16         | HiFi R&B Kit |
| 1 <i>7</i> | Machine Kit1 |
| 18         | Kit-Euro:POP |
| 19         | House Kit    |
| 20         | Nu Technica  |
| 21         | Machine Kit2 |
| 22         | ArtificalKit |
| 23         | Noise Kit    |
| 24         | Kick Menu    |
| 25         | Snare Menu   |
| 26         | Snr/Rim Menu |
| 27         | HiHat Menu   |
| 28         | Tom Menu     |
| 29         | Clp&Cym&Hit  |
| 30         | FX/SFX Menu  |
| 31         | Percussion   |
| 32         | Scrh&Voi&Wld |

# GM (GM Group)

| No | Name         |
|----|--------------|
| 1  | GM2 STANDARD |
| 2  | GM2 ROOM     |
| 3  | GM2 POWER    |
| 4  | GM2 ELECTRIC |
| 5  | GM2 ANALOG   |
| 6  | GM2 JAZZ     |
| 7  | GM2 BRUSH    |
| 8  | GM2 ORCHSTRA |
| 9  | GM2 SFX      |
|    |              |

|                   | USER (User G                | roup)/PRS (Pre               | set Group)                  |                             |                              |                              |
|-------------------|-----------------------------|------------------------------|-----------------------------|-----------------------------|------------------------------|------------------------------|
| Prst:             | 1                           | 2                            | 3                           | 4<br>4                      | 5                            | 6                            |
| User:<br>Note No. | SonicCellKit                | WD Std Kit                   | LD Std Kit                  | TY Std Kit                  | 5<br>5<br>StandardKit1       | 6<br>StandardKit2            |
| 28                | Dance Kick                  | Dance Kick                   | Dance Kick                  | Dance Kick                  | MaxLow Kick2                 | Dance Kick                   |
| 29                | Dry Kick 1<br>Snr Roll      | Dry Kick 1<br>Snr Roll       | Dry Kick 1<br>Snr Roll      | Dry Kick 1<br>Snr Roll      | Rk CmpKick<br>Gospel Clap    | Dry Kick 1<br>Snr Roll       |
| 31                | Power Kick                  | Power Kick                   | Power Kick                  | Power Kick                  | Sweep Bass                   | Power Kick                   |
| 32                | Amb.Snr 2                   | Amb.Snr 2                    | Amb.Snr 2                   | Amb.Snr2 p                  | Sft Snr Gst                  | Amb.Snr 2p                   |
| 33                | Power Kick<br>Reg.PHH       | Reg.Kick 2<br>Reg.PHH        | Reg.Kick 2<br>Reg.PHH       | Power Kick<br>Reg.PHH       | HipHop Kick2<br>Reg.PHH      | Power Kick<br>Reg.PHH        |
| 35                | Reg.Kick                    | Reg.Kick 1                   | Reg.Kick 1                  | Reg.Kick                    | Reg.Kick 1                   | Reg.Kick 1                   |
| C2 36             | SF Kick T<br>SF CStk        | WD Kick<br>WD CStk           | LD Kick<br>LD CStk          | TY Kick<br>TY CStk          | Reg.Kick 2<br>Reg.Stick      | Reg.Kick 2<br>Wild Stick     |
| <u>37</u><br>38   | SF Snr                      | WD Snr                       | LD Snr                      | TY Snr                      | Reg.Snr 2                    | Amb.Snr 1                    |
| 40 39             | SF Snr Gst<br>SF Rim        | SF Snr Gst<br>WD Rim         | Reg.Snr Gst<br>LD Rim       | SF SnrGst<br>TY Rim         | Reg.Snr Gst<br>Reg.Snr 1     | Reg.Snr Gst<br>Amb.Snr 2     |
|                   | RR F.Tom                    | RR F.Tom                     | RR F.Tom                    | RR F.Tom                    | Reg.F.Tom                    | Reg.F.Tom                    |
| 41 42             | Reg.CHH 1                   | Reg.CHH 1                    | Reg.CHH 1                   | Reg.CHH 1                   | Reg.CHH 1                    | Reg.CHH 1                    |
| 43                | SF L.Tom<br>Reg.CHH 2       | TY L.Tom<br>Reg.CHH 2        | LD L.Tom<br>Reg.CHH 2       | TY L.Tom<br>Reg.CHH 2       | Reg.L.Tom<br>Reg.CHH 2       | Reg.L.Tom<br>Reg.CHH 2       |
| 45                | SF M.Tom                    | TY M.Tom                     | LD M.Tom                    | TY M.Tom                    | Reg.M.Tom 1                  | Reg.M.Tom                    |
| 46                | Reg.OHH<br>SF MT Flm        | Reg.OHH<br>TY M.Tom          | Reg.OHH<br>LD M.Tom         | Reg.OHH<br>TY M.Tom         | Reg.OHH<br>Reg.M.Tom 2       | Reg.OHH<br>Reg.M.TomFlm      |
| C3 48             | SF H.Tom                    | TY H.Tom                     | LD H.Tom                    | TY H.Tom                    | Reg.H.Tom 1                  | Reg.H.Tom                    |
| 49                | Crash Cym1a<br>SF HT Flm    | Crash Cym1a                  | Crash Cym1a                 | Crash Cym 2                 | Crash Cym1                   | Crash Cymla                  |
| 50 51             | Rock Ride 1                 | TY H.Tom<br>Rock Ride 1      | LD H.Tom<br>Rock Ride 1     | TY H.Tom<br>Rock Ride 1     | Reg.H.Tom 2<br>Rock Ride     | Reg.H.TomFlm<br>Rock Ride 1  |
| 52                | China Cymbal                | China Cymbal                 | China Cymbal                | China Cymbal                | China Cymbal                 | China Cymbal                 |
| 53                | Splash Cym<br>Tamborine2    | Splash Cym<br>Tamborine 3    | Splash Cym<br>Tamborine 3   | Splash Cym<br>Tamborine2    | Ride Edge<br>Tamborine       | Splash Cym<br>Tamborine      |
| 55<br>55          | Rock Crash 1                | Rock Crash 1                 | Rock Crash 1                | Crash Cym1a                 | Crash Cym2a                  | Rock Crash 1                 |
| 56                | Cowbell3                    | Cowbell3                     | Cowbell3                    | Cowbell3                    | Cowbell Low                  | Cowbell Hi                   |
| 57<br>58          | Crash Cym1b<br>Cowbell2 Lng | Crash Cym1b<br>Cowbell2 Lng  | Crash Cym1<br>Cowbell       | Crash Cym1b<br>Cowbell2 Lng | Crash Cym2b<br>Cowbell Hi    | Crash Cym1b<br>Cowbell Low   |
| 59                | Rock Ride 2                 | Rock Ride 2                  | Rock Ride 2                 | Rock Ride 2                 | Ride Bell                    | Rock Ride 2                  |
| C4 60             | Conga 2H Mt<br>Conga 2L Mt  | Conga Hi Mt<br>Conga Lo Mt   | Conga 2H Mt<br>Conga 2L Mt  | Conga 2H Mt<br>Conga 2L Mt  | Conga Hi Mt<br>Conga Lo Mt   | Conga Hi Mt<br>Conga Lo Mt   |
| 62                | Conga 2H Slp                | Conga Hi Slp                 | Conga 2H Slp                | Conga 2H Slp                | Conga Lo                     | Conga Hi Slp                 |
| 64 63             | Conga 2H Op                 | Conga Hi Op                  | Conga 2H Op                 | Conga 2H Op                 | Conga Hi Op                  | Conga Hi Op                  |
|                   | Conga 2L Op<br>Timbare 4    | Conga Lo Op<br>Timbale Hi    | Conga Lo Op<br>Timbale 1    | Conga 2L Op<br>Timbare 4    | Conga Lo Op<br>Timbale Hi    | Conga Lo Op<br>Timbale Hi    |
| 65 66             | Timbare 3                   | Timbale Low                  | Timbale 2                   | Timbare 3                   | Timbale Low                  | Timbale Low                  |
| 67                | Agogo 2 Hi<br>Agogo 2 Low   | Mild Agogo H<br>Mild Agogo L | Agogo 2 Hi<br>Agogo 2 Low   | Agogo 2 Hi<br>Agogo 2 Low   | Agogo Bell H<br>Agogo Bell L | Mild Agogo H<br>Mild Agogo L |
| 69                | Cabasa 2                    | Cabasa Up                    | Cabasa 2                    | Cabasa 2                    | Cabasa Up                    | Cabasa Up                    |
| 71                | Shaker 2<br>Whistle Shrt    | Maracas<br>Whistle Shrt      | Shaker 2<br>Whistle Shrt    | Shaker 1<br>Whistle Shrt    | Maracas<br>Whistle Shrt      | Maracas<br>Whistle Shrt      |
| C5 72             | Whistle Long                | Whistle Long                 | Whistle                     | Whistle Long                | Whistle Long                 | Whistle Long                 |
| 73                | Guiro 2 Up                  | Guiro Short                  | Guiro 2 Up                  | Guiro 2 Up                  | Guiro Short                  | Guiro Short                  |
| 74<br>75          | Guiro 2 Down<br>Claves 2    | Guiro Long<br>Claves         | Guiro Long<br>Claves 2      | Guiro 2 Down<br>Claves 2    | Guiro Long<br>Claves         | Guiro Long<br>Claves         |
| 76                | Wood Block2H                | Wood Block H                 | Wood Block2H                | Wood Block2H                | Wood Block H                 | Wood Block H                 |
| 77 78             | Wood Block2L<br>Cuica 2 Low | Wood Block L<br>Cuica Mute   | Wood Block2L<br>Cuica 2 Low | Wood Block2L<br>Cuica 2 Low | Wood Block L<br>Cuica Mute   | Wood Block L<br>Cuica Mute   |
| 79                | Cuica 2 Hi                  | Cuica Mule<br>Cuica Open     | Cuica 2 Hi                  | Cuica 2 Hi                  | Cuica Open                   | Cuica Mule<br>Cuica Open     |
| 80                | Triangle Mt                 | Triangle Mt                  | Triangle Mt                 | Triangle Mt                 | Triangle Mt                  | Triangle Mt                  |
| 81 82             | Triangle Op<br>Cabasa2 Cut  | Triangle Op<br>Cabasa Cut    | Triangle Op<br>Cabasa2 Cut  | Triangle Op<br>Cabasa2 Cut  | Triangle Op<br>Cabasa Cut    | Triangle Op<br>Cabasa Cut    |
| 83                | DigiSpectrum                | DigiSpectrum                 | DigiSpectrum                | DigiSpectrum                | Castanet                     | DigiSpectrum                 |
| C6 84             | Wind Chime<br>Wood Block2M  | Wind Chime<br>Wood Block M   | Wind Chime<br>Wood Block2M  | Wind Chime<br>Wood Block2M  | Bongo Hi Mt<br>Bongo Hi Slp  | Wind Chime<br>Wood Block M   |
| 86                | Cajon 2                     | Cajon 2                      | Cajon 2                     | Cajon 2                     | Bongo Lo Slp                 | Cajon 2                      |
| 88                | ConcertBD<br>R&B Kick       | ConcertBD                    | ConcertBD<br>R&B Kick       | ConcertBD                   | Bongo Hi Op                  | ConcertBD                    |
|                   | Dry Kick 2                  | R&B Kick<br>Dry Kick 2       | Dry Kick 2                  | R&B Kick<br>Dry Kick 2      | Bongo Lo Op<br>Cajon 1       | R&B Kick<br>Dry Kick 2       |
| 89 90             | Oľd Kick                    | Oľd Kick                     | Oľd Kick                    | Oľd Kick                    | Cajon 2                      | Oľd Kick                     |
| 91                | Jazz Doos<br>Agogo Noise    | Jazz Doos<br>Agogo Noise     | Jazz Doos<br>Agogo Noise    | Jazz Doos<br>Agogo Noise    | Cajon 3<br>Vint Snr 2        | Jazz Doos<br>Agogo Noise     |
| 93                | Rock OHH                    | Rock OHH                     | Rock OHH                    | Rock OHH                    | Shaker 3                     | Rock OHH                     |
| 95                | JD Anklungs                 | JD Anklungs                  | JD Anklungs                 | JD Anklungs                 | WD Rim                       | JD Anklungs                  |
| C7 96             | Rock OHH<br>Cajon 3         | Rock OHH<br>Cajon 3          | Rock OHH<br>Cajon 3         | Rock OHH<br>Cajon 3         | Mix Kick 1<br>Mix Kick 2     | Rock OHH<br>Mix Kick 1       |
| 97                | Cajon 1                     | Cajon 1                      | Cajon 1                     | Cajon 1                     | Mix Kick 3                   | Cajon 1                      |
| 98                | Mix Kick 4<br>Gospel Clap   | Mix Clap<br>Gospel Clap      | Mix Kick 4<br>Gospel Clap   | TY Rim f<br>Gospel Clap     | Mix Kick 4<br>Mix Kick 5     | Mix Kick 2<br>Gospel Clap    |
| 100               | Bright Clap                 | Bright Clap                  | Bright Clap                 | Bright Clap                 | Mix Clap 1                   | Bright Clap                  |
| 101               | Rock Rd Cup<br>Cowbell      | Rock Rd Cup<br>Cowbell       | Rock Rd Cup<br>Cowbell      | Rock Rd Cup<br>Cowbell      | Wind Chime<br>Tibet Cymbal   | Rock Rd Cup<br>Cowbell       |
| 102<br>103        | Crash Cym 2                 | Crash Cym 2                  | Crash Cym 2                 | Crash Cym 2                 | Crotale                      | Crash Cym 2                  |
|                   | ·                           | <u> </u>                     | •                           | ·                           |                              | ·                            |

| Prst:          | 7                            | 8                            | 9                            | 10<br>10                    | 11                          | 12<br>12                     |
|----------------|------------------------------|------------------------------|------------------------------|-----------------------------|-----------------------------|------------------------------|
| User:          | 7<br>StandardKit3            | 8<br>Rock Kit 1              | 9<br>Rock Kit 2              | 10<br>Brush Jz Kit          | 11<br>Orch Kit              | 12<br>909 808 Kit            |
| Note No.<br>28 | HipHop Kick2                 | R&B Kick                     | MaxLow Kick2                 | TR909 Kick1a                | Timpani Roll                | TR909 Kick 2                 |
| 29             | Syn Swt Atk1                 | Rk CmpKick                   | MaxLow Kick1                 | TR909 Kick1b                | ConcertBD 2                 | TR909 Kick 4                 |
| 30             | Lo-Bit Stk 1<br>TR707 Kick   | Sft Snr Gst<br>Dry Kick 4    | LD Rim mf<br>Power Kick      | Jazz Snr<br>Reg.Kick 1      | R8 Shaker 1<br>Jngl pkt Snr | Urbn Sn Roll<br>TR909 Kick 5 |
| 31 32          | TR808 Snr 5                  | Snr Roll                     | Mix Clap 2                   | Soft Jz Roll                | Reverse Cym                 | TR909 Snr 3                  |
| 33             | Vint Kick 1                  | SH32 Kick                    | Vint Kick                    | Reg.Kick 2                  | Snr Roll                    | TR909 Kick 3                 |
| 35             | Reg.PHH<br>Vint Kick 2       | Reg.PHH<br>Reg.Kick 1        | Rock CHH2<br>Rock Kick       | Reg.PHH<br>Jazz Kick 1      | Jazz Ride<br>Timpani Roll   | TR909 PHH 2<br>TR909 Kick 6  |
| C2 36          | Old Kick 1                   | Reg.Kick 2                   | Rk CmpKick                   | Jazz Kick 2                 | ConcertBD 1                 | TR909 Kick 1                 |
| 37             | Lo-Bit Stk 4<br>Reg.Snr 1    | Reg.Stick<br>Reg.Snr2        | Wild Stick<br>Maple Snr      | Hard Stick<br>Jazz Rim      | Hard Stick<br>Amb.Snr 2     | TR909 Rim<br>TR909 Snr 1     |
| 38             | Amb Clap                     | Reg.Snr Gst                  | Sft Snr Gst                  | Jz Brsh Swsh                | Gospel Clap                 | TR909 Clap 1                 |
| 40             | TY Rim                       | Reg.Snr1                     | Reg.Snr1                     | Jazz Snr                    | Concert SD                  | TR909 Snr 2                  |
| 41             | Jazz Lo Tom1<br>Reg.CHH 1    | Reg.F.Tom<br>Reg.CHH 1       | Sharp L.Tom1<br>Rock CHH 1   | Reg.F.Tom 1<br>Reg.CHH 1    | Timpani F<br>Timpani F#     | TR909 Tom L<br>TR909 CHH 1   |
| 43             | Jazz Lo Tom2                 | Reg.L.Tom                    | Sharp L.Tom2                 | Reg.L.Tom 1                 | Timpani G                   | TR909 Tom L                  |
| 44             | Reg.CHH 2                    | Reg.CHH 2                    | Reg.PHH                      | Reg.CHH 2                   | Timpani G#                  | TR909 PHH 1                  |
| 45             | Jazz Mid Tom<br>Reg.OHH      | Reg.M.Tom<br>Reg.OHH         | Sharp L.Tom3<br>Rock OHH     | Reg.M.Tom 1<br>Reg.OHH      | Timpani A<br>Timpani A#     | TR909 Tom M<br>TR909 OHH 2   |
| 47             | Jazz Mid Tom                 | Reg.M.TomFlm                 | Sharp H.Tom1                 | Reg.M.Tom 1                 | Timpani B                   | TR909 Tom M                  |
| C3 48          | Jazz Hí Tom<br>Crash Cym 1   | Reg.H.Tom<br>Crash Cym1a     | Sharp H.Tom2<br>Crash Cym1   | Reg.H.Tom 1<br>Jazz Crash   | Timpani C<br>Timpani C#     | TR909 Tom H<br>TR909 Crash   |
| 50             | Jazz Hi Ťom                  | Reg.H.TomFlm                 | Sharp H.Tom3                 | Reg.H.Tom 1                 | Timpani D                   | TR909 Tom H                  |
| 52<br>52       | Rock Rd Edge<br>China Cymbal | Rock Ride 1<br>China Cymbal  | Ride Cymbal<br>China Cymbal  | Jazz Ride 1<br>China Cym 1  | Timpani D#<br>Timpani E     | TR909 Ride 1<br>TR909 Crash1 |
|                | Rock Rd Cup                  | Splash Cym                   | Ride Bell                    | Ride Edge                   | Timpani f                   | TR909 Ride 2                 |
| 53 54          | Tamborine                    | Tamborine                    | Tamborine 3                  | Tamborine                   | Tamborine 3                 | CR78 Tamb 1                  |
| 55<br>56       | Splash Cym<br>Cowbell        | Rock Crash 1<br>Cowbell Hi   | Rock Crash 2<br>Cowbell Mute | Crash Cym<br>Cowbell Low    | Concert Cym<br>Cowbell Mute | TR909 Crash2<br>JD Sm Metal  |
| 57             | Rock Crash 2                 | Crash Cym1b                  | Splash Cym                   | Crash Cym                   | Concert Cym2                | TR909 Ride 3                 |
| 58<br>59       | TR808 Cym<br>Jazz Ride       | Cowbell Low<br>Rock Ride 2   | Cowbell<br>Rock Rd Cup       | Cowbell Hi<br>Ride Bell     | Ride Cymbal<br>Crash Cym1   | Syn Swt Atk3<br>TR808 Kick 1 |
| C4 60          | Bongo Hi                     | Conga Hi Mt                  | Conga Hi Mt                  | Conga Hi Mt                 | Bongo Hi Op                 | TR808 Kick 2                 |
| 61             | Bongo Lo                     | Conga Lo Mt                  | Conga Lo Mt                  | Conga Lo Mt                 | Bongo Lo Op                 | TR808 Rim                    |
| 62             | Conga Hi Mt<br>Conga Hi      | Conga Hi Slp<br>Conga Hi Op  | Conga Slp Op<br>Conga Hi Op  | Conga Lo SIp<br>Conga Hi Op | Conga Hi Mt<br>Conga Hi Op  | TR808 Snr 2<br>TR808 Clap 2  |
| 64             | Conga Lo                     | Conga Lo Op                  | Conga Lo Op                  | Conga Lo Op                 | Conga Lo Op                 | TR808 Snr 4                  |
| 65             | Timbale Hi<br>Timbale Low    | Timbale Hi<br>Timbale Low    | Timbale Hi<br>Timbale Low    | Timbale Hi<br>Timbale Low   | Timbale Hi<br>Timbale Low   | TR808 Tom L<br>TR808 CHH 1   |
| 66<br>67       | Cowbell Hi                   | Agogo Bell H                 | Agogo Bell H                 | Agogo Bell H                | Agogo Bell H                | TR808 Tom L                  |
| 68             | Cowbell Low                  | Agogo Bell L                 | Agogo Bell L                 | Agogo Bell L                | Agogo Bell L                | TR808 CHH 2                  |
| 69<br>70       | Cabasa<br>Shaker             | Cabasa Up<br>Maracas         | Cabasa Up<br>Maracas         | Cabasa Up<br>Maracas        | Cabasa Up<br>Maracas        | TR808 Tom M<br>TR808 OHH 1   |
| 71             | Noise OHH 2                  | Whistle Shrt                 | Whistle Shrt                 | Jazz Kick 1                 | Whistle Shrt                | TR808 Tom M                  |
| C5 72          | Scratch 5<br>Syn Low Atk2    | Whistle Long<br>Guiro Short  | Whistle Long<br>Guiro Short  | Jazz Kick 2<br>Hard Stick   | Whistle Long<br>Guiro Short | TR808 Tom H<br>TR808Cowbell  |
| 73<br>74       | MG Zap 3                     | Guiro Long                   | Guiro Long                   | Jazz Rim                    | Guiro Long                  | TR808 Tom H                  |
| 75<br>76       | Syn Swt Atk1<br>Syn Swt Atk4 | Claves<br>Wood Block H       | Claves<br>Wood Block H       | Sft Snr Gst<br>Jazz Snr     | Claves<br>Wood Block H      | TR606 Cym<br>TR606 OHH 1     |
|                | Bongo Hi Slp                 | Wood Block L                 | Wood Block L                 | Reg.F.Tom 2                 | Wood Block L                | TR606 OHH 2                  |
| 77 78          | Noise OHH                    | Cuica Mute                   | Cuica Mute                   | Reg.CHH 1                   | Cuica Mute                  | CR78 Tamb 2                  |
| 79<br>80       | Noise CHH<br>Triangle 1      | Cuica Open<br>Triangle Mt    | Cuica Open<br>Triangle Mt    | Reg.L.Tom 2<br>Reg.CHH 2    | Cuica Open<br>Triangle Mt   | CR78 OHH 1<br>Cowbell Mute   |
| 81             | Triangle 2                   | Triangle Op                  | Triangle Op                  | Reg.M.Tom 2                 | Triangle Op                 | CR78 OHH 2                   |
| 83             | Cajon 1<br>Cajon 3           | Cabasa Cut<br>DigiSpectrum   | Cabasa Cut<br>Wind Chime     | Reg.OHH<br>Reg.M.TomFlm     | Cabasa Cut<br>Finger Snap   | Syn Swt Atk5<br>TR808 OHH 2  |
| C6 84          | Wind Chime                   | Wind Chime                   | Dist Chord 1                 | Reg.H.Tom 2                 | Wind Chime                  | 808 Maracas                  |
| 85             | SprgDrm Hit                  | Dist Chard 1                 | Dist Chord 2<br>Dist Chord 3 | Jazz Cymbal<br>Reg.H.TomFlm | Tibet Cymbal                | TR808 Claves<br>Triangle Mt  |
| 86<br>88       | Crotale<br>R8 Click          | Dist Chord 2<br>Dist Chord 3 | Dist Chord 3 Dist Chord 4    | Jazz Ride 2                 | Vibraslap<br>Crotale        | Triangle Op                  |
| 88             | Metro Bell                   | Dist Chord 4                 | Dist Chord 5                 | China Cym 2                 | Applause                    | Narrow Hit 2                 |
| 89 90          | DR202 Beep<br>Reverse Cym    | Dist Chord 5<br>Rock CHH 2   | Dist Chord 6<br>Rock CHH 2   | Cajon 1<br>Cajon 2          | TubulrBel F<br>TubulrBel F# | TR808 Cym1<br>MG Zap 4       |
| 91             | Xylo Seq. '                  | Cowbell 2a                   | Dist Chord 7                 | Cajon 3                     | TubulrBel G                 | Scratch 1                    |
| 92<br>93       | Vinyl Noise<br>Mobile Phone  | Rock CHH 1<br>Cowbell 2b     | DistGtr Nz 1<br>DistGtr Nz 2 | Vint Snr 2<br>Shaker 3      | TubulrBel G#<br>TubulrBel A | MG Zap 1<br>TR606 Snr 2      |
| 94             | Group Snap                   | Rock OHH                     | DistGtr Nz 3                 | WD Rim f                    | TubulrBel A#                | Synth Saw                    |
| 95             | Laser                        | Fng.EB2 Sld                  | JD Switch                    | Mix Kick 1                  | TubulrBel B                 | Digi Breath                  |
| C7 96 97       | Siren<br>AnalogKick 3        | Cajon 3<br>Cajon 2           | Cajon 3<br>Cajon 2           | Mix Kick 2<br>Mix Kick 3    | TubulrBel C<br>TubulrBel C# | TR808 Cym2<br>TR808 Conga1   |
| 98             | Old Kick 2                   | Cajon 1                      | Cajon 1                      | Mix Kick 4                  | TubulrBel D                 | TR808 Conga2                 |
| 100            | Reg.Kick<br>TR909 Snr 4      | Gospel Clap<br>Rock Crash 2  | Real Clap<br>Gospel Clap     | Mix Kick 5<br>Mix Clap 1    | TubulrBel D#<br>TubulrBel E | Cajon 1<br>Vint Snr 3        |
| 101            | TR808 Snr 2                  | Rock Rd Cup                  | Tibet Cymbal                 | Wind Chime                  | TubulrBel f                 | Door Creak                   |
| 102            | Short Snr1                   | Club FinSnap                 | Tamborine 1                  | Tibet Cymbal                | Church Bell1                | Vint.Phone                   |
| 103            | Vint Snr 4                   | TR909 Snr 6                  | Tamborine 2                  | Crotale                     | Church Bell2                | Door Creak                   |
|                |                              |                              |                              |                             |                             |                              |

| Prst:<br>User:          | 13<br>13<br>Limiter Kit                              | 14<br>14<br>HipHop Kit 1                           | 15<br>15<br>R&B Kit                                    | 16<br>16<br>HiFi R&B Kit                                  | 17<br>17<br>Machine Kit1                                   | 18<br>18<br>Kit-Euro:POP                                 |
|-------------------------|------------------------------------------------------|----------------------------------------------------|--------------------------------------------------------|-----------------------------------------------------------|------------------------------------------------------------|----------------------------------------------------------|
| Note No.<br>28          | Dance Kick 1<br>HipHop Kick1<br>WD CStk              | PlasticKick2<br>Group Snap<br>Snr Roll             | 70's Kick<br>AnalogKick 6<br>Urbn Sn Roll              | MaxLow Kick2<br>FB Kick<br>Rough Kick1a                   | TR909 Kick 2<br>TR909 Kick 4<br>Light Snr                  | TR707 Kick<br>AnalogKick 1<br>Dirty Snr 6                |
| 31<br>32<br>33          | R&B Kick 1<br>Wild Stick<br>Dance Kick 2             | AnalogKick 3<br>GoodOld Snr5<br>Dist Kick          | HipHop Kick2<br>R&B ShrtSnr1<br>Old Kick               | MaxLow Kick1<br>Rough Kick3<br>Rk CmpKick                 | Mix Kick 5<br>DR660 Snr<br>Mix Kick 2                      | FB Kick<br>BrushRoll<br>PlasticKick2                     |
| 35                      | Hip PHH<br>LD Kick<br>R&B Kick 2                     | Noise CHH<br>TR707 Kick<br>Dry Kick 4              | HipHop CHH<br>EuroHit Kick<br>TR909 Kick 1             | TR909 Kick 5<br>Rough Kick1b<br>R&B Kick                  | TR808 PHH<br>AnalogKick 6<br>70's Kick 1                   | Reg.CHH 2<br>Power Kick<br>TR909 Kick 6                  |
| C2 36<br>37<br>38<br>39 | Lo-Bit Stk 2<br>Wild Stick<br>Dist Clap              | Jazz Rim<br>Dirty Snr 2<br>Old Clap                | Dry Stick 4<br>Dirty Snr 2<br>Maple Snr                | Hard Stick<br>GoodOld Snr3<br>GoodOld Snr4                | TR808 Rim<br>Jngl pktSnr1<br>Funk Clap                     | R&B ShrtRim1<br>TR909 Snr 3<br>TR909 Clap 1              |
| 41 42                   | DR660 Snr<br>Reg.F.Tom p<br>Lo-Bit CHH 2             | Vint Snr 4a<br>TR909 Tom L<br>HipHop CHH 2         | Short Snr2<br>TR808 Tom 1<br>TR606 CHH 2               | GoodOld Snr2<br>Lo-Bit Snr 1<br>Noise CHH                 | Jngl pktSnr2<br>MG Attack<br>TR808 CHH 1                   | TR909 Snr <sup>'</sup> 4a<br>Sharp L.Tom2<br>TR909 CHH 1 |
| 43 44                   | Reg.F.Tom f<br>Lo-Bit CHH 4<br>Reg.L.Tom             | Deep Tom L<br>Lo-Bit PHH<br>TR909 Tom M            | Reg.F.Tom<br>TR909 CHH 2<br>TR808 Tom 2                | Jazz Snr<br>Hip PHH<br>Lo-Bit Snr 2                       | MG Attack<br>TR808 PHH<br>MG Blip                          | Sharp L.Tom1<br>TR909 PHH 1<br>Sharp M.Tom               |
| 47 46                   | Lo-Bit OHH 2<br>Reg.L.TomFlm<br>Reg.H.Tom            | Lo-Bit OHH 2<br>Deep Tom M<br>TR909 Tom H          | Lo-Bit OHH 2<br>Reg.M.Tom<br>TR808 Tom 3               | Reg.OHH<br>Vint Snr 2<br>WD Snr                           | TR808 OHH 1<br>MG Blip<br>Beam HiQ                         | TR909 OHH 2<br>Sharp M.Tom<br>Sharp H.Tom                |
| C3 48 49 50 51          | Crash Cym 1<br>Reg.H.TomFlm<br>Lo-Bit OHH 1          | Crash Cym1 p<br>Deep Tom H<br>Rock Crash 1         | Rock Crash 1<br>Reg.H.Tom<br>Splash Cym                | TR808 Cym 1<br>GoodOld Snr6<br>TR606 Cym 2                | TR606 Cym 2a<br>Beam HiQ<br>Lo-Bit OHH1a                   | TR909 Crash<br>Sharp H.Tom<br>TR909 Ride                 |
| 52<br>53<br>54          | TR606 Cym 2<br>Jazz Ride 1<br>Tamborine 1            | Rock Rd Edge<br>China Cymbal<br>Snap               | Rock Rd Edge<br>Concert Cym<br>Cheap Clap              | White Noise<br>Bright Form<br>CR78 Tamb                   | TR606 Cym 2<br>Lo-Bit OHH1b<br>CR78 Tamb 1                 | China Cymbal<br>Rock Rd Edge<br>Tamborine 3              |
| 55<br>56                | TR606 OHH<br>Vibraslap<br>Mix Kick 2                 | TR808 Conga2<br>Vint Snr 4<br>TR808Cowbell         | Snap<br>Lo-Bit Snr 2<br>Wood Block                     | SBF Hrd Ld 1<br>JD Sm Metal<br>TR808 Cym 2                | TR606 Cym 2b<br>JD Sm Metal 1<br>Lo-Bit OHH1 c             | Crash Cym1 p<br>Cowbell<br>Rock Crash 2                  |
| 59<br>C4 60             | Hip PHH<br>Mix Kick 2<br>Rough Kick<br>Dry Stick     | Guiro Long<br>Guiro 2<br>Guiro 1<br>Shaker 3       | Shaku Noise<br>Syn Hrd Atk1<br>JD MetalWind<br>Maracas | Syn Swt Atk3<br>TR909 Kick4a<br>TR909 Kick4b<br>TR808 Rim | Syn Swt Atk3<br>AnalogKick 6<br>70's Kick 2<br>R8 Comp Rim | Vibraslap<br>TR606 Cym 2<br>Bongo Lo Op<br>Bongo Hi Op   |
| 61<br>62<br>63          | GoodOld Snr5<br>R8 Clap<br>Jngl pkt Snr              | Noise CHH<br>Cabasa 2<br>Vibraslap                 | Cabasa Up<br>Cabasa Down<br>Cabasa Cut                 | TR808 Snr 2<br>TR808 Clap 2<br>TR808 Snr 4                | Pocket Snr<br>TR909 Clap 2<br>Vint Snr 4                   | Conga Hi Mt<br>Conga Hi Op<br>Conga Lo Op                |
| 65 66                   | TR808 Tom<br>Noise CHH 1<br>TR808 Tom                | Mix Kick 2<br>Dist Snr<br>Sweep Bass               | Tamborine 1<br>Tamborine 2<br>Tamborine 1              | TR808 Tom 4<br>TR808 CHH 1<br>TR808 Tom 3                 | TR606 Tom L<br>Dance CHH<br>TR606 Tom L                    | Conga Efx<br>Shaker 3<br>Shaker 2                        |
| 67<br>68<br>69<br>70    | Noise CHH 2<br>TR606 Tom L1<br>Lo-Bit OHH 2          | Short Snr1<br>CR78 CHH<br>Shaker 2                 | Triangle Mt<br>Triangle Op<br>Xvlo Sea.                | TR808 CHH 2<br>TR808 Tom 2<br>TR808 OHH 1                 | Lo-Bit CHH 1<br>TR606 Tom M<br>Reg.OHH                     | CR78 Beat<br>Cabasa Cut 1<br>Cabasa Cut 2                |
| 71<br>C5 72             | TR606 Tom L2<br>TR606 Tom H1<br>Crash Cym 2          | CR78 Tamb<br>Noise OHH<br>Slight Bell              | Philly Hit<br>LoFi Min Hit<br>Vinyl Noise              | TR808 Tom 1<br>Scratch 3<br>Scratch 4                     | TRὄ06 Tom M<br>TR606 Tom H<br>TR909 Crash1                 | Lo-Bit PHH<br>Scratch 7<br>Syn Low Atk2                  |
| 74<br>76                | TR606 Tom H2<br>Jazz Ride 2<br>Splash Cym            | Tibet Cymbal<br>Wind Chime<br>Scratch 2            | Cajon 1<br>Cajon 2<br>Cajon 3                          | Scratch 5<br>Scratch 6<br>Old Clap                        | TR606 Tom H<br>Lite OHH 1<br>TR909 Crash2                  | MG Zap 7<br>Syn Swt Atk1<br>Syn Swt Atk4                 |
| 77<br>78                | Rock Rd Edge<br>Tamborine 3<br>Guiro Long            | Scratch 1<br>Scratch 10<br>Scratch 9               | Conga Hi Mt<br>Conga Lo Mt<br>Conga Hi Slp             | Hand Clap<br>R8 Clap<br>Cabasa Cut                        | Lite OHH 2<br>CR78 Tamb 2<br>TR909 Crash                   | Conga Thumb<br>Triangle 1<br>Triangle 2                  |
| 80<br>81<br>82<br>83    | Gospel Clap<br>Tibet Cymbal<br>Wind Chime            | Smear Hit 2<br>Lofi Min Hit<br>Thin Beef           | Conga Lo Slp<br>Conga Hi Op<br>Conga Lo Op             | R8 Shaker<br>Tamborine 2<br>Cabasa Down                   | JD Sm Metal2<br>Lite OHH 3<br>Syn Swt Atk1                 | Euro Hit 1<br>Tao Hit<br>Narrow Hit 2                    |
| C6 84 85                | Mix Kick 1 Mix Kick 2 Mix Kick 4 Viet See 1          | Dist Hit  Narrow Hit 2  MG Attack                  | Conga SIp Op<br>Conga Efx<br>Conga Thumb               | Cabasa Cut Tibet Cymbal Crotale                           | TR808 OHH 2<br>808 Maracas<br>TR808 Claves                 | Euro Hit 2<br>Wind Chime<br>Timpani Roll                 |
| 86<br>88                | Vint Snr 1<br>Vint Snr 2<br>Vint Snr 3<br>Vint Snr 4 | MG Zap 9<br>Mix Clap 3<br>R8 Shaker<br>Cabasa Down | Noise OHH<br>Shaker 3<br>Castanet<br>CR78 Beat         | Slight Bell<br>Wind Chime<br>Triangle 1<br>Mild CanWave   | Triangle Mt<br>Triangle Op<br>Narrow Hit 2<br>Euro Hit     | Crotale<br>R8 Click<br>Metro Bell<br>MC500 Beep 1        |
| 91<br>91<br>92          | Noise CHH<br>CR78 CHH<br>Noise CHH 3                 | Cabasa Cut<br>MaxLow Kick1<br>MaxLow Kick2         | CR78 OHH<br>CR78 CHH<br>Lite OHH                       | Cheap Clap<br>JD Plunk<br>Syn Swt Atk2                    | MG Zap 4<br>Scratch 1<br>MG Zap 1                          | MC500 Beep 2<br>Atmosphere<br>Agogo Noise                |
| 93<br>94<br>95          | Noise OHH 2<br>Noise OHH 1<br>Heartbeat              | Lo-Bit Snr 1<br>Dance CHH<br>Wild Stick            | CR78 Tamb<br>JD Vox Noise<br>Guiro 2 Fast              | DistGtr Nz 2<br>River<br>Bubble                           | TR606 Snr 2<br>Synth Saw<br>Digi Breath                    | Car Slip<br>Group Snap<br>Laser                          |
| C7 96<br>98             | Scratch 2<br>Scratch 5<br>Scratch 1                  | MC500 Beep 1<br>MC500 Beep 2<br>Gospel Clap        | Metro Click<br>Metro Bell<br>Wind Chime                | Train Pass<br>LoFi Min Hit<br>Pink Noise                  | DigiSpectrum<br>Shaker 3<br>Conga 2H Slp                   | ConcertBD<br>AnalogKick 3<br>Old Kick                    |
| 100<br>101              | Scratch 4<br>Scratch 6<br>Mobile Phone               | TR606 Cym<br>China Cymbal<br>Rock Crash 2          | Crotale<br>Crash Cym1 p<br>TR909 Crash                 | Agogo Noise<br>SynVox Nz 1<br>SynVox Nz 2                 | Cajon 1<br>Vint Snr 3<br>Door Creak 1                      | Reg.Kick<br>TR909 Snr 4b<br>TR808 Snr 2                  |
| 103                     | Sweep Bass 1<br>Sweep Bass 2                         | CR78 OHH<br>Concert Cym                            | CR78 OHH<br>Rev.Lite OHH                               | R8 Click<br>Syn Swt Atk1                                  | Vint.Phone<br>Door Creak 2                                 | Vint Snr 4<br>Light Snr                                  |

|                   | 10                           | 0.0                          | 0.1                          | 00                           | 0.0                          | 0.4                          |
|-------------------|------------------------------|------------------------------|------------------------------|------------------------------|------------------------------|------------------------------|
| Prst:             | 19<br>19                     | 20<br>20                     | 21<br>21                     | 22<br>22                     | 23<br>23                     | 24<br>24<br>Kick Menu        |
| User:<br>Note No. | House Kit                    | Ñu Technica                  | Machine Kit2                 | ĀrtificalKit                 | Noise Kit                    | Řick Menu                    |
| 28                | TR909 Kick 3                 | SH32 Kick 1                  | AnalogKick 5                 | TR909 Kick 2                 | TR909 Kick 2                 |                              |
| 29                | SH32 Kick                    | JD EML 5th 1                 | AnalogKickóa                 | AnalogKick 2                 | TR909 Kick 4                 |                              |
| 30                | Urbn Sn Roll<br>TR909 Kick 2 | AnalogKick 6<br>TR909 Kick 5 | Analog Snr 1<br>AnalogKick1a | TR808 Snr 5<br>TR909 Kick 3  | Urbn SnRoll1<br>TR909 Kick 5 |                              |
| 31 32             | TR909 Snr 6                  | Plastic Kc3a                 | TR808 Snr 4                  | Vint Snr 3                   | Door Creak 1                 |                              |
| 33                | TR909 Kick 5                 | R&B Kick                     | FB Kick                      | FB Kick                      | TR909 Kick 1                 |                              |
| 35                | TR909 PHH 2                  | TR707 Kick                   | TR808 PHH                    | TR606 Cym 2a                 | SynSwt Atk7a                 |                              |
| 35                | TR909 Kick4a<br>TR909 Kick4b | Plastic Kc3b<br>SH32 Kick 2  | AnalogKick6b<br>AnalogKick6c | AnalogKick 3<br>TVF Trigger  | Cajon 3a<br>Cajon 3b         | Reg.Kick p<br>Reg.Kick f     |
| C2 36 37          | TR909 Rim                    | TR909 Snr 5                  | R&B ShrtRim2                 | TR909 Rim                    | Laser                        | Reg.Kick ff                  |
| 38                | TR909 Snr 4                  | Syn Mtl Atk2                 | TR909 Snr 1                  | TR909 Snr 1                  | Door Creak2a                 | Rock Kick p                  |
| 40 39             | TR909 Clap 2<br>TR909 Snr 5  | Flange Snr<br>TR909 Snr 3    | TR707 Clap<br>Lo-Bit Snr 2   | Claptail<br>TR909 Snr 3      | Train Pass<br>Door Creak2b   | Rock Kick f                  |
| 40                | TR909 Tom L                  | Dance CHH                    | Deep Tom L                   | TR909 Tom L2                 | Syn Swt AtkL                 | Jazz Kick p<br>Jazz Kick mf  |
| 41 42             | TR909 CHH 2                  | TR606DstCHH1                 | TR606 CHH 1                  | TR909 CHH 1                  | SynSwt Atk7b                 | Jazz Kick f                  |
| 43                | TR909 Tom L                  | TR909 PHH 2                  | Deep Tom L                   | TR909 Tom L1                 | Syn Swt AtkL                 | Dry Kick 1                   |
| 44                | TR909 PHH 2<br>TR909 Tom M   | TR606 PHH 2a<br>TR909 OHH 1  | TR606 PHH 1                  | TR909 PHH 1<br>TR909 Tom M2  | Syn Mtl Atk2                 | Tight Kick<br>Old Kick       |
| 45                | TR909 OHH 2                  | Lite OHH                     | Deep Tom M<br>TR909 OHH 2    | TR909 OHH 2                  | Syn Swt AtkM<br>White Noise  | Jz Dry Kick                  |
| 47                | TR909 Tom M                  | Rock Rd Cup                  | Deep Tom M                   | TR909 Tom M1                 | Syn Swt AtkM                 | Dry Kick 2                   |
| C3 48             | TR909 Tom H                  | Syn Hrd Atk4                 | Deep Tom H                   | TR909 Tom H2                 | Syn Swt AtkH                 | Dry Kick 3                   |
| 49                | TR909 Crash1<br>TR909 Tom H  | MG Zap 7a<br>MG Zap 9        | Lite OHH<br>Deep Tom H       | TR909 Crash<br>TR909 Tom H1  | Syn Mtl Atk1<br>Syn Swt AtkH | Power Kick<br>R&B Kick L     |
| 50 51             | TR909 Ride 1                 | MG Zap 8                     | TR808 OHH 1                  | TR909 Ride                   | SynLow Atk1a                 | Rk CmpKick                   |
| 52                | TR909 Crash2                 | MG Zap 10                    | TR606 Cym 2a                 | White Noise1                 | Crotale 1                    | Dance Kick                   |
| 53                | TR909 Ride 2                 | HipHop CHH 2                 | TR909 Ride 1                 | CR78 Beat                    | Laser 1                      | HipHop Kick1                 |
| 54                | CR78 Tamb<br>MG Zap 4        | Syn Swt Atk3<br>Reg.PHH      | CR78 Tamb<br>TR606 Cym 2b    | Tamborine 3<br>Atmosphere    | MG Zap 11<br>Laser 2         | HipHop Kick2<br>TR909 Kick 1 |
| 55<br>— 56        | JD Sm Metal                  | Syn Swt Atk6                 | JD Sm Metal                  | Cowbell Mute                 | MG Zap 4a                    | TR808 Kick                   |
| 57                | MG Zap 5                     | НірНор ОНН                   | TR909 Ride 2                 | Syn Swt Atk1                 | Digi Loop 1                  | TR909 Kick 4                 |
| 58<br>59          | Syn Swt Atk3                 | TR909 OHH 2                  | Syn Swt Atk3                 | Cowbell                      | MG Zap 6a                    | WD Kick mf                   |
|                   | AnalogKick 2<br>TR909 Kick 2 | TR909 R.Crsh<br>TR909 Crash  | AnalogKick1b<br>AnalogKick4  | Reverse Cym<br>AnalogKick 5  | SynLow Atk2a<br>SynLow Atk2b | WD Kick f<br>WD Kick ff      |
| C4 60<br>61       | TR909 Rim                    | Rock Crash 1                 | Urbn SnRoll1                 | Metal Vox W1                 | MG Attack                    | LD Kick mf                   |
| 62                | TR909 Snr 1                  | MG Zap 2                     | Analog Snr 2                 | Metal Vox W2                 | Syn Hrd Atk4                 | LD Kick f                    |
| 64                | TR909 Clap 1<br>TR909 Snr 2  | MG Zap 9                     | Dist Clap                    | Metal Vox W3<br>White Noise2 | Train Pass                   | LD Kick ff<br>TY Kick mf     |
| 04                | TR909 D.TomL                 | Smear Hit 2<br>Low Square    | Analog Snr 3<br>R8 Shaker    | White Noise3                 | Syn Mtl Atk1<br>Syn Swt AtkL | TY Kick f                    |
| 65                | TR909 CHH 1                  | JD WoodCrak1                 | TR909 CHH 2                  | TR606 Cym 2b                 | Syn Swt Atk7                 | TY Kick ff                   |
| 67                | TR909 D.TomL                 | Piano Atk Nz                 | R8 Shaker                    | MG Blip                      | Syn Swt AtkL                 | SF Kick 1                    |
| 68                | TR808 CHH 2<br>TR909 D.TomM  | JD WoodCrak2<br>DR202 Beep 1 | TR909 PHH 2<br>Syn Hrd Atk1  | MG Blip Rev.                 | Syn Mtl Atk2<br>Syn Swt AtkM | SF Kick 2<br>MaxLow Kick1    |
| 69<br>70          | TR909 OHH 1                  | JD WoodCrak3                 | TR909 OHH 2                  | DigiSpectrum<br>Ice Crash    | DigiSpectrum                 | MaxLow Kick2                 |
| 71                | TR909 D.TomM                 | Syn Pulse 2                  | SvnHrd Atk1a                 | Metal Vox L2                 | Syn Swt AtkM                 | Dist Kick                    |
| C5 72             | TR909 D.TomH                 | DR202 Beep 2                 | SynHrd Atk1b                 | Thin Beef                    | Syn Swt AtkH                 | FB Kick                      |
| 73                | TR909 Crash3<br>TR909 D.TomH | Narrow Hit2a<br>E.Gtr Harm   | TŔ909 Crash<br>SynHrd Atk1c  | LoFi Min Hit<br>Trance Saw   | Digi Loop 1<br>Syn Swt AtkH  | Rough Kick1<br>Rough Kick2   |
| 74<br>75          | TR909 Ride 3                 | Narrow Hit2b                 | TR909 Ride 3                 | TB DstSqr                    | SynLow Atk1b                 | Rough Kick3                  |
| 76                | TR909 Crash4                 | Euro Hit                     | TR909 Crash                  | Finger Snap                  | Crotale 2                    | PlasticKick1                 |
| 77                | TR909 Ride 4                 | Jazz Lo Toml                 | TR909 Ride 1<br>CR78 Tamb    | Conga Slp Op                 | Laser 3                      | 70's Kick                    |
| 78                | Tamborine 2<br>MG Zap 2      | TR909 D.TomL<br>Jazz Lo Tom2 | MG Zap 2                     | Conga Lo Op<br>Conga Hi Op   | MG Zap 11<br>Laser 4         | AnalogKick 1<br>PlasticKick2 |
| 79 80             | Cowbell Low                  | TR909 D.TomM                 | JD Sm Metal                  | Triangle Mt                  | MG Zap 4b                    | PlasticKick3                 |
| 81                | MG Zap 6                     | Jazz Lo Tom3                 | MG Zap 6                     | Triangle Op                  | Crotale 3                    | TR909 Kick 2                 |
| 83                | Cowbell Hi<br>MG Zap 7       | TR909 D.TomH<br>AnalogKick 3 | Syn Swt Atk1<br>MG Zap 7     | Cabasa Cut<br>R8 Shaker      | MG Zap 6b<br>Syn Low Atk2    | AnalogKick 2<br>TR909 Kick 3 |
| C6 84             | Conga Hi Mt                  | AnalogKick 5                 | 808 Maracas                  | AnalogKick 1                 | 808 Maracas                  | AnalogKick 3                 |
| C6 84<br>85       | Conga Lo Mt                  | Club Clap                    | TR808 Claves                 | PlasticKick2                 | TR808 Claves                 | AnalogKick 4                 |
| 86                | Conga Lo SIp                 | TR808 Snr 7<br>TR808 Snr 3   | Triangle Mt                  | PlasticKick3                 | Triangle Mt                  | AnalogKick 5                 |
| 88                | Conga Hi Op<br>Conga Lo Op   | TR909 Snr 6a                 | Triangle Op<br>Euro Hit      | TR909 Kick 1<br>AnalogKick 4 | Triangle Op<br>Dry Lo Tom    | AnalogKick 6<br>TR606DstKick |
| 90                | Timbale Hi                   | TR909 CHH 2                  | Scratch 4                    | AnalogKick 6                 | Conga Thumb                  | TR909 Kick 5                 |
| 89 90             | Timbale Low                  | TR606DstCHH2                 | Brt Strat C                  | TR909 Snr 2                  | Funk Gtr                     | SH32 Kick                    |
| 91                | Agogo Bell H<br>Agogo Bell L | Dance CHH<br>TR606 PHH 2b    | Crotale<br>MG Zap 4          | TR909 Snr 4<br>TR909 Snr 5   | Digi Loop 1<br>MG Zap 4c     | TR707 Kick<br>TR909 Kick 6   |
| 93                | Cabasa Down                  | TR909 OHH 2                  | Urbn SnRoll2                 | TR909 Snr 6                  | Urbn SnRoll2                 | Mix Kick 1                   |
| 94                | Maracas                      | TR606 OHH                    | Calc.Saw                     | TR808 Snr 1                  | Sweep Saw                    | Mix Kick 2                   |
| 95                | Guiro Short                  | CR78 OHH                     | White Noise                  | TR808 Snr 2                  | White Noise                  | Mix Kick 3                   |
| C7 96             | Guiro Long<br>Claves         | Juno Sqr HD<br>TR909 Snr 6b  | Blow Loop<br>Shaker 2        | TR808 CHH 1<br>Tr808 OHH 1   | Monsoon<br>Shaker 3          | Mix Kick 4<br>Mix Kick 5     |
| 97<br>98          | Wood Block L                 | TR808 Kick                   | Shaker 3                     | TR909 CHH 2                  | Scream                       | Dry Kick 4                   |
| 99                | Wood Block H                 | JD EML 5th 2                 | Cajon 1                      | TR909 OHH 2                  | Cajon 1                      | Sweep Bass                   |
| 100               | Triangle Mt                  | TR707 Clap                   | Euro Hit                     | Lite CHH                     | Euro Hit                     | Vint Kick                    |
| 101               | Triangle Op<br>Castanet      | Dist Clap<br>MG Zap 5        | Laugh<br>Office Phone        | Lite OHH<br>TR606 Cym 2c     | Laugh<br>ConcertBD           | Small Kick<br>—              |
| 103               | Whistle                      | MG Zap 7b                    | Door Creak                   | China Cymbal                 | Timpani                      |                              |
|                   |                              | •                            |                              | ,                            | •                            |                              |
|                   |                              |                              |                              |                              |                              |                              |

| Prst:<br>User:  | 25<br>25<br>Snare Menu       | 26<br>26                     | 27<br>27                     | 28<br>28                     | 29<br>29<br>Clp&Cym&Hit      | 30<br>30                               |
|-----------------|------------------------------|------------------------------|------------------------------|------------------------------|------------------------------|----------------------------------------|
| Note No.<br>28  | Snare Menu                   | Snr/Rim Menu                 | HiHat Menu                   | Tom Menu                     | Clp&Cym&Hif<br>              | FX/SFX Menu                            |
| 29              | _                            |                              |                              |                              |                              | _                                      |
| 31              | _                            |                              |                              |                              |                              | _                                      |
| 33              | <del></del>                  |                              |                              |                              |                              |                                        |
| 35              | —<br>Reg.Snrl p              | —<br>GoodOld Snr1            | Pog CHH 1 p                  | Pag F Tom n                  | —<br>Hand Clap               | —<br>MG Zap 1                          |
| C2 36           | Reg.Snr1mf                   | GoodOld Snr2                 | Reg.CHH 1 p<br>Reg.CHH 1 mf  | Reg.F.Tom p<br>Reg.F.Tom f   | Club Clap                    | MG Zap 2                               |
| 37              | Reg.Snrl t<br>Reg.Snrlff     | GoodOld Snr3<br>GoodOld Snr4 | Reg.CHH 1 f<br>Reg.CHH 1 ff  | Reg.L.Tom p<br>Reg.L.Tom f   | Real Clap<br>Bright Clap     | MG Zap 3<br>MG Zap 4                   |
| 40 39           | Reg.Snr2 p<br>Reg.Snr2 f     | GoodOld Snr5<br>GoodOld Snr6 | Reg.CHH 2 mf<br>Reg.CHH 2 f  | Reg.M.Tom p<br>Reg.M.Tom f   | R8 Clap<br>Gospel Clap       | MG Zap 5<br>MG Zap 6                   |
| 41              | Reg.Snr2ff                   | Dirty Snr 1                  | Reg.CHH 2 ff                 | Reg.H.Tom p                  | Amb Clap                     | MG Zap 7                               |
| 43              | Amb.Snr1 p<br>Amb.Snr1 f     | Dirty Snr 2<br>Dirty Snr 4   | Reg.PHH mf<br>Reg.PHH f      | Reg.H.Tom f<br>Reg.L.TomFlm  | TR808 Clap 1<br>TR808 Clap 2 | MG Zap 8<br>MG Zap 9                   |
| 44              | Amb.Snr2 p<br>Amb.Snr2 f     | Dirty Snr 5<br>Dirty Snr 6   | Reg.OHH mf<br>Reg.OHH f      | Reg.M.TomFlm<br>Reg.H.TomFlm | TR909 Clap 1<br>TR909 Clap 2 | MG Zap 10<br>MG Zap 11                 |
| 45<br>47        | Piccolo Snr                  | Dirty Snr 7                  | Reg.OHH ff                   | Jazz Lo Tom                  | TR707 Clap                   | MG Blip                                |
|                 | Maple Snr<br>Reg.Snr Gst     | Grit Snr 1<br>Grit Snr 2     | Rock CHH1 mf                 | Jazz Mid Tom<br>Jazz Hi Tom  | Cheap Clap<br>Mix Clap T     | Beam HiQ<br>MG Attack                  |
| C3 48 49        | Sft Snr Gst<br>Jazz Snr p    | Grit Snr 3<br>LoBit SnrFlm   | Rock CHH2 mf<br>Rock CHH2 f  | Jazz Lo Flm<br>Jazz Mid Flm  | Mix Clap 2<br>Mix Clap 3     | Syn Low Atk1<br>Syn Low Atk2           |
| 50<br>51        | Jz Brsh Slap                 | Lo-Bit Snr 1                 | Rock OHH                     | Jazz Hi Flm                  | Mix Clap 4                   | Syn Hrd Atk1                           |
| 52              | Jz Brsh Swsh<br>Swish&Turn p | Dirty Snr 3<br>Lo-Bit Snr 2  | Lo-Bit CHH 1<br>Lo-Bit CHH 2 | Sharp Lo Tom<br>Sharp Hi Tom | Dist Clap<br>Dist Clap 2     | Syn Hrd Atk2<br>Syn Hrd Atk3           |
| 53 54           | Swish&Turn f<br>Concert SD   | Analog Snr 1<br>Tiny Snare   | Lo-Bit CHH 3<br>Lo-Bit CHH 4 | Dry Lo Tom<br>TR909 Tom      | Crash Cym1 p<br>Crash Cym1 f | Syn Hrd Atk4<br>Syn Mtl Atk1           |
| 55<br><u>56</u> | Snr Roll Lp                  | R&B ShrtSnr1                 | Lo-Bit CHH 5                 | TR909 DstTom                 | Crash Cym 2                  | Syn Mtl Atk2                           |
| 57 58           | BrushRoll Lp<br>WD Snr p     | TR808 Snr 1<br>TR808 Snr 2   | HipHop CHH<br>TR909 CHH 1    | TR808 Tom<br>TR606 Tom       | Rock Crash 1<br>Rock Crash 2 | Syn Swt Atk1<br>Syn Swt Atk2           |
| 59              | WD Snr mf<br>WD Snr f        | TR808 Snr 3<br>TR606 Snr 1   | TR909 CHH 2<br>TR808 CHH 1   | Deep Tom<br>RR F.Tom mp      | Splash Cym<br>Jazz Crash     | Syn Swt Atk3<br>Syn Swt Atk4           |
| C4 60<br>61     | WD Snr ff                    | MrchCmp Snr                  | TR808 CHH 2                  | RR F.Tom f                   | Ride Cymbal                  | Syn Swt Atk5                           |
| 62              | WD Rim p<br>WD Rim mf        | Reggae Snr<br>DR660 Snr      | TR606 CHH 1<br>TR606 CHH 2   | RR F.Tom ff<br>LD L.Tom mf   | Ride Bell<br>Rock Rd Cup     | Syn Swt Atk6<br>Syn Swt Atk7           |
| 64              | WD Rim f<br>WD Rim ff        | Jngl pkt Snr<br>Pocket Snr   | TR606 DstCHH<br>Noise CHH    | LD L.Tom f<br>LD L.Tom ff    | Rock Rd Edge<br>Jazz Ride p  | R8 Click<br>MC500 Beep 1               |
| 65 66           | LD Snr p                     | Flange Snr                   | Lite CHH                     | LD M.Tom mf                  | Jazz Ride mf                 | MC500 Beep 2                           |
| 67              | LD Snr mf<br>LD Snr f        | Analog Snr 2<br>Analog Snr 3 | CR78 CHH<br>Dance CHH        | LD M.Tom f<br>LD M.Tom ff    | China Cymbal<br>TR909 Crash  | DR202 Beep<br>JD Switch                |
| 69 70           | LD Snr ff<br>LD Rim mf       | TR909 Snr 1<br>TR909 Snr 2   | Lo-Bit PHH<br>Hip PHH        | LD H.Tom mf<br>LD H.Tom f    | TR909 Ride<br>Concert Cym1   | Cutting Nz<br>Vinyl Noise              |
| 71              | LD Rim f                     | TR909 Snr 3                  | Tr'909 PHH 1                 | LD H.Tom ff                  | Concert Cym2                 | Applause                               |
| C5 72 73        | LD Rim ff<br>TY Snr p        | TR909 Snr 4<br>TR909 Snr 5   | TR909 PHH 2<br>TR808 PHH     | TY L.Tom mf<br>TY L.Tom f    | TR606 Cym<br>TR808 Cym       | River<br>Thunder                       |
| 74<br>75        | TY Snr mf<br>TY Snr f        | TR909 Snr 6<br>TR808 Snr 4   | TR606 PHH 1<br>TR606 PHH 2   | TY L.Tom ff<br>TY M.Tom mf   | Reverse Cym<br>ClassicHseHt  | Monsoon<br>Stream                      |
| 76              | TY Snr ff                    | Lite Snare                   | НірНор ОНН                   | TY M.Tom f                   | Narrow Hit 1                 | Bubble                                 |
| 77<br>78        | TY Rim p<br>TY Rim mf        | TR808 Snr 5<br>TR808 Snr 6   | TR909 OHH 1<br>TR909 OHH 2   | TY M.Tom ff<br>TY H.Tom mf   | Narrow Hit 2<br>Euro Hit     | Bird Song<br>Dog Bark                  |
| 79 80           | TY Rim f<br>TY Rim ff        | TR606 Snr 2<br>CR78 Snare    | TR808 OHH 1<br>TR808 OHH 2   | TY H.Tom f<br>TY H.Tom ff    | Dist Hit<br>Thin Beef        | Gallop<br>Vint.Phone                   |
| 81              | SF Snr p<br>SF Snr mf        | Urbn Sn Roll<br>Reg.Stick    | TR606 OHH<br>Lo-Bit OHH 1    | SF L.Tom mf<br>SF L.Tom ff   | Tao Hit<br>Smear Hit 1       | Office Phone<br>Mobile Phone           |
| 83              | SF Snr f                     | Soft Stick                   | Lo-Bit OHH 2                 | SF M.Tom mf                  | Smear Hit 2                  | Door Creak                             |
| C6 84           | SF Snr ff<br>SF SnrGst1      | Hard Stick<br>Wild Stick     | Lo-Bit OHH 3<br>Lite OHH     | SF M.Tom f<br>SF M.Tom ff    | LoFi Min Hit<br>Orch. Hit    | Door Slam<br>Car Engine                |
| 86              | SF SnrGst2<br>SF Rim p       | R&B ShrtRim1<br>R&B ShrtRim2 | CR78 OHH<br>Noise OHH 1      | SF H.Tom mf<br>SF H.Tom f    | Punch Hit<br>O'Skool Hit     | Car Slip<br>Car Pass                   |
| 88              | SF Rim mf                    | WD CStk mf                   | Noise OHH 2                  | SF H.Tom ff                  | Philly Hit                   | Crash Seq.                             |
| 89 90           | SF Rim f<br>SF Rim ff        | WD CStk f<br>LD CStk mf      |                              | RR FT Flm ff<br>SF LT Flm ff |                              | Gun Shot<br>Siren                      |
| 91 92           | Light Snr ff<br>Click Snr p  | LD CStk f<br>TY CStk mf      |                              | SF MT Flm f<br>SF HT Flm p   |                              | Train Pass<br>Airplane                 |
| 93              | Click Snr ff                 | TY CStk f                    |                              | SF HT Flm F                  |                              | Laugh                                  |
| 95              | Jazz Snr mf<br>Jazz Snr f    | SfCrsStk p<br>SfCrsStk f     |                              | SF HT Flm ff<br>—            |                              | Scream<br>Punch                        |
| C7 96 97        | Jazz Rim p<br>Soft Jz Roll   | Lo-Bit Stk 1<br>Lo-Bit Stk 2 |                              |                              |                              | Heartbeat<br>Footsteps                 |
| 98              |                              | Dry Stick 1                  |                              |                              |                              | Machine Gun                            |
| 100             | _                            | Dry Stick 2<br>Dry Stick 3   |                              |                              | _                            | Laser<br>Thunder Lp                    |
| 101             |                              | R8 Comp Rim<br>TR909 Rim     |                              |                              |                              | Metro Bell<br>Metro Click              |
| 103             |                              | TR808 Rim                    |                              |                              |                              | —————————————————————————————————————— |
|                 |                              |                              |                              |                              |                              |                                        |

|                 | 31                           | 32                            |
|-----------------|------------------------------|-------------------------------|
| Prst:<br>User:  | 31<br>31                     | 32<br>32<br>Scrh&Voi&Wld      |
| Note No.        | Percussion<br>Cowbell        | Scrn&voi&vvia                 |
| 28              | Cowbell Mute                 |                               |
| 29 30           | Cowbell 2 Lng                |                               |
| 31              | Cowbell2 Edg                 | _                             |
| 32              | Cowbell3 mf                  | _                             |
| 33              | Cowbell3 f<br>Wood Block     |                               |
| 35              | Wood Block2H                 | Scratch 1                     |
| C2 36           | Wood Block2L                 | Scratch 2                     |
| 37              | Claves                       | Scratch 3                     |
| 38              | TR808 Claves<br>Claves 2     | Scratch 4<br>Scratch 5        |
| 40 39           | CR78 Beat                    | Scratch 6                     |
| 44              | Castanet                     | Scratch 7                     |
| 41 42           | Whistle                      | Scratch 9                     |
| 43              | Whistle Long<br>Whistle Shrt | Scratch 10<br>Aah Formant     |
| 45              | Bongo Hi Mt                  | Reh Formant                   |
| 46              | Bongo Hi Slp                 | lih Formant                   |
| 47              | Bongo Lo SIp                 | Ooh Formant                   |
| C3 48           | Bongo Hi Op<br>Bongo Lo Op   | Uuh Formant<br>Metal Vox W1   |
| <u>49</u><br>50 | Conga Hi Mt                  | Metal Vox W2                  |
| 51              | Conga Lo Mt                  | Metal Vox W3                  |
| 52              | Conga Hi Slp                 | JD Gamelan 1                  |
| 53              | Conga Lo SIp<br>Conga Hi Op  | JD Gamelan 2<br>.ID Gamelan 3 |
| 55              | Conga Lo Op                  | JD Gamelan 4                  |
| 56              | Conga Slp Óp                 | JD Gamelan 5                  |
| 57              | Conga Efx                    | JD Gamelan 6<br>JD Gamelan 7  |
| 58<br>59        | Conga Thumb<br>Conga 2H Op   | JD Gamelan 7<br>JD Gamelan 8  |
| C4 60           | Conga 2H Mt                  | JD Gamelan 9                  |
| 61              | Conga 2H Slp                 | JD Gamelan 10                 |
| 62              | Conga 2L Op<br>Conga 2L Mt   | JD Gamelan11<br>JD Gamelan12  |
| 64              | Timbale 1                    | Cajon 1                       |
| 65              | Timbale 2                    | Cajon 2                       |
| 65 66           | Timbare 3                    | Cajon 3                       |
| 67              | Timbare 4<br>Cabasa Up       | Cajon 4<br>SprgDrm Hit        |
| 69              | Cabasa Down                  | Cuica                         |
| 71              | Cabasa Cut                   | Cuica 2 Hi                    |
|                 | Cabasa2<br>Cabasa2 Cut       | Cuica 2 Low                   |
| C5 72 73        | Shaker                       |                               |
| 74              | Maracas                      | _                             |
| 75<br>76        | 808 Maracas                  | _                             |
| /6              | R8 Shaker<br>Guiro 1         |                               |
| 77<br>78        | Guiro 2                      |                               |
| 79              | Guiro Long                   | _                             |
| 81              | Guiro 2 Up<br>Guiro 2 Down   |                               |
| 81              | Guiro 2 Fast                 |                               |
| 83              | Vibraslap                    |                               |
| C6 84           | Tamborine 1                  | _                             |
| 85<br>86        | Tamborine 2<br>Tamborine 3   |                               |
| 87              | Tamborine4 f                 | _                             |
| 88              | Tamborine4 p                 | _                             |
| 89              | CR78 Tamb<br>Timpani p       | _                             |
| 90              | Timpani f                    |                               |
| 91              | Timpani Roll                 | _                             |
| 93              | Timpani Lp                   | _                             |
| 95              | ConcertBD p<br>ConcertBD f   |                               |
| C7 96           | ConcertBD ff                 |                               |
| 97              | ConcertBD Lp                 |                               |
| 98              | Triangle 10p                 | <b></b>                       |
| 100             | Triangle 1Mt<br>Triangle 2   |                               |
| 101             | Tibet Cvmbal                 | _                             |
| 102             | Wind Chime                   | _                             |
| 103             | Crotale                      | _                             |
|                 |                              |                               |

|          | GM (GM2 Gro                  | quo)                         |                                 |                              |                               |                              |
|----------|------------------------------|------------------------------|---------------------------------|------------------------------|-------------------------------|------------------------------|
| Note No. | 1 (PC: 1)<br>GM2 STANDARD    | 2(PC: 9)<br>GM2 ROOM         | 3(PC: 1 <i>7</i> )<br>GM2 POWER | 4(PC: 25)<br>GM2 ELECTRIC    | 5(PC: 26)<br>GM2 ANALOG       | 6(PC: 33)<br>GM2 JAZZ        |
| 27       | High Q                       | High Q                       | High Q                          | High Q                       | High Q                        | High Q                       |
| 28       | Slap                         | Slap                         | Slap                            | Slap                         | Slap                          | Slap                         |
| 29       | Scratch Push                 | Scratch Push                 | Scratch Push                    | Scratch Push                 | Scratch Push                  | Scratch Push                 |
| 23 30    | Scratch Pull                 | Scratch Pull                 | Scratch Pull                    | Scratch Pull                 | Scratch Pull                  | Scratch Pull                 |
| 31       | Sticks                       | Sticks                       | Sticks                          | Sticks                       | Sticks                        | Sticks                       |
| 33       | Square Click<br>Metron Click | Square Click<br>Metron Click | Square Click<br>Metron Click    | Square Click<br>Metron Click | Square Click<br>Metron Click  | Square Click<br>Metron Click |
| 34       | Metron Bell                  | Metron Bell                  | Metron Bell                     | Metron Bell                  | Metron Bell                   | Metron Bell                  |
| 35       | Kick Drum 2                  | Kick Drum 2                  | Power Kick 2                    | Kick Drum 2                  | Kick Drum 2                   | Jazz Kick 2                  |
| C2 36    | Kick Drum 1                  | Kick Drum 1                  | Power Kick 1                    | Elec.Kick 1                  | Ana.Kick 1                    | Jazz Kick 1                  |
| 37       | Side Stick                   | Side Stick                   | Side Stick                      | Side Stick                   | Ana.Rim Sho                   | Side Stick                   |
| 38       | Aco.Snare                    | Aco.Snare                    | PowerSnareDr                    | E.SnareDrum1                 | Ana.Snare 1                   | Aco.Snare                    |
| 40 39    | Hand Clap                    | Hand Clap                    | Hand Clap                       | Hand Clap                    | Hand Clap                     | Hand Clap                    |
| 40       | Elec.Snare                   | Elec.Snare                   | Elec.Snare                      | E.SnareDrum2                 | Elec.Snare                    | Elec.Snare                   |
| 41       | Low Tom 2                    | Room LowTom2                 | PowerLowTom2                    | E.Low Tom 2                  | Ana.Low Tom2                  | Low Tom 2                    |
| 42       | ClosedHi-hat<br>Low Tom 1    | ClosedHi-hat<br>Room LowTom1 | ClosedHi-hat<br>PowerLowTom1    | ClosedHi-hat<br>E.Low Tom 1  | Ana.ClosedHH<br>Ana.Low Tom 1 | ClosedHi-hat<br>Low Tom 1    |
| 43       | Pedal Hi-hat                 | Pedal Hi-hat                 | Pedal Hi-hat                    | Pedal Hi-hat                 | Ana.ClosedHH                  | Pedal Hi-hat                 |
| 45       | Mid Tom 2                    | Room MidTom2                 | PowerMidTom2                    | E.Mid Tom 2                  | Ana.Mid Tom2                  | Mid Tom 2                    |
| 46       | Open Hi-hat                  | Open Hi-hat                  | Open Hi-hat                     | Open Hi-hat                  | Ana.Open HH                   | Open Hi-hat                  |
| 47       | Mid Tom 1                    | Room MidTom1                 | PowerMidTom1                    | E.Mid Tom 1                  | Ana.Mid Tom1                  | Mid Tom 1                    |
| C3 48    | High Tom 2                   | Room Hi Tom2                 | Power HiTom2                    | E.Hi Tom 2                   | Ana.Hi Tom2                   | High Tom 2                   |
| <u> </u> | CrashCymbal 1                | CrashCymbal 1                | CrashCymbal 1                   | CrashCymbal1                 | Ana.Cymbal                    | CrashCymbal 1                |
| 50       | High Tom 1                   | Room Hi Tom1                 | Power HiTom1                    | E.Hi Tom 1                   | Ana.Hi Tom 1                  | High Tom 1                   |
| 52<br>52 | Ride Cymball                 | Ride Cymbal 1                | Ride Cymbal 1                   | Ride Cymbal1                 | Ride Cymbal 1                 | Ride Cymbal 1                |
| -        | China Ćymbal<br>Ride Bell    | China Cymbal<br>Ride Bell    | China Cymbal<br>Ride Bell       | Reverse Cym.<br>Ride Bell    | China Cymbal<br>Ride Bell     | China Cymbal<br>Ride Bell    |
| 53 54    | Tambourine                   | Tambourine                   | Tambourine                      | Tambourine                   | Tambourine                    | Tambourine                   |
| 55       | SplashCymbal                 | SplashCymbal                 | SplashCymbal                    | SplashCymbal                 | SplashCymbal                  | SplashCymbal                 |
| 56       | Cowbell                      | Cowbell                      | Cowbell                         | Cowbell                      | Ana.Cowbell                   | Cowbell                      |
| 57       | CrashCymbal2                 | CrashCymbal2                 | CrashCymbal2                    | CrashCymbal2                 | CrashCymbal2                  | CrashCymbal2                 |
| 58<br>59 | Vibra-slap                   | Vibra-slap                   | Vibra-slap                      | Vibra-slap                   | Vibra-slap                    | Vibra-slap                   |
| 55       | Ride Cymbal2                 | Ride Cymbal2                 | Ride Cymbal2                    | Ride Cymbal2                 | Ride Cymbal2                  | Ride Cymbal2                 |
| C4 60    | High Bongo<br>Low Bongo      | High Bongo<br>Low Bongo      | High Bongo<br>Low Bongo         | High Bongo<br>Low Bongo      | High Bongo<br>Low Bongo       | High Bongo<br>Low Bongo      |
| 62<br>62 | MuteHi Conga                 | MuteHi Conga                 | MuteHi Conga                    | MuteHi Conga                 | Ana.Hi Conga                  | MuteHi Conga                 |
| 63       | OpenHi Conga                 | OpenHi Conga                 | OpenHi Conga                    | OpenHi Conga                 | Ana.MidConga                  | OpenHi Conga                 |
| 64       | Low Conga                    | Low Conga                    | Low Conga                       | Low Conga                    | Ana.LowConga                  | Low Conga                    |
| 65       | High Timbale                 | High Timbale                 | High Timbale                    | High Timbale                 | High Timbale                  | High Timbale                 |
| 66       | Low Timbale                  | Low Timbale                  | Low Timbale                     | Low Timbale                  | Low Timbale                   | Low Timbale                  |
| 67       | High Agogo                   | High Agogo                   | High Agogo                      | High Agogo                   | High Agogo                    | High Agogo                   |
| 68       | Low Agogo                    | Low Agogo                    | Low Agogo                       | Low Agogo                    | Low Agogo                     | Low Agogo                    |
| 69 70    | Cabasa<br>Maracas            | Cabasa<br>Maracas            | Cabasa<br>Maracas               | Cabasa<br>Maracas            | Cabasa<br>Ana.Maracas         | Cabasa<br>Maracas            |
| 71       | ShortWhistle                 | ShortWhistle                 | ShortWhistle                    | ShortWhistle                 | ShortWhistle                  | ShortWhistle                 |
| 05 70    | Long Whistle                 | Long Whistle                 | Long Whistle                    | Long Whistle                 | Long Whistle                  | Long Whistle                 |
| C5 72 73 | Short Guiro                  | Short Guiro                  | Short Guiro                     | Short Guiro                  | Short Guiro                   | Short Guiro                  |
| 74       | Long Guiro                   | Long Guiro                   | Long Guiro                      | Long Guiro                   | Long Guiro                    | Long Guiro                   |
| 75       | Claves                       | Claves                       | Claves                          | Claves                       | Ana.Claves                    | Claves                       |
| 76       | Hi WoodBlock                 | Hi WoodBlock                 | Hi WoodBlock                    | Hi WoodBlock                 | Hi WoodBlock                  | Hi WoodBlock                 |
| 77       | LowWoodBlock                 | LowWoodBlock                 | LowWoodBlock                    | LowWoodBlock                 | LowWoodBlock                  | LowWoodBlock                 |
| 77 78    | Mute Cuica<br>Open Cuica     | Mute Cuica<br>Open Cuica     | Mute Cuica<br>Open Cuica        | Mute Cuica<br>Open Cuica     | Mute Cuica<br>Open Cuica      | Mute Cuica<br>Open Cuica     |
| 79 80    | MuteTriangle                 | MuteTriangle                 | MuteTriangle                    | MuteTriangle                 | MuteTriangle                  | MuteTriangle                 |
| 81       | OpenTriangle                 | OpenTriangle                 | OpenTriangle                    | OpenTriangle                 | OpenTriangle                  | OpenTriangle                 |
| 82       | Shaker                       | Shaker                       | Shaker                          | Shaker                       | Shaker                        | Shaker                       |
| 83       | Jingle Bell                  | Jingle Bell                  | Jingle Bell                     | Jingle Bell                  | Jingle Bell                   | Jingle Bell                  |
| C6 84    | Bell Tree                    | Bell Tree                    | Bell Tree                       | Bell Tree                    | Bell Tree                     | Bell Tree                    |
|          | Castanets                    | Castanets                    | Castanets                       | Castanets                    | Castanets                     | Castanets                    |
| 86       | Mute Surdo<br>Open Surdo     | Mute Surdo<br>Open Surdo     | Mute Surdo<br>Open Surdo        | Mute Surdo<br>Open Surdo     | Mute Surdo<br>Open Surdo      | Mute Surdo<br>Open Surdo     |
| 88       | Open Suido                   | Open Juluo                   | Open soldo                      | Open 30100                   | Open Juluo                    | Open soldo                   |

| No <u>te No</u> | 7(PC: 41)<br>GM2 BRUSH       | 8(PC: 49)<br>GM2 ORCHSTRA    | 9(PC: 57)<br>GM2 SFX         |
|-----------------|------------------------------|------------------------------|------------------------------|
| 27              | High Q                       | ClosedHi-hat                 | _                            |
| 28              | Slap<br>Scratch Push         | Pedal Hi-hat<br>Open Hi-hat  | <del>_</del>                 |
| 29 30           |                              | Ride Cymbal1                 | _                            |
| 31              | Sticks                       | Sticks '                     | _                            |
| 33              | Square Click Metron Click    | Square Click<br>Metron Click | _                            |
| 34              |                              | Metron Bell                  | _                            |
| 35              | Jazz Kick 2                  | Concert BD 2                 |                              |
| C2 36           | Jazz Kick 1<br>Side Stick    | Concert BD 1<br>Side Stick   | <del>-</del>                 |
| 38              | Brush Tap                    | Concert SD                   | <del></del>                  |
| 39              | Brush Slap                   | Castanets                    | High Q                       |
| 40              | Brush Swirl                  | Concert SD                   | Slap                         |
| 41 42           | BrushLowTom2 ClosedHi-hat    | Timpani F<br>Timpani F#      | Scratch Push<br>Scratch Pull |
| 43              | BrushLowTom1                 | Timpani G                    | Sticks                       |
| 44              |                              | Timpani G#                   | Square Click                 |
| 45              | BrushMidTom2 Open Hi-hat     | Timpani A<br>Timpani A#      | Metron Click<br>Metron Bell  |
| 47              | BrushMidTom1                 | Timpani B                    | GtFret Noise                 |
| C3 48           | Brush HiTom2                 | Timpani c                    | Cut Noise Up                 |
| 49              | CrashCymbal 1                | Timpani c#                   | Cut Noise Dw                 |
| 50 51           | Brush HiTom1<br>Ride Cymbal1 | Timpani d<br>Timpani d#      | Slap_St.Bass<br>Fl.Key Click |
| 52              | China Cymbal<br>Ride Bell    | Timpani e                    | Laughing                     |
| 53              | Ride Bell                    | Timpani f                    | Scream                       |
| 55              | Tambourine<br>SplashCymbal   | Tambourine<br>SplashCymbal   | Punch<br>Heart Beat          |
| 55              | Cowbell                      | Cowbell                      | Footsteps 1                  |
| 57              | CrashCymbal2                 | Concert Cym2                 | Footsteps 2                  |
| 58<br>59        | ■ Vibra-slap<br>Ride Cymbal2 | Vibra-slap<br>Concert Cym 1  | Applause<br>Door Creak       |
| C4 60           | High Bongo                   | High Bongo                   | Door                         |
| 61              | Low Bongo                    | Low Bongo                    | Scratch                      |
| 62              | MuteHi Čonga<br>OpenHi Conga | MuteHi Conga<br>OpenHi Conga | Wind Chimes<br>Car-Engine    |
| 64              | Low Conga                    | Low Conga                    | Car-Stop                     |
| 65              | │ High Timbale               | High Timbale                 | Car-Pass                     |
| 66              | Low Timbale<br>High Agogo    | Low Timbale<br>High Agogo    | Car-Crash<br>Siren           |
| 67              |                              | Low Agogo                    | Train                        |
| 69              | Cabasa                       | Cabasa                       | Jetplane                     |
| 71 70           | Maracas ShortWhistle         | Maracas<br>ShortWhistle      | Helicopter<br>Starship       |
| 05.70           | Long Whistle                 | Long Whistle                 | Gun Shot                     |
| C5 72 73        | Short Guiro                  | Short Guiro                  | Machine Gun                  |
| 74              | Long Guiro<br>Claves         | Long Guiro<br>Claves         | Lasergun                     |
| 76 75           | Hi WoodBlock                 | Hi WoodBlock                 | Explosion<br>Dog             |
| 77              | LowWoodBlock                 | LowWoodBlock                 | Horse-Gallop                 |
| 78              | Mute Cuica                   | Mute Cuica                   | Birds                        |
| 79 80           | Open Cuica<br>MuteTriangle   | Open Cuica<br>MuteTriangle   | Rain<br>Thunder              |
| 81              | OpenTriangle                 | OpenTriangle                 | Wind                         |
| 83              | Shaker                       | Shaker                       | Seashore                     |
| -               | Jingle Bell<br>Bell Tree     | Jingle Bell<br>Bell Tree     | Stream<br>Bubble             |
| C6 84 85        | Castanets                    | Castanets                    | — DUDDIE                     |
| 86              | Mute Surdo                   | Mute Surdo                   | _                            |
| 88              | Open Surdo                   | Open Surdo<br>Applause       | _                            |
|                 |                              | ∆hhianse.                    | <del>-</del>                 |

# **Waveform List**

In waveform numbers 0001-0040, note numbers 91–108 are set to Damper Free in order to accurately reproduce the characteristics of an acoustic piano.

| No.                                                      | acoustic piano. Name                                                                                                    | No.                                                                | Name                                                                                                    | No.                                                                | Name                                                                                                    | No.                                                                | Name                                                                                                    | No.                                                                | Name                                                                                                    |
|----------------------------------------------------------|----------------------------------------------------------------------------------------------------|--------------------------------------------------------------------|----------------------------------------------------------------------------------------------------|--------------------------------------------------------------------|----------------------------------------------------------------------------------------------------|--------------------------------------------------------------------|----------------------------------------------------------------------------------------------------|--------------------------------------------------------------------|----------------------------------------------------------------------------------------------------|
| 1<br>2<br>3<br>4<br>5<br>6<br>7<br>8<br>9                | Ult.P*mp A L Ult.P*mp A R Ult.P*mp B L Ult.P*mp B R Ult.P*mp C L Ult.P*mp C R Ult.P* f A R Ult.P* f B L Ult.P* f B L              | 71<br>72<br>73<br>74<br>75<br>76<br>77<br>78<br>79<br>80           | XPr.P ff C L XPr.P ff C R Ac.Pno p A L Ac.Pno p B L Ac.Pno p B R Ac.Pno p B R Ac.Pno p C R Ac.Pno f A L Ac.Pno f A R            | 141<br>142<br>143<br>144<br>145<br>146<br>147<br>148<br>149        | Wurly mf B<br>Wurly mf C<br>Wurly ff A<br>Wurly ff B<br>Wurly ff C<br>Soft SA EP A<br>Soft SA EP B<br>Soft SA EP C<br>Hard SA EP A<br>Hard SA EP B     | 211<br>212<br>213<br>214<br>215<br>216<br>217<br>218<br>219<br>220 | Positive '8 Pipe Organ Cathedrl Org BrtN.Gtr p A BrtN.Gtr p B BrtN.Gtr mfA BrtN.Gtr mfA BrtN.Gtr mfC BrtN.Gtr mfC                                       | 281<br>282<br>283<br>284<br>285<br>286<br>287<br>288<br>289<br>290 | E.Gtr Harm<br>Harp A<br>Harp B<br>Harp C<br>Banjo A<br>Banjo B<br>Banjo C<br>Sitar A<br>Sitar B<br>Sitar C                       |
| 11<br>12<br>13<br>14<br>15<br>16<br>17<br>18<br>19<br>20 | Ult.P* f C L Ult.P* f C R Ult.P*ff A R Ult.P*ff B L Ult.P*ff B R Ult.P*ff C L Ult.P*ff C R XPr.P*mp A L XPr.P*mp A R              | 81<br>82<br>83<br>84<br>85<br>86<br>87<br>88<br>89<br>90           | Ac.PnofBL Ac.PnofBR Ac.PnofCL Ac.PnofCR JD Piano A JD Piano B JD Piano B JD Piano Atk Nz MKS Piano B MKS Piano B                | 151<br>152<br>153<br>154<br>155<br>156<br>157<br>158<br>159<br>160 | Hard SA EP C<br>SA E.Piano A<br>SA E.Piano B<br>SA E.Piano C<br>80's E.Pno 1<br>80's E.Pno 2<br>80's E.Pno1f<br>80's E.Pno2f<br>Hard E.Pno<br>Celesta  | 221<br>222<br>223<br>224<br>225<br>226<br>227<br>228<br>229<br>230 | BrtN.Gtr ffB BrtN.Gtr ffC BrtN.GtrSldA BrtN.GtrSldB BrtN.GtrSldC Nylon Gtr1 A Nylon Gtr1 B Nylon Gtr1 B Nylon Gtr2 A Nylon Gtr2 B                       | 291<br>292<br>293<br>294<br>295<br>296<br>297<br>298<br>299<br>300 | Sitar Drn A Sitar Drn B Sitar Drn C E.Sitar A E.Sitar B E.Sitar C Santur A Santur B Santur C Dulcimer A                          |
| 21<br>22<br>23<br>24<br>25<br>26<br>27<br>28<br>29<br>30 | XPr.P*mp B L XPr.P*mp B R XPr.P*mp C L XPr.P*mp C R XPr.P* f A L XPr.P* f B L XPr.P* f B L XPr.P* f B L XPr.P* f C L XPr.P* f C L | 91<br>92<br>93<br>94<br>95<br>96<br>97<br>98<br>99                 | MKS Piano C Vint.EP pp A Vint.EP pp B Vint.EP pp C Vint.EP mp A Vint.EP mp B Vint.EP mp C Vint.EP f A Vint.EP f B Vint.EP f C   | 161<br>162<br>163<br>164<br>165<br>166<br>167<br>168<br>169        | Music Box<br>ClavDB Brt A<br>ClavDB Brt C<br>Reg.Clav A<br>Reg.Clav B<br>Reg.Clav C<br>Retro Clav A<br>Retro Clav B<br>Retro Clav C                    | 231<br>232<br>233<br>234<br>235<br>236<br>237<br>238<br>239<br>240 | Nylon Gtr2 C<br>Bright Gtr A<br>Bright Gtr B<br>Bright Gtr C<br>Ac.Gtr mp A<br>Ac.Gtr mp B<br>Ac.Gtr mp C<br>Ac.Gtr mf A<br>Ac.Gtr mf B<br>Ac.Gtr mf B  | 301<br>302<br>303<br>304<br>305<br>306<br>307<br>308<br>309<br>310 | Dulcimer B Dulcimer C Shamisen A Shamisen B Shamisen C Koto A Koto B Koto C FatAc.Bs p A FatAc.Bs p B                            |
| 31<br>32<br>33<br>34<br>35<br>36<br>37<br>38<br>39<br>40 | XPr.P*ff A L XPr.P*ff A R XPr.P*ff B R XPr.P*ff C L XPr.P*ff C R Ult.P mp A L Ult.P mp B L Ult.P mp B L Ult.P mp B R              | 101<br>102<br>103<br>104<br>105<br>106<br>107<br>108<br>109        | Vint.EP ff A Vint.EP ff B Vint.EP ff C Stage EP p A Stage EP p B Stage EP f C Stage EP f A Stage EP f G Tine EP p A             | 171<br>172<br>173<br>174<br>175<br>176<br>177<br>178<br>179        | Tight Clav A Tight Clav B Tight Clav C Hard Clav A Hard Clav B Hard Clav C ClvMtRs DB f Harpsi A Harpsi B Harpsi C                                     | 241<br>242<br>243<br>244<br>245<br>246<br>247<br>248<br>249<br>250 | Ac.Gtr ff A Ac.Gtr ff B Ac.Gtr ff C Ac.Gtr Sld A Ac.Gtr Sld C Ac.Gtr Sld C Ac.Gtr Hrm A Ac.Gtr Hrm B Ac.Gtr Hrm C Jazz Gtr A                            | 311<br>312<br>313<br>314<br>315<br>316<br>317<br>318<br>319<br>320 | FatAc.Bs p C FatAc.Bs f A FatAc.Bs f B FatAc.Bs f C Ac.Bass A Ac.Bass C Fng.EB1 mf A Fng.EB1 mf B Fng.EB1 mf C                   |
| 41<br>42<br>43<br>44<br>45<br>46<br>47<br>48<br>49<br>50 | Ult.P mp C L Ult.P mp C R Ult.P f A L Ult.P f B L Ult.P f B R Ult.P f C L Ult.P f C L Ult.P f G L Ult.P f G A Ult.P f A C         | 111<br>112<br>113<br>114<br>115<br>116<br>117<br>118<br>119<br>120 | Tine EP p B Tine EP p C Tine EP mf A Tine EP mf B Tine EP mf C Tine EP ff A Tine EP ff B Tine EP ff C Dyno EP mp A Dyno EP mp B | 181<br>182<br>183<br>184<br>185<br>186<br>187<br>188<br>189        | JLOrg Slow L<br>JLOrg Slow R<br>JLOrg Fast L<br>JLOrg Fast R<br>JD Full Draw<br>Org Basic 1<br>Org Basic 2<br>Ballad Org<br>3rd Perc Org<br>Perc Organ | 251<br>252<br>253<br>254<br>255<br>256<br>257<br>258<br>259<br>260 | Jazz Gtr B<br>Jazz Gtr C<br>Clean Gtr A<br>Clean Gtr B<br>Clean Gtr C<br>Clr Mt Gtr A<br>Clr Mt Gtr B<br>Clr Mt Gtr C<br>E.Gtr Ld<br>Brt Strat A        | 321<br>322<br>323<br>324<br>325<br>326<br>327<br>328<br>329<br>330 | Fng.EB1 ff A Fng.EB1 ff B Fng.EB1 ff C Fng.EB2 mf A Fng.EB2 mf C Fng.EB2 f A Fng.EB2 f A Fng.EB2 f C Fng.EB2 f C FngrCmp Bs A    |
| 51<br>52<br>53<br>54<br>55<br>56<br>57<br>58<br>59<br>60 | Ult.P ff B L Ult.P ff B R Ult.P ff C R Ult.P ff C R XPr.P mp A L XPr.P mp B R XPr.P mp B R XPr.P mp C L XPr.P mp C R              | 121<br>122<br>123<br>124<br>125<br>126<br>127<br>128<br>129<br>130 | Dyno EP mp C Dyno EP mf A Dyno EP mf B Dyno EP mf C Dyno EP ff A Dyno EP ff B Dyno EP ff C Wurly DI p A Wurly DI p C            | 191<br>192<br>193<br>194<br>195<br>196<br>197<br>198<br>199<br>200 | Rock Organ A Rock Organ B Rock Organ C RtryOrg1 A L RtryOrg1 B L RtryOrg1 B L RtryOrg1 C L RtryOrg1 C R RtryOrg1 C R RtryOrg2 A L                      | 261<br>262<br>263<br>264<br>265<br>266<br>267<br>268<br>269<br>270 | Brt Strat B Brt Strat C FstPick70s A FstPick70s B FstPick70s C Funk Gtr A Funk Gtr B Funk Gtr C Funk MtGtr A Funk MtGtr B Funk MtGtr B                  | 331<br>332<br>333<br>334<br>335<br>336<br>337<br>338<br>339<br>340 | FingrCmp Bs B FingrCmp Bs C Finger Bs A Finger Bs B Finger Bs C Precision Bs ThumbMtBs pA ThumbMtBs pB ThumbMtBs pC Fretlss Bs A |
| 61<br>62<br>63<br>64<br>65<br>66<br>67<br>68<br>69<br>70 | XPr.P f A L XPr.P f B R XPr.P f B R XPr.P f C L XPr.P f C C XPr.P f C R XPr.P f G R XPr.P f G A R XPr.P f F B R                   | 131<br>132<br>133<br>134<br>135<br>136<br>137<br>138<br>139<br>140 | Wurly DI f A Wurly DI f B Wurly DI f C Wurly DI ffA Wurly DI ffB Wurly DI ffC Wurly mp A Wurly mp C Wurly mp A                  | 201<br>202<br>203<br>204<br>205<br>206<br>207<br>208<br>209<br>210 | RtryOrg2 A R<br>RtryOrg2 B L<br>RtryOrg2 B R<br>RtryOrg2 C L<br>RtryOrg2 C R<br>LoFi RtryOrg<br>Vint.Org 1<br>Vint.Org 2<br>Vint.Org 3<br>Vint.Org 4   | 271<br>272<br>273<br>274<br>275<br>276<br>277<br>278<br>279<br>280 | Funk MtGtr C<br>Nasty Gtr<br>Overdrive A<br>Overdrive C<br>Distortion A<br>Distortion B<br>Distortion C<br>Dist Chord A<br>Dist Chord B<br>Dist Chord C | 341<br>342<br>343<br>344<br>345<br>346<br>347<br>348<br>349<br>350 | FretIss Bs B FretIss Bs C FretIss SftA FretIss SftB FretIss SftC Pick EB f A Pick EB f B Pick EB f C Pick Bass SIp.E.BassA       |

| No.                | Name                         | No.        | Name                         | No.         | Name                         | No.        | Name                         | No.                | Name                         |
|--------------------|------------------------------|------------|------------------------------|-------------|------------------------------|------------|------------------------------|--------------------|------------------------------|
| 351                | Slp.E.BassB                  | 421        | Wide Sax C                   | 491         | OctBrs f C L                 | 561        | ChmbrStrRevC                 | 631                | D-50 Bell A                  |
| 352                | Slp.E.BassC                  | 422        | BreathySax A                 | 492         | OctBrs f C R                 | 562        | VIs Pizz A                   | 632                | D-50 Bell B                  |
| 353                | Slp.EB HO A                  | 423        | BreathySax B                 | 493         | XP Brass                     | 563        | VIs Pizz B                   | 633                | D-50 Bell C                  |
| 354                | SIp.EB HO B                  | 424        | BreathySax C                 | 494         | OrchUnis A L                 | 564        | VIs Pizz C                   | 634                | D-50 Bell Lp                 |
| 355                | SIp.EB HO C                  | 425        | TenorBreathy                 | 495         | OrchUnis A R                 | 565        | VIsPizzRev A                 | 635                | Agogo Bell                   |
| 356<br>357         | Pul.E.BassA<br>Pul.E.BassB   | 426<br>427 | Tenor Sax A                  | 496<br>497  | OrchUnis B L                 | 566<br>567 | VlsPizzRev B                 | 636<br>63 <i>7</i> | Agogo 2 Hi                   |
| 358                | Pul.E.BassC                  | 427        | Tenor Sax B<br>Tenor Sax C   | 498         | OrchUnis B R<br>OrchUnis C L | 568        | VIsPizzRev C<br>Vcs Pizz A   | 638                | Agogo 2 Low<br>Finger Bell   |
| 359                | Pul.EB HO A                  | 429        | Bari.Sax 1 A                 | 499         | OrchUnis C R                 | 569        | Vcs Pizz B                   | 639                | JD Cowbell                   |
| 360                | Pul.EB HO B                  | 430        | Bari.Sax 1 B                 | 500         | Violin f A                   | 570        | Vcs Pizz C                   | 640                | Tubular Bell                 |
| 361<br>362         | Pul.EB HO C                  | 431<br>432 | Bari.Sax 1 C                 | 501<br>502  | Violin f B<br>Violin f C     | 571<br>572 | Unison Saw A                 | 641<br>642         | Church Bell<br>Mild CanWave  |
| 363                | Slap Bass<br>Slap +Pull 1    | 433        | Bari.Sax 2 A<br>Bari.Sax 2 B | 503         | Violin Vib A                 | 573        | Unison Saw B<br>Unison Saw C | 643                | JD Crystal                   |
| 364                | Slap +Pull 2                 | 434        | Bari.Sax 2 C                 | 504         | Violin Vib B                 | 574        | Super Saw A                  | 644                | Bell Organ                   |
| 365                | Slap +Pull 3                 | 435        | Musette                      | 505         | Violin Vib C                 | 575        | Super Saw B                  | 645                | Old DigiBell                 |
| 366                | Jz Slap Bass                 | 436        | Accord 4' A                  | 506         | Cello f A                    | 576        | Super Saw C                  | 646                | JD Bell Wave                 |
| 367                | Jz Slp+Pull1                 | 437        | Accord 4' B                  | 507         | Cello f B                    | 577        | Trance Saw A                 | 647                | TinyBellWave                 |
| 368<br>369         | Jz Slp+Pull2<br>Jz Slp+Pull3 | 438<br>439 | Accord 4' C<br>Accord 8' A   | 508<br>509  | Cello f C<br>Cello Vib A     | 578<br>579 | Trance Saw B<br>Trance Saw C | 648<br>649         | Vib Wave<br>JD Brt Digi      |
| 370                | Jungle Bass                  | 440        | Accord 8' B                  | 510         | Cello Vib B                  | 580        | Warm Pad A                   | 650                | Bagpipe                      |
| 371                | Garage Bass                  | 441        | Accord 8' C                  | 511         | Cello Vib C                  | 581        | Warm Pad B                   | 651                | Digital Vox                  |
| 372                | SH-101 Bs A                  | 442        | Accord PadNz                 | 512         | VI Sect. A L                 | 582        | Warm Pad C                   | 652                | JD WallyWave                 |
| 373<br>374         | SH-101 Bs B<br>SH-101 Bs C   | 443<br>444 | Harmonica A<br>Harmonica B   | 513<br>514  | VI Sect. A R<br>VI Sect. B L | 583<br>584 | OB2 Pad 1 A<br>OB2 Pad 1 B   | 653<br>654         | JD Brusky Lp                 |
| 375                | Organ Bass                   | 445        | Harmonica C                  | 515         | VI Sect. B R                 | 585        | OB2 Pad 1 C                  | 655                | Bright Form<br>JD Nasty      |
| 376                | MG Bass 1 A                  | 446        | Blues G-harp                 | 516         | VI Sect. C L                 | 586        | OB2 Pad 2 A                  | 656                | JD Spark Vox                 |
| 377                | MG Bass 1 B                  | 447        | Flugel A                     | 51 <i>7</i> | VI Sect. C R                 | 587        | OB2 Pad 2 B                  | 657                | JD Cutters                   |
| 378                | MG Bass 1 C                  | 448        | Flugel B                     | 518         | Vc Sect. A L                 | 588        | OB2 Pad 2 C                  | 658                | SBF Hrd Ld                   |
| 379                | MG Bass 2                    | 449        | Flugel C                     | 519         | Vc Sect. A R                 | 589        | D-50 HeavenA                 | 659                | JD EML 5th                   |
| 380                | MG Bass 3<br>MC Bass A       | 450<br>451 | Trumpet A                    | 520<br>521  | Vc Sect. B L                 | 590<br>591 | D-50 HeavenB<br>D-50 HeavenC | 660                | Juno Saw HD TB303 Saw HD     |
| 382                | MC Bass A<br>MC Bass B       | 452        | Trumpet B<br>Trumpet C       | 522         | Vc Sect. B R<br>Vc Sect. C L | 592        | SBF Vox A                    | 661<br>662         | Custm Saw HD                 |
| 383                | MC Bass C                    | 453        | Wide Tp A                    | 523         | Vc Sect. C R                 | 593        | SBF Vox B                    | 663                | MG Saw HD                    |
| 384                | Atk Syn Bass                 | 454        | Wide Tp B                    | 524         | Full Str A L                 | 594        | SBF Vox C                    | 664                | DigitalSawHD                 |
| 385                | Flute A                      | 455        | Wide Tp C                    | 525         | Full Str A R                 | 595        | Syn Vox 1 A                  | 665                | P5 Saw HD                    |
| 386                | Flute B                      | 456        | Mute Tp A                    | 526         | Full Str B L                 | 596        | Syn Vox 1 B                  | 666                | Calc.Saw                     |
| 38 <i>7</i><br>388 | Flute C<br>Piccolo A         | 457<br>458 | Mute Tp B<br>Mute Tp C       | 527<br>528  | Full Str B R<br>Full Str C L | 597<br>598 | Syn Vox 1 C<br>Syn Vox 2 A   | 667<br>668         | Calc.Saw inv<br>Synth Saw    |
| 389                | Piccolo B                    | 459        | Trombone A                   | 529         | Full Str C R                 | 599        | Syn Vox 2 B                  | 669                | JD Syn Saw                   |
| 390                | Piccolo C                    | 460        | Trombone B                   | 530         | JV Strings L                 | 600        | Syn Vox 2 C                  | 670                | JD Fat Saw                   |
| 391                | Pan Flute                    | 461        | Trombone C                   | 531         | JV Strings R                 | 601        | Female Ahs A                 | 671                | JP-8 Saw                     |
| 392                | Shakuhachi                   | 462        | Tbn mf A                     | 532         | JV Strings A                 | 602        | Female Ahs B                 | 672                | D-50 Saw                     |
| 393                | JD FI Push                   | 463        | Tbn mf B                     | 533         | JV Strings C                 | 603        | Female Ahs C                 | 673                | SH-1000 Saw                  |
| 394<br>395         | Clarinet A<br>Clarinet B     | 464<br>465 | Tbn mf C<br>Tuba A           | 534<br>535  | F.Str mf A L<br>F.Str mf A R | 604<br>605 | Female Oos A<br>Female Oos B | 674<br>675         | SH-2 Saw<br>LA-Saw           |
| 396                | Clarinet C                   | 466        | Tuba B                       | 536         | F.Str mf B L                 | 606        | Female Oos C                 | 676                | Air Wave                     |
| 397                | Oboe Mezzo A                 | 467        | Tuba C                       | 53 <i>7</i> | F.Str mf B R                 | 607        | Male Aahs A                  | 677                | GR-300 Saw 1                 |
| 398                | Oboe Mezzo B                 | 468        | Sft F.Horn A                 | 538         | F.Str mf C L                 | 608        | Male Aahs B                  | 678                | GR-300 Saw 2                 |
| 399                | Oboe Mezzo C                 | 469        | Sft F.Horn B                 | 539         | F.Str mf C R                 | 609        | Male Aahs C                  | 679                | TB Dst Saw A                 |
| 400<br>401         | Oboe Forte B                 | 470<br>471 | Sft F.Horn C<br>French Hrn A | 540<br>541  | F.Str mf lpL<br>F.Str mf lpR | 610        | Jazz Doos A<br>Jazz Doos B   | 680<br>681         | TB Dst Saw B TB Dst Saw C    |
| 402                | Oboe Forte C                 | 471        | French Hrn C                 | 542         | F.Str ff A L                 | 612        | Jazz Doos C                  | 682                | Juno Sqr HD                  |
| 403                | E.Horn A                     | 473        | XP Horn A                    | 543         | F.Str ff A R                 | 613        | Jz Doos Lp A                 | 683                | P5 Sqr HD                    |
| 404                | E.Horn B                     | 474        | XP Horn B                    | 544         |                              |            | Jz Doos Lp B                 | 684                | Fat Square                   |
| 405                | E.Horn C                     | 475<br>476 | F.HornSect A                 | 545         | F.Str ff B R                 | 615        | Jz Doos Lp C                 | 685                | JP-8 Square                  |
| 406<br>407         | Bassoon A<br>Bassoon B       | 476<br>477 | F.HornSect B<br>F.HornSect C | 546<br>547  | F.Str ff C L<br>F.Str ff C R | 616<br>617 | Gospel Hum A<br>Gospel Hum B | 686<br>687         | SH-2 Square<br>TB303 Sqr HD  |
| 408                | Bassoon C                    | 477        | Tp Section A                 | 548         | F.Str ff lpL                 | 618        | Gospel Hum C                 | 688                | LA-Square                    |
| 409                | Recorder A                   | 479        | Tp Section B                 | 549         | F.Str ff lpR                 | 619        | Soprano Vox                  | 689                | TB DstSqr 1A                 |
| 410                | Recorder B                   | 480        | Tp Section C                 | 550         | F.StrStacA L                 | 620        | Kalimba                      | 690                | TB DstSqr 1B                 |
| 411<br>412         | Recorder C<br>SopranoSax A   | 481<br>482 | OctBrs p A L<br>OctBrs p A R | 551<br>552  | F.StrStacA R<br>F.StrStacB L | 621<br>622 | JD Klmba Atk<br>JD Wood Crak | 691<br>692         | TB DstSqr 1C<br>Dist SquareA |
| 413                | SopranoSax B                 | 483        | OctBrs p B L                 | 553         | F.StrStacB R                 | 623        | JD VV00d Crak JD Gamelan 1   | 693                | Dist SquareB                 |
| 414                | SopranoSax C                 | 484        | OctBrs p B R                 | 554         | F.StrStacC L                 | 624        | JD Gamelan 2                 | 694                | Dist SquareC                 |
| 415                | Alto Sax Vib                 | 485        | OctBrs p C L                 | 555         | F.StrStacC R                 | 625        | JD Log Drum                  | 695                | Juno Pls HD                  |
| 416                | Soft Alto A                  | 486        | OctBrs p C R                 | 556         | ChmbrStrAtkA                 | 626        | JD Xylo                      | 696                | JP8 Pls 10HD                 |
| 41 <i>7</i><br>418 | Soft Alto B<br>Soft Alto C   | 487<br>488 | OctBrs f A L<br>OctBrs f A R | 557<br>558  | ChmbrStrAtkB<br>ChmbrStrAtkC | 627<br>628 | Marimba<br>Vibraphone        | 697<br>698         | JP8 Pls 15HD<br>JP8 Pls 25HD |
| 419                | Wide Sax A                   | 489        | OctBrs f B L                 | 559         | ChmbrStrRevA                 | 629        | Glocken                      | 699                | JP8 Pls 30HD                 |
| 420                | Wide Sax B                   | 490        | OctBrs f B R                 | 560         | ChmbrStrRevB                 | 630        | Steel Drums                  | 700                | JP8 Pls 40HD                 |
|                    | _                            |            |                              | -           |                              |            |                              | · -                |                              |

## **Waveform List**

| No.         | Name                         | No.                | Name                         | No.                | Name                         | No.                | Name                         | No.                | Name                         |
|-------------|------------------------------|--------------------|------------------------------|--------------------|------------------------------|--------------------|------------------------------|--------------------|------------------------------|
| 701         | JP8 Pls 45HD                 | <i>77</i> 1        | Gallop                       | 841                | MG Zap 11                    | 911                | PlasticKick1                 | 981                | TY Snr ff L                  |
| 702         | Syn Pulse 1                  | 772                | Vint.Phone                   | 842                | MG Blip                      | 912                | 70's Kick                    | 982                | TY Snr ff R                  |
| <i>7</i> 03 | Syn Pulse 2                  | 773                | Office Phone                 | 843                | Beam HiQ                     | 913                | Dance Kick                   | 983                | TY Rim p L                   |
| 704         | SH-1000 Puls                 | 774                | Mobile Phone                 | 844                | MG Attack                    | 914                | HipHop Kick1                 | 984                | TY Rim p R                   |
| 705         | 700 Triangle                 | 775                | Door Creak                   | 845                | Syn Low Atk1                 | 915                | HipHop Kick2                 | 985                | TY Rim mf L                  |
| 706         | Syn Triangle                 | 776                | Door Slam                    | 846                | Syn Low Atk2                 | 916                | AnalogKick 1                 | 986                | TY Rim mf R                  |
| 707<br>708  | JD Triangle                  | 777<br>770         | Car Engine                   | 847                | Syn Hrd Atk1                 | 91 <i>7</i><br>918 | PlasticKick2                 | 98 <i>7</i><br>988 | TY Rim f L                   |
| 706<br>709  | VS-Triangle<br>Mild Form     | 778<br>779         | Car Slip<br>Car Pass         | 848<br>849         | Syn Hrd Atk2<br>Syn Hrd Atk3 | 916                | PlasticKick3<br>TR909 Kick 1 | 989                | TY Rim f R<br>TY Rim ff L    |
| 710         | VS-Ramp                      | 780                | Crash Seq.                   | 850                | Syn Hrd Atk4                 | 920                | TR909 Kick 2                 | 990                | TY Rim ff R                  |
| 711         | Sync Sweep                   | 781                | Gun Shot                     | 851                | Syn Mtl Atk1                 | 921                | AnalogKick 2                 | 991                | SF Snr p L                   |
| 712<br>713  | Sine<br>JD Fine Wine         | 782<br>783         | Siren<br>Train Pass          | 852<br>853         | Syn Mtl Atk2<br>Syn Swt Atk1 | 922<br>923         | TR909 Kick 3<br>AnalogKick 3 | 992<br>993         | SF Snr p R<br>SF Snr mf L    |
| 714         | Digi Loop                    | 784                | Airplane                     | 854                | Syn Swt Atk2                 | 924                | AnalogKick 4                 | 994                | SF Snr mf R                  |
| 715         | JD MetalWind                 | 785                | Helicopter                   | 855                | Syn Swt Atk3                 | 925                | AnalogKick 5                 | 995                | SF Snr f L                   |
| 716         | Atmosphere                   | 786                | Space Voyage                 | 856                | Syn Swt Atk4                 | 926                | AnalogKick 6                 | 996                | SF Snr f R                   |
| 717         | DigiSpectrum                 | 787                | Blow Loop                    | 857                | Syn Swt Atk5                 | 927                | TR606DstKick                 | 997                | SF Snr ff L                  |
| 718         | JD Vox Noise                 | 788                | Laugh                        | 858                | Syn Swt Atk6                 | 928                | TR808 Kick                   | 998                | SF Snr ff R                  |
| 719<br>720  | SynVox Noise<br>Shaku Noise  | 789<br>790         | Scream<br>Punch              | 859<br>860         | Syn Swt Atk7<br>WD Kick mf L | 929<br>930         | TR909 Kick 4<br>TR909 Kick 5 | 999<br>1000        | SF Rim p L<br>SF Rim p R     |
| 721         | Digi Breath                  | 791                | Heartbeat                    | 861                | WD Kick mf R                 | 931                | SH32 Kick                    | 1001               | SF Rim mf L                  |
| 722         | Agogo Noise                  | 792                | Footsteps                    | 862                | WD Kick f L                  | 932                | TR707 Kick                   | 1002               | SF Rim mf R                  |
| 723         | Vinyl Noise                  | 793                | Machine Gun                  | 863                | WD Kick f R                  | 933                | TR909 Kick 6                 | 1003               | SF Rim f L                   |
| 724         | White Noise                  | 794                | Laser                        | 864                | WD Kick ff L                 | 934                | Mix Kick 1 L                 | 1004               |                              |
| 725<br>726  | Pink Noise                   | 795<br>796         | Thunder Lp                   | 865                | WD Kick ff R<br>LD Kick mf L | 935<br>936         | Mix Kick 1 R                 | 1005<br>1006       |                              |
| 727         | Aah Formant<br>Eeh Formant   | 790<br>797         | Ac.Bass Nz<br>E.Bass Nz 1    | 866<br>867         | LD Kick mf R                 | 937                | Mix Kick 2 L<br>Mix Kick 2 R | 1007               | SF Rim ff R<br>Reg.Snr1 p L  |
| 728         | lih Formant                  | 798                | E.Bass Nz 2                  | 868                | LD Kick f L                  | 938                | Mix Kick 3                   | 1008               | Reg.Snr1 p R                 |
| 729         | Ooh Formant                  | 799                | E.Bass Slide                 | 869                | LD Kick f R                  | 939                | Mix Kick 4                   | 1009               | Reg.Snr1mf L                 |
| 730         | Uuh Formant                  | 800                | Fng.EB2 Sld                  | 870                | LD Kick ff L                 | 940                | Mix Kick 5                   | 1010               | Reg.Snr1mf R                 |
| <i>7</i> 31 | Metal Vox W1                 | 801                | DistGtr Nz 1                 | 871                | LD Kick ff R                 | 941                | Dry Kick 4                   | 1011               | Reg.Snr1 f L                 |
| 732         | Metal Vox L1                 | 802                | DistGtr Nz 2                 | 872                | TY Kick mf L                 | 942                | Small Kick                   | 1012               | Reg.Snr1 f R                 |
| 733<br>734  | Metal Vox W2                 | 803<br>804         | DistGtr Nz 3                 | 873<br>874         | TY Kick mf R<br>TY Kick f L  | 943<br>944         | Vint Kick                    | 1013               | Reg.Snr1ff L                 |
| 735         | Metal Vox L2<br>Metal Vox W3 | 805                | Gtr Fret Nz1<br>Gtr Fret Nz2 | 875                | TY Kick f R                  | 944                | Sweep Bass<br>WD Snr p L     | 1014<br>1015       | Reg.Snr1ff R<br>Reg.Snr2 p L |
| 736         | Metal Vox L3                 | 806                | ClassicHseHt                 | 876                | TY Kick ff L                 | 946                | WD Snr p R                   | 1016               | Reg.Snr2 p R                 |
| 737         | JD Rattles                   | 807                | Narrow Hit 1                 | 877                | TY Kick ff R                 | 947                | WD Snr mf L                  | 1017               |                              |
| 738         | Xylo Seq.                    | 808                | Narrow Hit 2                 | 878                | SF Kick 1 L                  | 948                | WD Snr mf R                  | 1018               | Reg.Snr2 f R                 |
| 739         | JD Anklungs                  | 809                | Euro Hit                     | 879                | SF Kick 1 R                  | 949                | WD Snr f L                   | 1019               | Reg.Snr2ff L                 |
| 740<br>741  | JD Shami<br>SynBassClick     | 810                | Dist Hit<br>Thin Beef        | 880<br>881         | SF Kick 2 L<br>SF Kick 2 R   | 950<br>951         | WD Snr f R<br>WD Snr ff L    | 1020<br>1021       | Reg.Snr2ff R Amb.Snr1 p L    |
| 741<br>742  | JD EP Atk                    | 812                | Tao Hit                      | 882                | Reg.Kick p L                 | 952                | WD Snr ff R                  | 1021               | Amb.Snr1 p R                 |
| 743         | Key On Click                 | 813                | Smear Hit 1                  | 883                | Reg.Kick p R                 | 953                | WD Rim p L                   | 1023               | Amb.Snr1 f L                 |
| 744         | Org Click 1                  | 814                | Smear Hit 2                  | 884                | Reg.Kick f L                 | 954                | WD Rim p R                   | 1024               | Amb.Snr1 f R                 |
| 745         | Org Click 2                  | 815                | LoFi Min Hit                 | 885                | Reg.Kick f R                 | 955                | WD Rim mf L                  | 1025               | Amb.Snr2 p L                 |
| 746         | Org Click 3                  | 816                | Orch. Hit                    | 886                | Reg.Kick ffL                 | 956                | WD Rim mf R                  | 1026               |                              |
| 747<br>748  | Org Click 4<br>Org Click 5   | 81 <i>7</i><br>818 | Punch Hit<br>O'Skool Hit     | 88 <i>7</i><br>888 | Reg.Kick ffR<br>Rock Kick p  | 957<br>958         | WD Rim f L<br>WD Rim f R     | 1027<br>1028       | Amb.Snr2 f L<br>Amb.Snr2 f R |
| 749         | JD Sm Metal                  | 819                | Philly Hit                   | 889                | Rock Kick f                  | 959                | WD Rim ff L                  | 1029               | Piccolo Snr                  |
| 750         | Ice Crash                    | 820                | Scratch 1                    | 890                | Jazz Kick p                  | 960                | WD Rim ff R                  | 1030               |                              |
| <i>75</i> 1 | JD Switch                    | 821                | Scratch 2                    | 891                | Jazz Kick mf                 | 961                | LD Snr p L                   | 1031               | Light Snr ff                 |
| 752         | JD Tuba Slap                 | 822                | Scratch 3                    | 892                | Jazz Kick f                  | 962                | LD Snr p R                   | 1032               | Click Snr p                  |
| 753<br>754  | JD Plink<br>JD Plunk         | 823<br>824         | Scratch 4<br>Scratch 5       | 893<br>894         | Dry Kick 1<br>Tiaht Kick     | 963<br>964         | LD Snr mf L<br>LD Snr mf R   | 1033<br>1034       | Click Snr ff<br>SF SnrGst1 L |
| 755         | TVF Trigger                  | 825                | Scratch 6                    | 895                | Old Kick                     | 965                | LD Snr f L                   | 1034               | SF SnrGst1 R                 |
| 756         | Hi Q                         | 826                | Scratch 7                    | 896                | Jz Dry Kick                  | 966                | LD Snr f R                   | 1036               | SF SnrGst2 L                 |
| <i>757</i>  | Slap                         | 827                | Scratch 9                    | 897                | Dry Kick 2                   | 967                | LD Snr ff L                  | 1037               | SF SnrGst2 R                 |
| <i>7</i> 58 | Stick                        | 828                | Scratch 10                   | 898                | Dry Kick 3                   | 968                | LD Snr ff R                  | 1038               | Reg.SnrGst L                 |
| 759<br>760  | Click<br>Cutting Nz          | 829<br>830         | Scratch Push<br>Scratch Pull | 899<br>900         | Power Kick<br>R&B Kick L     | 969<br>970         | LD Rim mf L<br>LD Rim mf R   | 1039<br>1040       | Reg.SnrGst R<br>Sft Snr Gst  |
| 761         | Ac.Bass Body                 | 831                | MG Zap 1                     | 901                | R&B Kick R                   | 971                | LD Rim f L                   | 1040               | Jazz Snr p                   |
| 762         | Flute Pad Nz                 | 832                | MG Zap 2                     | 902                | Rk CmpKick L                 | 972                | LD Rim f R                   | 1042               | Jazz Snr mf                  |
| <i>7</i> 63 | Applause                     | 833                | MG Zap 3                     | 903                | Rk CmpKick R                 | 973                | LD Rim ff L                  | 1043               | Jazz Snr f                   |
| 764         | River                        | 834                | MG Zap 4                     | 904                | MaxLow Kick1                 | 974                | LD Rim ff R                  | 1044               | Jazz Rim p                   |
| 765<br>766  | Thunder                      | 835                | MG Zap 5                     | 905                | MaxLow Kick2                 | 975                | TY Snr p L                   | 1045<br>1046       | Jz Brsh Slap                 |
| 766<br>767  | Monsoon<br>Stream            | 836<br>83 <i>7</i> | MG Zap 6<br>MG Zap 7         | 906<br>907         | Dist Kick<br>FB Kick         | 976<br>977         | TY Snr p R<br>TY Snr mf L    | 1046               | Jz Brsh Swsh<br>Swish&Turn p |
| 768         | Bubble                       | 838                | MG Zap 8                     | 908                | Rough Kick1                  | 978                | TY Snr mf R                  | 1047               | Swish&Turn f                 |
| 769         | Bird Song                    | 839                | MG Zap 9                     | 909                | Rough Kick2                  | 979                | TY Snr f L                   | 1049               | Snr Roll Lp                  |
| 770         | Dog Bark                     | 840                | MG Zap 10                    | 910                | Rough Kick3                  | 980                | TY Snr f R                   | 1050               | BrushRoll Lp                 |
|             |                              |                    |                              |                    |                              |                    |                              |                    |                              |

| No.                                                                          | Name                                                                                                    | No. 1                                                                                  | Name                                                                                                    | No.                                                                          | Name                                                                                                    | No.                                                                          | Name                                                                                                    | No.                                                                          | Name                                                                                                    |
|------------------------------------------------------------------------------|----------------------------------------------------------------------------------------------------|----------------------------------------------------------------------------------------|----------------------------------------------------------------------------------------------------|------------------------------------------------------------------------------|----------------------------------------------------------------------------------------------------|------------------------------------------------------------------------------|----------------------------------------------------------------------------------------------------|------------------------------------------------------------------------------|----------------------------------------------------------------------------------------------------|
| 1051<br>1052<br>1053<br>1054<br>1055<br>1056<br>1057<br>1058<br>1059<br>1060 | Soft Jz Roll<br>Concert SD<br>GoodOld Snr1<br>GoodOld Snr2<br>GoodOld Snr3<br>GoodOld Snr4<br>GoodOld Snr5<br>GoodOld Snr6<br>Dirty Snr 1<br>Dirty Snr 2 | 1122 S<br>1123 R<br>1124 R<br>1125 S<br>1126 H<br>1127 N<br>1128 L<br>1129 L           | SF CStk f L<br>SF CStk f R<br>Reg. Stick L<br>Reg. Stick R<br>Soft Stick<br>Hard Stick<br>Wild Stick<br>Lo-Bit Stk 1<br>Lo-Bit Stk 2<br>Dry Stick 1 | 1191<br>1192<br>1193<br>1194<br>1195<br>1196<br>1197<br>1198<br>1199<br>1200 | Sharp Hi Tom Dry Lo Tom TR909 Tom TR909 DstTom TR808 Tom TR606 Tom Deep Tom Reg.CHH 1 p Reg.CHH 1 mf Reg.CHH 1 f                                     | 1261<br>1262<br>1263<br>1264<br>1265<br>1266<br>1267<br>1268<br>1269<br>1270 | TR808 Cym TR606 Cym 2 Ride Cymbal Ride Bell Rock Rd Cup Rock Rd Edge Jazz Ride p Jazz Ride mf TR909 Ride China Cymbal                                  | 1331<br>1332<br>1333<br>1334<br>1335<br>1336<br>1337<br>1338<br>1339<br>1340 | Conga Lo Op<br>Conga Slp Op<br>Conga Efx<br>Conga Thumb<br>Conga 2H Op<br>Conga 2H Slp<br>Conga 2L Op<br>Conga 2L Mt<br>TR808 Conga 1 |
| 1061<br>1062<br>1063<br>1064<br>1065<br>1066<br>1067<br>1068<br>1069<br>1070 | Dirty Snr 3 Dirty Snr 4 Dirty Snr 5 Dirty Snr 6 Dirty Snr 6 Dirty Snr 7 Grit Snr 1 Grit Snr 2 Grit Snr 3 LoBit SnrFlm Lo-Bit Snr 1                       | 1131 E<br>1132 E<br>1133 R<br>1134 R<br>1135 R<br>1136 T<br>1137 T<br>1138 L<br>1139 L | Dry Stick 2 Dry Stick 3 R8 Comp Rim R&B ShrtRim 1 R&B ShrtRim2 TR909 Rim TR808 Rim LD L.Tom mf LD L.Tom ff                                          | 1201<br>1202<br>1203<br>1204<br>1205<br>1206<br>1207<br>1208<br>1209<br>1210 | Reg.CHH 1 ff<br>Reg.CHH 2 mf<br>Reg.CHH 2 ff<br>Reg.CHH 2 ff<br>Reg.PHH mf<br>Reg.PHH ff<br>Reg.OHH mf<br>Reg.OHH ff<br>Reg.OHH ff<br>Reg.OHH ff     | 1271<br>1272<br>1273<br>1274<br>1275<br>1276<br>1277<br>1278<br>1279<br>1280 | Concert Cym Concert Cym2 Hand Clap Club Clap Real Clap Bright Clap R8 Clap Gospel Clap Amb Clap Hip Clap                                               | 1341<br>1342<br>1343<br>1344<br>1345<br>1346<br>1347<br>1348<br>1349<br>1350 | TR808 Conga2 Timbale 1 Timbale 2 Timbare 3 Timbare 4 Cabasa Up Cabasa Down Cabasa Cut Cabasa 2 Cabasa 2 Cut                           |
| 1071<br>1072<br>1073<br>1074<br>1075<br>1076<br>1077<br>1078<br>1079<br>1080 | Lo-Bit Snr 2<br>MrchCmp Snr<br>Reggae Snr<br>DR660 Snr<br>Jngl pkt Snr<br>Pocket Snr<br>Flange Snr<br>Analog Snr 1<br>Analog Snr 2<br>Analog Snr 3       | 1142 L<br>1143 L<br>1144 L<br>1145 L<br>1146 L<br>1147 T<br>1148 T<br>1149 T           | LD M.Tom mf LD M.Tom f LD M.Tom ff LD H.Tom mf LD H.Tom f LD H.Tom f LD H.Tom f YY L.Tom mf TY L.Tom f TY L.Tom f TY L.Tom ff TY M.Tom mf           | 1211<br>1212<br>1213<br>1214<br>1215<br>1216<br>1217<br>1218<br>1219<br>1220 | Rock CHH1 f<br>Rock CHH2 mf<br>Rock CHH2 f<br>Rock OHH<br>Lo-Bit CHH 1<br>Lo-Bit CHH 2<br>Lo-Bit CHH 3<br>Lo-Bit CHH 4<br>Lo-Bit CHH 5<br>HipHop CHH | 1281<br>1282<br>1283<br>1284<br>1285<br>1286<br>1287<br>1288<br>1289<br>1290 | Funk Clap<br>Claptail<br>TR808 Clap 1<br>Disc Clap<br>Dist Clap<br>Dist Clap 2<br>Old Clap<br>TR909 Clap 1<br>TR909 Clap 2<br>TR808 Clap 2             | 1351<br>1352<br>1353<br>1354<br>1355<br>1356<br>1357<br>1358<br>1359<br>1360 | Maracas<br>808 Maracas<br>R8 Shaker<br>Shaker 1<br>Shaker 2<br>Shaker 3<br>Guiro 1<br>Guiro 2<br>Guiro 2<br>Guiro 2 Up                |
| 1081<br>1082<br>1083<br>1084<br>1085<br>1086<br>1087<br>1088<br>1089<br>1090 | Tiny Snare<br>R&B ShrtSnr1<br>TR909 Snr 1<br>TR909 Snr 2<br>TR909 Snr 3<br>TR909 Snr 4<br>TR909 Snr 5<br>TR909 Snr 6<br>TR808 Snr 1<br>TR808 Snr 2       | 1152 T<br>1153 T<br>1154 T<br>1155 T<br>1156 R<br>1157 R<br>1158 R<br>1159 S           | TY M.Tom f TY M.Tom ff TY H.Tom mf TY H.Tom f TY H.Tom f TY T.Tom f RR F.Tom mp RR F.Tom f SF L.Tom ff SF L.Tom ff                                  | 1221<br>1222<br>1223<br>1224<br>1225<br>1226<br>1227<br>1228<br>1229<br>1230 | TR909 CHH 1<br>TR909 CHH 2<br>TR808 CHH 1<br>TR808 CHH 2<br>TR606 CHH 1<br>TR606 CHH 2<br>TR606 DstCHH<br>Lite CHH<br>CR78 CHH                       | 1291<br>1292<br>1293<br>1294<br>1295<br>1296<br>1297<br>1298<br>1299<br>1300 | TR707 Clap<br>Cheap Clap<br>Mix Clap 1 L<br>Mix Clap 1 R<br>Mix Clap 2 L<br>Mix Clap 2 R<br>Mix Clap 3<br>Mix Clap 4<br>Finger Snap<br>Club FinSnap    | 1361<br>1362<br>1363<br>1364<br>1365<br>1366<br>1367<br>1368<br>1369<br>1370 | Guiro 2 Down<br>Guiro 2 Fast<br>Vibraslap<br>Tamborine 1<br>Tamborine 2<br>Tamborine 3<br>Tamborine4 p<br>Tamborine4 f<br>CR78 Tamb   |
| 1091<br>1092<br>1093<br>1094<br>1095<br>1096<br>1097<br>1098<br>1099<br>1100 | TR808 Snr 3 TR808 Snr 4 Lite Snare TR808 Snr 5 TR808 Snr 6 TR606 Snr 1 TR606 Snr 2 CR78 Snare Urbn Sn Roll Vint Snr 1                                    | 1162 S<br>1163 S<br>1164 S<br>1165 S<br>1166 S<br>1167 R<br>1168 S<br>1169 S           | SF M.Tom mf SF M.Tom f SF M.Tom f SF H.Tom mf SF H.Tom f SF H.Tom f SF H.Tom f SF H.Tom f SF H.Tom f SF HT FIm ff SF LT FIm f SF MT FIm f           | 1231<br>1232<br>1233<br>1234<br>1235<br>1236<br>1237<br>1238<br>1239<br>1240 | Noise CHH<br>Hip PHH<br>TR909 PHH 1<br>TR909 PHH 2<br>TR808 PHH<br>TR606 PHH 1<br>TR606 PHH 2<br>Lo-Bit PHH<br>Lo-Bit OHH 1<br>Lo-Bit OHH 2          | 1301<br>1302<br>1303<br>1304<br>1305<br>1306<br>1307<br>1308<br>1309<br>1310 | Snap<br>Group Snap<br>Cowbell<br>Cowbell Mute<br>Cowbell2 Lng<br>Cowbell3 Edg<br>Cowbell3 ff<br>TR808Cowbell<br>Wood Block                             | 1371<br>1372<br>1373<br>1374<br>1375<br>1376<br>1377<br>1378<br>1379<br>1380 | Cajon 2 Cajon 3 Cajon 4 SprgDrm Hit Cuica Cuica 2 Hi Cuica 2 Low Timpani p Timpani f Timpani Roll                                     |
| 1101<br>1102<br>1103<br>1104<br>1105<br>1106<br>1107<br>1108<br>1109         | Vint Snr 2 Vint Snr 3 Vint Snr 4 Dist Snr Short Snr1 Short Snr2 WD CStk mf L WD CStk mf R WD CStk f L WD CStk f L                                        | 1172 S<br>1173 R<br>1174 R<br>1175 R<br>1176 R<br>1177 R<br>1178 R<br>1179 R           | SF HT Flm f SF HT Flm ff Reg.F.Tom p Reg.L.Tom f Reg.L.Tom f Reg.L.Tom f Reg.M.Tom p Reg.M.Tom f Reg.M.Tom f Reg.H.Tom f                            | 1241<br>1242<br>1243<br>1244<br>1245<br>1246<br>1247<br>1248<br>1249<br>1250 | Lo-Bit OHH 3<br>HipHop OHH<br>TR909 OHH 1<br>TR909 OHH 2<br>TR808 OHH 1<br>TR808 OHH 2<br>TR606 OHH<br>Lite OHH<br>CR78 OHH<br>Noise OHH             | 1311<br>1312<br>1313<br>1314<br>1315<br>1316<br>1317<br>1318<br>1319<br>1320 | Wood Block2H<br>Wood Block2L<br>Claves<br>Claves 2<br>TR808 Claves<br>CR78 Beat<br>Castanet<br>Whistle<br>Whistle Long<br>Whistle Shrt                 | 1381<br>1382<br>1383<br>1384<br>1385<br>1386<br>1387<br>1388<br>1389<br>1390 | Timpani Lp ConcertBD p ConcertBD f ConcertBD ff ConcertBD Lp Triangle 1 Triangle 2 Tibet Cymbal Slight Bell Wind Chime                |
| 1111<br>1112<br>1113<br>1114<br>1115<br>1116<br>1117<br>1118<br>1119<br>1120 | LD CStk mf L LD CStk fr R LD CStk f L LD CStk f R TY CStk f R TY CStk mf L TY CStk mf R TY CStk f R TY CStk f R SF CStk p L SF CStk p R                  | 1182 R<br>1183 R<br>1184 J<br>1185 J<br>1186 J<br>1187 J<br>1188 J<br>1189 J           | Reg.L.TomFlm Reg.M.TomFlm Jazz Lo Tom Jazz Mid Tom Jazz Mid Tom Jazz Hi Tom Jazz Lo Flm Jazz Mid Flm Jazz Hi Flm Jazz Hi Flm Jazz Hi Flm            | 1251<br>1252<br>1253<br>1254<br>1255<br>1256<br>1257<br>1258<br>1259<br>1260 | Noise OHH 2<br>Crash Cym1 p<br>Crash Cym1 f<br>Crash Cym 2<br>Rock Crash 1<br>Rock Crash 2<br>Splash Cym<br>Jazz Crash<br>TR909 Crash                | 1321<br>1322<br>1323<br>1324<br>1325<br>1326<br>1327<br>1328<br>1329<br>1330 | Bongo Hi Mt<br>Bongo Hi Slp<br>Bongo Hi Op<br>Bongo Lo Op<br>Bongo Lo Slp<br>Conga Hi Mt<br>Conga Lo Mt<br>Conga Hi Slp<br>Conga Lo Slp<br>Conga Hi Op | 1391<br>1392<br>1393<br>1394<br>1395<br>1396<br>1397<br>1398<br>1399<br>1400 | Crotale<br>R8 Click<br>Metro Bell<br>Metro Click<br>MC500 Beep 1<br>MC500 Beep 2<br>DR202 Beep<br>Low Square<br>Low Sine<br>DC        |

# **MIDI** Implementation

Model: SonicCell
Date: 2007.6.15
Version: 1.00

#### 1. Receive data

#### **■**Channel Voice Messages

 Not received in Performance mode when the Receive Switch parameter (Part Edit) is OFF.

#### Note off

| <u>Status</u>    | 2nd byte    | 3rd byte            |
|------------------|-------------|---------------------|
| 8nH              | kkH         | vvH                 |
| 9nH              | kkH         | 00H                 |
| n = MIDI chanr   | nel number: | 0H - FH (ch.1 - 16) |
| kk = note numb   | er:         | 00H - 7FH (0 - 127) |
| vv = note off ve | elocity:    | 00H - 7FH (0 - 127) |

\* Not received when the Tone Env Mode parameter (Patch Ctrl and Rhythm General) is NO-SUS.

#### ●Note on

| <u>Status</u> | 2nd byte | 3rd byte |
|---------------|----------|----------|
| 9nH           | kkH      | vvH      |

 $n = MIDI \ channel \ number: \qquad 0H - FH \ (ch.1 - 16)$   $kk = note \ number: \qquad 00H - 7FH \ (0 - 127)$   $vv = note \ on \ velocity: \qquad 01H - 7FH \ (1 - 127)$ 

#### ●Polyphonic Key Pressure

| <u>Status</u> | 2nd byte | 3rd byte |
|---------------|----------|----------|
| AnH           | kkH      | vvH      |

n = MIDI channel number: 0H - FH (ch.1 - 16) kk = note number: 00H - 7FH (0 - 127) vv = Polyphonic Key Pressure: 00H - 7FH (0 - 127)

\* Not received in Performance mode when the Receive Poly Key Pressure parameter (Performance MIDI) is OFF.

#### **●**Control Change

- If the corresponding Controller number is selected for the Patch Matrix Control Source parameter (Patch Mtrx Ctrl1-4), the corresponding effect will occur.
- \* If a Controller number that corresponds to the System Control Source 1, 2, 3 or 4 parameter (System Control) is selected, the specified effect will apply if Patch Control Source 1, 2, 3 or 4 parameter (Patch Mtrx Ctrl1-4) is set to SYS CTRL1, SYS CTRL2, SYS CTRL3 or SYS CTRL4.

#### OBank Select (Controller number 0, 32)

| <u>Status</u> | 2nd byte | 3rd byte |
|---------------|----------|----------|
| BnH           | 00H      | mmH      |
| BnH           | 20H      | llH      |

n = MIDI channel number: 0H - FH (ch.1 - 16)

mm, ll = Bank number: 00 00H - 7F 7FH (bank.1 - bank.16384)

- \* Not received in Performance mode when the Receive Bank Select (Performance MIDI) is OFF.
- \* The Performances, Patches, and Rhythms corresponding to each Bank Select are as follows.

\* The SRX series corresponding to each Bank Select are to see the SRX series owner's manual.

| BANK<br>MSB | SELECT<br>LSB            | PROGRAM<br>NUMBER                                | GROUP                                                        | NUMBER                                           |
|-------------|--------------------------|--------------------------------------------------|--------------------------------------------------------------|--------------------------------------------------|
| 000         |                          | 001 - 128                                        | GM Patch                                                     | 001 - 256                                        |
| 063<br>085  | 000                      | 001 - 128<br>001 - 064<br>001 - 064              | GM Patch<br>User Performance<br>Preset Performance           | 001 - 256<br>001 - 064<br>001 - 064              |
| 086         | 000<br>064               | 001 - 032<br>001 - 032                           | User Rhythm<br>Preset Rhythm                                 | 001 - 032<br>001 - 032                           |
| 087         | 000<br>001<br>064<br>065 | 001 - 128<br>001 - 128<br>001 - 128<br>001 - 128 | User Patch<br>User Patch<br>Preset Patch A<br>Preset Patch B | 001 - 128<br>129 - 256<br>001 - 128<br>001 - 128 |
| 092         | 000 -                    | 001 -                                            | SRX Rhythm                                                   | 001 -                                            |
| 093         | 000 -                    | 001 -                                            | SRX Patch                                                    | 001 -                                            |
| 120<br>121  | 000 -                    | 001 - 057<br>001 - 128                           | GM Rhythm<br>GM Patch                                        | 001 - 009<br>001 - 256                           |

#### OModulation (Controller number 1)

| <u>Status</u> | <u>2nd byte</u> | <u>3rd byte</u>    |
|---------------|-----------------|--------------------|
| BnH           | 01H             | vvH                |
| n = MIDI cl   | nannel number:  | 0H - FH (ch.1 - 16 |

vv = Modulation depth: vr = Modulation depth: vr = Modulation dep

 Not received in Performance mode when the Receive Modulation parameter (Performance MIDI) is OFF.

#### OBreath type (Controller number 2)

| <u>Status</u> | 2nd byte | 3rd byte |
|---------------|----------|----------|
| BnH           | 02H      | vvH      |

n = MIDI channel number: 0H - FH (ch.1 - 16)  $vv = Control \ value:$  00H - 7FH (0 - 127)

#### OFoot type (Controller number 4)

| <u>Status</u> | 2nd byte | 3rd byte |
|---------------|----------|----------|
| BnH           | 04H      | vvH      |

n = MIDI channel number: 0H - FH (ch.1 - 16) vv = Control value: 00H - 7FH (0 - 127)

#### OPortamento Time (Controller number 5)

Status 2nd byte 3rd byte
BnH 05H vvH
n = MIDI channel number: 0H = EH (ch 1

 $n = MIDI \ channel \ number: \qquad 0H - FH \ (ch.1 - 16)$   $vv = Portamento \ Time: \qquad 00H - 7FH \ (0 - 127)$ 

\* In Performance mode the Part Portament Time parameter (Part Edit) will change.

#### OData Entry (Controller number 6, 38)

Status2nd byte3rd byteBnH06HmmHBnH26HllH

n = MIDI channel number: 0H - FH (ch.1 - 16)

mm, ll = the value of the parameter specified by RPN/NRPN mm = MSB, ll = LSB

#### OVolume (Controller number 7)

2nd byte 3rd byte Status BnH 07HvvH

n = MIDI channel number: 0H - FH (ch.1 - 16)

vv = Volume: 00H - 7FH (0 - 127)

- \* Not received in Performance mode when the Receive Volume parameter (Performance MIDI) is OFF.
- \* In Performance mode the Part Level parameter (Part Edit) will

#### OBalance (Controller number 8)

Status 2nd byte 3rd byte BnH 08H vvH

n = MIDI channel number: 0H - FH (ch.1 - 16) yy = Balance: 00H - 7FH (0 - 127)

#### OPanpot (Controller number 10)

Status 2nd byte 3rd byte BnH 0AH vvH

n = MIDI channel number: 0H - FH (ch.1 - 16)

vv = Panpot: 00H - 40H - 7FH (Left - Center - Right)

- \* Not received in Performance mode when the Receive Pan parameter (Performance MIDI) is OFF.
- \* In Performance mode the Part Pan parameter (Part Edit) will change.

#### OExpression (Controller number 11)

Status 2nd byte 3rd byte BnH 0BH vvH

n = MIDI channel number: 0H - FH (ch.1 - 16) vv = Expression: 00H - 7FH (0 - 127)

- \* Not received when Tone Receive Expression parameter (Patch Ctrl or Rhythm General) is OFF.
- \* Not received in Performance mode when Receive Expression parameter (Performance MIDI) is OFF.

#### OHold 1 (Controller number 64)

Status 2nd byte 3rd byte 40H vvH BnH

n = MIDI channel number: 0H - FH (ch.1 - 16)

vv = Control value: 00H - 7FH (0 - 127) 0-63 = OFF, 64-127 = ON

- \* Not received when Tone Receive Hold-1 parameter (Patch Ctrl or Rhythm General) is OFF.
- \* Not received in Performance mode when Receive Hold-1 parameter (Performance MIDI) is OFF.

#### OPortamento (Controller number 65)

Status 2nd byte 3rd byte BnH 41H vvH

n = MIDI channel number: 0H - FH (ch.1 - 16)

00H - 7FH (0 - 127) 0 - 63 = OFF, 64 - 127 = ON vv = Control value.

\* In Performance mode the Part Portamento Switch parameter (Part Edit) will change.

#### OSostenuto (Controller number 66)

2nd byte 3rd byte Status BnH 42H vvH

n = MIDI channel number: 0H - FH (ch.1 - 16)

vv = Control value: 00H - 7FH (0 - 127) 0 - 63 = OFF, 64 - 127 = ON

#### OSoft (Controller number 67)

Status 2nd byte 3rd byte BnH 43H vvH

n = MIDI channel number: 0H - FH (ch.1 - 16)

vv = Control value: 00H - 7FH (0 - 127) 0 - 63 = OFF, 64 - 127 = ON

#### OLegato Foot Switch (Controller number 68)

Status 2nd byte 3rd byte BnH 44H vvH

n = MIDI channel number: 0H - FH (ch.1 - 16)

vv = Control value: 00H - 7FH (0 - 127) 0 - 63 = OFF, 64 - 127 = ON

\* In Performance mode the Part Legato Switch parameter (Part Edit) will change.

#### OHold-2 (Controller number 69)

Status 2nd byte 3rd byte BnH 45H vvH

n = MIDI channel number: 0H - FH (ch.1 - 16) vv = Control value: 00H - 7FH (0 - 127)

\* A hold movement isn't done.

#### OResonance (Controller number 71)

2nd byte 3rd byte Status BnH 47H vvH

n = MIDI channel number: 0H - FH (ch.1 - 16)

vv= Resonance value (relative change): 00H - 40H - 7FH (-64 - 0 - +63)

\* In Performance mode the Part Resonance Offset parameter (Part Edit) will change.

#### ORelease Time (Controller number 72)

Status 2nd byte 3rd byte 48H vvH

n = MIDI channel number: 0H - FH (ch.1 - 16)

vv = Release Time value (relative change): 00H - 40H - 7FH (-64 - 0 - +63)

\* In Performance mode the Part Release Offset parameter (Part Edit) will change.

#### OAttack time (Controller number 73)

Status 2nd byte 3rd byte 49H BnH vvH

n = MIDI channel number: 0H - FH (ch.1 - 16)

vv = Attack time value (relative change): 00H - 40H - 7FH (-64 - 0 - +63)

\* In Performance mode the Part Attack Offset parameter (Part Edit) will change.

### **MIDI** Implementation

#### OCutoff (Controller number 74)

Status2nd byte3rd byteBnH4AHvvH

n = MIDI channel number: 0H - FH (ch.1 - 16)

vv = Cutoff value (relative change): 00H - 40H - 7FH (-64 - 0 - +63)

\* In Performance mode the Part Cutoff Offset parameter (Part Edit) will change.

#### ODecay Time (Controller number 75)

Status2nd byte3rd byteBnH4BHvvH

n = MIDI channel number: 0H - FH (ch.1 - 16)

vv = Decay Time value (relative change): 00H - 40H - 7FH (-64 - 0 - +63)

\* In Performance mode the Part Decay Offset parameter (Part Edit) will change.

#### OVibrato Rate (Controller number 76)

Status 2nd byte 3rd byte
BnH 4CH vvH

n = MIDI channel number: 0H - FH (ch.1 - 16)

vv = Vibrato Rate value (relative change): 00H - 40H - 7FH (-64 - 0 - +63)

\* In Performance mode the Part Vibrato Rate parameter (Part Edit) will change.

#### OVibrato Depth (Controller number 77)

Status2nd byte3rd byteBnH4DHvvH

n = MIDI channel number: 0H - FH (ch.1 - 16)

vv = Vibrato Depth Value (relative change): 00H - 40H - 7FH (-64 - 0 - +63)

\* In Performance mode the Part Vibrato Depth parameter (Part Edit) will change.

#### OVibrato Delay (Controller number 78)

Status 2nd byte 3rd byte
BnH 4EH vvH

n = MIDI channel number: 0H - FH (ch.1 - 16)

vv = Vibrato Delay value (relative change): 00H - 40H - 7FH (-64 - 0 - +63)

 In Performance mode the Part Vibrato Delay parameter (Part Edit) will change.

#### OGeneral Purpose Controller 5 (Controller number 80)

Status 2nd byte 3rd byte BnH 50H vvH

n = MIDI channel number: 0H - FH (ch.1 - 16) vv = Control value: 00H - 7FH (0 - 127)

\* The Tone Level parameter (Patch TVA) of Tone 1 will change.

#### OGeneral Purpose Controller 6 (Controller number 81)

Status 2nd byte 3rd byte
BnH 51H vvH

n = MIDI channel number: 0H - FH (ch.1 - 16) vv = Control value: 00H - 7FH (0 - 127)

\* The Tone Level parameter (Patch TVA) of Tone 2 will change.

#### OGeneral Purpose Controller 7 (Controller number 82)

 $\begin{array}{cc} \underline{Status} & \underline{2nd\ byte} & \underline{3rd\ byte} \\ BnH & 52H & vvH \end{array}$ 

n = MIDI channel number: 0H - FH (ch.1 - 16)  $vv = Control \ value: 00H - 7FH (0 - 127)$ 

\* The Tone Level parameter (Patch TVA) of Tone 3 will change.

#### OGeneral Purpose Controller 8 (Controller number 83)

 Status
 2nd byte
 3rd byte

 BnH
 53H
 vvH

 $\begin{aligned} n &= \text{MIDI channel number:} & 0\text{H - FH (ch.1 - 16)} \\ vv &= \text{Control value:} & 00\text{H - 7FH (0 - 127)} \end{aligned}$ 

\* The Tone Level parameter (Patch TVA) of Tone 4 will change.

#### OPortamento control (Controller number 84)

Status2nd byte3rd byteBnH54HkkH

 $n = MIDI \ channel \ number: \qquad 0H - FH \ (ch.1 - 16)$   $kk = source \ note \ number: \qquad 00H - 7FH \ (0 - 127)$ 

- A Note-on received immediately after a Portamento Control message will change continuously in pitch, starting from the pitch of the Source Note Number.
- \* If a voice is already sounding for a note number identical to the Source Note Number, this voice will continue sounding (i.e., legato) and will, when the next Note-on is received, smoothly change to the pitch of that Note-on.
- \* The rate of the pitch change caused by Portamento Control is determined by the Portamento Time value.

#### OEffect 1 (Reverb Send Level) (Controller number 91)

Status 2nd byte 3rd byte
BnH 5BH vvH

n = MIDI channel number: 0H - FH (ch.1 - 16) vv = Reverb Send Level: 00H - 7FH (0 - 127)

 In Performance mode the Part Reverb Send Level parameter (Part Edit) will change.

#### OEffect 3 (Chorus Send Level) (Controller number 93)

Status2nd byte3rd byteBnH5DHvvH

n = MIDI channel number: 0H - FH (ch.1 - 16) vv = Chorus Send Level: 00H - 7FH (0 - 127)

\* In Performance mode the Part Chorus Send Level parameter (Part Edit) will change.

#### ORPN MSB/LSB (Controller number 100, 101)

Status2nd byte3rd byteBnH65HmmHBnH64HllH

n = MIDI channel number: 0H - FH (ch.1 - 16)

mm = upper byte (MSB) of parameter number specified by RPN ll = lower byte (LSB) of parameter number specified by RPN

<<< RPN >>>

Control Changes include RPN (Registered Parameter Numbers), which are extended.

When using RPNs, first RPN (Controller numbers 100 and 101; they can be sent in any order) should be sent in order to select the parameter, then Data Entry (Controller numbers 6 and 38) should be sent to set the value. Once RPN messages are received, Data Entry messages that is received at the same MIDI channel after that are recognized as changing toward the value of the RPN messages. In order not to make any mistakes, transmitting RPN Null is recommended after setting parameters you need.

This device receives the following RPNs.

RPN Data entry

MSB, LSB MSB, LSB Notes

00H, 00H mmH, llH Pitch Bend Sensitivity

mm: 00H - 18H (0 - 24 semitones) ll: ignored (processed as 00H) Up to 2 octave can be specified in

semitone steps.

 In Performance mode, the Part Bend Range parameter (Part Edit) will change.

00H, 01H mmH, llH Channel Fine Tuning

mm, ll: 20 00H - 40 00H - 60 00H (-4096 x 100 / 8192 - 0 - +4096 x 100 / 8192 cent)

\* In Performance mode, the Part Fine Tune parameter (Part Edit) will change.

00H, 02H mmH, llH Channel Coarse Tuning

mm: 10H - 40H - 70H (-48 - 0 - +48

semitones)

ll: ignored (processed as 00H)

\* In Performance mode, the Part Coarse Tune parameter (Part Edit) will change.

00H, 05H mmH, llH Modulation Depth Range

mm: 00 00H - 06 00H

(0 - 16384 x 600 / 16384 cent)

\* Not received in Patch mode.

7FH, 7FH ---, --- RPN null

RPN and NRPN will be set as "unspecified." Once this setting has been made, subsequent Parameter values that were previously set will not change.

mm, ll: ignored

#### Program Change

Status 2nd byte CnH ppH

n = MIDI channel number: OH - FH (ch.1 - 16)

pp = Program number: 00H - 7FH (prog.1 - prog.128)

\* Not received in Performance mode when the Receive Program Change parameter (Performance MIDI) is OFF.

#### **●**Channel Pressure

Status 2nd byte
DnH vvH

n = MIDI channel number: OH - FH (ch.1 - 16) vv = Channel Pressure: OOH - 7FH (0 - 127)

\* Not received in Performance mode when the Receive Channel Pressure parameter (Performance MIDI) is OFF.

#### ●Pitch Bend Change

Status2nd byte3rd byteEnHllHmmH

n = MIDI channel number: 0H - FH (ch.1 - 16)

mm, ll = Pitch Bend value: 00 00H - 40 00H - 7F 7FH (-8192 - 0 - +8191)

- Not received when the Tone Receive Bender parameter (Patch Ctrl) is OFF.
- \* Not received in Performance mode when the Receive Pitch Bend parameter (Performance MIDI) is OFF.

#### **■**Channel Mode Messages

\* Not received in Performance mode when the Receive Switch parameter (Part Edit) is OFF.

#### ●All Sounds Off (Controller number 120)

 Status
 2nd byte
 3rd byte

 BnH
 78H
 00H

 n = MIDI channel number: 0H - FH (ch.1 - 16)

 When this message is received, all notes currently sounding on the corresponding channel will be turned off.

### **MIDI** Implementation

#### ● Reset All Controllers (Controller number 121)

 $\begin{array}{ccc} \underline{Status} & \underline{2nd\ byte} & \underline{3rd\ byte} \\ BnH & 79H & 00H \\ n = MIDI\ channel\ number: 0H - FH\ (ch.1\ - 16) \end{array}$ 

 When this message is received, the following controllers will be set to their reset values.

 Controller
 Reset value

 Pitch Bend Change
 +/-0 (center)

 Polyphonic Key Pressure
 0 (off)

 Channel Pressure
 0 (off)

 Modulation
 0 (off)

 Breath Type
 0 (min)

Expression 127 (max) However the controller

will be at minimum.

 Hold 1
 0 (off)

 Sostenuto
 0 (off)

 Soft
 0 (off)

 Hold 2
 0 (off)

RPN unset; previously set data will not change NRPN unset; previously set data will not change

#### ●All Notes Off (Controller number 123)

 Status
 2nd byte
 3rd byte

 BnH
 7BH
 00H

 n = MIDI channel number: 0H - FH (ch.1 - 16)

\* When All Notes Off is received, all notes on the corresponding channel will be turned off. However, if Hold 1 or Sostenuto is ON, the sound will be continued until these are turned off.

#### ●OMNI OFF (Controller number 124)

 $\begin{array}{ccc} \underline{Status} & \underline{2nd\ byte} & \underline{3rd\ byte} \\ BnH & 7CH & 00H \\ n = MIDI\ channel\ number: 0H - FH\ (ch.1\ - 16) \end{array}$ 

 The same processing will be carried out as when All Notes Off is received.

#### ●OMNI ON (Controller number 125)

 $\begin{array}{ccc} \underline{Status} & \underline{2nd\ byte} & \underline{3rd\ byte} \\ BnH & 7DH & 00H \\ n = MIDI\ channel\ number: 0H - FH\ (ch.1\ - 16) \end{array}$ 

 The same processing will be carried out as when All Notes Off is received. OMNI ON will not be turned on.

#### ●MONO (Controller number 126)

Status2nd byte3rd byteBnH7EHmmH

n = MIDI channel number: 0H - FH (ch.1 - 16) mm = mono number: 00H - 10H (0 - 16)

- \* The same processing will be carried out as when All Notes Off is received.
- \* In Performance mode, the Part Mono/Poly parameter (Part Edit) will change.

#### ●POLY (Controller number 127)

 Status
 2nd byte
 3rd byte

 BnH
 7FH
 00H

 n = MIDI channel number: 0H - FH (ch.1 - 16)

- \* The same processing will be carried out as when All Notes Off is received.
- In Performance mode, the Part Mono/Poly parameter (Part Edit) will change.

#### **■**System Realtime Message

#### **Timing Clock**

Status F8H

\* This is received when Sync Mode parameter (System) is SLAVE.

#### Active Sensing

Status

FEH

\* When Active Sensing is received, the unit will begin monitoring the intervals of all further messages. While monitoring, if the interval between messages exceeds 420 ms, the same processing will be carried out as when All Sounds Off, All Notes Off and Reset All Controllers are received, and message interval monitoring will be halted.

Status

Status

F7H

#### **■**System Exclusive Message

Status Data byte Status
F0H iiH, ddH, .....,eeH F7H

F0H: System Exclusive Message status

ii = ID number: an ID number (manufacturer ID) to indicate the

manufacturer whose Exclusive message this is.

Roland's manufacturer ID is 41H.

ID numbers 7EH and 7FH are extensions of the MIDI standard; Universal Non-realtime Messages (7EH) and Universal Realtime

Status

Status

Messages (7FH).

dd,...,ee = data: 00H - 7FH (0 - 127) F7H: EOX (End Of Exclusive)

Of the System Exclusive messages received by this device, the Universal Non-realtime messages and the Universal Realtime messages and the Data Request (RQ1) messages and the Data Set (DT1) messages will be set automatically.

# ●Universal Non-realtime System Exclusive Messages

#### **Oldentity Request Message**

Data byte

Data byte

Status

| F0H         | 7EH, dev, 06H, 01H F7H                     |
|-------------|--------------------------------------------|
|             |                                            |
| <u>Byte</u> | <u>Explanation</u>                         |
| F0H         | Exclusive status                           |
| 7EH         | ID number (Universal Non-realtime Message) |
| dev         | Device ID (dev: 10H - 1FH, 7FH)            |
| 06H         | Sub ID#1 (General Information)             |
| 01H         | Sub ID#2 (Identity Request)                |
| F7H         | EOX (End Of Exclusive)                     |
|             |                                            |

 When this message is received, Identity Reply message (p. 256) will be transmitted.

#### **○GM1 System On**

Status

| F0H         | 7EH, 7FH, 09H, 01H    | F7H                   |
|-------------|-----------------------|-----------------------|
|             |                       |                       |
| <u>Byte</u> | <b>Explanation</b>    |                       |
| F0H         | Exclusive status      |                       |
| 7EH         | ID number (Universal  | Non-realtime Message) |
| 7FH         | Device ID (Broadcast) |                       |
| 09H         | Sub ID#1 (General MII | OI Message)           |
| 01H         | Sub ID#2 (General MII | OI 1 On)              |
| F7H         | EOX (End Of Exclusive | e)                    |
|             |                       |                       |

- When this messages is received, this instrument will turn to the Performance mode.
- \* Not received when the Receive GM1 System On parameter (System MIDI) is OFF.

#### OGM2 System On

Data byte

Status

| F0H                | 7EH 7FH 09H 03H F7H                                    |
|--------------------|--------------------------------------------------------|
| <u>Byte</u><br>F0H | Explanation Exclusive status                           |
| 7EH                | ID number (Universal Non-realtime Message)             |
| 7FH<br>09H         | Device ID (Broadcast) Sub ID#1 (General MIDI Message)  |
| 03H<br>F7H         | Sub ID#2 (General MIDI 2 On)<br>EOX (End Of Exclusive) |
|                    |                                                        |

- \* When this messages is received, this instrument will turn to the Performance mode.
- \* Not received when the Receive GM2 System On parameter (System MIDI) is OFF.

#### **OGM System Off**

Data byte

Data byte

7EH. 7F. 09H. 02H

Status

Status

F0H

|             | . ===, . = ,                               |
|-------------|--------------------------------------------|
|             |                                            |
| <u>Byte</u> | <u>Explanation</u>                         |
| F0H         | Exclusive status                           |
| 7EH         | ID number (Universal Non-realtime Message) |
| 7FH         | Device ID (Broadcast)                      |
| 09H         | Sub ID#1 (General MIDI Message)            |
| 02H         | Sub ID#2 (General MIDI Off)                |
| F7H         | EOX (End Of Exclusive)                     |

 When this messages is received, this instrument will return to the Performance mode.

# Universal Realtime System Exclusive Messages OMaster Volume

Status

| F0H         | 7FH, 7FH, 04H, 01H, llH, mmH F7H       |
|-------------|----------------------------------------|
|             |                                        |
| <u>Byte</u> | <u>Explanation</u>                     |
| F0H         | Exclusive status                       |
| 7FH         | ID number (universal realtime message) |
| 7FH         | Device ID (Broadcast)                  |
| 04H         | Sub ID#1 (Device Control)              |
| 01H         | Sub ID#2 (Master Volume)               |
| llH         | Master Volume lower byte               |
| mmH         | Master Volume upper byte               |
| F7H         | EOX (End Of Exclusive)                 |

- \* The lower byte (llH) of Master Volume will be handled as 00H.
- \* The Master Level parameter (System) will change.

# MIDI Implementation

#### OMaster Fine Tuning

| <u>Status</u> | <u>Data byte</u>                  | <u>Status</u> |
|---------------|-----------------------------------|---------------|
| F0H           | 7FH, 7FH, 04H, 03H, llH, mmH      | F7H           |
|               |                                   |               |
| <u>Byte</u>   | <u>Explanation</u>                |               |
| F0H           | Exclusive status                  |               |
| 7FH           | ID number (universal realtime mes | sage)         |
| 7FH           | Device ID (Broadcast)             |               |
| 04H           | Sub ID#1 (Device Control)         |               |
| 03H           | Sub ID#2 (Master Fine Tuning)     |               |
| llH           | Master Fine Tuning LSB            |               |
| mmH           | Master Fine Tuning MSB            |               |
| F7H           | EOX (End Of Exclusive)            |               |
|               |                                   |               |

mm, ll: 00 00H - 40 00H - 7F 7FH (-100 - 0 - +99.9 [cents])

#### **OMaster Coarse Tuning**

| <u>Status</u> | <u>Data byte</u>                     | <u>Status</u> |
|---------------|--------------------------------------|---------------|
| F0H           | 7FH, 7FH, 04H, 04H, llH, mmH         | F7            |
|               |                                      |               |
| <u>Byte</u>   | Explanation                          |               |
| F0H           | Exclusive status                     |               |
| 7FH           | ID number (universal realtime mes    | sage)         |
| 7FH           | Device ID (Broadcast)                |               |
| 04H           | Sub ID#1 (Device Control)            |               |
| 04H           | Sub ID#2 (Master Coarse Tuning)      |               |
| llH           | Master Coarse Tuning LSB             |               |
| mmH           | Master Coarse Tuning MSB             |               |
| F7H           | EOX (End Of Exclusive)               |               |
|               |                                      |               |
| llH:          | ignored (processed as 00H)           |               |
| mmH:          | 28H - 40H - 58H (-24 - 0 - +24 [semi | itones])      |

<sup>\*</sup> The Master Key Shift parameter (System) will change.

#### ●Global Parameter Control

\* Not received in Patch mode.

#### **OReverb Parameters**

| Status<br>F0H | <u>Data byte</u><br>7FH, 7FH, 04H, 05H, 01H, 01H,<br>01H, 01H, 01H, ppH, vvH | <u>Status</u><br>F7H |
|---------------|------------------------------------------------------------------------------|----------------------|
| <u>Byte</u>   | Explanation                                                                  |                      |
| F0H           | Exclusive status                                                             |                      |
| 7FH           | ID number (universal realtime mess                                           | sage)                |
| 7FH           | Device ID (Broadcast)                                                        |                      |
| 04H           | Sub ID#1 (Device Control)                                                    |                      |
| 05H           | Sub ID#2 (Global Parameter Contro                                            | ol)                  |
| 01H           | Slot path length                                                             |                      |
| 01H           | Parameter ID width                                                           |                      |
| 01H           | Value width                                                                  |                      |
| 01H           | Slot path MSB                                                                |                      |
| 01H           | Slot path LSB (Effect 0101: Reverb)                                          |                      |
| ррН           | Parameter to be controlled.                                                  |                      |
| vvH           | Value for the parameter.                                                     |                      |

|     | pp=0 Reverb Type       |
|-----|------------------------|
|     | vv = 00H Small Room    |
|     | vv = 01H Medium Room   |
|     | vv = 02H Large Room    |
|     | vv = 03H Medium Hall   |
|     | vv = 04H Large Hall    |
|     | vv = 08H Plate         |
|     | pp=1 Reverb Time       |
|     | vv = 00H - 7FH 0 - 127 |
| F7H | EOX (End Of Exclusive) |
|     |                        |

#### **OChorus Parameters**

**Byte** 

| <u>Status</u> | <u>Data byte</u>              | <u>Status</u> |
|---------------|-------------------------------|---------------|
| F0H           | 7FH, 7FH, 04H, 05H, 01H, 01H, | F7H           |
|               | 01H, 01H, 02H, ppH, vvH       |               |

Explanation

| F0H | Exclusive status                       |
|-----|----------------------------------------|
| 7FH | ID number (universal realtime message) |
| 7FH | Device ID (Broadcast)                  |
| 04H | Sub ID#1 (Device Control)              |
| 05H | Sub ID#2 (Global Parameter Control)    |
| 01H | Slot path length                       |
| 01H | Parameter ID width                     |
| 01H | Value width                            |
| 01H | Slot path MSB                          |
| 02H | Slot path LSB (Effect 0102: Chorus)    |
| ррН | Parameter to be controlled.            |
| vvH | Value for the parameter.               |
|     | pp=0 Chorus Type                       |
|     | vv=0 Chorus1                           |
|     | vv=1 Chorus2                           |
|     | vv=2 Chorus3                           |
|     | vv=3 Chorus4                           |
|     | vv=4 FB Chorus                         |
|     | vv=5 Flanger                           |
|     | pp=1 Mod Rate                          |
|     | vv= 00H - 7FH 0 - 127                  |
|     | pp=2 Mod Depth                         |
|     | vv = 00H - 7FH 0 - 127                 |
|     | pp=3 Feedback                          |
|     | vv = 00H - 7FH 0 - 127                 |
|     | pp=4 Send To Reverb                    |
|     | vv = 00H - 7FH 0 - 127                 |
| F7H | EOX (End Of Exclusive)                 |

<sup>\*</sup> The Master Tune parameter (System) will change.

| ○Channel | Pressure |
|----------|----------|
|----------|----------|

| Ochannel Flessure |                                          |        |
|-------------------|------------------------------------------|--------|
| <u>Status</u>     | Data byte                                | Status |
| F0H               | 7FH, 7FH, 09H, 01H, 0nH, ppH, rrH F7H    |        |
|                   |                                          |        |
| <u>Byte</u>       | Explanation                              |        |
| F0H               | Exclusive status                         |        |
| 7FH               | ID number (universal realtime messag     | e)     |
| 7FH               | Device ID (Broadcast)                    |        |
| 09H               | Sub ID#1 (Controller Destination Setting | ng)    |
| 01H               | Sub ID#2 (Channel Pressure)              |        |
| 0nH               | MIDI Channel (00 - 0F)                   |        |
| ррН               | Controlled parameter                     |        |
| rrH               | Controlled range                         |        |
|                   | pp=0 Pitch Control                       |        |
|                   | rr = 28H - 58H -24 - +24 [semitones]     |        |
|                   | pp=1 Filter Cutoff Control               |        |
|                   | rr = 00H - 7FH - 9600 - +9450 [cents]    |        |
|                   | pp=2 Amplitude Control                   |        |
|                   | rr = 00H - 7FH 0 - 200%                  |        |
|                   | pp=3 LFO Pitch Depth                     |        |
|                   | rr = 00H - 7FH 0 - 600 [cents]           |        |
|                   | pp=4 LFO Filter Depth                    |        |
|                   | rr = 00H - 7FH 0 - 2400 [cents]          |        |
|                   | pp=5 LFO Amplitude Depth                 |        |
|                   | rr = 00H - 7FH 0 - 100%                  |        |
| F7H               | EOX (End Of Exclusive)                   |        |
|                   |                                          |        |

## **○Controller**

|  | Ocontroller   |                                            |               |  |
|--|---------------|--------------------------------------------|---------------|--|
|  | <u>Status</u> | Data byte                                  | <u>Status</u> |  |
|  | F0H           | 7FH, 7FH, 09H, 03H, 0nH, ccH, ppH, rrH F7H |               |  |
|  |               |                                            |               |  |
|  | <u>Byte</u>   | <u>Explanation</u>                         |               |  |
|  | F0H           | Exclusive status                           |               |  |
|  | 7FH           | ID number (universal realtime message)     |               |  |
|  | 7FH           | Device ID (Broadcast)                      |               |  |
|  | 09H           | Sub ID#1 (Controller Destination Setting)  |               |  |
|  | 03H           | Sub ID#2 (Control Change)                  |               |  |
|  | 0nH           | MIDI Channel (00 - 0F)                     |               |  |
|  | ccH           | Controller number (01 - 1F, 40 - 5F)       |               |  |
|  | ррН           | Controlled parameter                       |               |  |
|  | rrH           | Controlled range                           |               |  |
|  |               | pp=0 Pitch Control                         |               |  |
|  |               | rr = 28H - 58H - 24 - +24 [semitones]      |               |  |
|  |               | pp=1 Filter Cutoff Control                 |               |  |
|  |               | rr = 00H - 7FH -9600 - +9450 [cents]       |               |  |
|  |               | pp=2 Amplitude Control                     |               |  |
|  |               | rr = 00H - 7FH 0 - 200%                    |               |  |
|  |               | pp=3 LFO Pitch Depth                       |               |  |
|  |               | rr = 00H - 7FH 0 - 600 [cents]             |               |  |
|  |               | pp=4 LFO Filter Depth                      |               |  |
|  |               | rr = 00H - 7FH 0 - 2400 [cents]            |               |  |
|  |               | pp=5 LFO Amplitude Depth                   |               |  |
|  |               | rr = 00H - 7FH 0 - 100%                    |               |  |
|  | F7H           | EOX (End Of Exclusive)                     |               |  |
|  |               |                                            |               |  |

## **OScale/Octave Tuning Adjust**

| <u>Status</u> | <u>Data byte</u>                             | Status |
|---------------|----------------------------------------------|--------|
| F0H           | 7EH, 7FH, 08H, 08H, ffH, ggH, hhH, ssH F7    |        |
| Ruto          | Explanation                                  |        |
| Byte<br>Box   | •                                            |        |
| F0H           | Exclusive status                             |        |
| 7EH           | ID number (Universal Non-realtime Messag     | ge)    |
| 7FH           | Device ID (Broadcast)                        |        |
| 08H           | Sub ID#1 (MIDI Tuning Standard)              |        |
| 08H           | Sub ID#2 (scale/octave tuning 1-byte form)   |        |
| ffH           | Channel/Option byte 1                        |        |
|               | bits $0$ to $1 = $ channel $15$ to $16$      |        |
|               | bit 2 to 6 = Undefined                       |        |
| ggH           | Channel byte 2                               |        |
|               | bits $0$ to $6 = \text{channel } 8$ to $14$  |        |
| hhH           | Channel byte 3                               |        |
|               | bits $0$ to $6 = \text{channel } 1$ to $7$   |        |
| ssH           | 12 byte tuning offset of 12 semitones from C | to B   |
|               | 00H = -64 [cents]                            |        |
|               | 40H = 0 [cents] (equal temperament)          |        |
|               | 7FH = +63 [cents]                            |        |
| F7H           | EOX (End Of Exclusive)                       |        |
|               |                                              |        |

## **OKey-based Instrument Controllers** Data byte

<u>Status</u>

| F0H         | 7FH, 7FH, 0AH, 01H, 0nH, kkH, nnH, vvH |                           | F7H |
|-------------|----------------------------------------|---------------------------|-----|
| <u>Byte</u> | Explanation                            |                           |     |
| F0H         | Exclusive statu                        | s                         |     |
| 7FH         | ID number (un                          | iversal realtime message) |     |
| 7FH         | Device ID (Bro                         | adcast)                   |     |
| 0AH         | Sub ID#1 (Key-                         | Based Instrument Control) |     |
| 01H         | Sub ID#2 (Con                          | troller)                  |     |
| 0nH         | MIDI Channel                           | (00 - 0FH)                |     |
| kkH         | Key Number                             |                           |     |
| nnH         | Control Number                         |                           |     |
| vvH         | Value                                  |                           |     |
|             | nn=07H Level                           |                           |     |
|             | vv = 00H - 7FH 0 - 200% (Relative)     |                           |     |
|             | nn=0AH Pan                             |                           |     |
|             | vv = 00H - 7FH Left - Right (Absolute) |                           |     |
|             | nn=5BH Reverb Send                     |                           |     |
|             | vv = 00H - 7FH                         | I 0 - 127 (Absolute)      |     |
|             | nn=5D                                  | Chorus Send               |     |
|             | vv = 00H - 7FH 0 - 127 (Absolute)      |                           |     |
| :           | :                                      |                           |     |
| F7          | EOX (End Of Exclusive)                 |                           |     |
|             | •                                      | *                         |     |

<sup>\*</sup> This parameter affects drum instruments only.

## **●**Data Transmission

This instrument can use exclusive messages to exchange many varieties of internal settings with other devices.

The model ID of the exclusive messages used by this instrument is 00H 00H 25H.

**Status** 

#### OData Request 1 RQ1 (11H)

This message requests the other device to transmit data. The address and size indicate the type and amount of data that is requested. When a Data Request message is received, if the device is in a state in which it is able to transmit data, and if the address and size are appropriate, the requested data is transmitted as a Data Set 1 (DT1) message. If the conditions are not met, nothing is transmitted.

| status<br>F0H | data byte<br>41H, dev, 00H, 00H, 25H, 11H, aaH, bbH,<br>ccH, ddH, ssH, ttH, uuH, vvH, sum | status<br>F7H |
|---------------|-------------------------------------------------------------------------------------------|---------------|
| <u>Byte</u>   | <u>Remarks</u>                                                                            |               |
| F0H           | Exclusive status                                                                          |               |
| 41H           | ID number (Roland)                                                                        |               |
| dev           | device ID (dev: 10H - 1FH, 7FH)                                                           |               |
| H00           | model ID #1 (SonicCell)                                                                   |               |
| 00H           | model ID #2 (SonicCell)                                                                   |               |
| 25H           | model ID #3 (SonicCell)                                                                   |               |
| 11H           | command ID (RQ1)                                                                          |               |
| aaH           | address MSB                                                                               |               |
| bbH           | address                                                                                   |               |
| ссН           | address                                                                                   |               |
| ddH           | address LSB                                                                               |               |
| ssH           | size MSB                                                                                  |               |
| ttH           | size                                                                                      |               |
| uuH           | size                                                                                      |               |
| vvH           | size LSB                                                                                  |               |
| sum           | checksum                                                                                  |               |
| F7H           | EOX (End Of Exclusive)                                                                    |               |
|               |                                                                                           |               |

- \* The size of data that can be transmitted at one time is fixed for each type of data. And data requests must be made with a fixed starting address and size. Refer to the address and size given in "Parameter Address Map" (p. 257).
- \* For the checksum, refer to (p. 275).
- \* Not received when the Receive Exclusive parameter (System MIDI) is OFF.

| OData set 1 DT1 (12H) |                         |                              |               |
|-----------------------|-------------------------|------------------------------|---------------|
| <u>Status</u>         | Data byte               |                              | <u>Status</u> |
| F0H                   | 41H, dev, 00H,          | 00H, 25H, 12H, ааН, bbH,     | F7H           |
|                       | ccH, ddH, eeH,          | , ffH, sum                   |               |
| <u>Byte</u>           | Explanation             |                              |               |
| F0H                   | Exclusive statu         | s                            |               |
| 41H                   | ID number (Roland)      |                              |               |
| dev                   | Device ID (dev          | : 00H - 1FH, 7FH)            |               |
| 00H                   | Model ID #1 (SonicCell) |                              |               |
| 00H                   | Model ID #2 (SonicCell) |                              |               |
| 25H                   | Model ID #3 (SonicCell) |                              |               |
| 12H                   | Command ID (            | DT1)                         |               |
| aaH                   | Address MSB:            | upper byte of the starting a | ddress of     |
|                       |                         | the data to be sent          |               |
| bbH                   | Address:                | upper middle byte of the st  | arting        |
|                       |                         | address of the data to be se | nt            |
| ссН                   | Address:                | lower middle byte of the st  | arting        |
|                       |                         | address of the data to be se | nt            |

| ddH | Address LSB:  | lower byte of the starting address of |
|-----|---------------|---------------------------------------|
|     |               | the data to be sent.                  |
| eeH | Data:         | the actual data to be sent. Multiple  |
|     |               | bytes of data are transmitted in      |
|     |               | order starting from the address.      |
| :   | :             |                                       |
| ffH | Data          |                                       |
| sum | Checksum      |                                       |
| F7H | EOX (End Of I | Exclusive)                            |
|     |               |                                       |

- \* The amount of data that can be transmitted at one time depends on the type of data, and data will be transmitted from the specified starting address and size. Refer to the address and size given in "Parameter Address Map" (p. 257).
- Data larger than 256 bytes will be divided into packets of 256 bytes or less, and each packet will be sent at an interval of about 20 ms.
- \* Regarding the checksum, please refer to (p. 275)
- \* Not received when the Receive Exclusive parameter (System MIDI) is OFF.

| <u>Status</u> | Data byte                         |                      | <u>Status</u>      |
|---------------|-----------------------------------|----------------------|--------------------|
| F0H           | 41H, dev, 42H, 12H, aaH, bbH, F7H |                      |                    |
|               | ccH, ddH, ee                      | H, sum               |                    |
|               |                                   |                      |                    |
| <u>Byte</u>   | <b>Explanation</b>                |                      |                    |
| F0H           | Exclusive statu                   | s                    |                    |
| 41H           | ID number (Ro                     | land)                |                    |
| dev           | Device ID (dev                    | : 10H - 1FH, 7FH)    |                    |
| 42H           | Model ID (GS)                     |                      |                    |
| 12H           | Command ID (                      | DT1)                 |                    |
| aaH           | Address MSB:                      | upper byte of the s  | tarting address of |
|               |                                   | the transmitted dat  | ta                 |
| bbH           | Address:                          | middle byte of the   | starting address   |
|               |                                   | of the transmitted   | data               |
| ccH           | Address LSB:                      | lower byte of the st | tarting address of |
|               |                                   | the transmitted date | ta                 |
| ddH           | Data:                             | the actual data to b | e transmitted.     |
|               |                                   | Multiple bytes of d  | ata are            |
|               |                                   | transmitted startin  | g from the         |
|               |                                   | address.             | -                  |
| :             | :                                 |                      |                    |
| eeH           | Data                              |                      |                    |
| sum           | Checksum                          |                      |                    |
| F7H           | EOX (End Of E                     | xclusive)            |                    |
|               |                                   |                      |                    |

- \* The amount of data that can be transmitted at one time depends on the type of data, and data will be transmitted from the specified starting address and size. Refer to the address and size given in "Parameter Address Map" (p. 257).
- \* Data larger than 256 bytes will be divided into packets of 256 bytes or less, and each packet will be sent at an interval of about 20 ms.
- \* Regarding the checksum, please refer to (p. 275)
- \* Not received when the Receive Exclusive parameter (System MIDI) is OFF.

## 2. Data Transmission

Messages (except System Common and System Realtime Messages) that are received are then sent out when Soft Thru parameter (System MIDI) is switched to ON.

## **■**Channel Voice Messages

### ●Note off

 Status
 2nd byte
 3rd byte

 8nH
 kkH
 vvH

 9nH
 kkH
 00H

 $n = MIDI \ channel \ number: \qquad 0H - FH \ (ch.1 - 16)$   $kk = note \ number: \qquad 00H - 7FH \ (0 - 127)$   $vv = note \ off \ velocity: \qquad 00H - 7FH \ (0 - 127)$ 

#### Note on

Status2nd byte3rd byte9nHkkHvvH

n = MIDI channel number: 0H - FH (ch.1 - 16) kk = note number: 00H - 7FH (0 - 127) vv = note on velocity: 01H - 7FH (1 - 127)

## ●Polyphonic Key Pressure

Status 2nd byte 3rd byte
AnH kkH vvH

n = MIDI channel number: 0H - FH (ch.1 - 16) kk = note number: 00H - 7FH (0 - 127) vv = Polyphonic Key Pressure: 00H - 7FH (0 - 127)

## **●**Control Change

<u>BnH</u> <u>kkH</u> <u>vvH</u>

n=MIDI channel number: 0H - FH (ch.1 - 16) kk = Controller number: 00H - 77H (0 - 119) vv = Control value: 00H - 7FH (0 - 127)

## Program Change

Status 2nd byte CnH ppH

n = MIDI channel number: 0H - FH (ch.1 - 16)

pp = Program number: 00H - 7FH (prog.1 - prog.128)

#### **●**Channel Pressure

Status 2nd byte DnH vvH

n = MIDI channel number: OH - FH (ch.1 - 16) vv = Channel Pressure: OOH - 7FH (0 - 127)

## ●Pitch Bend Change

Status 2nd byte 3rd byte EnH llH mmH

n = MIDI channel number: 0H - FH (ch.1 - 16)

mm, ll = Pitch Bend value: 00 00H - 40 00H - 7F 7FH (-8192 - 0 - +8191)

## **■**Channel Mode Messages

## ●All Sounds Off (Controller number 120)

 Status
 2nd byte
 3rd byte

 BnH
 78H
 00H

 n = MIDI channel number: 0H - FH (ch.1 - 16)

## ● Reset All Controllers (Controller number 121)

 $\begin{array}{ccc} \underline{Status} & \underline{2nd\ byte} & \underline{3rd\ byte} \\ BnH & 79H & 00H \\ n = MIDI\ channel\ number: 0H - FH\ (ch.1 - 16) \end{array}$ 

## ●All Notes Off (Controller number 123)

 Status
 2nd byte
 3rd byte

 BnH
 7BH
 00H

 n = MIDI channel number: 0H - FH (ch.1 - 16)

## ●MONO (Controller number 126)

Status 2nd byte 3rd byte BnH 7EH mmH

n = MIDI channel number: 0H - FH (ch.1 - 16) mm = mono number: 00H - 10H (0 - 16)

## ●POLY (Controller number 127)

 $\begin{array}{lll} Status & 2nd \ byte & 3rd \ byte \\ BnH & 7FH & 00H \\ n = MIDI \ channel \ number: 0H - FH \ (ch.1 - 16) \end{array}$ 

<sup>\*</sup> This message is transmitted from SMF Player.

<sup>\*</sup> This message is transmitted from SMF Player.

<sup>\*</sup> This message is transmitted from SMF Player.

<sup>\*</sup> This message is transmitted from SMF Player.

 $<sup>^{</sup>st}$  This message is transmitted from SMF Player.

<sup>\*</sup> This message is transmitted from SMF Player.

<sup>\*</sup> This message is transmitted from SMF Player.

<sup>\*</sup> This message is transmitted from SMF Player.

<sup>\*</sup> This message is transmitted from SMF Player.

<sup>\*</sup> This message is transmitted from SMF Player.

<sup>\*</sup> This message is transmitted from SMF Player.

<sup>\*</sup> This message is transmitted from SMF Player.

## **■**System Realtime Messages

## Active Sensing

Status FEH

 This message is transmitted at intervals of approximately 250 msec.

## **■**System Exclusive Message

| <u>Status</u> | <u>Data byte</u> | Status |
|---------------|------------------|--------|
| F0H           | iiH, ddH,,eeH    | F7H    |

F0H: System Exclusive Message status

ii = ID number: an ID number (manufacturer ID) to indicate the

manufacturer whose Exclusive message this is.

Roland's manufacturer ID is 41H.

ID numbers 7EH and 7FH are extensions of the MIDI standard; Universal Non-realtime Messages

(7EH) and Universal Realtime Messages (7FH).

dd,...,ee = data: 00H - 7FH (0 - 127)F7H: EOX (End Of Exclusive)

Universal Non-realtime System Exclusive Message" and Data Set 1 (DT1) are the only System Exclusive messages transmitted by the SonicCell.

## Universal Non-realtime System Exclusive Message

## Oldentity Reply Message (SonicCell)

Receiving Identity Request Message, the SonicCell send this message.

| <u>Status</u> | <u>Data byte</u>                   | <u>Status</u> |
|---------------|------------------------------------|---------------|
| F0H           | 7EH, dev, 06H, 02H, 41H, 25H, 02H, |               |
|               | 00H, 00H, 00H, 00H, 00H, 00H       |               |

<u>Byte</u> <u>Explanation</u> F0H Exclusive status

7EH ID number (Universal Non-realtime Message)

devDevice ID (dev: 10H - 1FH)06HSub ID#1 (General Information)02HSub ID#2 (Identity Reply)41HID number (Roland)25H 02HDevice family code00H 00HDevice family number code00H 00H 00H 00H 00H Software revision level

## **●**Data Transmission

## OData set 1 DT1 (12H)

 Status
 Data byte
 Status

 F0H
 41H, dev, 00H, 00H, 25H, 12H, aaH, bbH,
 F7H

ccH, ddH, eeH, ... ffH, sum

EOX (End of Exclusive)

| <u>Byte</u> | <u>Explanation</u>     |                                       |  |
|-------------|------------------------|---------------------------------------|--|
| F0H         | Exclusive status       |                                       |  |
| 41H         | ID number (Ro          | land)                                 |  |
| dev         | Device ID (dev         | : 00H - 1FH, 7FH)                     |  |
| 00H         | Model ID #1 (S         | onicCell)                             |  |
| 00H         | Model ID #2 (S         | onicCell)                             |  |
| 25H         | Model ID #3 (S         | onicCell)                             |  |
| 12H         | Command ID (           | DT1)                                  |  |
| aaH         | Address MSB:           | upper byte of the starting address of |  |
|             |                        | the data to be sent                   |  |
| bbH         | Address:               | upper middle byte of the starting     |  |
|             |                        | address of the data to be sent        |  |
| ccH         | Address:               | lower middle byte of the starting     |  |
|             |                        | address of the data to be sent        |  |
| ddH         | Address LSB:           | lower byte of the starting address of |  |
|             |                        | the data to be sent.                  |  |
| eeH         | Data:                  | the actual data to be sent. Multiple  |  |
|             |                        | bytes of data are transmitted in      |  |
|             |                        | order starting from the address.      |  |
| :           | :                      |                                       |  |
| ffH         | Data                   |                                       |  |
| sum         | Checksum               |                                       |  |
| F7H         | EOX (End Of Exclusive) |                                       |  |
|             |                        |                                       |  |

E. ... L. .. . C. . ..

- \* The amount of data that can be transmitted at one time depends on the type of data, and data will be transmitted from the specified starting address and size. Refer to the address and size given in "Parameter Address Map" (see right).
- Data larger than 256 bytes will be divided into packets of 256 bytes or less, and each packet will be sent at an interval of about 20 ms.

F7H

## 3. Parameter Address Map

- \* Transmission of "#" marked address is divided to some packets.

  For example, ABH in hexadecimal notation will be divided to

  0AH and 0BH, and is sent/received in this order.
- \* "<\*>" marked address or parameters are ignored when the SonicCell received them.

## 1. Sonic Cell (ModelID = 00H 00H 25H)

| Start<br>Address                          | Description                                                                                                    |
|-------------------------------------------|----------------------------------------------------------------------------------------------------|
| 01 00 00 00                               | Setup                                                                                                    |
| 02 00 00 00                               | System                                                                                                    |
| 10 00 00 00<br>11 00 00 00<br>11 20 00 00 | Temporary Performance Temporary Patch/Rhythm (Performance Mode Part 1) Temporary Patch/Rhythm (Performance Mode Part 2) |
| 14 60 00 00<br>1F 00 00 00                | Temporary Patch/Rhythm (Performance Mode Part 16) Temporary Patch/Rhythm (Patch Mode)                                   |
| 20 00 00 00<br>20 01 00 00                | User Performance (01)<br>User Performance (02)                                                                          |
| 20 3F 00 00                               | User Performance (64)                                                                                                   |
| 30 00 00 00<br>30 01 00 00                | User Patch (001)<br>User Patch (002)                                                                                    |
| 31 7F 00 00                               | User Patch (256)                                                                                                    |
|                                           | User Rhythm Set (001)<br>User Rhythm Set (002)                                                                          |
| 43 70 00 00                               | User Rhythm Set (032)                                                                                                   |

## \* System

|          |                       | + |
|----------|-----------------------|---|
| Offset   |                       |   |
| Address  | Description           | ı |
|          | ÷                     | ı |
| 00 00 00 | System Common         | ı |
| 00 02 00 | System Mastering      | ı |
| 00 03 00 | System External Input |   |

## \* Temporary Patch/Rhythm

| 1 | Offset<br>Address    | Description                         |  |
|---|----------------------|-------------------------------------|--|
|   | 00 00 00<br>10 00 00 | Temporary Patch<br>Temporary Rhythm |  |

## \* Performance

| Offset<br>Address                                                              | Description                                                                                                    |
|--------------------------------------------------------------------------------|----------------------------------------------------------------------------------------------------|
| 00 04 00<br>00 06 00<br>00 08 00<br>00 0A 00<br>00 10 00                       | Performance Common MFX1 Performance Common Chorus Performance Common MFX2 Performance Common MFX2 Performance MFX3 Performance MIDI (Channel 1) |
| 00 11 00<br>:<br>00 1F 00<br>00 20 00<br>00 21 00<br>:<br>00 2F 00<br>00 60 00 | Performance MIDI (Channel 16) Performance Part (Part 1) Performance Part (Part 2)                                                               |

#### \* Patch

| Offset<br>Address                                                                                        | Description                                                                                                    |
|----------------------------------------------------------------------------------------------------|----------------------------------------------------------------------------------------------------|
| 00 00 00<br>00 02 00<br>00 04 00<br>00 06 00<br>00 10 00<br>00 20 00<br>00 22 00<br>00 24 00<br>00 26 00 | Patch Common MFX Patch Common MFX Patch Common Chorus Patch Common Reverb Patch TMT (Tone Mix Table) Patch TMG (Tone 1) Patch Tone (Tone 1) Patch Tone (Tone 2) Patch Tone (Tone 3) Patch Tone (Tone 4) |

## \* Rhythm

| Offset<br>Address | Description             |
|-------------------|-------------------------|
| 00 00 00          | Rhythm Common           |
| 00 02 00          | Rhythm Common MFX       |
| 00 04 00          | Rhythm Common Chorus    |
| 00 06 00          | Rhythm Common Reverb    |
| 00 10 00          | Rhythm Tone (Key # 21)  |
| 00 12 00          | Rhythm Tone (Key # 22)  |
| :                 |                         |
| 01 3E 00          | Rhythm Tone (Key # 108) |

## \* Setup

| Offset<br>Address                                  |                                                                            | Description                                                                                                    |
|----------------------------------------------------|----------------------------------------------------------------------------|----------------------------------------------------------------------------------------------------|
| 00 00                                              | 0000 0aaa                                                                  | Sound Mode (0 - 4<br>PATCH, PERFORM, GM1, GM2, GS                                                                                                    |
| 00 01<br>00 02<br>00 03                            | Oaaa aaaa<br>Oaaa aaaa<br>Oaaa aaaa                                        | Performance Bank Select MSB (CC# 0)         (0 - 127           Performance Bank Select LSB (CC# 32)         (0 - 127           Performance Program Number (PC)         (0 - 127                                                                                                    |
| 00 04<br>00 05<br>00 06<br>00 07<br>00 08<br>00 09 | 0aaa aaaa<br>0aaa aaaa<br>0aaa aaaa<br>0aaa aaaa<br>0aaa aaaa<br>0aaa aaaa | Patch Bank Select MSB (CC# 0) (0 - 127 Patch Bank Select LSB (CC# 32) (0 - 127 Patch Program Number (PC) (0 - 127 (reserve) <*> (reserve) <*> (reserve) <*> (reserve) <*>                                                                                                    |
|                                                    |                                                                            | MFX1 Switch (0 - 1<br>BYPASS, ON                                                                                                    |
| 00 OB                                              | 0000 000a                                                                  | MFX2 Switch (0 - 1<br>BYPASS, ON                                                                                                    |
| 00 OC                                              | 0000 000a                                                                  | MFX3 Switch (0 - 1<br>BYPASS, ON                                                                                                    |
| 00 OD                                              | 0000 000a                                                                  | Chorus Switch (0 - 1<br>OFF, ON                                                                                                    |
| 00 OE                                              | 0000 000a                                                                  | Reverb Switch (0 - 1 OFF, ON                                                                                                    |
|                                                    | 0000 000a                                                                  | OFF, ON                                                                                                    |
| 00 10                                              | 0000 000a                                                                  | (reserve) <*>                                                                                                    |
|                                                    |                                                                            | (reserve) <*><br>(reserve) <*>                                                                                                    |
| 00 13                                              | 0000 0aaa                                                                  | (reserve) <*>                                                                                                    |
| 00 14                                              | 0000 0aaa                                                                  | (reserve) <*>                                                                                                    |
| 00 15                                              | 0000 00aa                                                                  | (reserve) <*><br>(reserve) <*>                                                                                                    |
| 00 16<br>00 17                                     | 0000 000a                                                                  | (reserve) <*><br>(reserve) <*>                                                                                                    |
| 00 17                                              | Oaaa aaaa                                                                  | (reserve) <*>                                                                                                    |
| 00 19                                              | 0000 000a                                                                  | (reserve) <*>                                                                                                    |
| 00 1A                                              | Oaaa aaaa                                                                  | (reserve) <*> (reserve) <*> (reserve) <*>                                                                                                    |
| 00 IB                                              | Vaaa aaaa                                                                  | (reserve) <*>                                                                                                    |
|                                                    |                                                                            |                                                                                                    |
| 00 1E                                              | 0000 000a                                                                  | (reserve) <*>                                                                                                    |
| 00 1F                                              | Oaaa aaaa                                                                  | (reserve) <*>                                                                                                    |
| 00 20<br>00 21                                     | 0000 0002                                                                  | (reserve) <*> (reserve) <*> (reserve) <* |
| 00 22                                              | Oaaa aaaa                                                                  | (reserve) <*>                                                                                                    |
| 00 23                                              | 0000 aaaa                                                                  |                                                                                                    |
|                                                    | UUUUU DUUU                                                                 | (Teserve) <->                                                                                                    |
| 00 25                                              | Oaaa aaaa                                                                  | (reserve) <*><br>(reserve) <*>                                                                                                    |
| 00 27                                              | Daaa aaaa                                                                  | (reserve) <*>                                                                                                    |
| 00 28                                              | Oaaa aaaa<br>+                                                             | (reserve) <*>                                                                                                    |
| 00 29                                              | 0000 000a                                                                  | (reserve) <*>                                                                                                    |
| 00 2A                                              | Oaaa aaaa                                                                  | (reserve) <*>                                                                                                    |
|                                                    |                                                                            | (reserve) <*>                                                                                                    |
|                                                    |                                                                            | (reserve) <*>                                                                                                    |
| 00 2D                                              | 0000 000a                                                                  | (reserve) <*>                                                                                                    |

| 00 2E<br>00 2F<br>00 30<br>00 31<br>00 32<br>00 33 | 0000 000a<br>0000 000a<br>0aaa aaaa<br>0000 000a<br>0000 00aa<br>00aa aaaa | (reserve) <*> (reserve) <*> (reserve) <*> (reserve) <*> (reserve) <*> (reserve) <*> (reserve) <*> (reserve) <*> |  |
|----------------------------------------------------|----------------------------------------------------------------------------|----------------------------------------------------------------------------------------------------|--|
| 00 00 00 34                                        | Total Size                                                                 |                                                                                                    |  |

## \* System Common

| Offset<br>Address |                                                  | Description                                 |                                            |
|-------------------|--------------------------------------------------|---------------------------------------------|--------------------------------------------|
|                   | 0000 aaaa<br>0000 bbbb<br>0000 cccc<br>0000 dddd | Master Tune                                 | (24 - 2024                                 |
| 00 04             | 00aa aaaa                                        | -100.0 -<br>Master Key Shift                | 100.0 [cent]<br>(40 - 88                   |
| 00 05<br>00 06    | 0aaa aaaa<br>0000 000a                           | Master Level<br>Scale Tune Switch           | -24 - +24<br>(0 - 127<br>(0 - 1<br>OFF, ON |
| 00 07             | 0000 000a                                        | Patch Remain                                | (0 - 1<br>OFF, ON                          |
| 00 08             | 0000 000a                                        | Mix/Parallel <*>                            | OFF, ON                                    |
| 00 09             |                                                  | Performance Control Channel                 | (0 - 16                                    |
| 00 OA             | 0000 aaaa                                        | Patch Receive Channel                       | 1 - 16, OFF<br>(0 - 15<br>1 - 16           |
| 00 OE             | 0000 aaaa                                        | (reserve) <*>                               |                                            |
| 00 00             |                                                  | Patch Scale Tune for C                      | (0 - 127                                   |
| 00 OI             | Oaaa aaaa                                        | Patch Scale Tune for C#                     | -64 - +63<br>(0 - 127                      |
| 00 OE             | Oaaa aaaa                                        | Patch Scale Tune for D                      | -64 - +63<br>(0 - 127                      |
| 00 OF             | Oaaa aaaa                                        | Patch Scale Tune for D#                     | -64 - +63<br>(0 - 127                      |
| 00 10             | Oaaa aaaa                                        | Patch Scale Tune for E                      | -64 - +63<br>(0 - 127                      |
| 00 11             | Oaaa aaaa                                        | Patch Scale Tune for F                      | -64 - +63<br>(0 - 127                      |
| 00 12             | Oaaa aaaa                                        | Patch Scale Tune for F#                     | -64 - +63<br>(0 - 127                      |
| 00 13             | Oaaa aaaa                                        | Patch Scale Tune for G                      | -64 - +63<br>(0 - 127                      |
| 00 14             | Oaaa aaaa                                        | Patch Scale Tune for G#                     | -64 - +63<br>(0 - 127                      |
| 00 15             | Oaaa aaaa                                        | Patch Scale Tune for A                      | -64 - +63<br>(0 - 127                      |
| 00 16             | Oaaa aaaa                                        | Patch Scale Tune for A#                     | -64 - +63<br>(0 - 127                      |
| 00 17             |                                                  | Patch Scale Tune for B                      | -64 - +63<br>(0 - 127<br>-64 - +63         |
|                   |                                                  | System Control 1 Source<br>OFF, CC01 - CC31 | (0 - 97<br>CC33 - CC95                     |
| 00 19             | Oaaa aaaa                                        | System Control 2 Source<br>OFF, CC01 - CC31 |                                            |
| 00 12             | Oaaa aaaa                                        | System Control 3 Source<br>OFF, CC01 - CC31 |                                            |
| 00 1E             |                                                  | System Control 4 Source<br>OFF, CC01 - CC31 | BEND, AFT                                  |
| 00 10             |                                                  | Receive Program Change                      | (0 - 1<br>OFF, ON                          |
| 00 10             | 0000 000a                                        | Receive Bank Select                         | (0 - 1<br>OFF, ON                          |
| 00 00 00 1E       | -+<br>  Total Size                               |                                             |                                            |

## \* System Mastering

| Offset<br>Address       |                                     | Description                                                                                                    |
|-------------------------|-------------------------------------|----------------------------------------------------------------------------------------------------|
| 00 00                   | 0000 000a                           | Mastering Switch (0 - 1) OFF, ON                                                                                                    |
| 00 01<br>00 02<br>00 03 | 0aaa aaaa<br>0aaa aaaa<br>00aa aaaa | Low band Attack time (0 - 100) Low band Release time (0 - 100) Low band Threshold (0 - 36)  -36, -35, -34, -33, -32, -31, -30, -29, -28, -27, -26, -25, -24, -23, -22, -21, -20, -19, -18, -17, -16, -15, -14, -13, |

| 00 04                   | 0000 aaaa                           | -12, -11, -10, -9, -8, -7, -6, -5, -4, -3, -2, -1, 0 [dB] Low band Ratio  1:1.0, 1:1.1, 1:1.2, 1:1.4, 1:1.2, 1:1.4, 1:1.8, 1:2.0, 1:2.5, 1:3.2, 1:4.0, 1:5.6, 1:8.0,                                                                                                    |
|-------------------------|-------------------------------------|----------------------------------------------------------------------------------------------------|
| 00 05                   | 000a aaaa                           | 1:16, 1:1MF<br>(0 - 24)<br>0, 1, 2, 3, 4, 5, 6, 7, 8,<br>9, 10, 11, 12, 13, 14, 15,<br>16, 17, 18, 19, 20, 21, 22,                                                                                                    |
| 00 06<br>00 07<br>00 08 | 0aaa aaaa<br>0aaa aaaa<br>00aa aaaa | Mid band Attack time (0 - 100) Mid band Release time (0 - 100) Mid band Threshold (0 - 36, -35, -34, -33, -32, -31, -30, -29, -28, -27, -26, -25, -24, -23, -22, -21, -20, -19, -18, -17, -16, -15, -14, -13, -12, -11, -10, -9, -8, -7,                                                                                                    |
| 00 09                   | 0000 aaaa                           | -6, -5, -4, -3, -2, -1, 0 [dB] (0 - 13)<br>1:1.0, 1:1.1, 1:1.2, 1:1.4, 1:1.6, 1:1.8, 1:2.0, 1:2.5, 1:3.2, 1:4.0, 1:5.6, 1:8.0, 1:2.5, 1:3.2, 1:4.0, 1:5.6, 1:8.0, 1:8.0, 1: |
| 00 OA                   | 000a aaaa                           | 1:16, 1:INF Mid band Level 0, 1, 2, 3, 4, 5, 6, 7, 8, 9, 10, 11, 12, 13, 14, 15, 16, 17, 18, 19, 20, 21, 22, 10, 11, 12, 13, 14, 15, 16, 17, 18, 19, 20, 21, 22,                                                                                                    |
| 00 0B<br>00 0C<br>00 0D | Oaaa aaaa<br>Oaaa aaaa<br>OOaa aaaa | High band Attack time High band Release time High band Threshold  -36, -35, -34, -33, -32, -31, -30, -29, -28, -27, -26, -25, -24, -23, -22, -21, -20, -19, -18, -17, -16, -15, -14, -13, -12, -11, -10, -9, -8, -7,                                                                                                    |
| 00 OE                   | 0000 aaaa                           | -6, -5, -4, -3, -2, -1, 0 [dB] High band Ratio                                                                                                    |
| 00 OF                   | 000a aaaa                           | 1:16, 1:INF High band Level  0, 1, 2, 3, 4, 5, 6, 7, 8, 9, 10, 11, 12, 13, 14, 15, 16, 17, 18, 19, 20, 21, 22, 11, 12, 13, 14, 15, 16, 17, 18, 19, 20, 21, 22, 18, 19, 20, 21, 22, 19, 20, 21, 22, 21, 22, 21, 22, 21, 22, 21, 22, 21, 22, 21, 22, 22, 23, 24, 25, 24, 25, 25, 26, 26, 26, 26, 26, 26, 26, 27, 28, 28, 28, 28, 28, 28, 28, 28, 28, 28                                                                                                    |
| 00 10                   | 0000 0aaa                           | 23, 24 [dB]<br>(0 - 6)<br>200, 250, 315, 400, 500,                                                                                                    |
| 00 11                   | 0000 0aaa                           | 630, 800 [Hz] Split Freq High (0 - 6) 2000, 2500, 3150, 4000, 5000, 6300, 8000 [Hz]                                                                                                    |
| 00 00 00 12             | Total Size                          |                                                                                                    |

## \* System External Input

| Off | set<br>Address          |                                                  | Description                                                                                                    |                                                                                                    |
|-----|-------------------------|--------------------------------------------------|----------------------------------------------------------------------------------------------------|----------------------------------------------------------------------------------------------------|
|     | 00 01<br>00 02<br>00 03 | 0aaa aaaa<br>0aaa aaaa<br>0000 aaaa<br>0000 00aa | External Dry Send Level<br>External Chorus Send Level<br>External Reverb Send Level<br>External Output Assign<br>External Output MFX Select | (0 - 127)<br>(0 - 127)<br>(0 - 127)<br>(0 - 127)<br>(0 - 1)<br>MFX, DRY<br>(0 - 2)<br>MFX1, MFX2, MFX3 |
|     | 00 05                   |                                                  | Input Effect Type                                                                                                    | (0 - 6)                                                                                                |
| #   | 00 06                   | 0000 aaaa<br>0000 bbbb<br>0000 cccc<br>0000 dddd | Input Effect Parameter 1                                                                                                    |                                                                                                    |
| #   | 00 OA                   | 0000 aaaa<br>0000 bbbb<br>0000 cccc<br>0000 dddd | Input Effect Parameter 2                                                                                                    | (12768 - 52768)<br>-20000 - +20000                                                                     |
| #   | 00 OE                   | 0000 aaaa<br>0000 bbbb<br>0000 cccc<br>0000 dddd | Input Effect Parameter 3                                                                                                    | (12768 - 52768)<br>-20000 - +20000                                                                     |
| #   | 00 12                   | 0000 aaaa<br>0000 bbbb<br>0000 cccc<br>0000 dddd | Input Effect Parameter 4                                                                                                    | (12768 - 52768)<br>-20000 - +20000                                                                     |
| #   | 00 16                   | 0000 aaaa<br>0000 bbbb                           |                                                                                                    | 20000 - +20000                                                                                         |

|       |       | 0000 cccc  <br>0000 dddd                         | Input Effect Parameter 5 (12768 - 52768) -20000 - +20000                  |
|-------|-------|--------------------------------------------------|---------------------------------------------------------------------------|
| #     | 00 1A | 0000 aaaa<br>0000 bbbb<br>0000 cccc<br>0000 dddd | Input Effect Parameter 6 (12768 - 52768)                                  |
| #     | 00 1E | 0000 aaaa<br>0000 bbbb<br>0000 cccc<br>0000 dddd | -20000 - +20000  Input Effect Parameter 7 (12768 - 52768) -20000 - +20000 |
| #     | 00 22 | 0000 aaaa<br>0000 bbbb<br>0000 cccc<br>0000 dddd | Input Effect Parameter 8 (12768 - 52768)                                  |
| #     | 00 26 | 0000 aaaa<br>0000 bbbb<br>0000 cccc<br>0000 dddd | -20000 - +20000  Input Effect Parameter 9 (12768 - 52768) -20000 - +20000 |
| #     | 00 2A | 0000 aaaa<br>0000 bbbb<br>0000 cccc<br>0000 dddd |                                                                           |
| #     | 00 2E | 0000 dada<br>0000 bbbb<br>0000 cccc<br>0000 dddd | -20000 - +20000                                                           |
| #     | 00 32 | 0000 aaaa<br>0000 bbbb<br>0000 cccc              | -20000 - +20000                                                           |
| #     | 00 36 | 0000 dddd<br>0000 aaaa<br>0000 bbbb<br>0000 cccc | Input Effect Parameter 12 (12768 - 52768) -20000 - +20000                 |
| #     | 00 3A | 0000 dddd<br>0000 aaaa<br>0000 bbbb<br>0000 cccc | Input Effect Parameter 13 (12768 - 52768) -20000 - +20000                 |
| #     | 00 3E | 0000 cccc<br>0000 dddd<br>0000 aaaa<br>0000 bbbb | Input Effect Parameter 14 (12768 - 52768) -20000 - +20000                 |
| #     | 00 42 | 0000 cccc<br>0000 dddd<br>0000 aaaa<br>0000 bbbb | Input Effect Parameter 15 (12768 - 52768) -20000 - +20000                 |
| #     | 00 46 | 0000 dddd<br>0000 dddd                           | Input Effect Parameter 16 (12768 - 52768) -20000 - +20000                 |
|       |       | 0000 bbbb<br>0000 cccc<br>0000 dddd              | Input Effect Parameter 17 (12768 - 52768) -20000 - +20000                 |
| #     | 00 4A | 0000 aaaa<br>0000 bbbb<br>0000 cccc<br>0000 dddd | Input Effect Parameter 18 (12768 - 52768) -20000 - +20000                 |
| #     | 00 4E | 0000 aaaa<br>0000 bbbb<br>0000 cccc<br>0000 dddd | Input Effect Parameter 19 (12768 - 52768) -20000 - +20000                 |
| #     | 00 52 | 0000 aaaa<br>0000 bbbb<br>0000 cccc<br>0000 dddd | Input Effect Parameter 20 (12768 - 52768)                                 |
|       |       | <br><del> </del>                                 | -20000 - +20000                                                           |
|       |       |                                                  | USB Audio Assign (0 - 1) TO OUTPUT, TO INPUT FX                           |
|       |       | 0000 00aa                                        | Input Assign (0 - 2) TO COM+OUT, TO COM, TO INPUT FX                      |
|       | 00 58 | 0000 000a                                        | To Computer (0 - 1) MIX, INPUT FX                                         |
|       |       | 0000 000a                                        | MFX3 Location (0 - 1)<br>TG, INPUT FX                                     |
| 00 00 | 00 5A | Total Size                                       |                                                                           |

## \* Performance Common

| Offset Address |           | Description                           |                                              |
|----------------|-----------|---------------------------------------|----------------------------------------------|
|                |           |                                       | (20 107)                                     |
| 00 00          | Oaaa aaaa | Performance Name 1 Performance Name 2 | (32 - 127)<br>32 - 127 [ASCII]<br>(32 - 127) |
| 00 02          | Oaaa aaaa | Performance Name 3                    | 32 - 127 [ASCII]<br>(32 - 127)               |
| 00 03          | Oaaa aaaa | Performance Name 4                    | 32 - 127 [ASCII]<br>(32 - 127)               |
| 00 04          | Oaaa aaaa | Performance Name 5                    | 32 - 127 [ASCII]<br>(32 - 127)               |
| 00 05          | Oaaa aaaa | Performance Name 6                    | 32 - 127 [ASCII]<br>(32 - 127)               |
| 00 06          | Oaaa aaaa | Performance Name 7                    | 32 - 127 [ASCII]<br>(32 - 127)               |
| 00 07          | Oaaa aaaa | Performance Name 8                    | 32 - 127 [ASCII]<br>(32 - 127)               |
| 00 08          | Oaaa aaaa | Performance Name 9                    | 32 - 127 [ASCII]<br>(32 - 127)               |
| 00 09          | Oaaa aaaa | Performance Name 10                   | 32 - 127 [ASCII]<br>(32 - 127)               |
| 00 0A          | Oaaa aaaa | Performance Name 11                   | 32 - 127 [ASCII]<br>(32 - 127)               |
| 00 OB          | Oaaa aaaa | Performance Name 12                   | 32 - 127 [ASCII]<br>(32 - 127)               |
|                |           | <br>                                  |                                              |
| 00 OC          | 00aa aaaa | Solo Part Select                      | (0 - 16)<br>OFF, 1 - 16                      |
| 00 0D          | 000a aaaa | MFX1 Control Channel                  | (0 - 16)<br>1 - 16, OFF                      |
| 00 OE          |           | (reserve) <*>                         | (1 - 0)                                      |
| 00 OF          |           | (reserve) <*>                         | (1 - 0)                                      |
| 00 10          | Oaaa aaaa | Voice Reserve 1                       | (0 - 64)                                     |
| 00 11          | Oaaa aaaa | Voice Reserve 2                       | 0 - 63, FULL<br>(0 - 64)                     |
| 00 12          | Oaaa aaaa | Voice Reserve 3                       | 0 - 63, FULL<br>(0 - 64)                     |
| 00 13          | Oaaa aaaa | Voice Reserve 4                       | 0 - 63, FULL<br>(0 - 64)                     |
| 00 14          | Oaaa aaaa | Voice Reserve 5                       | 0 - 63, FULL<br>(0 - 64)                     |
| 00 15          | Oaaa aaaa | Voice Reserve 6                       | 0 - 63, FULL<br>(0 - 64)                     |
| 00 16          | Oaaa aaaa | Voice Reserve 7                       | 0 - 63, FULL<br>(0 - 64)                     |
| 00 17          | Oaaa aaaa | Voice Reserve 8                       | 0 - 63, FULL<br>(0 - 64)                     |
| 00 18          | Oaaa aaaa | Voice Reserve 9                       | 0 - 63, FULL<br>(0 - 64)                     |
| 00 19          | Oaaa aaaa | Voice Reserve 10                      | 0 - 63, FULL<br>(0 - 64)<br>0 - 63, FULL     |
| 00 1A          | Oaaa aaaa | Voice Reserve 11                      | (0 - 64)<br>0 - 63, FULL                     |
| 00 1B          | Oaaa aaaa | Voice Reserve 12                      | (0 - 64)<br>0 - 63, FULL                     |
| 00 1C          | Oaaa aaaa | Voice Reserve 13                      | (0 - 64)<br>0 - 63, FULL                     |
| 00 1D          | Oaaa aaaa | Voice Reserve 14                      | (0 - 64)<br>0 - 63, FULL                     |
| 00 1E          | Oaaa aaaa | Voice Reserve 15                      | (0 - 64)<br>0 - 63, FULL                     |
| 00 1F          | Oaaa aaaa | Voice Reserve 16                      | (0 - 64)<br>0 - 63, FULL                     |
| 00 20          | Oaaa aaaa | (reserve) <*>                         | (0 - 64)                                     |
| 00 21          | Oaaa aaaa | (reserve) <*>                         | (0 - 64)                                     |
| 00 22          | Oaaa aaaa | (reserve) <*>                         | (0 - 64)                                     |
| 00 23          | Oaaa aaaa | (reserve) <*>                         | (0 - 64)                                     |
| 00 24          | Oaaa aaaa | (reserve) <*>                         | (0 - 64)                                     |
| 00 25          | Oaaa aaaa | (reserve) <*>                         | (0 - 64)                                     |
| 00 26          | Oaaa aaaa | (reserve) <*>                         | (0 - 64)                                     |
| 00 27          | Oaaa aaaa | (reserve) <*>                         | (0 - 64)                                     |
| 00 28          | Oaaa aaaa | (reserve) <*>                         | (0 - 64)                                     |
| 00 29          | Oaaa aaaa | (reserve) <*>                         | (0 - 64)                                     |
| 00 2A          | Oaaa aaaa | (reserve) <*>                         | (0 - 64)                                     |
| 00 2B          | Oaaa aaaa | (reserve) <*>                         | (0 - 64)                                     |
| 00 2C          | Oaaa aaaa | (reserve) <*>                         | (0 - 64)                                     |
| 00 2D          | Oaaa aaaa | (reserve) <*>                         | (0 - 64)                                     |

| 00 2E<br>00 2F                              | Oaaa aaaa<br>Oaaa aaaa                           | (reserve) <*>                                                   | (0 - 64)<br>(0 - 64)                                                                                                    |
|---------------------------------------------|--------------------------------------------------|-----------------------------------------------------------------|----------------------------------------------------------------------------------------------------|
| 00 30  <br>00 31<br>00 32<br>00 33<br>00 34 | 00aa aaaa<br>00aa aaaa<br>00aa aaaa<br>00aa aaaa | MFX1 Source MFX2 Source MFX3 Source Chorus Source Reverb Source | (0 - 16) PERFORM, 1 - 16 (0 - 16) PERFORM, 1 - 16 (0 - 16) PERFORM, 1 - 16 (0 - 16) PERFORM, 1 - 16 (0 - 16) PERFORM, 1 - 16 (0 - 16) |
| ""                                          | 00aa aaaa<br>00aa aaaa<br>0000 aaaa              | MFX2 Control Channel MFX3 Control Channel MFX Structure         | (0 - 16)<br>1 - 16, OFF<br>(0 - 16)<br>1 - 16, OFF<br>(0 - 15)<br>1 - 16                                                              |
| 00 00 00 38                                 | Total Size                                       |                                                                 |                                                                                                    |

## \* Performance Common MFX

| Offset<br>Address                         |                                                               | Description                                                                                                    |
|-------------------------------------------|---------------------------------------------------------------|----------------------------------------------------------------------------------------------------|
| 00 00<br>00 01<br>00 02<br>00 03<br>00 04 | 0aaa aaaa<br>0aaa aaaa<br>0aaa aaaa<br>0aaa aaaa<br>0000 00aa | MFX Type (0 - 78) MFX Dry Send Level (0 - 127) MFX Chorus Send Level (0 - 127) MFX Reverb Send Level (0 - 127) MFX Output Assign <*> A,,,                                                                                                    |
|                                           |                                                               | MFX Control 1 Source (0 - 101)<br>OFF, CC01 - CC31, CC33 - CC95,                                                                                                    |
| 00 06                                     | Oaaa aaaa                                                     | BEND, AFT, SYS1 - SYS4<br>MFX Control 1 Sens (1 - 127)<br>-63 - +63                                                                                                    |
| 00 07                                     | Oaaa aaaa                                                     | MFX Control 2 Source (0 - 101)<br>OFF, CC01 - CC31, CC33 - CC95,                                                                                                    |
| 00 08                                     | Oaaa aaaa                                                     | BEND, AFT, SYS1 - SYS4<br>MFX Control 2 Sens (1 - 127)<br>-63 - +63                                                                                                    |
| 00 09                                     | Oaaa aaaa                                                     | MFX Control 3 Source (0 - 101)<br>OFF, CC01 - CC31, CC33 - CC95,                                                                                                    |
| 00 0A                                     | Oaaa aaaa                                                     | BEND, AFT, SYS1 - SYS4<br>MFX Control 3 Sens (1 - 127)<br>-63 - +63                                                                                                    |
| 00 0B                                     | Oaaa aaaa                                                     | MFX Control 4 Source (0 - 101)                                                                                                    |
|                                           |                                                               | BEND, AFT, SYS1 - SYS4<br>MFX Control 4 Sens (1 - 127)<br>-63 - +63                                                                                                    |
|                                           |                                                               | MFX Control Assign 1 (0 - 16)                                                                                                    |
| 00 OE                                     | 000a aaaa                                                     | MFX Control Assign 2 0FF, 1 - 16 0FF, 1 - 16 0FF, 1 - |
| 00 OF                                     |                                                               | MFX CONTROL ASSIGN 3 (U - 16) OFF 1 - 16                                                                                                    |
| 00 10                                     | 000a aaaa                                                     | MFX Control Assign 4 (0 - 16)<br>OFF, 1 - 16                                                                                                    |
| # 00 11                                   | 0000 bbbb                                                     | MFX Parameter 1 (12768 - 52768)<br>-20000 - +20000                                                                                                    |
| # 00 15                                   | 0000 aaaa<br>0000 bbbb<br>0000 cccc<br>0000 dddd              | MFX Parameter 2 (12768 - 52768) -20000 - +20000                                                                                                    |
| # 00 19                                   | 0000 aaaa<br>0000 bbbb<br>0000 cccc<br>0000 dddd              | MFX Parameter 3 (12768 - 52768)                                                                                                    |
| # 00 1D                                   | 0000 bbbb<br>0000 cccc                                        | -20000 - +20000  MFX Parameter 4 (12768 - 52768)                                                                                                    |
| # 00 21                                   | 0000 bbbb<br>0000 cccc                                        | -20000 - +20000  MFX Parameter 5 (12768 - 52768)                                                                                                    |
| # 00 25                                   | 0000 aaaa<br>0000 bbbb<br>0000 cccc<br>0000 dddd              | -20000 - +20000<br>MFX Parameter 6 (12768 - 52768)                                                                                                    |

|   |       | I                                                | I                | -20000 - +20000                    |
|---|-------|--------------------------------------------------|------------------|------------------------------------|
| # | 00 29 | 0000 aaaa<br>0000 bbbb<br>0000 cccc<br>0000 dddd | MFX Parameter 7  | (12768 - 52768)<br>-20000 - +20000 |
| # | 00 2D | 0000 aaaa<br>0000 bbbb<br>0000 cccc<br>0000 dddd | MFX Parameter 8  | (12768 - 52768)                    |
| # | 00 31 | 0000 aaaa<br>0000 bbbb<br>0000 cccc<br>0000 dddd | MFX Parameter 9  | -20000 - +20000<br>(12768 - 52768) |
| # | 00 35 | 0000 aaaa<br>0000 bbbb<br>0000 cccc<br>0000 dddd | MFX Parameter 10 | -20000 - +20000<br>(12768 - 52768) |
| # | 00 39 | 0000 aaaa<br>0000 bbbb<br>0000 cccc              | MFX Parameter 11 | -20000 - +20000<br>(12768 - 52768) |
| # | 00 3D | 0000 aaaa<br>0000 bbbb<br>0000 cccc              | MFX Parameter 12 | -20000 - +20000<br>(12768 - 52768) |
| # | 00 41 | 0000 aaaa<br>0000 bbbb<br>0000 cccc              | MFX Parameter 13 | -20000 - +20000                    |
| # | 00 45 | 0000 aaaa<br>0000 bbbb<br>0000 cccc              |                  | (12768 - 52768)<br>-20000 - +20000 |
| # | 00 49 | 0000 aaaa<br>0000 bbbb<br>0000 cccc              | MFX Parameter 14 | (12768 - 52768)<br>-20000 - +20000 |
| # | 00 4D | 0000 dddd<br>0000 aaaa<br>0000 bbbb<br>0000 cccc | MFX Parameter 15 | (12768 - 52768)<br>-20000 - +20000 |
| # | 00 51 |                                                  | MFX Parameter 16 | (12768 - 52768)<br>-20000 - +20000 |
| # | 00 55 |                                                  | MFX Parameter 17 | (12768 - 52768)<br>-20000 - +20000 |
| # | 00 59 | 0000 dddd<br>0000 aaaa<br>0000 bbbb<br>0000 cccc | MFX Parameter 18 | (12768 - 52768)<br>-20000 - +20000 |
| # | 00 5D |                                                  | MFX Parameter 19 | (12768 - 52768)<br>-20000 - +20000 |
| # | 00 61 |                                                  | MFX Parameter 20 | (12768 - 52768)<br>-20000 - +20000 |
| # | 00 65 | 0000 dddd<br>0000 aaaa<br>0000 bbbb              | MFX Parameter 21 | (12768 - 52768)<br>-20000 - +20000 |
| # | 00 69 | 0000 aaaa<br>0000 bbbb                           | MFX Parameter 22 | (12768 - 52768)<br>-20000 - +20000 |
| # | 00 6D | 0000 aaaa<br>0000 bbbb                           | MFX Parameter 23 | (12768 - 52768)<br>-20000 - +20000 |
| # | 00 71 | 0000 cccc<br>0000 dddd<br>0000 aaaa<br>0000 bbbb | MFX Parameter 24 | (12768 - 52768)<br>-20000 - +20000 |
| # | 00 75 | 0000 cccc                                        | MFX Parameter 25 | (12768 - 52768)<br>-20000 - +20000 |
|   | 00 13 | 0000 bbbb<br>0000 cccc                           |                  |                                    |

|       |       | 0000 dddd                           | MFX Parameter 26 | (12768 - 52768)<br>-20000 - +20000 |
|-------|-------|-------------------------------------|------------------|------------------------------------|
| #     | 00 79 | 0000 aaaa<br>0000 bbbb<br>0000 cccc |                  |                                    |
|       |       | 0000 dddd                           | MFX Parameter 27 | (12768 - 52768)<br>-20000 - +20000 |
| #     | 00 7D | 0000 aaaa<br>0000 bbbb<br>0000 cccc |                  |                                    |
|       |       | 0000 dddd                           | MFX Parameter 28 | (12768 - 52768)<br>-20000 - +20000 |
| #     | 01 01 | 0000 aaaa<br>0000 bbbb<br>0000 cccc |                  |                                    |
|       |       | 0000 dddd                           | MFX Parameter 29 | (12768 - 52768)<br>-20000 - +20000 |
| #     | 01 05 | 0000 aaaa<br>0000 bbbb<br>0000 cccc | MFX Parameter 30 | (12768 - 52768)                    |
|       | 01 09 | 0000 aaaa                           | IIII Taramood 50 | -20000 - +20000                    |
| "     | 01 05 | 0000 dada<br>0000 cccc              | MFX Parameter 31 | (12768 - 52768)                    |
| #     | 01 OD |                                     | THE EXECUTED ST  | -20000 - +20000                    |
|       |       | 0000 bbbb<br>0000 cccc<br>0000 dddd | MFX Parameter 32 | (12768 - 52768)                    |
|       |       | 0000 dada                           | min rarameter J2 | -20000 - +20000                    |
| 00 00 | 01 11 | Total Size                          |                  |                                    |

## \* Performance Common Chorus

| Offset<br>Address       |                                                  | Description                                             |                                    |
|-------------------------|--------------------------------------------------|---------------------------------------------------------|------------------------------------|
| 00 00<br>00 01<br>00 02 | 0000 aaaa<br>0aaa aaaa<br>0000 00aa              | Chorus Type<br>Chorus Level<br>Chorus Output Assign <*> | (0 - 3)<br>(0 - 127)<br>A,,,       |
|                         |                                                  | Chorus Output Select                                    | (0 - 2)<br>MAIN, REV, MAIN+REV     |
| # 00 04                 | 0000 aaaa<br>0000 bbbb                           |                                                         | (12768 - 52768)<br>-20000 - +20000 |
| # 00 08                 | 0000 bbbb<br>0000 ccc                            | Chorus Parameter 2                                      | (12768 - 52768)<br>-20000 - +20000 |
| # 00 0C                 | 0000 bbbb<br>0000 cccc                           | Chorus Parameter 3                                      | (12768 - 52768)<br>-20000 - +20000 |
| # 00 10                 | 0000 bbbb<br>0000 cccc                           | Chorus Parameter 4                                      | (12768 - 52768)<br>-20000 - +20000 |
| # 00 14                 | 0000 bbbb<br>0000 cccc                           | Chorus Parameter 5                                      | (12768 - 52768)<br>-20000 - +20000 |
| # 00 18                 | 0000 bbbb<br>0000 cccc<br>0000 dddd              | Chorus Parameter 6                                      | (12768 - 52768)<br>-20000 - +20000 |
| # 00 1C                 | 0000 bbbb<br>0000 cccc                           | Chorus Parameter 7                                      | (12768 - 52768)<br>-20000 - +20000 |
| # 00 20                 | 0000 bbbb<br>0000 cccc                           | Chorus Parameter 8                                      | (12768 - 52768)<br>-20000 - +20000 |
| # 00 24                 | 0000 bbbb                                        | Chorus Parameter 9                                      | (12768 - 52768)<br>-20000 - +20000 |
| # 00 28                 | 0000 aaaa<br>0000 bbbb<br>0000 cccc<br>0000 dddd | Chorus Parameter 10                                     | (12768 - 52768)                    |

| # | 00 2C | 0000 aaaa<br>0000 bbbb                           |                                         | -20000 - +20000                    |
|---|-------|--------------------------------------------------|-----------------------------------------|------------------------------------|
|   |       | 0000 cccc<br>0000 dddd                           | Chorus Parameter 11                     | (12768 - 52768)<br>-20000 - +20000 |
| # | 00 30 | 0000 aaaa<br>0000 bbbb<br>0000 cccc              |                                         | (12768 - 52768)<br>-20000 - +20000 |
| # | 00 34 | 0000 aaaa<br>0000 bbbb<br>0000 cccc<br>0000 dddd | Chorus Parameter 13                     | (12768 - 52768                     |
| # | 00 38 | 0000 aaaa<br>0000 bbbb<br>0000 cccc<br>0000 dddd | Chorus Parameter 14                     | -20000 - +20000<br>(12768 - 52768  |
| # | 00 3C | 0000 aaaa<br>0000 bbbb<br>0000 cccc              |                                         | -20000 - +20000                    |
| # | 00 40 | 0000 aaaa<br>0000 bbbb                           | Chorus Parameter 15 Chorus Parameter 16 |                                    |
| # | 00 44 | 0000 aaaa<br>0000 bbbb<br>0000 cccc              |                                         | -20000 - +20000                    |
| # | 00 48 | 0000 aaaa<br>0000 bbbb<br>0000 cccc              |                                         | (12768 - 52768<br>-20000 - +20000  |
| # | 00 4C | 0000 dddd<br>0000 aaaa<br>0000 bbbb              | Chorus Parameter 18                     | (12768 - 52768<br>-20000 - +20000  |
|   |       | 0000 cccc<br>0000 dddd                           | Chorus Parameter 19                     | (12768 - 52768<br>-20000 - +20000  |
|   |       |                                                  | Chorus Parameter 20                     | (12768 - 52768<br>-20000 - +20000  |
|   |       | Total Size                                       |                                         |                                    |

## \* Performance Common Reverb

| Of: | fset<br>Address |                                                  | Description                                             |                                    |
|-----|-----------------|--------------------------------------------------|---------------------------------------------------------|------------------------------------|
|     | 00 01           | Oaaa aaaa                                        | Reverb Type<br>Reverb Level<br>Reverb Output Assign <*> | (0 - 5)<br>(0 - 127)<br>A,,        |
| #   | 00 03           | 0000 aaaa<br>0000 bbbb<br>0000 cccc<br>0000 dddd | Reverb Parameter 1                                      | (12768 - 52768)<br>-20000 - +20000 |
| #   | 00 07           | 0000 aaaa<br>0000 bbbb<br>0000 cccc<br>0000 dddd | Reverb Parameter 2                                      | (12768 - 52768)<br>-20000 - +20000 |
| #   | 00 OB           | 0000 aaaa<br>0000 bbbb<br>0000 cccc<br>0000 dddd | Reverb Parameter 3                                      | (12768 - 52768)<br>-20000 - +20000 |
| #   | 00 OF           | 0000 bbbb<br>0000 cccc                           | Reverb Parameter 4                                      | (12768 - 52768)                    |
| #   | 00 13           | 0000 aaaa<br>0000 bbbb<br>0000 cccc<br>0000 dddd | Reverb Parameter 5                                      | -20000 - +20000<br>(12768 - 52768) |
| #   | 00 17           | 0000 bbbb<br>0000 cccc                           | Reverb Parameter 6                                      | -20000 - +20000<br>(12768 - 52768) |
| #   | 00 1B           | 0000 aaaa<br>0000 bbbb                           |                                                         | -20000 - +20000                    |

|   |       | 0000 cccc<br>0000 dddd                           | Reverb Parameter 7  | (12768 - 52768)<br>-20000 - +20000 |
|---|-------|--------------------------------------------------|---------------------|------------------------------------|
| # | 00 1F | 0000 aaaa<br>0000 bbbb<br>0000 cccc<br>0000 dddd | Reverb Parameter 8  | (12768 - 52768)<br>-20000 - +20000 |
| # | 00 23 | 0000 aaaa<br>0000 bbbb<br>0000 cccc<br>0000 dddd | Reverb Parameter 9  | (12768 - 52768)                    |
| # | 00 27 | 0000 aaaa<br>0000 bbbb<br>0000 cccc<br>0000 dddd | Reverb Parameter 10 | -20000 - +20000<br>(12768 - 52768) |
| # | 00 2B | 0000 aaaa<br>0000 bbbb<br>0000 cccc<br>0000 dddd | Reverb Parameter 11 | -20000 - +20000<br>(12768 - 52768) |
| # | 00 2F | 0000 aaaa<br>0000 bbbb<br>0000 cccc              | Reverb Parameter 12 | -20000 - +20000<br>(12768 - 52768) |
| # | 00 33 | 0000 aaaa<br>0000 bbbb<br>0000 cccc              |                     | -20000 - +20000                    |
| # | 00 37 | 0000 dddd<br>0000 aaaa<br>0000 bbbb<br>0000 cccc | Reverb Parameter 13 | (12768 - 52768)<br>-20000 - +20000 |
| # | 00 3B |                                                  | Reverb Parameter 14 | (12768 - 52768)<br>-20000 - +20000 |
| # | 00 3F |                                                  | Reverb Parameter 15 | (12768 - 52768)<br>-20000 - +20000 |
| # | 00 43 | 0000 cccc<br>0000 dddd<br>0000 aaaa              | Reverb Parameter 16 | (12768 - 52768)<br>-20000 - +20000 |
| # | 00 47 | 0000 bbbb<br>0000 cccc<br>0000 dddd              | Reverb Parameter 17 | (12768 - 52768)<br>-20000 - +20000 |
|   |       | 0000 bbbb<br>0000 cccc<br>0000 dddd              | Reverb Parameter 18 | (12768 - 52768)<br>-20000 - +20000 |
| # | 00 4B | 0000 aaaa<br>0000 bbbb<br>0000 cccc<br>0000 dddd | Reverb Parameter 19 | (12768 - 52768)<br>-20000 - +20000 |
| # | 00 4F |                                                  | Reverb Parameter 20 | (12768 - 52768)<br>-20000 - +20000 |
|   | 00 53 | Total Size                                       |                     |                                    |

## \* Performance MIDI

| Offset<br>Address |           | Description                     |                    |
|-------------------|-----------|---------------------------------|--------------------|
| 00 00             | 0000 000a | Receive Program Change          | (0 - 1)<br>OFF, ON |
| 00 01             | 0000 000a | Receive Bank Select             | (0 - 1)<br>OFF, ON |
| 00 02             | 0000 000a | Receive Bender                  | (0 - 1)<br>OFF, ON |
| 00 03             | 0000 000a | Receive Polyphonic Key Pressure | (0 - 1)<br>OFF, ON |
| 00 04             | 0000 000a | Receive Channel Pressure        | (0 - 1)<br>OFF, ON |
| 00 05             | 0000 000a | Receive Modulation              | (0 - 1)<br>OFF, ON |
| 00 06             | 0000 000a | Receive Volume                  | (0 - 1)<br>OFF, ON |
| 00 07             | 0000 000a | Receive Pan                     | (0 - 1)<br>OFF, ON |
| 00 08             | 0000 000a | Receive Expression              | (0 - 1)<br>OFF, ON |
| 00 09             | 0000 000a | Receive Hold-1                  | (0 - 1)<br>OFF, ON |

| 00 0A       | 0000 000a  | Phase Lock          | (0 - 1)                          |
|-------------|------------|---------------------|----------------------------------|
| 00 OB       | 0000 0aaa  | Velocity Curve Type | OFF, ON<br>(0 - 4)<br>OFF, 1 - 4 |
| 00 00 00 0C | Total Size |                     |                                  |

## \* Performance Part

|   | Address        |                        | Description                                                                                            |                                     |
|---|----------------|------------------------|----------------------------------------------------------------------------------------------------|-------------------------------------|
|   |                | +<br>  0000 aaaa       | Receive Channel                                                                                        | (0 - 15)                            |
|   | 00 01          |                        | Receive Switch                                                                                         | 1 - 16 (0 - 1)                      |
|   |                |                        |                                                                                                    | OFF, ON                             |
|   | 00 02          | 0000 0000              | (reserve) <*>                                                                                          | (1 - 0)                             |
|   | 00 03          |                        | (reserve) <*>                                                                                          | (1 - 0)                             |
|   | 00 04          |                        |                                                                                                    |                                     |
|   | 00 05          | Oaaa aaaa              | Patch Bank Select MSB (CC# 0) Patch Bank Select LSB (CC# 32) Patch Program Number (PC)                 | (0 - 127)<br>(0 - 127)              |
|   |                | +                      | +                                                                                                    | (0 - 127)                           |
|   |                | Oaaa aaaa              | Part Level (CC# 7)<br>Part Pan (CC# 10)                                                                | (0 - 127)                           |
|   | 00 09          | Oaaa aaaa              | Part Coarse Tune (RPN# 2)                                                                              | (16 - 112)<br>-48 - +48             |
|   | 00 OA          | Oaaa aaaa              | Part Fine Tune (RPN# 1)                                                                                | (14 - 114)<br>-50 - +50             |
|   | 00 OB          | 0000 00aa              | Part Mono/Poly (MONO ON/POLY ON)                                                                       | (0 - 2)<br>MONO, POLY, PATCH        |
|   | 00 OC          | 0000 00aa              | D . T                                                                                                  | /0 01                               |
|   | 00 OD          | 000a aaaa              | Part Pitch Bend Range (RPN# 0)                                                                         | (0 - 25)<br>0 - 24, PATCH           |
|   | 00 OE          | 0000 00aa              | Part Portamento Switch (CC# 65)                                                                        | (0 - 2)<br>OFF, ON, PATCH           |
| # | 00 OF          | 0000 aaaa<br>0000 bbbb | <br>  Part Portamento Time (CC# 5)                                                                     | (0 - 128)                           |
|   | 00 11          | Oaaa aaaa              | Part Cutoff Offset (CC# 74)                                                                            | 0 - 127, PATCH<br>(0 - 127)         |
|   | 00 12          |                        | Part Resonance Offset (CC# 71)                                                                         | -64 - +63                           |
|   | 00 13          |                        | Part Attack Offset (CC# 73)                                                                            | -64 - +63                           |
|   | 00 14          |                        | Part Release Offset (CC# 72)                                                                           | -64 - +63                           |
|   |                | ļ<br>+                 | <br>                                                                                                   |                                     |
|   | 00 15          |                        | Part Octave Shift                                                                                      | (61 - 67)<br>-3 - +3                |
|   | 00 16          |                        | Part Velocity Sens Offset                                                                              | -63 - +63                           |
|   | 00 17          |                        | Keyboard Range Lower                                                                                   | (0 - 127)<br>C-1 - UPPER            |
|   | 00 18          | Oaaa aaaa<br>          | Keyboard Range Upper                                                                                   | (0 - 127)<br>LOWER - G9             |
|   | 00 19<br>00 1A | Oaaa aaaa              | Keyboard Fade Width Lower                                                                              | (0 - 127)<br>(0 - 127)              |
|   | 00 1B          | 0000 000a              | Keyboard Range Upper Keyboard Fade Width Lower Keyboard Fade Width Upper Mute Switch                   |                                     |
|   | 00 1c          | +<br>  Oaaa aaaa       | Part Dry Send Level                                                                                    |                                     |
|   | 00 1D          | Oaaa aaaa              | Part Chorus Send Level (CC# 93)                                                                        | (0 - 127)<br>(0 - 127)              |
|   | 00 1E<br>00 1F | 0000 aaaa              | Part Dry Send Level Part Chorus Send Level (CC# 93) Part Reverb Send Level (CC# 91) Part Output Assign | (0 - 127)<br>(0 - 13)               |
|   |                |                        | MFX,                                                                                                   | A,,,,                               |
|   | 00 20          | 0000 00aa              | Part Output MFX Select                                                                                 | PATCH<br>(0 - 2)                    |
|   |                |                        | <br>  <br>  Part Decay Offset (CC# 75)                                                                 | (0 - 127)                           |
|   | 00 21          | Vaaa aaaa              |                                                                                                    | -64 - +63                           |
|   | 00 22          | Oaaa aaaa              | Part Vibrato Rate (CC# 76)                                                                             | (0 - 127)                           |
|   | 00 23          | Oaaa aaaa              | Part Vibrato Depth (CC# 77)                                                                            | -64 - +63<br>(0 - 127)<br>-64 - +63 |
|   | 00 24          | Oaaa aaaa              | Part Vibrato Delay (CC# 78)                                                                            | (0 - 127)<br>-64 - +63              |
|   | 00 25          | Daaa aaaa              | Part Scale Tune for C                                                                                  | (0 - 127)                           |
|   | 00 26          | Oaaa aaaa              | Part Scale Tune for C#                                                                                 | -64 - +63<br>(0 - 127)              |
|   | 00 27          | Oaaa aaaa              | Part Scale Tune for D                                                                                  | -64 - +63<br>(0 - 127)              |
|   | 00 28          | Oaaa aaaa              | Part Scale Tune for D#                                                                                 | -64 - +63<br>(0 - 127)              |
|   | 00 29          | Oaaa aaaa              | Part Scale Tune for E                                                                                  | -64 - +63<br>(0 - 127)              |
|   |                |                        |                                                                                                    | -64 - +63                           |

| 00 2A       | Oaaa aaaa  | Part Scale Tune for F  | (0 - 127)              |
|-------------|------------|------------------------|------------------------|
| 00 2B       | Oaaa aaaa  | Part Scale Tune for F# | -64 - +63<br>(0 - 127) |
| 00 2C       | Oaaa aaaa  | Part Scale Tune for G  | -64 - +63<br>(0 - 127) |
| 00 2D       | Oaaa aaaa  | Part Scale Tune for G# | -64 - +63<br>(0 - 127) |
| 00 2E       | Oaaa aaaa  | Part Scale Tune for A  | -64 - +63<br>(0 - 127) |
| 00 2F       | Oaaa aaaa  | Part Scale Tune for A# | -64 - +63<br>(0 - 127) |
| 00 30       | Oaaa aaaa  | Part Scale Tune for B  | -64 - +63<br>(0 - 127) |
| 00 30       | vaaa adaa  | rait State Tune 101 B  | -64 - +63              |
| 00 00 00 31 | Total Size |                        |                        |

## \* Performance Controller

| Offset<br>Address                         |                                     | Description                               |
|-------------------------------------------|-------------------------------------|-------------------------------------------|
|                                           |                                     | -                                         |
| 00 00                                     | 0000 000a                           |                                           |
| 00 01                                     | Oaaa aaaa                           | (reserve) <*>                             |
| 00 02                                     | Oaaa aaaa<br>Oaaa aaaa              | (reserve) <*><br>(reserve) <*>            |
|                                           | 0000 aaaa                           | (reserve) <*>                             |
|                                           | Oaaa aaaa                           | (reserve) <*>                             |
|                                           | Oaaa aaaa                           | (reserve) <*>                             |
|                                           | Oaaa aaaa                           |                                           |
| 00 08                                     | Oaaa aaaa                           |                                           |
| 00 09                                     | Oaaa aaaa                           | (reserve) <*>                             |
| 00 OA                                     | Oaaa aaaa                           | (reserve) <*>                             |
| 00 OB                                     | Oaaa aaaa<br>Oaaa aaaa              | (reserve) <*>                             |
| 00 OC                                     | Oaaa aaaa                           | (reserve) <*>                             |
|                                           | 0000 000a                           |                                           |
|                                           | Oaaa aaaa                           | (reserve) <*>                             |
|                                           | Oaaa aaaa                           |                                           |
|                                           |                                     |                                           |
| 00 11                                     | 0000 000a<br>0aaa aaaa<br>0aaa aaaa | (reserve) <*>                             |
| 00 12                                     | Oaaa aaaa                           | (reserve) <*>                             |
| 00 13                                     | Oaaa aaaa                           | (reserve) <*>                             |
| 00 14                                     | 0000 0aaa                           | (reserve) <*>                             |
| 00 15                                     | 0000 000a                           | (reserve) <*>                             |
| 00 16                                     | Oaaa aaaa                           | (reserve) <*>                             |
|                                           | Oaaa aaaa                           | (reserve) <*>                             |
|                                           | 0000 aaaa                           | (reserve) <*>                             |
|                                           | 0000 000a                           |                                           |
|                                           | Oaaa aaaa                           |                                           |
| 00 1B                                     | Oaaa aaaa                           | (reserve) <*>                             |
| 00 1C                                     | Oaaa aaaa<br>Oaaa aaaa              | (reserve) <*><br>(reserve) <*>            |
|                                           |                                     | (reserve) <->                             |
|                                           | 0000 000a                           |                                           |
| 00 1F                                     | Oaaa aaaa                           | (reserve) <*>                             |
|                                           |                                     | (reserve) <*>                             |
|                                           |                                     |                                           |
|                                           |                                     | (reserve) <*>                             |
|                                           | Oaaa aaaa                           |                                           |
|                                           | 000a aaaa                           |                                           |
| 00 24                                     | Oaaa aaaa                           | (reserve) <*>                             |
| 00 25<br>00 26                            | Oaaa aaaa<br>Oaaa aaaa              | (reserve) <*><br>(reserve) <*>            |
| 00 20                                     | Oaaa aaaa                           | (reserve) <*>                             |
| 00 27                                     | Oaaa aaaa                           | (reserve) <*>                             |
|                                           | Oaaa aaaa                           | (reserve) <*>                             |
|                                           | Oaaa aaaa                           | (reserve) <*>                             |
|                                           | Oaaa aaaa                           | (reserve) <*>                             |
| 00 2C                                     | Oaaa aaaa                           | (reserve) <*>                             |
| 00 2D                                     | Oaaa aaaa                           | (reserve) <*>                             |
| 00 2E                                     | Oaaa aaaa                           | (reserve) <*>                             |
| 00 2F                                     | Oaaa aaaa                           | (reserve) <*>                             |
| 00 30                                     | Oaaa aaaa                           | (reserve) <*>                             |
| 00 31                                     | Oaaa aaaa                           | (reserve) <*>                             |
|                                           | Oaaa aaaa                           | (reserve) <*>                             |
|                                           | Oaaa aaaa                           | (reserve) <*>                             |
|                                           | Oaaa aaaa                           |                                           |
|                                           | Oaaa aaaa                           |                                           |
|                                           | Oaaa aaaa                           | (reserve) <*>                             |
| 00 37                                     | Oaaa aaaa                           | (reserve) <*>                             |
| 00 38                                     | Oaaa aaaa                           | (reserve) <*>                             |
| 00 39                                     | Oaaa aaaa                           | (reserve) <*>                             |
| 00 3A<br>00 3B                            | Oaaa aaaa                           | (reserve) <*>                             |
|                                           | Oaaa aaaa<br>Oaaa aaaa              | (reserve) <*><br>(reserve) <*>            |
|                                           | Oaaa aaaa                           | (reserve) <*> (reserve) <*>               |
|                                           | Oaaa aaaa                           | (reserve) <*> (reserve) <*>               |
| UU 25                                     | Oaaa aaaa                           | (reserve) <*>                             |
| ሀሀ 315                                    |                                     | (reserve) <*>                             |
| 00 3F                                     |                                     |                                           |
| 00 40                                     | Oaaa aaaa<br>Oaaa aaaa              | (reserve) <*>                             |
| 00 40<br>00 41                            | Oaaa aaaa                           | (reserve) <*>                             |
| 00 40<br>00 41<br>00 42                   | Oaaa aaaa<br>Oaaa aaaa              | (reserve) <*>                             |
| 00 40<br>00 41<br>00 42<br>00 43          | Oaaa aaaa<br>Oaaa aaaa<br>Oaaa aaaa | (reserve) <*> (reserve) <*>               |
| 00 40<br>00 41<br>00 42<br>00 43<br>00 44 | Oaaa aaaa<br>Oaaa aaaa              | (reserve) <*> (reserve) <*> (reserve) <*> |

|   | 00 47       | Oaaa aaaa  | (reserve) <*>     |            |
|---|-------------|------------|-------------------|------------|
|   | 00 48       | Oaaa aaaa  | (reserve) <*>     |            |
|   | 00 49       | Oaaa aaaa  | (reserve) <*>     |            |
|   | 00 4A       | Oaaa aaaa  | (reserve) <*>     |            |
|   | 00 4B       | Oaaa aaaa  | (reserve) <*>     |            |
|   | 00 4C       | Oaaa aaaa  | (reserve) <*>     |            |
|   | 00 4D       | Oaaa aaaa  | (reserve) <*>     |            |
|   | 00 4E       | Oaaa aaaa  | (reserve) <*>     |            |
|   | 00 4F       | Oaaa aaaa  | (reserve) <*>     |            |
|   | 00 50       | Oaaa aaaa  | (reserve) <*>     |            |
|   | 00 51       | Oaaa aaaa  | (reserve) <*>     |            |
|   | 00 52       | Oaaa aaaa  | (reserve) <*>     |            |
|   | 00 53       | Oaaa aaaa  | (reserve) <*>     |            |
|   | # 00 54     | 0000 aaaa  |                   |            |
|   | π 00 34     | 0000 aaaa  | Recommended Tempo | (20 - 250) |
|   |             |            |                   |            |
|   | 00 56       | 0000 000a  | (reserve) <*>     |            |
|   | 00 57       | 0000 00aa  | (reserve) <*>     |            |
|   |             |            |                   |            |
|   | 00 00 00 58 | Total Size |                   |            |
| ÷ |             |            |                   |            |

## \* Patch Common

| Offset<br>Address         |                                     | Description                  |                                                    |
|---------------------------|-------------------------------------|------------------------------|----------------------------------------------------|
| 00 00                     | Oaaa aaaa                           | Patch Name 1                 | (32 - 127)                                         |
| 00 01                     | Oaaa aaaa                           | Patch Name 2                 | 32 - 127 [ASCII]<br>(32 - 127)                     |
| 00 02                     | Oaaa aaaa                           | Patch Name 3                 | 32 - 127 [ASCII]<br>(32 - 127)<br>32 - 127 [ASCII] |
| 00 03                     | Oaaa aaaa                           | Patch Name 4                 | 32 - 127 [ASCII]<br>(32 - 127)<br>32 - 127 [ASCII] |
| 00 04                     | Oaaa aaaa                           | Patch Name 5                 | (32 - 127)<br>32 - 127 [ASCII]                     |
| 00 05                     | Oaaa aaaa                           | Patch Name 6                 | (32 - 127)<br>32 - 127 [ASCII]                     |
| 00 06                     | Oaaa aaaa                           | Patch Name 7                 | (32 - 127)<br>32 - 127 [ASCII]                     |
| 00 07                     | Oaaa aaaa                           | Patch Name 8                 | (32 - 127)<br>32 - 127 [ASCII]                     |
| 00 08                     | Oaaa aaaa                           | Patch Name 9                 | (32 - 127)<br>32 - 127 [ASCII]                     |
| 00 09                     | Oaaa aaaa                           | Patch Name 10                | (32 - 127)<br>32 - 127 [ASCII]                     |
| 00 0A                     | Oaaa aaaa                           | Patch Name 11                | (32 - 127)<br>32 - 127 [ASCII]                     |
| 00 OB                     |                                     | Patch Name 12                | (32 - 127)<br>32 - 127 [ASCII]                     |
| 00 OC                     | Oaaa aaaa                           | Patch Category               | (0 - 127)                                          |
|                           | 0000 000a                           |                              |                                                    |
| 00 OE<br>00 OF            |                                     | Patch Level<br>Patch Pan     | (0 - 127)<br>(0 - 127)<br>L64 - 63R                |
| 00 10                     | 0000 000a                           | Patch Priority               | L04 - 03R<br>(0 - 1)<br>LAST, LOUDEST              |
| 00 11                     | Oaaa aaaa                           | Patch Coarse Tune            | (16 - 112)<br>-48 - +48                            |
| 00 12                     | Oaaa aaaa                           | Patch Fine Tune              | (14 - 114)<br>-50 - +50                            |
| 00 13                     | 0000 0aaa                           | Octave Shift                 | (61 - 67)<br>-3 - +3                               |
| 00 14                     | 0000 00aa                           | Stretch Tune Depth           | (0 - 3)<br>OFF, 1 - 3                              |
| 00 15<br>00 16            | 0aaa aaaa<br>0000 000a              | Analog Feel<br>Mono/Poly     | (0 - 127)<br>(0 - 1)                               |
| 00 17                     | 0000 000a                           | Legato Switch                | MONO, POLY<br>(0 - 1)<br>OFF, ON                   |
| 00 18                     | 0000 000a                           | Legato Retrigger             | (0 - 1)<br>OFF, ON                                 |
| 00 19                     | 0000 000a                           | Portamento Switch            | (0 - 1)<br>OFF, ON                                 |
| 00 1A                     | 0000 000a                           | Portamento Mode              | (0 - 1)<br>NORMAL, LEGATO                          |
| 00 1B                     | 0000 000a                           | Portamento Type              | (0 - 1)<br>RATE, TIME                              |
| 00 1C                     | 0000 000a                           | Portamento Start             | (0 - 1)<br>PITCH, NOTE                             |
| 00 1D<br>00 1E<br># 00 1F | 0aaa aaaa<br>0000 000a<br>0000 aaaa | Portamento Time<br>(reserve) | (0 - 127)                                          |
| 00 21                     | 0000 dada<br>0000 bbbb<br>0000 000a | (reserve)<br>(reserve)       |                                                    |
| 00 22                     | Oaaa aaaa                           | Cutoff Offset                | (1 - 127)                                          |
| 00 23                     | Oaaa aaaa                           | Resonance Offset             | -63 - +63<br>(1 - 127)                             |
| 00 24                     | Oaaa aaaa                           | Attack Offset                | -63 - +63<br>(1 - 127)<br>-63 - +63                |
| 00 25                     | Oaaa aaaa                           | Release Offset               | -63 - +63<br>(1 - 127)                             |

| I              | l         | -63 - +                                                                                  | 3                                              | I         | TMT, FXM, MFX1, MFX2, MFX3, MFX4,                                                                                            |
|----------------|-----------|------------------------------------------------------------------------------------------|------------------------------------------------|-----------|----------------------------------------------------------------------------------------------------|
| 00 26          | Oaaa aaaa | Velocity Sens Offset (1 - 1 - 63 - +                                                     | a,                                             | Oaaa aaaa | TIME <*> Matrix Control 2 Sens 2 (1 - 127) -63 - +63                                                                         |
| 00 27          | 0000 aaaa | Patch Output Assign (0 - MFX, A,,, - 1, 2,,,,,                                           | -,  <br>-,                                     | 00aa aaaa | Matrix Control 2 Destination 3 (0 - 34) OFF, PCH, CUT, RES, LEV, PAN, DRY, CHO, REV, PIT-LFO1, PIT-LFO2, TVF-LFO1, TVF-LFO2, |
| 00 28          |           | +                                                                                        |                                                |           | TVA-LFO1, TVA-LFO2, PAN-LFO1, PAN-LFO2, LFO1-RATE, LFO2-RATE,                                                                |
| 00 29          | 00aa aaaa | OFF,<br>Pitch Bend Range Up (0 -                                                         | 8)                                             |           | PIT-ATK, PIT-DCY, PIT-REL,<br>TVF-ATK, TVF-DCY, TVF-REL,                                                                     |
| 00 2A<br>00 2B | +         | Pitch Bend Range Down                                                                    |                                                |           | TVA-ATK, TVA-DCY, TVA-REL, TMT, FXM, MFX1, MFX2, MFX3, MFX4, TIME <*>                                                        |
| 00 25          | Vaaa aaaa | OFF, CC01 - CC31, CC33 - CC<br>BEND, AFT, SYS1 - SYS4, VELOCI                            | 5, 00 3A                                       | Oaaa aaaa | Matrix Control 2 Sens 3 (1 - 127)<br>-63 - +63                                                                               |
| 00 2C          | 00        | KEYFOLLOW, TEMPO, LFO1, LF PIT-ENV, TVF-ENV, TVA-E Matrix Control 1 Destination 1 (0 -   | ∨                                              | 00aa aaaa | Matrix Control 2 Destination 4 (0 - 34) OFF, PCH, CUT, RES, LEV, PAN,                                                        |
| 00 20          | UVda adaa | OFF, PCH, CUT, RES, LEV, F<br>DRY, CHO, REV, PIT-LE                                      | N,                                             |           | DRY, CHO, REV, PIT-LF01, PIT-LF02, TVF-LF01, TVF-LF02, TVA-LF01, TVA-LF02, PAN-LF01,                                         |
|                |           | PIT-LF02, TVF-LF01, TVF-LF TVA-LF01, TVA-LF02, PAN-LF                                    | 1,                                             |           | PAN-LF02, LF01-RATE, LF02-RATE,<br>PIT-ATK, PIT-DCY, PIT-REL,                                                                |
|                |           | PAN-LFO2, LFO1-RATE, LFO2-RA<br>PIT-ATK, PIT-DCY, PIT-F<br>TVF-ATK, TVF-DCY, TVF-F       | L,                                             |           | TVF-ATK, TVF-DCY, TVF-REL, TVA-ATK, TVA-DCY, TVA-REL, TMT, FXM, MFX1, MFX2, MFX3, MFX4,                                      |
|                |           | TVA-ATK, TVA-DCY, TVA-F<br>TMT, FXM, MFX1, MFX2, MFX3, MF                                | L,<br>4, 00 3C                                 |           | TIME <*>   Matrix Control 2 Sens 4 (1 - 127)                                                                                 |
| 00 2D          | Oaaa aaaa | Matrix Control 1 Sens 1 (1 - 1                                                           | 7)                                             |           | -63 - +63<br>+                                                                                                    |
| 00 2E          | 00aa aaaa | -63 - + Matrix Control 1 Destination 2 (0 - OFF, PCH, CUT, RES, LEV, F                   | N,                                             |           | OFF, CC01 - CC31, CC33 - CC95,<br>BEND, AFT, SYS1 - SYS4, VELOCITY,                                                          |
|                |           | DRY, CHO, REV, PIT-LF PIT-LFO2, TVF-LFO1, TVF-LF TVA-LFO1, TVA-LFO2, PAN-LF              | 2,                                             | OOaa aaaa | KEYFOLLOW, TEMPO, LF01, LF02, PIT-ENV, TVF-ENV, TVA-ENV Matrix Control 3 Destination 1 (0 - 34)                              |
|                |           | PAN-LF02, LF01-RATE, LF02-RA<br>PIT-ATK, PIT-DCY, PIT-F                                  | E,<br>L,                                       |           | OFF, PCH, CUT, RES, LEV, PAN, DRY, CHO, REV, PIT-LF01,                                                                       |
|                |           | TVF-ATK, TVF-DCY, TVF-F TVA-ATK, TVA-DCY, TVA-F TMT, FXM, MFX1, MFX2, MFX3, MF           | L,                                             |           | PIT-LF02, TVF-LF01, TVF-LF02,<br>TVA-LF01, TVA-LF02, PAN-LF01,<br>PAN-LF02, LF01-RATE, LF02-RATE,                            |
| 00 2F          | Oaaa aaaa | Matrix Control 1 Sens 2 (1 - 1                                                           | >                                              |           | PIT-ATK, PIT-DCY, PIT-REL,<br>TVF-ATK, TVF-DCY, TVF-REL,                                                                     |
| 00 30          | 00aa aaaa | -63 - + Matrix Control 1 Destination 3 (0 - OFF, PCH, CUT, RES, LEV, F                   | 4)                                             |           | TVA-ATK, TVA-DCY, TVA-REL, TMT, FXM, MFX1, MFX2, MFX3, MFX4, TIME <*>                                                        |
|                |           | DRY, CHO, REV, PIT-LF PIT-LF02, TVF-LF01, TVF-LF                                         | 1, 00 3F<br>2, 00 3F                           | Oaaa aaaa | Matrix Control 3 Sens 1 (1 - 127)<br>-63 - +63                                                                               |
|                |           | TVA-LF01, TVA-LF02, PAN-LF PAN-LF02, LF01-RATE, LF02-RA PIT-ATK, PIT-DCY, PIT-F          | E,                                             | OOaa aaaa | Matrix Control 3 Destination 2 (0 - 34)  OFF, PCH, CUT, RES, LEV, PAN,  DRY, CHO, REV, PIT-LF01,                             |
|                |           | TVF-ATK, TVF-DCY, TVF-F<br>TVA-ATK, TVA-DCY, TVA-F                                       | L,                                             |           | PIT-LF02, TVF-LF01, TVF-LF02, TVA-LF01, TVA-LF01, TVA-LF01,                                                                  |
| 00 31          | Oaaa aaaa | TMT, FXM, MFX1, MFX2, MFX3, MF TIME < Matrix Control 1 Sens 3 (1 - 1                     | >                                              |           | PAN-LFO2, LFO1-RATE, LFO2-RATE, PIT-ATK, PIT-DCY, PIT-REL, TVF-ATK, TVF-DCY, TVF-REL,                                        |
| 00 31          | 00aa aaaa | Matrix Control 1 Sens 3                                                                  | 3<br>4)                                        |           | TVA-ATK, TVA-DCY, TVA-REL, TMT, FXM, MFX1, MFX2, MFX3, MFX4,                                                                 |
|                |           | OFF, PCH, CUT, RES, LEV, F DRY, CHO, REV, PIT-LE                                         | 1,   00 41                                     | Daaa aaaa | TIME <*>   Matrix Control 3 Sens 2 (1 - 127)                                                                                 |
|                |           | PIT-LFO2, TVF-LF01, TVF-LF TVA-LF01, TVA-LF02, PAN-LF PAN-LF02, LF01-RATE, LF02-RA       | 1, 00 42                                       | 00aa aaaa | -63 - +63<br>Matrix Control 3 Destination 3 (0 - 34)<br>OFF, PCH, CUT, RES, LEV, PAN,                                        |
|                |           | PIT-ATK, PIT-DCY, PIT-F<br>TVF-ATK, TVF-DCY, TVF-F                                       | L,<br>L,                                       |           | DRY, CHO, REV, PIT-LF01, PIT-LF02, TVF-LF01, TVF-LF02,                                                                       |
|                |           | TVA-ATK, TVA-DCY, TVA-F TMT, FXM, MFX1, MFX2, MFX3, MF                                   | 4,                                             |           | TVA-LF01, TVA-LF02, PAN-LF01, PAN-LF02, LF01-RATE, LF02-RATE, PIT-ATK, PIT-DCY, PIT-REL,                                     |
| 00 33          |           | Matrix Control 1 Sens 4 (1 - 1 - 63 - +                                                  | 3                                              |           | TVF-ATK, TVF-DCY, TVF-REL,<br>TVA-ATK, TVA-DCY, TVA-REL,                                                                     |
| 00 34          |           | Matrix Control 2 Source                                                                  | 9)                                             | Oaaa aaaa | TMT, FXM, MFX1, MFX2, MFX3, MFX4,                                                                                            |
|                |           | BEND, AFT, SYS1 - SYS4, VELOCI<br>KEYFOLLOW, TEMPO, LF01, LF                             | Y, 00 44                                       | 00aa aaaa | -63 - +63<br>Matrix Control 3 Destination 4 (0 - 34)                                                                         |
| 00 35          | 00aa aaaa | PIT-ENV, TVF-ENV, TVA-F Matrix Control 2 Destination 1 (0 - OFF, PCH, CUT, RES, LEV, F   | 4)                                             |           | OFF, PCH, CUT, RES, LEV, PAN, DRY, CHO, REV, PIT-LF01, PIT-LF02, TVF-LF01, TVF-LF02,                                         |
|                |           | DRY, CHO, REV, PIT-LF<br>PIT-LF02, TVF-LF01, TVF-LF                                      | 1, 2,                                          |           | TVA-LF01, TVA-LF02, PAN-LF01, PAN-LF02, LF01-RATE, LF02-RATE,                                                                |
|                |           | TVA-LF01, TVA-LF02, PAN-LF PAN-LF02, LF01-RATE, LF02-RA PIT-ATK, PIT-DCY, PIT-F          | E,                                             |           | PIT-ATK, PIT-DCY, PIT-REL, TVF-ATK, TVF-DCY, TVF-REL, TVA-ATK, TVA-DCY, TVA-REL,                                             |
|                |           | TVF-ATK, TVF-DCY, TVF-F<br>TVA-ATK, TVA-DCY, TVA-F                                       | L,<br>L,                                       |           | TMT, FXM, MFX1, MFX2, MFX3, MFX4,<br>TIME <*>                                                                                |
| 00 36          | Oaaa aaaa | TMT, FXM, MFX1, MFX2, MFX3, MF TIME < Matrix Control 2 Sens 1 (1 - 1)                    | >                                              |           | Matrix Control 3 Sens 4 (1 - 127)<br>-63 - +63                                                                               |
| 00 37          | 00aa aaaa | Matrix Control 2 Destination 2 (0 -                                                      | 3<br>4) 00 46                                  |           | Matrix Control 4 Source (0 - 109)<br>OFF, CC01 - CC31, CC33 - CC95,                                                          |
|                |           | OFF, PCH, CUT, RES, LEV, F<br>DRY, CHO, REV, PIT-LF<br>PIT-LFO2, TVF-LF01, TVF-LF        | 1,                                             |           | BEND, AFT, SYS1 - SYS4, VELOCITY, KEYFOLLOW, TEMPO, LF01, LF02, PIT-ENV, TVF-ENV, TVA-ENV                                    |
|                |           | TVA-LFO1, TVF-LFO1, TVF-LF<br>TVA-LFO1, TVA-LFO2, PAN-LF<br>PAN-LFO2, LFO1-RATE, LFO2-RA | 1, 00 47                                       | 00aa aaaa | Matrix Control 4 Destination 1 (0 - 34) OFF, PCH, CUT, RES, LEV, PAN,                                                        |
|                |           | PIT-ATK, PIT-DCY, PIT-F<br>TVF-ATK, TVF-DCY, TVF-F                                       | L,                                             |           | DRY, CHO, REV, PIT-LF01, PIT-LF02, TVF-LF01, TVF-LF02,                                                                       |
| I              | I         | TVA-ATK, TVA-DCY, TVA-F                                                                  | <u>", [                                   </u> | I         | TVA-LF01, TVA-LF02, PAN-LF01,                                                                                                |

(12768 - 52768) -20000 - +20000

(12768 - 52768) -20000 - +20000

(12768 - 52768) -20000 - +20000

(12768 - 52768) -20000 - +20000

0000 cccc 0000 dddd

0000 aaaa 0000 bbbb 0000 cccc 0000 dddd

0000 aaaa 0000 bbbb 0000 cccc 0000 dddd

00 15

00 1D

MFX Parameter 1

MFX Parameter 2

MFX Parameter 3

0000 aaaa 0000 bbbb 0000 cccc 0000 dddd MFX Parameter 4

|             |            | TVF-ATK, TVF-DCY, TV<br>TVA-ATK, TVA-DCY, TV                                                                                                    |                                                                                      |
|-------------|------------|----------------------------------------------------------------------------------------------------|--------------------------------------------------------------------------------------|
|             |            | TMT, FXM, MFX1, MFX2, MFX3,<br>TIM                                                                                                    | MFX4,<br>E <*>                                                                       |
| 00 48       | Oaaa aaaa  |                                                                                                    | - 127)<br>- +63                                                                      |
| 00 49       | 00aa aaaa  | Matrix Control 4 Destination 2 (0 OFF, PCH, CUT, RES, LEV DRY, CHO, REV, PIT PIT-LFO2, TVF-LFO1, TVF TVA-LFO1, TVA-LFO2, PAN PAN-LFO2, LFO1-RATE, LFO2 PIT-ATK, PIT-DCY, PI TVF-ATK, TVF-DCY, TV TVA-ATK, TVA-DCY, TV TMT, FXM, MEXI, MEXZ, MEXZ, | - 34) , PAN, -LF01, -LF02, -LF01, -RATE, T-REL, F-REL, A-REL,                        |
| 00 4A       | Oaaa aaaa  | Matrix Control 4 Sens 2 (1                                                                                                    | - 127)                                                                               |
| 00 4B       | OOaa aaaa  |                                                                                                    | - +63<br>- 34)                                                                       |
|             |            | DRY, CHO, REV, PIT PIT-LF02, TVF-LF01, TVF TVA-LF01, TVA-LH02, PAN PAN-LF02, LF01-RATE, LF02 PIT-ATK, PIT-DCY, PI TVF-ATK, TVA-DCY, TV TVA-ATK, TVA-DCY, TV TWT, FXM, MFX1, MFX2, MFX3, TIM                                                       | -LF01,<br>-LF02,<br>-LF01,<br>-RATE,<br>T-REL,<br>F-REL,<br>A-REL,<br>MFX4,<br>E <*> |
| 00 4C       | Oaaa aaaa  |                                                                                                    | - 127)<br>- +63                                                                      |
| 00 4D       | 00aa aaaa  | Matrix Control 4 Destination 4 (0 OFF, PCH, CUT, RES, LEV DRY, CHO, REV, PIT PIT-PLOZ, TVF-LFO1, TVF TVA-LFO1, TVA-LFO2, PAN PAN-LFO2, LFO1-RATE, LFO2 PIT-ATK, TVF-DCY, TV TVF-ATK, TVF-DCY, TV TVF-ATK, TVA-DCY, TV TMT, FXM, MEX1, MEX2, MEX3, | - 34) , PAN, -LF01, -LF02, -LF01, -RATE, T-REL, F-REL, A-REL, MFX4,                  |
|             |            | Matrix Control 4 Sens 4 (1                                                                                                    | E <*><br>- 127)<br>- +63                                                             |
| 00 4F       | 0000 000a  |                                                                                                    | 0 - 1)<br>F ON                                                                       |
| 00 00 00 50 | Total Size |                                                                                                    |                                                                                      |

## \* Patch Common MFX

| Offset<br>Address                |                                                  | Description                                                                                                    |
|----------------------------------|--------------------------------------------------|----------------------------------------------------------------------------------------------------|
| 00 01<br>00 02<br>00 03<br>00 04 | Oaaa aaaa<br>Oaaa aaaa<br>Oaaa aaaa<br>OOOO OOaa | MFX Type (0 - 78) MFX Dry Send Level (0 - 127) MFX Chorus Send Level (0 - 127) MFX Chorus Send Level (0 - 127) MFX Output Assign <*> |
|                                  |                                                  | MFX Control 1 Source (0 - 101)<br>OFF, CC01 - CC31, CC33 - CC95,<br>BEND, AFF, SYS1 - SYS4                                           |
| 00 06                            | Oaaa aaaa                                        | MFX Control 1 Sens (1 - 127)<br>-63 - +63                                                                                            |
| 00 07                            | Oaaa aaaa                                        | MFX Control 2 Source (0 - 101)<br>OFF, CC01 - CC31, CC33 - CC95,<br>BEND, AFT, SYS1 - SYS4                                           |
| 00 08                            | Oaaa aaaa                                        | MFX Control 2 Sens (1 - 127)<br>-63 - +63                                                                                            |
| 00 09                            | Oaaa aaaa                                        | MFX Control 3 Source (0 - 101)<br>OFF, CC01 - CC31, CC33 - CC95,<br>BEND, AFT, SYS1 - SYS4                                           |
| A0 00                            | Oaaa aaaa                                        | MFX Control 3 Sens (1 - 127)<br>-63 - +63                                                                                            |
| 00 OB                            | Oaaa aaaa                                        | MFX Control 4 Source (0 - 101)<br>OFF, CC01 - CC31, CC33 - CC95,<br>BEND, AFF, SYS1 - SYS4                                           |
| 00 OC                            | Oaaa aaaa                                        | MFX Control 4 Sens (1 - 127)<br>-63 - +63                                                                                            |
| 00 0D                            | 000a aaaa                                        | MFX Control Assign 1 (0 - 16)<br>OFF, 1 - 16                                                                                         |
| 00 OE                            | 000a aaaa                                        | MFX Control Assign 2 (0 - 16)<br>OFF, 1 - 16                                                                                         |
| 00 OF                            | 000a aaaa                                        | MFX Control Assign 3 (0 - 16)<br>OFF, 1 - 16                                                                                         |
| 00 10                            | 000a aaaa                                        | MFX Control Assign 4 (0 - 16)                                                                                                    |
|                                  | 0000 aaaa<br>0000 bbbb                           | OFF, 1 - 16                                                                                                    |

|   |       |                                                               |                  | -20000 - +20000                                       |
|---|-------|---------------------------------------------------------------|------------------|-------------------------------------------------------|
| # | 00 21 | 0000 aaaa<br>0000 bbbb<br>0000 cccc<br>0000 dddd              | MFX Parameter 5  | (12768 - 52768)<br>-20000 - +20000                    |
| # | 00 25 | 0000 aaaa<br>0000 bbbb<br>0000 cccc<br>0000 dddd              | MFX Parameter 6  | -20000 - +20000<br>(12768 - 52768)                    |
| # | 00 29 | 0000 aaaa<br>0000 bbbb<br>0000 cccc<br>0000 dddd              | MFX Parameter 7  | -20000 - +20000<br>(12768 - 52768)                    |
| # | 00 2D | 0000 aaaa<br>0000 bbbb<br>0000 cccc                           | MFX Parameter 8  | -20000 - +20000<br>(12768 - 52768)<br>-20000 - +20000 |
| # | 00 31 | 0000 aaaa<br>0000 bbbb<br>0000 cccc<br>0000 dddd              | MFX Parameter 9  | (12768 - 52768)                                       |
| ŧ | 00 35 | 0000 aaaa<br>0000 bbbb<br>0000 cccc<br>0000 dddd              | MFX Parameter 10 | -20000 - +20000<br>(12768 - 52768)                    |
| # | 00 39 | 0000 aaaa<br>0000 bbbb<br>0000 cccc<br>0000 dddd              | MFX Parameter 11 | -20000 - +20000                                       |
| # | 00 3D | 0000 aaaa<br>0000 bbbb<br>0000 cccc<br>0000 dddd              | MFX Parameter 12 | (12768 - 52768)<br>-20000 - +20000                    |
| # | 00 41 | 0000 aaaa<br>0000 bbbb<br>0000 cccc<br>0000 dddd              | MFX Parameter 13 | (12768 - 52768)<br>-20000 - +20000<br>(12768 - 52768) |
| # | 00 45 | 0000 dada<br>0000 bbbb<br>0000 cccc<br>0000 dddd              | MFX Parameter 14 | -20000 - +20000<br>(12768 - 52768)                    |
| # | 00 49 | 0000 dada<br>0000 aaaa<br>0000 bbbb<br>0000 cccc<br>0000 dddd | MFX Parameter 15 | -20000 - +20000<br>(12768 - 52768)                    |
| # | 00 4D | 0000 aaaa<br>0000 bbbb<br>0000 cccc<br>0000 dddd              | MFX Parameter 16 | -20000 - +20000<br>(12768 - 52768)                    |
| # | 00 51 | 0000 aaaa<br>0000 bbbb<br>0000 cccc<br>0000 dddd              | MFX Parameter 17 | -20000 - +20000<br>(12768 - 52768)                    |
| # | 00 55 | 0000 aaaa<br>0000 bbbb<br>0000 cccc<br>0000 dddd              | MFX Parameter 18 | -20000 - +20000<br>(12768 - 52768)                    |
| # | 00 59 | 0000 aaaa<br>0000 bbbb<br>0000 cccc<br>0000 dddd              | MFX Parameter 19 | -20000 - +20000<br>(12768 - 52768)                    |
| # | 00 5D | 0000 dada<br>0000 bbbb<br>0000 cccc<br>0000 dddd              | MFX Parameter 20 | -20000 - +20000<br>(12768 - 52768)                    |
| # | 00 61 | 0000 aaaa                                                     |                  | -20000 - +20000                                       |

|          | 0000 bbbb<br>0000 cccc<br>0000 dddd                 |                  | (12768 - 52768)<br>-20000 - +20000 |
|----------|-----------------------------------------------------|------------------|------------------------------------|
| # 00     | 65 0000 aaaa<br>0000 bbbb<br>0000 cccc<br>0000 dddd |                  | -20000 - +20000<br>(12768 - 52768) |
| # 00     | 69 0000 aaaa<br>0000 bbbb<br>0000 cccc              |                  | -20000 - +20000<br>(12768 - 52768) |
| # 00     | 6D 0000 aaaa 0000 bbbb 0000 cccc                    |                  | -20000 - +20000                    |
| # 00     | 71 0000 aaaa<br>0000 bbbb                           |                  | (12768 - 52768)<br>-20000 - +20000 |
| # 00     | 75   0000 aaaa                                      | MFX Parameter 25 | (12768 - 52768)<br>-20000 - +20000 |
| # 00     | 0000 bbbb<br>0000 cccc<br>0000 dddd<br>79 0000 aaaa | MFX Parameter 26 | (12768 - 52768)<br>-20000 - +20000 |
| # 00     | 0000 bbbb                                           |                  | (12768 - 52768)<br>-20000 - +20000 |
| # 00     | 7D 0000 aaaa<br>0000 bbbb<br>0000 cccc<br>0000 dddd |                  | (12768 - 52768)                    |
| # 01     | 01 0000 aaaa<br>0000 bbbb<br>0000 cccc              |                  | -20000 - +20000                    |
| # 01     | 0000 dddd<br>05 0000 aaaa<br>0000 bbbb<br>0000 cccc |                  | (12768 - 52768)<br>-20000 - +20000 |
| # 01     | 0000 dddd                                           | MFX Parameter 30 | (12768 - 52768)<br>-20000 - +20000 |
| # 01     | 0000 cccc                                           | MFX Parameter 31 | (12768 - 52768)<br>-20000 - +20000 |
|          | 0000 bbbb<br>0000 cccc<br>0000 dddd                 |                  | (12768 - 52768)<br>-20000 - +20000 |
| 00 00 01 | 11   Total Siz                                      | <br>9<br>        |                                    |

### \* Patch Common Chorus

| 0: | ffset<br>Address |                                                  | Description                                   |                                                               |
|----|------------------|--------------------------------------------------|-----------------------------------------------|---------------------------------------------------------------|
|    | 00 01<br>00 02   | 0000 aaaa<br>0aaa aaaa<br>0000 00aa              | Chorus Output Assign <*> Chorus Output Select | (0 - 3)<br>(0 - 127)<br>A,,<br>(0 - 2)<br>MAIN, REV, MAIN+REV |
| #  | 00 04            | 0000 aaaa<br>0000 bbbb<br>0000 cccc<br>0000 dddd | Chorus Parameter 1                            | (12768 - 52768)<br>-20000 - +20000                            |
| #  | 00 08            | 0000 aaaa<br>0000 bbbb<br>0000 cccc<br>0000 dddd | Chorus Parameter 2                            | (12768 - 52768)<br>-20000 - +20000                            |
| #  | 00 OC            | 0000 aaaa<br>0000 bbbb<br>0000 cccc<br>0000 dddd | Chorus Parameter 3                            | (12768 - 52768)<br>-20000 - +20000                            |
| #  | 00 10            | 0000 aaaa<br>0000 bbbb<br>0000 cccc<br>0000 dddd | Chorus Parameter 4                            | (12768 - 52768)<br>-20000 - +20000                            |
| Ŧ  | 00 14            | 0000 aaaa<br>0000 bbbb                           |                                               |                                                               |

|   |       | 0000 cccc<br>0000 dddd                           | Chorus Parameter 5  | (12768 - 52768)<br>-20000 - +20000                    |
|---|-------|--------------------------------------------------|---------------------|-------------------------------------------------------|
| # | 00 18 | 0000 aaaa<br>0000 bbbb<br>0000 cccc<br>0000 dddd | Chorus Parameter 6  |                                                       |
| # | 00 1C | 0000 aaaa<br>0000 bbbb<br>0000 cccc<br>0000 dddd | Chorus Parameter 7  | (12768 - 52768)<br>-20000 - +20000                    |
| # | 00 20 | 0000 aaaa<br>0000 bbbb<br>0000 cccc<br>0000 dddd | Chorus Parameter 8  | (12768 - 52768)<br>-20000 - +20000                    |
| # | 00 24 | 0000 aaaa<br>0000 bbbb<br>0000 cccc<br>0000 dddd | Chorus Parameter 9  | (12768 - 52768)<br>-20000 - +20000                    |
| # | 00 28 | 0000 aaaa<br>0000 bbbb<br>0000 cccc<br>0000 dddd | Chorus Parameter 10 | (12768 - 52768)                                       |
| # | 00 2C | 0000 aaaa<br>0000 bbbb<br>0000 cccc<br>0000 dddd | Chorus Parameter 11 | -20000 - +20000<br>(12768 - 52768)                    |
| # | 00 30 | 0000 aaaa<br>0000 bbbb<br>0000 cccc<br>0000 dddd | Chorus Parameter 12 | -20000 - +20000<br>(12768 - 52768)                    |
| # | 00 34 | 0000 aaaa<br>0000 bbbb<br>0000 cccc              | Chorus Parameter 13 | -20000 - +20000<br>(12768 - 52768)                    |
| # | 00 38 | 0000 aaaa<br>0000 bbbb<br>0000 cccc<br>0000 dddd | Chorus Parameter 14 | -20000 - +20000<br>(12768 - 52768)                    |
| # | 00 3C | 0000 aaaa<br>0000 bbbb<br>0000 cccc              | Chorus Parameter 15 | -20000 - +20000<br>(12768 - 52768)                    |
| # | 00 40 | 0000 aaaa<br>0000 bbbb<br>0000 cccc              | Chorus Parameter 16 | -20000 - +20000                                       |
| # | 00 44 | 0000 aaaa<br>0000 bbbb                           | Chorus Parameter 17 | (12768 - 52768;<br>-20000 - +20000<br>(12768 - 52768; |
| # | 00 48 | 0000 aaaa<br>0000 bbbb<br>0000 cccc              |                     | -20000 - +20000<br>(12768 - 52768)                    |
| # | 00 4C | 0000 aaaa<br>0000 bbbb<br>0000 cccc              | Chorus Parameter 18 | -20000 - +20000                                       |
| # | 00 50 | 0000 aaaa<br>0000 bbbb<br>0000 cccc              | Chorus Parameter 19 | (12768 - 52768)<br>-20000 - +20000                    |
|   |       | 0000 dddd                                        | Chorus Parameter 20 | (12768 - 52768)<br>-20000 - +20000                    |

## \* Patch Common Reverb

| Offset<br>Address       |                                                  | Description                                             |                                    |
|-------------------------|--------------------------------------------------|---------------------------------------------------------|------------------------------------|
| 00 00<br>00 01<br>00 02 |                                                  | Reverb Type<br>Reverb Level<br>Reverb Output Assign <*> | (0 - 5)<br>(0 - 127)<br>A,,,       |
| # 00 03                 | 0000 aaaa<br>0000 bbbb<br>0000 cccc<br>0000 dddd | Reverb Parameter 1                                      | (12768 - 52768)<br>-20000 - +20000 |

| # | 00 07 | 0000 aaaa<br>0000 bbbb<br>0000 cccc<br>0000 dddd | Reverb Parameter 2  | (12768 - 52768)                                       |
|---|-------|--------------------------------------------------|---------------------|-------------------------------------------------------|
| # | 00 OB | 0000 aaaa<br>0000 bbbb<br>0000 cccc<br>0000 dddd | Reverb Parameter 3  | -20000 - +20000<br>(12768 - 52768)                    |
| Ŧ | 00 OF | 0000 aaaa<br>0000 bbbb<br>0000 cccc<br>0000 dddd | Reverb Parameter 4  | -20000 - +20000<br>(12768 - 52768)                    |
| Ħ | 00 13 | 0000 aaaa<br>0000 bbbb<br>0000 cccc<br>0000 dddd | Reverb Parameter 5  | -20000 - +20000<br>(12768 - 52768)                    |
| Ħ | 00 17 | 0000 aaaa<br>0000 bbbb<br>0000 cccc<br>0000 dddd | Reverb Parameter 6  | -20000 - +20000<br>(12768 - 52768)                    |
| Ħ | 00 1B | 0000 aaaa<br>0000 bbbb<br>0000 cccc<br>0000 dddd | Reverb Parameter 7  | -20000 - +20000<br>(12768 - 52768)                    |
| Ħ | 00 1F | 0000 aaaa<br>0000 bbbb<br>0000 cccc<br>0000 dddd | Reverb Parameter 8  | -20000 - +20000<br>(12768 - 52768)                    |
| # | 00 23 | 0000 aaaa<br>0000 bbbb<br>0000 cccc<br>0000 dddd | Reverb Parameter 9  | -20000 - +20000<br>(12768 - 52768)                    |
| # | 00 27 | 0000 aaaa<br>0000 bbbb<br>0000 cccc<br>0000 dddd | Reverb Parameter 10 | -20000 - +20000<br>(12768 - 52768)                    |
| # | 00 2B | 0000 aaaa<br>0000 bbbb<br>0000 cccc<br>0000 dddd | Reverb Parameter 11 | -20000 - +20000<br>(12768 - 52768)                    |
| # | 00 2F | 0000 aaaa<br>0000 bbbb<br>0000 cccc<br>0000 dddd | Reverb Parameter 12 | -20000 - +20000<br>(12768 - 52768)                    |
| # | 00 33 | 0000 aaaa<br>0000 bbbb<br>0000 cccc<br>0000 dddd | Reverb Parameter 13 | -20000 - +20000<br>(12768 - 52768)                    |
| # | 00 37 | 0000 aaaa<br>0000 bbbb<br>0000 cccc<br>0000 dddd | Reverb Parameter 14 | -20000 - +20000<br>(12768 - 52768)                    |
| # | 00 3B | 0000 aaaa<br>0000 bbbb<br>0000 cccc<br>0000 dddd | Reverb Parameter 15 | -20000 - +20000                                       |
| # | 00 3F | 0000 aaaa<br>0000 bbbb<br>0000 cccc              |                     | (12768 - 52768)<br>-20000 - +20000<br>(12768 - 52768) |
| # | 00 43 | 0000 dddd<br>0000 aaaa<br>0000 bbbb<br>0000 cccc | Reverb Parameter 16 | -20000 - +20000                                       |
| Ŧ | 00 47 | 0000 aaaa<br>0000 bbbb<br>0000 cccc              | Reverb Parameter 17 | (12768 - 52768)<br>-20000 - +20000                    |
| # | 00 4B | 0000 dddd<br>0000 aaaa<br>0000 bbbb<br>0000 cccc |                     | (12768 - 52768)<br>-20000 - +20000                    |
| Ŧ | 00 4F | 0000 dddd<br>0000 aaaa<br>0000 bbbb<br>0000 cccc | Reverb Parameter 19 | (12768 - 52768)<br>-20000 - +20000                    |
|   |       |                                                  | Reverb Parameter 20 | (12768 - 52768)<br>-20000 - +20000                    |

## \* Patch TMT (Tone Mix Table)

| Offset<br>Address       |                                     | Description                                                                                                    |                                                |
|-------------------------|-------------------------------------|----------------------------------------------------------------------------------------------------|------------------------------------------------|
| 00 00                   |                                     | Structure Type 1 & 2                                                                                                    | (0 - 9                                         |
| 00 01                   | 0000 00aa                           | Booster 1 & 2                                                                                                    | 1 - 10                                         |
| 00 02                   | 0000 aaaa                           | Booster 1 & 2<br>0, +6,<br>Structure Type 3 & 4                                                                                             | (0 - 9                                         |
| 00 03                   | 0000 00aa                           | Booster 3 & 4<br>0, +6,                                                                                                    | (0 - 3<br>+12, +18 [dB]                        |
|                         |                                     | OFF, ON,                                                                                                    | (0 - 3<br>RANDOM, CYCLE                        |
| 00 05                   | 0000 000a                           | TMT1 Tone Switch                                                                                                    | (0 - 1                                         |
| 00 06                   | Oaaa aaaa                           | TMT1 Keyboard Range Lower                                                                                                    | OFF, Of<br>(0 - 127                            |
| 00 07                   | Oaaa aaaa                           | TMT1 Keyboard Range Upper                                                                                                    | C-1 - UPPER<br>(0 - 12)                        |
| 00 08<br>00 09<br>00 0A | Oaaa aaaa<br>Oaaa aaaa<br>Oaaa aaaa | TWT1 Keyboard Range Upper TWT1 Keyboard Fade Width Lower TWT1 Keyboard Fade Width Upper TWT1 Velocity Range Lower                           | LOWER - GS<br>(0 - 127<br>(0 - 127<br>(1 - 127 |
| 00 OB                   | Oaaa aaaa                           | TMT1 Velocity Range Upper                                                                                                    | 1 - UPPER<br>(1 - 127                          |
| 00 OC<br>00 OD          | Oaaa aaaa<br>Oaaa aaaa              | TMT1 Velocity Range Upper TMT1 Velocity Fade Width Lower TMT1 Velocity Fade Width Upper                                                     | LOWER - 127<br>(0 - 127<br>(0 - 127            |
| 00 OE                   |                                     | TMT2 Tone Switch                                                                                                    | (0 - 1                                         |
| 00 OF                   | Oaaa aaaa                           | TMT2 Keyboard Range Lower                                                                                                    | OFF, ON<br>(0 - 12)                            |
| 00 10                   | Oaaa aaaa                           | TMT2 Keyboard Range Upper                                                                                                    | C-1 - UPPER<br>(0 - 127                        |
| 00 11<br>00 12<br>00 13 | Oaaa aaaa<br>Oaaa aaaa<br>Oaaa aaaa | TMT2 Keyboard Fade Width Lower<br>TMT2 Keyboard Fade Width Upper<br>TMT2 Velocity Range Lower<br>TMT2 Velocity Range Upper                  | LOWER - G9<br>(0 - 127<br>(0 - 127<br>(1 - 127 |
| 00 14                   | Oaaa aaaa                           | TMT2 Velocity Range Upper                                                                                                    | 1 - UPPER<br>(1 - 12)                          |
| 00 15<br>00 16          | Oaaa aaaa<br>Oaaa aaaa              | TMT2 Velocity Range Upper TMT2 Velocity Fade Width Lower TMT2 Velocity Fade Width Upper                                                     | LOWER - 127<br>(0 - 127<br>(0 - 127            |
| 00 17                   | 0000 000a                           | TMT3 Tone Switch                                                                                                    | (() -                                          |
| 00 18                   |                                     | TMT3 Keyboard Range Lower                                                                                                    | OFF, ON<br>(0 - 12)                            |
| 00 19                   |                                     |                                                                                                    | C-1 - UPPER<br>(0 - 127                        |
| 00 1A<br>00 1B          | Oaaa aaaa<br>Oaaa aaaa              | TMT3 Keyboard Range Upper TMT3 Keyboard Fade Width Lower TMT3 Keyboard Fade Width Upper TMT3 Velocity Range Lower TMT3 Velocity Range Upper | LOWER - GS<br>(0 - 127<br>(0 - 127             |
| 00 1C                   | Oaaa aaaa                           | TMT3 Velocity Range Lower                                                                                                    | (1 - 127<br>1 - UPPER                          |
| 00 1D                   | Oaaa aaaa                           | TMT3 Velocity Range Upper                                                                                                    | (1 - 127<br>LOWER - 127                        |
| 00 1E<br>00 1F          | Oaaa aaaa<br>Oaaa aaaa              | TMT3 Velocity Fade Width Lower<br>TMT3 Velocity Fade Width Upper                                                                            | (0 - 127<br>(0 - 127                           |
|                         |                                     | TMT4 Tone Switch                                                                                                    | (0 - 1                                         |
| 00 21                   | Oaaa aaaa                           | TMT4 Keyboard Range Lower                                                                                                    | OFF, ON<br>(0 - 12)                            |
| 00 22                   | Oaaa aaaa                           | TMT4 Keyboard Range Upper                                                                                                    | C-1 - UPPER                                    |
| 00 23                   | Oaaa aaaa                           | TMT4 Keyboard Fade Width Lower                                                                                                    | LOWER - GS<br>(0 - 12)                         |
| 00 24<br>00 25          | Oaaa aaaa<br>Oaaa aaaa              | TWT4 Keyboard Fade Width Lower<br>TWT4 Keyboard Fade Width Upper<br>TWT4 Velocity Range Lower                                               | (0 - 127<br>(1 - 127                           |
| 00 26                   | Oaaa aaaa                           | TMT4 Velocity Range Upper                                                                                                    | 1 - UPPER<br>(1 - 125<br>LOWER - 125           |
| 00 27<br>00 28          | Oaaa aaaa<br>Oaaa aaaa              | TMT4 Velocity Range Upper TMT4 Velocity Fade Width Lower TMT4 Velocity Fade Width Upper                                                     | (0 - 12)<br>(0 - 12)                           |
|                         | Total Size                          |                                                                                                    |                                                |

## \* Patch Tone

| Offset<br>Address |                        | Description                    |                                                                                                    |
|-------------------|------------------------|--------------------------------|----------------------------------------------------------------------------------------------------|
| 00 00<br>00 01    | Oaaa aaaa<br>Oaaa aaaa | Tone Level<br>Tone Coarse Tune | (0 - 127)<br>(16 - 112)<br>-48 - +48                                                                                                    |
| 00 02             | Oaaa aaaa              | Tone Fine Tune                 | (14 - 114)<br>-50 - +50                                                                                                    |
| 00 03             | 000a aaaa              | Tone Random Pitch              | Depth (0 - 30)<br>0, 1, 2, 3, 4, 5, 6, 7, 8, 9,<br>10, 20, 30, 40, 50, 60, 70, 80,<br>90, 100, 200, 300, 400, 500,<br>600, 700, 800, 900, 1000, 1100,<br>1200 |
| 00 04             | Oaaa aaaa              | Tone Pan                       | (0 - 127)                                                                                                    |

| 1        |                |                        |                                                                                                    | L64 - 63R                                           |  | 00 3B          | Oaaa aaaa              | Pitch Env Velocity Sens                                                                                                    | (1 - 127)                                                                   |
|----------|----------------|------------------------|----------------------------------------------------------------------------------------------------|-----------------------------------------------------|--|----------------|------------------------|----------------------------------------------------------------------------------------------------|-----------------------------------------------------------------------------|
|          | 00 05          | 000a aaaa              | Tone Pan Keyfollow                                                                                                    | (54 - 74)<br>-100 - +100                            |  | 00 3C          |                        | Pitch Env Time 1 Velocity Sens                                                                                                    | -63 - +63                                                                   |
|          | 00 06<br>00 07 | 00aa aaaa<br>0aaa aaaa | Tone Random Pan Depth                                                                                                    | (0 - 63)                                            |  | 00 3D          |                        |                                                                                                    |                                                                             |
|          |                |                        | Tone Pan Keyfollow  Tone Random Pan Depth Tone Alternate Pan Depth                                                                                                 | L63 - 63R                                           |  |                | Vaaa aaaa              | Pitch Env Time 4 Velocity Sens  Pitch Env Time Keyfollow  Pitch Env Time 1  Pitch Env Time 2  Pitch Env Time 3  Pitch Env Time 4  Pitch Env Level 0  Pitch Env Level 1  Pitch Env Level 2 | -63 - +63                                                                   |
|          | 00 08          | 0000 000a              | Tone Env mode                                                                                                    | NO-SUS, SUSTAIN                                     |  | 00 3E          | 000a aaaa              | Pitch Env Time Keyfollow                                                                                                    | (54 - 74)<br>-100 - +100                                                    |
|          | 00 09          | 0000 00aa              | Tone Delay Mode<br>NORMAL, HOL                                                                                                    | (0 - 3)                                             |  | 00 3F<br>00 40 | Oaaa aaaa<br>Oaaa aaaa | Pitch Env Time 1<br>Pitch Env Time 2                                                                                                    | (0 - 127)<br>(0 - 127)                                                      |
| #        | 00 OA          | 0000 aaaa              |                                                                                                    | KEY-OFF-DECAY                                       |  | 00 41<br>00 42 | Oaaa aaaa<br>Oaaa aaaa | Pitch Env Time 3                                                                                                    | (0 - 127)                                                                   |
| "        | 00 UA          | 0000 adda              | Tone Delay Time<br>0 - 1                                                                                                    | (0 - 149)                                           |  | 00 43          | Daaa aaaa              | Pitch Env Level 0                                                                                                    | (1 - 127)                                                                   |
|          |                | <br>                   | V = 1                                                                                                    | .27, MUSICAL-NUIES                                  |  | 00 44          | Oaaa aaaa              | Pitch Env Level 1                                                                                                    | (1 - 127)                                                                   |
|          | 00 OD          | Oaaa aaaa<br>Oaaa aaaa | Tone Dry Send Level Tone Chorus Send Level (MFX) Tone Reverb Send Level (MFX) Tone Chorus Send Level (non MFX) Tone Reverb Send Level (non MFX) Tone Output Assign | (0 - 127)                                           |  | 00 45          | Oaaa aaaa              |                                                                                                    |                                                                             |
|          | 00 OE<br>00 OF | Oaaa aaaa<br>Oaaa aaaa | Tone Reverb Send Level (MFX) Tone Chorus Send Level (non MFX)                                                                                                    | (0 - 127)<br>(0 - 127)                              |  | 00 46          | Oaaa aaaa              | Pitch Env Level 3                                                                                                    | -63 - +63<br>(1 - 127)                                                      |
|          | 00 10<br>00 11 | 0aaa aaaa<br>0000 aaaa | Tone Reverb Send Level (non MFX) Tone Output Assign                                                                                                    | (0 - 127)<br>(0 - 12)                               |  | 00 47          | Oaaa aaaa              | Pitch Env Level 3                                                                                                    | -63 - +63<br>(1 - 127)                                                      |
|          |                |                        | MFX,<br>1, 2,,, -                                                                                                    | A,,,,                                               |  |                | <br>-+                 | <u> </u>                                                                                                    | -63 - +63                                                                   |
|          | 00 12          | <br>  0000 000a        | Mana Bagairra Bandar                                                                                                    | (0 1)                                               |  | 00 48          | 0000 0aaa              | TVF Filter Type                                                                                                    | 1100 DIG 1000                                                               |
|          |                |                        | Tone Receive Expression                                                                                                    | OFF, ON<br>(0 - 1)                                  |  | 00.40          |                        | TVF Cutoff Frequency TVF Cutoff Keyfollow TVF Cutoff Velocity Curve                                                                                                    | LPF3                                                                        |
|          | 00 13          | 0000 000a              | Tone Receive Expression                                                                                                    | OFF, ON                                             |  | 00 49<br>00 4A | Oaaa aaaa<br>OOaa aaaa | TVF Cutoff Keyfollow                                                                                                    | (44 - 84)                                                                   |
|          | 00 14          | 0000 000a              | Tone Receive Hold-1                                                                                                    | (0 - 1)<br>OFF, ON                                  |  | 00 4B          | 0000 0aaa              | TVF Cutoff Velocity Curve                                                                                                    | -200 - +200<br>(0 - 7)                                                      |
|          | 00 15          | 0000 000a              | Tone Receive Pan Mode                                                                                                    | (0 - 1)<br>OFF, ON<br>(0 - 1)<br>CONTINUOUS, KEY-ON |  | 00 4C          | Oaaa aaaa              | TVF Cutoff Velocity Sens                                                                                                    | FIXED, 1 - 7<br>(1 - 127)                                                   |
|          | 00 16          | 0000 000a              | Tone Redamper Switch                                                                                                    | (0 - 1)<br>OFF, ON                                  |  | 00 4D          |                        | TVF Cutoff Keyfollow  TVF Cutoff Velocity Curve  TVF Cutoff Velocity Sens  TVF Resonance  TVF Resonance Velocity Sens  TVF Env Depth  TVF Env Velocity Curve                              | -63 - +63<br>(0 - 127)                                                      |
|          | 00 17          | 0000 00aa              | Tone Control 1 Switch 1                                                                                                    |                                                     |  | 00 4E          |                        | TVF Resonance Velocity Sens                                                                                                    | (1 - 127)                                                                   |
|          |                |                        |                                                                                                    | OFF, ON, REVERSE                                    |  | 00 4F          | Oaaa aaaa              | TVF Env Depth                                                                                                    | (1 - 127)                                                                   |
|          | 00 18          | 0000 00aa              |                                                                                                    | (0 - 2)<br>OFF, ON, REVERSE                         |  | 00 50          | 0000 0aaa              | TVF Env Velocity Curve                                                                                                    | (1 - 127)<br>-63 - +63<br>(0 - 7)<br>FIXED, 1 - 7<br>(1 - 127)<br>-63 - +63 |
|          | 00 19          | 0000 00aa              |                                                                                                    | (0 - 2)<br>OFF, ON, REVERSE                         |  | 00 51          | Oaaa aaaa              | TVF Env Velocity Sens                                                                                                    | FIXED, 1 - 7<br>(1 - 127)                                                   |
|          | 00 1A          | 0000 00aa              | Tone Control 1 Switch 4                                                                                                    | (0 - 2)<br>OFF, ON, REVERSE                         |  | 00 52          | Daaa aaaa              | TVF Env Time 1 Velocity Sens                                                                                                    | -63 - +63<br>(1 - 127)                                                      |
|          | 00 1B          | 0000 00aa              | Tone Control 2 Switch 1                                                                                                    | (0 - 2)<br>OFF, ON, REVERSE                         |  | 00 53          | Oaaa aaaa              |                                                                                                    |                                                                             |
|          | 00 1C          | 0000 00aa              | Tone Control 2 Switch 2                                                                                                    | (0 - 2)<br>OFF, ON, REVERSE                         |  | 00 54          | 000a aaaa              | TVF Env Time 4 Velocity Sens                                                                                                    | -63 - +63<br>(54 - 74)                                                      |
|          | 00 1D          | 0000 00aa              | Tone Control 2 Switch 3                                                                                                    | (0 - 2)                                             |  |                | 000a aaaa              | TVP BIV TIME REVIOITOW                                                                                                    | -100 - +100                                                                 |
|          | 00 1E          | 0000 00aa              | Tone Control 2 Switch 4                                                                                                    | OFF, ON, REVERSE<br>(0 - 2)                         |  | 00 55<br>00 56 | Oaaa aaaa<br>Oaaa aaaa | TVF Env Time 1                                                                                                    | (0 - 127)                                                                   |
|          | 00 1F          | 0000 00aa              | Tone Control 3 Switch 1                                                                                                    | OFF, ON, REVERSE<br>(0 - 2)                         |  | 00 57<br>00 58 | Oaaa aaaa<br>Oaaa aaaa | TVF Env Time 1 TVF Env Time 1 TVF Env Time 2 TVF Env Time 3 TVF Env Time 4 TVF Env Level 0 TVF Env Level 1 TVF Env Level 1 TVF Env Level 2 TVF Env Level 3 TVF Env Level 4                | (0 - 127)<br>(0 - 127)                                                      |
|          | 00 20          | 0000 00aa              | Tone Control 3 Switch 2                                                                                                    | OFF, ON, REVERSE<br>(0 - 2)                         |  | 00 59<br>00 5A | Oaaa aaaa<br>Oaaa aaaa | TVF Env Level 0<br>TVF Env Level 1                                                                                                    | (0 - 127)<br>(0 - 127)                                                      |
|          | 00 21          | 0000 00aa              | Tone Control 3 Switch 3                                                                                                    | OFF, ON, REVERSE<br>(0 - 2)                         |  | 00 5B<br>00 5C | Oaaa aaaa<br>Oaaa aaaa | TVF Env Level 2                                                                                                    | (0 - 127)<br>(0 - 127)                                                      |
|          | 00 22          | 0000 00aa              | Tone Control 3 Switch 4                                                                                                    | OFF, ON, REVERSE<br>(0 - 2)                         |  | 00 5D          | Oaaa aaaa              | TVF Env Level 4                                                                                                    | (0 - 127)                                                                   |
|          | 00 23          | 0000 00aa              | Tone Control 4 Switch 1                                                                                                    | OFF, ON, REVERSE<br>(0 - 2)                         |  | 00 5E          |                        |                                                                                                    | (54 - 74)<br>-100 - +100                                                    |
|          |                |                        |                                                                                                    | OFF, ON, REVERSE                                    |  | 00 5F          | Oaaa aaaa              | Bias Position                                                                                                    | (0 - 127)                                                                   |
|          | 00 24          | 0000 00aa              | Tone Control 4 Switch 2                                                                                                    | (0 - 2)<br>OFF, ON, REVERSE                         |  | 00 60          | 0000 00aa              | Bias Direction                                                                                                    | C-1 - G9<br>(0 - 3)                                                         |
|          | 00 25          | 0000 00aa              | Tone Control 4 Switch 3                                                                                                    | (0 - 2)<br>OFF, ON, REVERSE                         |  | 00 61          | 0000 0aaa              | mrs r1 rr-1 : 0                                                                                                    | LOWER&UPPER, ALL<br>(0 - 7)                                                 |
|          | 00 26          | 0000 00aa              | Tone Control 4 Switch 4                                                                                                    | (0 - 2)<br>OFF, ON, REVERSE                         |  | 00 62          | Oaaa aaaa              | TVA Level Velocity Sens                                                                                                    | FIXED, 1 - 7<br>(1 - 127)                                                   |
|          | 00 27          | 0000 00aa              |                                                                                                    | (0 - 1)                                             |  | 00 63          |                        | TVA Level Velocity Curve  TVA Level Velocity Sens  TVA Env Time 1 Velocity Sens                                                                                                    | -63 - +63<br>(1 - 127)                                                      |
| #        | 00 28          | 0000 aaaa              |                                                                                                    | INT, SRX                                            |  | 00 64          |                        |                                                                                                    | -63 - +63                                                                   |
| "        | 00 20          | 0000 dada<br>0000 bbbb |                                                                                                    |                                                     |  | 00 65          |                        | TVA Env Time 4 Velocity Sens TVA Env Time Keyfollow                                                                                                    | -63 - +63<br>(54 - 74)                                                      |
|          |                | 0000 dddd              | Wave Group ID                                                                                                    | (0 - 16384)                                         |  |                |                        |                                                                                                    | -100 - +100                                                                 |
| #        | 00 2C          | 0000 aaaa              |                                                                                                    | OFF, 1 - 16384                                      |  | 00 66<br>00 67 | Oaaa aaaa              | TVA Env Time 1 TVA Env Time 2                                                                                                    | (0 - 127)<br>(0 - 127)                                                      |
|          |                | 0000 bbbb<br>0000 cccc |                                                                                                    |                                                     |  | 00 68<br>00 69 |                        | TVA Env Time 3 TVA Env Time 4                                                                                                    | (0 - 127)<br>(0 - 127)                                                      |
|          |                | 0000 dddd              | Wave Number L (Mono)                                                                                                    | (0 - 16384)<br>OFF, 1 - 16384                       |  | 00 6A<br>00 6B |                        | TVA Env Level 1<br>TVA Env Level 2                                                                                                    | (0 - 127)<br>(0 - 127)                                                      |
| #        | 00 30          | 0000 aaaa<br>0000 bbbb |                                                                                                    | ,                                                   |  | 00 6C          | Oaaa aaaa              | TVA Env Level 3                                                                                                    | (0 - 127)                                                                   |
|          |                | 0000 dddd              | Wave Number R                                                                                                    | (0 - 16384)                                         |  | 00 6D          |                        | LF01 Waveform<br>SIN, TRI, SAI<br>RND, BEND-UP, I                                                                                                    |                                                                             |
|          |                |                        |                                                                                                    | OFF, 1 - 16384                                      |  |                |                        | RND, BEND-UP, I                                                                                                    |                                                                             |
|          | 00 34          | 0000 00aa              |                                                                                                    | (0 - 3)<br>i, 0, +6, +12 [dB]                       |  | # 00 6E        |                        |                                                                                                    | CHS, VSIN, STEP                                                             |
|          | 00 35          | 0000 000a              | Wave FXM Switch                                                                                                    | (0 - 1)<br>OFF, ON                                  |  |                | 0000 bbbb              |                                                                                                    | (0 - 149)<br>27, MUSICAL-NOTES                                              |
|          | 00 36          | 0000 00aa              | Wave FXM Color                                                                                                    | (0 - 3)<br>1 - 4                                    |  | 00 70          | 0000 0aaa              | LF01 Offset -100,                                                                                                    | (0 - 4)<br>-50, 0, +50, +100                                                |
|          | 00 37<br>00 38 | 000a aaaa<br>0000 000a | Wave FXM Depth<br>Wave Tempo Sync                                                                                                    | (0 - 16)<br>(0 - 1)                                 |  | 00 71<br>00 72 |                        | LF01 Rate Detune<br>LF01 Delay Time                                                                                                    | (0 - 127)<br>(0 - 127)                                                      |
|          | 00 39          | 00aa aaaa              | Wave Pitch Keyfollow                                                                                                    | OFF, ON<br>(44 - 84)                                |  | 00 73          |                        | LFO1 Delay Time Keyfollow                                                                                                    | (54 - 74)<br>-100 - +100                                                    |
|          |                | Jour dudd              | wave ricch Reylollow                                                                                                    | -200 - +200                                         |  | 00 74          | 0000 00aa              | LF01 Fade Mode                                                                                                    | (0 - 3)                                                                     |
|          | 00 3A          | 000a aaaa              | Pitch Env Depth                                                                                                    | (52 - 76)                                           |  | 00 75          | Oaaa aaaa              | UN-IN, UN-OUT<br>LF01 Fade Time<br>LF01 Key Trigger                                                                                                    | OFF-IN, OFF-OUT<br>(0 - 127)                                                |
| <u> </u> |                | <u> </u>               | <u> </u>                                                                                                    | -12 - +12                                           |  | 00 76          | UUUU UUUa              | LFUI KEY Trigger                                                                                                    | (0 - 1)                                                                     |

| 00 78                                                                                                    |   |       |           |                  |                                |
|----------------------------------------------------------------------------------------------------|---|-------|-----------|------------------|--------------------------------|
| 00 78                                                                                                    |   | 00 77 | Oaaa aaaa | LF01 Pitch Depth | OFF, ON<br>(1 - 127)           |
| 00 79                                                                                                    |   | 00 78 | Oaaa aaaa | LF01 TVF Depth   | -63 - +63                      |
| 00 7A                                                                                                    |   | 00 79 | Oaaa aaaa | LF01 TVA Depth   | (1 - 127)                      |
| -63 - 63 - 63 - 63 - 63 - 63 - 63 - 63                                                                                                    |   | 00 7A | Oaaa aaaa | LF01 Pan Depth   | -63 - +63<br>(1 - 127)         |
| SIN, TRI, SAW-UP, SAW-DW, SQR, RND, BEND-UM, TRP, S&H, CHS, VSIN, STEP  00 7C 0000 aaaa 0000 bbbb                                                                                                    |   | 00 7B |           | _                | -63 - +63                      |
| CHS, VSIN, STEP  00 7C 0000 aaaa 0000 bbbb                                                                                                    |   |       |           |                  | SIN, TRI, SAW-UP, SAW-DW, SQR, |
| 0000 bbbb                                                                                                    | # | 00 7c | 0000 2222 |                  |                                |
| 00 7E                                                                                                    | " | 00 70 |           | LFO2 Rate        |                                |
| 00 7F                                                                                                    |   | 00 7E | 0000 0aaa | LFO2 Offset      | (0 - 4)                        |
| 01 01 000 aaaa                                                                                                    |   |       |           |                  | (0 - 127)                      |
| 01 02 0000 00aa LF02 Fade Mode                                                                                                    |   |       |           |                  | eyfollow (54 - 74)             |
| 01 03 0aaa aaaa LFO2 Key Trigger (0 - 127) 01 04 0000 000a LFO2 Key Trigger (0 - 1) 01 05 0aaa aaaa LFO2 Pitch Depth (1 - 127) 01 06 0aaa aaaa LFO2 TVF Depth (1 - 127) 01 07 0aaa aaaa LFO2 TVF Depth (1 - 127) 01 08 0aaa aaaa LFO2 TVF Depth (1 - 127) 01 08 0aaa aaaa LFO2 TVF Depth (1 - 127) 01 08 0aaa aaaa LFO2 TVF Depth (1 - 127) 01 08 0aaa aaaa LFO2 TVF Depth (1 - 127) 01 08 0aaa aaaa LFO2 Step Type (0 - 1) 01 09 0000 aaaa LFO Step Type (0 - 1) 01 00 0aaa aaaa LFO Step Type (28 - 100) 01 0B 0aaa aaaa LFO Step Type (28 - 100) 01 0C 0aaa aaaa LFO Step Type (28 - 100) 01 0C 0aaa aaaa LFO Step Type (28 - 100) 01 0D 0aaa aaaa LFO Step Type (28 - 100) 01 0F 0aaa aaaa LFO Step Type (28 - 100) 01 0F 0aaa aaaa LFO Step Type (28 - 100) 01 0F 0aaa aaaa LFO Step Type (28 - 100) 01 0F 0aaa aaaa LFO Step Type (28 - 100) 01 10 0aaa aaaa LFO Step Type (28 - 100) 01 11 0aaa aaaa LFO Step Type (28 - 100) 01 12 0aaa aaaa LFO Step Type (28 - 100) 01 13 0aaa aaaa LFO Step Type (28 - 100) 01 14 0aaa aaaa LFO Step Type (28 - 100) 01 15 0aaa aaaa LFO Step Type (28 - 100) 01 16 0aaa aaaa LFO Step Type (28 - 100) 01 17 0aaa aaaa LFO Step Type (28 - 100) 01 18 0aaa aaaa LFO Step Type (28 - 100) 01 19 0aaa aaaa LFO Step Type (28 - 100) 01 10 0aaa aaaa LFO Step Type (28 - 100) 01 11 0aaa aaaa LFO Step Type (28 - 100) 01 12 0aaa aaaa LFO Step Type (28 - 100) 01 13 0aaa aaaa LFO Step Type (28 - 100) 01 14 0aaa aaaa LFO Step Type (28 - 100) 01 15 0aaa aaaa LFO Step Type (28 - 100) 01 16 0aaa aaaa LFO Step Type (28 - 100) 01 17 0aaa aaaa LFO Step Type (28 - 100) 01 18 0aaa aaaa LFO Step Type Type Type Type Type Type Type Ty                                                                                                    |   | 01 02 | 0000 00aa | LF02 Fade Mode   | (0 - 3)                        |
| OFF, ON   OFF, ON   OFF, |   |       |           | LF02 Fade Time   | (0 - 127)                      |
| 01 06 0aaa aaaa LFO2 TVF Depth (1 - 127) 01 07 0aaa aaaa LFO2 TVA Depth (1 - 127) 01 08 0aaa aaaa LFO2 TVA Depth (1 - 127) 01 08 0aaa aaaa LFO2 Pan Depth (1 - 127) -63 - +63  01 09 0000 aaaa LFO Step Type (0 - 1) 01 0A 0aaa aaaa LFO Step1 (28 - 100) 01 0B 0aaa aaaa LFO Step2 (28 - 100) 01 0C 0aaa aaaa LFO Step3 (28 - 100) 01 0D 0aaa aaaa LFO Step4 (28 - 100) 01 0D 0aaa aaaa LFO Step5 (28 - 100) 01 0F 0aaa aaaa LFO Step5 (28 - 100) 01 0F 0aaa aaaa LFO Step6 (28 - 100) 01 0F 0aaa aaaa LFO Step5 (28 - 100) 01 0F 0aaa aaaa LFO Step6 (28 - 100) 01 10 0aaa aaaa LFO Step7 (28 - 100) 01 11 0aaa aaaa LFO Step7 (28 - 100) 01 12 0aaa aaaa LFO Step8 (28 - 100) 01 13 0aaa aaaa LFO Step9 (28 - 100) 01 14 0aaa aaaa LFO Step9 (28 - 100) 01 15 0aaa aaaa LFO Step10 (28 - 100) 01 16 0aaa aaaa LFO Step10 (28 - 100) 01 17 0aaa aaaa LFO Step11 (28 - 100) 01 18 0aaa aaaa LFO Step13 (28 - 100) 01 17 0aaa aaaa LFO Step14 (28 - 100) 01 18 0aaa aaaa LFO Step15 (28 - 100) 01 18 0aaa aaaa LFO Step16 (28 - 100) 01 18 0aaa aaaa LFO Step11 (28 - 100) 01 18 0aaa aaaa LFO Step15 (28 - 100) 01 19 0aaa aaaa LFO Step16 (28 - 100) 01 18 0aaa aaaa LFO Step16 (28 - 100) 01 19 0aaa aaaa LFO Step15 (28 - 100) 01 19 0aaa aaaa LFO Step16 (28 - 100) 01 19 0aaa aaaa LFO Step16 (28 - 100) 01 19 0aaa aaaa LFO Step15 (28 - 100) 01 19 0aaa aaaa LFO Step15 (28 - 100) 01 19 0aaa aaaa LFO Step16 (28 - 100)                                                                                                    |   | 01 04 | 0000 000a | LF02 Key Trigger | (0 - 1)<br>OFF, ON             |
| 01 06                                                                                                    |   | 01 05 | Oaaa aaaa | LF02 Pitch Depth |                                |
| 01 07                                                                                                    |   | 01 06 | Oaaa aaaa | LFO2 TVF Depth   | (1 - 127)                      |
| 01 08                                                                                                    |   | 01 07 | Oaaa aaaa | LFO2 TVA Depth   | (1 - 127)                      |
| 01 09 0000 aaaa LFO Step Type (0 - 1) 01 0A 0aaa aaaa LFO Step1 (28 - 100) -36 - 436 01 0C 0aaa aaaa LFO Step3 (28 - 100) -36 - 436 01 0C 0aaa aaaa LFO Step4 (28 - 100) -36 - 436 01 0C 0aaa aaaa LFO Step4 (28 - 100) -36 - 436 01 0C 0aaa aaaa LFO Step4 (28 - 100) -36 - 436 01 0F 0aaa aaaa LFO Step5 (28 - 100) -36 - 436 01 0F 0aaa aaaa LFO Step6 (28 - 100) -36 - 436 01 10 0aaa aaaa LFO Step6 (28 - 100) -36 - 436 01 11 0aaa aaaa LFO Step7 (28 - 100) -36 - 436 01 11 0aaa aaaa LFO Step8 (28 - 100) -36 - 436 01 12 0aaa aaaa LFO Step8 (28 - 100) -36 - 436 01 12 0aaa aaaa LFO Step9 (28 - 100) -36 - 436 01 13 0aaa aaaa LFO Step9 (28 - 100) -36 - 436 01 14 0aaa aaaa LFO Step10 (28 - 100) -36 - 436 01 15 0aaa aaaa LFO Step11 (28 - 100) -36 - 436 01 16 0aaa aaaa LFO Step12 (28 - 100) -36 - 436 01 17 0aaa aaaa LFO Step12 (28 - 100) -36 - 436 01 17 0aaa aaaa LFO Step13 (28 - 100) -36 - 436 01 18 0aaa aaaa LFO Step14 (28 - 100) -36 - 436 01 19 0aaa aaaa LFO Step15 (28 - 100) -36 - 436 01 19 0aaa aaaa LFO Step16 (28 - 100) -36 - 436 01 19 0aaa aaaa LFO Step16 (28 - 100) -36 - 436 01 19 0aaa aaaa LFO Step16 (28 - 100) -36 - 436 01 19 0aaa aaaa LFO Step16 (28 - 100) -36 - 436                                                                                                    |   | 01 08 | Oaaa aaaa | LF02 Pan Depth   | (1 - 127)                      |
| 01 0A                                                                                                    |   |       |           |                  |                                |
| 01 0B                                                                                                    |   |       |           |                  | (28 - 100)                     |
| 01 0C                                                                                                    |   | 01 OB | Oaaa aaaa | LFO Step2        | (28 - 100)                     |
| 01 0D                                                                                                    |   | 01 OC | Oaaa aaaa | LFO Step3        | (28 - 100)                     |
| 01 0E                                                                                                    |   | 01 OD | Oaaa aaaa | LFO Step4        | (28 - 100)                     |
| 01 0F                                                                                                    |   | 01 OE | Oaaa aaaa | LFO Step5        | (28 - 100)                     |
| 01 10                                                                                                    |   | 01 OF | Oaaa aaaa | LFO Step6        | (28 - 100)                     |
| 01 11                                                                                                    |   | 01 10 | Oaaa aaaa | LFO Step7        | (28 - 100)                     |
| 01 12                                                                                                    |   | 01 11 | Oaaa aaaa | LFO Step8        | (28 - 100)                     |
| 01 13                                                                                                    |   | 01 12 | Oaaa aaaa | LFO Step9        |                                |
| 01 14                                                                                                    |   | 01 13 | Oaaa aaaa | LFO Step10       | (28 - 100)                     |
| 01 15                                                                                                    |   | 01 14 | Oaaa aaaa | LFO Step11       | (28 - 100)                     |
| 01 16                                                                                                    |   | 01 15 | Oaaa aaaa | LFO Step12       | (28 - 100)                     |
| 01 17                                                                                                    |   | 01 16 | Oaaa aaaa | LFO Step13       | (28 - 100)                     |
| 01 18                                                                                                    |   | 01 17 | Oaaa aaaa | LFO Step14       | -36 - +36<br>(28 - 100)        |
| 01 19                                                                                                    |   | 01 18 | Oaaa aaaa | LFO Step15       | -36 - +36                      |
| -36 - +36                                                                                                    |   |       |           | _                | -36 - +36                      |
|                                                                                                    |   |       |           |                  | -36 - +36                      |
|                                                                                                    |   |       |           |                  |                                |

## \* Rhythm Common

| Ì | Offset<br>Address |           | Description    |                                                    |
|---|-------------------|-----------|----------------|----------------------------------------------------|
|   | 00 00             | Oaaa aaaa | Rhythm Name 1  | (32 - 127)                                         |
|   | 00 01             | Oaaa aaaa | Rhythm Name 2  | 32 - 127 [ASCII]<br>(32 - 127)                     |
|   | 00 02             | Oaaa aaaa | Rhythm Name 3  | 32 - 127 [ASCII]<br>(32 - 127)<br>32 - 127 [ASCII] |
|   | 00 03             | Oaaa aaaa | Rhythm Name 4  | (32 - 127)                                         |
|   | 00 04             | Oaaa aaaa | Rhythm Name 5  | 32 - 127 [ASCII]<br>(32 - 127)                     |
|   | 00 05             | Oaaa aaaa | Rhythm Name 6  | 32 - 127 [ASCII]<br>(32 - 127)                     |
|   | 00 06             | Oaaa aaaa | Rhythm Name 7  | 32 - 127 [ASCII]<br>(32 - 127)                     |
|   | 00 07             | Oaaa aaaa | Rhythm Name 8  | 32 - 127 [ASCII]<br>(32 - 127)                     |
|   | 00 08             | Oaaa aaaa | Rhythm Name 9  | 32 - 127 [ASCII]<br>(32 - 127)                     |
|   | 00 09             | Oaaa aaaa | Rhythm Name 10 | 32 - 127 [ASCII]<br>(32 - 127)                     |

| 00 0A                     | Oaaa aaaa                                                     | Rhythm Name 11                                      | 32 - 127 [ASCII]<br>(32 - 127)<br>32 - 127 [ASCII] |
|---------------------------|---------------------------------------------------------------|-----------------------------------------------------|----------------------------------------------------|
| 00 OB                     | Oaaa aaaa                                                     | Rhythm Name 12                                      | (32 - 127)<br>32 - 127 [ASCII]                     |
| 00 0C<br>00 0D<br># 00 0E | 0aaa aaaa<br>0000 000a<br>0000 aaaa<br>0000 bbbb<br>0000 000a | Rhythm Level<br>(reserve)<br>(reserve)<br>(reserve) | (0 - 127)                                          |
| 00 11                     | 0000 aaaa                                                     | Rhythm Output Assign                                | MFX, A,,,, TONE                                    |
| 00 00 00 12               | Total Size                                                    |                                                     |                                                    |

## \* Rhythm Common MFX

|     | lress |                                                  | Description                  |                                                                 |
|-----|-------|--------------------------------------------------|------------------------------|-----------------------------------------------------------------|
|     | 0.00  | ļ                                                |                              | (0 - 78<br>(0 - 127)<br>(0 - 127)<br>(0 - 127)                  |
| 0   | 0 05  |                                                  | MFX Control 1 Source         | (0 - 101                                                        |
|     | 0 06  | 0                                                | OFF, MFX Control 1 Sens      | CC01 - CC31, CC33 - CC95<br>BEND, AFT, SYS1 - SYS4<br>(1 - 127) |
|     | 0 00  |                                                  | MFX Control 2 Source         | -63 - +63<br>(0 - 101)                                          |
|     |       |                                                  | OFF,                         | CC01 - CC31, CC33 - CC95<br>BEND, AFT, SYS1 - SYS4              |
|     | 0 08  |                                                  | MFA CONCIOI 2 Sens           | -63 - +63                                                       |
| U   | 0 09  | Uaaa aaaa                                        | MFX Control 3 Source<br>OFF, | (0 - 101<br>CC01 - CC31, CC33 - CC95<br>BEND, AFT, SYS1 - SYS4  |
|     | 0 OA  |                                                  | MFX Control 3 Sens           | (1 - 127)<br>-63 - +63                                          |
| 0   | 0 OB  | Oaaa aaaa                                        | MFX Control 4 Source OFF,    | (0 - 101<br>CC01 - CC31, CC33 - CC95                            |
| 0   | 0 OC  | Oaaa aaaa                                        | MFX Control 4 Sens           | BEND, AFT, SYS1 - SYS4<br>(1 - 127)<br>-63 - +63                |
| 0   | 0 OD  | +<br>  000a aaaa                                 | MFX Control Assign 1         | (0 - 16<br>OFF, 1 - 16<br>(0 - 16                               |
| 0   | 0 OE  |                                                  | MFX Control Assign 2         | OFF, 1 - 16<br>(0 - 16<br>OFF, 1 - 16                           |
| Ö   | 0 OF  | 1                                                | MFX Control Assign 3         |                                                                 |
|     | 0 10  |                                                  | MFX Control Assign 4         | (0 - 16)<br>OFF, 1 - 16<br>(0 - 16)<br>OFF, 1 - 16              |
| 0   | 0 11  | 0000 bbbb                                        | MFX Parameter 1              | (12768 - 52768)<br>-20000 - +20000                              |
| . 0 | 0 15  | 0000 aaaa<br>0000 bbbb<br>0000 cccc<br>0000 dddd | MFX Parameter 2              | (12768 - 52768)<br>-20000 - +20000                              |
| . 0 | 0 19  | 0000 aaaa<br>0000 bbbb<br>0000 cccc<br>0000 dddd | MFX Parameter 3              | (12768 - 52768)                                                 |
| 0   | 0 1D  | 0000 aaaa<br>0000 bbbb<br>0000 cccc              | MFX Parameter 4              | -20000 - +20000<br>(12768 - 52768<br>-20000 - +20000            |
| . 0 | 0 21  | 0000 aaaa<br>0000 bbbb<br>0000 cccc<br>0000 dddd | MFX Parameter 5              | (12768 - 52768<br>-20000 - +20000                               |
| 0   | 0 25  | 0000 aaaa<br>0000 bbbb<br>0000 cccc<br>0000 dddd | MFX Parameter 6              | (12768 - 52768<br>-20000 - +20000                               |
| . 0 | 0 29  | 0000 aaaa<br>0000 bbbb<br>0000 cccc<br>0000 dddd | MFX Parameter 7              | (12768 - 52768                                                  |
| 0   | 0 2D  | 0000 aaaa                                        |                              | -20000 - +20000                                                 |

|   |       | 0000 bbbb                                        |                  |                                    |
|---|-------|--------------------------------------------------|------------------|------------------------------------|
|   | 00 31 | 0000 dddd<br>0000 aaaa                           | MFX Parameter 8  | (12768 - 52768)<br>-20000 - +20000 |
| " |       | 0000 bbbb<br>0000 cccc<br>0000 dddd              | MFX Parameter 9  | (12768 - 52768)                    |
| # | 00 35 | 0000 aaaa<br>0000 bbbb<br>0000 cccc              |                  | -20000 - +20000                    |
| # | 00 39 | 0000 dddd<br>0000 aaaa<br>0000 bbbb              | MFX Parameter 10 | (12768 - 52768)<br>-20000 - +20000 |
| # | 00 3D | 0000 cccc<br>0000 dddd<br>0000 aaaa              | MFX Parameter 11 | (12768 - 52768)<br>-20000 - +20000 |
| " |       | 0000 bbbb<br>0000 cccc<br>0000 dddd              | MFX Parameter 12 | (12768 - 52768)<br>-20000 - +20000 |
| # | 00 41 | 0000 aaaa<br>0000 bbbb<br>0000 cccc<br>0000 dddd | MFX Parameter 13 | (12768 - 52768)                    |
| # | 00 45 | 0000 aaaa<br>0000 bbbb<br>0000 cccc<br>0000 dddd | MFX Parameter 14 | -20000 - +20000<br>(12768 - 52768) |
| # | 00 49 | 0000 aaaa<br>0000 bbbb<br>0000 cccc<br>0000 dddd | MFX Parameter 15 | -20000 - +20000<br>(12768 - 52768) |
| # | 00 4D | 0000 dddd<br>0000 aaaa<br>0000 bbbb<br>0000 cccc | mra raidmetei 13 | -20000 - +20000                    |
| # | 00 51 |                                                  | MFX Parameter 16 | (12768 - 52768)<br>-20000 - +20000 |
|   | 00.55 | 0000 cccc<br>0000 dddd                           | MFX Parameter 17 | (12768 - 52768)<br>-20000 - +20000 |
| # | 00 55 | 0000 aaaa<br>0000 bbbb<br>0000 cccc<br>0000 dddd | MFX Parameter 18 | (12768 - 52768)<br>-20000 - +20000 |
| # | 00 59 | 0000 aaaa<br>0000 bbbb<br>0000 cccc<br>0000 dddd | MFX Parameter 19 | (12768 - 52768)<br>-20000 - +20000 |
| # | 00 5D | 0000 aaaa<br>0000 bbbb<br>0000 cccc<br>0000 dddd | MFX Parameter 20 | (12768 - 52768)<br>-20000 - +20000 |
| # | 00 61 | 0000 aaaa<br>0000 bbbb<br>0000 cccc<br>0000 dddd | MFX Parameter 21 | (12768 - 52768)                    |
| # | 00 65 | 0000 aaaa<br>0000 bbbb<br>0000 cccc<br>0000 dddd | MFX Parameter 22 | -20000 - +20000<br>(12768 - 52768) |
| # | 00 69 | 0000 aaaa<br>0000 bbbb<br>0000 cccc<br>0000 dddd | MFX Parameter 23 | -20000 - +20000<br>(12768 - 52768) |
| # | 00 6D | 0000 aaaa<br>0000 bbbb<br>0000 cccc<br>0000 dddd | MFX Parameter 24 | -20000 - +20000 (12768 - 52768)    |
| # | 00 71 | 0000 aaaa<br>0000 bbbb<br>0000 cccc<br>0000 dddd | MFX Parameter 25 | -20000 - +20000<br>(12768 - 52768) |
| # | 00 75 | 0000 aaaa<br>0000 bbbb<br>0000 cccc              |                  | -20000 - +20000                    |
| # | 00 79 |                                                  | MFX Parameter 26 | (12768 - 52768)<br>-20000 - +20000 |
| İ |       | 0000 cccc                                        | MFX Parameter 27 | (12768 - 52768)<br>-20000 - +20000 |

| #  | 00 7D    | 0000 aaaa<br>0000 bbbb<br>0000 cccc<br>0000 dddd | MFX Parameter 28 | (12768 - 52768)                    |
|----|----------|--------------------------------------------------|------------------|------------------------------------|
| #  | 01 01    | 0000 aaaa<br>0000 bbbb<br>0000 cccc              |                  | -20000 - +20000                    |
|    |          | 0000 dddd                                        | MFX Parameter 29 | (12768 - 52768)<br>-20000 - +20000 |
| #  | 01 05    | 0000 bbbb<br>0000 cccc                           | MFX Parameter 30 | (10760 50760)                      |
| #  | 01 09    | 0000 aaaa<br>0000 bbbb                           | MFX Parameter 30 | (12768 - 52768)<br>-20000 - +20000 |
|    |          | 0000 cccc<br>0000 dddd                           | MFX Parameter 31 | (12768 - 52768)<br>-20000 - +20000 |
| #  | 01 OD    | 0000 bbbb                                        |                  |                                    |
|    |          | 0000 dddd                                        | MFX Parameter 32 | (12768 - 52768)<br>-20000 - +20000 |
| 00 | 00 01 11 | Total Size                                       |                  |                                    |

## \* Rhythm Common Chorus

|   | set<br>Address          |                                                  | Description                                             |                                                       |
|---|-------------------------|--------------------------------------------------|---------------------------------------------------------|-------------------------------------------------------|
|   | 00 00<br>00 01<br>00 02 | 0000 aaaa<br>0aaa aaaa<br>0000 00aa              | Chorus Type<br>Chorus Level<br>Chorus Output Assign <*> | (0 - 3)<br>(0 - 127)                                  |
|   | 00 03                   | 0000 00aa                                        | Chorus Output Select                                    | A,,, (0 - 2)<br>MAIN, REV, MAIN+REV                   |
| # |                         | 0000 aaaa<br>0000 bbbb                           |                                                         |                                                       |
| # | 00 08                   | 0000 aaaa<br>0000 bbbb<br>0000 cccc<br>0000 dddd | Chorus Parameter 2                                      | (12768 - 52768)<br>-20000 - +20000                    |
| # | 00 OC                   | 0000 aaaa<br>0000 bbbb<br>0000 cccc<br>0000 dddd | Chorus Parameter 3                                      | (12768 - 52768)                                       |
| # | 00 10                   | 0000 aaaa<br>0000 bbbb<br>0000 cccc<br>0000 dddd |                                                         | -20000 - +20000<br>(12768 - 52768)<br>-20000 - +20000 |
| # | 00 14                   | 0000 aaaa<br>0000 bbbb<br>0000 cccc<br>0000 dddd |                                                         |                                                       |
| # | 00 18                   | 0000 aaaa<br>0000 bbbb<br>0000 cccc<br>0000 dddd | Chorus Parameter 6                                      | (12768 - 52768)<br>-20000 - +20000                    |
| # | 00 1C                   | 0000 aaaa<br>0000 bbbb<br>0000 cccc<br>0000 dddd |                                                         | (12768 - 52768)<br>-20000 - +20000                    |
| # | 00 20                   | 0000 aaaa<br>0000 bbbb<br>0000 cccc<br>0000 dddd |                                                         | (12768 - 52768)                                       |
| # | 00 24                   | 0000 aaaa<br>0000 bbbb<br>0000 cccc<br>0000 dddd | Chorus Parameter 9                                      | -20000 - +20000<br>(12768 - 52768)                    |
| # | 00 28                   | 0000 aaaa<br>0000 bbbb<br>0000 cccc              |                                                         | -20000 - +20000<br>(12768 - 52768)                    |
| # | 00 2C                   | 0000 aaaa<br>0000 bbbb<br>0000 cccc              |                                                         | -20000 - +20000<br>(12768 - 52768)                    |
| # | 00 30                   | 0000 aaaa                                        |                                                         | -20000 - +20000                                       |

|    |          | 0000 bbbb<br>0000 cccc<br>0000 dddd              | Chorus Parameter 12 | (12768 - 52768)<br>-20000 - +20000 |
|----|----------|--------------------------------------------------|---------------------|------------------------------------|
| #  | 00 34    | 0000 aaaa<br>0000 bbbb<br>0000 cccc<br>0000 dddd | Chorus Parameter 13 | (12768 - 52768)                    |
| #  | 00 38    | 0000 aaaa<br>0000 bbbb<br>0000 cccc              |                     | -20000 - +20000                    |
| #  | 00 3C    | 0000 dddd<br>0000 aaaa<br>0000 bbbb<br>0000 cccc | Chorus Parameter 14 | (12768 - 52768)<br>-20000 - +20000 |
| #  | 00 40    | 0000 dddd<br>0000 aaaa                           | Chorus Parameter 15 | (12768 - 52768)<br>-20000 - +20000 |
|    |          |                                                  | Chorus Parameter 16 | (12768 - 52768)<br>-20000 - +20000 |
| #  | 00 44    | 0000 aaaa<br>0000 bbbb<br>0000 cccc<br>0000 dddd | Chorus Parameter 17 |                                    |
| #  | 00 48    | 0000 aaaa<br>0000 bbbb<br>0000 cccc              |                     | -20000 - +20000                    |
| #  | 00 4C    | 0000 dddd<br>0000 aaaa<br>0000 bbbb              | Chorus Parameter 18 | -20000 - +20000                    |
| #  | 00 50    | 0000 cccc<br>0000 dddd                           | Chorus Parameter 19 | (12768 - 52768)<br>-20000 - +20000 |
|    |          | 0000 bbbb<br>0000 cccc<br>0000 dddd              | Chorus Parameter 20 | (12768 - 52768)<br>-20000 - +20000 |
| 00 | 00 00 54 | Total Size                                       |                     |                                    |

## \* Rhythm Common Reverb

| Off | set<br>Address          |                                                  | Description                                             |                                    |
|-----|-------------------------|--------------------------------------------------|---------------------------------------------------------|------------------------------------|
|     | 00 00<br>00 01<br>00 02 | 0000 aaaa<br>0aaa aaaa<br>0000 00aa              | Reverb Type<br>Reverb Level<br>Reverb Output Assign <*> | (0 - 5)<br>(0 - 127)<br>A,,        |
| #   | 00 03                   | 0000 aaaa<br>0000 bbbb<br>0000 cccc<br>0000 dddd | Reverb Parameter 1                                      | (12768 - 52768)<br>-20000 - +20000 |
| #   | 00 07                   | 0000 aaaa<br>0000 bbbb<br>0000 cccc<br>0000 dddd | Reverb Parameter 2                                      | (12768 - 52768)<br>-20000 - +20000 |
| #   | 00 OB                   | 0000 aaaa<br>0000 bbbb<br>0000 cccc<br>0000 dddd | Reverb Parameter 3                                      | (12768 - 52768)<br>-20000 - +20000 |
| #   | 00 OF                   | 0000 aaaa<br>0000 bbbb<br>0000 cccc<br>0000 dddd | Reverb Parameter 4                                      | (12768 - 52768)<br>-20000 - +20000 |
| #   | 00 13                   | 0000 aaaa<br>0000 bbbb<br>0000 cccc<br>0000 dddd | Reverb Parameter 5                                      | (12768 - 52768)<br>-20000 - +20000 |
| #   | 00 17                   | 0000 aaaa<br>0000 bbbb<br>0000 cccc<br>0000 dddd | Reverb Parameter 6                                      | (12768 - 52768)<br>-20000 - +20000 |
| #   | 00 1B                   | 0000 aaaa<br>0000 bbbb<br>0000 cccc<br>0000 dddd | Reverb Parameter 7                                      | (12768 - 52768)<br>-20000 - +20000 |
| #   | 00 1F                   | 0000 aaaa<br>0000 bbbb<br>0000 cccc<br>0000 dddd | Reverb Parameter 8                                      | (12768 - 52768)                    |

| # | 00 23 | 0000 aaaa<br>0000 bbbb              |                                          | -20000 - +20000                    |
|---|-------|-------------------------------------|------------------------------------------|------------------------------------|
|   |       | 0000 cccc<br>0000 dddd              | Reverb Parameter 9                       | (12768 - 52768)<br>-20000 - +20000 |
| # | 00 27 | 0000 aaaa<br>0000 bbbb              | Reverb Parameter 10                      |                                    |
| # | 00 2B | 0000 aaaa<br>0000 bbbb              | Reverb Parameter 11                      |                                    |
| # | 00 2F | 0000 aaaa<br>0000 bbbb              | Reverb Parameter 12                      |                                    |
| # | 00 33 | 0000 aaaa<br>0000 bbbb              |                                          |                                    |
| # | 00 37 | 0000 aaaa<br>0000 bbbb              |                                          |                                    |
| # | 00 3B | 0000 aaaa<br>0000 bbbb              |                                          |                                    |
| # | 00 3F | 0000 aaaa<br>0000 bbbb              | Reverb Parameter 15  Reverb Parameter 16 |                                    |
| # | 00 43 | 0000 aaaa<br>0000 bbbb              |                                          |                                    |
| # | 00 47 | 0000 aaaa<br>0000 bbbb<br>0000 cccc | Reverb Parameter 18                      |                                    |
| # | 00 4B | 0000 aaaa<br>0000 bbbb              |                                          | -20000 - +20000                    |
| # | 00 4F | 0000 aaaa<br>0000 bbbb<br>0000 cccc | Reverb Parameter 19  Reverb Parameter 20 | -20000 - +20000<br>(12768 - 52768  |
|   |       | <br>+                               |                                          | -20000 - +20000                    |
|   |       | Total Size                          |                                          |                                    |

## \* Rhythm Tone

| Offset<br>Address |           | Description  |                                |
|-------------------|-----------|--------------|--------------------------------|
| 00 00             | Oaaa aaaa | Tone Name 1  | (32 - 127)                     |
| 00 01             | Oaaa aaaa | Tone Name 2  | 32 - 127 [ASCII]<br>(32 - 127) |
| 00 02             | Oaaa aaaa | Tone Name 3  | 32 - 127 [ASCII]<br>(32 - 127) |
| 00 03             | Oaaa aaaa | Tone Name 4  | 32 - 127 [ASCII]<br>(32 - 127) |
| 00 04             | Oaaa aaaa | Tone Name 5  | 32 - 127 [ASCII]<br>(32 - 127) |
| 00 05             | Oaaa aaaa | Tone Name 6  | 32 - 127 [ASCII]<br>(32 - 127) |
| 00 06             | Oaaa aaaa | Tone Name 7  | 32 - 127 [ASCII]<br>(32 - 127) |
| 00 07             | Oaaa aaaa | Tone Name 8  | 32 - 127 [ASCII]<br>(32 - 127) |
| 00 08             | Oaaa aaaa | Tone Name 9  | 32 - 127 [ASCII]<br>(32 - 127) |
| 00 09             | Oaaa aaaa | Tone Name 10 | 32 - 127 [ASCII]<br>(32 - 127) |
| 00 0A             | Oaaa aaaa | Tone Name 11 | 32 - 127 [ASCII]<br>(32 - 127) |
| 00 OB             | Oaaa aaaa | Tone Name 12 | 32 - 127 [ASCII]<br>(32 - 127) |
| 00 05             |           |              | 32 - 127 [ASCII]               |
| 00 OC             |           | Assign Type  | (0 - 1)<br>MULTI, SINGLE       |

|   | 00 OD          | 000a aaaa                           | Mute Group                                                                                                    | (0 - 31)<br>OFF, 1 - 31                          |   |   |                | 0000 dddd                           | WMT2 Wave Number L (Mono)                                                                                                    | (0 - 16384)<br>OFF, 1 - 16384         |
|---|----------------|-------------------------------------|----------------------------------------------------------------------------------------------------|--------------------------------------------------|---|---|----------------|-------------------------------------|----------------------------------------------------------------------------------------------------|---------------------------------------|
|   | 00 OE<br>00 OF | Oaaa aaaa<br>Oaaa aaaa              | Tone Level                                                                                                    | (0 - 127)<br>(0 - 127)                           |   | # | 00 48          | 0000 aaaa<br>0000 bbbb<br>0000 cccc |                                                                                                    |                                       |
|   | 00 10          | Oaaa aaaa                           | Tone Fine Tune                                                                                                    | C-1 - G9<br>(14 - 114)                           |   |   |                | 0000 dddd                           | WMT2 Wave Number R WMT2 Wave Gain WMT2 Wave FXM Switch                                                                                                    | (0 - 16384)<br>OFF, 1 - 16384         |
|   | 00 11          | 000a aaaa                           | Tone Random Pitch Depth 0, 1, 2, 3,                                                                                                    | -50 - +50<br>(0 - 30)                            |   |   | 00 4C          | 0000 00aa                           | WMT2 Wave Gain                                                                                                    | -6, 0, +6, +12 [dB]                   |
|   |                |                                     | 10, 20, 30, 4                                                                                                    | 0, 50, 60, 70, 80,                               |   |   | 00 4D          | 0000 000a                           | WMT2 Wave FXM Switch                                                                                                    | (0 - 1)<br>OFF, ON                    |
|   |                |                                     | 600, 700, 800                                                                                                    | 00, 300, 400, 500,<br>, 900, 1000, 1100,<br>1200 |   |   | 00 4E<br>00 4F | 0000 00aa<br>000a aaaa              | WMTZ Wave FAM COIOr                                                                                                    | 1 - 4                                 |
|   | 00 12          | Oaaa aaaa                           | Tone Pan Tone Random Pan Depth Tone Alternate Pan Depth Tone Env Mode                                                                                                    | (0 - 127)<br>I-64 - 63R                          |   |   | 00 50          | 0000 000a                           | WMT2 Wave Gain WMT2 Wave FXM Switch WMT2 Wave FXM Color WMT2 Wave FXM Depth WMT2 Wave Tempo Sync WMT2 Wave Tempo Sync WMT2 Wave Fine Tune WMT2 Wave Fine Tune WMT2 Wave Pan WMT2 Wave Pan WMT2 Wave Alternate Pan Switch WMT2 Wave Level WMT2 Wave Level WMT2 Valocity Range Lower WMT2 Velocity Range Lower WMT2 Velocity Fade Width Lower WMT2 Velocity Fade Width Lower WMT2 Velocity Fade Width Upper WMT3 Wave Switch WMT3 Wave Group Type | (0 - 10)<br>(0 - 1)<br>OFF. ON        |
|   | 00 13<br>00 14 | 00aa aaaa<br>0aaa aaaa              | Tone Random Pan Depth<br>Tone Alternate Pan Depth                                                                                                    | (0 - 63)<br>(1 - 127)                            |   |   | 00 51          | Oaaa aaaa                           | WMT2 Wave Coarse Tune                                                                                                    | (16 - 112)<br>-48 - +48               |
|   | 00 15          | 0000 000a                           | Tone Env Mode                                                                                                    | L63 - 63R<br>(0 - 1)                             |   |   | 00 52          | Oaaa aaaa                           | WMT2 Wave Fine Tune                                                                                                    | (14 - 114)<br>-50 - +50               |
|   |                | ·                                   |                                                                                                    | NO-SUS, SUSTAIN                                  |   |   | 00 53          | Oaaa aaaa                           | WMT2 Wave Pan                                                                                                    | (0 - 127)<br>L64 - 63R                |
|   | 00 16<br>00 17 | Oaaa aaaa<br>Oaaa aaaa              | Tone Dry Send Level<br>Tone Chorus Send Level                                                                                                    | (0 - 127)<br>(0 - 127)                           |   |   | 00 54          | 0000 000a                           | WMT2 Wave Random Pan Switch                                                                                                    | (0 - 1)<br>OFF, ON                    |
|   | 00 18<br>00 19 | Oaaa aaaa<br>Oaaa aaaa              | Tone Reverb Send Level Tone Chorus Send Level (non MFX)                                                                                                    | (0 - 127)<br>(0 - 127)                           |   |   | 00 55          | 0000 00aa                           | WMT2 Wave Alternate Pan Switch                                                                                                    | OFF, ON, REVERSE                      |
|   | 00 1A<br>00 1B | 0000 aaaa                           | Tone Reverb Send Level (non MFX) Tone Output Assign                                                                                                    | (0 - 127)<br>(0 - 12)                            |   |   | 00 56<br>00 57 | Oaaa aaaa<br>Oaaa aaaa              | WMT2 Wave Level<br>WMT2 Velocity Range Lower                                                                                                    | (0 - 127)<br>(1 - 127)                |
|   |                |                                     | Tone Dry Send Level Tone Chorus Send Level Tone Reverb Send Level Tone Chorus Send Level Tone Chorus Send Level (non MFX) Tone Reverb Send Level (non MFX) Tone Output Assign MFX, 1, 2,,, | A,,,,                                            |   |   | 00 58          | Oaaa aaaa                           | WMT2 Velocity Range Upper                                                                                                    | 1 - UPPER<br>(1 - 127)                |
|   | 00 1C<br>00 1D | 00aa aaaa<br>0000 000a              | Tone Pitch Bend Range Tone Receive Expression Tone Receive Hold-1 Tone Receive Pan Mode                                                                                                    | (0 - 48)                                         |   |   | 00 59<br>00 5A | Oaaa aaaa<br>Oaaa aaaa              | WMT2 Velocity Fade Width Lower                                                                                                    | (0 - 127)<br>(0 - 127)                |
|   | 00 1E          | 0000 000a                           | Tone Receive Hold-1                                                                                                    | OFF, ON<br>(0 - 1)                               |   |   | 00 5B          | 0000 000a                           | WMT3 Wave Switch                                                                                                    | (0 - 1)<br>OFF, ON                    |
|   | 00 1F          | 0000 000a                           | Tone Receive Pan Mode                                                                                                    | OFF, ON<br>(0 - 1)                               |   |   | 00 5C          | 0000 00aa                           | WMT3 Wave Group Type                                                                                                    | (0 - 1)<br>INT, SRX                   |
|   |                |                                     |                                                                                                    |                                                  |   | # | 00 5D          |                                     |                                                                                                    |                                       |
|   | 00 20          |                                     | WMT Velocity Control                                                                                                    |                                                  |   |   |                | 0000 cccc<br>0000 dddd              | WMT3 Wave Group ID                                                                                                    | (0 - 16384)                           |
|   | 00 21          | 0000 000a                           | WMT1 Wave Switch                                                                                                    | (0 - 1)                                          |   | # | 00 61          |                                     |                                                                                                    | OFF, 1 - 16384                        |
|   | 00 22          | 0000 00aa                           | WMT1 Wave Switch                                                                                                    | (0 - 1)                                          |   |   |                | 0000 bbbb<br>0000 cccc<br>0000 dddd | Mana Marka Marka T (Mana)                                                                                                    | (0 16204)                             |
| # | 00 23          | 0000 aaaa<br>0000 bbbb              |                                                                                                    | INI, SKA                                         |   | # | 00 65          | 0000 aaaa                           | WMT3 Wave Number L (Mono)                                                                                                    | OFF, 1 - 16384                        |
|   |                | 0000 cccc<br>0000 dddd              | WMT1 Wave Group ID                                                                                                    | (0 - 16384)                                      |   |   | 00 03          |                                     |                                                                                                    |                                       |
| # | 00 27          | 0000 aaaa                           |                                                                                                    | OFF, 1 - 16384                                   |   |   |                | 0000 dddd                           | WMT3 Wave Number R                                                                                                    | (0 - 16384)<br>OFF, 1 - 16384         |
|   |                | 0000 bbbb<br>0000 cccc              |                                                                                                    |                                                  |   |   | 00 69          | 0000 00aa                           | WMT3 Wave Gain                                                                                                    | (0 - 3)<br>-6, 0, +6, +12 [dB]        |
|   |                | 0000 dddd                           | WMT1 Wave Number L (Mono)                                                                                                    | (0 - 16384)<br>OFF, 1 - 16384                    |   |   | 00 6A          | 0000 000a                           | WMT3 Wave FXM Switch                                                                                                    | (0 - 1)<br>OFF, ON                    |
| # | 00 2B          | 0000 aaaa<br>0000 bbbb<br>0000 cccc |                                                                                                    |                                                  |   |   | 00 6B          | 0000 00aa<br>000a aaaa              | WMT3 Wave FXM Color                                                                                                    | 1 - 4                                 |
|   |                | 0000 dddd                           | WMT1 Wave Number R WMT1 Wave Gain WMT1 Wave FXM Switch WMT1 Wave FXM Color WMT1 Wave FXM Depth WMT1 Wave Tempo Sync WMT1 Wave Coarse Tune WMT1 Wave Fine Tune                              | (0 - 16384)                                      |   |   | 00 6D          | 0000 000a                           | WMT3 Wave Number R WMT3 Wave Gain WMT3 Wave FXM Switch WMT3 Wave FXM Color WMT3 Wave FXM Depth WMT3 Wave Tempo Sync WMT3 Wave Tempo Sync WMT3 Wave Coarse Tune WMT3 Wave Fine Tune WMT3 Wave Pan WMT3 Wave Random Pan Switch WMT3 Wave Alternate Pan Switch WMT3 Wave Alternate Pan Switch WMT3 Wave Level WMT3 Velocity Range Lower                                                                                                    | (0 - 10)<br>(0 - 1)                   |
|   | 00 2F          | 0000 00aa                           | WMT1 Wave Gain                                                                                                    | (0 - 3)<br>(0 - 3)                               |   |   | 00 6E          | Oaaa aaaa                           | WMT3 Wave Coarse Tune                                                                                                    | (16 - 112)<br>-48 - +48               |
|   | 00 30          | 0000 000a                           | WMT1 Wave FXM Switch                                                                                                    | (0 - 1)<br>OFF, ON                               |   |   | 00 6F          | Oaaa aaaa                           | WMT3 Wave Fine Tune                                                                                                    | (14 - 114)<br>-50 - +50               |
|   | 00 31          | 0000 00aa                           | WMT1 Wave FXM Color                                                                                                    | (0 - 3)<br>1 - 4                                 |   |   | 00 70          | Oaaa aaaa                           | WMT3 Wave Pan                                                                                                    | (0 - 127)<br>L64 - 63R                |
|   | 00 32<br>00 33 | 000a aaaa<br>0000 000a              | WMT1 Wave FXM Depth<br>WMT1 Wave Tempo Sync                                                                                                    | (0 - 16)<br>(0 - 1)                              |   |   | 00 71          | 0000 000a                           | WMT3 Wave Random Pan Switch                                                                                                    | (0 - 1)<br>OFF, ON                    |
|   | 00 34          | Oaaa aaaa                           | WMT1 Wave Coarse Tune                                                                                                    | OFF, ON<br>(16 - 112)                            |   |   | 00 72          | 0000 00aa                           | WMT3 Wave Alternate Pan Switch                                                                                                    | OFF, ON, REVERSE                      |
|   | 00 35          | Oaaa aaaa                           | WMT1 Wave Fine Tune                                                                                                    | -48 - +48<br>(14 - 114)                          |   |   | 00 73<br>00 74 | Oaaa aaaa<br>Oaaa aaaa              | WMT3 Wave Level<br>WMT3 Velocity Range Lower                                                                                                    | (0 - 127)<br>(1 - 127)                |
|   | 00 36          | Oaaa aaaa                           | WMT1 Wave Pan                                                                                                    | -50 - +50<br>(0 - 127)<br>L64 - 63R              |   |   | 00 75          | Oaaa aaaa                           | WMT3 Velocity Range Upper                                                                                                    | 1 - UPPER<br>(1 - 127)<br>LOWER - 127 |
|   | 00 37          | 0000 000a                           | WMT1 Wave Random Pan Switch                                                                                                    | (0 - 1)<br>OFF, ON                               |   |   | 00 76<br>00 77 | Oaaa aaaa<br>Oaaa aaaa              | WMT3 Velocity Fade Width Lower<br>WMT3 Velocity Fade Width Upper                                                                                                    | (0 - 127)                             |
|   | 00 38          | 0000 00aa                           | WMT1 Wave Alternate Pan Switch                                                                                                    |                                                  |   |   | 00 78          | 0000 000a                           | WMT4 Wave Switch                                                                                                    | (0 - 1)<br>OFF, ON                    |
|   | 00 39<br>00 3A | Oaaa aaaa<br>Oaaa aaaa              | WMT1 Wave Level<br>WMT1 Velocity Range Lower                                                                                                    | (0 - 127)<br>(1 - 127)                           |   |   | 00 79          | 0000 00aa                           | WMT4 Wave Group Type                                                                                                    | (0 - 1)<br>INT, SRX                   |
|   | 00 3B          | Oaaa aaaa                           | WMT1 Velocity Range Upper                                                                                                    | 1 - UPPER<br>(1 - 127)                           |   | # | 00 7A          | 0000 aaaa<br>0000 bbbb              |                                                                                                    |                                       |
|   | 00 3C          | Oaaa aaaa                           | WMT1 Velocity Fade Width Lower                                                                                                    |                                                  |   |   |                | 0000 cccc<br>0000 dddd              | WMT4 Wave Group ID                                                                                                    | (0 - 16384)                           |
|   | 00 3D<br>00 3E | 0aaa aaaa<br>0000 000a              | WMT1 Velocity Fade Width Upper<br>WMT2 Wave Switch                                                                                                    | (0 - 1)                                          |   | # | 00 7E          |                                     |                                                                                                    | OFF, 1 - 16384                        |
|   | 00 3F          | 0000 00aa                           | WMT2 Wave Group Type                                                                                                    | OFF, ON<br>(0 - 1)                               |   |   |                | 0000 bbbb                           | tonema toleran Namahara T (Manah                                                                                                    | (0. 16304)                            |
| # | 00 40          | 0000 aaaa<br>0000 bbbb              |                                                                                                    | INT, SRX                                         |   | # | 01 02          | 0000 dddd<br>0000 aaaa              | WMT4 Wave Number L (Mono)                                                                                                    | (0 - 16384)<br>OFF, 1 - 16384         |
|   |                | 0000 cccc<br>0000 dddd              | WMT2 Wave Group ID                                                                                                    | (0 - 16384)                                      |   | " | 01 02          | 0000 dada<br>0000 bbbb              |                                                                                                    |                                       |
|   | 00 44          | 0000 aaaa                           |                                                                                                    | OFF, 1 - 16384                                   |   |   |                | 0000 dddd                           | WMT4 Wave Number R                                                                                                    | (0 - 16384)<br>OFF, 1 - 16384         |
|   |                | 0000 bbbb<br>0000 ccc               |                                                                                                    |                                                  |   |   | 01 06          | 0000 00aa                           | WMT4 Wave Gain                                                                                                    | (0 - 3)<br>-6, 0, +6, +12 [dB]        |
|   |                |                                     |                                                                                                    |                                                  | 1 | 1 |                |                                     | 1                                                                                                    | , ., [1 ]                             |

| 01 07          | 0000 000a              | WMT4 Wave FXM Switch                                                                              | (0 - 1)<br>OFF, ON                           |
|----------------|------------------------|---------------------------------------------------------------------------------------------------|----------------------------------------------|
| 01 08          | 0000 00aa              | WMT4 Wave FXM Color                                                                               | (0 - 3)<br>1 - 4                             |
| 01 09<br>01 0A | 000a aaaa<br>0000 000a | WMT4 Wave FXM Depth<br>WMT4 Wave Tempo Sync                                                       | (0 - 16)<br>(0 - 1)<br>OFF, ON               |
| 01 OB          | Oaaa aaaa              | WMT4 Wave Coarse Tune                                                                             | (16 - 112)<br>-48 - +48                      |
| 01 OC          | Oaaa aaaa              | WMT4 Wave Fine Tune                                                                               | (14 - 114)                                   |
| 01 0D          | Oaaa aaaa              | WMT4 Wave Pan                                                                                     | -50 - +50<br>(0 - 127)                       |
| 01 OE          | 0000 000a              | WMT4 Wave Random Pan Switch                                                                       | L64 - 63R<br>(0 - 1)                         |
| 01 OF          | 0000 00aa              | WMT4 Wave Alternate Pan Switch                                                                    |                                              |
| 01 10<br>01 11 | Oaaa aaaa<br>Oaaa aaaa | WMT4 Wave Level<br>WMT4 Velocity Range Lower                                                      | OFF, ON, REVERSE<br>(0 - 127)<br>(1 - 127)   |
| 01 12          | Oaaa aaaa              | WMT4 Velocity Range Upper                                                                         | 1 - UPPER<br>(1 - 127)                       |
| 01 13<br>01 14 | Oaaa aaaa<br>Oaaa aaaa | WMT4 Velocity Fade Width Lower<br>WMT4 Velocity Fade Width Upper                                  | LOWER - 127<br>(0 - 127)<br>(0 - 127)        |
|                | +                      | Pitch Env Depth                                                                                   | (52 - 76)                                    |
|                |                        | Pitch Env Velocity Sens                                                                           | -12 - +12<br>(1 - 127)                       |
|                |                        | Pitch Env Time 1 Velocity Sens                                                                    | -63 - +63                                    |
|                |                        | Pitch Env Time 4 Velocity Sens                                                                    | -63 - +63                                    |
|                |                        |                                                                                                   | -63 - +63<br>(0 - 127)                       |
| 01 1A          | Oaaa aaaa              | Pitch Env Time 2                                                                                  | (0 - 127)                                    |
| 01 1B<br>01 1C | Daaa aaaa              | Pitch Env Time 1<br>Pitch Env Time 2<br>Pitch Env Time 3<br>Pitch Env Time 4<br>Pitch Env Level 0 | (0 - 127)<br>(0 - 127)                       |
|                |                        |                                                                                                   | (1 - 127)<br>-63 - +63                       |
| 01 1E          | Oaaa aaaa              | Pitch Env Level 1                                                                                 | (1 - 127)<br>-63 - +63                       |
| 01 1F          | Oaaa aaaa              | Pitch Env Level 2                                                                                 | (1 - 127)<br>-63 - +63                       |
| 01 20          | Oaaa aaaa              | Pitch Env Level 3                                                                                 | (1 - 127)                                    |
| 01 21          | Oaaa aaaa              | Pitch Env Level 4                                                                                 | (1 - 127)<br>-63 - +63                       |
| 01 22          | 0000 0aaa              | TVF Filter Type                                                                                   | (0 - 6)<br>PF, HPF, PKG, LPF2,               |
| 01 23<br>01 24 | Oaaa aaaa<br>OOOO Oaaa | TVF Cutoff Frequency<br>TVF Cutoff Velocity Curve                                                 | LPF3<br>(0 - 127)<br>(0 - 7)<br>FIXED, 1 - 7 |
| 01 25          | Oaaa aaaa              | TVF Cutoff Velocity Sens                                                                          | (1 - 127)<br>-63 - +63                       |
| 01 26<br>01 27 | Oaaa aaaa<br>Oaaa aaaa | TVF Resonance<br>TVF Resonance Velocity Sens                                                      | (0 - 127)<br>(1 - 127)                       |
| 01 28          | Oaaa aaaa              | TVF Env Depth                                                                                     | -63 - +63<br>(1 - 127)                       |
| 01 29          | 0000 0aaa              | TVF Env Velocity Curve Type                                                                       | -63 - +63<br>(0 - 7)                         |
| 01 2A          | Oaaa aaaa              | TVF Env Velocity Sens                                                                             | (1 12//                                      |
| 01 2B          | Oaaa aaaa              | TVF Env Time 1 Velocity Sens                                                                      | -63 - +63<br>(1 - 127)                       |
| 01 2C          | Oaaa aaaa              | TVF Env Time 4 Velocity Sens                                                                      | -63 - +63<br>(1 - 127)                       |
| 01 2D          | Oaaa aaaa              | TVF Env Time 1<br>TVF Env Time 2                                                                  | -63 - +63<br>(0 - 127)                       |
| 01 2E<br>01 2F | Oaaa aaaa<br>Oaaa aaaa | TVF Env Time 2<br>TVF Env Time 3                                                                  | (0 - 127)<br>(0 - 127)                       |
| 01 30<br>01 31 | Oaaa aaaa<br>Oaaa aaaa | TVF Env Time 4                                                                                    | (0 - 127)<br>(0 - 127)                       |
| 01 32          | Oaaa aaaa<br>Oaaa aaaa | TVF Env Level 1                                                                                   | (0 - 127)                                    |
| 01 33<br>01 34 | l Vaaa aaaa            | TVF Env Level 3                                                                                   | (0 - 127)<br>(0 - 127)<br>(0 - 127)          |
| 01 35          | +                      |                                                                                                   | (0 - 127)                                    |
|                |                        | TVA Level Velocity Curve                                                                          | (0 - 7)<br>FIXED, 1 - 7                      |
| 01 37          |                        | TVA Level Velocity Sens                                                                           | (1 - 127)<br>-63 - +63                       |
| 01 38          |                        | TVA Env Time 1 Velocity Sens                                                                      | (1 - 127)<br>-63 - +63                       |
| 01 39          |                        | TVA Env Time 4 Velocity Sens                                                                      | (1 - 127)<br>-63 - +63                       |
| 01 3A<br>01 3B | Oaaa aaaa<br>Oaaa aaaa | TVA Env Time 1<br>TVA Env Time 2                                                                  | (0 - 127)<br>(0 - 127)                       |
| 01 3C          | Oaaa aaaa              | TVA Env Time 3                                                                                    | (0 - 127)                                    |
| 01 3D<br>01 3E |                        | TVA Env Time 4<br>TVA Env Level 1                                                                 | (0 - 127)<br>(0 - 127)                       |
| 01 3F          | Oaaa aaaa              | TVA Env Level 2<br>TVA Env Level 3                                                                | (0 - 127)<br>(0 - 127)                       |
|                | +                      | One Shot Mode                                                                                     |                                              |
|                |                        |                                                                                                   | (0 - 1)<br>OFF, ON                           |
| 01 42          | uddd dddd              | Relative Level                                                                                    | (0 - 127)<br>-64 - +63                       |

|------|
| 00 00 01 43 | Total Size |

## 2. GS (Model ID = 42H)

## \* System Parameter

| Start    |           |             |           |                     |
|----------|-----------|-------------|-----------|---------------------|
| Address  |           | Description |           |                     |
| 40 00 7F | Oaaa aaaa | Mode Set    | GS-RESET, | (0, 127)<br>GS-EXIT |

## \* Part Parameter

| Start<br>Address |           | Description     |                              |
|------------------|-----------|-----------------|------------------------------|
|                  |           | Scale Tuning C  | (0 - 127                     |
| 40 1x 41         | Oaaa aaaa | Scale Tuning C# | -64 - +63 [cent]<br>(0 - 127 |
| 40 1x 42         | Oaaa aaaa | Scale Tuning D  | -64 - +63 [cent]<br>(0 - 127 |
| 40 1x 43         | Oaaa aaaa | Scale Tuning D# | -64 - +63 [cent]<br>(0 - 127 |
| 40 1x 44         | Oaaa aaaa | Scale Tuning E  | -64 - +63 [cent]<br>(0 - 127 |
| 40 1x 45         | Oaaa aaaa | Scale Tuning F  | -64 - +63 [cent]<br>(0 - 127 |
| 40 1x 46         | Oaaa aaaa | Scale Tuning F# | -64 - +63 [cent]<br>(0 - 127 |
| 40 1x 47         | Oaaa aaaa | Scale Tuning G  | -64 - +63 [cent]<br>(0 - 127 |
| 40 1x 48         | Oaaa aaaa | Scale Tuning G# | -64 - +63 [cent]<br>(0 - 127 |
| 40 1x 49         | Oaaa aaaa | Scale Tuning A  | -64 - +63 [cent]<br>(0 - 127 |
|                  |           | ľ               | -64 - +63 [cent]             |
| 40 1x 4A         | Oaaa aaaa | Scale Tuning A# | (0 - 127<br>-64 - +63 [cent] |
| 40 1x 4B         | Oaaa aaaa | Scale Tuning B  | (0 - 127<br>-64 - +63 [cent] |

x: BLOCK NUMBER (0-F)
Part 1 (MIDI ch = 1) x = 1
Part 2 (MIDI ch = 2) x = 2
: : : :
Part 9 (MIDI ch = 9) x = 9
Part10 (MIDI ch = 10) x = 0
Part11 (MIDI ch = 11) x = A
Part12 (MIDI ch = 12) x = B
: :
Part16 (MIDI ch = 16) x = F

## 4. Supplementary Material

## **■**Decimal and Hexadecimal Table

(An "H" is appended to the end of numbers in hexadecimal notation.)

In MIDI documentation, data values and addresses/sizes of Exclusive messages, etc. are expressed as hexadecimal values for each 7 bits.

The following table shows how these correspond to decimal numbers.

| D  | Н   | D  | н   | D  | Н   | D   | Н   |
|----|-----|----|-----|----|-----|-----|-----|
| 0  | 00H | 32 | 20H | 64 | 40H | 96  | 60H |
| 1  | 01H | 33 | 21H | 65 | 41H | 97  | 61H |
| 2  | 02H | 34 | 22H | 66 | 42H | 98  | 62H |
| 3  | 03H | 35 | 23H | 67 | 43H | 99  | 63H |
| 4  | 04H | 36 | 24H | 68 | 44H | 100 | 64H |
| 5  | 05H | 37 | 25H | 69 | 45H | 101 | 65H |
| 6  | 06H | 38 | 26H | 70 | 46H | 102 | 66H |
| 7  | 07H | 39 | 27H | 71 | 47H | 103 | 67H |
| 8  | 08H | 40 | 28H | 72 | 48H | 104 | 68H |
| 9  | 09H | 41 | 29H | 73 | 49H | 105 | 69H |
| 10 | OAH | 42 | 2AH | 74 | 4AH | 106 | 6AH |
| 11 | OBH | 43 | 2BH | 75 | 4BH | 107 | 6BH |
| 12 | OCH | 44 | 2CH | 76 | 4CH | 108 | 6CH |
| 13 | 0DH | 45 | 2DH | 77 | 4DH | 109 | 6DH |
| 14 | 0EH | 46 | 2EH | 78 | 4EH | 110 | 6EH |
| 15 | 0FH | 47 | 2FH | 79 | 4FH | 111 | 6FH |
| 16 | 10H | 48 | 30H | 80 | 50H | 112 | 70H |
| 17 | 11H | 49 | 31H | 81 | 51H | 113 | 71H |
| 18 | 12H | 50 | 32H | 82 | 52H | 114 | 72H |
| 19 | 13H | 51 | 33H | 83 | 53H | 115 | 73H |
| 20 | 14H | 52 | 34H | 84 | 54H | 116 | 74H |
| 21 | 15H | 53 | 35H | 85 | 55H | 117 | 75H |
| 22 | 16H | 54 | 36H | 86 | 56H | 118 | 76H |
| 23 | 17H | 55 | 37H | 87 | 57H | 119 | 77H |
| 24 | 18H | 56 | 38H | 88 | 58H | 120 | 78H |
| 25 | 19H | 57 | 39H | 89 | 59H | 121 | 79H |
| 26 | 1AH | 58 | 3AH | 90 | 5AH | 122 | 7AH |
| 27 | 1BH | 59 | 3BH | 91 | 5BH | 123 | 7BH |
| 28 | 1CH | 60 | 3CH | 92 | 5CH | 124 | 7CH |
| 29 | 1DH | 61 | 3DH | 93 | 5DH | 125 | 7DH |
| 30 | 1EH | 62 | 3EH | 94 | 5EH | 126 | 7EH |
| 31 | 1FH | 63 | 3FH | 95 | 5FH | 127 | 7FH |
| +  | ++- | +  | ++  | +  | ++  | +   | ++  |

D: decimal

H: hexadecimal

- \* Decimal values such as MIDI channel, bank select, and program change are listed as one greater than the values given in the above table.
- \* A 7-bit byte can express data in the range of 128 steps. For data where greater precision is required, we must use two or more bytes. For example, two hexadecimal numbers aa bbH expressing two 7-bit bytes would indicate a value of aa x 128+bb.
- \* In the case of values which have a +/- sign, 00H = -64, 40H = +/-0, and 7FH = +63, so that the decimal expression would be 64 less than the value given in the above chart. In the case of two types, 00 = -8192, 40 = -400, and 40 = -400. For example, if as bbH were expressed as decimal, this would be as 400.
- \* Data marked "Use nibbled data" is expressed in hexadecimal in 4-bit units. A value expressed as a 2-byte nibble 0a 0bH has the value of a x 16+b.

<Example 1> What is the decimal expression of 5AH? From the preceding table, 5AH = 90

<Example 2> What is the decimal expression of the value 12 34H given as hexadecimal for each 7 bits?

From the preceding table, since 12H = 18 and 34H = 52  $18 \times 128 + 52 = 2356$ 

<Example 3> What is the decimal expression of the nibbled value 0A 03 09 0D?

From the preceding table, since 0AH = 10, 03H = 3, 09H = 9, 0DH = 13

 $((10 \times 16+3) \times 16+9) \times 16+13 = 41885$ 

<Example 4> What is the nibbled expression of the decimal value

```
16 ) 1258
16 ) 78 ...10
16 ) 4 ...14
```

Since from the preceding table, 0 = 00H, 4 = 04H, 14 = 0EH, 10 = 0AH, the result is: 00 04 0E 0AH.

## **■**Examples of Actual MIDI Messages

<Example 1> 92 3E 5F

9n is the Note-on status, and n is the MIDI channel number. Since 2H = 2, 3EH = 62, and 5FH = 95, this is a Note-on message with MIDI CH = 3, note number 62 (note name is D4), and velocity 95.

<Example 2> CE 49

CnH is the Program Change status, and n is the MIDI channel number. Since  $\rm EH=14$  and  $\rm 49H=73$ , this is a Program Change message with MIDI  $\rm CH=15$ , program number 74.

<Example 3> EA 00 28

EnH is the Pitch Bend Change status, and n is the MIDI channel number. The 2nd byte (00H = 0) is the LSB and the 3rd byte (28H = 40) is the MSB, but Pitch Bend Value is a signed number in which 40 00H (=  $64 \times 12 + 80 = 8192$ ) is 0, so this Pitch Bend Value is 28 00H -  $40 \times 12 + 80 = (64 \times 12 + 80) = 5120 - 8192 = -3072$ 

If the Pitch Bend Sensitivity is set to 2 semitones, -8192 (00 00H) will cause the pitch to change -200 cents, so in this case -200  $\times$  (-3072)  $\div$  (-8192) = -75 cents of Pitch Bend is being applied to MIDI channel 11.

<Example 4> B3 64 00 65 00 06 0C 26 00 64 7F 65 7F BnH is the Control Change status, and n is the MIDI channel number. For Control Changes, the 2nd byte is the control number, and the 3rd byte is the value. In a case in which two or more messages consecutive messages have the same status, MIDI has a provision called "running status" which allows the status byte of the second and following messages to be omitted. Thus, the above messages have the following meaning.

| В3   | $64\ 00$ | MIDI ch.4, lower byte of RPN parameter number:  | 00H |
|------|----------|-------------------------------------------------|-----|
| (B3) | 65 00    | (MIDI ch.4) upper byte of RPN parameter number: | 00H |
| (B3) | 06 0C    | (MIDI ch.4) upper byte of parameter value:      | 0CH |
| (B3) | 26 00    | (MIDI ch.4) lower byte of parameter value:      | 00H |
| (B3) | 64 7F    | (MIDI ch.4) lower byte of RPN parameter number: | 7FH |
| (B3) | 65 7F    | (MIDI ch.4) upper byte of RPN parameter number: | 7FH |

In other words, the above messages specify a value of 0C 00H for RPN parameter number  $00\,00H$  on MIDI channel 4, and then set the RPN parameter number to 7F 7FH.

RPN parameter number 00 00H is Pitch Bend Sensitivity, and the MSB of the value indicates semitone units, so a value of 0CH = 12 sets the maximum pitch bend range to +/-12 semitones (1 octave). (On GS sound generators the LSB of Pitch Bend Sensitivity is ignored, but the LSB should be transmitted anyway (with a value of 0) so that operation will be correct on any device.)

Once the parameter number has been specified for RPN or NRPN, all Data Entry messages transmitted on that same channel will be valid, so after the desired value has been transmitted, it is a good idea to set the parameter number to 7F 7FH to prevent accidents. This is the reason for the (B3) 64 7F (B3) 65 7F at the end.

It is not desirable for performance data (such as Standard MIDI File data) to contain many events with running status as given in <Example 4>. This is because if playback is halted during the song and then rewound or fast-forwarded, the sequencer may not be able to transmit the correct status, and the sound generator will then misinterpret the data. Take care to give each event its own status.

It is also necessary that the RPN or NRPN parameter number setting and the value setting be done in the proper order. On some sequencers, events occurring in the same (or consecutive) clock may be transmitted in an order different than the order in which they were received. For this reason it is a good idea to slightly skew the time of each event (about 1 tick for TPQN = 96, and about 5 ticks for TPQN = 480).

\* TPQN: Ticks Per Quarter Note

# ■Example of an Exclusive Message and Calculating a Checksum

Roland Exclusive messages (RQ1, DT1) are transmitted with a checksum at the end (before F7) to make sure that the message was correctly received. The value of the checksum is determined by the address and data (or size) of the transmitted Exclusive message.

#### •How to calculate the checksum

(hexadecimal numbers are indicated by "H")
The checksum is a value derived by adding the address, size, and checksum itself and inverting the lower 7 bits.
Here's an example of how the checksum is calculated. We will assume that in the Exclusive message we are transmitting, the address is aa bb cc ddH and the data or size is ee ffH.

```
aa + bb + cc + dd + ee + ff = sum

sum \div 128 = quotient ... remainder

128 - remainder = checksum
```

<Example> Setting CHORUS TYPE of PERFORMANCE COMMON to DELAY (DT1)

According to the "Parameter Address Map" (p. 257), the start address of Temporary Performance is 10 00 00 00H, the offset address of CHORUS at PERFORMANCE COMMON is 04 00H, and the address of CHORUS TYPE is 00 00H. Therefore the address of CHORUS TYPE of PERFORMANCE COMMON is:

```
10 00 00 00H
04 00H
+) 00 00H
10 00 04 00H
```

DELAY has the value of 02H.

So the system exclusive message should be sent is;

```
F0 41 10 00 00 25 12 10 00 04 00 02 ?? F7 (1) (2) (3) (4) (5) address data checksum (6)
```

(1) Exclusive Status (2) ID (Roland) (3) Device ID (17) (4) Model ID (SonicCell) (5) Command ID (DT1) (6) End of Exclusive

Then calculate the checksum.

```
10H + 00H + 04H + 00H + 02H = 16 + 0 + 4 + 0 + 2 = 22 (sum)

22 (sum) ÷ 128 = 0 (quotient) ... 22 (remainder)

checksum = 128 - 22 (remainder) = 106 = 6AH
```

This means that F0 41 10 00 00 25 12 10 00 04 00 02 6A F7 is the message should be sent.

## ■The Scale Tune Feature (address: 40 1x 40)

The scale Tune feature allows you to finely adjust the individual pitch of the notes from C through B. Though the settings are made while working with one octave, the fine adjustments will affect all octaves. By making the appropriate Scale Tune settings, you can obtain a complete variety of tuning methods other than equal temperament. As examples, three possible types of scale setting are explained below.

#### OEqual Temperament

This method of tuning divides the octave into 12 equal parts. It is currently the most widely used form of tuning, especially in occidental music. On the SonicCell, the default settings for the Scale Tune feature produce equal temperament.

#### OJust Temperament (Tonic of C)

The principal triads resound much more beautifully than with equal temperament, but this benefit can only be obtained in one key. If transposed, the chords tend to become ambiguous. The example given involves settings for a key in which C is the keynote.

#### OArabian Scale

By altering the setting for Scale Tune, you can obtain a variety of other tunings suited for ethnic music. For example, the settings introduced below will set the unit to use the Arabian Scale.

## **Example Settings**

| Note name | Equal | Just Temperament    | Arabian Scale |
|-----------|-------|---------------------|---------------|
|           |       | Temperament(Key-ton | e C)          |
| C         | 0     | 0                   | -6            |
| C#        | 0     | -8                  | +45           |
| D         | 0     | +4                  | -2            |
| Eb        | 0     | +16                 | -12           |
| E         | 0     | -14                 | -51           |
| F         | 0     | -2                  | -8            |
| F#        | 0     | -10                 | +43           |
| G         | 0     | +2                  | -4            |
| G#        | 0     | +14                 | +47           |
| A         | 0     | -16                 | 0             |
| Bb        | 0     | +14                 | -10           |
| В         | 0     | -12                 | -49           |
|           |       |                     |               |

The values in the table are given in cents. Convert these values to hexadecimal, and transmit them as Exclusive data.

For example, to set the tune (C-B) of the Part 1 Arabian Scale, send the following data:

F0 41 10 42 12 40 11 40 3A 6D 3E 34 0D 38 6B 3C 6F 40 36 0F 76 F7

## **■**ASCII Code Table

Patch Name and Performance Name, etc., of MIDI data are described the ASCII code in the table below.

| 32<br>33<br>34<br>35<br>36 | 21H<br>22H<br>23H<br>24H | SP ! # \$ | 64<br>65<br>66 | 40H<br>41H | @  <br>A | 96  | 60H | ,  |
|----------------------------|--------------------------|-----------|----------------|------------|----------|-----|-----|----|
| 34<br>35<br>36             | 22H<br>23H<br>24H        |           | 66             |            | 1 2 1    |     |     |    |
| 35                         | 23H<br>24H               |           |                | 40**       |          | 97  | 61H | a  |
| 36                         | 24H                      | #         | 1 (7)          | 42H        | В        | 98  | 62H | b  |
|                            |                          |           | 67             | 43H        | C        | 99  | 63H | c  |
|                            | 2511                     | \$        | 68             | 44H        | D        | 100 | 64H | d  |
| 37                         |                          | 8         | 69             | 45H        | E        | 101 | 65H | e  |
| 38                         |                          | &         | 70             | 46H        | F        | 102 | 66H | f  |
| 39                         |                          | `         | 71             | 47H        | G        | 103 | 67H | g  |
| 40                         |                          | (         | 72             | 48H        | H        | 104 | 68H | h  |
| 41                         |                          | )         | 73             | 49H        | I        | 105 | 69H | ij |
| 42                         |                          | *         | 74             | 4AH        | J        | 106 | 6AH |    |
| 43                         |                          | +         | 75             | 4BH        | K        | 107 | 6BH | k  |
| 44                         |                          | ,         | 76             | 4CH        | L        | 108 | 6CH | 1  |
| 45                         |                          | -         | 77             | 4DH        | M        | 109 | 6DH | m  |
| 46                         |                          |           | 78             | 4EH        | N        | 110 | 6EH | n  |
| 47                         |                          | / /       | 79             | 4FH        | 0        | 111 | 6FH | 0  |
| 48                         |                          | 0         | 80             | 50H        | P        | 112 | 70H | p  |
| 49                         |                          | 1         | 81             | 51H        | Q        | 113 | 71H | ď  |
| 50                         |                          | 2         | 82             | 52H        | R        | 114 | 72H | r  |
| 51                         |                          | 3         | 83             | 53H        | S        | 115 | 73H | S  |
| 52                         |                          | 4         | 84             | 54H        | т        | 116 | 74H | t  |
| 53                         |                          | 5         | 85             | 55H        | U        | 117 | 75H | u  |
| 54                         |                          | 6         | 86             | 56H        | V        | 118 | 76H | V  |
| 55                         |                          | 7         | 87             | 57H        | W        | 119 | 77H | W  |
| 56                         |                          | 8         | 88             | 58H        | X        | 120 | 78H | x  |
| 57                         |                          | 9         | 89             | 59H        | Y        | 121 | 79H | У  |
| 58                         |                          | :         | 90             | 5AH        | Z        | 122 | 7AH | Z  |
| 59                         |                          | ;         | 91             | 5BH        | ] [      | 123 | 7BH | {  |
| 60                         |                          | <         | 92             | 5CH        |          | 124 | 7CH |    |
| 61                         |                          | =         | 93             | 5DH        | ] ]      | 125 | 7DH | }  |
| 62                         |                          | >         | 94             | 5EH        | ^        |     |     | ++ |
| 63                         | 3FH                      | ?         | 95             | 5FH        | _        |     |     |    |

D: decimal

H: hexadecimal

\* "SP" is space.

Model: SonicCell MIDI Implementation Chart Date : June. 15, 2007

Version : 1.00

| Model: S           | Function                                                                                                    | Transm                                                                                                    | -                                        | lentation<br>Recogniz                 |                                       | Version : 1.0                                                                                                    |
|--------------------|----------------------------------------------------------------------------------------------------|----------------------------------------------------------------------------------------------------|------------------------------------------|---------------------------------------|---------------------------------------|----------------------------------------------------------------------------------------------------|
| Basic<br>Channel   | Default<br>Changed                                                                                                    | 1–16<br>X                                                                                                    |                                          | 1–16<br>1–16                          |                                       |                                                                                                    |
| Mode               | Default<br>Messages<br>Altered                                                                                                    | X<br>X<br>********                                                                                                    |                                          | Mode 3<br>Mode 3, 4 (M = 1)           | )                                     | *2                                                                                                    |
| Note<br>Number :   | True Voice                                                                                                    | 0–127                                                                                                    |                                          | 0–127<br>0–127                        |                                       |                                                                                                    |
| Velocity           | Note ON<br>Note OFF                                                                                                    | 0                                                                                                    | *4<br>*4                                 | 0                                     |                                       |                                                                                                    |
| Aftertouch         | Key's<br>Channel's                                                                                                    | 0                                                                                                    | *4<br>*4                                 | 0                                     | *1<br>*1                              |                                                                                                    |
| Pitch Bend         |                                                                                                    | 0                                                                                                    | *4                                       | 0                                     | *1                                    |                                                                                                    |
| Control<br>Change  | 0, 32 1 2 4 5 6, 38 7 8 10 11 16 17 18 19 64 65 66 67 68 89 70 71 71 72 73 74 75 76 77 78 80 81 82 83 84 91 92 93 94 1—31, 33–95 96, 97 98, 99 100, 101 102–119 | 000000000000000000000000000000000000000                                                                                                    | *4 *4 *4 *4 *4 *4 *4 *4 *4 *4 *4 *4 *4 * | 0 0 0 0 0 0 0 0 0 0 0 0 0 0 0 0 0 0 0 | " " " " " " " " " " " " " " " " " " " | Bank select Modulation Breath type Foot type Foot type Portamento time Data entry Volume Balance Panpot Expression General purpose controller 1 General purpose controller 3 General purpose controller 4 Hold1 Portamento Sostenuto Sostenuto Soft Legato foot switch Hold2 Sound variation Resonance Release time Attack time Cutoff Decay time Vibrato depth Vibrato depth Vibrato depth Vibrato delay General purpose controller 5 General purpose controller 6 General purpose controller 7 General purpose controller 7 General purpose controller 7 General purpose effects 1 Tremoro General purpose effects 1 Tremoro General purpose controller 8 Portamento control General purpose effects 1 Tremoro General purpose controller 8 Portamento control General purpose effects 1 Tremoro General purpose controller 1 Renaser General purpose controller Increment, Decrement NRPN LSB,MSB RPN LSB,MSB |
| Program<br>Change  | : True Number                                                                                                    | O<br>*******                                                                                                    | *4                                       | O<br>0–127                            | *1                                    | Program Number 1–128                                                                                                    |
| System Excl        | usive                                                                                                    | 0                                                                                                    | *3 *4                                    | 0                                     | *1                                    |                                                                                                    |
| System<br>Common   | : Song Position<br>: Song Select<br>: Tune                                                                                                    | X<br>X<br>X                                                                                                    |                                          | X<br>X<br>X                           |                                       |                                                                                                    |
| System<br>Realtime | : Clock<br>: Command                                                                                                    | X<br>X                                                                                                    |                                          | O<br>X                                |                                       |                                                                                                    |
| Aux<br>Messages    | : All Sound Off<br>: Reset All Controllers<br>: Local ON/OFF<br>: All Note Off<br>: Active Sensing<br>: System Reset                                            | 0<br>0<br>X<br>0<br>0<br>x                                                                                                    | *4<br>*4<br>*4                           | O<br>O<br>X<br>O (123–127)<br>O<br>X  |                                       |                                                                                                    |
| Notes              |                                                                                                    | * 1 O X is selectable. * 2 Recognized as M=1 even if M≠1. * 3 Transmitted when Tx Edit Data is ON, or when RQ1 is received. * 4 Transmitted from SMF Player. |                                          |                                       |                                       |                                                                                                    |

Mode 1 : OMNI ON, POLY Mode 3 : OMNI OFF, POLY Mode 2 : OMNI ON, MONO Mode 4 : OMNI OFF, MONO O : Yes X : No

# **Specifications**

## SonicCell: 128 Voices Sound Module with Audio Interface (Conforms to General MIDI 2 System)

## ■ Sound Generator Section

#### **Parts**

16 parts

## **Maximum Polyphony**

128 voices

#### **Wave Memory**

128 M bytes (16-bit linear equivalent)

### **Expansion Slots**

Expansion of waveforms and patchs for the internal sound generator SRX expansion boards: 2 slots

#### **Preset Memory**

Patches: 896 + 256 (GM2) Rhythm Sets: 32 + 9 (GM2) Performances: 64

## **User Memory**

Patches: 256 Rhythm Sets: 32 Performances: 64

## **External Memory**

**USB** Memory

#### Effects

Multi-Effects: 3 systems, 78 types

Chorus: 3 types Reverb: 5 types Input Effect: 6 types

Mastering Effect: 3 bands Compressor

## ■ Audio Interface Section

## Number of Audio Input/Output Channels

Input: 1 pair of stereo (MIC, GUITAR: Monaural/LINE: Stereo)
Output: 1 pair of stereo

#### Signal Processing

PC interface: 24 bits AD/DA Conversion: 24 bits

## **Sampling Frequency**

AD/DA Conversion: 44.1/48/96 kHz

#### **Nominal Input Level**

Input jack (MIC/GUITAR/LINE (L))

Mic: -50 - -30 dBu
Guitar: -30 - -10 dBu
Line: -30 - -10 dBu
Input jack (LINE (R))
Line: -30 - -10 dBu

### Nominal Output Level

Output jacks: -10 dBu

## ■ SMF/Audio File Player Section

#### **File Format**

Standard MIDI File: format-0/1 Audio File: WAV, AIFF, MP3

## Others

#### Display

128 x 64 dots organic EL graphic display

#### **Connectors**

Output jacks (L/MONO, R)

Headphone jack

Input jacks (MIC/GUITAR/LINE (L), LINE (R))

MIC: 1/4 inch phone type or XLR type (phantom power)

GUITAR: 1/4 inch phones type (always Hi-Z)

Line (L): 1/4 inch phone type LINE (R): 1/4 inch phone type MIDI Connectors (IN, OUT)

USB Connectors

COMPUTER (supports USB Hi-Speed USB MIDI, and USB Audio) MEMORY (supports USB 2.0 Hi-Speed Flash Memory)

#### **Power Supply**

DC 9 V (AC Adaptor)

\* This product does not support USB bus power.

#### **Current Draw**

800 mA

### **Dimensions**

294 (W) x 175 (D) x 55 (H) mm

11-5/8 (W) x 6-15/16 (D) x 2-3/16 (H) inches

## Weight

1.2 kg / 2 lbs 11 oz (excluding AC Adaptor)

## Accessories

Startup Guide

Manual

CD-ROM (Sound Editor, Librarian, Playlist Editor, USB Driver)

CD-ROM (SONAR LE)

Wrench

AC Adaptor (PSB-1U)

Power Cord USB Cable

## **Options**

Wave Expansion Board: SRX Series

USB Memory: M-UF128

SonicCell stand and PDS-10 bracket: BKT-S

Pad Stand: PDS-10

(0 dBu = 0.775 V rms)

 In the interest of product improvement, the specifications and/or appearance of this unit are subject to change without prior notice.

# Index

| Numerics                | Input Effect                   | 43         |
|-------------------------|--------------------------------|------------|
| 3D Effects              | Input Effect Parameters        | 221        |
|                         | Input Effect screen            | 147        |
| A                       | Input FX Output screen         | 148        |
| AC Adaptor              | Input screen                   | 43–44, 142 |
| AIFF                    | Input Volume                   | 42         |
| Amp Envelope            | Installing                     |            |
| Audio File              | Mac OS X                       | 37         |
|                         | sonar le                       |            |
| В                       | Wave Expansion Board           |            |
| Backup                  | Windows Vista                  |            |
| BKT-S                   | Windows XP                     | 33         |
|                         |                                |            |
| C                       | L                              |            |
| Category Select screen  | LFO (Low Frequency Oscillator) |            |
| Changing the song order | Librarian                      | 27         |
| Chorus                  | Line                           | 42         |
| Chorus Output screen    | Logic Pro 7.2                  | 163        |
| Chorus Parameters       |                                |            |
| Chorus screen           | M                              |            |
| Cubase 4                | Mac OS X                       | 37         |
| CURSOR/VALUE            | Master EQ screen               | 184        |
| CORSORY VALUE           | Master Equalizer               | 184        |
| D                       | MASTER VOLUME                  | 19         |
| Delay                   | Mastering Effect               | 56         |
| Delete 219              | Mastering Effect screen        |            |
| Playlist                | Mastering Type screen          |            |
| Demo Songs              | Matrix Control                 |            |
| Demo Jongs              | Memory                         |            |
| E                       | Menu                           |            |
| Editor                  | Effect Edit                    | 133        |
| Effect Routing screen   | Effect Routing                 | 76         |
| Effect Source screen    | In/Out Routing                 | 146        |
| Effect Switch screen    | Input                          |            |
| Effects                 | Part Edit                      | 68         |
| Effects List            | Patch                          | 84         |
|                         | Patch Edit                     | 88         |
| Envelope                | Patch List (Ctg)               |            |
| Error Messages          | Patch List (Grp)               |            |
| F                       | Perform MIDI Filter            |            |
|                         | Performance                    |            |
| Factory Reset           | Playlist Select                |            |
| Format                  | Rhythm Edit                    |            |
| G                       | Rhythm Set List                |            |
|                         | song list                      |            |
| Group Select screen     | USB Audio                      |            |
| Guitar                  | MFX Control screen             |            |
| I                       | MFX Output screen              |            |
| In /Out Pouting 144     | MFX screen                     |            |
| In/Out Routing          | MFX Structure screen           |            |
| In/Out Routing screen   | MFX1–3 Control screens         |            |
| Initialize              | MFX1-3 Output screens          |            |
| Patch                   | MFX1-3 screens                 |            |
| Rhythm Tone             | MFX3 Location screen           | 149        |
| Sound Control           | Mic                            | 41         |
| INPUT                   |                                |            |

# Index

| MIDI channel               | 23                                    | Performance Write           |              |
|----------------------------|---------------------------------------|-----------------------------|--------------|
| MIDI Filter screen         | 61                                    | Playback                    | 28, 168      |
| MIDI Implementation        | 246                                   | Playlist                    | 30, 167, 171 |
| MIDI Implementation Chart  | 277                                   | Playlist Information screen | 170          |
| MIDI INST screen           | 22, 58–59                             | Playlist Select screen      | 28, 168      |
| MP3                        | 168                                   | Playlist Write              | 173          |
| Multi-Effects              | 56                                    | Portable Backing Machine    | 28           |
| Multi-Effects Control      | 81, 137                               | POWER switch                |              |
| A.I                        |                                       | Preset memory               | 57           |
| <b>N</b>                   |                                       | R                           |              |
| Note priority              | 55                                    |                             | 40           |
| D                          |                                       | Recording                   |              |
| o<br>Part                  | E4                                    | Restore                     |              |
| Part Edit screen           |                                       | Reverb                      |              |
|                            |                                       | Reverb Output screen        | •            |
| Part View screen           | · · · · · · · · · · · · · · · · · · · | Reverb Parameters           |              |
| Part ViewâÊñ               |                                       | Reverb screen               | ,            |
| Patch                      |                                       | Rhythm Edit screen          |              |
| Patch Category             |                                       | Rhythm Effect menu screen   | 133          |
| Patch Ctrl screen          |                                       | Rhythm General screen       | 118          |
| Patch Edit screen          | , ,                                   | Rhythm Output screen        | 129          |
| Patch Effect menu screen   | 133                                   | Rhythm Pch Env screen       | 123          |
| Patch General screen       | 90                                    | Rhythm Pitch screen         | 122          |
| Patch Initialize           | 115                                   | Rhythm Set                  | 55, 64, 83   |
| Patch LFO1, 2 screens      | 109                                   | Rhythm Set Initialize       | 130          |
| Patch List                 | 223                                   | Rhythm Set List             |              |
| Patch List (Ctg) screen    | 65, 85                                | Rhythm Set List screen      |              |
| Patch List (Grp) screen    | 66, 86                                | Rhythm Set Write            |              |
| Patch Menu screen          | 84                                    | Rhythm Tone Copy            |              |
| Patch Mode                 | 23, 54, 82                            | Rhythm Tone Initialize      |              |
| Patch Mtrx Ctrl1–4 screens | 95                                    | Rhythm TVA Env screen       |              |
| Patch Name screen          | 116                                   | Rhythm TVA screen           |              |
| Patch Output screen        | 108                                   | Rhythm TVF Env screen       |              |
| Patch Pitch Env screen     |                                       | Rhythm TVF screen           |              |
| Patch Play screen          |                                       | Rhythm Wave screen          |              |
| Patch Scale Tune screen    |                                       | Rhythm WMT screen           |              |
| Patch Step LFO screen      |                                       | Kilyilili VVIVII Screen     | 122          |
| Patch Structure screen     |                                       | S                           |              |
| Patch TMT screen           |                                       | SAMPLING RATE switch        | 29           |
| Patch TVA Env screen       |                                       | Scale Tune                  |              |
| Patch TVA screen           |                                       | Scale Tune screen           |              |
| Patch TVF Env screen       |                                       | SMF                         |              |
| Patch TVF screen           |                                       | SMF/Audio File Player       |              |
| Patch WG screen            | ,                                     | SONAR 6.2                   |              |
| Patch Write                |                                       | SONAR LE                    |              |
| PDS-10                     |                                       |                             |              |
|                            |                                       | Song Info (Level) screen    |              |
| Perform MIDI Filter screen |                                       | Song Information screen     |              |
| Performance General screen |                                       | Song Menu screen            |              |
| Performance Initialize     |                                       | Song order                  |              |
| Performance List           |                                       | Songs                       |              |
| Performance Menu screen    |                                       | Sound Control Initialize    |              |
| Performance Mode           |                                       | Sound Mode screen           | ,            |
| Performance Name screen    | 73                                    | SRX series                  | 46, 57       |
|                            |                                       |                             |              |

| System Control screen                                                                                                    | 179                       |
|----------------------------------------------------------------------------------------------------|---------------------------|
| System Memory                                                                                                    | 57                        |
| System MIDI screen                                                                                                    | 180                       |
| System Preview screen                                                                                                    | 179                       |
| System screen                                                                                                    | 176                       |
| System Settings                                                                                                    | 176                       |
| System SRX Info screen                                                                                                    |                           |
| System Version Info screen                                                                                                | 180                       |
| System Write                                                                                                    | 150                       |
| _                                                                                                    |                           |
| T                                                                                                    |                           |
| Temporary Memory                                                                                                    |                           |
| To Computer screen                                                                                                    |                           |
| Tone Copy                                                                                                    |                           |
| Tones                                                                                                    |                           |
| Troubleshooting                                                                                                    |                           |
| TVA (Time Variant Amplifier)                                                                                              |                           |
| TVF (Time Variant Filter)                                                                                                 | 55                        |
| U                                                                                                    |                           |
|                                                                                                    |                           |
| USB AUDIO                                                                                                    |                           |
| USB Audio screen                                                                                                    |                           |
| USB Memory                                                                                                    |                           |
| USB memory                                                                                                    |                           |
| USB Memory Format                                                                                                    |                           |
| USB/Audio Interface                                                                                                    |                           |
| User Backup                                                                                                    |                           |
| User Memory                                                                                                    |                           |
|                                                                                                    |                           |
| User Restore                                                                                                    | 182                       |
|                                                                                                    | 182                       |
| V                                                                                                    |                           |
| V<br>Voice Reserve                                                                                                    | 55                        |
| V                                                                                                    | 55                        |
| V<br>Voice Reserve                                                                                                    | 55                        |
| V Voice Reserve Volume Level                                                                                              | 55<br>42                  |
| V Voice Reserve Volume Level  W WAV                                                                                       | 55<br>42                  |
| V Voice Reserve Volume Level  W WAV Wave Expansion Board                                                                  | 55<br>42<br>168<br>46, 57 |
| V Voice Reserve Volume Level  W WAV Wave Expansion Board Waveform List                                                    |                           |
| V Voice Reserve Volume Level  W WAV Wave Expansion Board Waveform List WG (Wave Generator)                                |                           |
| V Voice Reserve Volume Level  W WAV Wave Expansion Board Waveform List WG (Wave Generator)                                |                           |
| V Voice Reserve Volume Level  W WAV Wave Expansion Board Waveform List WG (Wave Generator) Windows Vista Windows XP       |                           |
| V Voice Reserve Volume Level  W WAV Wave Expansion Board Waveform List WG (Wave Generator)                                |                           |
| V Voice Reserve Volume Level  W WAV Wave Expansion Board Waveform List WG (Wave Generator) Windows Vista Windows XP Write |                           |
| V Voice Reserve Volume Level  W WAV Wave Expansion Board WG (Wave Generator) Windows Vista Windows XP Write Patch         |                           |

#### For EU Countries

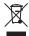

- This symbol indicates that in EU countries, this product must be collected separately from household waste, as defined in each region. Products bearing this symbol must not be discarded together with household waste.
- Dieses Symbol bedeutet, dass dieses Produkt in EU-Ländern getrennt vom Hausmüll gesammelt werden muss gemäß den regionalen Bestimmungen. Mit diesem Symbol gekennzeichnete Produkte dürfen nicht zusammen mit den Hausmüll entsorgt werden.
- Ce symbole indique que dans les pays de l'Union européenne, ce produit doit être collecté séparément des ordures ménagères selon les directives en vigueur dans chacun de ces pays. Les produits portant ce symbole ne doivent pas être mis au rebut avec les ordures ménagères.
- Questo simbolo indica che nei paesi della Comunità europea questo prodotto deve essere smaltito separatamente dai normali rifiuti domestici, secondo la legislazione in vigore in ciascun paese. I prodotti che riportano questo simbolo non devono essere smaltiti insieme ai rifiuti domestici. Ai sensi dell'art. 13 del D.Lgs. 25 luglio 2005 n. 151.
- Este símbolo indica que en los países de la Unión Europea este producto debe recogerse aparte de los residuos domésticos, tal como esté regulado en cada zona. Los productos con este símbolo no se deben depositar con los residuos domésticos.
- Este símbolo indica que nos países da UE, a recolha deste produto deverá ser feita separadamente do lixo doméstico, de acordo com os regulamentos de cada região. Os produtos que apresentem este símbolo não deverão ser eliminados juntamente com o lixo doméstico.
- Dit symbool geeft aan dat in landen van de EU dit product gescheiden van huishoudelijk afval moet worden aangeboden, zoals bepaald per gemeente of regio. Producten die van dit symbool zijn voorzien, mogen niet samen met huishoudelijk afval worden verwijderd.
- Dette symbol angiver, at i EU-lande skal dette produkt opsamles adskilt fra husholdningsaffald, som defineret i hver enkelt region. Produkter med dette symbol må ikke smides ud sammen med husholdningsaffald.
- Dette symbolet indikerer at produktet må behandles som spesialavfall i EU-land, iht. til retningslinjer for den enkelte regionen, og ikke kastes sammen med vanlig husholdningsavfall. Produkter som er merket med dette symbolet, må ikke kastes sammen med vanlig husholdningsavfall.

- Symbolen anger att i EU-länder måste den här produkten kasseras separat från hushållsavfall, i enlighet med varje regions bestämmelser. Produkter med den här symbolen får inte kasseras tillsammans med hushållsavfall.
- Tämä merkintä ilmaisee, että tuote on EU-maissa kerättävä erillään kotitalousjätteistä kunkin alueen voimassa olevien määräysten mukaisesti. Tällä merkinnällä varustettuja tuotteita ei saa hävittää kotitalousjätteiden mukana.
- Ez a szimbólum azt jelenti, hogy az Európai Unióban ezt a terméket a háztartási hulladéktól elkülönítve, az adott régióban érvényes szabályozás szerint kell gyűjteni. Az ezzel a szimbólummal ellátott termékeket nem szabad a háztartási hulladék közé dobni.
- Symbol oznacza, że zgodnie z regulacjami w odpowiednim regionie, w krajach UE produktu nie należy wyrzucać z odpadami domowymi. Produktów opatrzonych tym symbolem nie można utylizować razem z odpadami domowymi.
- Tento symbol udává, že v zemích EU musí být tento výrobek sbírán odděleně od domácího odpadu, jak je určeno pro každý region. Výrobky nesoucí tento symbol se nesmí vyhazovat spolu s domácím odpadem.
- Tento symbol vyjadruje, že v krajinách EÚ sa musí zber tohto produktu vykonávať oddelene od domového odpadu, podľa nariadení platných v konkrétnej krajine. Produkty s týmto symbolom sa nesmú vyhadzovať spolu s domovým odpadom.
- See sümbol näitab, et EL-i maades tuleb see toode olemprügist eraldi koguda, nii nagu on igas piirkonnas määratletud. Selle sümboliga märgitud tooteid ei tohi ära visata koos olmeprügiga.
- Šis simbolis rodo, kad ES šalyse šis produktas turi būti surenkamas atskirai nuo buitinių atliekų, kaip nustatyta kiekviename regione. Šiuo simboliu paženklinti produktai neturi būti išmetami kartu su buitinėmis atliekomis
- Šis simbols norāda, ka ES valstīs šo produktu jāievāc atsevišķi no mājsaimniecības atkritumiem, kā noteikts katrā reģionā. Produktus ar šo simbolu nedrīkst izmest kopā ar mājsaimniecības atkritumiem.
- S Ta simbol označuje, da je treba proizvod v državah EU zbirati ločeno od gospodinjskih odpadkov, tako kot je določeno v vsaki regiji. Proizvoda s tem znakom ni dovoljeno odlagati skupaj z gospodinjskimi odpadki.
- Το σύμβολο αυτό υποδηλώνει ότι στις χώρες της Ε.Ε. το συγχεχομένο προϊόν πρέπει να συλλέγεται χωριστά από τα υπόλοιπα ουαισκά αποφήμματα, σύμφωνα με όσα προβλέπονται σε κάθε περιοχή. Τα προϊόντα που φέρουν το συγχεχομμένο σύμβολο δεν πρέπει να αποφράττονται μαζί με τα οικιακά αποφρίμματα.

For China

## 有关产品中所含有害物质的说明

本资料就本公司产品中所含的特定有害物质及其安全性予以说明。 本资料适用于2007年3月1日以后本公司所制造的产品。

## 环保使用期限

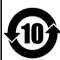

此标志适用于在中国国内销售的电子信息产品,表示环保使用期限的年数。所谓环保使用期限是指在自制造日起的规定期限内,产品中所含的有害物质不致引起环境污染,不会对人身、财产造成严重的不良影响。 环保使用期限仅在遵照产品使用说明书,正确使用产品的条件下才有效。 不当的使用,将会导致有害物质泄漏的危险。

## 产品中有毒有害物质或元素的名称及含量

| 部件名称           | 有毒有害物质或元素 |       |       |             |           |             |  |
|----------------|-----------|-------|-------|-------------|-----------|-------------|--|
| 部件 4           | 铅(Pb)     | 汞(Hg) | 镉(Cd) | 六价铬(Cr(VI)) | 多溴联苯(PBB) | 多溴二苯醚(PBDE) |  |
| 外壳 (壳体)        | ×         | 0     | 0     | 0           | 0         | 0           |  |
| 电子部件(印刷电路板等)   | ×         | 0     | ×     | 0           | 0         | 0           |  |
| 附件(电源线、交流适配器等) | ×         | 0     | 0     | 0           | 0         | 0           |  |

- 〇:表示该有毒有害物质在该部件所有均质材料中的含量均在 SJ/T11363-2006 标准规定的限量要求以下。
- ※:表示该有毒有害物质至少在该部件的某一均质材料中的含量超出 SJ/T11363-2006 标准规定的限量要求。因根据现有的技术水平,还没有什么物质能够代替它。

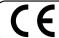

This product complies with the requirements of European Directive 89/336/EEC.

For the USA

## FEDERAL COMMUNICATIONS COMMISSION RADIO FREQUENCY INTERFERENCE STATEMENT

This equipment has been tested and found to comply with the limits for a Class B digital device, pursuant to Part 15 of the FCC Rules. These limits are designed to provide reasonable protection against harmful interference in a residential installation. This equipment generates, uses, and can radiate radio frequency energy and, if not installed and used in accordance with the instructions, may cause harmful interference to radio communications. However, there is no guarantee that interference will not occur in a particular installation. If this equipment does cause harmful interference to radio or television reception, which can be determined by turning the equipment off and on, the user is encouraged to try to correct the interference by one or more of the following measures:

- Reorient or relocate the receiving antenna.
- Increase the separation between the equipment and receiver.
- Connect the equipment into an outlet on a circuit different from that to which the receiver is connected.
- Consult the dealer or an experienced radio/TV technician for help.

This device complies with Part 15 of the FCC Rules. Operation is subject to the following two conditions:

- (1) This device may not cause harmful interference, and (2) This device must accept any interference received, including interference that may cause undesired operation.

Unauthorized changes or modification to this system can void the users authority to operate this equipment. This equipment requires shielded interface cables in order to meet FCC class B Limit.

For Canada

## NOTICE

This Class B digital apparatus meets all requirements of the Canadian Interference-Causing Equipment Regulations.

## **AVIS**

Cet appareil numérique de la classe B respecte toutes les exigences du Règlement sur le matériel brouilleur du Canada.

For the USA

## **DECLARATION OF CONFORMITY** Compliance Information Statement

Model Name: SonicCell

Type of Equipment: Sound Module with Audio Interface

Responsible Party: Roland Corporation U.S.

Address : 5100 S. Eastern Avenue, Los Angeles, CA 90040-2938

Telephone: (323) 890-3700

## Information

When you need repair service, call your nearest Roland Service Center or authorized Roland distributor in your country as shown below.

AFRICA

#### EGYPT

Al Fanny Trading Office 9, EBN Hagar Al Askalany street, ARD E1 Golf, Heliopolis, Cairo 11341, EGYPT TEL: 20-2-417-1828

#### REUNION

Maison FO - YAM Marcel 25 Rue Jules Hermann, Chaudron - BP79 97 491 Ste Clotilde Cedex REUNION ISLAND TEL: (0262) 218-429

#### SOUTH AFRICA T.O.M.S. Sound & Music

(Pty)Ltd. 2 ASTRON ROAD DENVER IOHANNESBURG ZA 2195. SOUTH AFRICA TEL: (011)417 3400

Paul Bothner(PTY)I td Royal Cape Park, Unit 24 Londonderry Road, Ottery 7800 Cape Town, SOUTH AFRICA TEL: (021) 799 4900

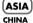

## Roland Shanghai Electronics

Co.,Ltd. 5F. No.1500 Pingliang Road Shanghai 200090, CHINA TEL: (021) 5580-0800

#### Roland Shanghai Electronics Co Itd

(BEIJING OFFICE) 10F. No.18 3 Section Anhuaxili Chaoyang District Beijing 100011 CHINA TEL: (010) 6426-5050

#### HONG KONG

Tom Lee Music Co., Ltd. Service Division 22-32 Pun Shan Street, Tsuen Wan, New Territories, TEL: 2415 0911

# Parsons Music Ltd. 8th Floor, Railway Plaza, 39 Chatham Road South, T.S.T,

Kowloon, HONG KONG TEL: 2333 1863

#### INDIA

Rivera Digitec (India) Pvt. Ltd. Mahalaxmi Flats Compound Off. Dr. Edwin Moses Road, Mumbai-400011, INDIA TEL: (022) 2493 9051

#### INDONESIA PT Citra IntiRama

II. Cideng Timur No. 15I-15O Jakarta Pusat INDONESIA TEL: (021) 6324170

## KOREA

Cosmos Corporation 1461-9, Seocho-Dong, Seocho Ku, Seoul, KOREA TEL: (02) 3486-8855

## MALAYSIA

Roland Asia Pacific Sdn. Bhd. 45-1, Block C2, Jalan PJU 1/39, Dataran Prima, 47301 Petaling Jaya, Selangor, MALAYSIA TEL: (03) 7805-3263

## VIET NAM

Suoi Nhac Company, Ltd 370 Cach Mang Thang Tam St. Dist.3, Ho Chi Minh City, VIFT NAM

#### PHILIPPINES

G.A. Yupangco & Co. Inc. 339 Gil J. Puyat Avenue Makati, Metro Manila 1200, PHILIPPINES TFI : (02) 899 9801

#### SINGAPORE SWEE LEE MUSIC

COMPANY PTE, LTD. 150 Sims Drive, SINGAPORE 387381 TFI : 6846-3676

## TAIWAN

ROLAND TAIWAN ENTERPRISE CO. LTD. Room 5, 9fl. No. 112 Chung Shan N.Road Sec.2, Taipei, TAIWAN, R.O.C. TEL: (02) 2561 3339

#### THAILAND

Theera Music Co., Ltd. 330 Soi Verng NakornKasem, New Road, Sumpantawongse Bangkok 10100, THAILAND TEL: (02) 224-8821

#### AUSTRALIA/ **NEW ZEALAND**

#### AUSTRALIA/ **NEW ZEALAND**

Roland Corporation Australia Pty.,Ltd. 38 Campbell Avenue Dee Why West. NSW 2099 AUSTRALIA

For Australia Tel: (02) 9982 8266 For New Zealand Tel: (09) 3098 715

#### CENTRAL/LATIN AMERICA

## ARGENTINA

Instrumentos Musicales S.A. Av.Santa Fe 2055 (1123) Buenos Aires ARGENTINA TEL: (011) 4508-2700

## RAPRADOS

A&B Music Supplies LTD 12 Webster Industrial Park Wildey, St.Michael, Barbados TEL: (246)430-1100

#### BRAZIL

Roland Brasil Ltda. Rua San Jose, 780 Sala B Parque Industrial San Jose Cotia - Sao Paulo - SP, BRAZIL TEL: (011) 4615 5666

Comercial Fancy II S.A. Rut.: 96.919.420-1 Nataniel Cox #739, 4th Floor Santiago - Centro, CHILE TEL: (02) 688-9540

## COLOMBIA

Centro Musical Ltda. Cra 43 B No 25 A 41 Bododega 9 Medellin, Colombia TEL: (574)3812529

#### **COSTA RICA**

JUAN Bansbach Instrumentos Musicales Ave.1. Calle 11, Apartado San Jose, COSTA RICA TEL: 258-0211

#### CURACAO

Zeelandia Music Center Inc. Orionweg 30 Curacao, Netherland Antilles TEL:(305)5926866

#### DOMINICAN REPUBLIC

Instrumentos Fernando Ciraldes Calle Proyecto Central No.3 Ens.La Esperilla Santo Domingo, Dominican Republic TEL:(809) 683 0305

#### FCUADOR

Mas Musika Rumichaca 822 v Zaruma Guayaquil - Ecuador TFI :(593-4)2302364

## FI SALVADOR

OMNI MUSIC 75 Avenida Norte v Final Alameda Juan Pablo II Edificio No.4010 San Salvador, EL SALVADOR TEL: 262-0788

#### GUATEMALA

Casa Instrumental Calzada Roosevelt 34-01,zona 11 Ciudad de Guatemala Guatemala TEL:(502) 599-2888

#### HONDURAS

Almacen Paiaro Azul S.A. de C.V. BO.Paz Barahona 3 Ave.11 Calle S.O San Pedro Sula, Honduras TEL: (504) 553-2029

#### MARTINIQUE

Musique & Son Z.I.Les Mangle 97232 Le Lamantin Martinique F.W.I. TEL: 596 596 426860

Gigamusic SARL 10 Rte De La Folie 97200 Fort De France Martinique F.W.I. TEL: 596 596 715222

### MEXICO

Casa Veerkamp, s.a. de c.v. Av. Toluca No. 323, Col. Olivar de los Padres 01780 Mexico D.F. MEXICO TEL: (55) 5668-6699

## **NICARAGUA**

Bansbach Instrumentos Musicales Nicaragua Altamira D'Este Calle Principal Altanira D Este Calle Frinci de la Farmacia 5ta.Avenida 1 Cuadra al Lago.#503 Managua, Nicaragua TEL: (505)277-2557

#### ΡΔΝΔΜΔ

SUPRO MUNDIAL, S.A. Boulevard Andrews, Albrook, Panama City, REP. DE PANAMA TEL: 315-0101

#### **PARAGUAY**

Distribuidora De Instrumentos Musicales J.E. Olear y ESQ. Manduvira Asuncion PARAGUAY TEL: (595) 21 492147

## PERU

Audionet Distribuciones Musicales SAC uan Fanning 530 Miraflores Lima - Peru TEL: (511) 4461388

## TRINIDAD

AMR Ltd Ground Floor Maritime Plaza Barataria Trinidad W.I. TEL: (868) 638 6385

#### LIRLIGUAY

Todo Musica S.A. Francisco Acuna de Figueroa C.P.: 11.800 Montevideo, URUGUAY TEL: (02) 924-2335

#### VENEZUELA

Instrumentos Musicales Allegro, C.A. Av.las industrias edf. Guitar import #7 zona Industrial de Turumo Caracas, Venezuela TEL: (212) 244-1122

## EUROPE

#### AUSTRIA

Roland Elektronische Musikinstrumente HmbH. Austrian Office Eduard-Bodem-Gasse A-6020 Innsbruck, AUSTRIA TEL: (0512) 26 44 260

#### BELGIUM/FRANCE/ HOLLAND/ LUXEMBOURG

Roland Central Europe N.V. Houtstraat 3, B-2260, Oevel (Westerlo) BELGIUM TEL: (014) 575811

#### CROATIA

ART-CENTAR Degenova 3 HR - 10000 Zagreb TEL: (1) 466 8493

#### CZECH REP

CZECH REPUBLIC DISTRIBUTOR s.r.o. Voctárova 247/16 CZ - 180 00 PRAHA 8, CZECH REP. TEL: (2) 830 20270

#### DENMARK

Roland Scandinavia A/S Nordhavnsvej 7, Postbox 880, DK-2100 Copenhagen DENMARK TEL: 3916 6200

#### FINLAND

Roland Scandinavia As, Filial Finland Flannontie 5 FIN-01510 Vantaa, FINLAND TEL: (0)9 68 24 020

#### GERMANY

Roland Elektronische Musikinstrumente HmbH. Oststrasse 96, 22844 Norderstedt, GERMANY TEL: (040) 52 60090

## GREECE/CYPRUS

STOLLAS S.A. Music Sound Light 155, New National Road Patras 26442, GREECE TEL: 2610 435400

## HUNGARY

Roland East Europe Ltd. Warehouse Area 'DEPO' Pf.83 H-2046 Torokbalint, HUNGARY TEL: (23) 511011

#### IRELAND

Roland Ireland G2 Calmount Park, Calmount Avenue, Dublin 12 Republic of IRELAND TEL: (01) 4294444

#### ITALY

Roland Italy S. p. A. Viale delle Industrie 8, 20020 Arese, Milano, ITALY TEL: (02) 937-78300

#### NORWAY

Roland Scandinavia Avd. Kontor Norge Lilleakerveien 2 Postboks 95 Lilleaker N-0216 Oslo NORWAY TEL: 2273 0074

#### POLAND

ROLAND POLSKA SP. Z O.O. III. Gibraltarska 4 PL-03 664 Warszawa POLAND TEL: (022) 679 4419

#### PORTUGAL

Roland Iberia, S.L. Portugal Office Cais das Pedras, 8/9-1 Dto 4050-465, Porto, PORTUGAL TEL: 22 608 00 60

#### POMANIA

FRS LINES Piata Libertatii 1, 535500 Gheorgheni, ROMANIA TFI : (266) 364 609

#### RUSSIA

MuTek Dorozhnaya ul.3,korp.6 117 545 Moscow, RUSSIA TEL: (095) 981-4967

## SLOVAKIA

DAN Acoustic s.r.o Povazská 18. SK - 940 01 Nové Zámky TEL: (035) 6424 330

#### SPAIN

Roland Iberia, S.L. Paseo García Faria, 33-35 08005 Barcelona SPAIN TEL: 93 493 91 00

#### SWEDEN

Roland Scandinavia A/S SWEDISH SALES OFFICE Danvik Center 28, 2 tr. S-131 30 Nacka SWEDEN TEL: (0)8 702 00 20

#### SWITZERLAND Roland (Switzerland) AG Landstrasse 5. Postfach.

CH-4452 Itingen SWITZERLAND TEL: (061) 927-8383

#### LIKRAINE

FURHYTHMICS Ltd. P.O.Box: 37-a. Nedecey Str. 30 UA - 89600 Mukachevo. LIKRAINE TEL: (03131) 414-40

#### UNITED KINGDOM

Roland (U.K.) Ltd. Atlantic Close, Swansea Enterprise Park, SWANSEA SA7 9FJ, UNITED KINGDOM TEL: (01792) 702701

## MIDDLE EAST

#### BAHRAIN

Moon Stores No.1231&1249 Rumaytha Building Road 3931, Manama 339 BAHRAIN TEL: 17 813 942

### IRAN

MOCO INC. No.41 Nike St., Dr.Shariyati Ave., Roberoye Cerahe Mirdamad TRAN TEL: (021) 285-4169

#### ISRAEL

TFI : (03) 6823666

Halilit P. Greenspoon & Sons Ltd. 8 Retzif Ha'alia Hashnia St. Tel-Aviv-Yafo ISRAEL

#### IORDAN

MUSIC HOUSE CO. LTD. FREDDY FOR MUSIC P. O. Box 922846 Amman 11192 JORDAN TEL: (06) 5692696

## KUWAIT

EASA HUSAIN AL-YOUSIFI & SONS CO. Abdullah Salem Street, Safat, KUWAIT TFI : 243-6399

#### IFRANON

Chahine S.A.L. George Zeidan St., Chahine Bldg., Achrafieh, P.O.Box: 16-5857 Beirut, LEBANON TEL: (01) 20-1441

#### OMAN

TALENTZ CENTRE L.L.C. Malatan House No.1 Al Noor Street, Ruwi SULTANATE OF OMAN TEL: 2478 3443

#### OATAR

Al Emadi Co. (Badie Studio & Stores) P.O. Box 62, Doha, QATAR TEL: 4423-554

#### SAUDI ARABIA

aDawliah Universal Flectronics API Corniche Road, Aldossary Bldg., 1st Floor, Alkhobar, 31952 SAUDI ARABIA

P.O.Box 2154. Alkhobar 31952 SAUDI ARABIA TEL: (03) 898 2081

#### SYRIA Technical Light & Sound

Center Rawda, Abdul Qader Jazairi St. Bldg. No. 21, P.O.BOX 13520, Damascus, SYRIA TEL: (011) 223-5384

#### TURKEY

ZUHAL DIS TICARET A.S. Galip Dede Cad. No.37 Beyoglu - Istanbul / TURKEY TEL: (0212) 249 85 10

#### U.A.E.

Zak Electronics & Musical Instruments Co. L.L.C. Zabeel Road, Al Sherooq Bldg., No. 14, Ground Floor, Dubai, U.A.E. TEL: (04) 3360715

## NORTH AMERICA

## CANADA

Roland Canada Ltd. (Head Office) 5480 Parkwood Way Richmond B. C., V6V 2M4 CANADA TEL: (604) 270 6626

#### Roland Canada Ltd (Toronto Office) 170 Admiral Boulevard Mississauga On L5T 2N6

CANADA

TEL: (905) 362 9707 U. S. A. Roland Corporation U.S. 5100 S. Eastern Avenue Los Angeles, CA 90040-2938,

U. S. A. TEL: (323) 890 3700

As of May 1, 2007 (ROLAND)

# MEMO

# MEMO

# Roland®